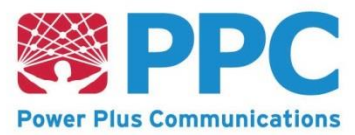

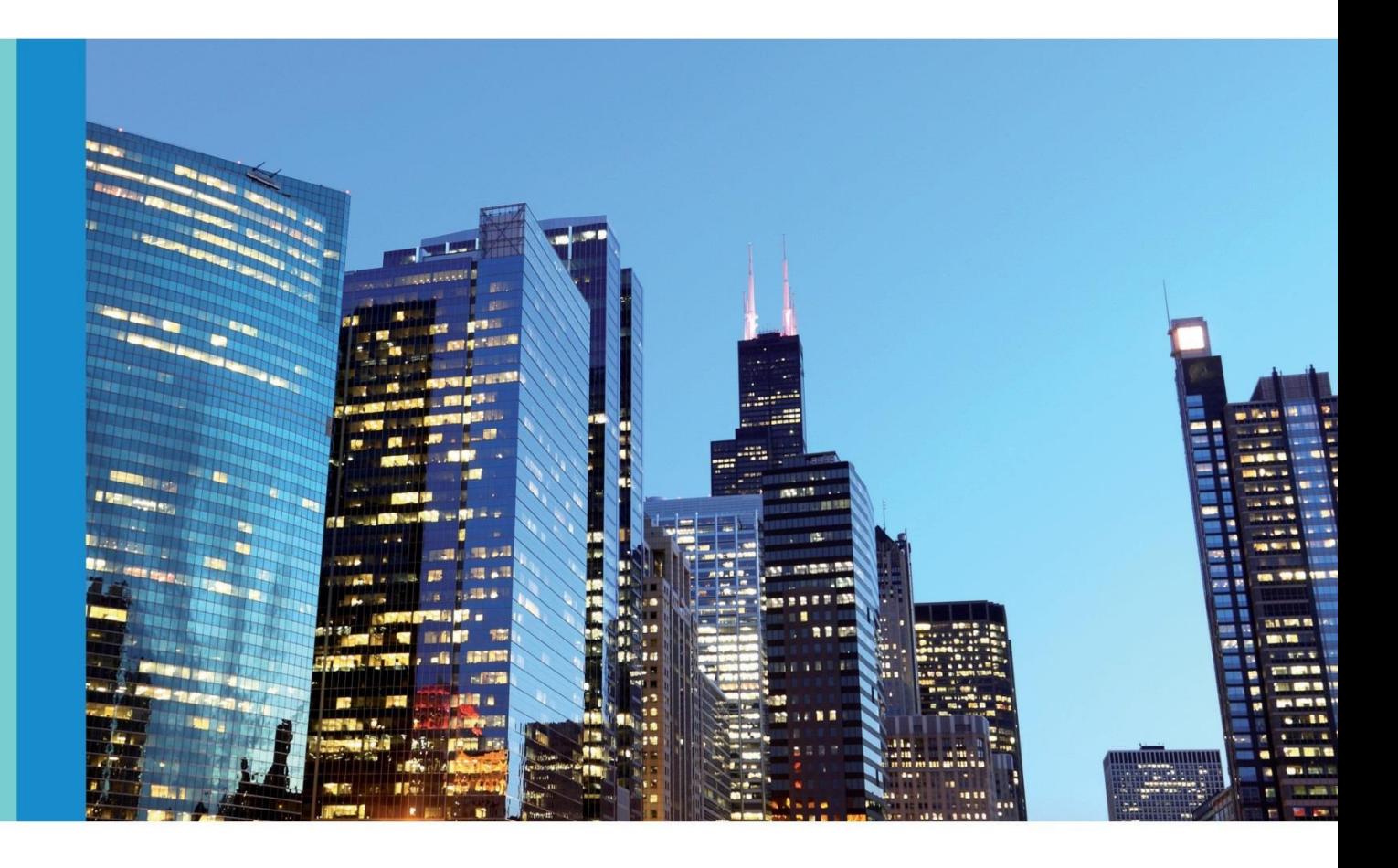

**Handbuch für Hersteller und Betreiber von Smart-Meter Gateway-Administrations-Software** Smart Meter Gateway

Stand: 19.07.2022 Dokumentversion: 4.8

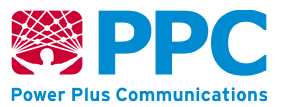

# **Inhalt**

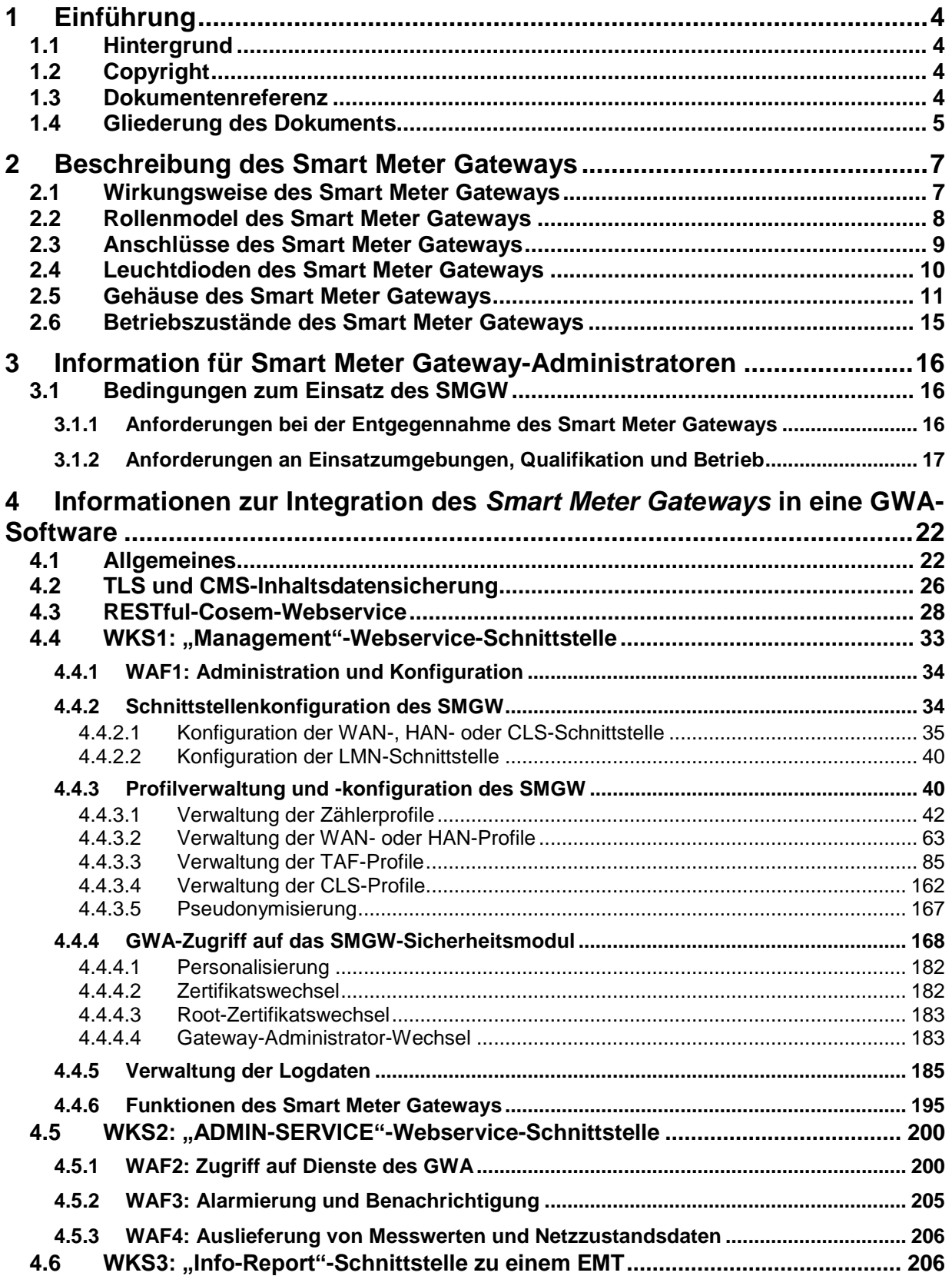

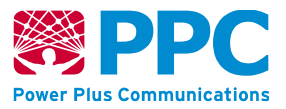

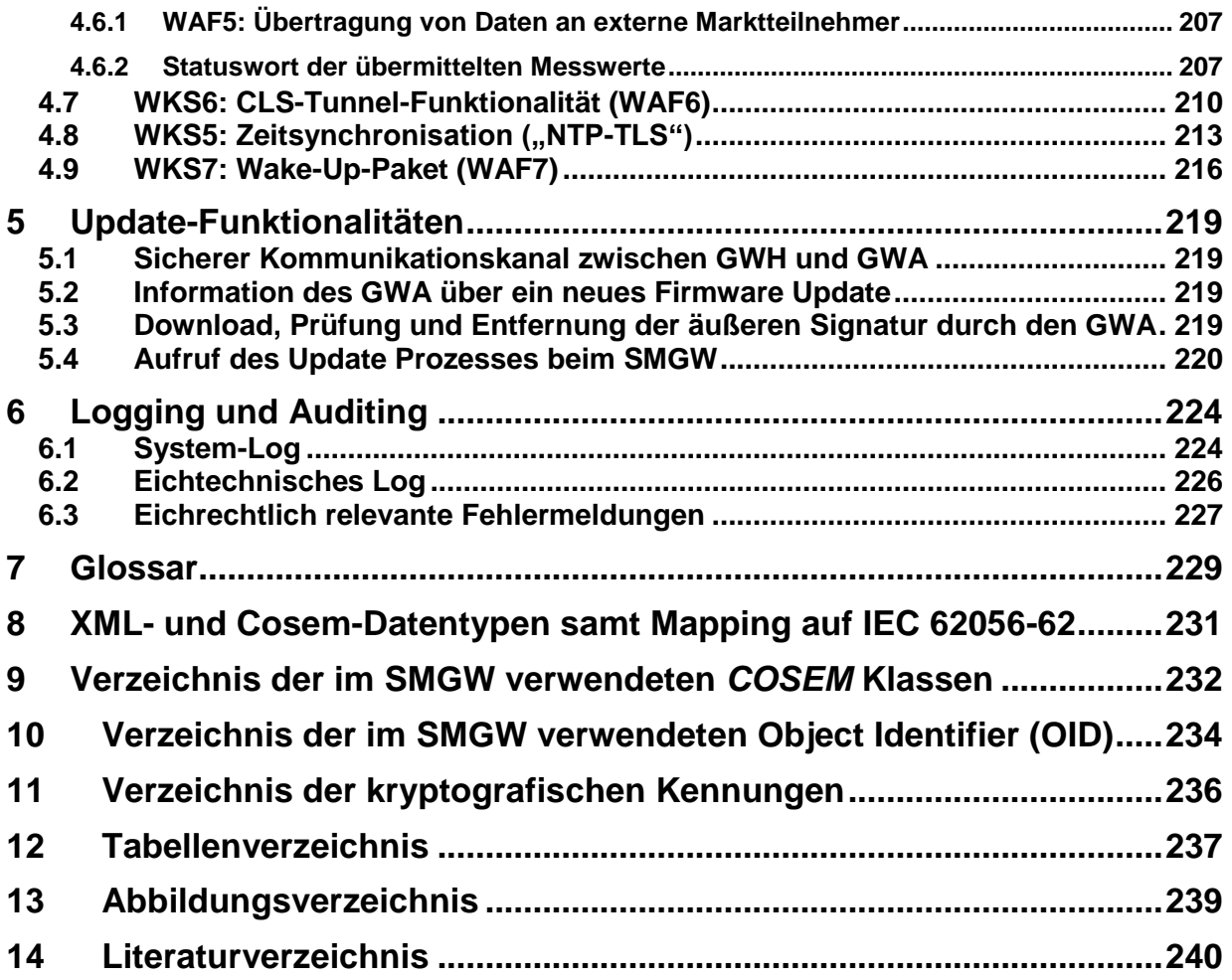

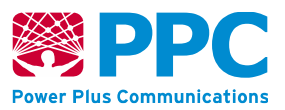

# **1 Einführung**

## **1.1 Hintergrund**

Die zunehmend dezentrale Einspeisung erneuerbarer Energien stellt künftige Energieversorgungssysteme vor eine sehr große Herausforderung. Zum einen erfolgt die Energieeinspeisung durch erneuerbare Energien zu unvorhersehbaren Zeitpunkten, zum anderen können Energieverbräuche zu bestimmten Tageszeiten erhebliche Spitzenlasten erzeugen. Im Zuge der Einrichtung von intelligenten Energienetzen (*Smart Grids*) kommen intelligente Messsysteme (Smart Metering Systems) nach dem "Gesetz über den Messstellenbetrieb und die Datenkommunikation in intelligenten Energienetzen" (MsbG, siehe https://www.gesetze-im-internet.de/messbg/) zum Einsatz.

Durch die Nutzung dieser gesetzlich vorgeschriebenen, in ein Kommunikationsnetz eingebundenen Messsysteme, erhalten Verbraucher eine höhere Transparenz über den eigenen Energieverbrauch und die Möglichkeit, das eigene Verbrauchsverhalten zu analysieren, um entsprechend die Energiekosten über den laufenden Verbrauch zu senken. Mit Hilfe moderner Tarife, die über das Messsystem abgebildet und ermöglicht werden, können Verbraucher ihren Energieverbrauch intelligent gestalten.

## **1.2 Copyright**

© Power Plus Communications AG 2022. Alle Rechte vorbehalten. Weitergabe, Vervielfältigung, Verbreitung und Bearbeitung dieses Dokuments sowie Verwertung und Mitteilung des Inhaltes sind unzulässig, soweit nicht schriftlich gestattet. Alle Rechte für den Fall der Patenterteilung, Geschmacks- oder Gebrauchsmustereintragung sind vorbehalten.

## <span id="page-3-0"></span>**1.3 Dokumentenreferenz**

Diese Dokumentation bezieht sich auf das Produkt **Smart Meter Gateway**. Jedes **Smart Meter Gateway** enthält ein **SMGW Version 1.2.2 oder Version 2.0**.

Das **SMGW Version 1.2.2** besteht aus einer **SMGW Hardware Generation 1A** oder **Generation 1B** und einer der folgenden Software Versionen:

- **SMGW Software Version 1.1.3**
- **SMGW Software Version 1.1.2**
- **SMGW Software Version 1.1.1**
- **SMGW Software Version 1.1**
- **SMGW Integrationsmodul Software Version 1.0**

Das **SMGW Version 2.0** besteht aus einer **SMGW Hardware Generation 2A** und einer der folgenden Software Versionen:

• **SMGW Software Version 2.1.3**

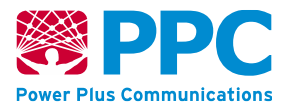

Die korrekten Versionsangaben können Sie den Sicherheitsvorgaben [\[Security\\_Target\]](#page-241-0) zu dem Ihnen vorliegenden Produkt, die auf der Webseite des Bundesamts für Sicherheit in der Informationstechnik zur Verfügung stehen, entnehmen.

Die genannten Software Versionen unterscheiden sich hinsichtlich ihres Funktionsumfangs; dieses Handbuch bezieht sich auf den aktuellsten Stand. Ein zentrales funktionales Merkmal sind die in der Software umgesetzten Tarifanwendungsfälle (TAF).

In **SMGW Integrationsmodul Software Version 1.0** sind folgende Tarifanwendungsfälle umgesetzt:

- TAF-1 *"Datensparsamer Tarif"*
- TAF-2 *"Zeitvariabler Tarif"*
- TAF-6 *"Ablesung von Messwerten im Bedarfsfall"*
- TAF-7 *"Zählerstandsgangmessung"*

Ab **SMGW Software Version 1.1** sind zudem die Tarifanwendungsfälle

- TAF-9 *"Abruf der Ist-Einspeisung"*
- TAF-10 *"Abruf von Netzzustandsdaten"*
- TAF-14 *"Hochfrequente Messwertbereitstellung für Mehrwertdienste"*

realisiert.

Weitere Details zu den Unterschieden bei den Software Versionen können über smgwinfo@ppc-ag.de abgefragt werden.

Die folgenden Produktkonfigurationen enthalten eine **SMGW Hardware Generation 1A, Generation 1B** oder **Generation 2A**, auf der alle sicherheitsrelevanten Funktionen ausgeführt werden:

- **BPL Smart Meter Gateway** (BPL-SMGW)
- **CDMA Smart Meter Gateway** (CDMA-SMGW)
- **ETH Smart Meter Gateway** (ETH-SMGW)
- **GPRS Smart Meter Gateway** (GPRS-SMGW)
- **LTE Smart Meter Gateway** (LTE-SMGW), drei Ausführungen
- **powerWAN-ETH Smart Meter Gateway** (pWE-SMGW)
- **G.hn Smart Meter Gateway** (G.hn-SMGW)
- **LTE450 Smart Meter Gateway** (LTE450-SMGW)

Die Konfigurationen des Smart Meter Gateways unterscheiden sich durch die eingebaute WAN Kommunikationstechnologie und werden nachfolgend gemeinsam als Smart Meter Gateway(s) oder SMGW(s) bezeichnet.

### **1.4 Gliederung des Dokuments**

Diese Dokumentation gliedert sich in zwei Teile. Zum einen sind hierin Informationen enthalten, die der Hersteller einer *Smart- Meter-Gateway-Administrations-*Software ("GWA-Software") benötigt, um das Produkt Smart Meter Gateway in eine "GWA-Software" zu integrieren. Die Integration umfasst dabei alle Schritte, die vom Hersteller einer GWA-Software durchzuführen

**Handbuch für Hersteller und Betreiber vom Smart-Meter Gateway-Administrations-Software Smart Meter Gateway Seite 6 von 243**

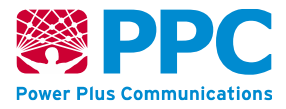

sind, um das Smart Meter Gateway zu administrieren und Messdaten vom Smart Meter Gateway zu erhalten.

Die folgenden Kapitel, einschließlich ihrer Unterkapitel, sind dafür relevant:

- Kapitel [4](#page-21-0) [Informationen zur Integration des](#page-21-0) *Smart Meter Gateways* in eine GWA-[Software](#page-21-0)
- Kapitel [5](#page-218-0) [Update-Funktionalitäten](#page-218-0)
- Kapitel [6](#page-223-0) [Logging und Auditing](#page-223-0)
- Kapitel [7](#page-228-0) [Glossar](#page-228-0)
- Kapitel [8](#page-230-0) XML- [und Cosem-Datentypen samt Mapping auf IEC 62056-62](#page-230-0)
- Kapitel [9](#page-231-0) [Verzeichnis der im SMGW verwendeten](#page-231-0) *COSEM* Klassen
- Kapitel [10](#page-233-0) [Verzeichnis der im SMGW verwendeten Object Identifier \(OID\)](#page-233-0)
- Kapitel [11](#page-235-0) [Verzeichnis der kryptografischen Kennungen](#page-235-0)

Zum anderen enthält diese Dokumentation Informationen, die der Hersteller einer "GWA-Software" an deren Benutzer (also an einen *Smart- Meter-Gateway- Administrator* GWA) weiterzugeben hat.

Die folgenden Kapitel, einschließlich ihrer Unterkapitel, sind dafür relevant:

- Kapitel [3](#page-15-0) [Information für Smart Meter Gateway-Administratoren](#page-15-0)
- Alle in Kapitel 3 referenzierten Kapitel und Informationen

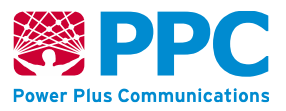

# **2 Beschreibung des Smart Meter Gateways**

## **2.1 Wirkungsweise des Smart Meter Gateways**

Die Aufgabe des *Smart Meter Gateways* besteht in der Speicherung der Messwerte der Strom-, Gas-, Wärme- und Wasserzähler und Berechnung der verschiedenen Tarifstufen anhand des Vertrages zwischen Letztverbraucher und Energieversorger und deren Versand an Ihren Energieversorger zur Abrechnung.

Das *Smart Meter Gateway* stellt Datenschutz und Datensicherheit für den Verbraucher sicher, indem nur ausgesuchte zur Rechnungserstellung notwendige Daten verschlüsselt an die externen Marktteilnehmer geschickt werden.

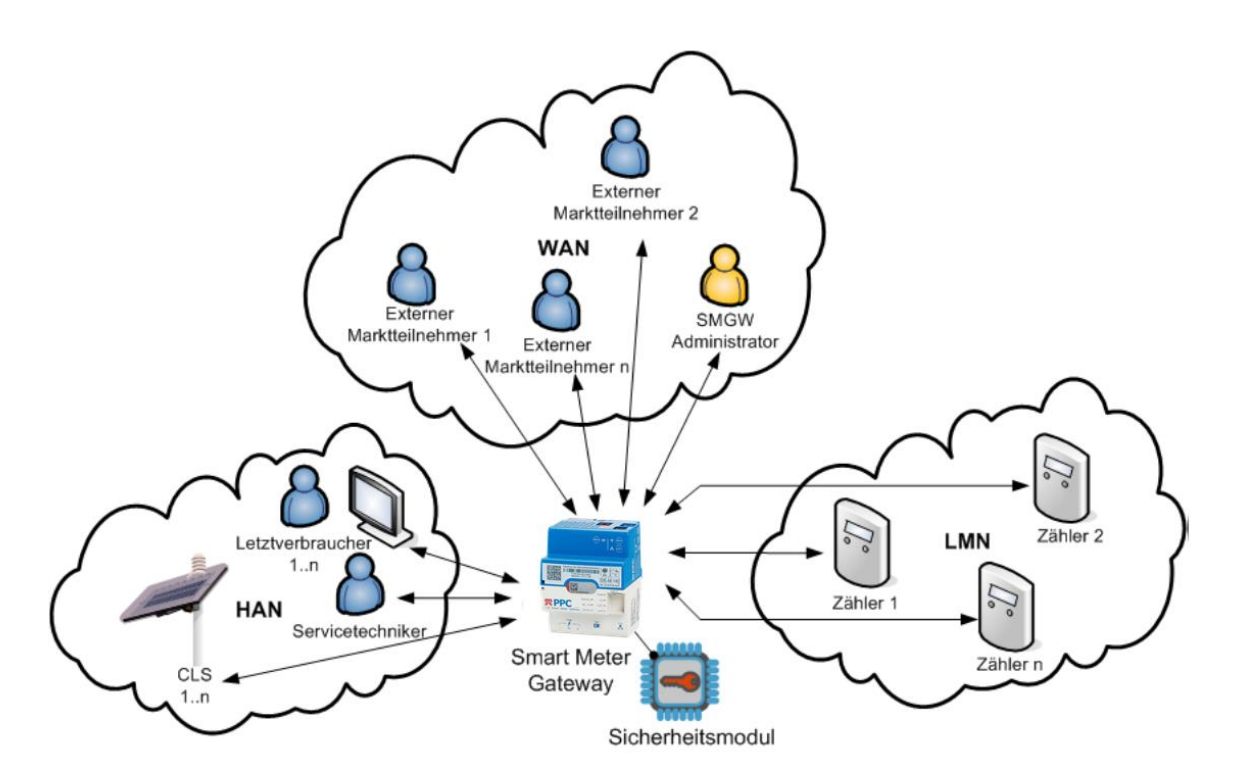

**Abbildung 1: Einbettung des** *Smart Meter Gateways* **in seine Einsatzumgebung**

Das *Smart Meter Gateway* bietet dabei u. a. Funktionen für Verbraucher, damit diese in ihrem Heimnetzwerk Verbrauchsdaten bzw. Systeminformationen abrufen können. Das *Smart Meter Gateway* kann mit steuerbaren Energieverbrauchern bzw. Energieerzeugern (sog. *Controllable Local Systems*, CLS) kommunizieren. Dabei handelt es sich zum Beispiel um intelligente Haushaltsgeräte oder Photovoltaik-Anlagen. So könnten zukünftig auch Elektrofahrzeuge als *Controllable Local Systems* dienen.

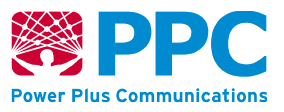

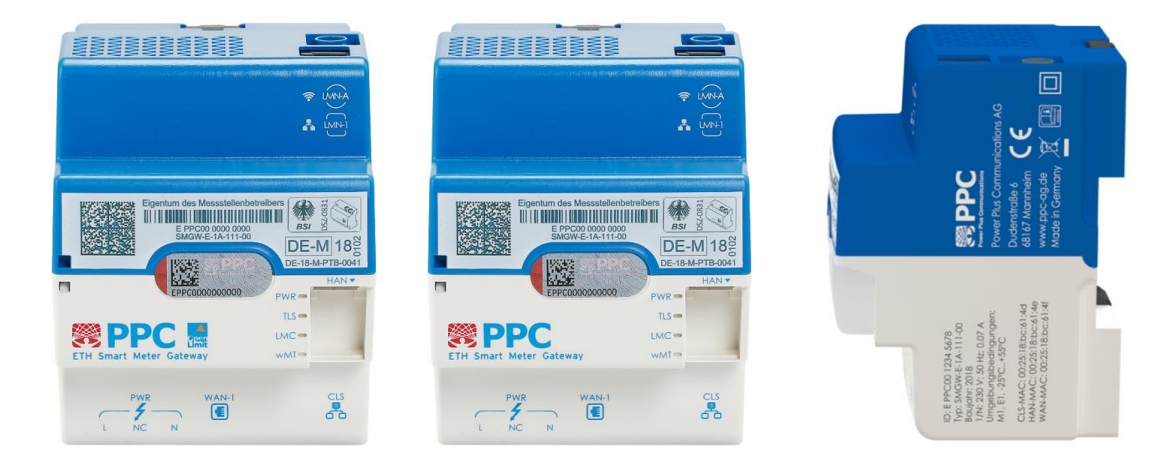

#### <span id="page-7-0"></span>**Abbildung 2: Das ETH** *Smart Meter Gateway* **(unterschiedliche Bedruckungsvarianten)**

[Abbildung 2](#page-7-0) zeigt das Smart Meter Gateway mit seinen unterschiedlichen Schnittstellen. Im Detail werden diese Schnittstellen in Kapitel [2.3](#page-8-0) beschrieben.

### **2.2 Rollenmodel des Smart Meter Gateways**

Das *Smart Meter Gateway* arbeitet nach folgendem Rollenkonzept:

- *(Letzt-)Verbraucher* (*Consumer*): Der Verbraucher ist die natürliche oder juristische Person, die elektrische Energie, Gas, Wasser oder Wärme bezieht, bzw. mittels eines lokalen, dezentralen Erzeugers produziert. Der Verbraucher ist Eigentümer der im *Smart Meter Gateway* verarbeiteten und gespeicherten Messwerte. Unter die Rolle des Verbrauchers fallen somit der Anschlussnutzer, ggf. der Anschlussnehmer, bzw. der Anlagenbetreiber.
- *Externe (Markt-)Teilnehmer* (EMT, *Authorized External Entity*): Externe (Markt)- Teilnehmer sind aus Sicht des *Smart Meter Gateway* alle Teilnehmer mit Ausnahme des *Smart Meter Gateway Administrators* im WAN-Netz, mit denen das *Smart Meter Gateway* eine Kommunikation zum Austausch von Daten aufnehmen kann. Hierunter fallen also z.B. der Verteilnetzbetreiber (VNB), der Messstellenbetreiber (MSB), der Messdienstleister (MDL), der Lieferant (LF) und sonstige Dienstleister.
- *Smart Meter Gateway Administrator* (GWA): Das *Smart Meter Gateway* fällt in den Verantwortungsbereich des Messstellenbetreibers. Der GWA ist die vertrauenswürdige Instanz, die das *Smart Meter Gateway* installiert, konfiguriert, überwacht und steuert. Er erstellt und administriert die in das *Smart Meter Gateway* eingespielten Tarifprofile und führt bei Bedarf die Aktualisierung der Software des *Smart Meter Gateways* durch. Für jedes einzelne *Smart Meter Gateway* gibt es nur je einen GWA.
- *Service-Techniker*: Die Rolle des "Service-Technikers" dient der Fehleranalyse am Aufstellungsort des *Smart Meter Gateways*. Hierzu erhält er die Möglichkeit, sich die Einträge des System-Logs sowie die Informationen zum Status des *Smart Meter Gateways* vor Ort anzeigen zu lassen. Hierbei ist ausschließlich ein lesender Zugriff auf die anzuzeigenden Daten möglich.

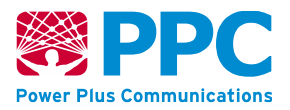

## <span id="page-8-0"></span>**2.3 Anschlüsse des Smart Meter Gateways**

Das SMGW liegt, wie in Kapite[l 1.3](#page-3-0) beschrieben, in verschiedenen Produkt-Konfigurationen vor. Diese enthalten jeweils unterschiedliche, integrierte WAN Kommunikationstechnologie und sind im Folgenden aufgelistet:

- die Produkt-Variante "*ETH Smart Meter Gateway"* (kurz "*ETH-SMGW"*) mit WANseitiger Anbindung des SMGW per Ethernet,
- die Produkt-Variante "powerWAN-ETH Smart Meter Gateway" (kurz "pWE-SMGW") mit WAN-seitiger Anbindung des SMGW per Ethernet und zusätzlich Bereitstellung einer Versorgungsspannung über die Ethernet WAN-Schnittstelle zur Versorgung von angebundenen Peripheriegeräten (bspw. externe Kommunikationsmodems),
- die Produkt-Variante "*BPL Smart Meter Gateway"* (kurz "*BPL-SMGW"*) mit WAN-seitiger Anbindung des SMGW per BPL<sup>1</sup> entsprechend des IEEE 1901<sup>2</sup> Standards,
- die Produkt-Variante "*G.hn Smart Meter Gateway*" (kurz "*G.hn-SMGW*") mit WANseitiger Anbindung des SMGW per BPL entsprechend des G.hn<sup>3</sup> Standards,
- die Produkt-Variante "*GPRS Smart Meter Gateway*" (kurz "*GPRS-SMGW*") mit WANseitiger Anbindung des SMGW per GPRS4,
- die Produkt-Varianten "LTE Smart Meter Gateway" (kurz "LTE-SMGW") mit WANseitiger Anbindung des SMGW per LTE5,
- die Produkt-Variante "*CDMA Smart Meter Gateway*" (kurz "*CDMA-SMGW*") mit WANseitiger Anbindung des SMGW per CDMA6,
- die Produkt-Variante "*LTE450 Smart Meter Gateway*" (kurz "*LTE450-SMGW*") mit WANseitiger Anbindung des SMGW per LTE4507.

In allen Produkt-Varianten des SMGW sind die folgenden physischen Schnittstellen vorhanden:

- physische Schnittstelle "PWR" zum Anschluss der 230-V-Wechselstromversorgung mittels eines 3-poligen Stromkabels,
- physische Schnittstelle "HAN" zum Anschluss von abgesetzten Anzeigeeinheiten für den Letztverbraucher oder Service-Techniker über Ethernet gemäß [IEEE [802.3i\]](#page-240-0),
- physische Schnittstelle "CLS" zur Kommunikation mit CLS-Geräten über Ethernet gemäß [IEEE [802.3i\]](#page-240-0) unter Nutzung der Proxy-Funktionalität des SMGW,
- physische Schnittstelle "LMN-A" zum Anschluss einer Antenne zwecks Kommunikation mit gemäß [EN [13757-4\]](#page-240-1) ("wM-Bus") drahtlos arbeitenden intelligenten Zählern,
- physische Schnittstelle "LMN-1" gemäß [EIA [RS-485\]](#page-239-0) zum Anschluss von gemäß [\[OMS-](#page-240-2)

5 Bzgl. des Begriffs "LTE" s. [https://de.wikipedia.org/wiki/Long\\_Term\\_Evolution.](https://de.wikipedia.org/wiki/Long_Term_Evolution)

<sup>&</sup>lt;sup>1</sup> Bzgl. des Begriffs "BPL" s. [https://en.wikipedia.org/wiki/Broadband\\_over\\_power\\_lines.](https://en.wikipedia.org/wiki/Broadband_over_power_lines)

<sup>2</sup> Bzgl. des Begriffs "IEEEE 1901" s. https://de.wikipedia.org/wiki/IEEE 1901.

<sup>3</sup> Bzgl. des Begriffs "G.hn" s. https://de.wikipedia.org/wiki/G.hn.

<sup>4</sup> Bzgl. des Begriffs "GPRS" s. https://de.wikipedia.org/wiki/General Packet Radio Service.

<sup>6</sup> Bzgl. des Begriffs "CDMA" s. https://de.wikipedia.org/wiki/CDMA2000

<sup>7</sup> Bzgl. des Begriffs "LTE450" s. https://www.bundesnetzagentur.de/DE/Sachgebiete/Telekommunikation/Unternehmen\_Institutionen/Frequenzen/OeffentlicheNetze/450MHz/450MHz-node.html

**Handbuch für Hersteller und Betreiber vom Smart-Meter Gateway-Administrations-Software Smart Meter Gateway Seite 10 von 243**

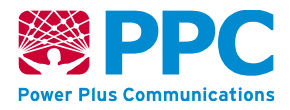

[2\]](#page-240-2) drahtgebunden arbeitenden intelligenten Zählern.

Die an der "HAN" und an der "CLS" Schnittstelle bereitgestellten Dienste sind jeweils an beiden Schnittstellen verfügbar.

In der "ETH-Variante" und der "powerWAN-ETH-Variante" ist zusätzlich die physische Schnittstelle "WAN" zum Anschluss an das WAN-Netz über Ethernet gemäß [IEEE [802.3i\]](#page-240-0) vorhanden.

In der "GPRS-Variante", in den "LTE-Varianten" und in der "LTE450-Variante" sind zusätzlich die folgenden physischen Schnittstellen vorhanden:

- physische Schnittstelle "WAN-A" zum Anschluss einer Antenne zwecks Anbindung an das WAN-Netz per GPRS<sup>8</sup> oder LTE bzw. LTE450 und
- physische Schnittstelle "SIM" zur Integration einer "Mini-SIM-Karte"<sup>9</sup> in das Produkt (falls eine Steck-SIM eingebracht werden kann).

In der "CDMA-Variante" ist zusätzlich die folgende physische Schnittstelle vorhanden:

• physische Schnittstelle "WAN-A" zum Anschluss einer Antenne zwecks Anbindung an das WAN-Netz per CDMA.

## <span id="page-9-0"></span>**2.4 Leuchtdioden des Smart Meter Gateways**

Alle Varianten des *Smart Meter Gateways* zeigen ihre Betriebszustände über drei grüne LEDs und eine blaue LED an. Abhängig von der Variante sind weitere LEDs vorhanden, die eine Aussage zum Zustand des WAN-Kommunikationsmoduls machen.

Wie in [Abbildung 2](#page-7-0) dargestellt, verfügt das *Smart Meter Gateway* in allen Varianten über folgende LEDs:

- die "PWR"-LED (*Power*) als allgemeine Betriebsanzeige (grün),
- die "TLS"-LED (*Transport Layer Security*) zur Anzeige einer gesicherten, verschlüsselten Verbindung (grün),
- die "LMC"-LED (*Local Meter Connect*) zur Anzeige des Datenverkehrs mit drahtgebundenen Zählern (grün),
- die "wMT"-LED (*wMBus-Traffic*) zur Anzeige des Datenverkehrs mit drahtlosen Funkzählern (blau).

Sobald das *Smart Meter Gateway* an das elektrische Netz angeschlossen oder die Energieversorgung nach einem Stromausfall wiederhergestellt wird, blinken alle vier LEDs für einen Zeitraum von drei Sekunden gleichzeitig kurz auf. Danach werden sie für die Dauer des weiteren Startvorganges ausgeschaltet. Sobald das Betriebssystem bereit ist, beginnt die LED mit der Bezeichnung "PWR" mit einer Periode von 0,5 Sekunden zu blinken. Die "PWR"-LED leuchtet schließlich dauerhaft, wenn das *Smart Meter Gateway* vollständig betriebsbereit ist.

<sup>8</sup> Bzgl. der GPRS-Spezifikation siehe unter [http://www.3gpp.org/DynaReport/44060.htm.](http://www.3gpp.org/DynaReport/44060.htm)

<sup>9</sup> Vgl. [https://de.wikipedia.org/wiki/SIM-Karte.](https://de.wikipedia.org/wiki/SIM-Karte)

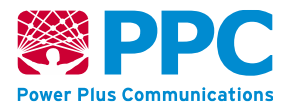

Die "TLS"-LED leuchtet dauerhaft, solange eine verschlüsselte Verbindung zu einem externen Teilnehmer besteht.

Die "LMC"-LED leuchtet durchgängig, sobald mindestens ein drahtgebundener Zähler an das Smart Meter Gateway angeschlossen ist und vom *Smart Meter Gateway* eine HDLC (*High Level Data Link Control*) Adresse erhalten hat.

Die "wMT"-LED leuchtet auf, sobald Daten von einem drahtlosen Funkzähler empfangen werden. Sie leuchtet während der Verarbeitung des Datenpakets des Funkzählers für maximal 250 ms auf.

Während der Installation eines Software-Updates blinken die "PWR"-, "TLS"- und "wMT"-LED gleichzeitig. Um einen korrekten Installationsablauf zu gewährleisten, sollte das *Smart Meter Gateway* während dieser Phase nicht von der Versorgungsspannung getrennt werden.

Sollte eines der folgenden Blinkverhalten auftreten, ist eine sogenannte *Sicherheitsschutzverletzung* aufgetreten:

- Die "PWR"- und die "TLS"-LED blinken dauerhaft gleichzeitig.
- Die "PWR"- und die "LMC"-LED blinken dauerhaft gleichzeitig.
- Die "PWR"-, die "TLS"- und die "LMC"-LED blinken dauerhaft gleichzeitig.
- Die "PWR"- und die "wMT"-LED blinken dauerhaft gleichzeitig oder zeitlich versetzt.
- Alle vier LEDs blinken dauerhaft gleichzeitig.

Das *Smart Meter Gateway* ist nicht mehr vollständig einsatzfähig und muss gewartet bzw. ausgetauscht werden.

Falls keine LED mehr leuchtet liegt ein Defekt des Geräts oder der Spannungsversorgung vor. Unter Umständen konnten auch die grundliegenden Software-Komponenten auf dem Gerät nicht gestartet werden. In diesem Fall ist das *Smart Meter Gateway* nicht mehr einsatzfähig. Der Fehler muss vor Ort analysiert und behoben werden, ggf. muss das Gerät ausgetauscht werden.

## <span id="page-10-0"></span>**2.5 Gehäuse des Smart Meter Gateways**

Anhand eines Siegels auf dem Gehäuse des *Smart Meter Gateways* lassen sich physische Manipulationen erkennen, da sich das Gehäuse des Geräts nicht ohne Siegelbruch öffnen lässt. Eine Gesamtabbildung des Geräts, in der auch die Positionierung des Siegels erkennbar ist, ist in [Abbildung 4](#page-12-0) dargestellt.

Das Siegel zeigt folgende Elemente auf graugemustertem Hintergrund mit roten Linien:

ID des Smart Meter Gateways: Die ID beginnt stets mit "EPPC" und ist eine, für jedes *Smart Meter Gateway* eindeutige Kennung.

**Handbuch für Hersteller und Betreiber vom Smart-Meter Gateway-Administrations-Software Smart Meter Gateway Seite 12 von 243**

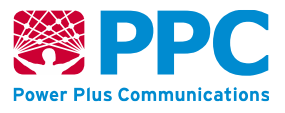

• 2D-Barcode: Der 2D-Barcode enthält die ID des *Smart Meter Gateways.* Für das Gateway mit der ID "EPPC0210487462" ergibt sich beispielsweise folgender 2D-Barcode:

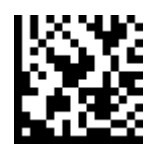

#### **Abbildung 3: Beispiel eines 2D-Barcodes**

• Hologramm: Als Hologramm ist auf dem Siegel das Logo der Power Plus Communications AG aufgebracht.

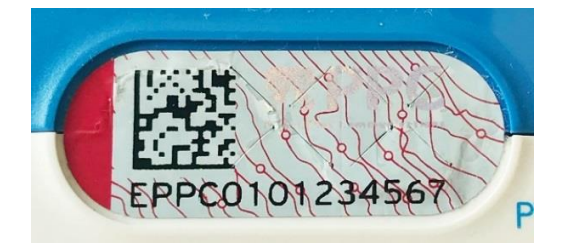

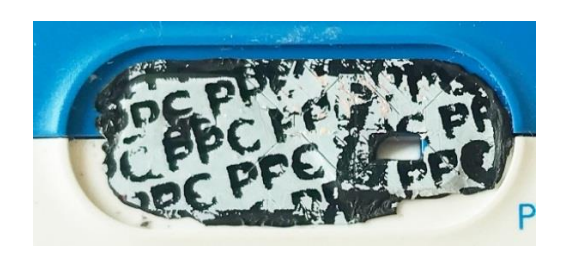

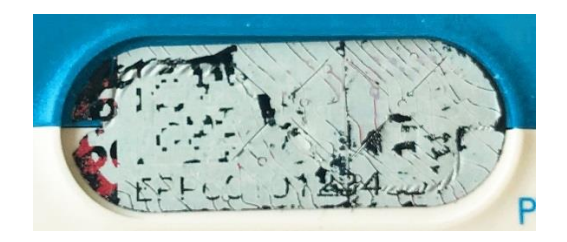

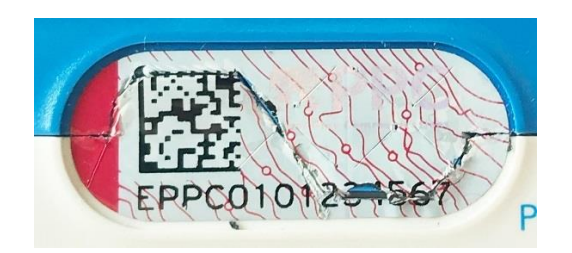

Keine Beschädigung am Siegel zu erkennen. Rote Linien auf graugemustertem Hintergrund.

Bei Erwärmung verschwindet die rote Musterung.

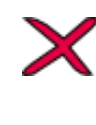

Das Siegel zeigt die schwarze Schriftzugmusterung "PPC". Es wurde versucht, das Siegel abzuziehen. **Das Smart Meter Gateway darf nicht weiterverwendet werden!**

Auf dem Siegel ist der 2D-Barcode und die ID des Smart Meter Gateways nicht mehr zu erkennen. Es wurde versucht, das Siegel abzuziehen. **Das Smart Meter Gateway darf nicht weiterverwendet werden!**

Das Siegel wurde mit einem scharfen Gegenstand in der Mitte durchtrennt**. Das Smart Meter Gateway darf nicht weiterverwendet werden!**

**Handbuch für Hersteller und Betreiber vom Smart-Meter Gateway-Administrations-Software Smart Meter Gateway Seite 13 von 243**

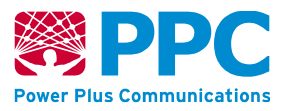

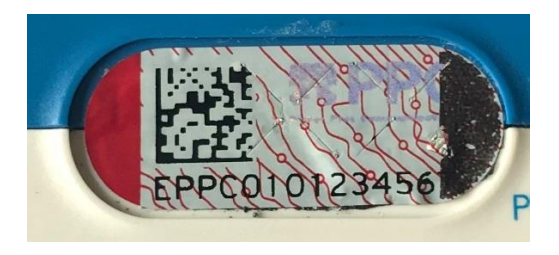

Das Siegel zeigt eine schwarze Markierung an der rechten Seite. Es wurde versucht, das Siegel abzuziehen. **Das Smart Meter Gateway darf nicht weiterverwendet werden!**

<span id="page-12-0"></span>**Abbildung 4: Zustände des Siegels des Smart Meter Gateways**

Das Siegel ist dabei derart angebracht, dass es direkt und ohne Werkzeug einer Sichtprüfung unterzogen werden kann. Damit können Sie die physische Unversehrtheit des *Smart Meter Gateways* prüfen.

Auf der Vorderseite des SMGWs oberhalb des Siegels (siehe [Abbildung 2\)](#page-7-0) können Sie den Typenschlüssel des SMGWs ablesen. Der Typenschlüssel enthält Informationen über die im *Smart Meter Gateway* verbauten Hardware Komponenten.

Bei einem zertifizierten SMGW ist abhängig von der Gerätevariante einer der folgenden Typenschlüssel aufgebracht:

- SMGW-B-1A-111-00
- SMGW-B-1B-111-00
- SMGW-B-2A-111-00
- SMGW-L-1A-111-30
- SMGW-L-1B-111-30
- SMGW-L-1A-111-10
- SMGW-L-1B-111-10
- SMGW-G-1A-111-30
- SMGW-C-1A-111-00
- SMGW-P-1B-111-00
- SMGW-E-1A-111-00
- SMGW-E-1B-111-00
- SMGW-E-2A-111-00
- SMGW-N-1B-111-00
- SMGW-N-2A-111-00
- SMGW-V-1B-111-20
- SMGW-V-1B-111-10
- SMGW-V-2A-111-20
- SMGW-K-1B-111-10
- SMGW-K-1B-111-20
- SMGW-K-1B-111-30
- SMGW-K-2A-111-10
- SMGW-K-2A-111-30
- SMGW-J-2A-111-30
- SMGW-J-2A-111-10

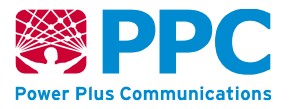

Ein zertifiziertes Smart Meter Gateway kann zusätzlich durch den Schriftzug "Smart Meter Gateway" identifiziert werden, der auf Vorderseite des SMGWs aufgedruckt ist. Abhängig von der jeweiligen Produkt-Konfiguration ist entweder "BPL Smart Meter Gateway", "G.hn Smart Meter Gateway", "LTE Smart Meter Gateway", "GPRS Smart Meter Gateway", "CDMA Smart Meter Gateway", "pWE Smart Meter Gateway", "LTE450 Smart Meter Gateway" oder "ETH Smart Meter Gateway" aufgedruckt.

Bitte prüfen Sie den Typenschlüssel und den Schriftzug "Smart Meter Gateway". Falls eines der beiden Beschriftungselemente nicht den beschriebenen Kennungen entspricht, darf das Gerät NICHT mehr verwendet werden und NICHT beim Letztverbraucher verbleiben.

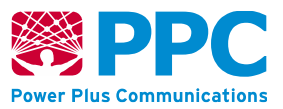

## **2.6 Betriebszustände des Smart Meter Gateways**

Das *Smart Meter Gateway* kennt folgende Betriebszustände:

#### **Tabelle 1: Betriebszustände des SMGW**

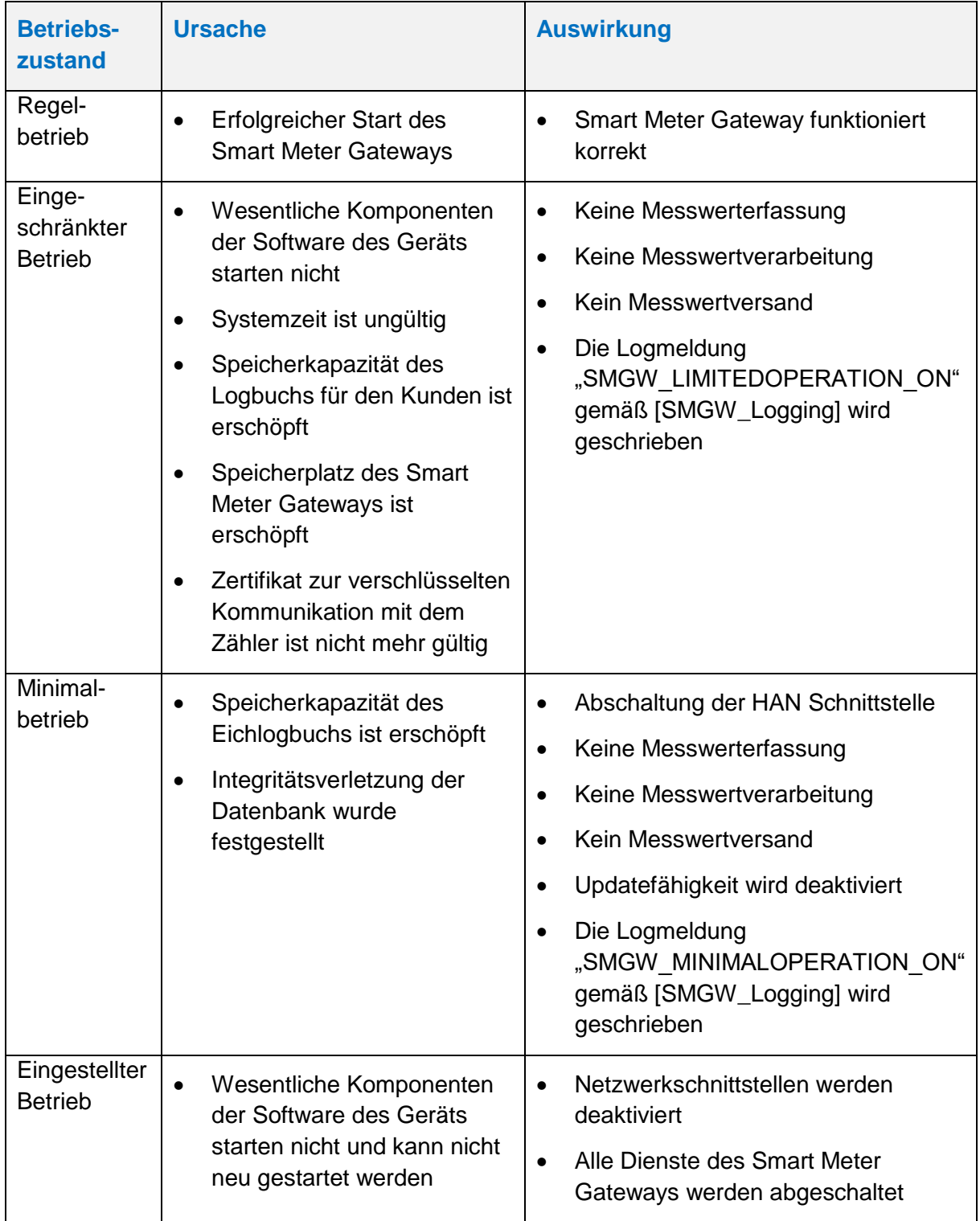

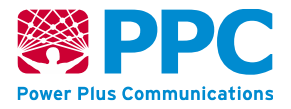

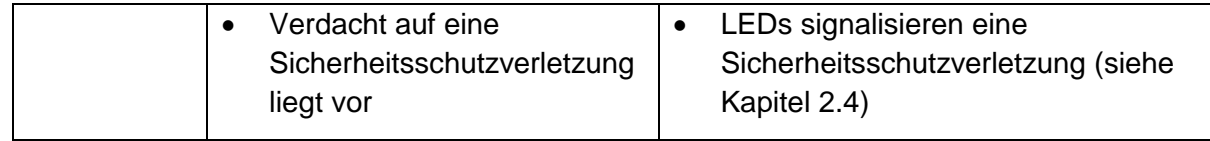

Sie können an den Logeinträgen des SMGWs erkennen, ob der Regelbetrieb, der eingeschränkte Betrieb oder der Minimalbetrieb eingetreten ist. Bei Eintritt des eingestellten Betriebs ist es nicht mehr möglich eine Kommunikationsverbindung zu dem SMGW zu etablieren, daher können Sie auch keine Logmeldungen mehr auslesen oder Benachrichtigungen von diesem SMGW erhalten. Falls das SMGW dauerhaft kommunikativ nicht erreichbar ist, ist das ein Hinweis auf den eingestellten Betrieb. Veranlassen Sie in diesem Fall einen Service-Techniker Einsatz zur Prüfung der LEDs vor Ort.

Falls der Minimal- oder der eingestellte Betrieb eingetreten ist, müssen Sie den Austausch des Geräts veranlassen. Falls der eingeschränkte Betrieb eingetreten ist, müssen Sie die Ursache für den Eintritt dieses Zustands beheben (Gültige Zeitinformation zur Synchronisation bereitstellen, Größe der Logbücher für den Letztverbraucher erweitern, neue LMN Zertifikate erzeugen) oder ebenfalls einen Austausch des Geräts veranlassen.

## <span id="page-15-0"></span>**3 Information für Smart Meter Gateway-Administratoren**

Die nachfolgenden Informationen sind vom Hersteller einer *Smart-Meter-Gateway-*Administrator-Software ("GWA-Software") an deren Benutzer (also an einen Smart-Meter-*Gateway-Administrator* GWA) weiterzugeben.

### **3.1 Bedingungen zum Einsatz des SMGW**

Bitte stellen Sie sicher, dass für den zugelassenen Einsatz des SMGW die folgenden Bedingungen erfüllt sind.

#### **3.1.1 Anforderungen bei der Entgegennahme des Smart Meter Gateways**

**Abgleich Lieferschein:** Falls vom SMGW-Hersteller *Smart Meter Gateways* an Sie geliefert werden, müssen Sie die Lieferung hinsichtlich Stückzahl, Produkt-Variante und IDs der Gateways mit dem Lieferschein abgleichen. Falls die Angaben im Lieferschein nicht mit der Lieferung übereinstimmen, wenden Sie sich bitte an den SMGW-Hersteller. **Die**  *Smart Meter Gateways* **aus dieser Lieferung dürfen in diesem Fall nicht verbaut werden.**

**Beachtung der Maßnahmen zur sicheren Auslieferung:** Falls vom SMGW-Hersteller *Smart Meter Gateways* an Sie geliefert werden, müssen Sie alle Maßnahmen beachten und durchführen, die im Anhang [\[Sichere\\_Auslieferung\]](#page-241-2) definiert sind. Sie dürfen nur *Smart Meter Gateways* entgegennehmen, für die vom SMGW-Hersteller alle im Anhang [\[Sichere\\_Auslieferung\]](#page-241-2) definierten Maßnahmen umgesetzt wurden.

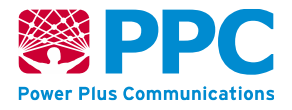

**Einsatz eines zertifizierten Geräts:** Prüfen Sie, ob das erhaltene Gerät ein zertifiziertes Gerät darstellt. Zur Prüfung der Hardware kontrollieren Sie das Siegel und die Angabe des Typs entsprechend der Anweisung in Kapitel [2.5.](#page-10-0) **Falls Sie bei der Prüfung des Siegels oder der Angabe des Typs Auffälligkeiten feststellen, ist das Gerät NICHT mehr einsatzbereit.**

Falls Ihnen das Gerät nicht physisch vorliegt, prüfen Sie bitte bei der Kommunikation mit dem Gerät (TLS-Verbindungen, Signatur- und Verschlüsselung der CMS-Container) ob die Zertifikate des Geräts gegen das Root-Zertifikat der SM-PKI validiert werden können. Diese Prüfung ist vor allem vor der Personalisierung wichtig, solange die Zertifikate mit den Gütesiegelzertifikaten kommunizieren, die durch den Hersteller in der Vorpersonalisierung aufgebracht wurden. **Falls das Gerät mit Zertifikaten kommuniziert, die sich nicht gegen das Root-Zertifikat der SM-PKI validieren lassen, ist das Gerät NICHT einsatzbereit.** Die Kommunikation zu diesem Gerät muss eingestellt werden und der Austausch des Gerätes muss veranlasst werden.

Weiterhin können Sie über die COSEM-IC *[smgw\\_info](#page-194-0)* die aktuelle Firmware Version Ihres *Smart Meter Gateways* auslesen. Bitte prüfen Sie, ob diese Firmware Version dem zertifizierten Stand entspricht. Die korrekte Firmware Version können Sie den Sicherheitsvorgaben / Security Target (siehe [\[Security\\_Target\]\)](#page-241-0) zu dem Ihnen vorliegenden Produkt, die auf der Webseite des Bundesamts für Sicherheit in der Informationstechnik zur Verfügung stehen, entnehmen. **Falls eine Firmware Version installiert ist, die nicht dem zertifizierten Stand entspricht, darf das Gerät nicht beim Letztverbraucher verbleiben und ist NICHT einsatzbereit.**

Alle Geräte, die in der Vorpersonalisierung mit den Kommunikationsparametern Ihres GWA-Systems ausgestattet wurden, beim Letztverbraucher eingebaut sind und kommunikativ (WAN-Schnittstelle) ausreichend angebunden sind, müssen eine Kommunikationsverbindung zu Ihrem GWA-System aufbauen. Falls in diesem Fall von einem Gerät keine Kommunikationsverbindung aufgebaut wird, muss eine Analyse vor Ort veranlasst werden. **Falls keine plausible Ursache festgestellt werden kann, darf das Gerät nicht beim Letztverbraucher verbleiben und ist NICHT einsatzbereit.**

Bitte informieren Sie bei jeglichen Auffälligkeiten, die einen Rückschluss auf einen sicherheitsrelevanten Fehler oder auf den Einsatz eines nicht zertifizierten Gerätes zulassen umgehend den Hersteller des SMGWs. Ein Gerät, bei dem ein derartiger Verdacht besteht, darf auf keinen Fall weiterhin eingesetzt werden.

#### **3.1.2 Anforderungen an Einsatzumgebungen, Qualifikation und Betrieb**

#### **Durchführung des Geräte-Selbsttests:**

Starten Sie den Selbsttest, indem Sie die entsprechende Methode über die WAN-Schnittstelle des SMGW aufrufen (s. *IC [smgw\\_info](#page-194-0)*). Das SMGW schickt nach Abschluss des Selbsttests einen entsprechenden Event an den GWA. Falls das Event ausbleibt oder über einen fehlgeschlagenen Selbsttest informiert, ist das Gerät NICHT mehr einsatzbereit.

Der Selbsttest wird auch automatisch bei jedem Neustart des Gerätes durchgeführt. Auch in

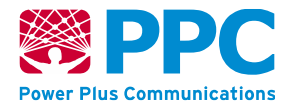

diesem Fall wird der GWA über den Erfolg des Selbsttests mittels eines Events informiert. Der GWA kann den Neustart auch über einen Aufruf der entsprechenden Methode auslösen (s. IC *[smgw\\_info](#page-194-0)*) und somit ebenfalls einen Selbsttest veranlassen.

Zudem wird ein Neustart verbunden mit einem Selbsttest zyklisch alle 28 Tage selbstständig durch das SMGW durchgeführt.

#### **Qualifizierung des GWA:**

Sie dürfen das Produkt nur betreiben und administrieren, wenn Sie die notwendigen Schulungen und Zertifizierungen absolviert haben und entsprechend vertrauenswürdig sind.

#### **Konfiguration des** *Smart Meter Gateways***:**

Wenn Sie Konfigurationsdaten, beispielsweise in Form von Profilen in das Gerät einbringen, müssen Sie sicherstellen, dass diese Konfigurationsdaten aus vertrauenswürdigen und verlässlichen Quellen stammen.

#### **Übermittlung von Messdaten:**

Sie müssen bei der Konfiguration des Geräts gewährleisten, dass abrechnungsrelevante oder personenbezogene Daten nur an entsprechend autorisierte und vertrauenswürdige externe Marktteilnehmer übermittelt werden.

#### **Sicherheitsmodul:**

Sie müssen gewährleisten, dass das von Ihnen verbaute Gerät über ein zertifiziertes Sicherheitsmodul verfügt. Falls es sich bei dem vorliegenden Gerät um ein zertifiziertes Gerät handelt (entsprechende Möglichkeiten zur Prüfung sind ebenfalls in diesem Kapitel beschrieben), können Sie davon ausgehen, dass auch ein zertifiziertes Sicherheitsmodul im Gerät verbaut ist und genutzt wird. Sie können die direkte Kommunikation mit dem Sicherheitsmodul auch testen, indem Sie den AUTH-Zustand über den Aufruf der entsprechenden Methoden (s. IC *[security\\_module](#page-168-0)*) herstellen und wieder terminieren.

#### **Firmware Update:**

Sie müssen sicherstellen, dass alle Firmware Updates die auf das Gerät ausgebracht werden, zertifiziert sind und von einer autorisierten und vertrauenswürdigen Bezugsquelle stammen. Genaue Anweisungen zur Übermittlung und Prüfung eines Firmware Updates können Sie der Beschreibung in Kapitel [5](#page-218-0) entnehmen.

#### **Schlüsselerzeugung zur Kommunikation im LMN:**

Sie müssen sicherstellen, dass die Schlüsselpaare zur Kommunikation mit dem Zähler sicher im Gateway eingebracht werden bzw. dort erzeugt werden. Zur Erzeugung der Schlüssel des *Smart Meter Gateways* müssen Sie die entsprechenden Methoden der IC *[security\\_module](#page-168-0)* aufrufen. Der initiale Schlüssel des Zählers muss als Attribut des Zählerprofils (s. IC *[kaf\\_lmn\\_container](#page-41-0)*) in das *Smart Meter Gateway* eingebracht werden.

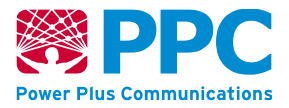

#### **Beistellung Authentifizierungsinformationen an Letztverbraucher und Service-Techniker:**

Letztverbrauchern und Service-Technikern, die über die HAN-Schnittstelle auf das *Smart Meter Gateway* zugreifen, müssen Sie die Zugangsinformationen (Zertifikatscontainer oder Username/Passwort) über einen sicheren Kommunikationskanal bereitstellen. Darüber hinaus müssen Sie bei entsprechender Nachfrage das Zertifikat des *Smart Meter Gateways*  über diesen Kommunikationskanal bereitstellen, das zum Aufbau des TLS-Kanals verwendet wird. Service-Techniker und Letztverbraucher können dieses Zertifikat nutzen, um sicherzustellen, dass sie tatsächlich mit dem gewünschten *Smart Meter Gateway*  kommunizieren.

#### **Benachrichtigung des Herstellers bei bestimmten Logmeldungen und bei sicherheitsrelevanten Fehlern:**

Benachrichtigen Sie den Hersteller immer, wenn

- Logmeldungen im System- oder Eichlog eingetragen sind, die Sie nicht nachvollziehen können und die auf ein Fehlverhalten des *Smart Meter Gateways*  schließen lassen.
- Benachrichtigungen vom *Smart Meter Gateway* übermittelt werden, die Sie nicht nachvollziehen können und die auf ein Fehlverhalten des *Smart Meter Gateways*  schließen lassen.
- vom Service-Techniker ein sicherheitsrelevantes Ereignis gemeldet wird.
- die Logmeldung SEC\_UNALLOWEDACCESS (siehe [\[SMGW\\_Logging\]](#page-241-1)) im Systemlog des SMGW verzeichnet ist.
- Auffälligkeiten feststellbar sind, die relevant für die Sicherheit des SMGWs sein könnten.

Bitte senden Sie zusätzlich dazu eine E-Mail an die folgende Adresse: security@ppc-ag.de. Die E-Mail sollte Informationen zur Version des verwendeten Gerätes enthalten. Die Version können Sie auf dem Gehäuse des Smart Meter Gateways oder über die WAN-Schnittstelle aus dem Objekt *[smgw\\_info](#page-194-0)* auslesen. Bitte beschreiben Sie das festgestellte Problem in der E-Mail möglichst ausführlich und machen Sie alle notwendigen Angaben, damit der Hersteller des Smart Meter Gateways den Fehler nachstellen kann.

#### **Einstellen des Messbetriebs:**

Wenn Sie aufgrund einer entsprechenden Logmeldung oder eines Events feststellen, dass das *Smart Meter Gateway* den Messbetrieb eingestellt hat, prüfen Sie bitte umgehend Ihnen zugängliche Logbücher des *Smart Meter Gateways* und identifizieren Sie die Ursache. Sorgen Sie dafür, dass der Messbetrieb zeitnah wiederaufgenommen wird. Abhängig von der Ursache für dieses Verhalten können Sie das Problem remote lösen oder müssen einen Service-Techniker-Einsatz vor Ort veranlassen.

#### **Gültigkeit der konfigurierten Zertifikate:**

Achten Sie bei den konfigurierten Zertifikaten auf den Gültigkeitszeitraum und darauf, dass alle auf dem *Smart Meter Gateway* konfigurierten Zertifikate stets gültig sind. Falls das *Smart Meter Gateway* am konkreten Einsatzort über längere Zeit kommunikativ nicht erreichbar ist, haben Sie in diesem Zeitraum auch keine Möglichkeit die Zertifikate zu aktualisieren. Falls

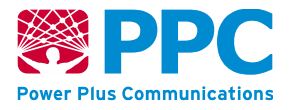

der Gültigkeitszeitraum der Zertifikate des GWAs, die auf dem *Smart Meter Gateway* hinterlegt sind, abgelaufen ist, kann keine Kommunikationsverbindung zwischen *Smart Meter Gateway*  und GWA aufgebaut werden. In diesem Fall kann das *Smart Meter Gateway* nicht mehr genutzt werden und muss ausgetauscht werden.

#### **Signatur Wake-Up Paket:**

Zur Bildung der Signatur im Wake-Up-Paket müssen Sie stets das aktuell gültige Signatur Zertifikat [\(Tabelle 103,](#page-235-1) GWADM\_SIG\_PRV) verwenden. Beachten Sie hierzu auch die Vorgaben aus Kapitel [4.9.](#page-215-0)

#### **Bereitstellung Informationen an den EMT:**

Sie müssen die EMTs, die Sie als Messwertempfänger im *Smart Meter Gateway* konfigurieren, in die Lage versetzen, die zugesendeten Messwerte zu verarbeiten. Übermitteln Sie den EMTs dazu die Informationen aus Kapitel [4.6.](#page-205-0) Falls der EMT keine Messwerte entgegennimmt, sondern über das *Smart Meter Gateway* mit CLS-Geräten kommuniziert, stellen Sie ihm bitte die Informationen aus [4.7](#page-209-0) zur Verfügung.

#### **Konfiguration und Bereitstellung von Diensten zum Betrieb des SMGWs:**

Sie sind für den sicheren Betrieb des *Smart Meter Gateways* verantwortlich. Führen Sie daher alle Operationen, die zur Konfiguration des *Smart Meter Gateways* notwendig sind*,* wie in Kapitel [4.4](#page-32-0) beschrieben, aus. Weiterhin sind Sie verpflichtet, folgende Dienste bereitzustellen:

- Dienst zur Zeitsynchronisation des Smart Meter Gateways, der den Vorgaben aus Kapitel [4.8](#page-212-0) genügt
- Dienst zum Empfang und zur Verarbeitung von Benachrichtigungen, tarifierten Messwerten und Netzzustandsdaten vom *Smart Meter Gateway,* der den Vorgaben aus Kapitel [4.5](#page-199-0) genügt
- Dienst zur Durchführung eines Firmware Updates, der den Vorgaben aus Kapitel [5](#page-218-0) genügt.

#### **Abruf von Logdaten:**

Rufen Sie die in Kapitel [6](#page-223-0) beschriebenen Logdaten regelmäßig ab und kontrollieren Sie die Logdaten auf Auffälligkeiten und sicherheitsrelevante Ereignisse. Beachten Sie hierbei auch den Anhang [SMGW [Logging\]](#page-241-1), der Ihnen mit diesem Handbuch übermittelt wurde und die Informationen zum Verhalten beim Auftreten bestimmter Logmeldungen, die während der Integrationstests vom Hersteller des *Smart Meter Gateways* geschult wurden. Kontaktieren Sie bei unklaren oder nicht plausiblen Logmeldungen den Hersteller des *Smart Meter Gateways*.

#### **Personalisierung:**

Sobald das *Smart Meter Gateway* die erste Kommunikationsverbindung zum GWA-System aufgebaut hat, muss die Personalisierung eingeleitet werden. Gehen Sie dazu wie in Kapitel [4.4.4.1](#page-181-0) beschrieben vor. Smart Meter Gateways die nicht personalisiert werden können sind NICHT einsatzbereit und dürfen NICHT beim Letztverbraucher verbleiben.

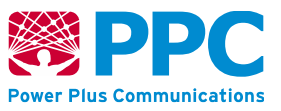

#### **Mess- und eichrechtkonforme Verwendung:**

Für eine mess- und eichrechtkonforme Verwendung müssen die Angaben im Dokument "Betriebshinweise für eine mess- und eichrechtkonforme Verwendung" beachtet und umgesetzt werden. Sie können die Betriebshinweise unter https://service.ppc-ag.de abrufen oder unter smgw-info@ppc-ag.de erfragen.

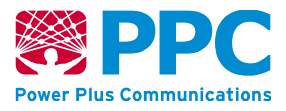

# <span id="page-21-0"></span>**4 Informationen zur Integration des** *Smart Meter Gateways* **in eine GWA-Software**

## **4.1 Allgemeines**

Abhängig von der entsprechenden Produktkonfiguration verwendet das SMGW zur Kommunikation ins WAN eine der in Kapitel [2.3](#page-8-0) aufgeführten Technologien. Über den Kommunikationstechnologie-abhängigen unterlagerten Protokollschichten verwendet das SMGW das "*Ethernet Address Resolution Protocol*" (ARP) gemäß [\[RFC](#page-240-3) 826], das IPv4- Protokoll gemäß [\[RFC](#page-240-4) 791], alternativ das IPv6-Protokoll gemäß [\[RFC°2460\]](#page-240-5) und das TCP-Protokoll gemäß [\[RFC](#page-240-6) 793].

Bereits in der Produktion wird festgelegt, ob das SMGW an der "WAN"-Schnittstelle das IPv4oder das IPv6-Protokoll verwendet. Diese Konfiguration kann nach der Auslieferung nicht mehr geändert werden. Wenn das IPv4-Protokoll genutzt wird, können die Mechanismen zum Adressbezug gemäß Kapitel 4.4.2.1 konfiguriert werden. Wenn das IPv6-Protokoll genutzt wird, wird stets "*Stateless Address Autoconfiguration*" gemäß [\[RFC°4862\]](#page-241-3) zum Adressbezug eingesetzt.

Das SMGW benutzt als "Basisprotokoll" der Anwendungsschicht das "Hypertext Transfer *Protocol*" HTTP/1.1 gemäß [RFC [2616\]](#page-240-7) einschließlich aller in [BSI TR-03109-1] spezifizierten Einschränkungen und Erweiterungen.

Das *Smart Meter Gateway* verwendet dabei die HTTP-Header und HTTP-Statuscodes aus [RFC [2616\]](#page-240-7), die in [BSI TR-03109-1] aufgeführt sind. Die HTTP-Header des *Smart Meter Gateways* sind dabei wie folgt:

#### Request-Header:

- *Content-Type:* Gibt den Typ des Request-Bodies an. Ist ein Request-Body nach dieser Spezifikation vorhanden, ist dieser Header verpflichtend.
	- 1. Der Content-Type "*application/octet-stream*" wird für Binärdaten verwendet.
	- 2. Der Content-Type "*application/vnd.de-dke-k461-cosem+xml{;parameters}*" wird für COSEM-XML-Dateien mit XML-Schema-Bindung ohne Klassentypisierung der COSEM-Objekte verwendet.
	- 3. Der Content-Type "*application/vnd.de-dke-k461-ic1+xml{;parameters}*" wird für COSEM-XML-Dateien mit Bindung an ein XML-Schema nach Klassensatz AK142 V1.0 ("ic1") verwendet.

Der Content-Type-Header kennt dabei für den Parameter "encap" folgende Werte:

- o den Standardwert "*cms-tr03109-zlib*" für CMS-Dateien mit ECKA-EG nach [BSI [TR-03109\]](#page-239-1) mit innerem Content-type "*id Compressed*" sowie
- o den Wert "*cms-tr03109*" für CMS-Dateien mit ECKA-EG nach [BSI [TR-03109\]](#page-239-1).
- *Host*: Identifiziert den Host, an den die Anfrage gerichtet ist. Dies entspricht der host-Identifikation der HTTP-URI. HTTP-Requests, die das SMGW empfängt, müssen im *host*-Header die kanonische Geräte-ID des SMGW enthalten. Das SMGW muss beim Empfang eines Requests prüfen, ob diese Bedingung erfüllt ist. Falls diese Prüfung fehlschlägt, wird die Anfrage mit dem HTTP-Fehler "*403 Forbidden*" abgelehnt.

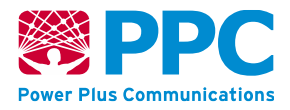

- *Accept*: Teilt dem Server mit, welche Content-Types im Body einer Response erlaubt sind. Falls kein *Accept*-Header vorhanden ist, wird die Verwendung des Content-Type "*application/de-dke-k461-ic1+xml;encap=cms-tr03109-zlib*" angenommen.
- *HTTP Kompression*: Das SMGW unterstützt unkomprimierte HTTP-Body. Bei Verwendung eines verschlüsselten Inhaltstyp im HTTP-Body, ist eine Kompression vor der Verschlüsselung sinnvoll, die durch den Content-Type "*application/de-dke-k461 ic1+xml;encap=cms-tr03109-zlib*" angegeben wird.

#### Response-Header:

- *Content-Type*: (analog zum entsprechenden Request-Header)
- *Content-Range*: In der Antwort auf eine Anfrage mit *Range*-Request-Header liefert der Server den HTTP-Status-Code "*206 Partial Content*" und gibt im *Content-Range*-Response-Header an, welchen Teil (in Bytes) einer Ressource der Content-Body enthält. Typischerweise verwendet der GWA diese Antwort bei der Übermittlung eines Firmware Updates.
- *Retry-after Header*: Der Server teilt in der Antwort nach einem (Request-Timeout-) Fehler mit, wann der Client frühestens einen neuen Request schicken soll.

Unbekannte HTTP-Header-Felder werden vom SMGW ignoriert, d.h. nicht ausgewertet. Der Vergleich der Header-Bezeichner wird dabei Case-insensitiv durchgeführt.

Ein Pipelineing von HTTP-Requests ist nicht erlaubt, d.h. bevor ein neuer Request innerhalb einer HTTP-Session gesendet wird, muss eine HTTP-Response vorliegen.

Ein HTTP-Blocktransfer ist nur für die idempotenten Operationen PUT und GET zugelassen. Die Operation gilt erst nach der Übertragung des letzten Blockes als abgeschlossen.

Der URI-Baum enthält "Listen-Ressourcen". Der Name einer Listen-Ressource endet mit dem Buchstaben "*s*". Der Name des Elementes einer Listen-Ressource entspricht dem Pfadnamen in der URI. Die Liste kann leer sein. Die Unterelemente einer Listen-Ressource besitzen den Namen der Listenressource ohne mit dem Buchstaben "s" zu enden. Listen-Ressourcen sind *objects* (wie z.B. *ldevs*), *attributes* und *methods*. Ein GET-Request auf eine Listen-Ressource liefert eine Liste der Elemente unter dieser Ressource.

Die zulässigen HTTP-Operationen sind in [Tabelle 5](#page-29-0) beschrieben.

#### TLS-Verbindungen:

Das SMGW sichert seine Kommunikationsverbindungen gemäß den Anforderungen des Schutzprofils [\[SMGW\\_PP\]](#page-241-4) oberhalb der TCP-Transportschicht generell mittels TLS v.1.2 [RFC [5246\]](#page-241-5) ab. Für die Kommunikation mit Teilnehmern im WAN befinden sich das SMGW immer in der Rolle des TLS-Client und die Gegenstelle immer in der Rolle des TLS-Servers. Die Authentisierung erfolgt dabei stets beidseitig zertifikatsbasiert. Die Zertifikate stammen aus der Smart-Metering-Public-Key-Infrastruktur ("SM-PKI") gemäß [BSI [TR-03109-4\]](#page-239-2).

Das SMGW akzeptiert keine TLS-Verbindungen, die von Teilnehmern aus dem WAN initiiert werden. Das SMGW kann jedoch über den Wake-Up-Dienst (s. Kap. 4.9) veranlasst werden, eine TLS-Verbindung zum GWA aufzubauen. Zu einem Zeitpunkt können jeweils mehrere TLS-Verbindungen zwischen SMGW und GWA gleichzeitig existieren, wie nachfolgend aufgeführt. Dabei nutzen die Verbindungen stets das gleiche Zertifikat und den zugehörigen privaten

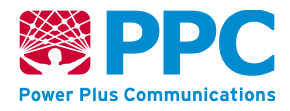

Schlüssel auf ihrer jeweiligen Seite. Im Fall, dass die Anzahl gleichzeitiger WAN-Verbindungen unbeschränkt ist, wird diese Anzahl faktisch durch den Ressourcen-Monitor begrenzt. Bzgl. der einzelnen WAN-Kommunikationsszenarien vergleiche übernächste Seite:

- MANAGEMENT (WKS1): Verbindungsanzahl beschränkt auf 1
- ADMIN-SERVICE (WKS2): Verbindungsanzahl unbeschränkt
- INFO-REPORT (WKS3): Verbindungsanzahl unbeschränkt
- NTP-TLS (WKS5): Verbindungsanzahl beschränkt auf 1
- "Kommunikation EMT mit CLS über das SMGW" (WAF6): Verbindungsanzahl unbeschränkt

Die TLS-Implementierung des SMGW erfolgt nach den Vorgaben aus [BSI [TR-03109-3\]](#page-239-3) gemäß [RFC [5246\]](#page-241-5). Es werden die TLS-Ciphersuiten gemäß [Tabelle 2](#page-26-0) und [Tabelle 3](#page-26-1) verwendet. Das SMGW setzt dabei die folgenden kryptographischen Funktionalitäten um:

- Generierung von SHA-256- bzw. SHA-384-Hashwerten gemäß [FIPS [180-4\]](#page-240-8) für die Signaturerzeugung und -prüfung
- Symmetrische Ver- und Entschlüsselung mit AES-128 resp. AES-256 gemäß [\[FIPS](#page-240-9) 197] nach Aufbau des TLS-Kanals

Ein Benutzer dieser Schnittstelle kann ohne erfolgreiche Authentisierung (außer der Authentisierungsfunktionalität des SMGW selbst) keinerlei sicherheitsfunktionale Aktionen des SMGW ausführen. Auf Basis des an der Schnittstelle in Form des TLS-Zertifikats präsentierten Authentisierungsmaterials weist das SMGW dem Benutzer seine Rolle zu (Sicherheitsattribut "role membership"). Für die Zuweisung der Rolle "GWA" muss ferner die im SMGW konfigurierte IP-Adresse des GWA mit der für den Authentisierungsvorgang benutzten IP-Adresse übereinstimmen.

Im Fall einer nicht erfolgreichen Authentisierung antwortet das SMGW mit einer sog. *Alert Message* des Niveaus "*fatal*" gemäß [RFC [5246,](#page-241-5) Kap. 7.2], woraufhin das SMGW den Verbindungsaufbau abbricht bzw. die Verbindung wieder abbaut. Das SMGW schreibt dabei die Meldung "*Verbindungsaufbau zu [kommunikationsprofil-id] abgebrochen. Grund: [grund]*" ins System-Log. Eine neuerliche Verbindungsaufnahme sowie eine länger als 48 Stunden offen gehaltene TLS-Verbindung bedingen eine neue vollständige Authentisierung der Verbindung. In jedem Falle (d. h. sowohl einer nicht erfolgreichen, wie auch erfolgreichen Verbindungsaufnahme und Kommunikation) werden nach Abbau der Verbindung alle mit dieser Verbindung assoziierten Ressourcen freigegeben.

Das für den TLS-Kanal notwendige Zertifikat des WAN-Teilnehmers wurde zuvor durch den GWA in das SMGW eingebracht. Im Fehlerfall wird das empfangene Paket verworfen und ein Eintrag ins System-Log erstellt. Das Einbringen der Benutzerzertifikate erfolgt, indem der GWA diese Daten innerhalb des XML-Elements *cert\_tls* der COSEM-IC *[user\\_setup](#page-78-0)* für den betreffenden Benutzer via WKS1 überträgt.

Konfiguriert der GWA sein eigenes kryptografisches Schlüsselmaterial, muss der GWA vorher unter Benutzung des UC\_PN\_04\_04 gemäß [BSI [TR-03109-2-UC\]](#page-239-4) und [BSI [TR-03109-2\]](#page-239-5) die entsprechenden Prüfschlüssel in das Sicherheitsmodul importieren, bevor das Update des Zertifikatsmaterials via COSEM-IC *[user\\_setup](#page-78-0)* erfolgen kann.

In den höheren Schichten des OSI-Modells setzt das SMGW die folgenden Protokolle bzw. Mechanismen ein:

**Handbuch für Hersteller und Betreiber vom Smart-Meter Gateway-Administrations-Software Smart Meter Gateway Seite 25 von 243**

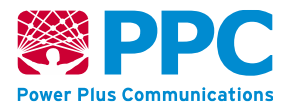

- Zurverfügungstellung eines RESTful-COSEM-Webservices seitens des SMGW (WKS1)
- Zugriff auf RESTful-COSEM-Webservices beim GWA (WKS2) oder EMT (WKS3)
- Zugriff auf einen vom GWA bereitgestellten NTP-Service (WKS5)
- Weiterleitung von Datenpaketen zwischen einem CLS und einem EMT im "Proxy-Modus" (WKS6)
- Empfang eines sog. Wake-Up-Pakets seitens des SMGW (WKS7)
- Empfang eines proprietären Firmware-Updates seitens des SMGW

Das SMGW kennt demnach also die folgenden WAN-Kommunikationsszenarien (WKS) gemäß [BSI [TR-03109-1\]](#page-239-6):

- 1. "MANAGEMENT": Das WAN-Kommunikationsszenario WKS1 dient dem Zugriff des GWA auf den RESTful-COSEM-Webservice des SMGW, der vom SMGW unter der Adresse */smgw/cosem…* angeboten wird. Die vollständige Beschreibung der Ausprägung dieses Webservices erfolgt in Kapitel [4.4.](#page-32-0)
- 2. "ADMIN-SERVICE": Das WAN-Kommunikationsszenario WKS2 dient dem Zugriff des SMGW auf den RESTful-COSEM-Webservice des GWA, der unter der Adresse */gwa/…<Service-PoC>* angeboten wird. Die vollständige Beschreibung der Ausprägung dieses Webservices erfolgt in Kapitel [4.5.](#page-199-0)
- 3. "INFO-REPORT": Das WAN-Kommunikationsszenario WKS3 dient dem Zugriff des SMGW auf den RESTful-COSEM-Webservice eines (vom GWA konfigurierten) EMT zur Auslieferung von tarifierten Messwerten oder Netzzustandsdaten unter der Adresse */<emt>/…<Report-PoC>*. Die vollständige Beschreibung der Ausprägung dieses Webservices erfolgt in Kapitel [4.6.](#page-205-0)
- 4. "NTP-TLS": Das WAN-Kommunikationsszenario WKS5 dient der Zeitsynchronisation des SMGW durch einen vom GWA bereitgestellten NTP-Service. Die vollständige Beschreibung der Ausprägung dieses Kommunikationsszenarios erfolgt in Kapitel 4.8. Das SMGW unterstützt nicht das WAN-Kommunikationsszenario WKS4 "NTP-HTTPS".

Ferner kennt das SMGW die Anwendungsfälle

- 5. "Kommunikation EMT mit CLS über das SMGW" (WAF6) gemäß Kapitel [4.7](#page-209-0) und den
- 6. "Wake-Up-Service" (WAF7) gemäß Kapitel [4.9.](#page-215-0)

Für die Kommunikation des SMGW über das WAN implementiert das SMGW demnach also den folgenden, in grün gekennzeichneten, obligatorischen Protokollstapel:

**Handbuch für Hersteller und Betreiber vom Smart-Meter Gateway-Administrations-Software Smart Meter Gateway Seite 26 von 243**

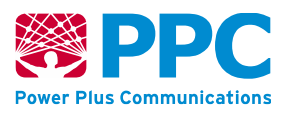

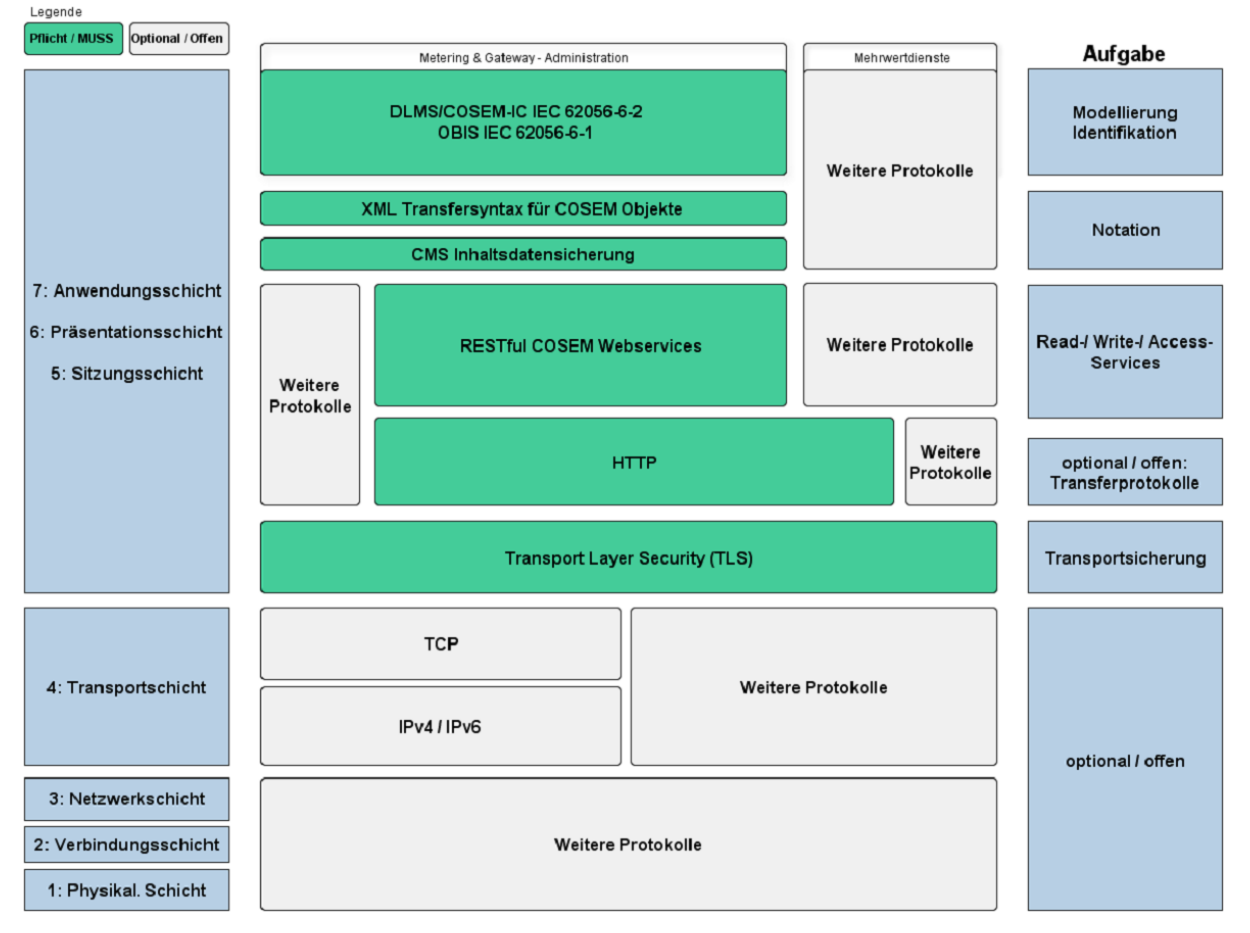

**Abbildung 5: Protokollstapel für die WAN-Kommunikation gemäß [BSI [TR-03109-1\]](#page-239-6)**

## **4.2 TLS und CMS-Inhaltsdatensicherung**

Zur Sicherung der Inhaltsdaten im WAN verschlüsselt das SMGW gemäß [\[SMGW\\_PP\]](#page-241-4) die COSEM-Objekte bzw. aggregierten Objekt-Container für den Endempfänger und signiert diese.

Zusätzlich werden die folgenden Vorgaben für die HTTP-Kommunikation erfüllt:

- Für die Kennzeichnung der COSEM-Daten mit XML-Transfersyntax und CMS-Inhaltsdatensicherung wird der Content-Type "*application/vnd.de-dke-k461 cosem+xml;encap=cms-tr03109*" verwendet.
- Für die Kennzeichnung der CMS-Inhaltsdatenverschlüsselung ohne vorherige Kompression der XML-Daten ist KEIN "*Content-Encoding*"-Header-Feld vorhanden.
- Für die Kennzeichnung der CMS-Inhaltsdatenverschlüsselung mit vorheriger Kompression der XML-Daten wird das Content-Encoding "*deflate*" verwendet.
- Das SMGW (wie auch seine Webservice-Gegenstelle) kann sowohl komprimierte als auch unkomprimierte CMS-Daten verarbeiten. Der ASN.1-ContentType des verschlüsselten Inhalts hat den ASN.1-Object-Identifier-Wert "*id-data*" oder "*id-ctcompressedData*".
- Requests/Responses ohne HTTP-Body werden NICHT mittels Inhaltsdatensicherung abgesichert, d.h. Status-Codes über den HTTP-Header werden durch TLS gesichert, aber nicht zusätzlich CMS-verpackt.

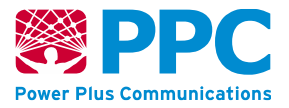

Für die zu übermittelnden Inhaltsdaten (Netzstatusdaten, Abrechnungsdaten, Administrationsdaten) führt das SMGW eine symmetrische Inhaltsdatenverschlüsselung gemäß CMS [RFC [5652\]](#page-241-6) durch und sichert die verschlüsselten Inhaltsdaten mit einem MAC. Die Verschlüsselung und Integritätssicherung erfolgt hierbei nach den Vorgaben aus [\[BSI](#page-239-7) TR-[03116-3,](#page-239-7) Kap. 8] nach dem AES-Standard mit symmetrischen 128-Bit-Schlüsseln im CBC-Modus gemäß [\[FIPS](#page-240-9) 197] und einer AES-CMAC-Sicherung gemäß [RFC [4493\]](#page-240-10). Eine Verschlüsselung und Integritätssicherung gemäß AES-CBS-CMAC wird vom SMGW **nicht** unterstützt.

Erfolgreich übermittelte Inhaltsdaten werden vom SMGW samt der unter Verwendung des kryptografischen Schlüsselmaterials des Endempfängers erfolgenden Inhaltsdatensignatur im Log des zugehörigen Letztverbrauchers protokolliert, wodurch eine per Signaturverifikation nachprüfbare Zuordnung der versendeten Daten zum Empfänger entsteht. Fehler bei der Verschlüsselung oder Übermittlung der Inhaltsdaten protokolliert das SMGW im System-Log.

Für eine solche TLS-Verbindung werden gemäß den Vorgaben aus [BSI [TR-03109-3\]](#page-239-3) resp. [BSI [TR-03116-3\]](#page-239-7) die folgenden Ciphersuiten gemäß [RFC [5289\]](#page-241-7) und EC-Kurven gemäß [RFC [5639\]](#page-241-8) bzw. [RFC [5114\]](#page-241-9) eingesetzt:

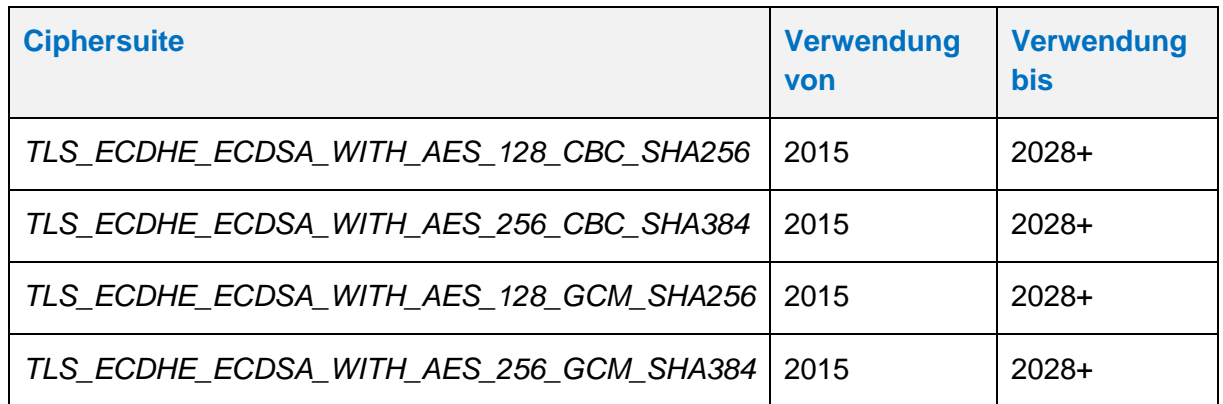

#### <span id="page-26-0"></span>**Tabelle 2: Vom SMGW unterstützte TLS-Ciphersuiten**

#### <span id="page-26-1"></span>**Tabelle 3: Vom SMGW unterstützte EC-Kurven**

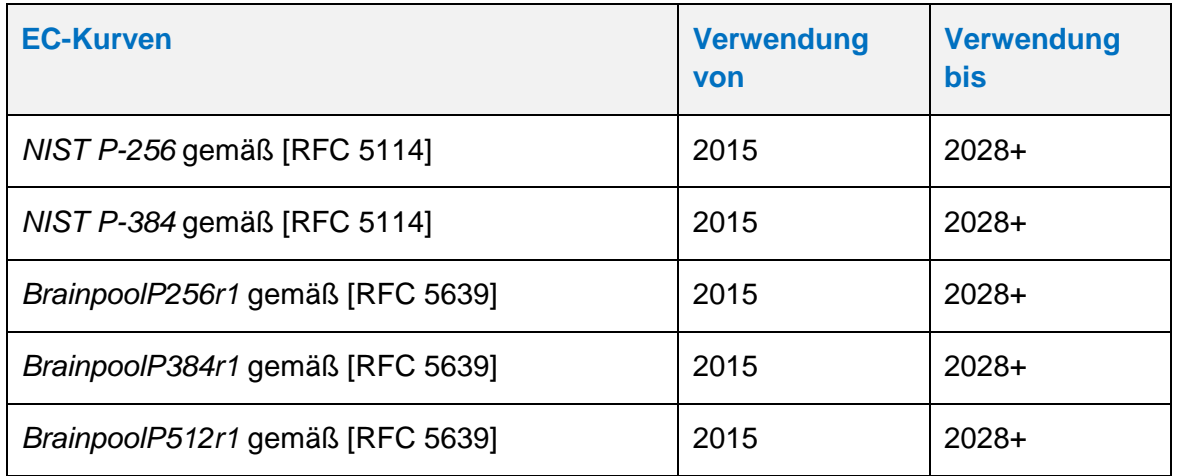

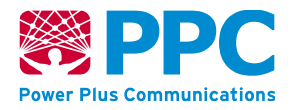

Kommt zwischen den Kommunikationspartnern keine Verbindung nach TLS Version 1.2 und/oder unter Verwendung der notwendigen Ciphersuiten zustande, wird keinerlei anders geartete Verbindung aufgebaut, und das SMGW erstellt einen entsprechenden Eintrag im System-Log. In jedem Falle (d. h. sowohl einer nicht erfolgreichen, wie auch erfolgreichen Verbindungsaufnahme und Kommunikation) werden nach Abbau der Verbindung alle mit dieser Verbindung assoziierten Ressourcen freigegeben.

Das SMGW verwendet dabei nach den Vorgaben aus [BSI [TR-03109-3,](#page-239-3) Kap. 4] die folgenden kryptographischen Algorithmen und Schlüssellängen (vgl. Tabelle 1 und Tabelle 2):

- Hash-Generierung nach SHA-256 und SHA-384 gemäß [FIPS [180-4\]](#page-240-8)
- Erzeugung von Signaturen mit ECDSA mit den elliptischen Kurven
	- o NIST P-256 und NIST P-384 gemäß [RFC [5114\]](#page-241-9) und
	- o BrainpoolP256r1, BrainpoolP384r1 und BrainpoolP512r1 gemäß [RFC [5639\]](#page-241-8).

Die Abbildung 30 aus [BSI [TR-03109-1\]](#page-239-6) zeigt exemplarisch und lediglich informativ die Interaktion zwischen SMGW und seinem Sicherheitsmodul im Bereich der Inhaltsdatenverschlüsselung, Integritätssicherung und Signierung. Umgesetzt sind Maßnahmen zur Erfüllung der Anforderungen gemäß [BSI [TR-03109-2\]](#page-239-5).

## **4.3 RESTful-Cosem-Webservice**

Der Zugriff auf Ressourcen findet in einem RESTful-API-Style mittels HTTP/1.1 gemäß [RFC [2616\]](#page-240-7) statt. Der *Point-Of-Contact* <PoC> bildet dabei die Wurzel des Ressourcen-Baumes, d.h. der *Point-Of-Contact* stellt den URI-Path-Prefix dieser API dar. Der <PoC> wird dabei dem HTTP-Client vom HTTP-Server bekannt gemacht.

Die Modellierung der Datenstrukturen, die vom SMGW im WAN über RESTful-COSEM-Webservices übertragen werden, geschieht mit Hilfe der sog. "COSEM-Interface-Klassen" gemäß [\[IEC-62056-6-2\]](#page-240-11), ergänzt um weitere Festlegungen gemäß [\[DKE-AK](#page-239-8) 142]. "COSEM-Objekte" werden dabei durch Instanziierung aus der ihnen jeweils zugeordneten COSEM-Interface-Klasse gebildet und eindeutig unter Verwendung der sog. "OBIS-Codes" gemäß [\[IEC-](#page-240-12)[62056-6-1\]](#page-240-12), [EN [13757-1\]](#page-239-9) und [\[DKE-AK](#page-239-8) 142] benannt. Existiert kein derlei standardisierter OBIS-Code einer COSEM-Interface-Klasse, spezifiziert der SMGW-Hersteller zusätzliche OBIS-Codes für die SMGW-proprietären COSEM-Interface-Klassen.

Zur Adressierung des SMGW und der "Logical Devices" (d.h. der virtuellen Zähler) innerhalb des SMGW wird eine kanonische Geräte-ID verwendet. Jede Instanz des SMGW und jedes dort vorhandene "Logical Device" erhält daher eine eindeutige herstellerübergreifende Identifikationsnummer nach [DIN [43863-5\]](#page-239-10). Diese Identifikationsnummer wird gemäß [\[BSI](#page-239-6) TR-[03109-1\]](#page-239-6) in folgender Form kanonisiert und dient dann als "Hostname" bzw. als "Logical Device Name" innerhalb einer URI:

- Großbuchstaben werden zu Kleinbuchstaben.
- Das Suffix ".sm" wird angehängt.

Die resultierende Zeichenfolge enthält nur die Zeichen "a-z", "0-9" und "." (Punkt) und hat eine Länge von 1 - 63 Zeichen. Da die Kennung des SMGW aus der Sparte Kommunikation ("E") stammt, beginnt die kanonische Geräte-ID einer SMGW-Instanz stets mit "e", wobei für jede SMGW-Instanz vom SMGW-Hersteller eine 10-stellige eindeutige Nummer <*nnnnnnnnnn>*

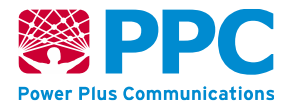

vergeben wird, deren erste 2 Stellen den Fabrikationsblock und die weiteren 8 Stellen die Fabrikationsnummer des SMGW-Exemplars darstellen, wobei diese Nummer rechtsbündig mit führenden Nullen gebildet wird.

Um jede SMGW-Instanz eindeutig identifizieren zu können, werden die letzten (niedrigsten) drei Bytes der eindeutigen MAC-Adresse der HAN-Schnittstelle einer SMGW-Instanz verwendet, um die Fabrikationsnummer der Geräte-ID dieser SMGW-Instanz abzuleiten. Diese drei Bytes der hexadezimalen MAC-Adresse werden dabei gemäß [DIN [43863-5\]](#page-239-10) dezimal dargestellt. So ergäbe sich z.B. aus einer MAC-Adresse "00:25:18:ab:cd:ef" mit der Umrechnung abcdef HEX == 11259375 DEZ die Geräte-ID "eppc02**11259375**".

Für Container-Objekte werden gemäß [BSI TR-03109-1] OBIS-IDs (z.B. aus einem Länderoder Konsortium-zugewiesenen Bereich) verwendet. Damit sind die Container innerhalb eines *Logical Devices* eindeutig adressierbar.

Der Zugriff auf den RESTful-Webservice erfolgt gemäß folgender generischen Rechte-Matrix. Für den jeweils angegebenen WAN-Anwendungsfall WAF sind dem Aufrufer (Caller) die folgenden Rechte zum Anlegen (CREATE "C"), zum Lesen (READ "R"), zum Updaten (UPDATE "U") und zum Löschen (DELETE "D") zugeordnet.

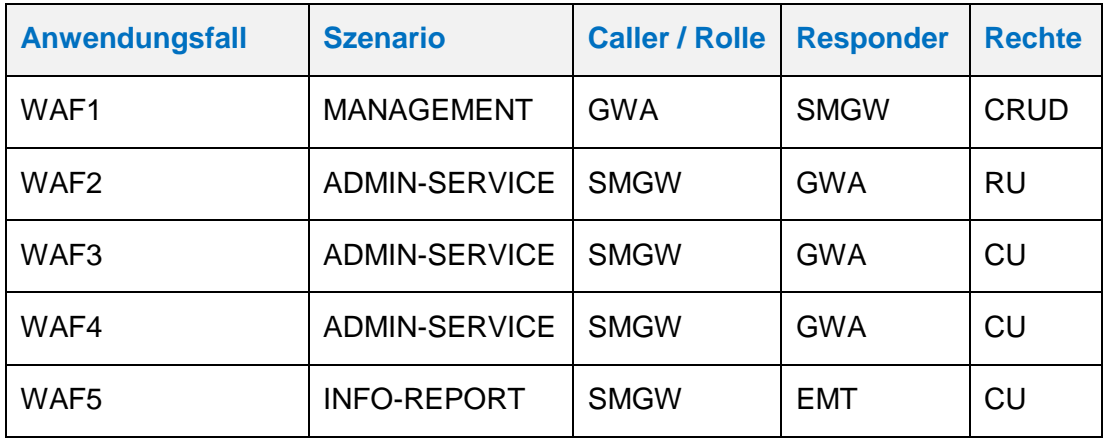

#### **Tabelle 4: Generische WAF-Rechtematrix**

Gemäß [\[DKE-AK](#page-239-8) 142] lässt das SMGW lediglich eine Adressierung von Objekten über das in COSEM verwendete sog. *Long-Name-Addressing* zu. Damit ergeben sich zum einen die Basis-Dienste *Get*, *Set* und *Action* sowie zusätzliche Dienste, die zum Anlegen und Löschen von Ressourcen zur Abbildung von dynamischen Datenmodellen definiert werden. In [Abbildung 6](#page-31-0) sind sowohl die Zugriffsdienste auf COSEM-Objekte als auch die für Webservice notwendigen Zugriffsdienste tabellarisch gelistet.

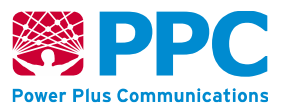

#### <span id="page-29-0"></span>**Tabelle 5: Allgmeine Zugriffs-Dienste des SMGW <sup>10</sup>**

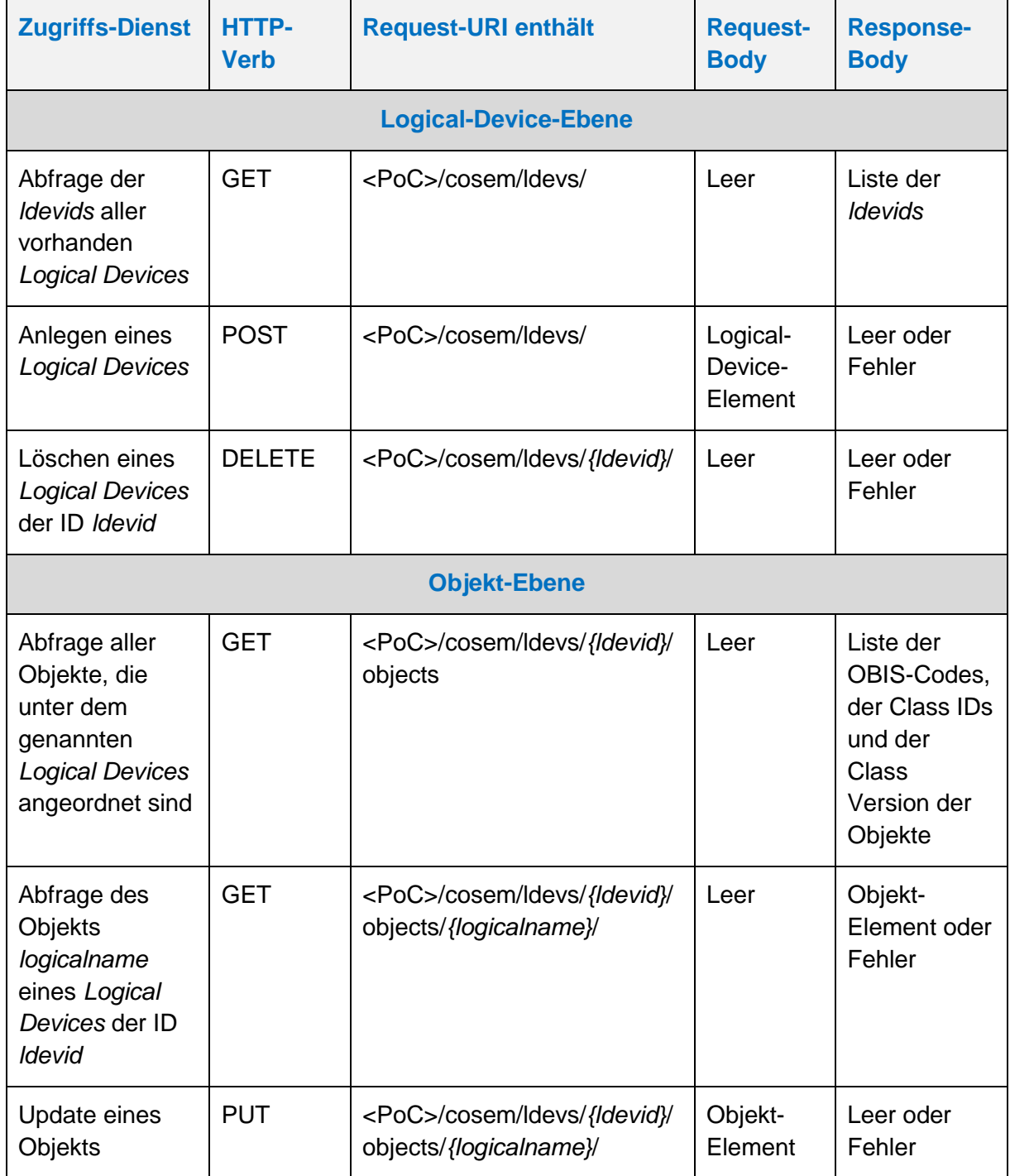

 $\overline{a}$ 

<sup>10</sup> N.B.: Die in den Request-URIs enthaltenen (in kursiv gesetzten) Angaben *ldevid*, *classid-logicalname* resp. *attrid* sind mit den konkreten Werten der betreffenden COSEM-Objekt-Instanzen des sog. Logischen Geräts, der COSEM-Klasse bzw. des COSEM-Attributs zu ersetzen.

Ebenso muss die Angabe <PoC> mit der konkreten Angabe des Dienste-Zugriffspunkts gefüllt werden.

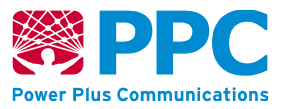

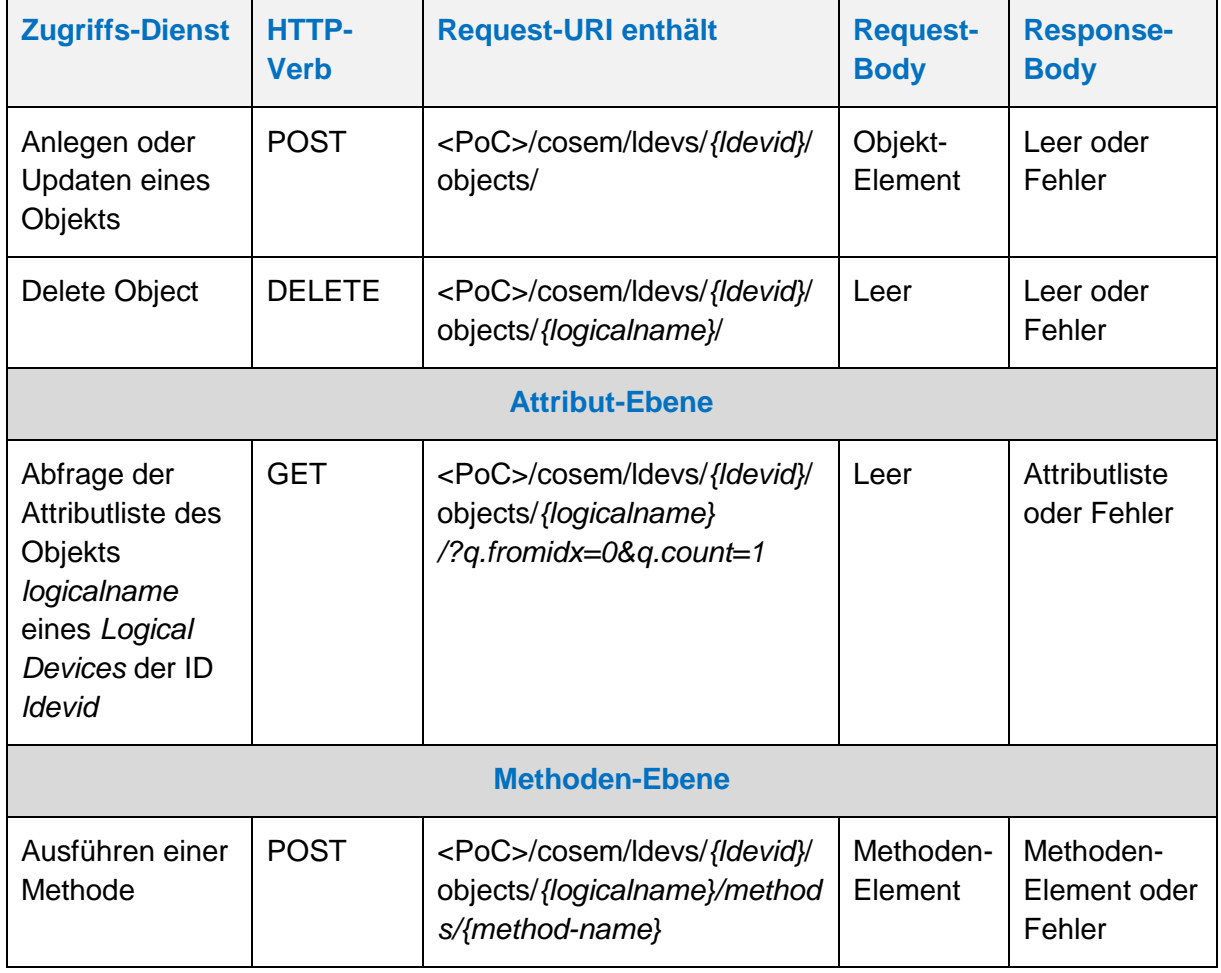

Die HTTP-Verben GET, PUT, POST und DELETE operieren genau auf der adressierten Ressource (und evtl. vorhandenen untergeordneten Ressourcen). Bei Verwendung der HTTP-Verben GET, PUT und DELETE muss die Ressource existieren. Mit dem HTTP-Verb POST wird die Ressource angelegt, falls sie nicht existiert bzw. überschrieben, falls sie bereits existiert.

Die Abfrage einer Liste ("Read-With-List", z. B. die Abfrage einer Attributliste) wird über GET mit dem Query-Parameter *q.fromidx und q.count* abgebildet. Die Startposition und Anzahl an Listenelementen wird über die Abfrageparameter *q.fromidx* und *q.count* bestimmt. Dieser Mechanismus wird vor allem bei der Abfrage der Logbücher des SMGWs verwendet.

Das SMGW bildet die zu übertragenden COSEM-Object/Attribut-Ressource-Strukturen gemäß den XML-Schema-Dateien aus der vom SMGW-Hersteller zur Verfügung gestellten Archivdatei *SMGW-XSD\_v.1.0.zip* in XML ab. Die Archivdatei wird Ihnen zusammen mit dem vorliegenden Handbuch verschlüsselt zur Verfügung gestellt. Bei Bedarf kann die Prüfsumme des Archivs telefonisch mit dem SMGW-Hersteller abgeglichen werden.

Die folgende Darstellung veranschaulicht die Objektstruktur im SMGW.

**Handbuch für Hersteller und Betreiber vom Smart-Meter Gateway-Administrations-Software Smart Meter Gateway Seite 32 von 243**

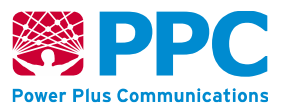

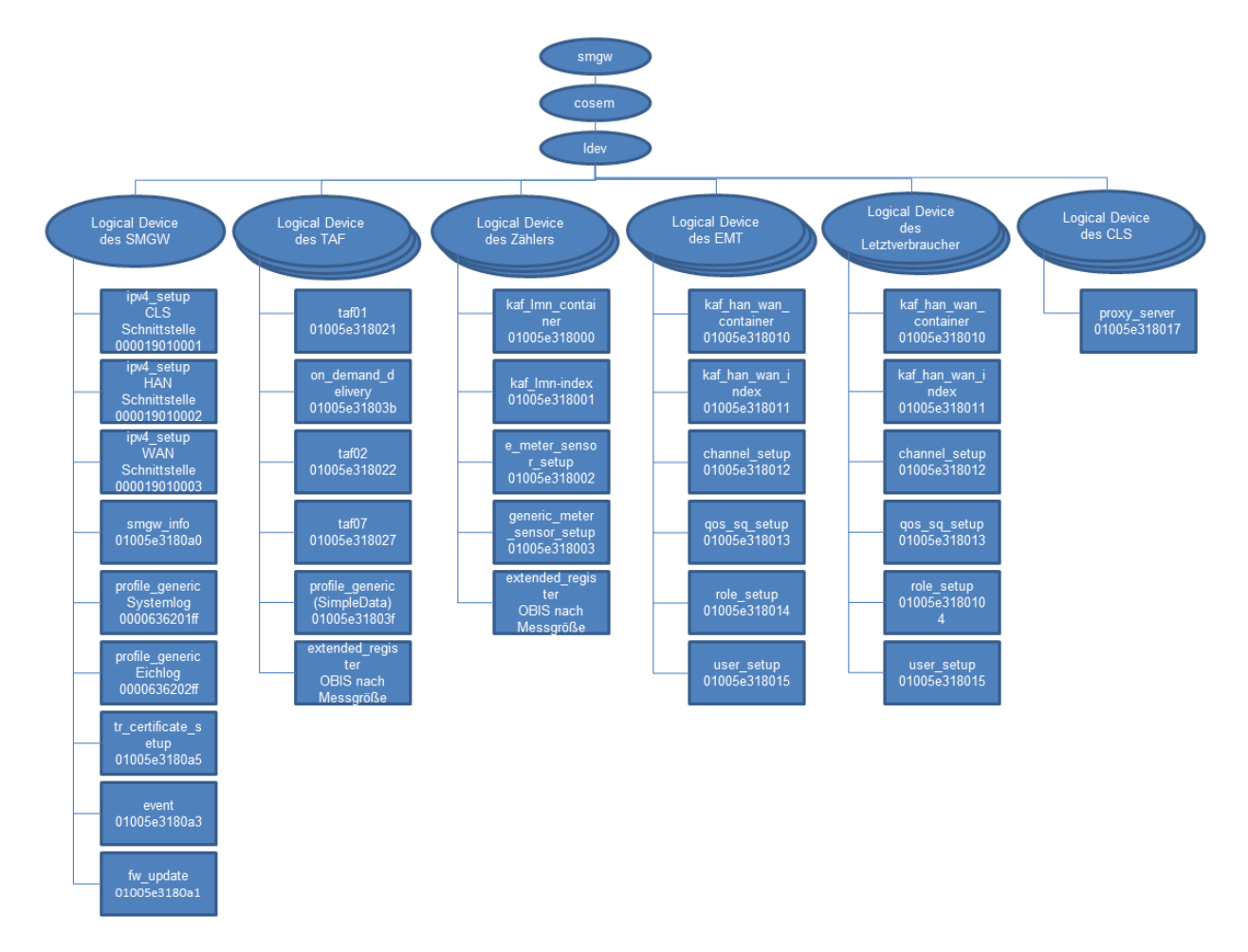

#### <span id="page-31-0"></span>**Abbildung 6: Objektmodell des SMGW**

Der *Logical Device Name* (im Folgenden auch "logical name") jedes Objekts setzt sich aus der Logical Device ID (im Folgenden auch "Idevid") und aus der OBIS-Kennzahl des Objekts zusammen. Jedes Objekt ist über den *Logical Device Name* eindeutig je Smart Meter Gateway adressierbar.

Der *Logical Device Name* des Objekts, das zur Konfiguration der IP-Adresse der HAN-Schnittstelle des SMGW "eppc0011259375" verwendet wird, lautet daher "000019010002.eppc0011259375.sm".

Um die IP-Adresse des Geräts zu modifizieren, muss gemäß Abbildung 6 ein Objekt der Klasse mittels eines PUT-Requests an die Request-URI "/smgw/cosem/ldevs/eppc0011259375.sm/objects/000019010002" gesendet werden.

Die sog. COSEM-Attribute werden in XML in Form von XML-Elementen abgebildet. Jedes dieser XML-Elemente trägt dabei verpflichtend ein XML-Attribut namens "*id*" vom XML-Datentyp "*byte*". Alle XML-Attribute eines XML-Elements (= COSEM-Attribut) werden dabei fortlaufend durchnummeriert, beginnend mit "1" für das XML-Attribut "*id*".

Das Smart Meter Gateway beantwortet die HTTP-Requests des GWA auf die Zugriffsdienste im Erfolgsfall wie in folgender Tabelle dargestellt.

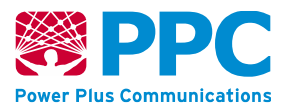

#### **Tabelle 6: HTTP-Statuscodes des SMGW auf Requests des GWA**

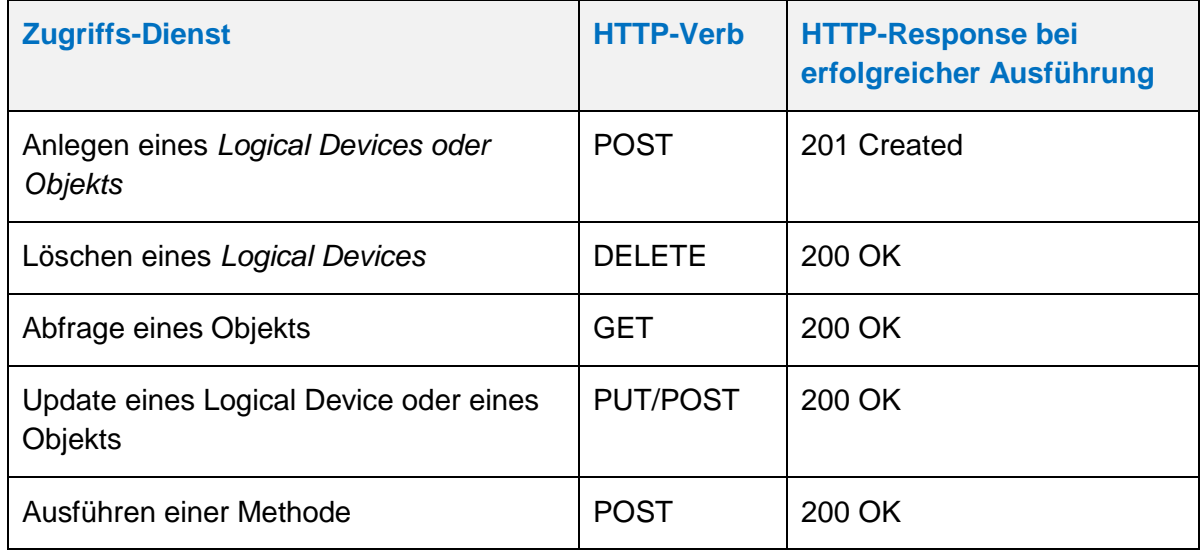

Im Fehlerfall werden folgende http-Statuscodes verwendet:

#### **Tabelle 7: HTTP-Statuscode im Fehlerfall**

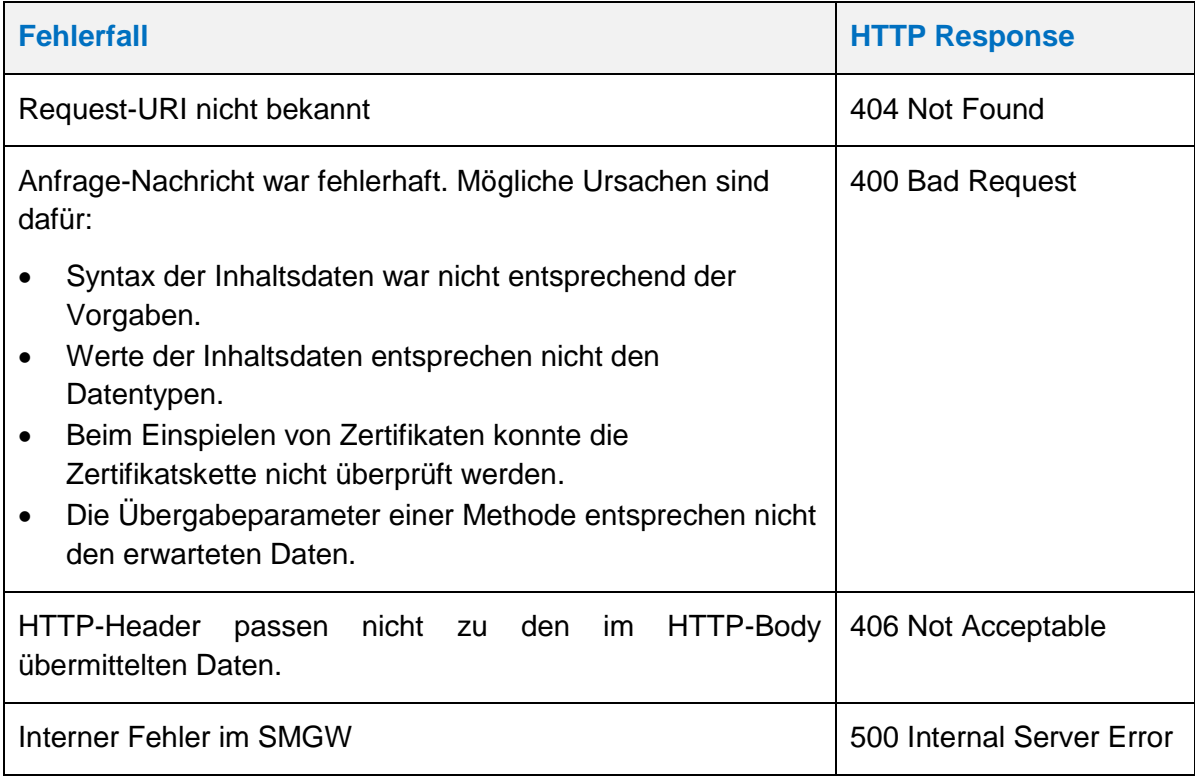

## <span id="page-32-0"></span>**4.4 WKS1: "Management"-Webservice-Schnittstelle**

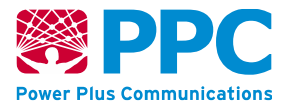

Der vom SMGW betriebene RESTful-Webservice dient dem Empfang von Administrationsdaten durch den GWA. Dieser Webservice unterstützt ausschließlich die in diesem Kapitel genannten Administrationsbefehle. Diese Administrationsbefehle werden dabei durch die vom SMGW-Hersteller gelieferten XML-Schema-Dateien aus der Archivdatei *SMGW-XSD\_v.1.0.zip* festgelegt. Andere Webservice-Aufrufe oder nicht XML-Schema-konforme Webservice-Aufrufe werden vom SMGW nicht unterstützt. Die WAN-Schnittstelle des SMGW ist die einzige Schnittstelle, über die der GWA auf das SMGW zugreifen und Administrationsbefehle zur Abfrage, Änderung oder Löschung von SMGW-Konfigurationsparametern ausführen kann.

#### **4.4.1 WAF1: Administration und Konfiguration**

Auf Basis des an der Schnittstelle in Form des TLS-Zertifikats präsentierten, vom GWA konfigurierten Authentisierungsmaterials weist das SMGW dem Benutzer seine Rolle zu (Sicherheitsattribut "*role membership*"). Für die Zuweisung der Rolle "GWA" muss ferner die im SMGW konfigurierte IP-Adresse des GWA mit der für den Authentisierungsvorgang benutzten IP-Adresse übereinstimmen.

An der WAN-Schnittstelle wird es erst dem erfolgreich authentisierten GWA (Sicherheitsattribut "*status of identity*" = "*authenticated*") erlaubt, die Daten einzusehen, die im SMGW gemäß dem Rollenmodell genau diesem Benutzer mit dem gegebenen Authentisierungszustand an dieser Schnittstelle zugeordnet sind, in diesem Fall also, auf das System-Log sowie das eichtechnische Log lesend zuzugreifen. Andere Zugriffe, insbesondere ein Zugriff auf die Verbrauchs- oder Log-Daten des Letztverbrauchers, sind für den GWA an der WAN-Schnittstelle nicht möglich.

Die Befehle lassen sich in die folgenden thematischen Gruppen kategorisieren:

- Schnittstellenkonfiguration des SMGW zerfallend in die zwei Teile
	- o Konfiguration der WAN- oder HAN-Schnittstelle gemäß Kap. [4.4.2.1](#page-34-0)
	- o Konfiguration der LMN-Schnittstelle gemäß Kap. [4.4.2.2](#page-39-0)
- Profilverwaltung und -konfiguration des SMGW
	- o Verwaltung der Zählerprofile gemäß Kap. [4.4.3.1](#page-41-1)
	- o Verwaltung der WAN- oder HAN-Profile gemäß Kap. [4.4.3.2](#page-62-0)
	- o Verwaltung der TAF-Profile gemäß Kap. [4.4.3.3](#page-84-0)
	- o Verwaltung der CLS-Profile gemäß Kap. [4.4.3.4](#page-161-0)
- GWA-Zugriff auf das SMGW-Sicherheitsmodul gemäß Kap. [4.4.4](#page-167-0)
- Verwaltung der Logdaten gemäß Kap. [4.4.5](#page-184-0)

#### **4.4.2 Schnittstellenkonfiguration des SMGW**

Zur Schnittstellenverwaltung werden im SMGW folgende Klassen verwendet:

#### **Tabelle 8: Überblick über die COSEM-ICs zur Schnittstellenkonfiguration des SMGW**

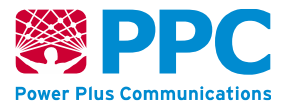

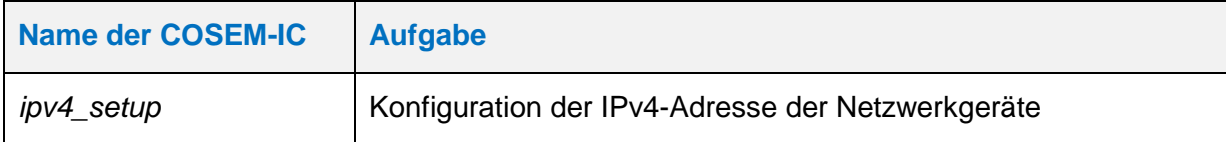

<span id="page-34-0"></span>4.4.2.1 Konfiguration der WAN-, HAN- oder CLS-Schnittstelle

#### <span id="page-34-1"></span>**IC** *ipv4\_setup*

Instanzen der Klasse *ipv4\_setup* werden vom GWA zur Konfiguration der IPv4-Parameter Netzwerkschnittstellen des SMGW benutzt. Diese Klasse besitzt keine Methoden. Die Parameter sind wie folgt:

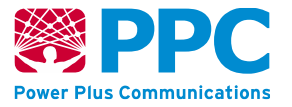

#### **Tabelle 9: Attribute der IC** *ipv4\_setup*

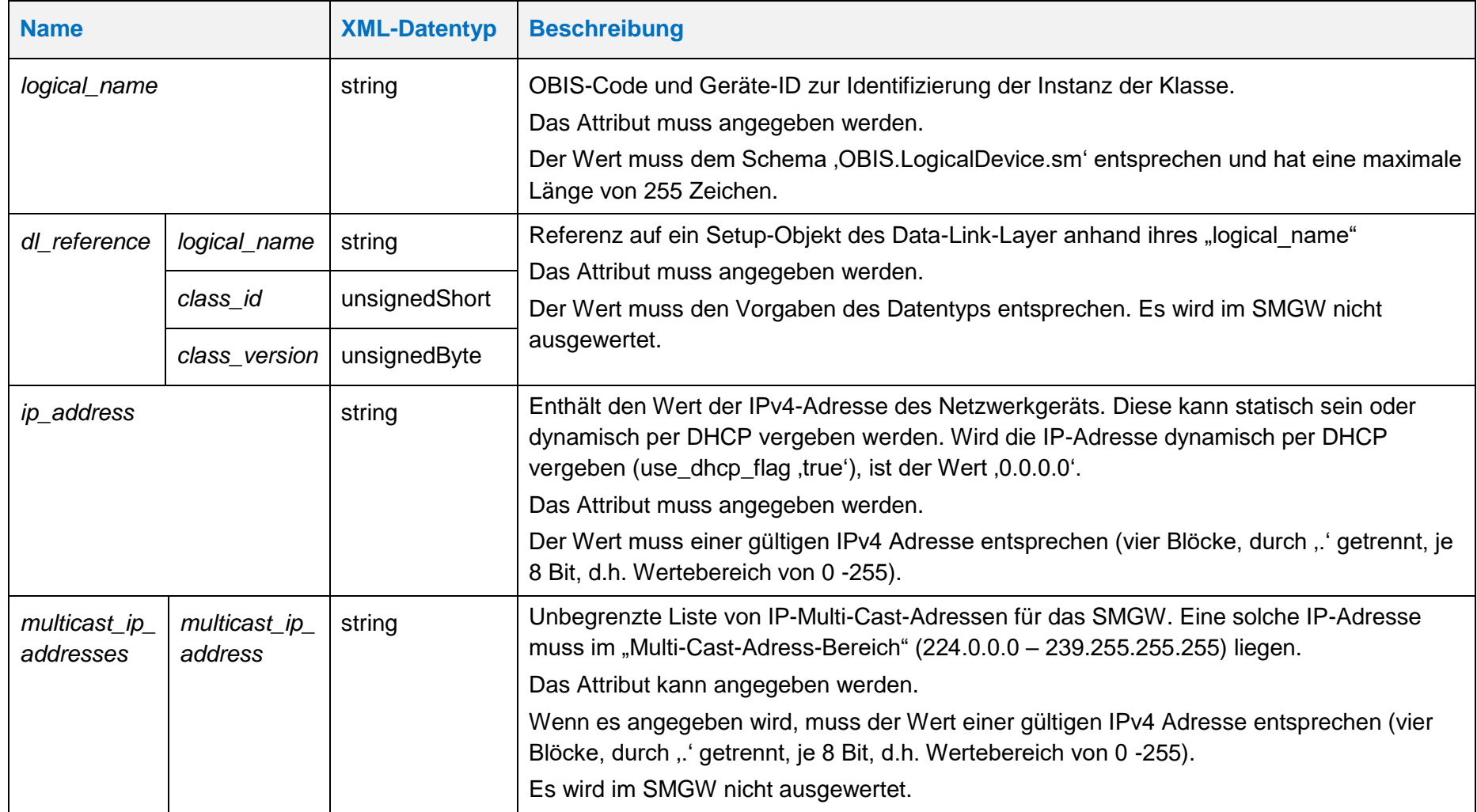
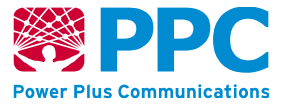

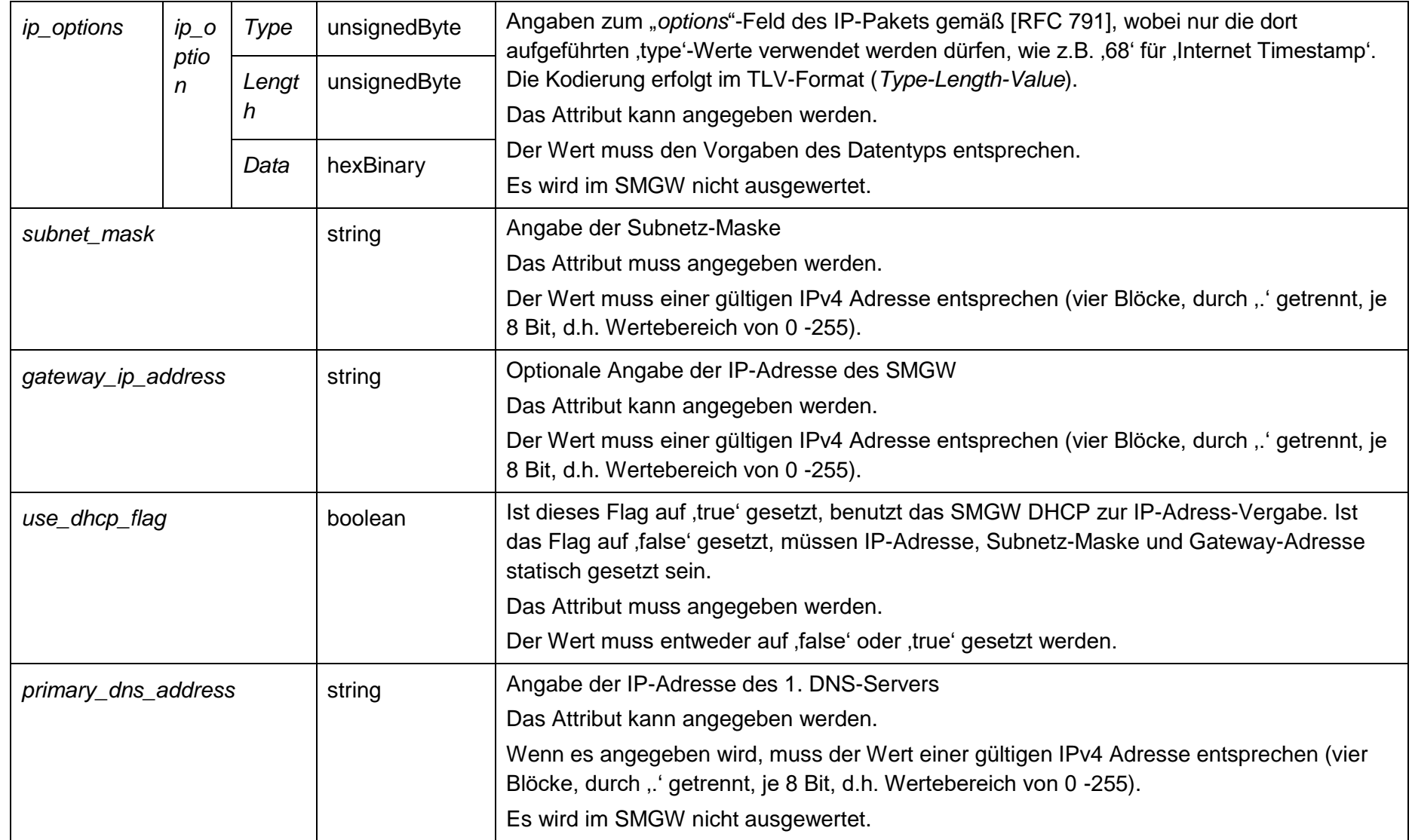

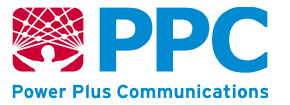

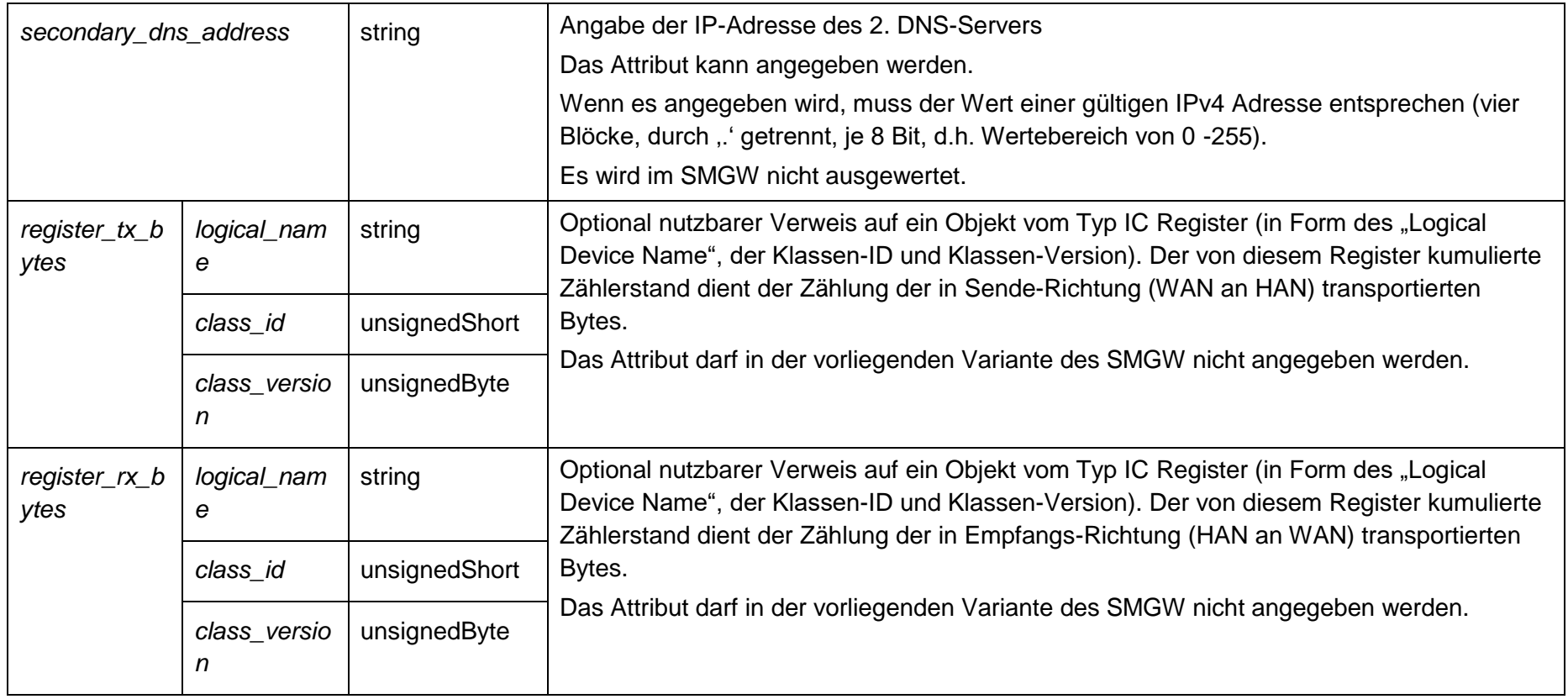

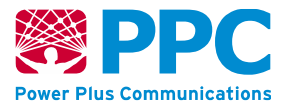

Im SMGW sind drei Instanzen der Klasse *ipv4\_setup* vorhanden. Die drei Instanzen sind über ihre OBIS Kennzahl je einer Schnittstelle zugeordnet.

Die drei OBIS-Kennzahlen lauten wie folgt:

- CLS-Schnittstelle: *000019010001*
- HAN-Schnittstelle: *000019010002*
- WAN-Schnittstelle *000019010003*

Um die Konfiguration der IPv4-Schnittstelle zu ändern, kann der Gateway Administrator mittels des HTTP-Verbs PUT ein Update auf jede Instanz der Klasse durchführen.

Die Instanzen der Klasse sind der Logical Device ID *ldevid* des SMGW zugeordnet.

# **Tabelle 10: Aktualisierung der IPv4-Konfiguration der HAN-Schnittstelle**

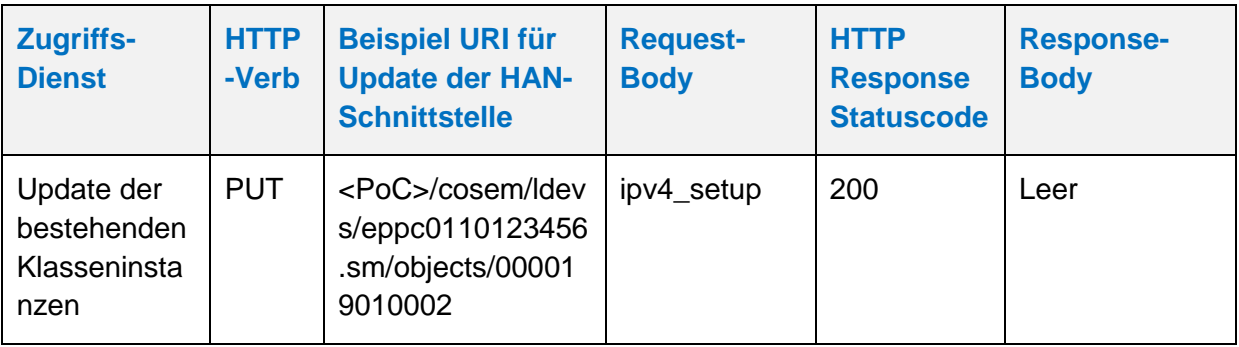

# **Tabelle 11: Aktualisierung der IPv4-Konfiguration der CLS-Schnittstelle**

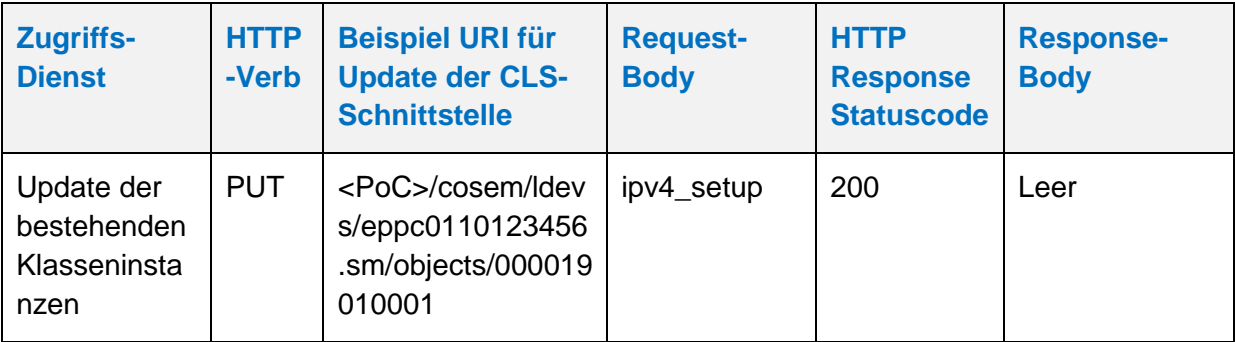

# **Tabelle 12: Aktualisierung der IPv4-Konfiguration der WAN-Schnittstelle**

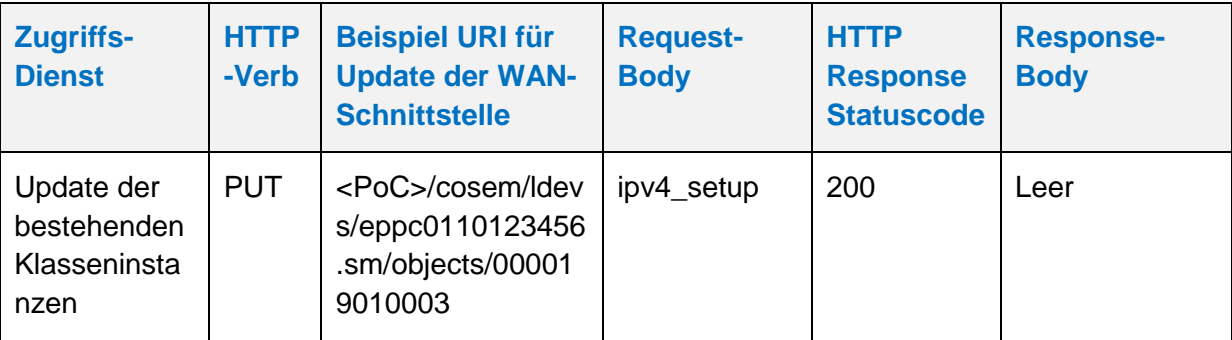

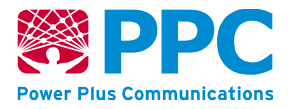

Bereits in der Produktion wird festgelegt, ob das SMGW das IPv4 oder das IPv6 Protokoll an der WAN-Schnittstelle unterstützt. Wenn festgelegt wurde, dass das SMGW das IPv6 Protokoll an der WAN-Schnittstelle unterstützt wird eine Instanz der Klasse *ipv4\_setup* zur Modifikation der bestehenden Netzwerkkonfiguration (vgl. [Tabelle 8\)](#page-33-0) vom SMGW abgelehnt und mit einem http Response Statuscode 400 beantwortet.

Wenn die Verwendung von IPv6 in der Produktion festgelegt wurde, verwendet das SMGW zum Adressbezug immer "IPv6 Stateless Address Autoconfiguration" gemäß [RFC [4862\].](#page-241-0) Diese Einstellung ist nach der Produktion nicht mehr änderbar.

Die HAN- und CLS-Schnittstelle des SMGWs unterstützen ausschließlich IPv4. Die Konfiguration dieser Schnittstellen durch eine Verwendung der Klasse *ipv4\_setup* ist daher uneingeschränkt möglich.

4.4.2.2 Konfiguration der LMN-Schnittstelle

Die LMN-Schnittstelle ist von außen durch den Gateway Administrator nicht konfigurierbar. Die entsprechenden Parameter werden durch die Applikation des SMGW korrekt gesetzt. Dabei kommen folgende Parameter zum Einsatz:

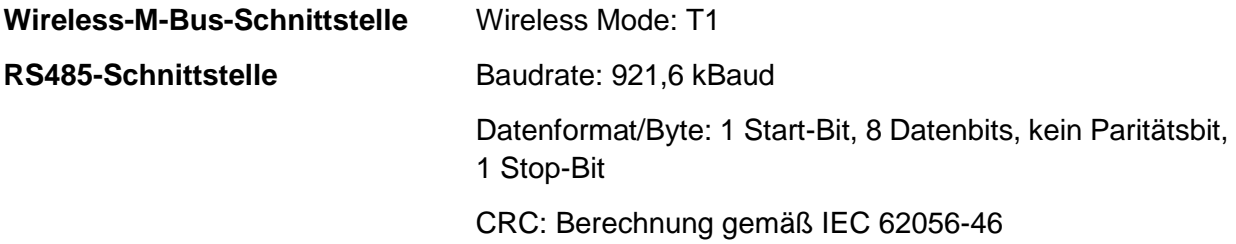

# **4.4.3 Profilverwaltung und -konfiguration des SMGW**

Zur Profilverwaltung und -konfiguration des SMGW können von einem erfolgreich an der WAN-Schnittstelle authentisierten GWA folgende Klassen verwendet:

# **Tabelle 13: Überblick über die COSEM-ICs zur Profilverwaltung und -konfiguration des SMGW**

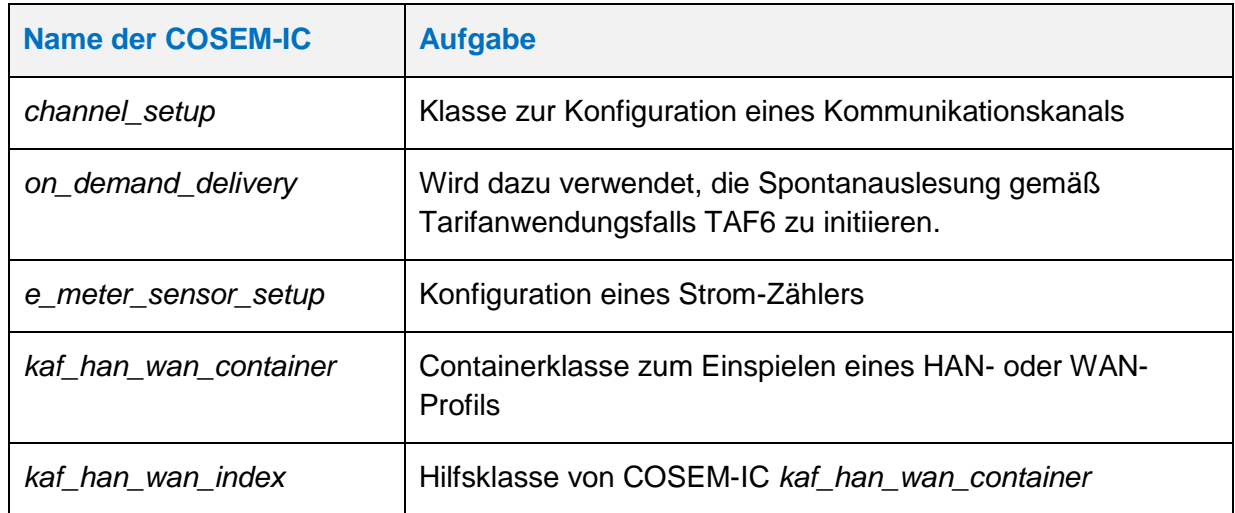

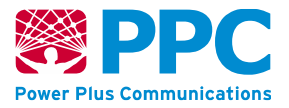

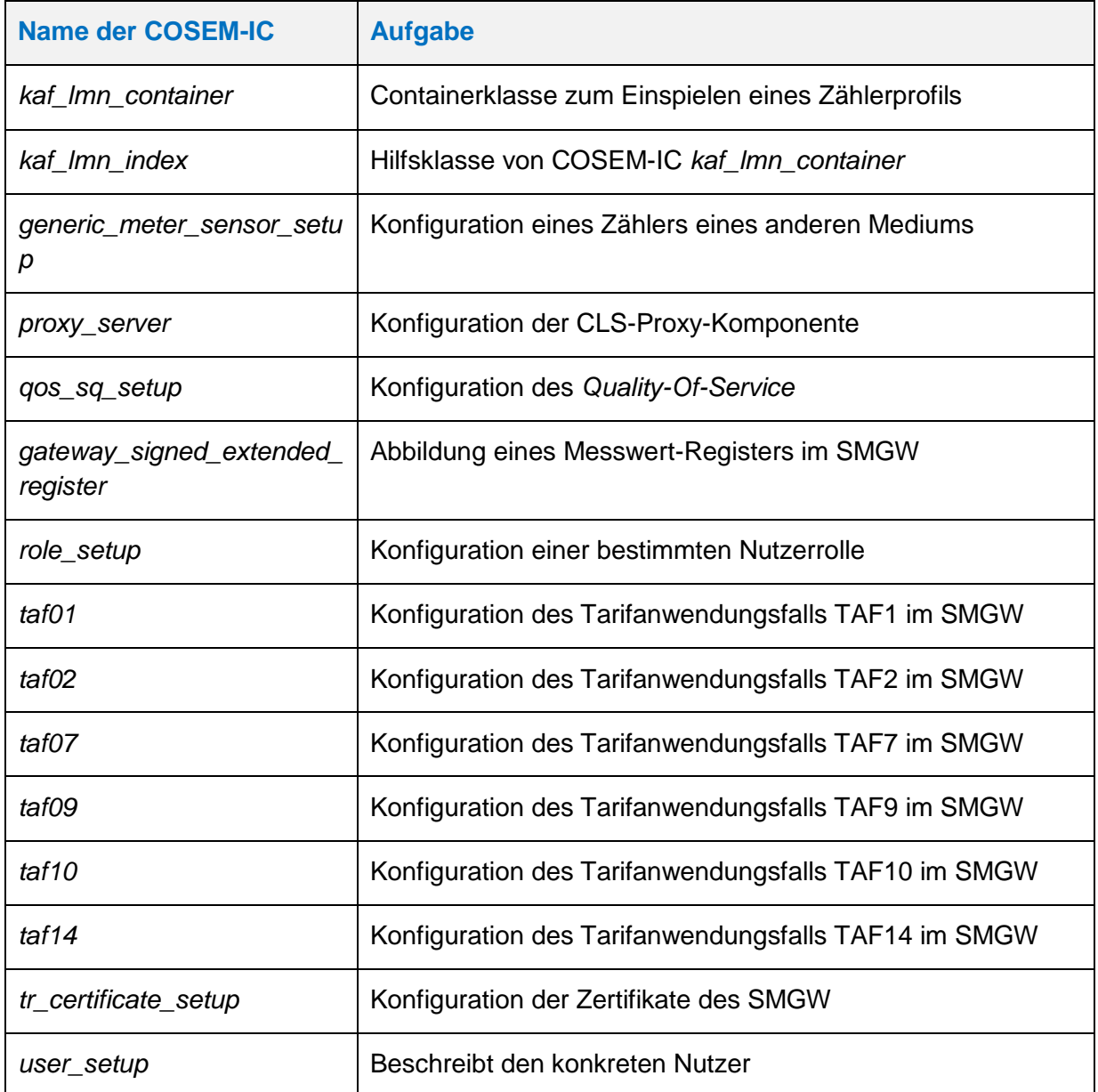

Das Management des kryptografischen Schlüsselmaterials erfolgt durch einen erfolgreich an der WAN-Schnittstelle authentisierten GWA unter Benutzung der COSEM-Interface-Klasse *[user\\_setup](#page-78-0)*. Das vom GWA dabei eingepflegte Schlüsselmaterial muss dabei unter Benutzung der COSEM-IC *[role\\_setup](#page-77-0)* eindeutig einer Benutzerschnittstelle zugeordnet werden, damit es in einem Kommunikationsprofil (s. COSEM-IC *[kaf\\_han\\_wan\\_container](#page-62-0)*) angewendet werden kann.

**Handbuch für Hersteller und Betreiber vom Smart-Meter Gateway-Administrations-Software Smart Meter Gateway Seite 42 von 243**

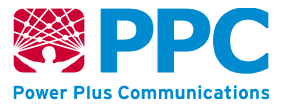

# 4.4.3.1 Verwaltung der Zählerprofile

#### **IC** *kaf\_lmn\_container*

Instanzen dieser Klasse fassen im Sinne eines Protokoll-Stapels alle Festlegungen zu einem LMN-Anwendungsfall zusammen. Diese Klasse kennt keine Methoden. Die Parameter dieser Klasse sind wie folgt:

#### **Tabelle 14: Attribute der IC** *kaf\_lmn\_container*

<span id="page-41-0"></span>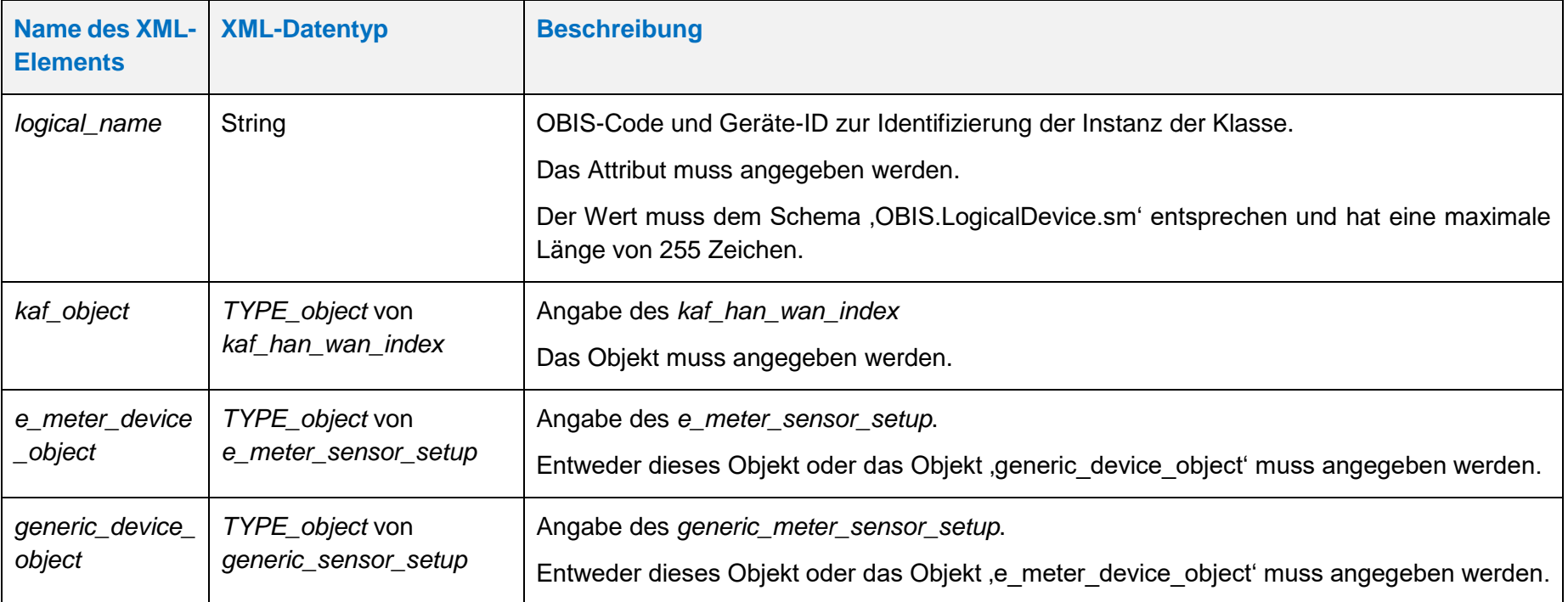

**Handbuch für Hersteller und Betreiber vom Smart-Meter Gateway-Administrations-Software Smart Meter Gateway Seite 43 von 243**

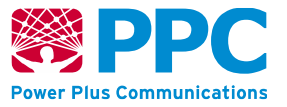

# <span id="page-42-1"></span>**IC** *kaf\_lmn\_index*

Instanzen dieser Klasse fassen im Sinne eines Protokoll-Stapels alle Festlegungen zu einem LMN- Anwendungsfall zusammen. Sie enthält die Objekt-Referenzen auf die unten beschriebenen Objekte. Diese Klasse kennt keine Methoden. Die Attribute dieser Klasse sind wie folgt:

<span id="page-42-0"></span>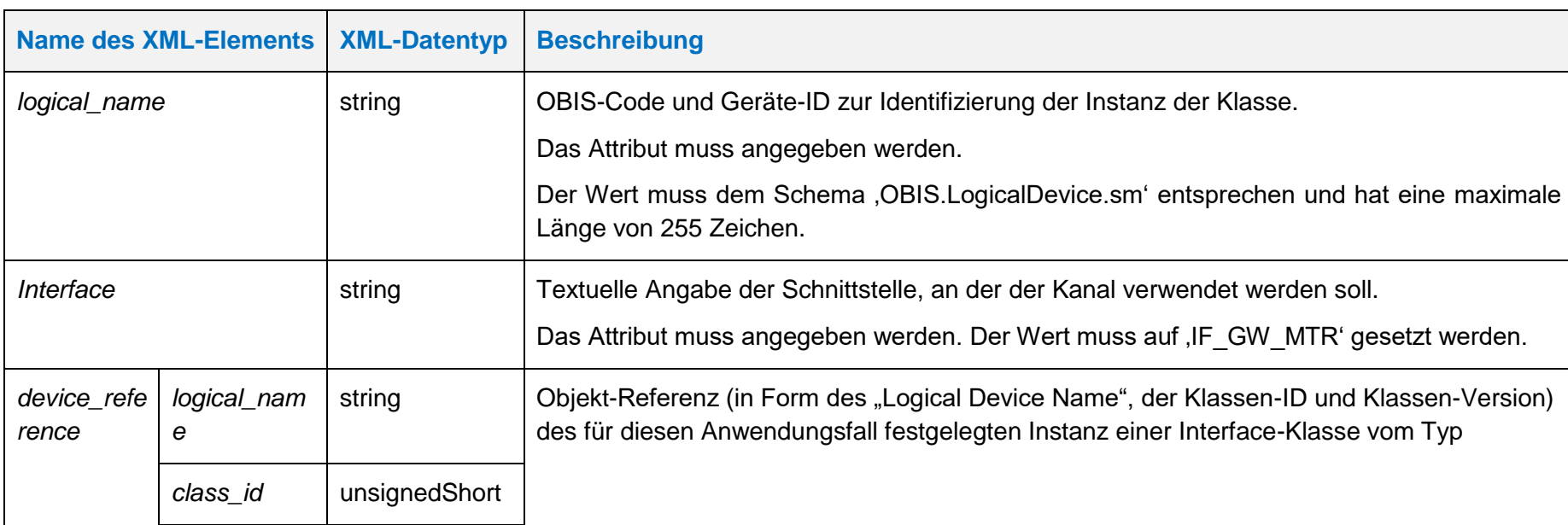

#### <span id="page-42-2"></span>**Tabelle 15: Attribute der IC** *[kaf\\_lmn\\_index](#page-42-1)*

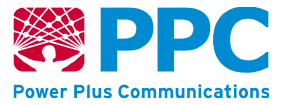

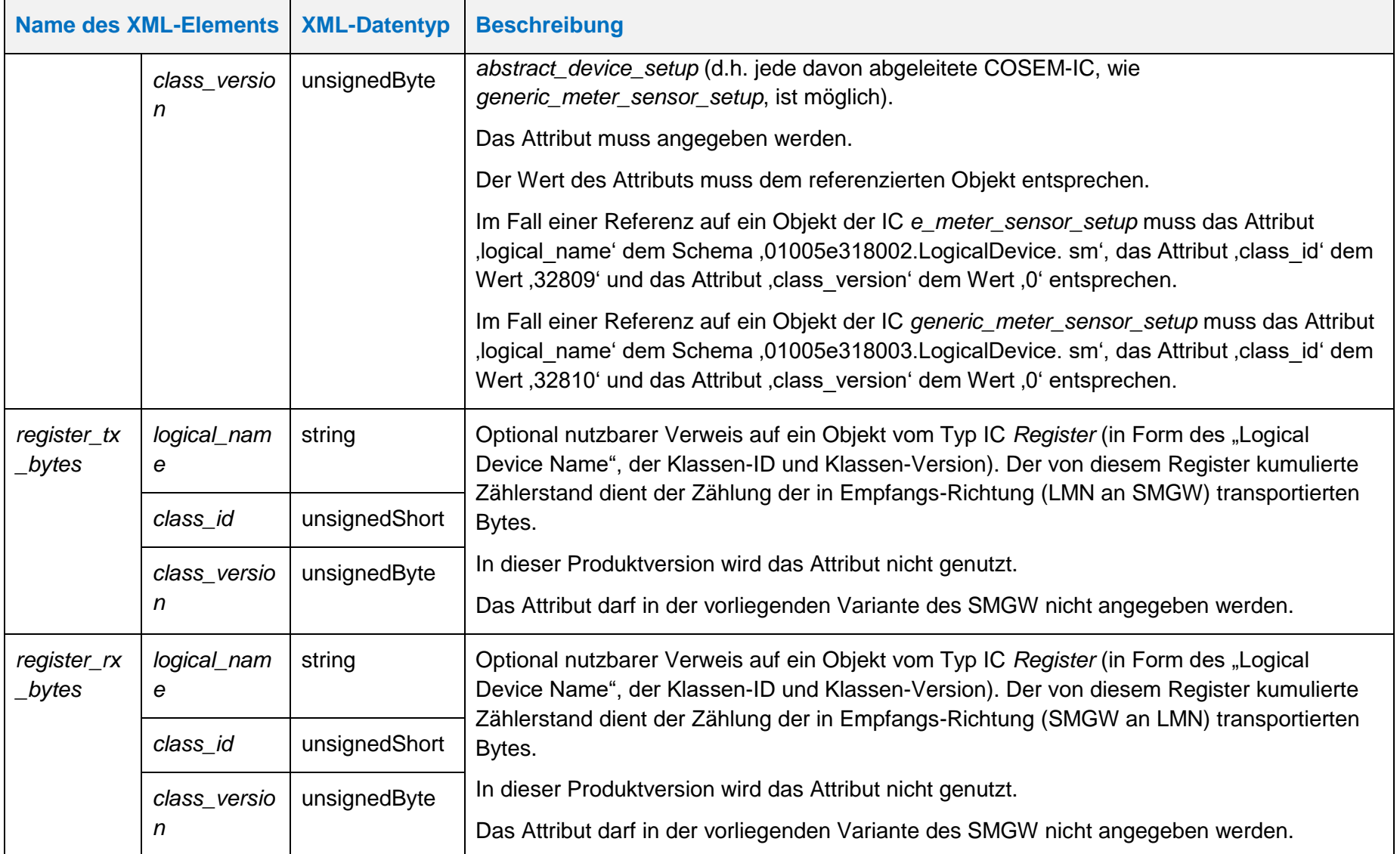

**Handbuch für Hersteller und Betreiber vom Smart-Meter Gateway-Administrations-Software Smart Meter Gateway Seite 45 von 243**

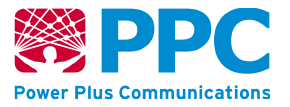

#### <span id="page-44-1"></span>**IC** *e\_meter\_sensor\_setup*

Instanzen der Klasse *[e\\_meter\\_sensor\\_setup](#page-44-1)* werden zur Konfiguration von Stromzählern benutzt. Das Einbringen der Konfiguration eines Zählers erfolgt durch den erfolgreich authentisierten GWA, indem an der WAN-Schnittstelle die folgenden XML-Daten via WKS1 übermittelt werden. Diese Klasse besitzt keine Methoden. Die Parameter sind wie folgt:

### **Tabelle 16: Attribute der IC** *[e\\_meter\\_sensor\\_setup](#page-44-1)*

<span id="page-44-0"></span>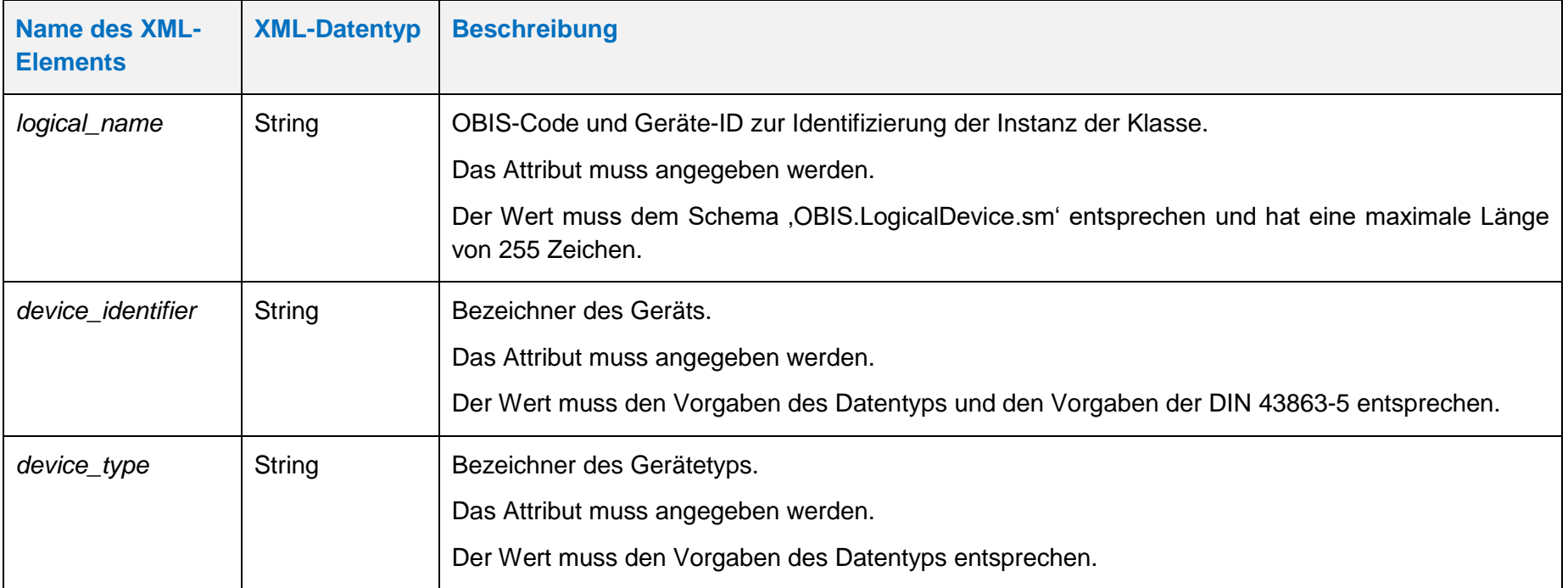

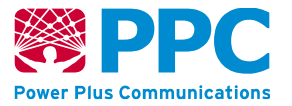

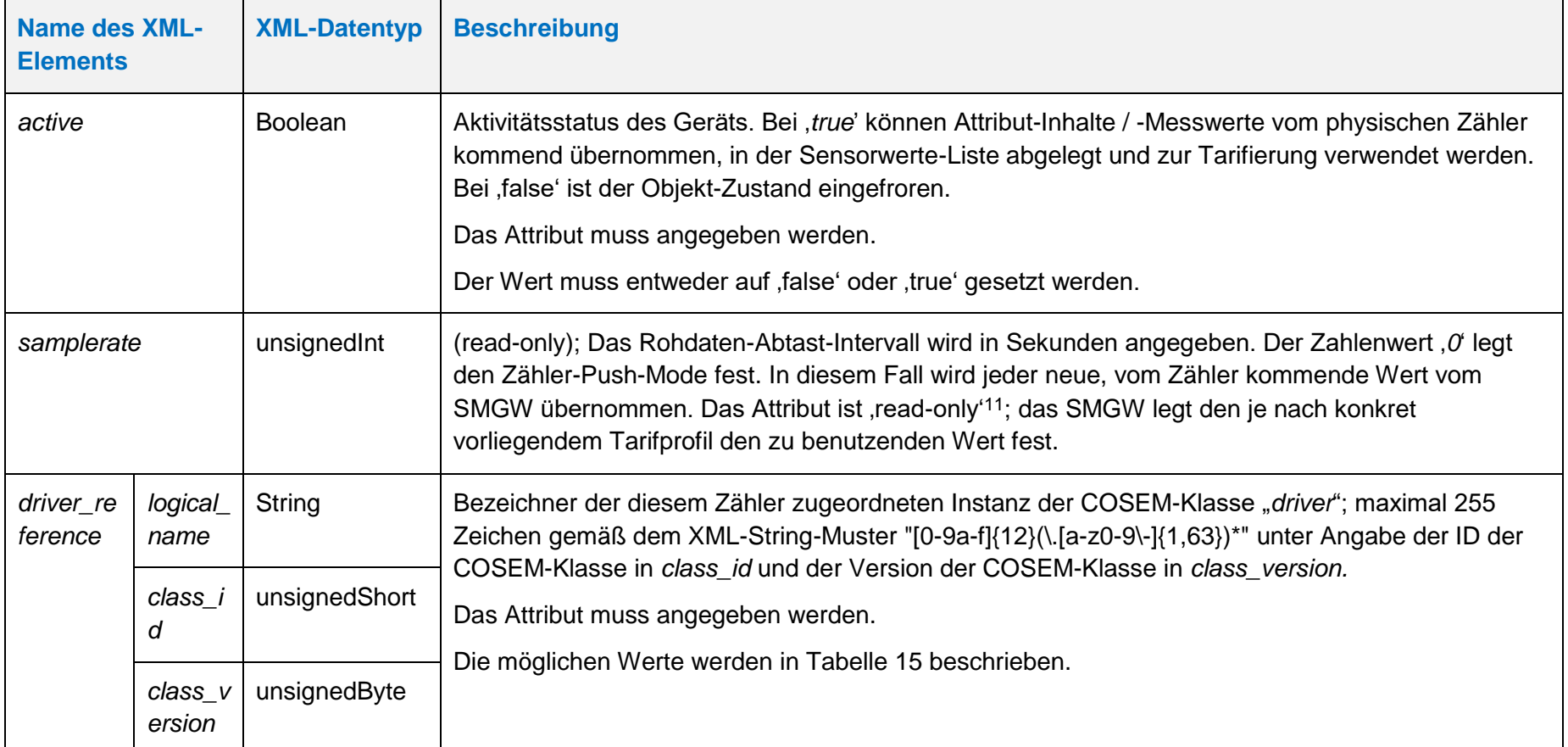

 $\overline{a}$ 

<sup>&</sup>lt;sup>11</sup> Die Angabe "read-only" bezieht sich stets auf die Möglichkeit des GWA, diese Werte zu verändern, d.h. für als "read-only" gesetzte Elemente kann der GWA nicht schreibend zugreifen.

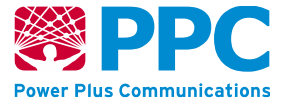

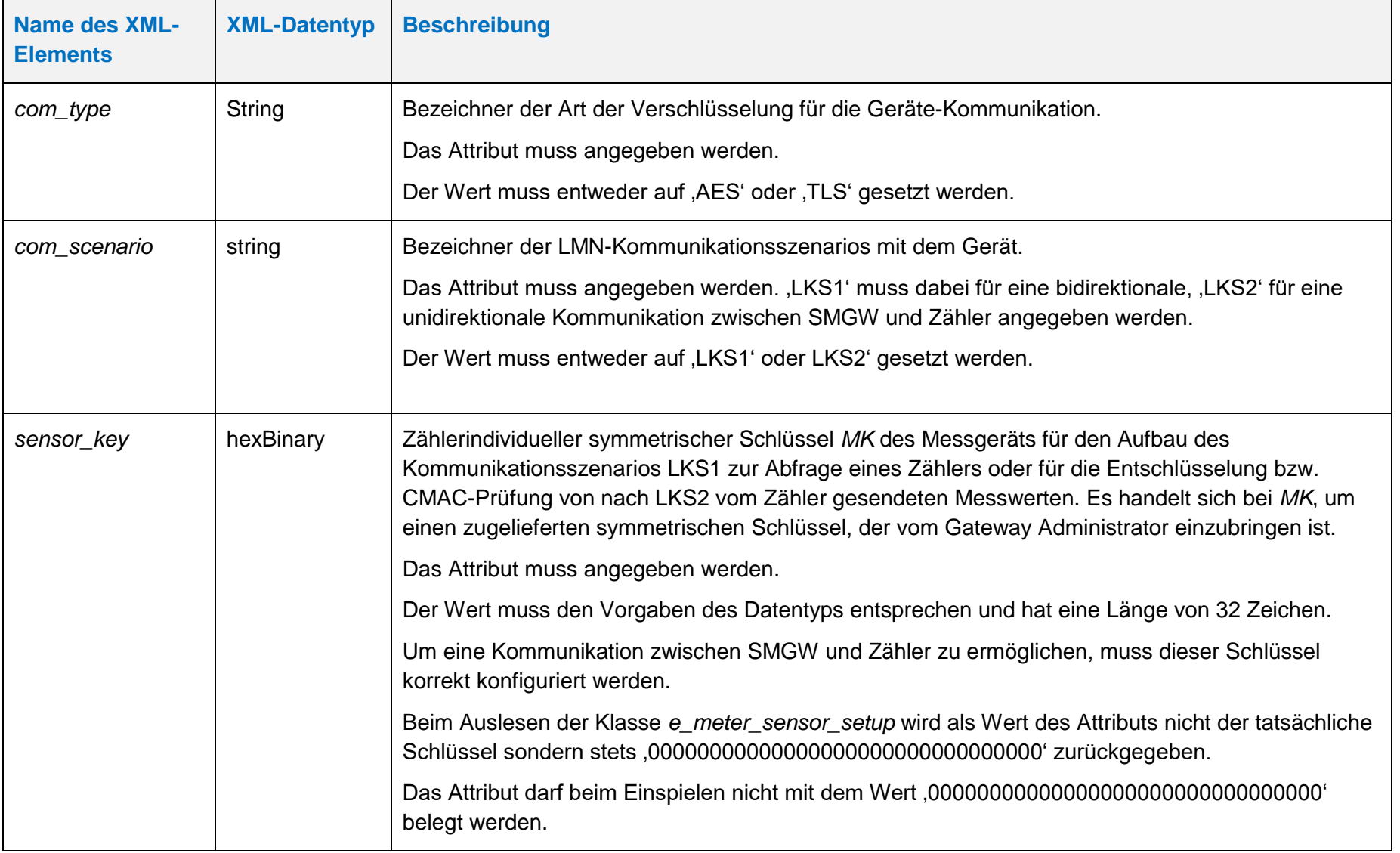

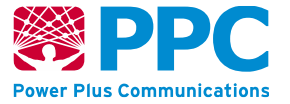

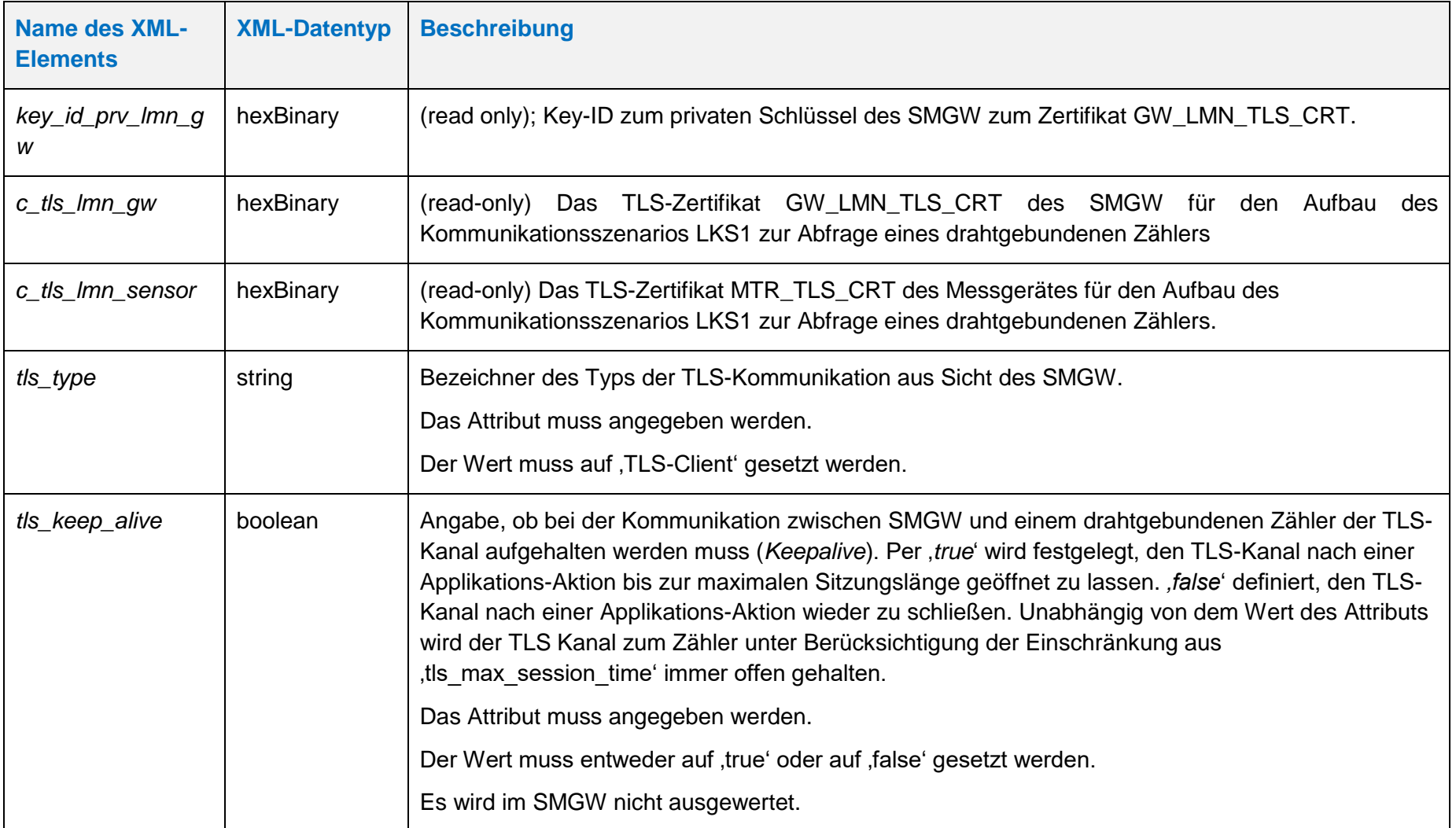

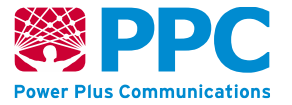

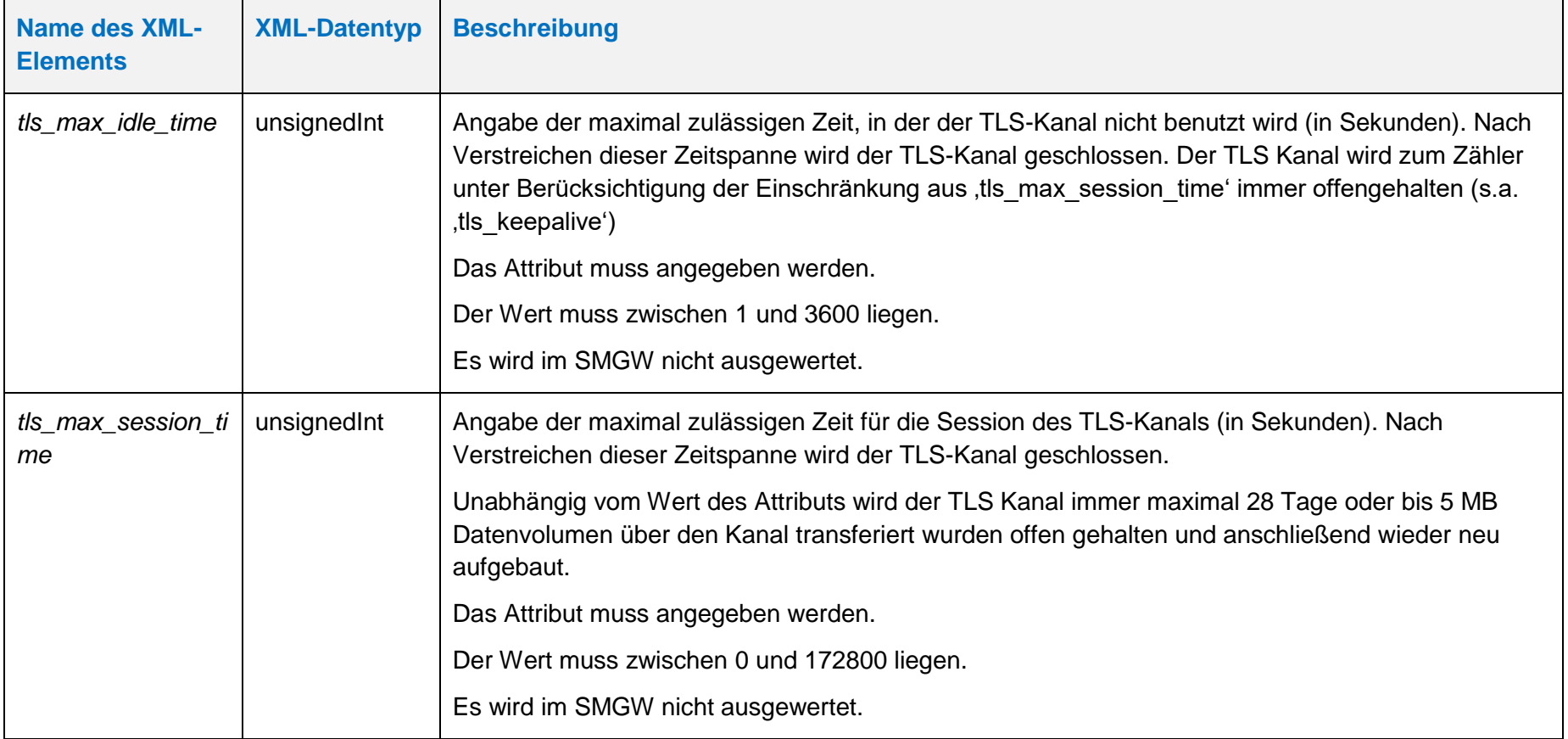

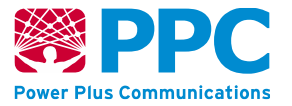

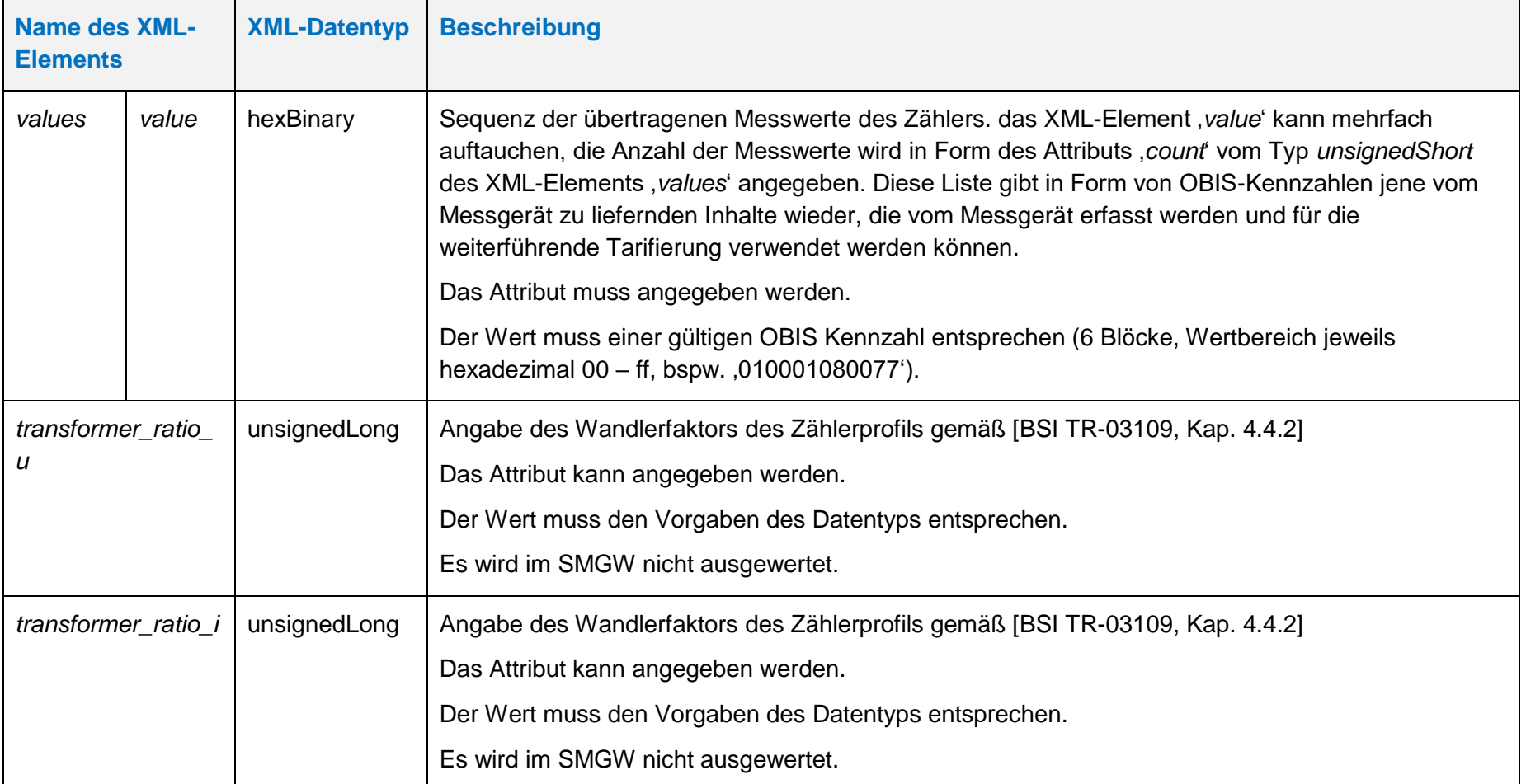

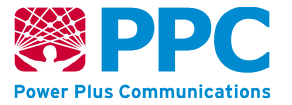

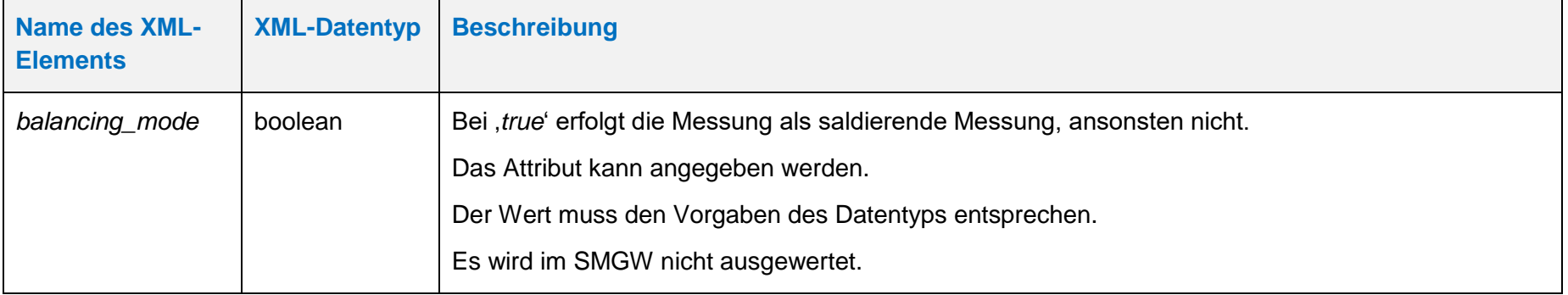

Im Attribut '*driver\_reference*' muss abhängig vom Hersteller und vom Typ des physischen Zählers der durch das Profil im SMGW repräsentiert wird, einer der folgenden Werte angegeben werden.

# <span id="page-50-0"></span>**Tabelle 17: Mögliche Werte des Attributs** *driver\_reference* **in IC** *[e\\_meter\\_sensor\\_setup](#page-44-1)*

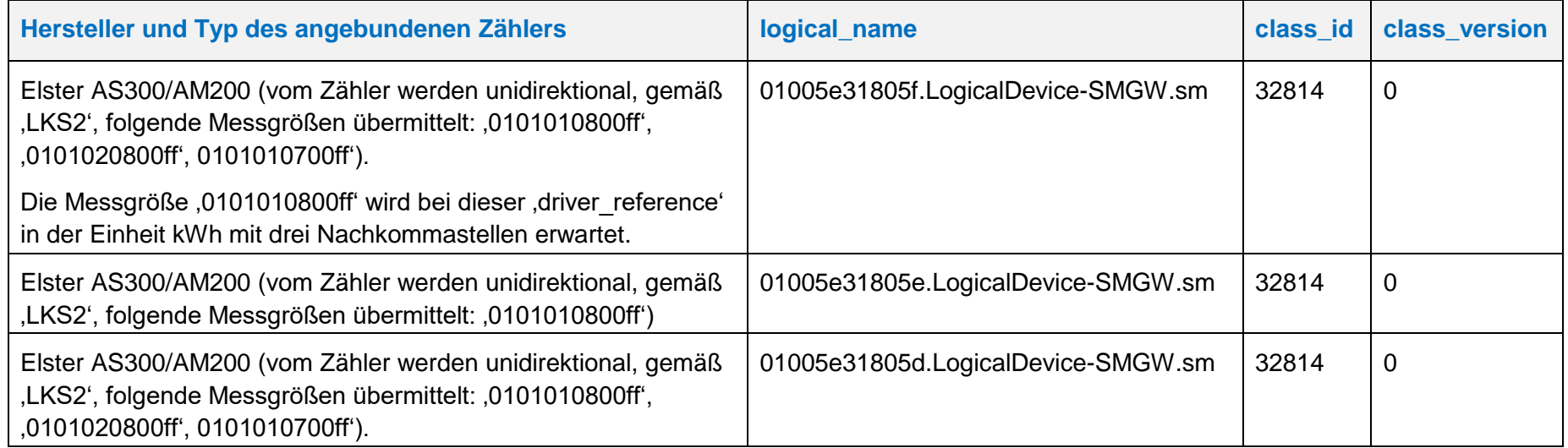

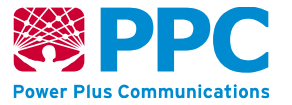

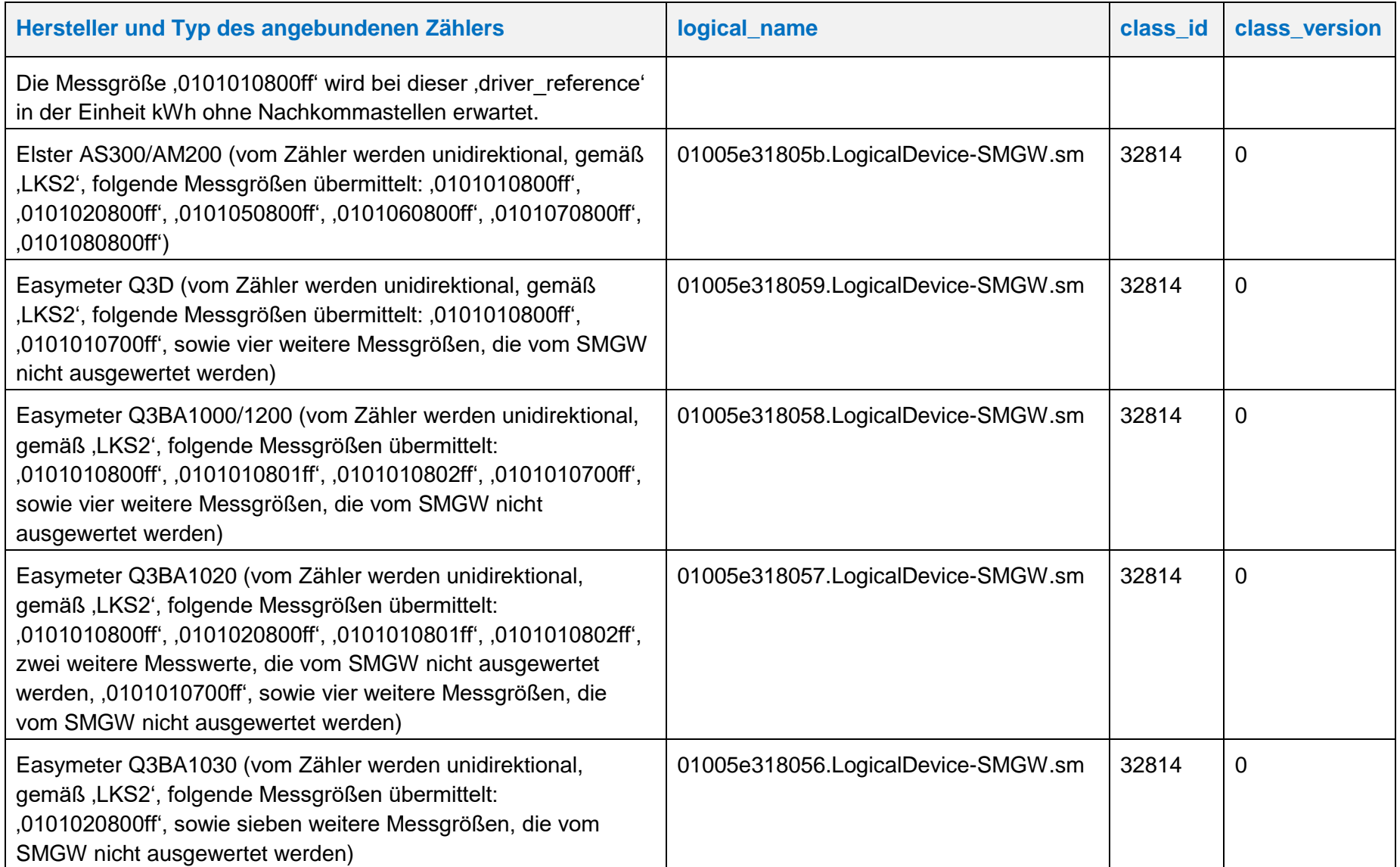

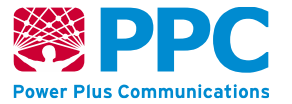

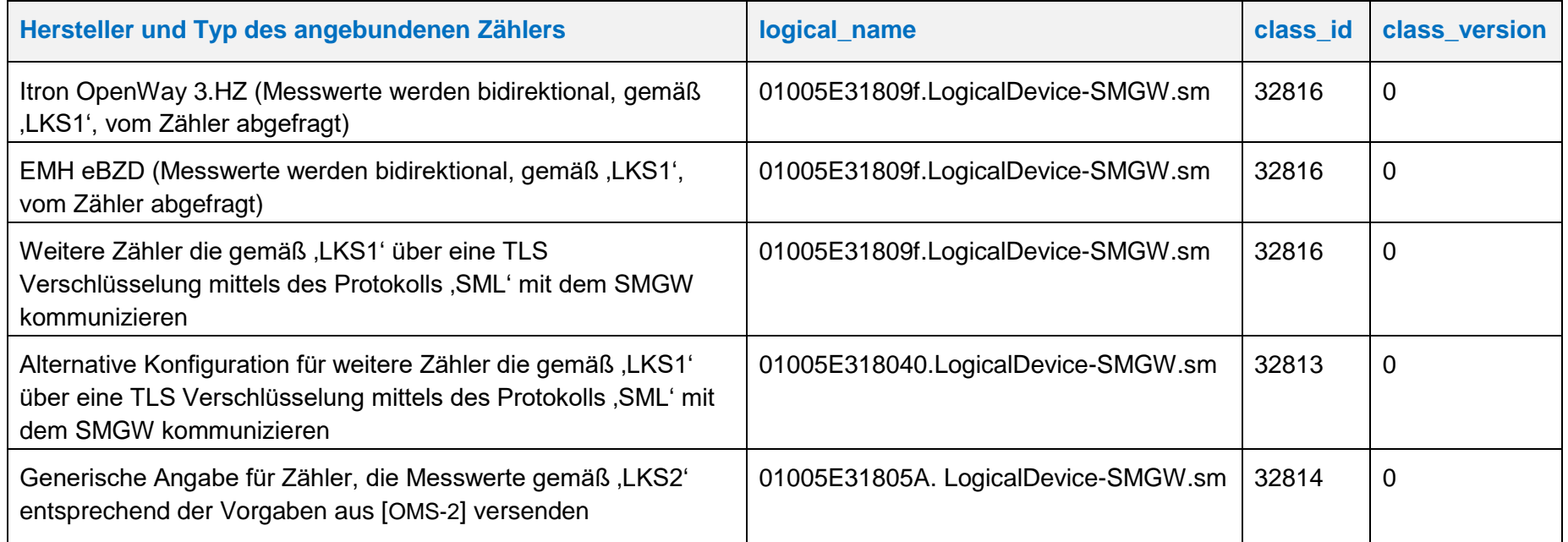

### <span id="page-52-1"></span>**IC** *generic\_meter\_sensor\_setup*

Instanzen der Klasse *[generic\\_meter\\_sensor\\_setup](#page-52-1)* werden zur Konfiguration von Zählern aller anderen Medien außer Strom (also Gas, Wasser etc.) benutzt. Diese Klasse kennt keine Methoden. Die Attribute dieser Klasse sind wie folgt:

# **Tabelle 18: Attribute der IC** *generic\_meter\_sensor\_setup*

<span id="page-52-0"></span>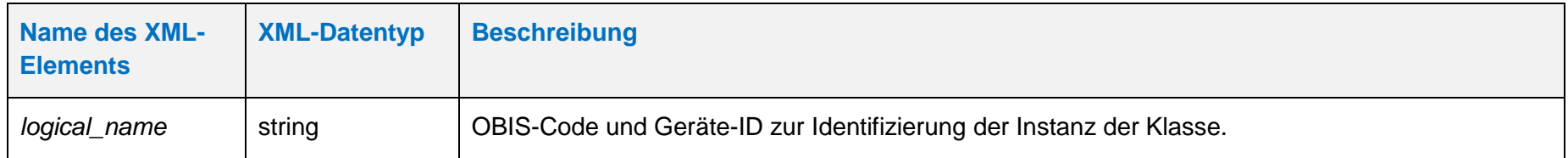

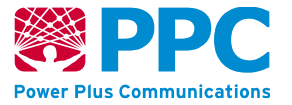

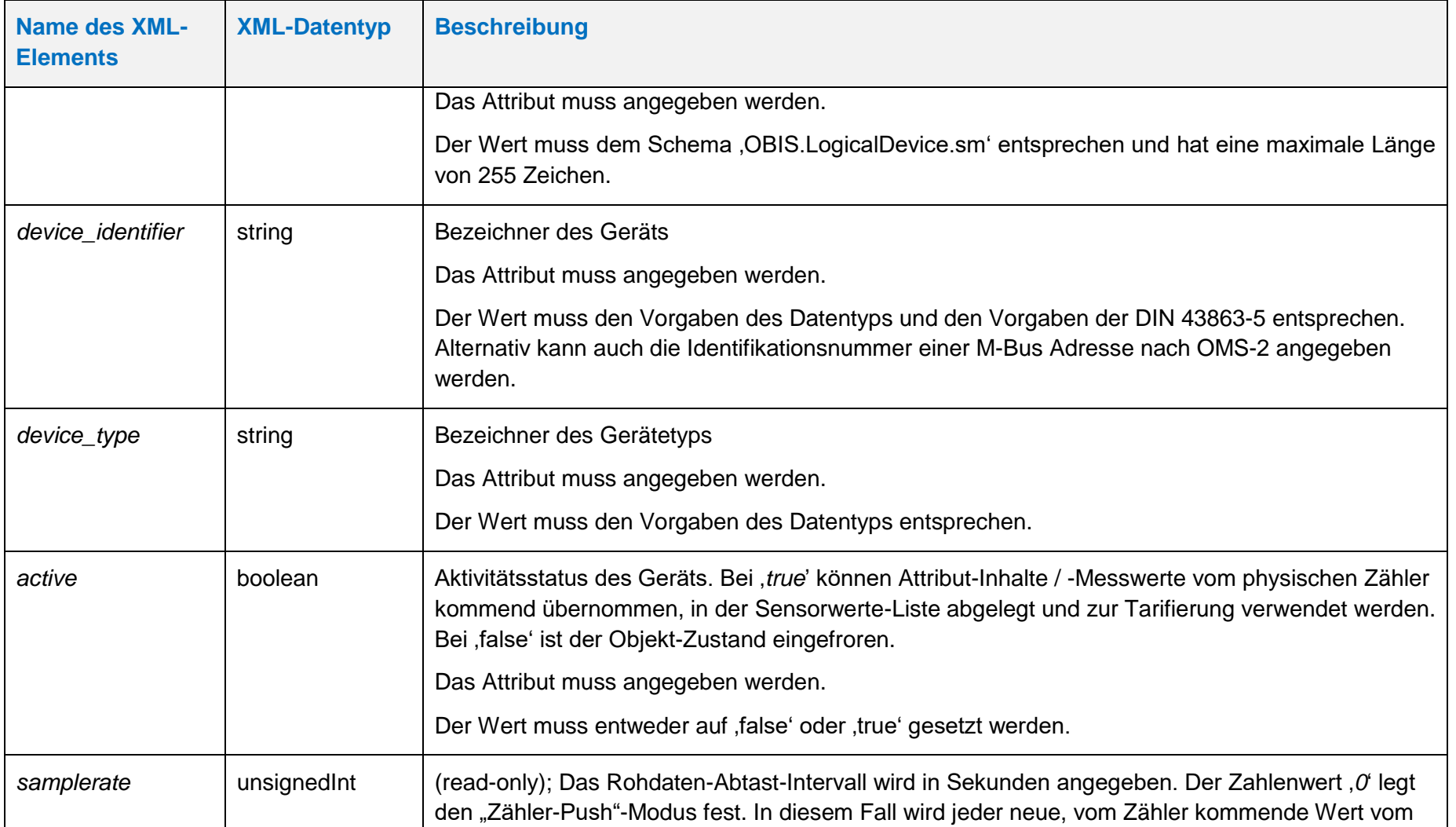

**Handbuch für Hersteller und Betreiber vom Smart-Meter Gateway-Administrations-Software Smart Meter Gateway Seite 55 von 243**

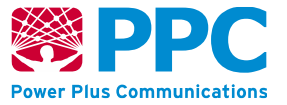

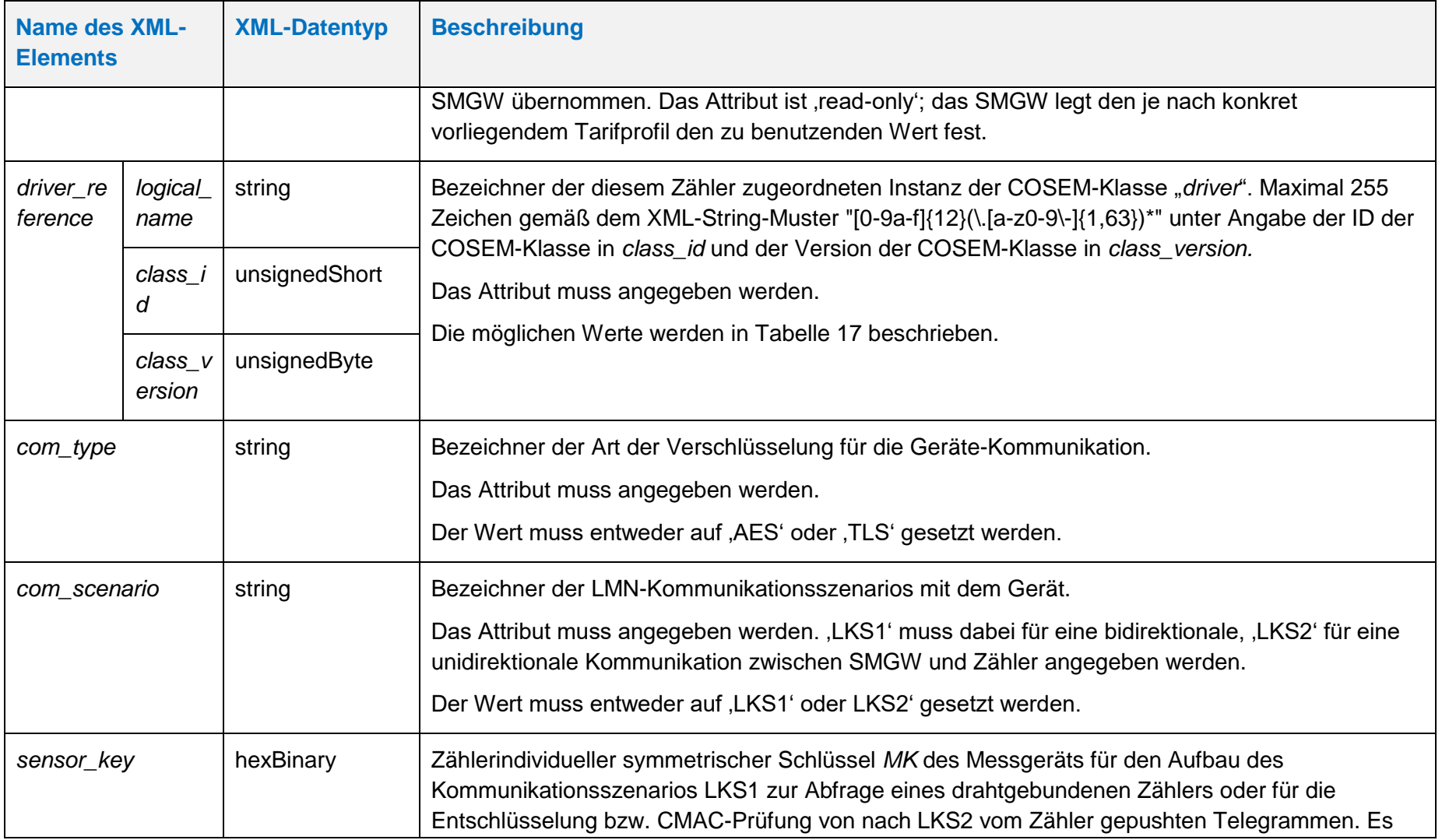

**Handbuch für Hersteller und Betreiber vom Smart-Meter Gateway-Administrations-Software Smart Meter Gateway Seite 56 von 243**

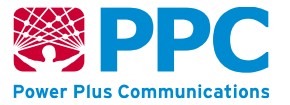

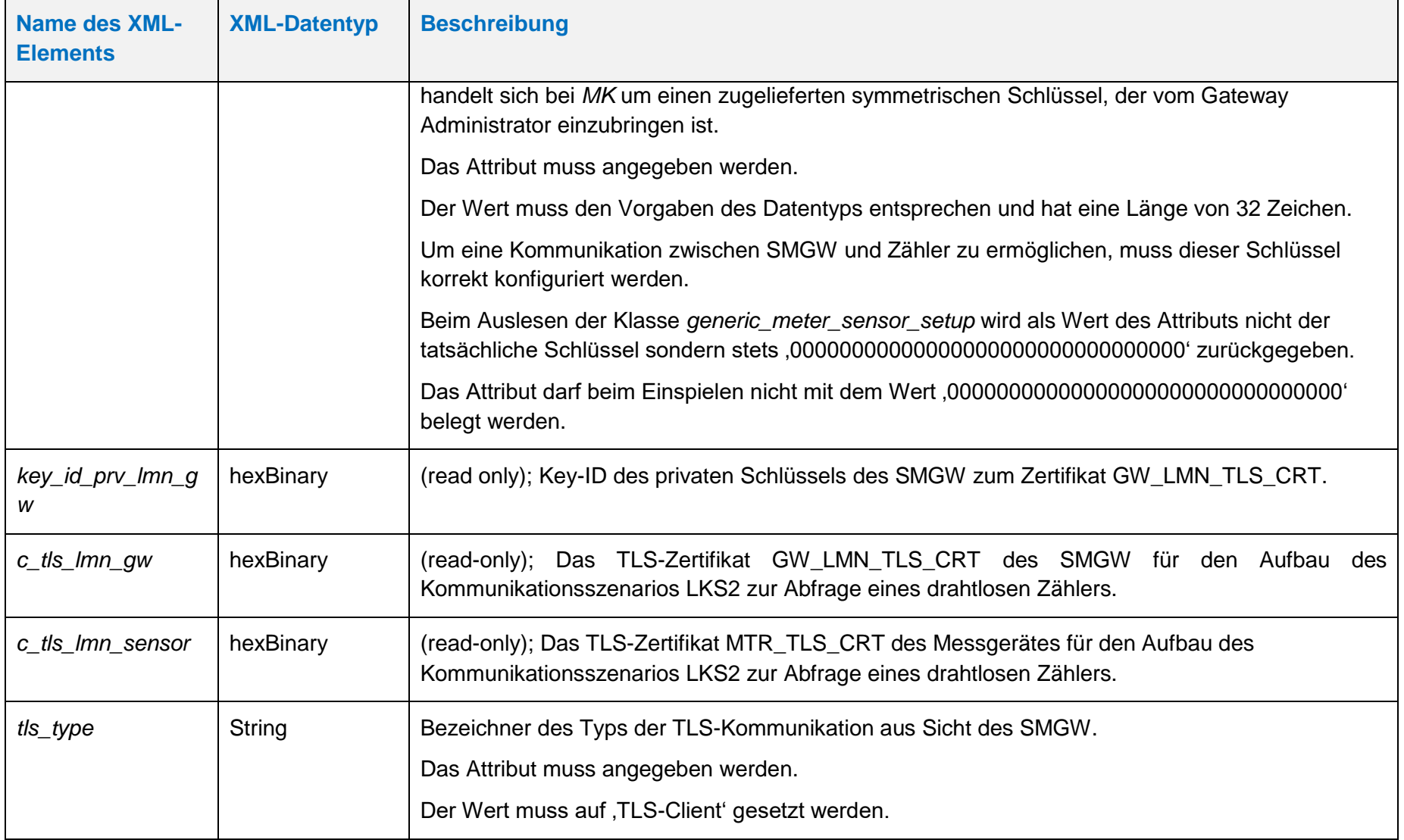

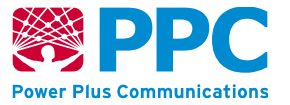

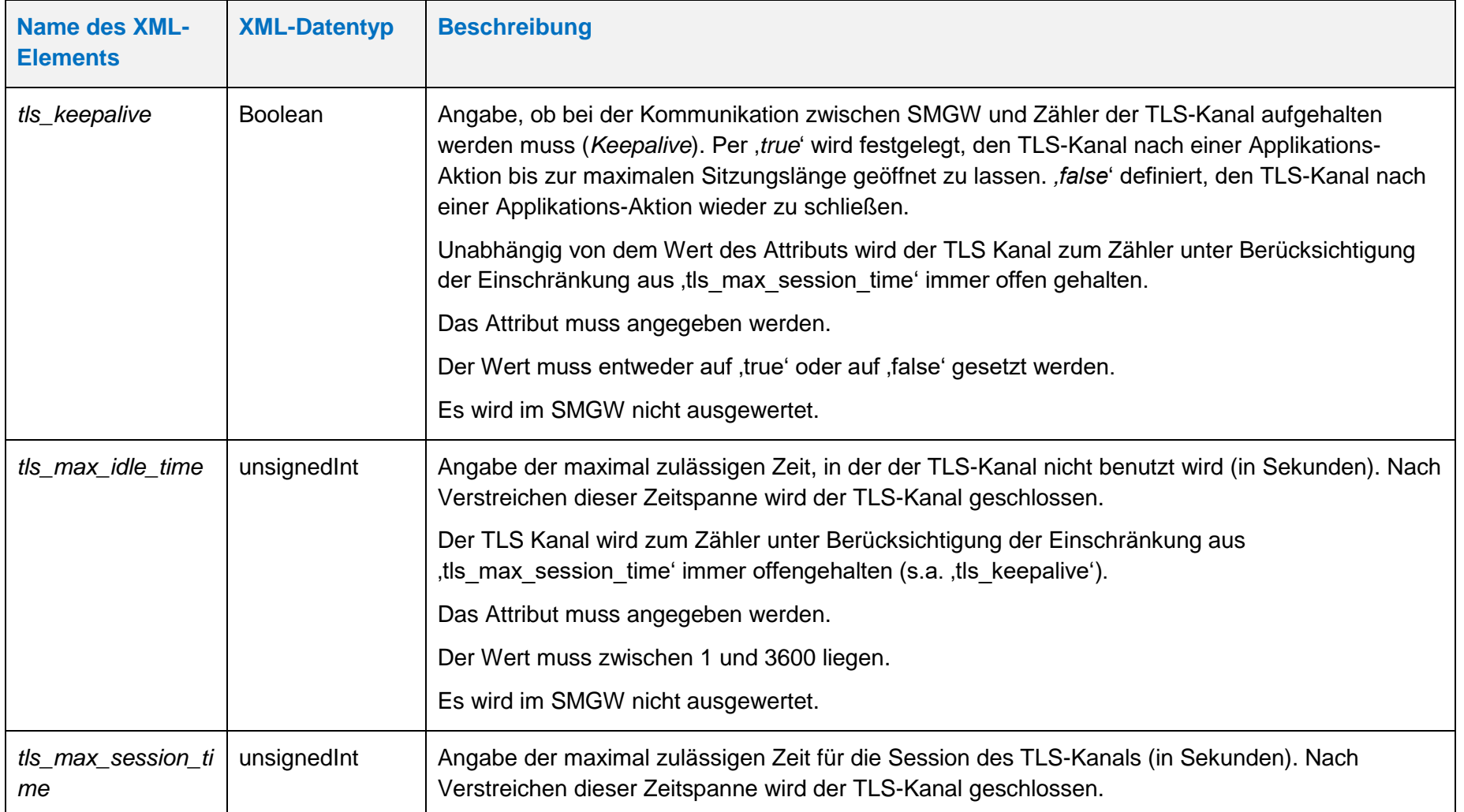

**Handbuch für Hersteller und Betreiber vom Smart-Meter Gateway-Administrations-Software Smart Meter Gateway Seite 58 von 243**

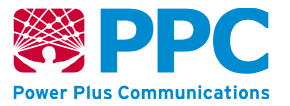

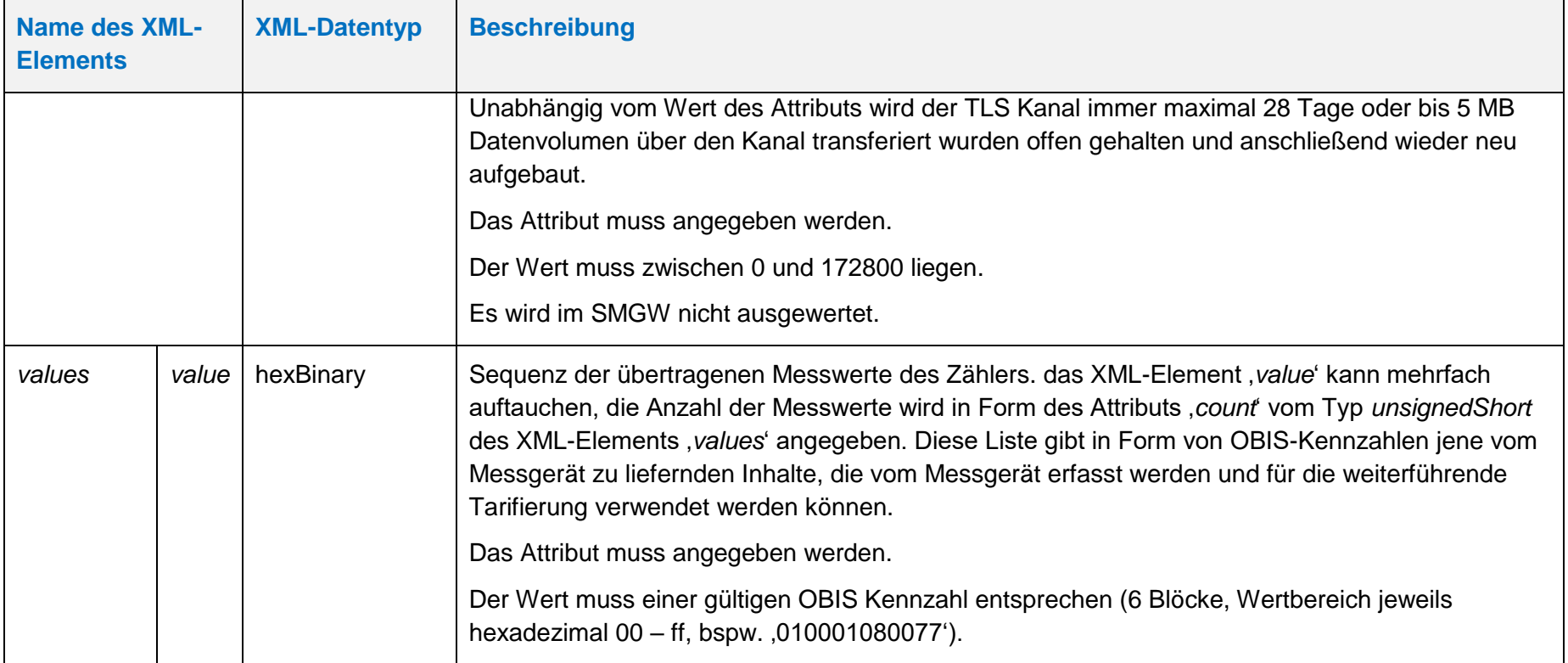

Im Attribut ,driver reference' muss abhängig vom Hersteller und vom Typ des physischen Zählers der durch das Profil im SMGW repräsentiert wird, einer der folgenden Werte angegeben werden.

**Handbuch für Hersteller und Betreiber vom Smart-Meter Gateway-Administrations-Software Smart Meter Gateway Seite 59 von 243**

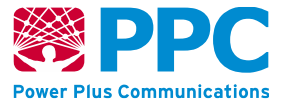

# **Tabelle 19: Mögliche Werte des Attributs** *driver\_reference* **in IC** *[generic\\_meter\\_sensor\\_setup](#page-52-1)*

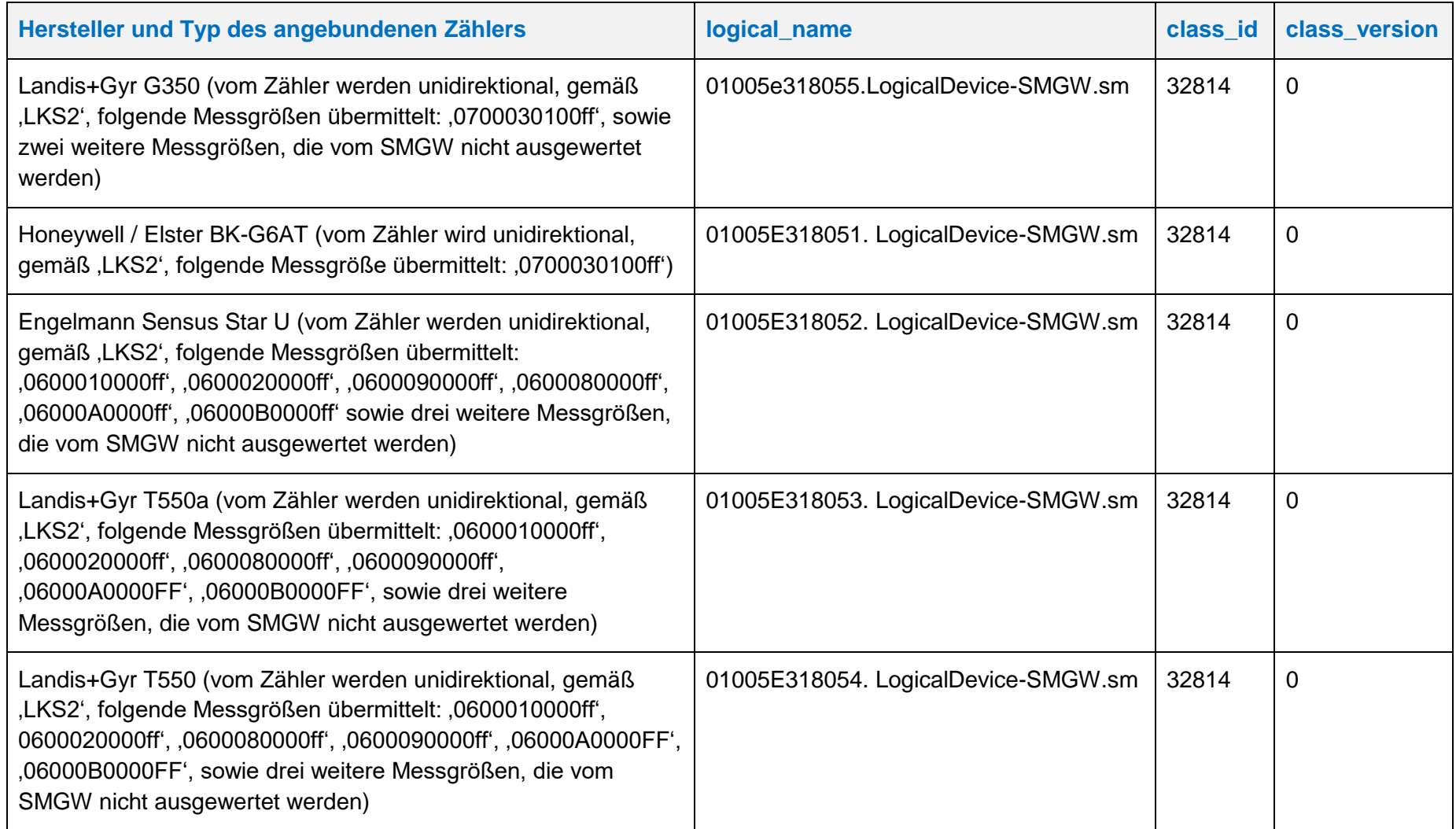

**Handbuch für Hersteller und Betreiber vom Smart-Meter Gateway-Administrations-Software Smart Meter Gateway Seite 60 von 243**

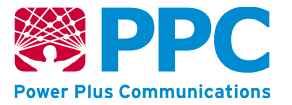

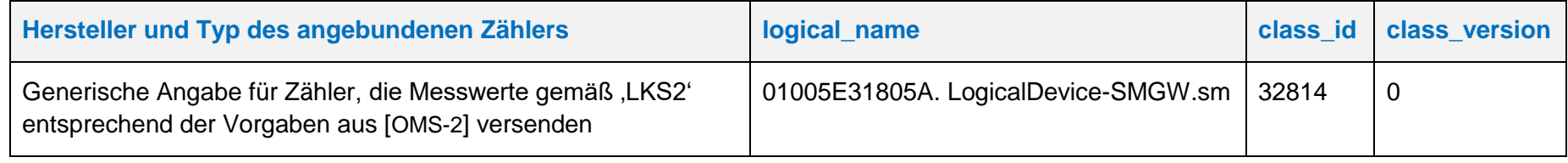

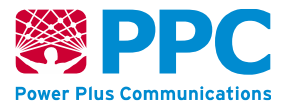

Bei der Verwaltung der Zählerprofile erfolgt der Zugriff jeweils auf dem kompletten Container. Bei Auslieferung ist im SMGW kein Zählerprofil vorhanden.

Dabei sind die folgenden OBIS Kennzahlen zu verwenden:

- *kaf\_lmn\_container: 01005E318000*
- *kaf\_lmn\_index: 01005E318001*
- *e\_meter\_sensor\_setup: 01005E318002*
- *generic\_meter\_sensor\_setup: 01005E318003*

Die Instanzen der Klasse sind der Logical Device ID ldevid des Zählers zugeordnet. Bei mehreren Zählerprofilen erfolgt die Unterscheidung also durch die Logical Device ID und nicht durch die OBIS Kennzahl. Der GWA kann Zählerprofile im SMGW anlegen. Profile werden mittels des HTTP-Verbs POST auf dem SMGW angelegt. Vorbedingung ist, dass das Zählerprofil das angelegt werden soll zuvor nicht bereits angelegt wurde. Das folgende Beispiel verdeutlicht die Nutzung:

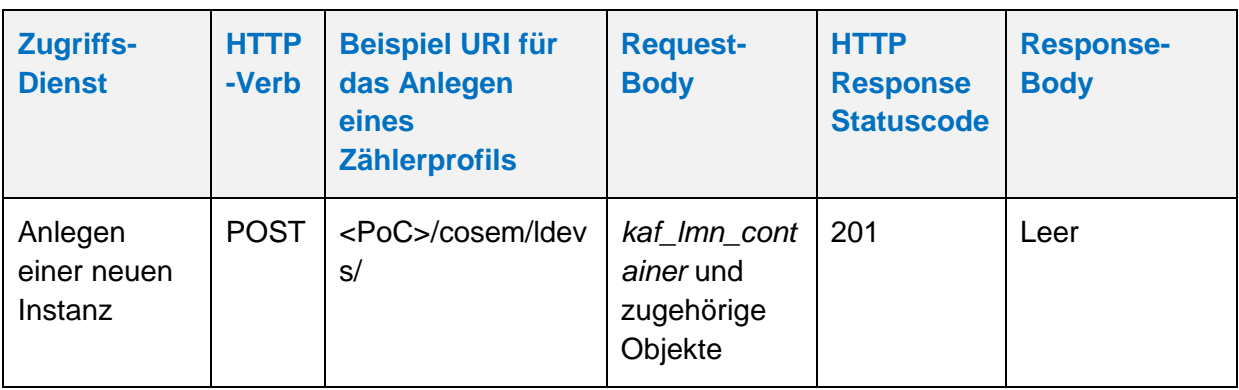

# **Tabelle 20: Anlegen eines Zählerprofils**

Der GWA kann Zählerprofile aus dem SMGW auslesen. Profile werden mittels des HTTP-Verbs GET ausgelesen. Vorbedingung ist, dass das Zählerprofil das ausgelesen werden soll zuvor durch den GWA angelegt wurde. Das folgende Beispiel verdeutlicht die Nutzung:

# **Tabelle 21: Auslesen eines Zählerprofils**

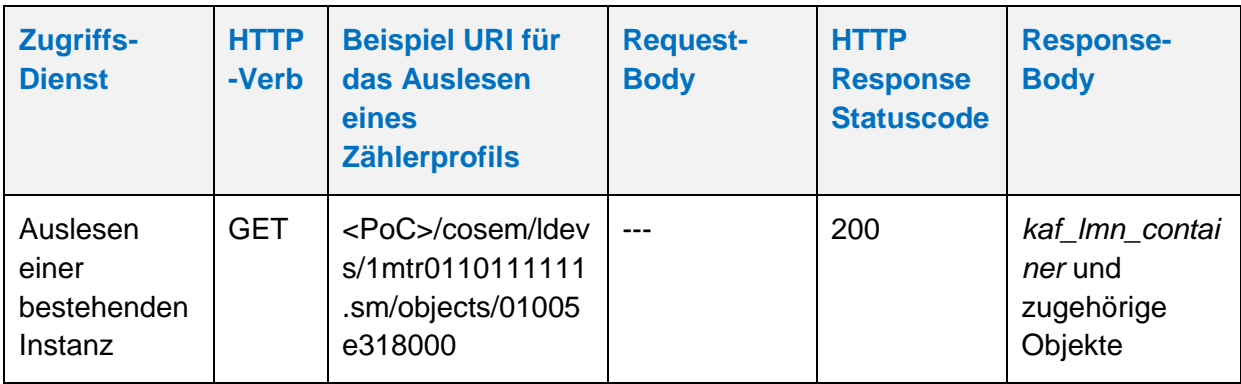

Der GWA kann Zählerprofile aus dem SMGW löschen. Profile werden mittels des HTTP-Verbs DELETE gelöscht.

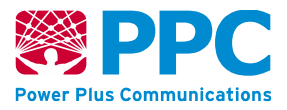

Vorbedingung ist, dass das Zählerprofil das gelöscht werden soll nicht durch ein Tarifprofil referenziert wird. Falls das Zählerprofil durch das Tarifprofil referenziert wird, ist ein Löschen nicht möglich. Das folgende Beispiel verdeutlicht die Nutzung:

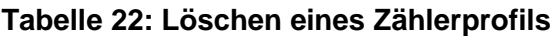

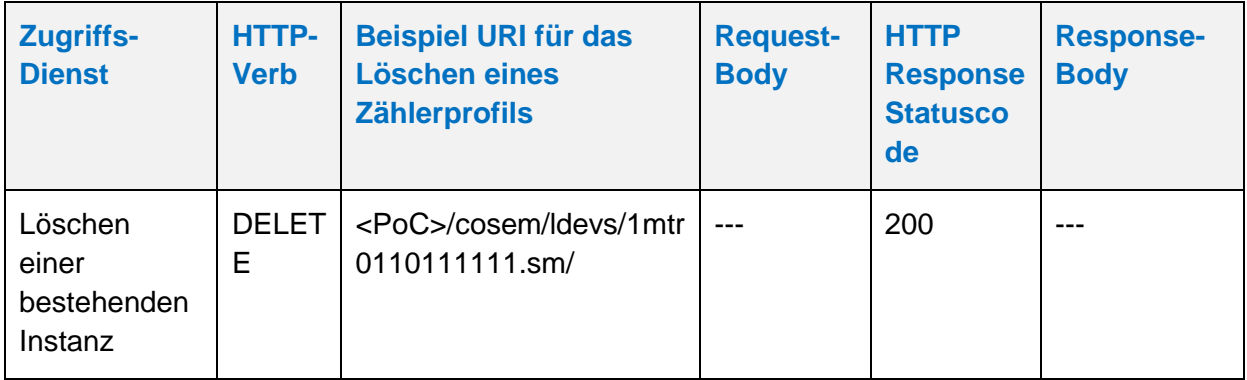

Der GWA kann Zählerprofile im SMGW aktualisieren. Profile werden mittels des HTTP-Verbs UPDATE aktualisiert. Die Aktualisierung erfolgt stets auf den gesamten Container.

Vorbedingung ist, dass das Zählerprofil das aktualisiert werden soll zuvor durch den GWA angelegt wurde. Das folgende Beispiel verdeutlicht die Nutzung:

**Tabelle 23: Aktualisieren eines Zählerprofils**

| Zugriffs-<br><b>Dienst</b>                       | <b>HTTP</b><br>-Verb | <b>Beispiel URI für</b><br>das Aktualisieren<br>eines<br><b>Zählerprofils</b> | <b>Request-</b><br><b>Body</b>                                                             | <b>HTTP</b><br><b>Response</b><br><b>Statuscode</b> | <b>Response-</b><br><b>Body</b> |
|--------------------------------------------------|----------------------|-------------------------------------------------------------------------------|--------------------------------------------------------------------------------------------|-----------------------------------------------------|---------------------------------|
| Aktualisieren<br>einer<br>bestehenden<br>Instanz | <b>PUT</b>           | <poc>/cosem/ldev<br/>s/1mtr0110111111.<br/>sm/objects/01005e<br/>318000</poc> | kaf Imn cont<br>ainer und<br>zugehörige<br>Objekte mit<br>den<br>gewünschten<br>Anderungen | 200                                                 |                                 |

**Handbuch für Hersteller und Betreiber vom Smart-Meter Gateway-Administrations-Software Smart Meter Gateway Seite 63 von 243**

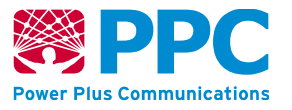

4.4.3.2 Verwaltung der WAN- oder HAN-Profile

### <span id="page-62-1"></span>**IC** *kaf\_han\_wan\_container*

Instanzen dieser Klasse fassen im Sinne eines Protokoll-Stapels alle Festlegungen zu einem HAN- oder WAN-Kommunikations-Anwendungsfall zusammen. Diese Klasse kennt keine Methoden.

Mit einer Instanz dieser Klasse kann ein Letztverbraucher, ein EMT, ein Service-Techniker oder ein CLS-Gerät im SMGW angelegt oder modifiziert werden. Auch die GWA-Kommunikationsprofile können über Instanzen dieser Klasse angelegt oder modifiziert werden (siehe auch Kapitel [4.4.4.4\)](#page-182-0).

Falls mit einer Instanz dieser Klasse Zugangsdaten für einen autorisierten Service-Techniker oder Letztverbraucher ins Smart Meter Gateway eingebracht werden, müssen diese dem Service-Techniker oder Letztverbraucher über einen sicheren Kommunikationsweg zur Verfügung gestellt werden. Die Attribute dieser Klasse sind wie folgt:

# **Tabelle 24: Attribute der IC** *kaf\_han\_wan\_container*

<span id="page-62-0"></span>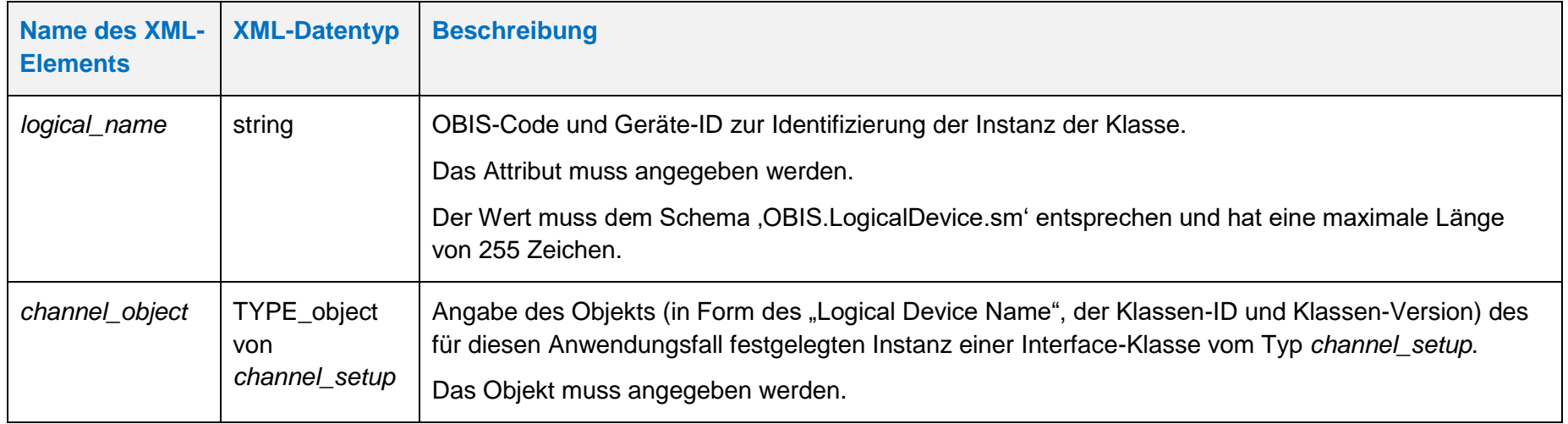

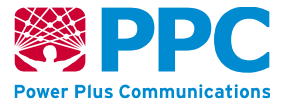

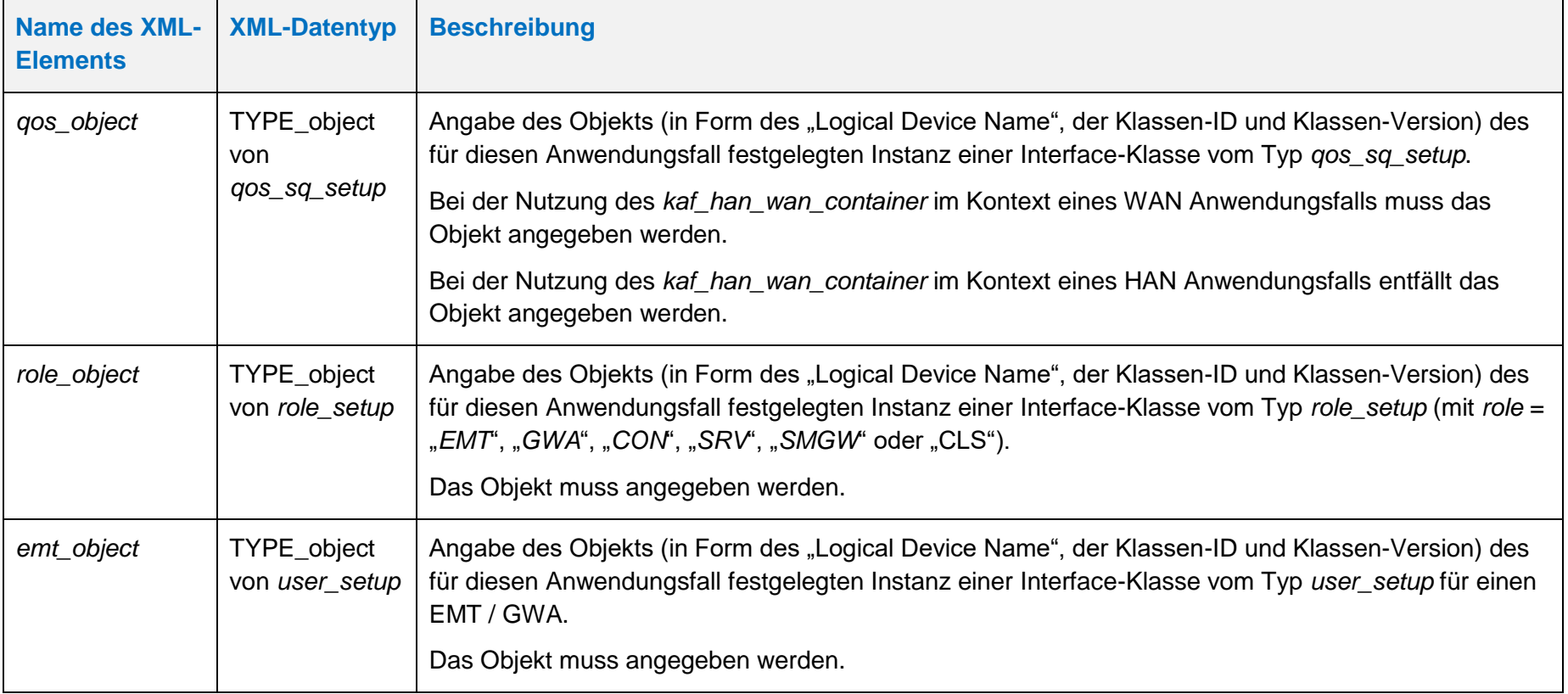

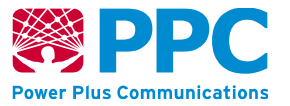

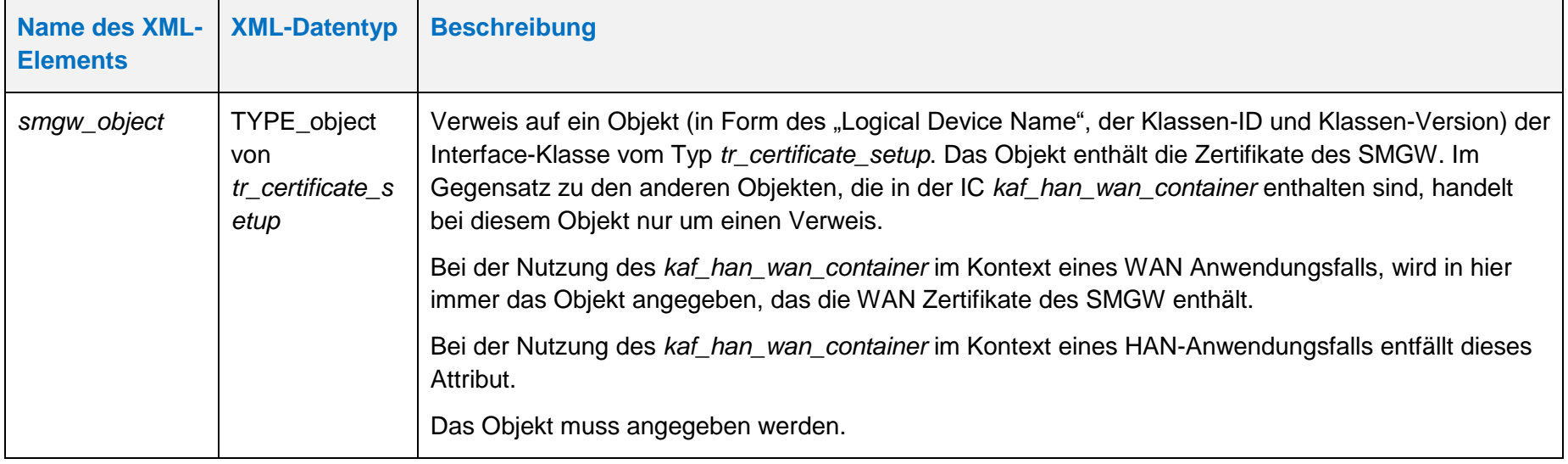

**Handbuch für Hersteller und Betreiber vom Smart-Meter Gateway-Administrations-Software Smart Meter Gateway Seite 66 von 243**

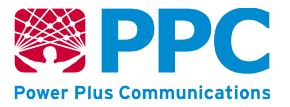

### <span id="page-65-1"></span>**IC** *kaf\_han\_wan\_index*

Instanzen dieser Klasse fassen im Sinne eines Protokoll-Stapels alle Festlegungen zu einem HAN- oder WAN-Kommunikations-Anwendungsfall zusammen. Sie enthält die Objekt-Referenzen auf die unten beschriebenen Objekte. Diese Klasse kennt keine Methoden. Die Attribute dieser Klasse sind wie folgt:

#### **Tabelle 25: Attribute der IC** *kaf\_han\_wan\_index*

<span id="page-65-0"></span>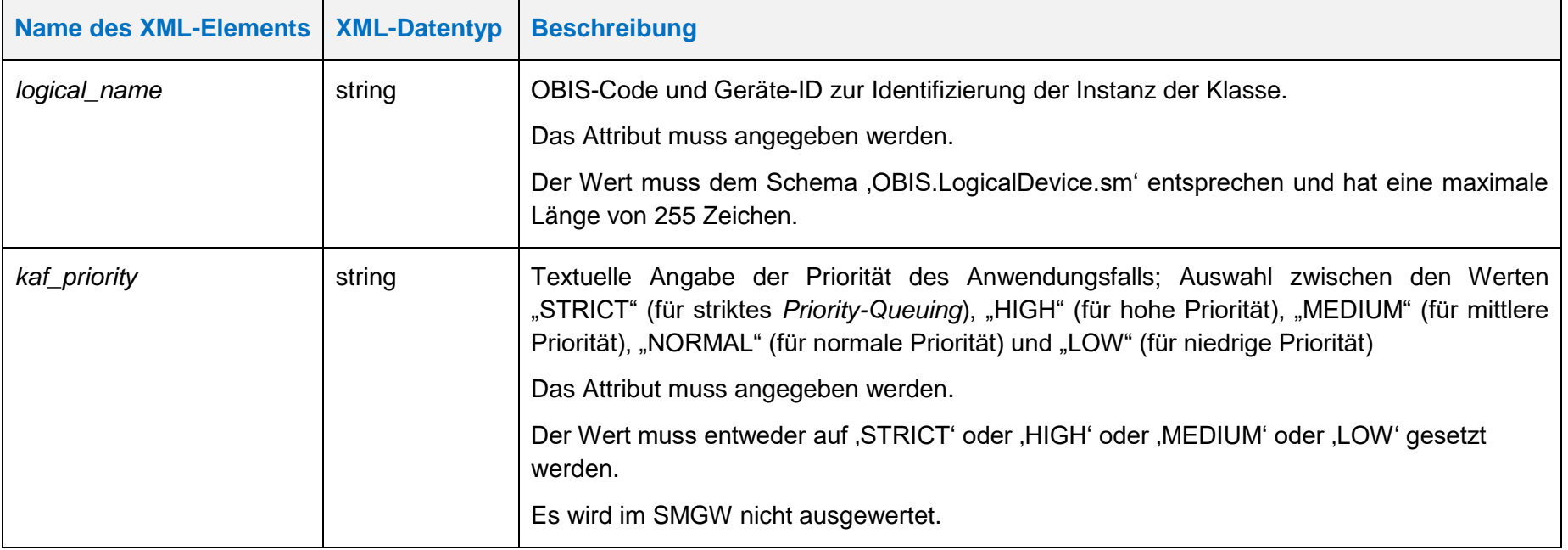

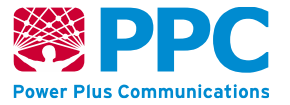

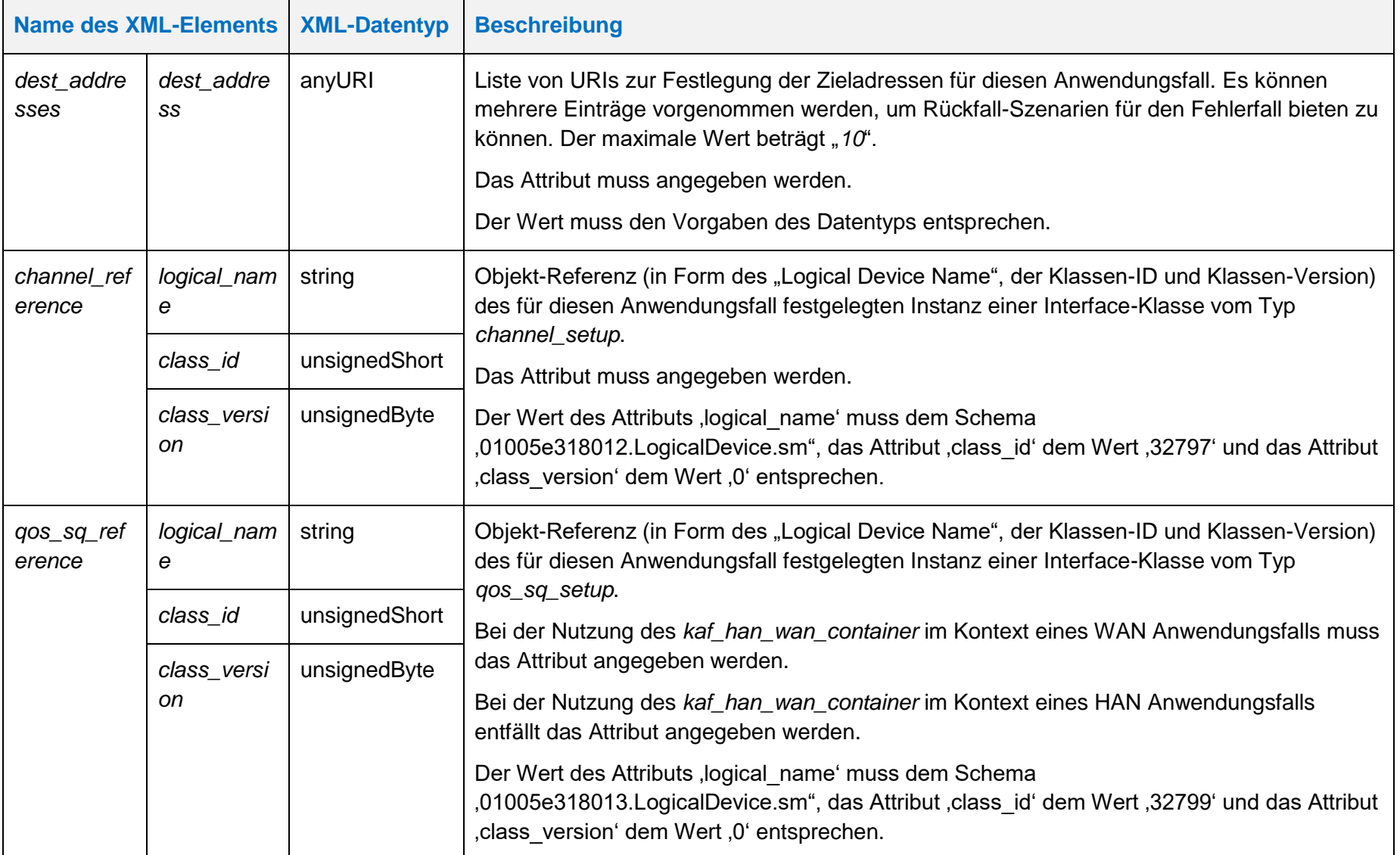

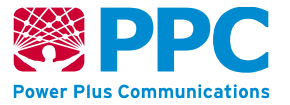

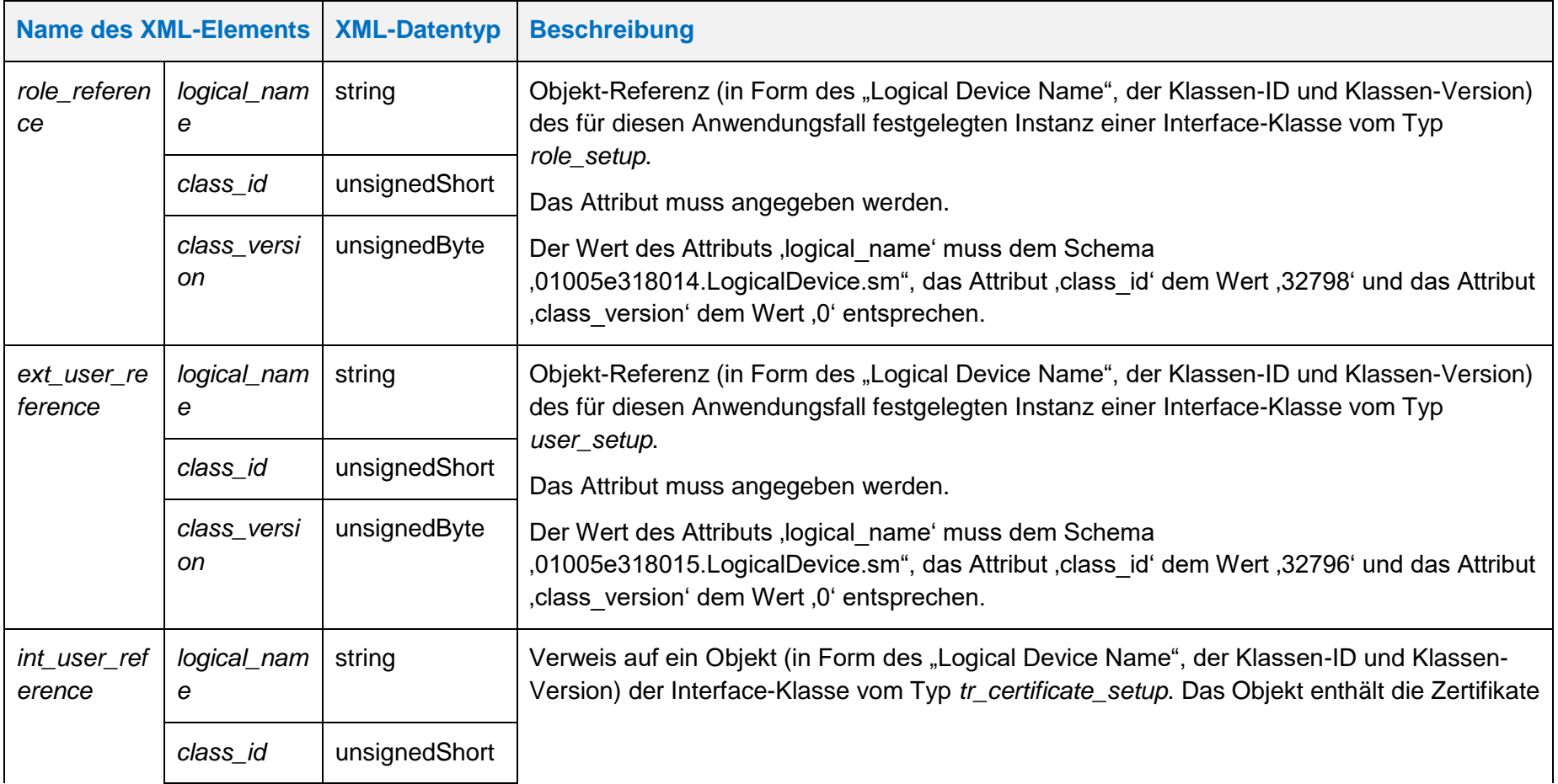

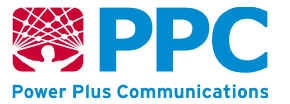

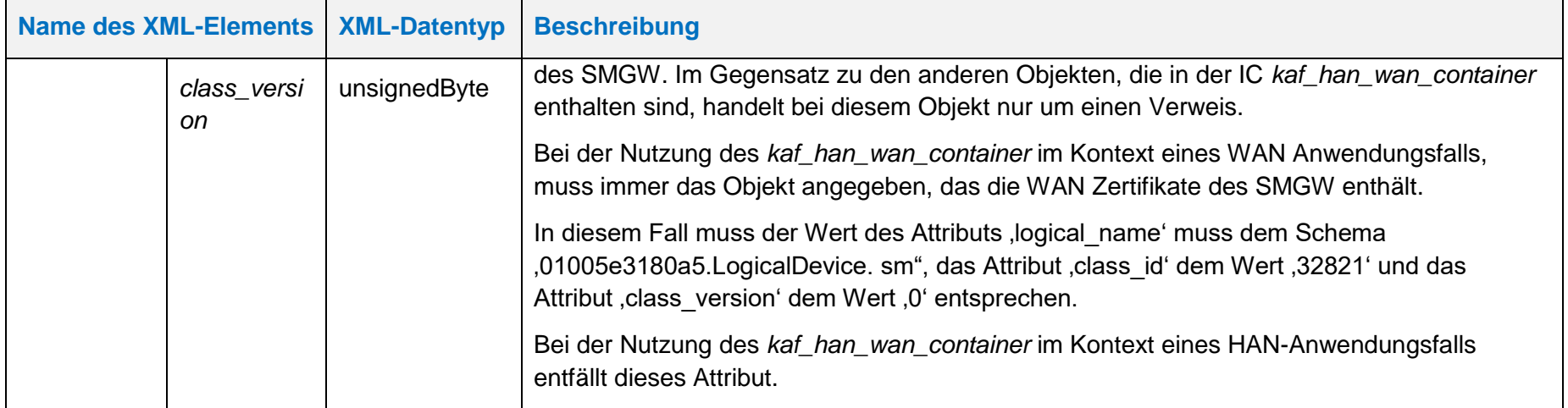

**Handbuch für Hersteller und Betreiber vom Smart-Meter Gateway-Administrations-Software Smart Meter Gateway Seite 70 von 243**

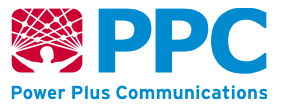

### <span id="page-69-1"></span>**IC** *channel\_setup*

Instanzen dieser Klasse konfigurieren das Verhalten eines Kommunikations-Kanals. Diese Klasse besitzt keine Methoden. Die Parameter sind wie folgt:

# **Tabelle 26: Attribute der IC** *channel\_setup*

<span id="page-69-0"></span>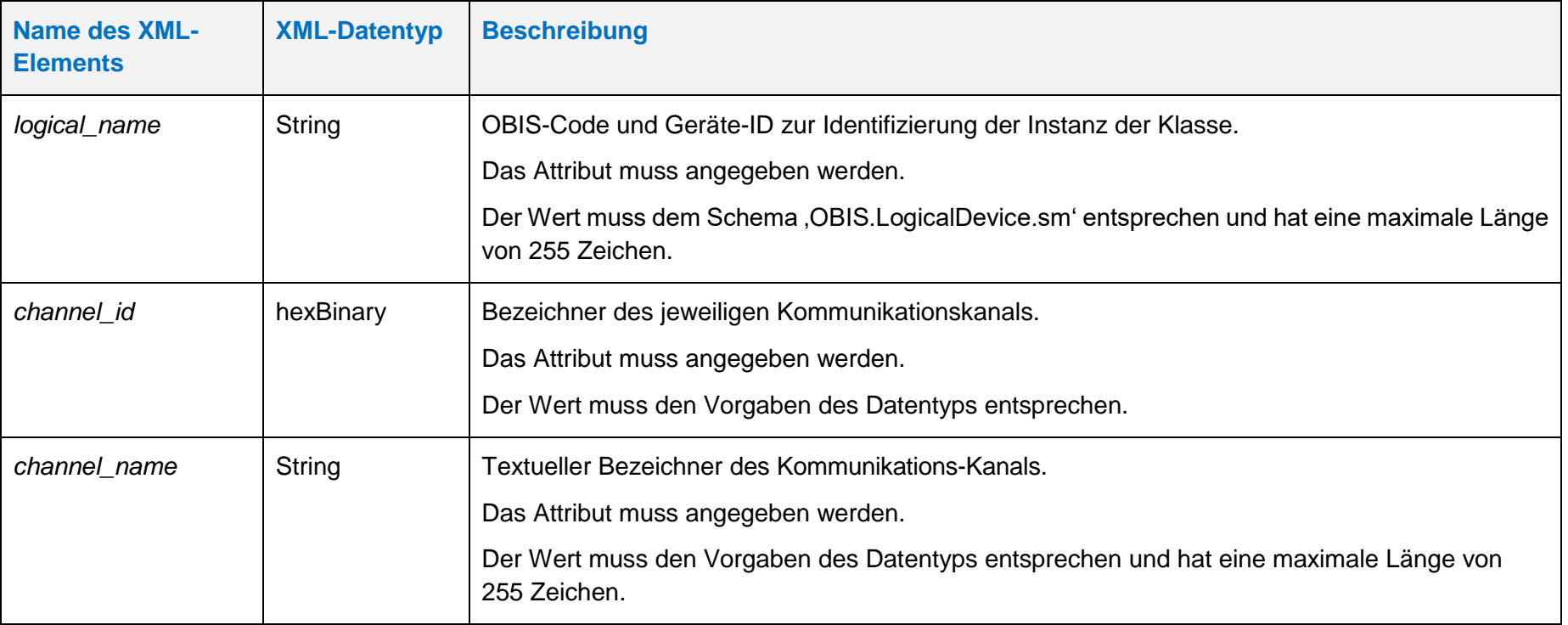

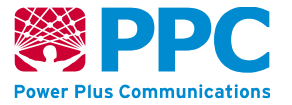

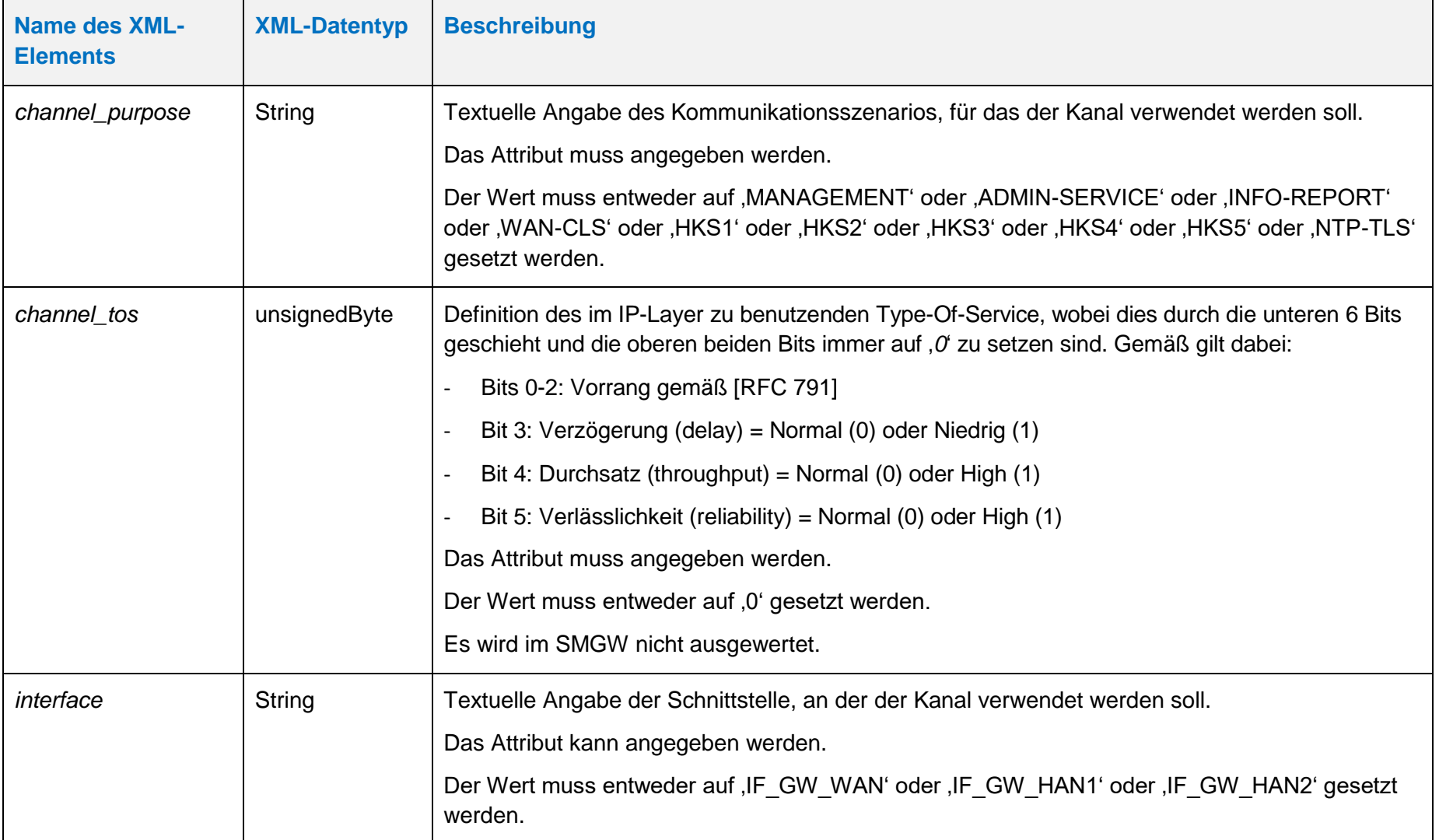

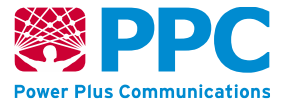

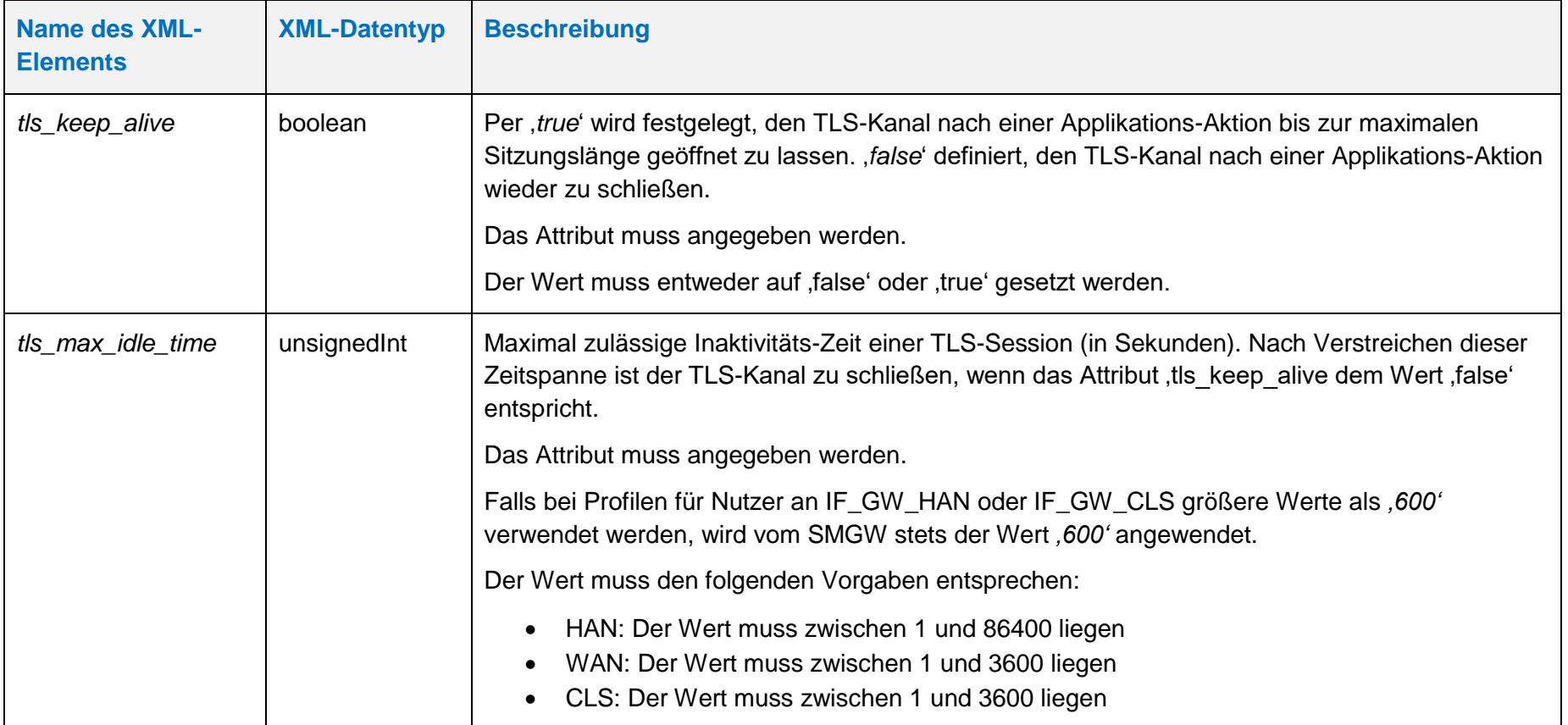
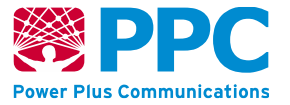

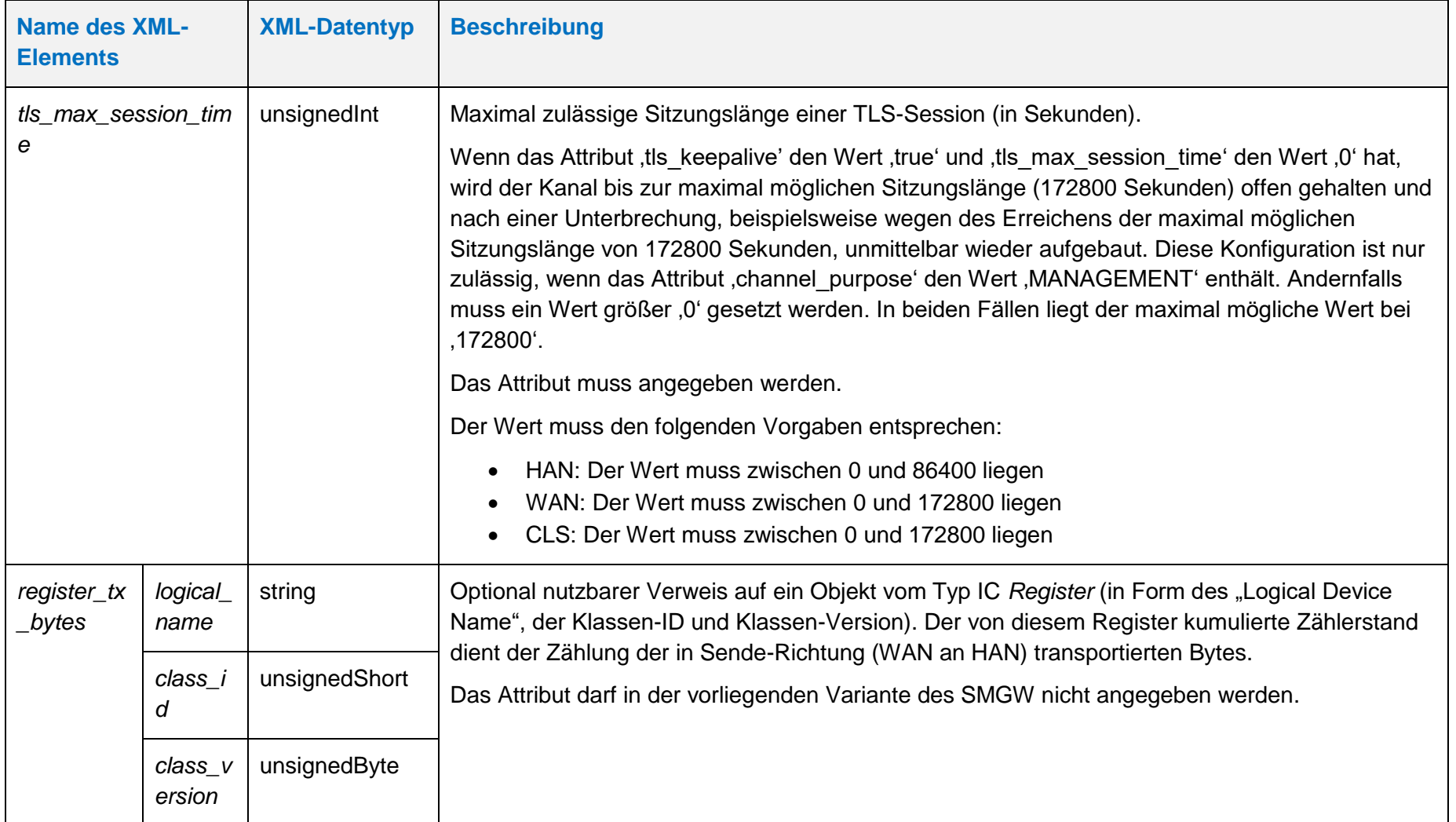

**Handbuch für Hersteller und Betreiber vom Smart-Meter Gateway-Administrations-Software Smart Meter Gateway Seite 74 von 243**

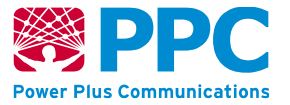

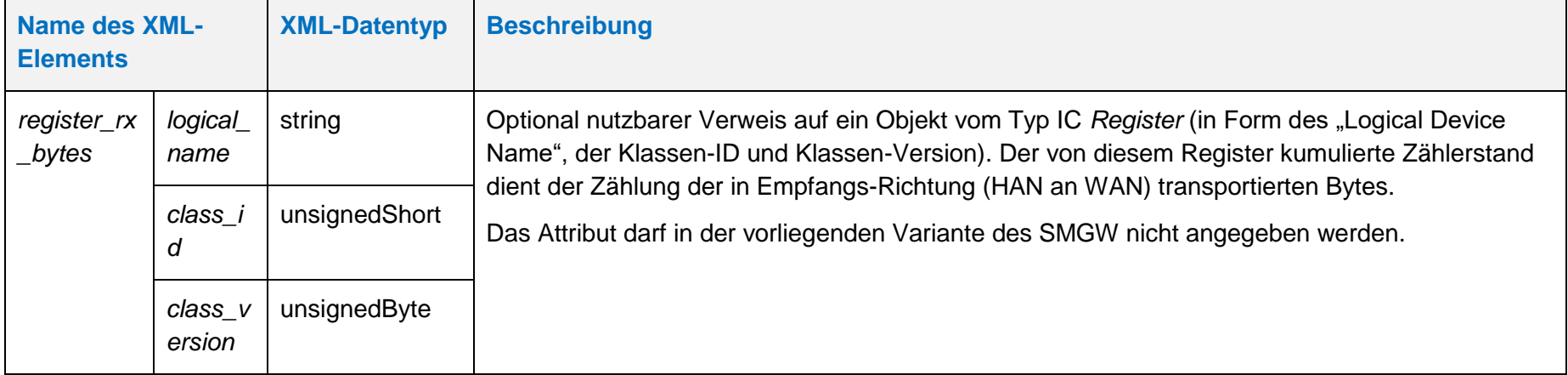

**Handbuch für Hersteller und Betreiber vom Smart-Meter Gateway-Administrations-Software Smart Meter Gateway Seite 75 von 243**

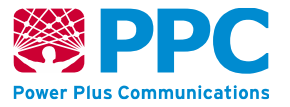

### <span id="page-74-0"></span>**IC** *qos\_sq\_setup*

Instanzen der Klasse *[qos\\_sq\\_setup](#page-74-0)* werden vom GWA zur Konfiguration des *Quality-Of-Service* des SMGW benutzt. Diese Klasse besitzt keine Methoden. Die Parameter sind wie folgt:

# **Tabelle 27: Attribute der IC** *[qos\\_sq\\_setup](#page-74-0)*

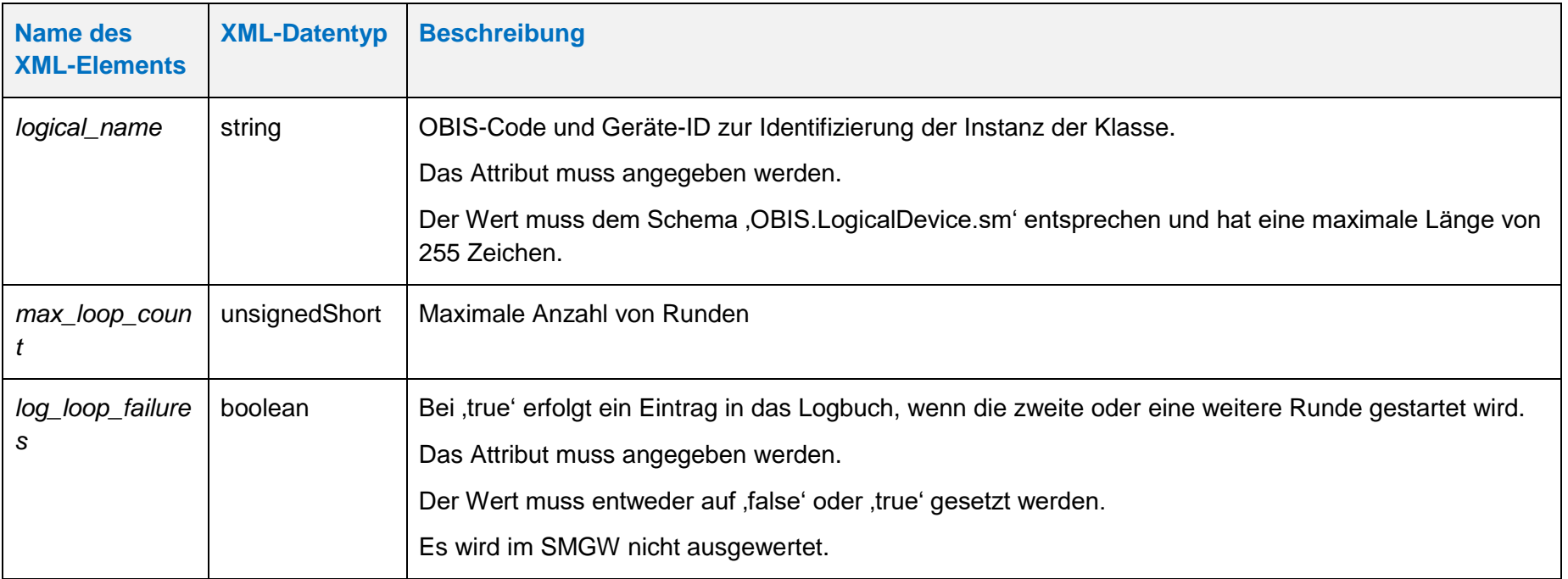

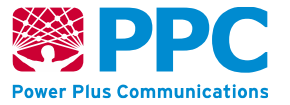

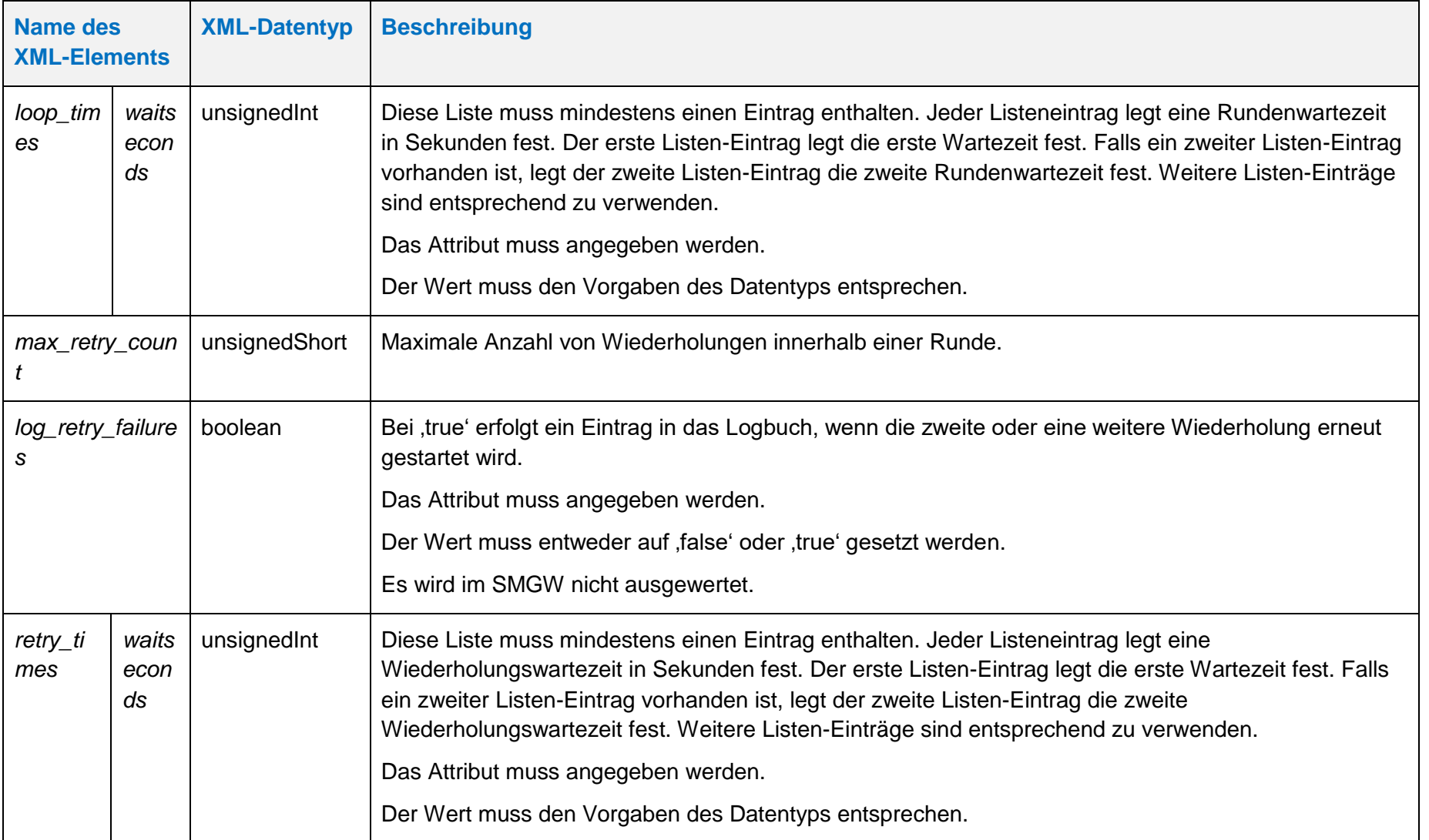

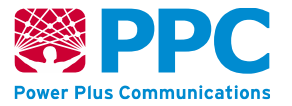

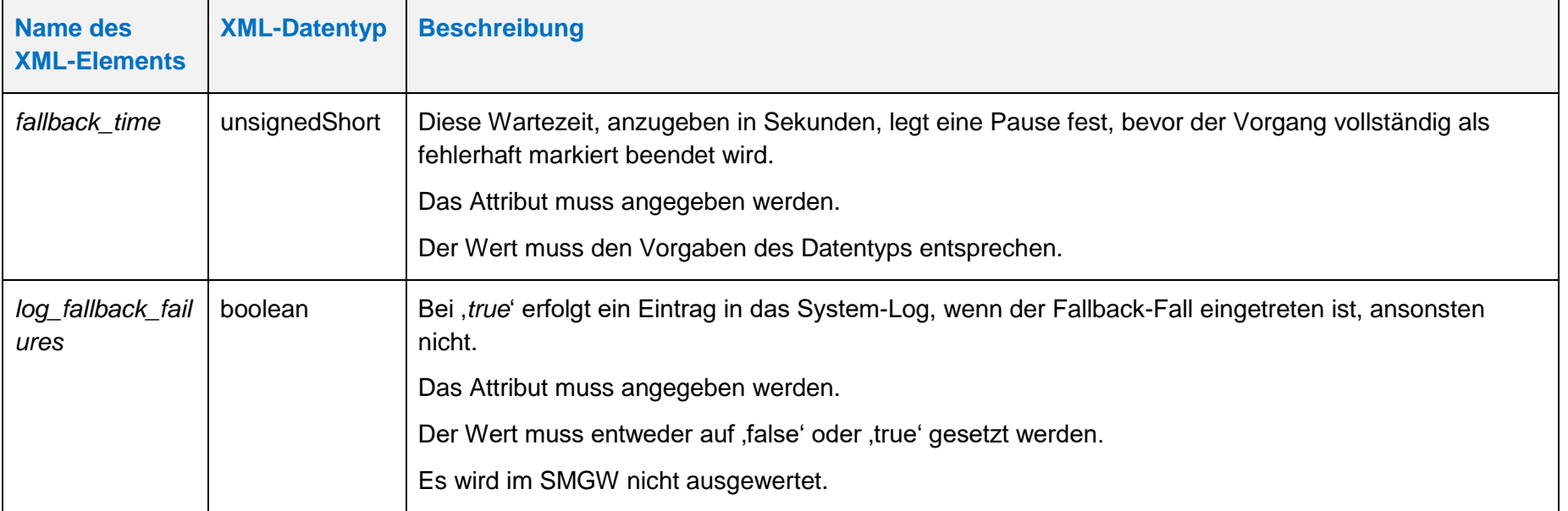

Falls alle Versandversuche, die mit der IC *[qos\\_sq\\_setup](#page-74-0)* konfiguriert sind, durchgeführt wurden und der Versandauftrag dennoch nicht erfolgreich bereitgestellt werden konnte, wird täglich versucht den Versandauftrag bereitzustellen.

**Handbuch für Hersteller und Betreiber vom Smart-Meter Gateway-Administrations-Software Smart Meter Gateway Seite 78 von 243**

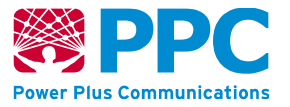

#### <span id="page-77-0"></span>**IC** *role\_setup*

Instanzen der Klasse *role* setup werden vom GWA zur Modellierung der im SMGW vorhandenen Benutzerrollen benutzt. Diese Klasse kennt keine Methoden. Die Attribute dieser Klasse sind wie folgt:

#### **Tabelle 28: Attribute der IC** *role\_setup*

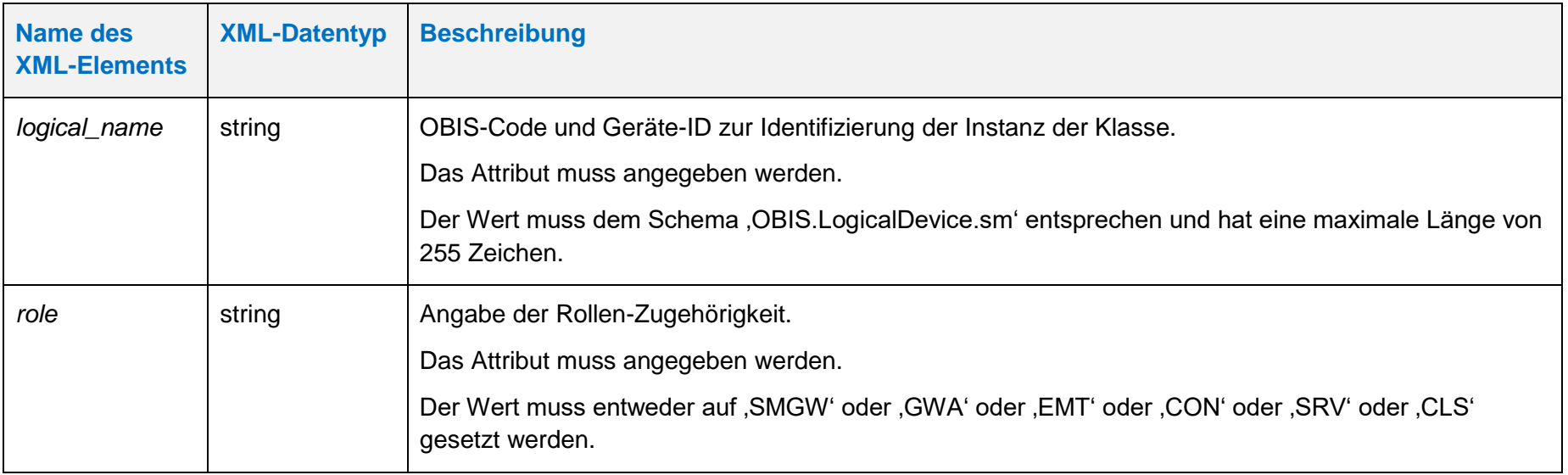

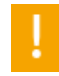

Bitte achten Sie darauf, dass der Wert des Attributs role korrekt gesetzt wird! Sie dürfen die Rolle "GWA" nur setzen, wenn es sich wirklich um ein Kommunikationsprofil für einen Gateway Administrator handelt und keinesfalls versehentlich für ein Kommunikationsprofil, das zur Kommunikation mit einer anderen Rolle verwendet wird.

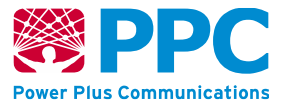

#### **IC** *user\_setup*

Instanzen dieser Klasse dienen der Modellierung der Benutzer des SMGW. Die vom GWA dabei eingepflegten Konfigurationsdaten müssen dabei unter Benutzung der COSEM-IC *[role\\_setup](#page-77-0)* eindeutig einer Benutzerschnittstelle zugeordnet werden, damit es in einem Kommunikationsprofil (s. COSEM-IC *[kaf\\_han\\_wan\\_container](#page-62-0)*) angewendet werden kann. Diese Klasse kennt keine Methoden. Die Attribute dieser Klasse sind wie folgt:

### **Tabelle 29: Attribute der IC** *user\_setup*

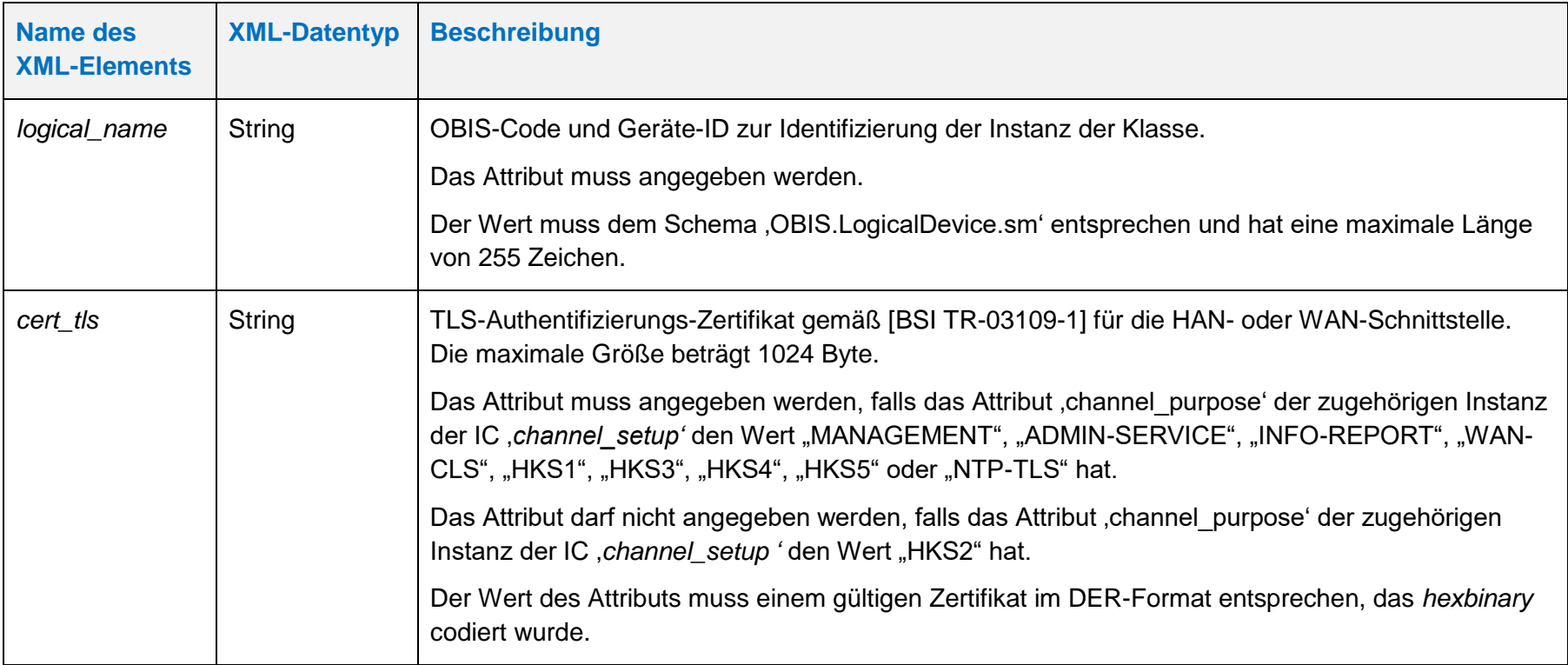

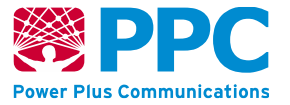

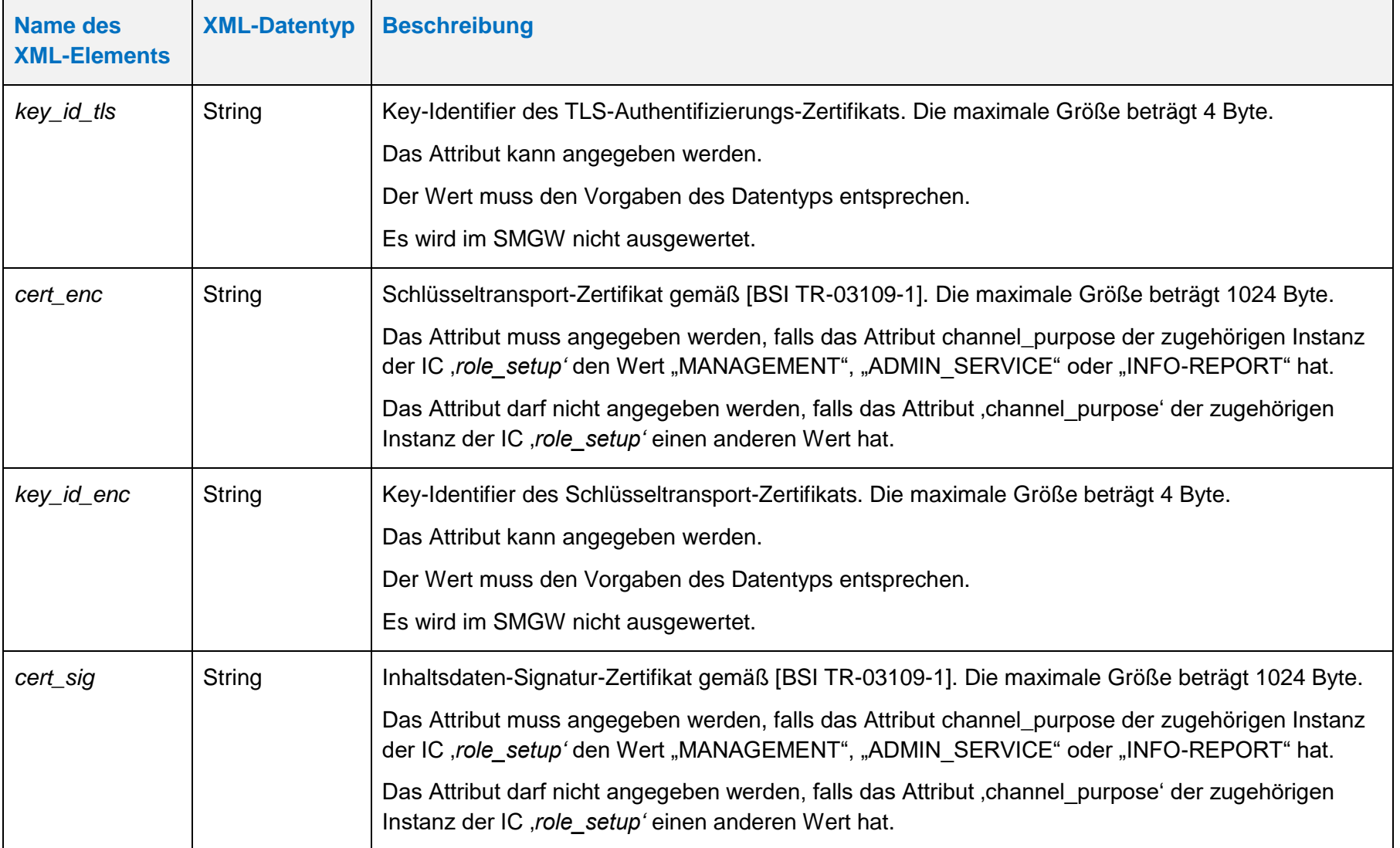

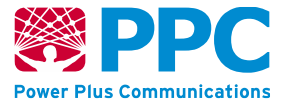

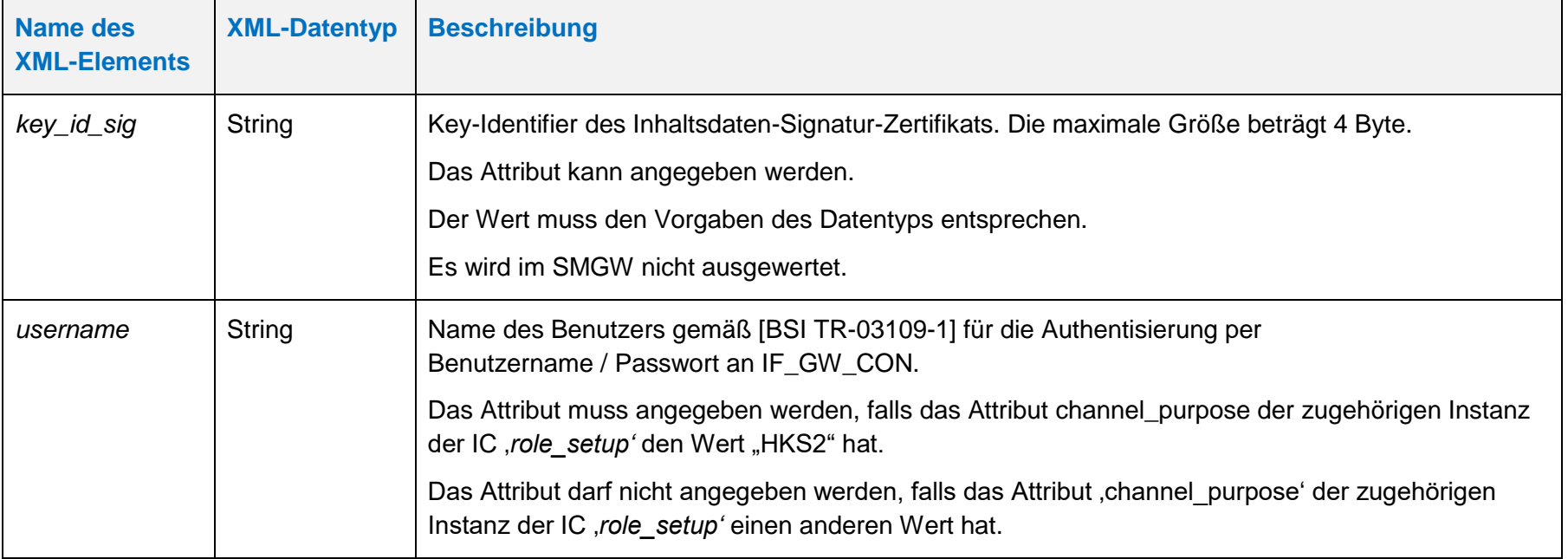

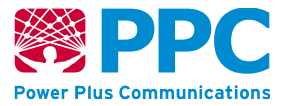

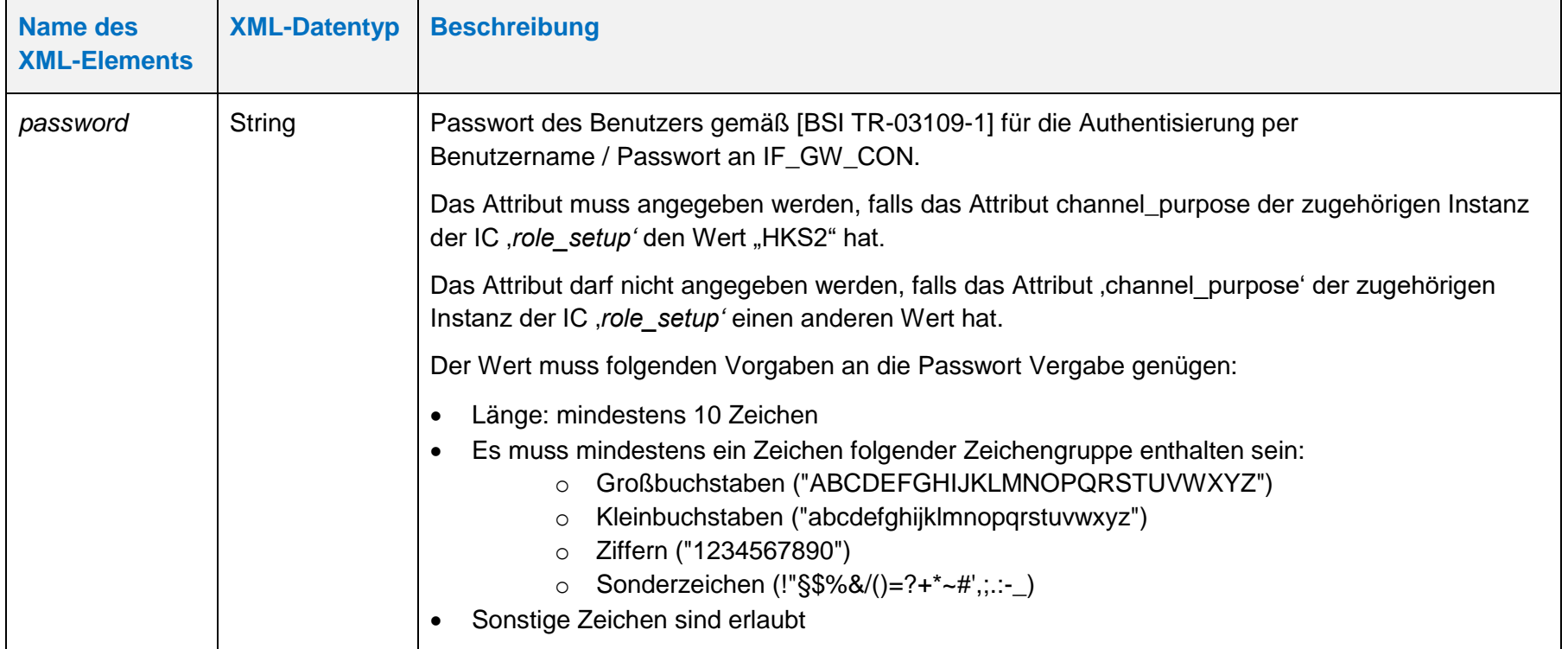

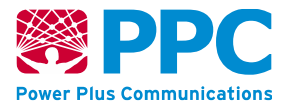

Falls der Letztverbraucher sich zu häufig mit falschen Login-Daten anmeldet, werden weitere Anmeldeversuche für einen bestimmten Zeitraum unterbunden.Der Letztverbraucher kann fünf fehlerhafte Login Versuche unternehmen, bis der Zugang für einen Zeitraum von fünf Minuten gesperrt wird.

Bei der Verwaltung der WAN- oder HAN-Profile erfolgt der Zugriff jeweils auf dem kompletten Container. Bei Auslieferung ist im SMGW kein WAN- oder HAN-Profil vorhanden.

Dabei sind die folgenden OBIS-Kennzahlen zu verwenden:

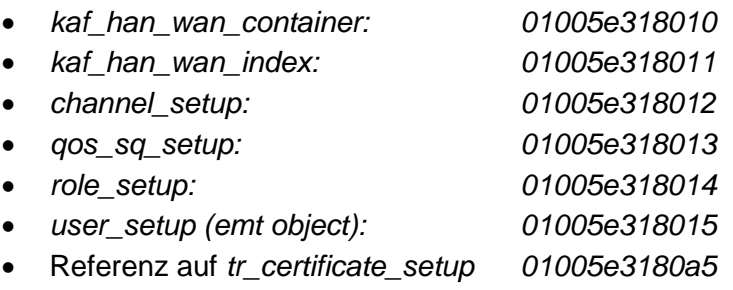

Die Instanzen der Klasse sind der Logical Device ID *ldevid* des WAN- oder HAN-Nutzers zugeordnet. Bei mehreren WAN- oder HAN-Profilen erfolgt die Unterscheidung also durch die *Logical Device ID* und nicht durch die OBIS-Kennzahl. Der GWA kann WAN- oder HAN-Profile im SMGW anlegen. Profile werden mittels des HTTP-Verbs POST auf dem SMGW angelegt. Vorbedingung ist, dass das WAN- oder HAN-Profil, das angelegt werden soll, zuvor nicht bereits angelegt wurde. Das folgende Beispiel verdeutlicht die Nutzung:

### **Tabelle 30: Anlegen eines HAN-/WAN-Profils**

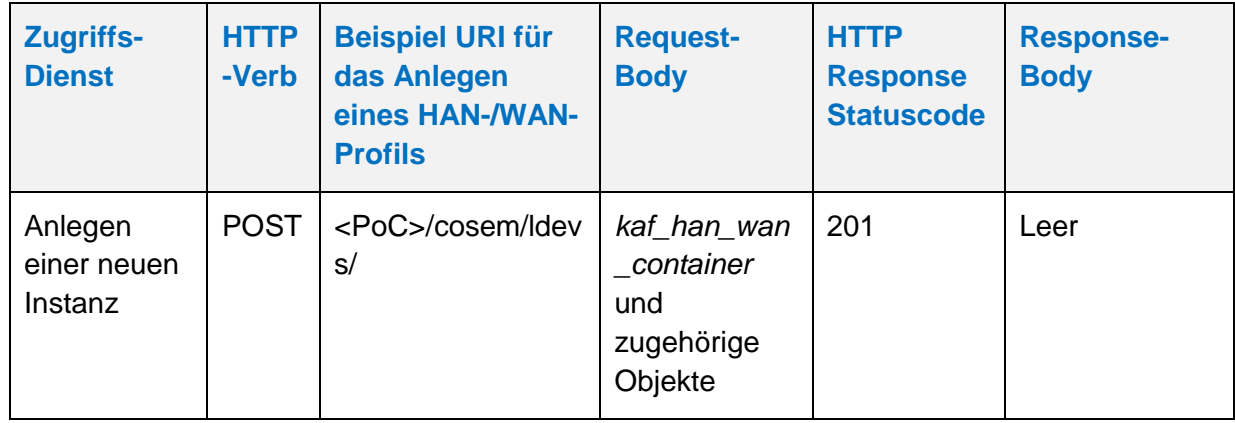

Der GWA kann WAN- oder HAN-Profile aus dem SMGW auslesen. Profile werden mittels des HTTP-Verbs GET ausgelesen. Vorbedingung ist, dass das WAN- oder HAN-Profil, das ausgelesen werden soll, zuvor durch den GWA angelegt wurde. Das folgende Beispiel verdeutlicht die Nutzung:

# **Tabelle 31: Auslesen eines HAN-/WAN-Profils**

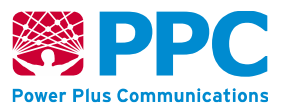

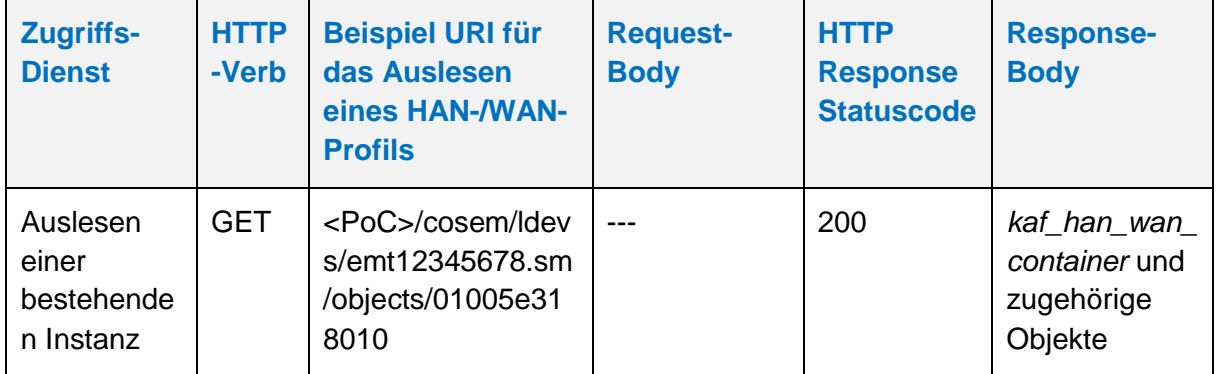

Der GWA kann WAN- oder HAN-Profile aus dem SMGW löschen. Profile werden mittels des HTTP-Verbs DELETE gelöscht.

Vorbedingung ist, dass das WAN- oder HAN-Profil, das gelöscht werden soll, nicht durch ein Tarifprofil referenziert wird. Falls das WAN- oder HAN-Profil durch das Tarifprofil referenziert wird, ist ein Löschen nicht möglich.

Beim Löschen von HAN-Profilen ist eine weitere Vorbedingung, dass für den zugehörigen Nutzer keine Logeinträge im Letztverbraucher Logbuch vorhanden sind.

Das folgende Beispiel verdeutlicht die Nutzung:

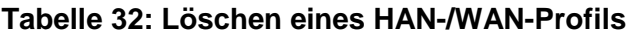

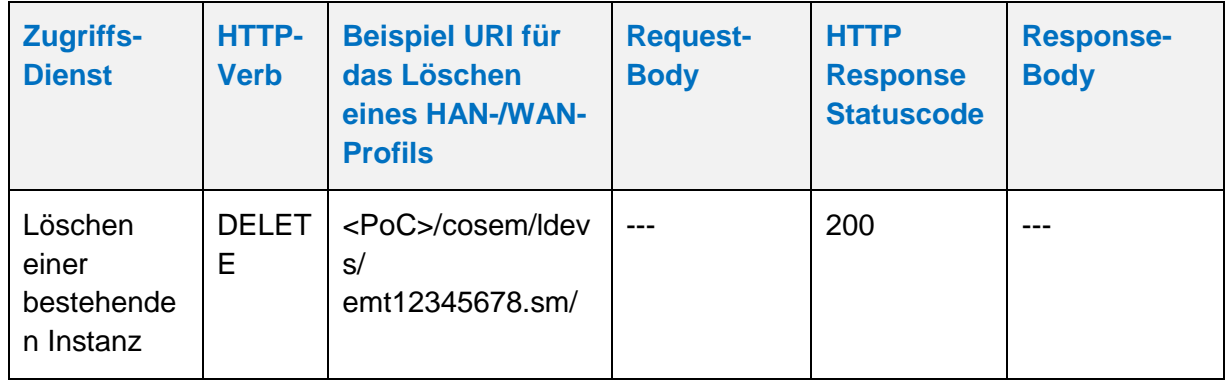

Der GWA kann WAN- oder HAN-Profile im SMGW aktualisieren. Profile werden mittels des HTTP-Verbs PUT aktualisiert. Die Aktualisierung erfolgt stets auf den gesamten Container. Vorbedingung ist, dass das WAN- oder HAN-Profil, das aktualisiert werden soll, zuvor durch den GWA angelegt wurde. Das folgende Beispiel verdeutlicht die Nutzung:

### **Tabelle 33: Aktualisieren eines HAN-/WAN-Profils**

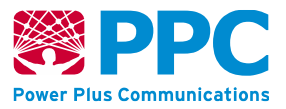

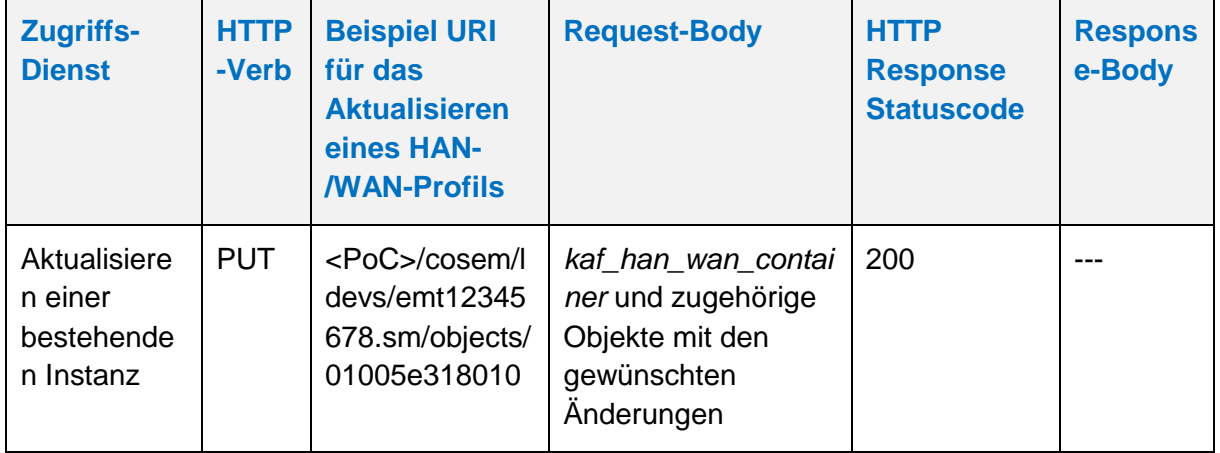

Die Aktualisierung eines WAN-Profils ist vor allem beim Wechsel der EMT- oder GWA-Zertifikate relevant.

Bei der Verwendung von Objekten der Klasse *[kaf\\_han\\_wan\\_container](#page-62-1)* als WAN-Kommunikationsprofile muss im Attribut "int user reference" stets eine Referenz auf das Objekt der Klasse *[tr\\_certificate\\_setup](#page-178-0)* angegeben sein, das die Zertifikate des SMGW enthält.

# 4.4.3.3 Verwaltung der TAF-Profile

Der Tarifanwendungsfall TAF6 ist unabhängig von dem speziell konfigurierten TAF bei jedem TAF-Profil zusätzlich aktiv und nicht deaktivierbar. Der Versand der Messwerte, die in TAF6 erzeugt werden, wird durch das Attribut *on\_demand\_delivery\_ref* gesteuert.

Entsprechend BSI [TR-03109-1](#page-239-1) werden für TAF6 die Messwerte zu Beginn des abrechnungstechnischen Kalendertages rückwirkend für 42 Tage vorgehalten. Ein Löschen alter Messwerte für TAF1, TAF6 und TAF7 erfolgt durch das SMGW automatisch entsprechend der Konfiguration im TAF-Profil, wobei die Messwerte mindestens 15 Monate vorgehalten werden. Für TAF9, TAF10 und TAF14 werden keine Messwerte persistent auf dem SMGW vorgehalten.

Bei allen Tarifprofilen kann das Attribut 'pseudonym' gesetzt werden. Wenn dieses Attribut gesetzt ist, werden alle Messwerte die aufgrund dieses Tarifprofils erfasst und übertragen werden pseudonymisiert. Die Funktion unterscheidet dabei nicht zwischen Netzzustandsdaten und Daten, die für Abrechnungszwecke erfasst werden. Wenn das Attribut nicht gesetzt wird, ist ein Rückschluss auf den konkreten Zähler (und damit ggf. auch auf das SMGW und den Letztverbraucher) möglich.

**Handbuch für Hersteller und Betreiber vom Smart-Meter Gateway-Administrations-Software Smart Meter Gateway Seite 86 von 243**

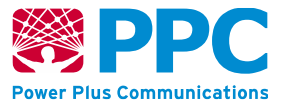

# <span id="page-85-0"></span>**IC** *taf01*

Instanzen der Klasse *[taf01](#page-85-0)* werden vom GWA zur Konfiguration des Tarifanwendungsfalls TAF1 im SMGW benutzt. Diese Klasse kennt keine Methoden. Die Attribute dieser Klasse sind wie folgt:

## **Tabelle 34: Attribute der IC** *[taf01](#page-85-0)*

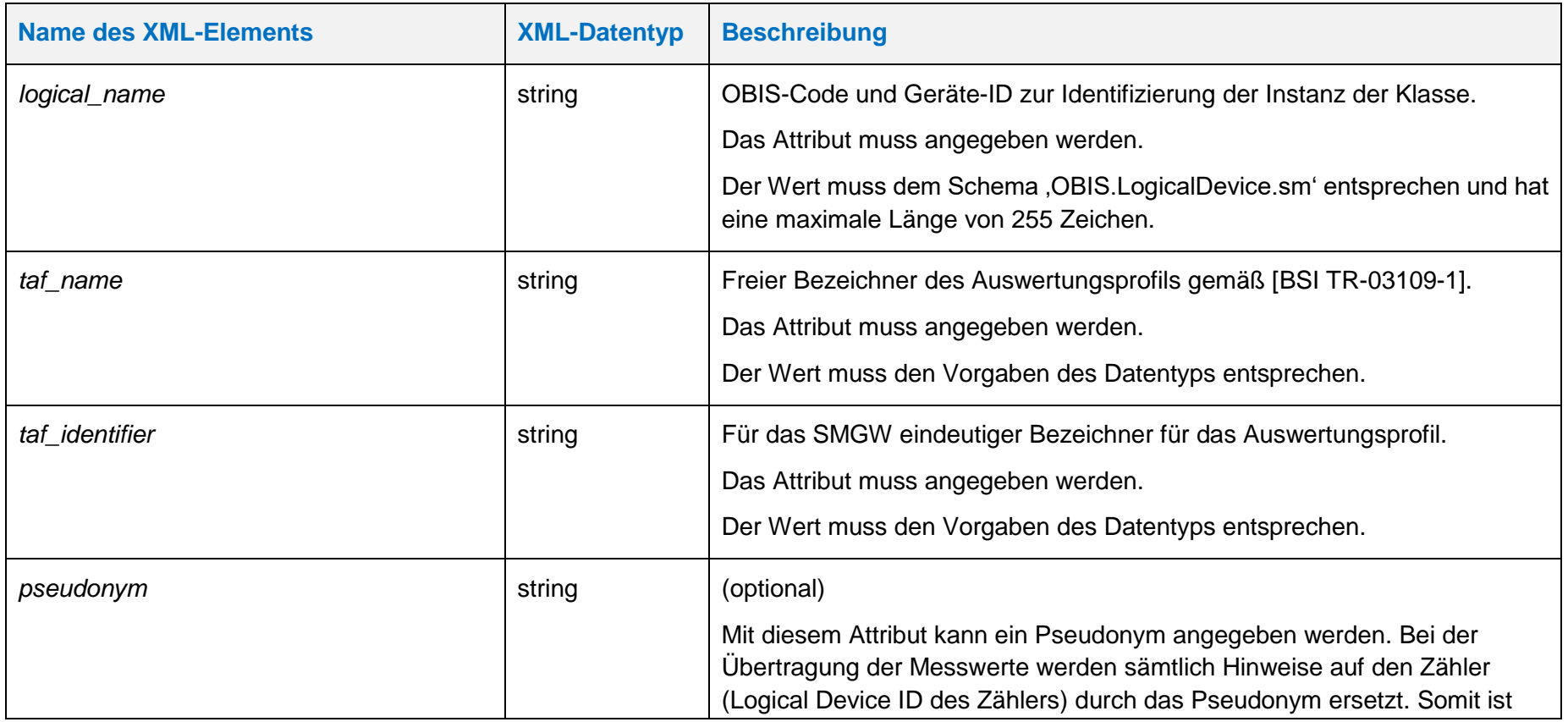

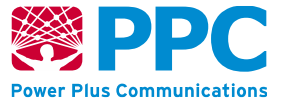

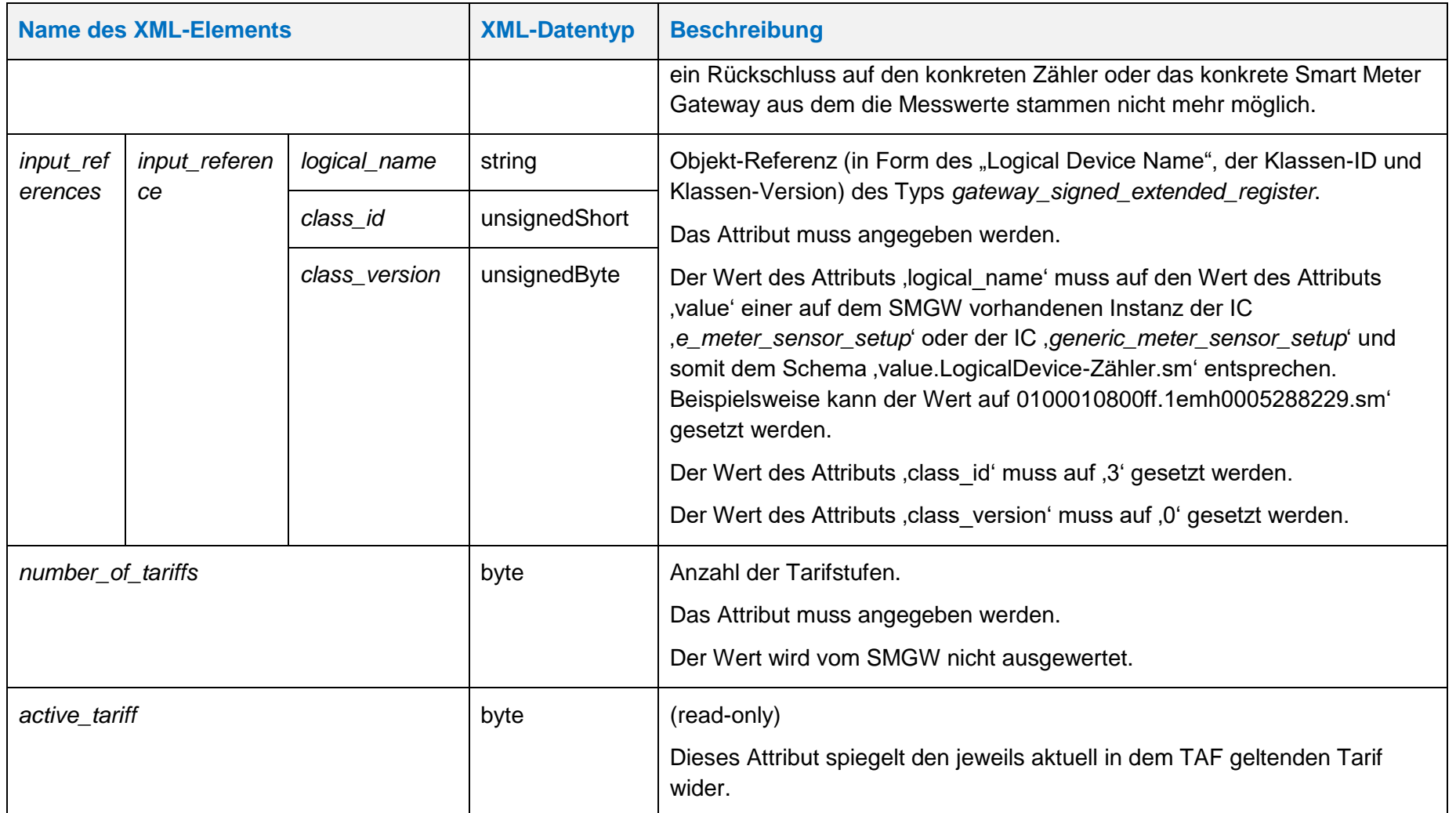

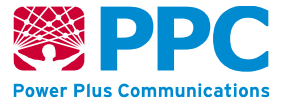

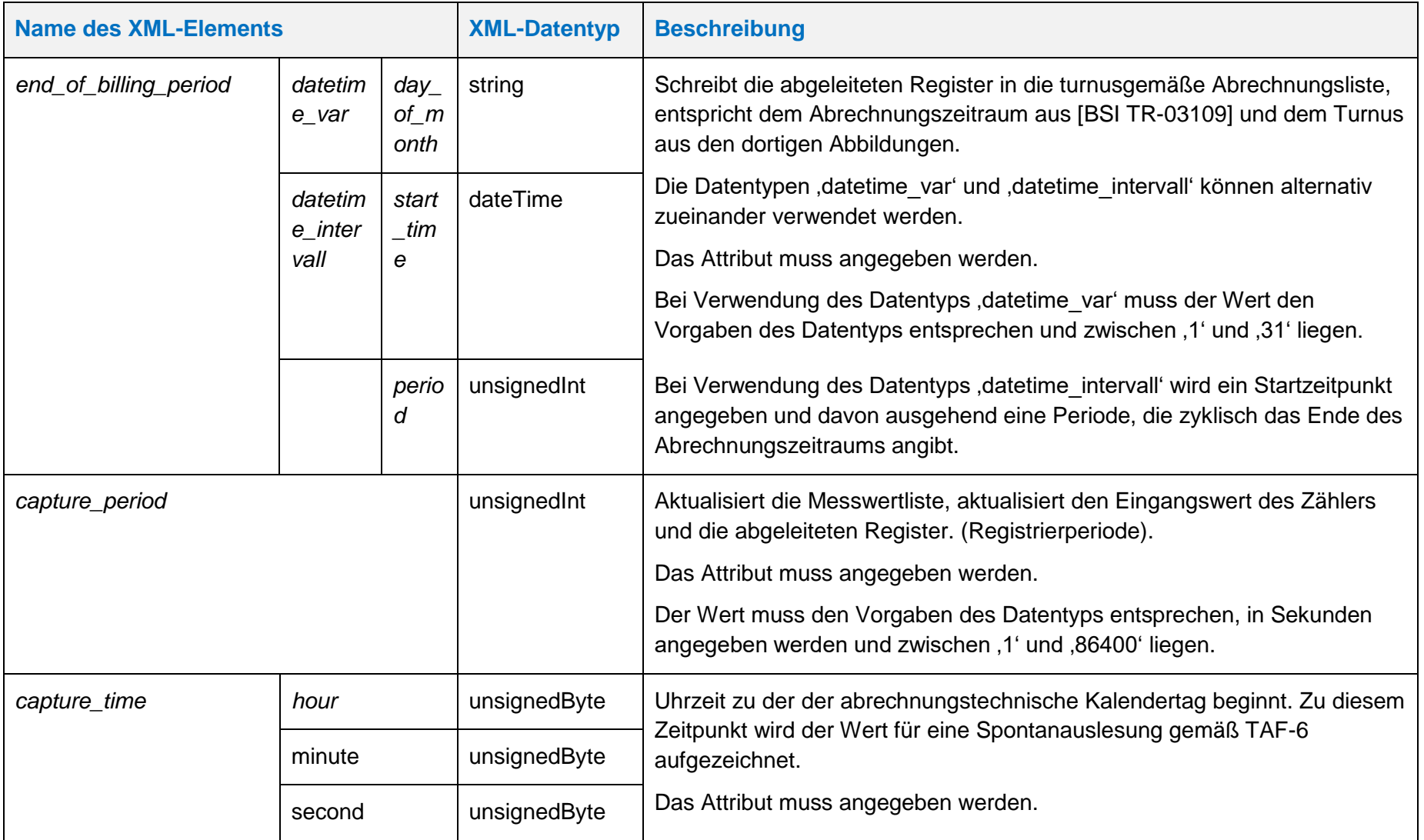

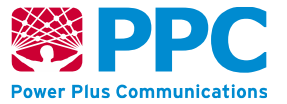

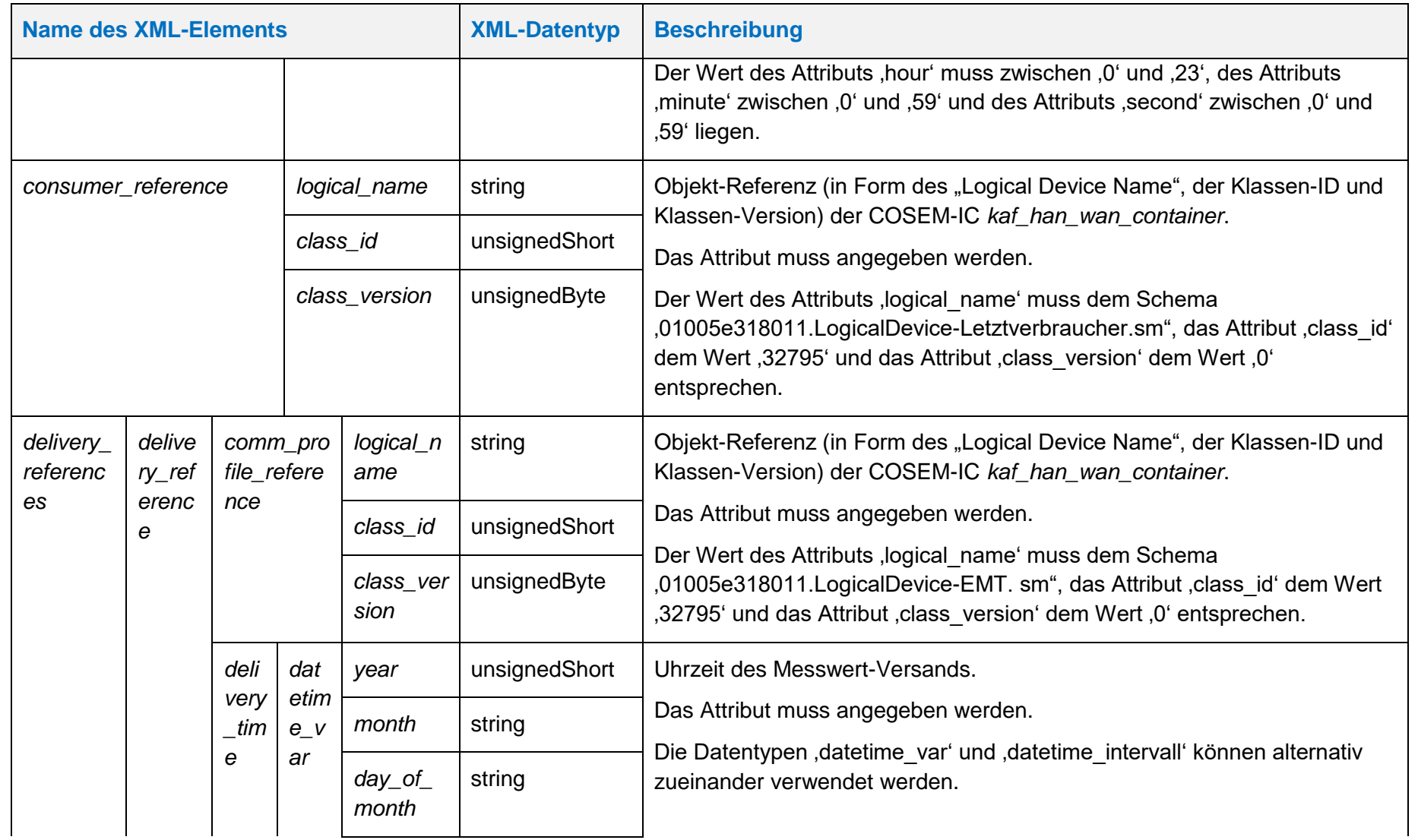

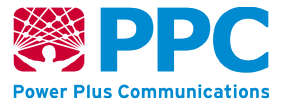

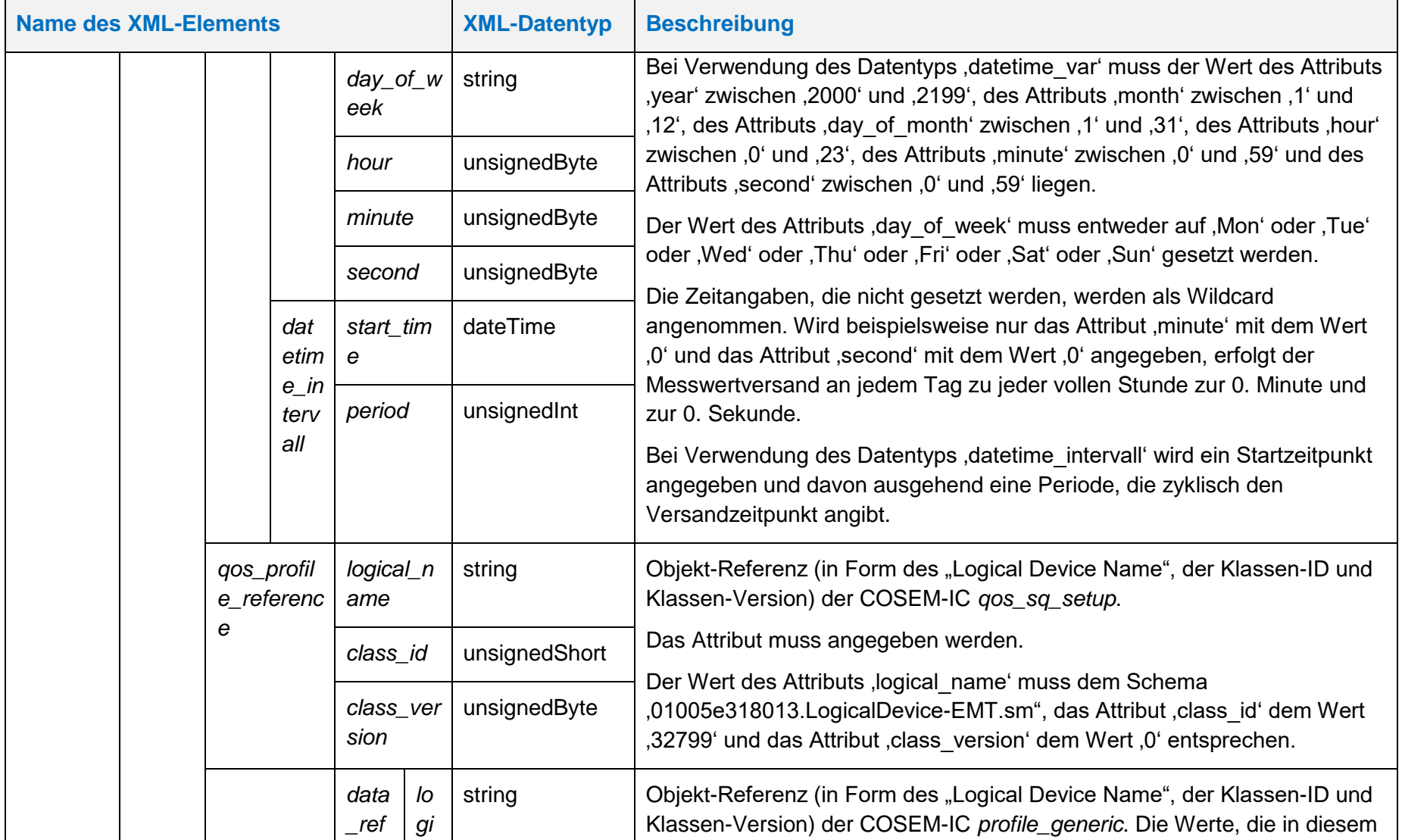

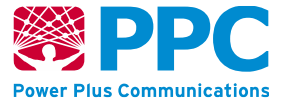

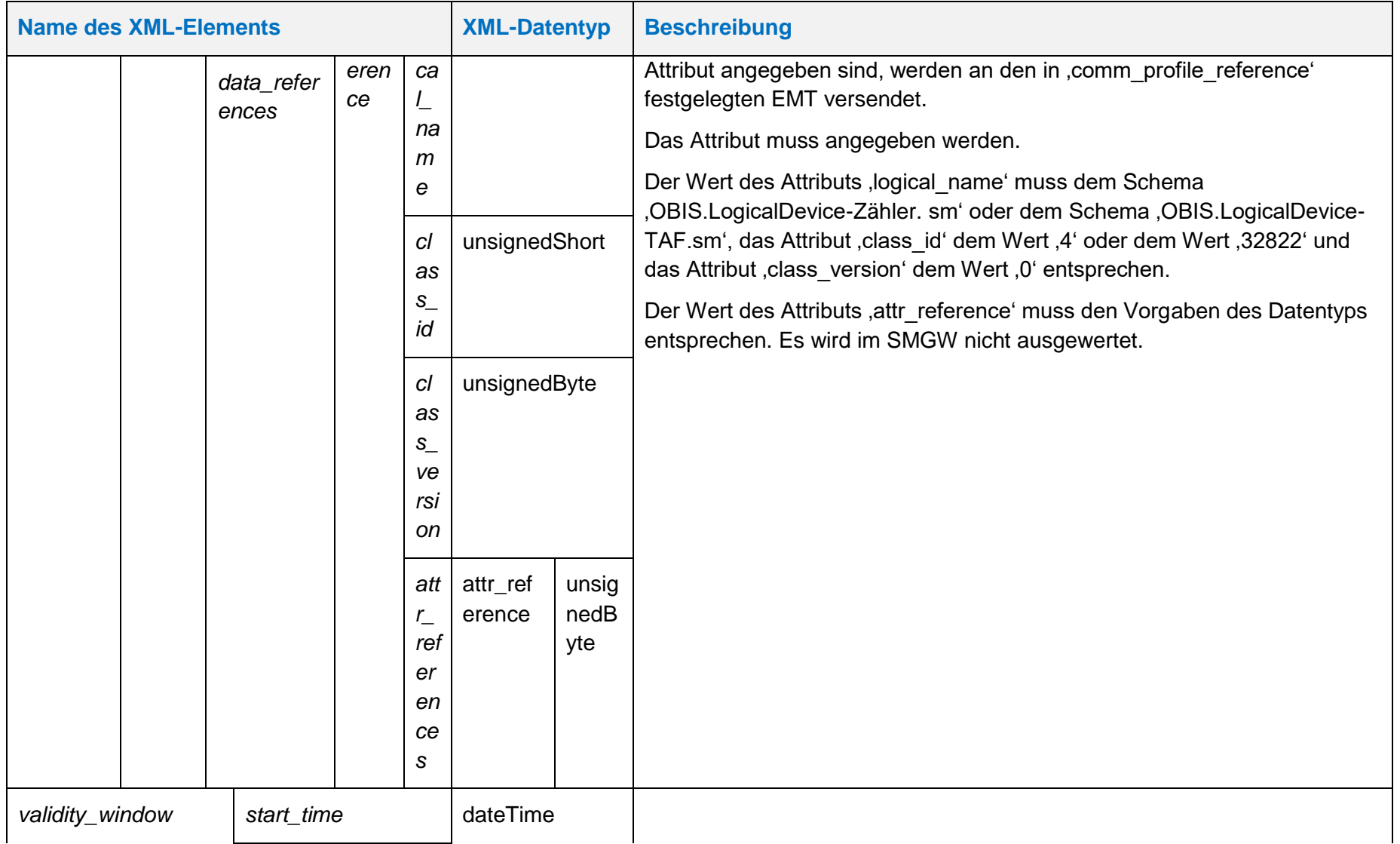

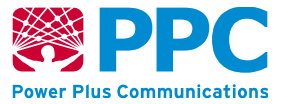

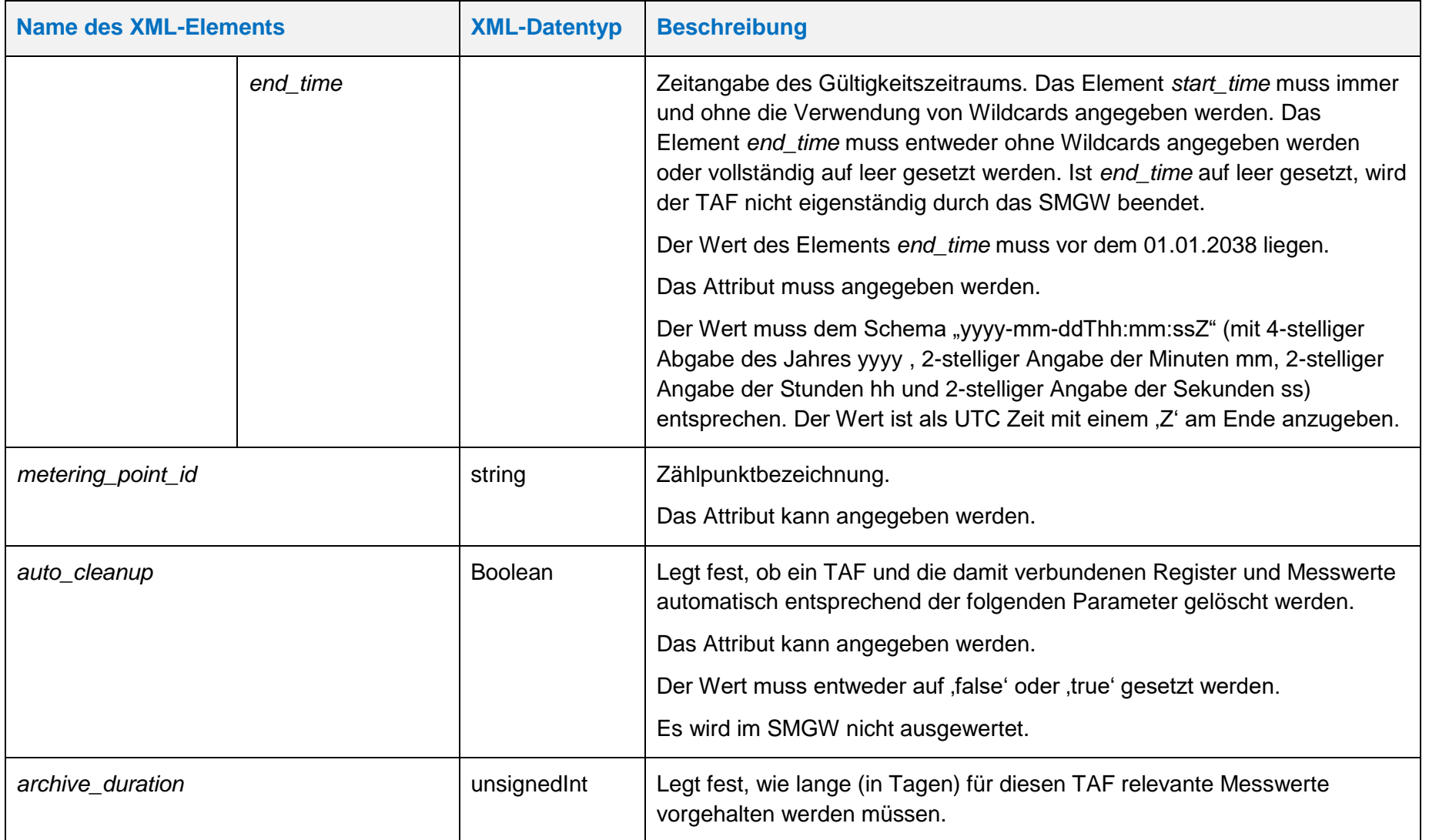

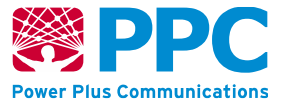

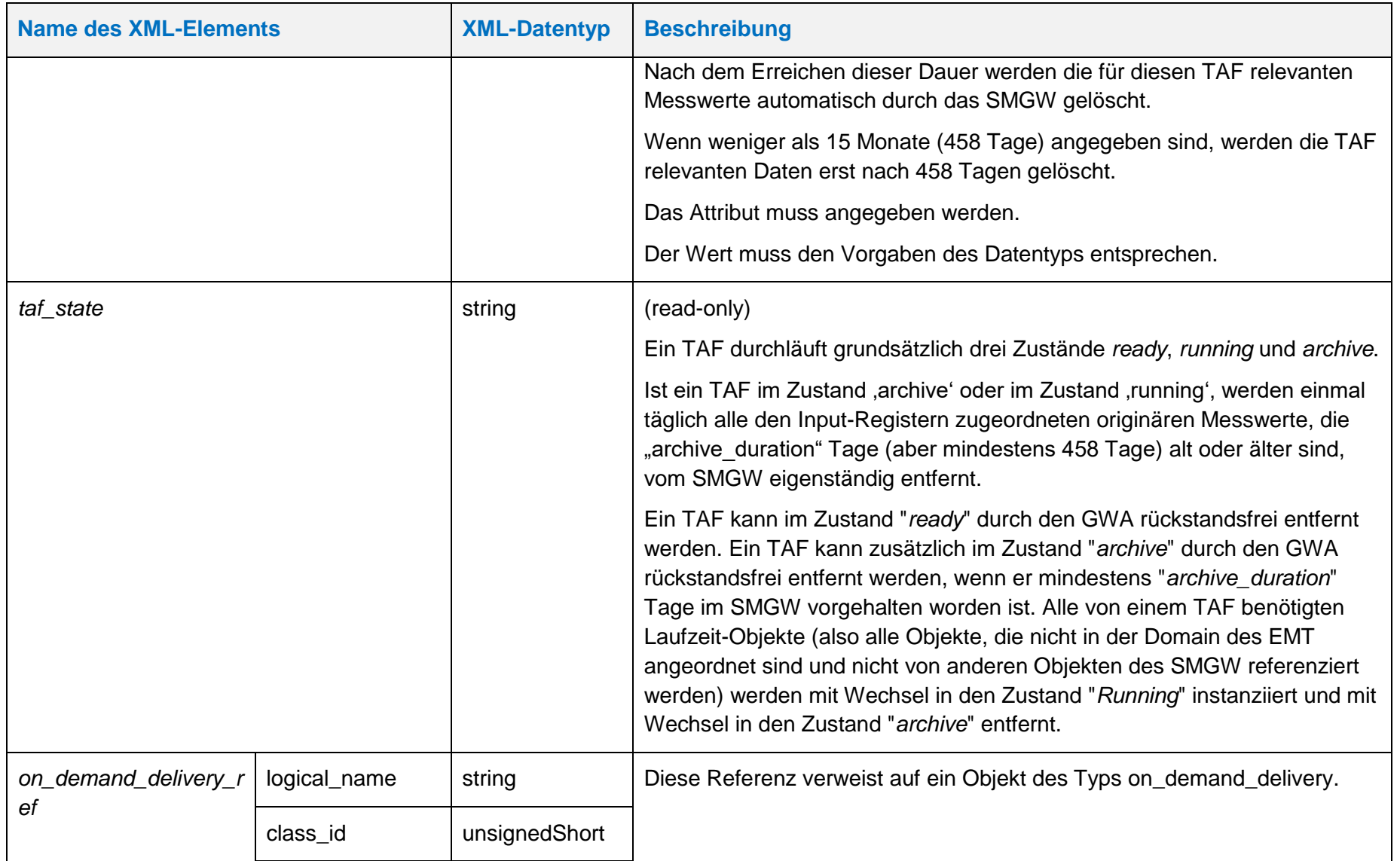

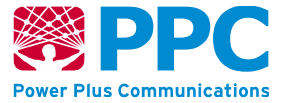

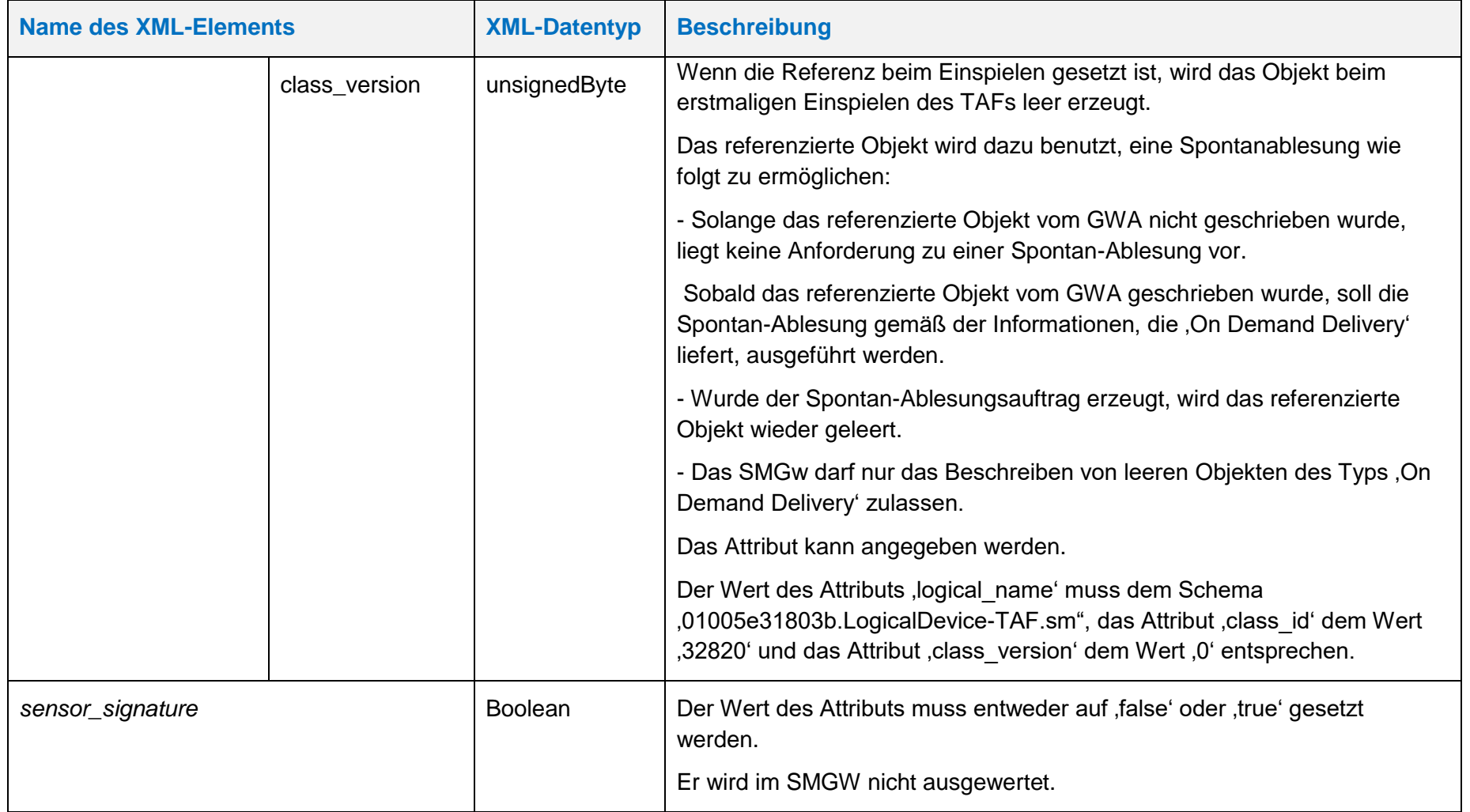

**Handbuch für Hersteller und Betreiber vom Smart-Meter Gateway-Administrations-Software Smart Meter Gateway Seite 95 von 243**

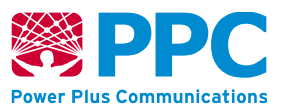

Kennzahl zu verwenden:

• *taf01: 01005E318021*

Die Instanzen der Klasse sind der Logical Device ID ldevid des TAFs zugeordnet. Bei mehreren taf01 erfolgt die Unterscheidung also durch die Logical Device ID und nicht durch die OBIS Kennzahl.

Der GWA kann TAF-Profile im SMGW anlegen. Profile werden mittels des HTTP-Verbs POST auf dem SMGW angelegt. Vorbedingung ist, dass das TAF-Profil, das angelegt werden soll, zuvor nicht bereits angelegt wurde. Weiterhin müssen folgende Referenzen vor dem Einspielen eines TAFs auf dem Gateway vorhanden sein:

- *input\_reference*
- *consumer\_reference*
- *com\_profile\_reference*
- *qos\_profile\_reference*

Die entsprechenden Profile müssen durch den GWA also vor dem Einspielen eines TAFs in das SMGW eingebracht worden sein. Das folgende Beispiel verdeutlicht das Einbringen eines TAF-Profils mit dem HTTP-Verb POST:

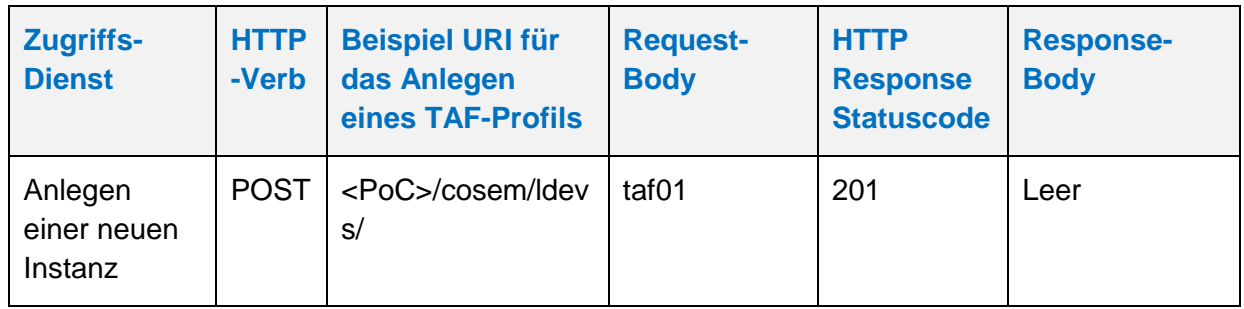

## **Tabelle 35: Anlegen eines** *taf01*

Der GWA kann TAF-Profile aus dem SMGW auslesen. Profile werden mittels des HTTP-Verbs GET ausgelesen. Vorbedingung ist, dass das TAF-Profil, das ausgelesen werden soll, zuvor durch den GWA angelegt wurde. Das folgende Beispiel verdeutlicht die Nutzung:

# **Tabelle 36: Auslesen eines** *taf01*

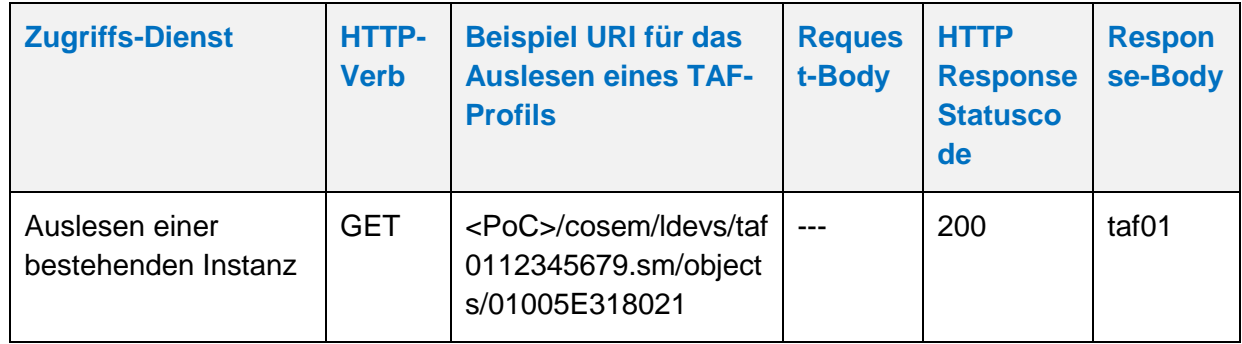

Der GWA kann TAF-Profile aus dem SMGW löschen. Profile werden mittels des HTTP-Verbs DELETE gelöscht. Vorbedingung ist, dass das TAF-Profil im Zustand "*archive*" oder im Zustand "ready" im SMGW vorhanden ist. Das folgende Beispiel verdeutlicht die Nutzung:

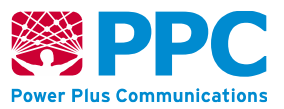

## **Tabelle 37: Löschen eines** *taf01*

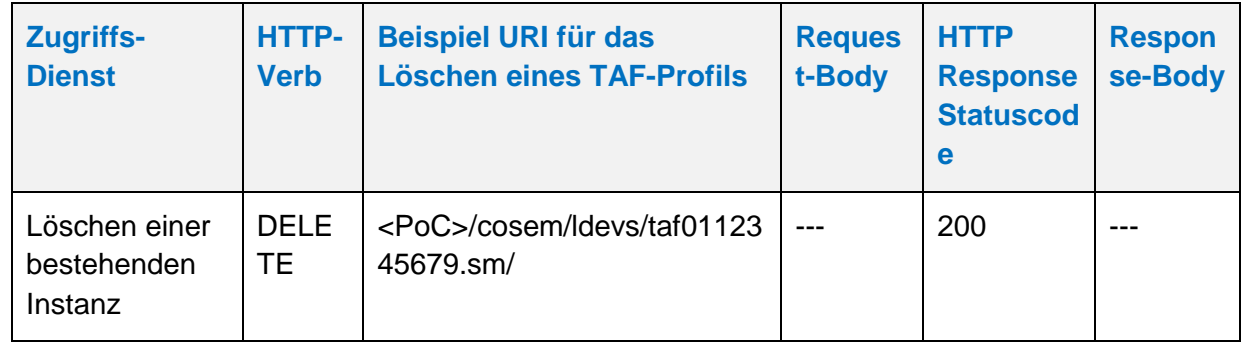

Der GWA kann TAF-Profile im SMGW aktualisieren. Profile werden mittels des HTTP-Verbs UPDATE aktualisiert. Die Aktualisierung erfolgt stets auf den gesamten Container. Der GWA kann im TAF-Profil nur das Attribut "end time" anpassen und den entsprechenden TAF so beenden. Vorbedingung ist, dass das TAF-Profil, das aktualisiert werden soll, zuvor durch den GWA angelegt wurde. Das folgende Beispiel verdeutlicht die Nutzung:

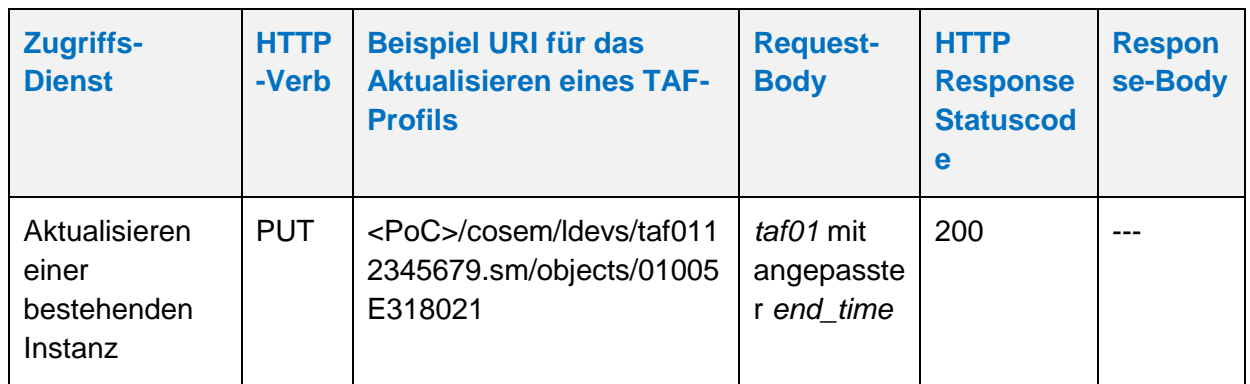

### **Tabelle 38: Aktualisieren eines** *taf01*

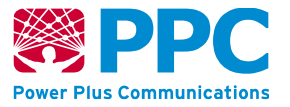

### <span id="page-96-0"></span>**IC** *on\_demand\_delivery*

Instanzen dieser Klasse werden verwendet um Spontanauslesungen von Messwerten gemäß TAF6 zu ermöglichen. Durch diese Klasse kann die Spontanauslesung getriggert werden. Diese Klasse besitzt keine Methoden. Die Parameter sind wie folgt:

# **Tabelle 39: Attribute der IC on\_demand\_delivery**

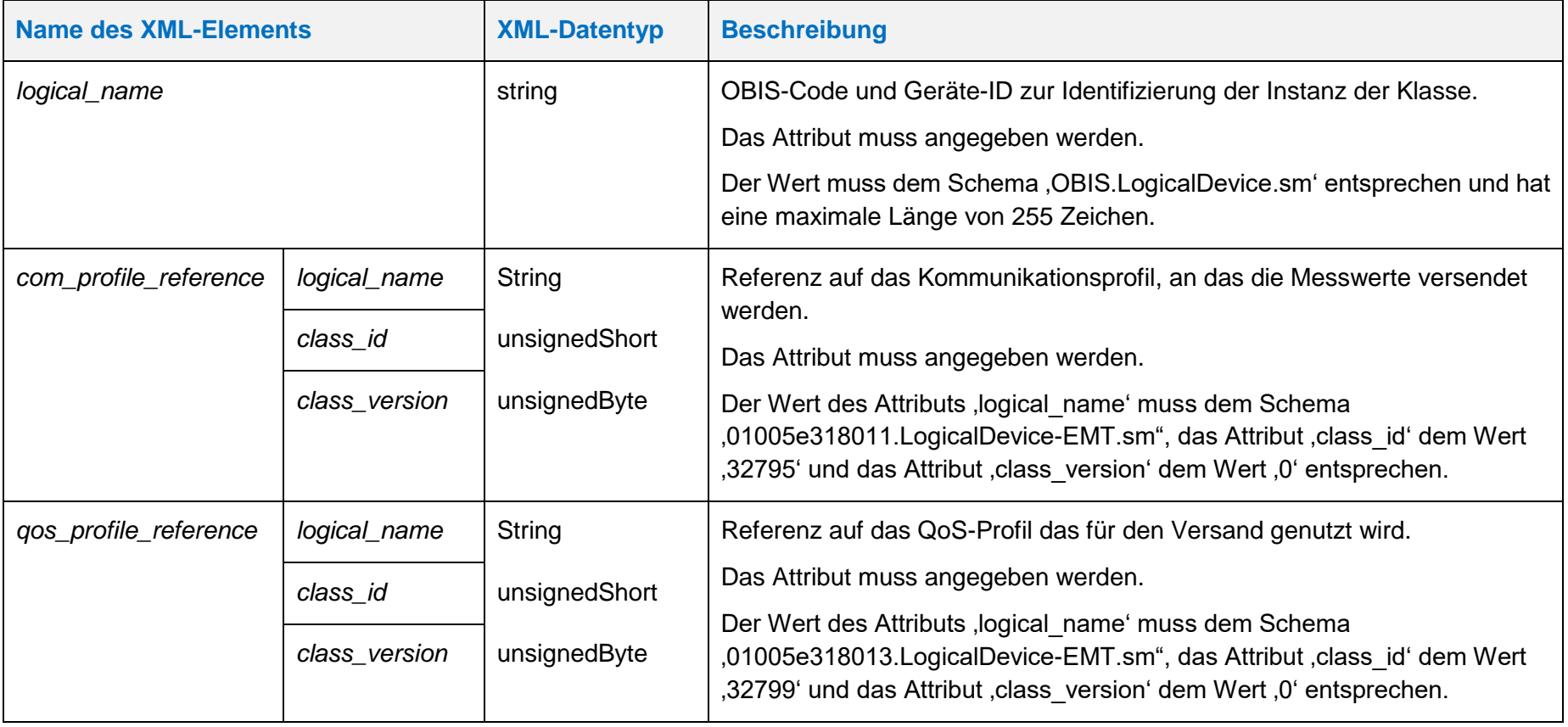

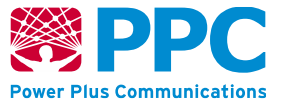

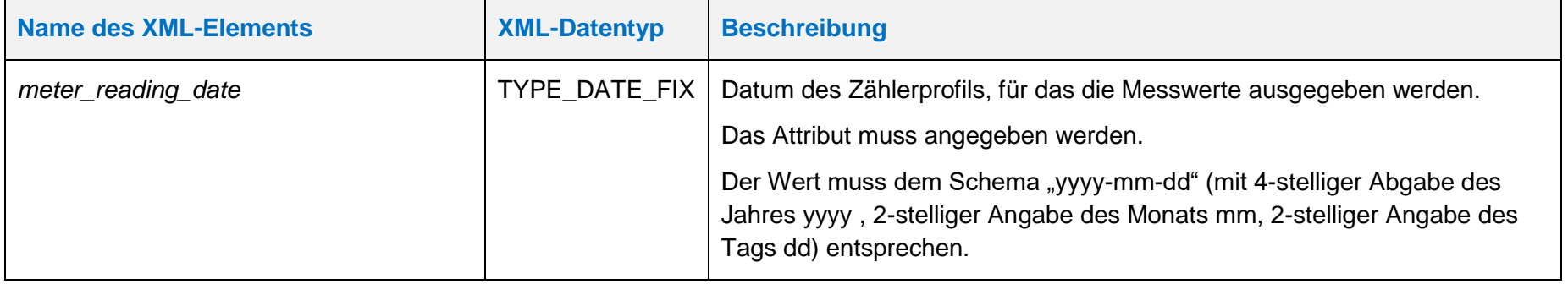

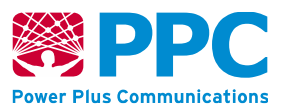

Die OBIS Kennzahl für das Objekt lautet wie folgt:

• *on\_demand\_delivery: 01005e31803b*

Das entsprechende Objekt wird automatisch im Gateway angelegt, wenn die Referenz im TAF-Profil gesetzt wurde und ist damit der Logical Device ID des TAF-Profils zugeordnet. Das Objekt kann durch den GWA nur aktualisiert werden. Sobald die Spontanauslesung durchgeführt wurde, wird das Objekt wieder geleert. Um eine neue Spontanauslesung zu veranlassen führt der GWA eine erneute Aktualisierung des Objektes durch. Das folgende Beispiel verdeutlicht die Nutzung:

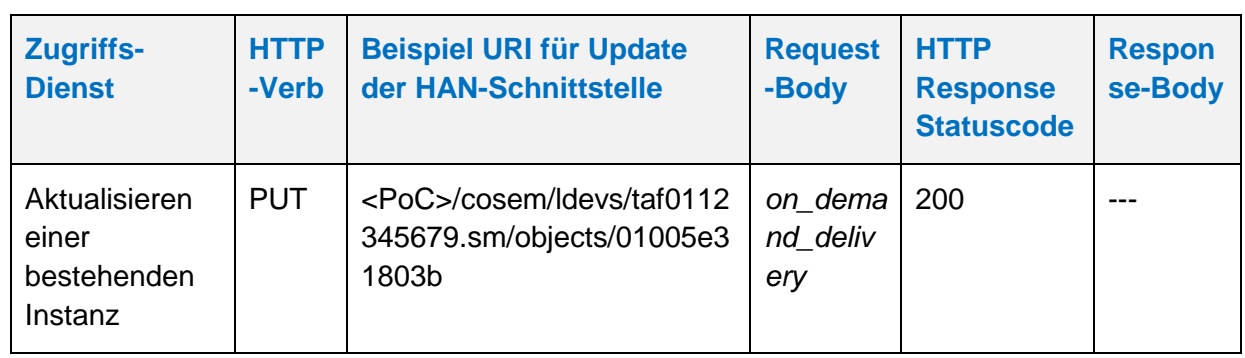

### **Tabelle 40: Aktualisieren eines IC** *on\_demand\_delivery*

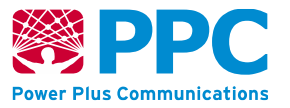

# **IC** *taf02*

Instanzen der Klasse *taf02* werden vom GWA zur Konfiguration des Tarifanwendungsfalls TAF2 im SMGW benutzt. Diese Klasse kennt keine Methoden. Die Attribute dieser Klasse sind wie folgt:

## **Tabelle 41: Attribute der IC** *taf02*

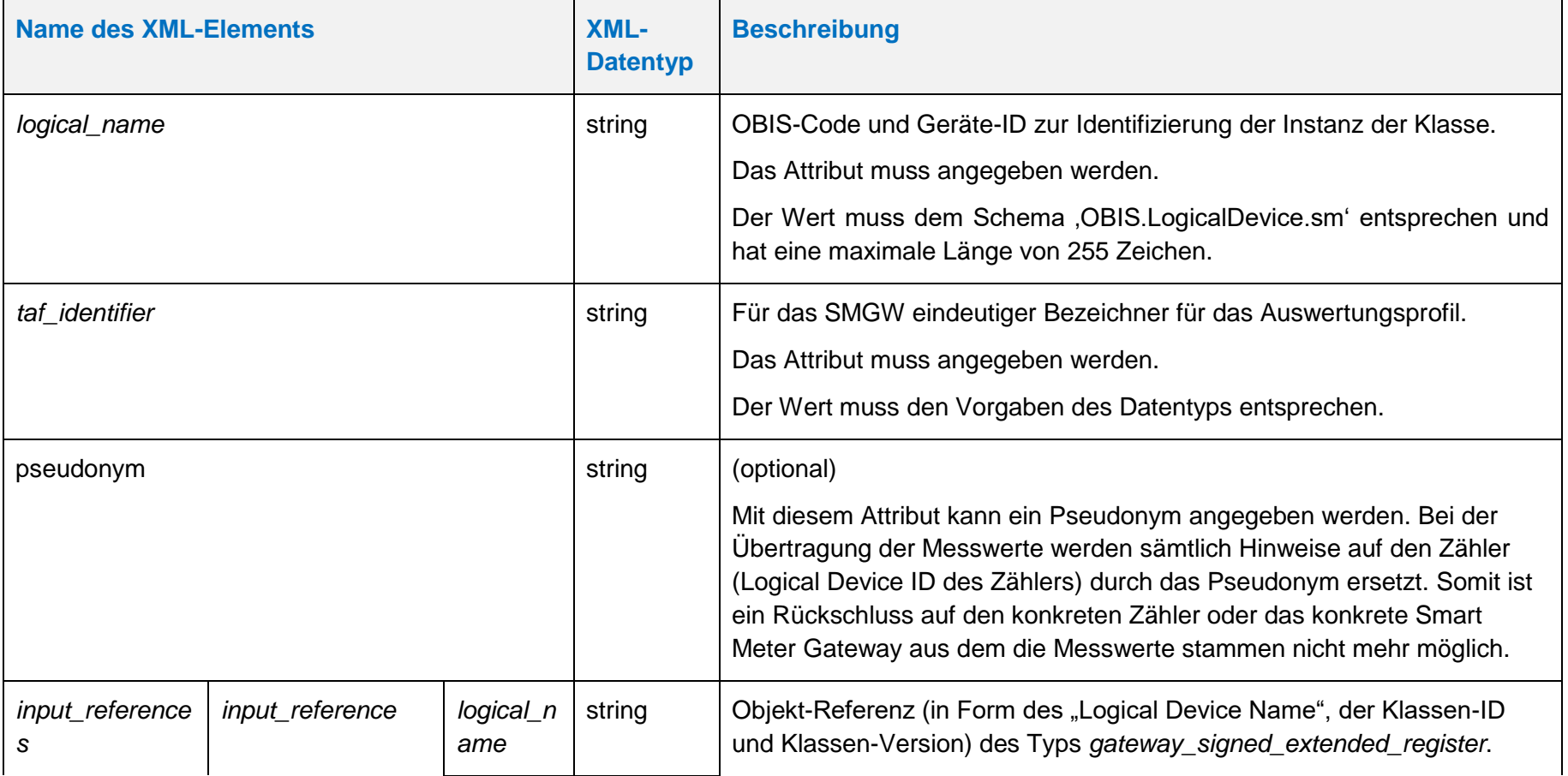

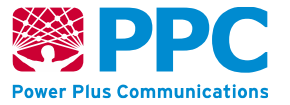

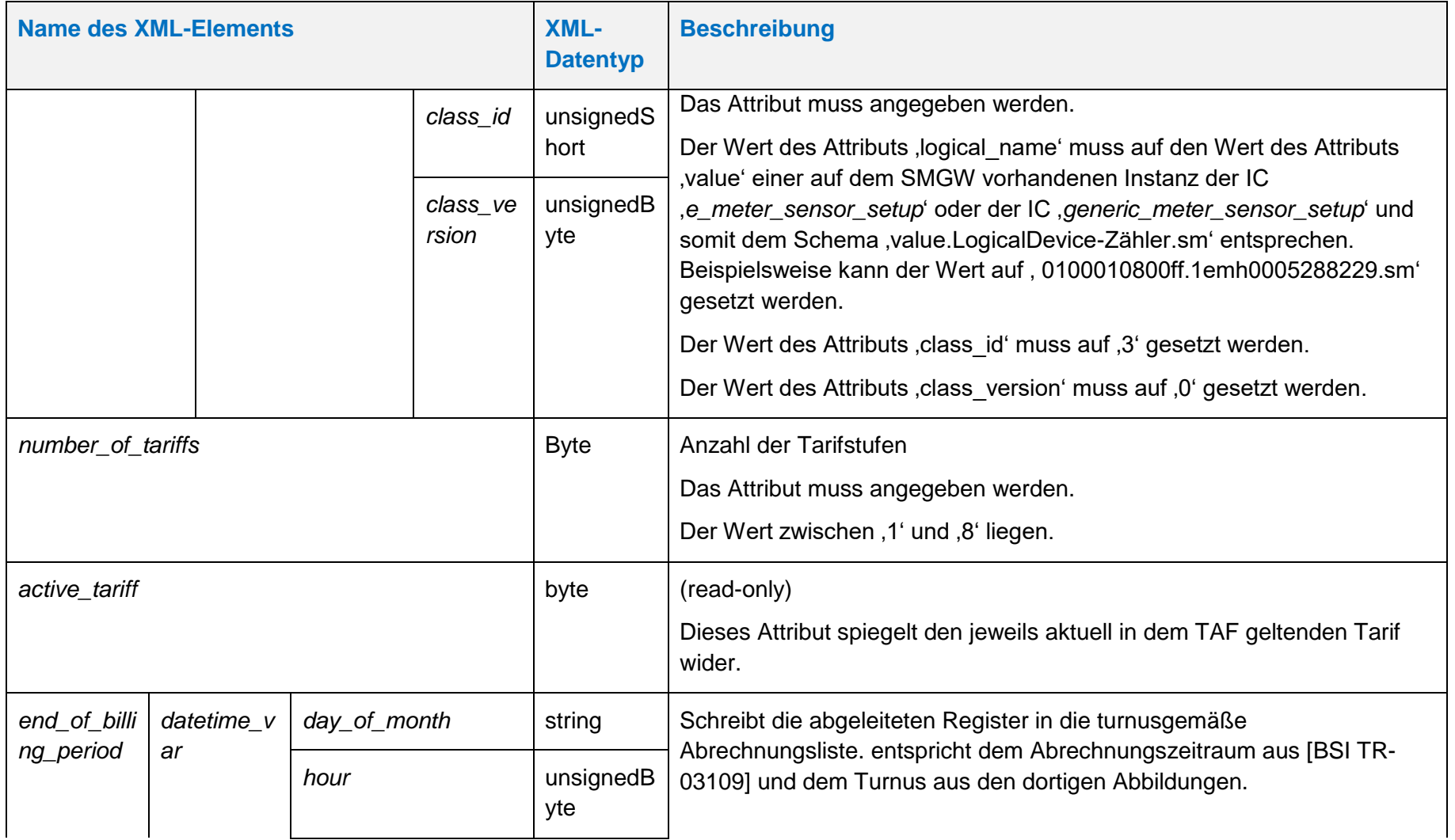

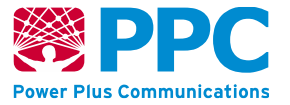

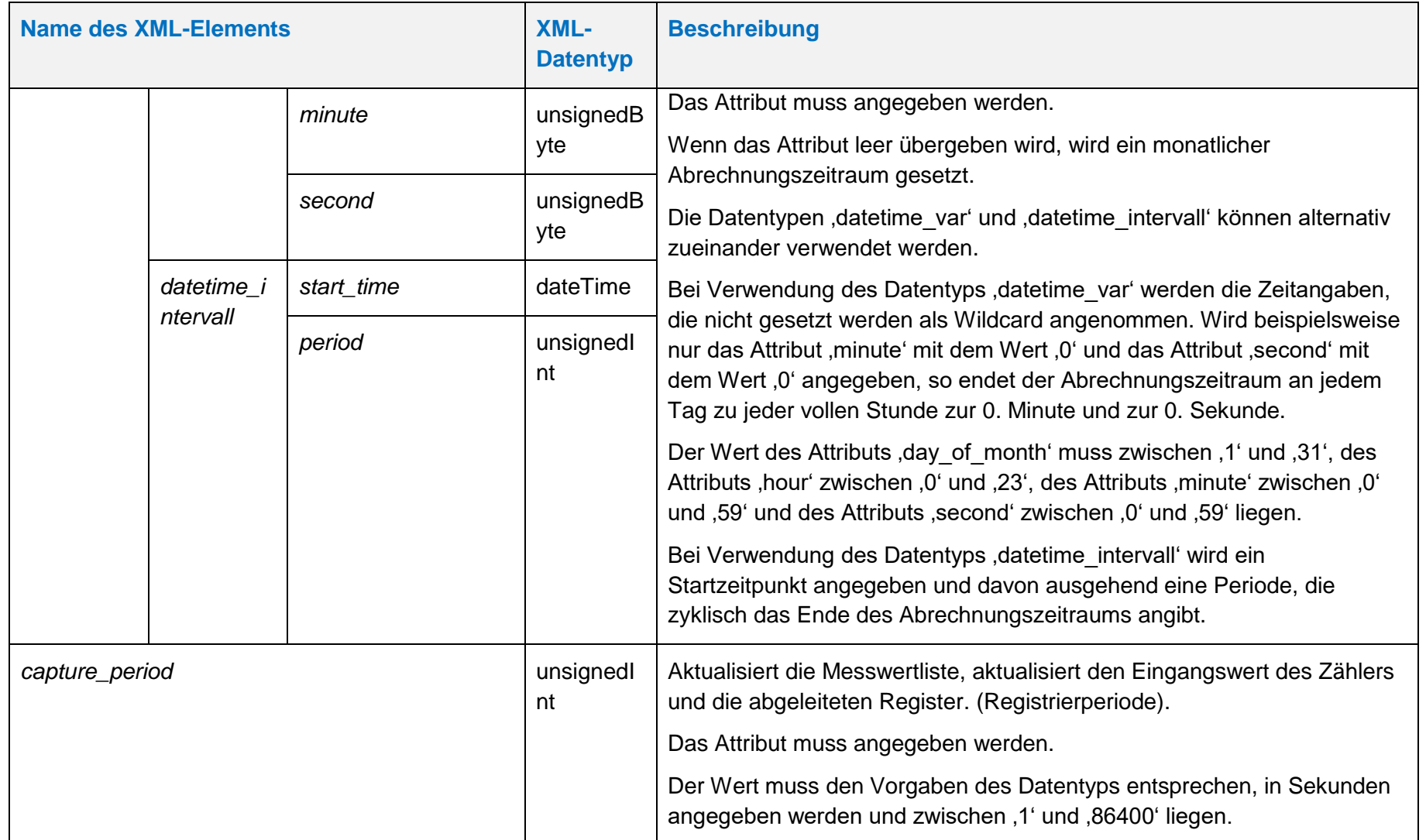

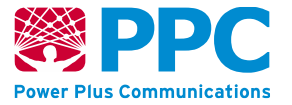

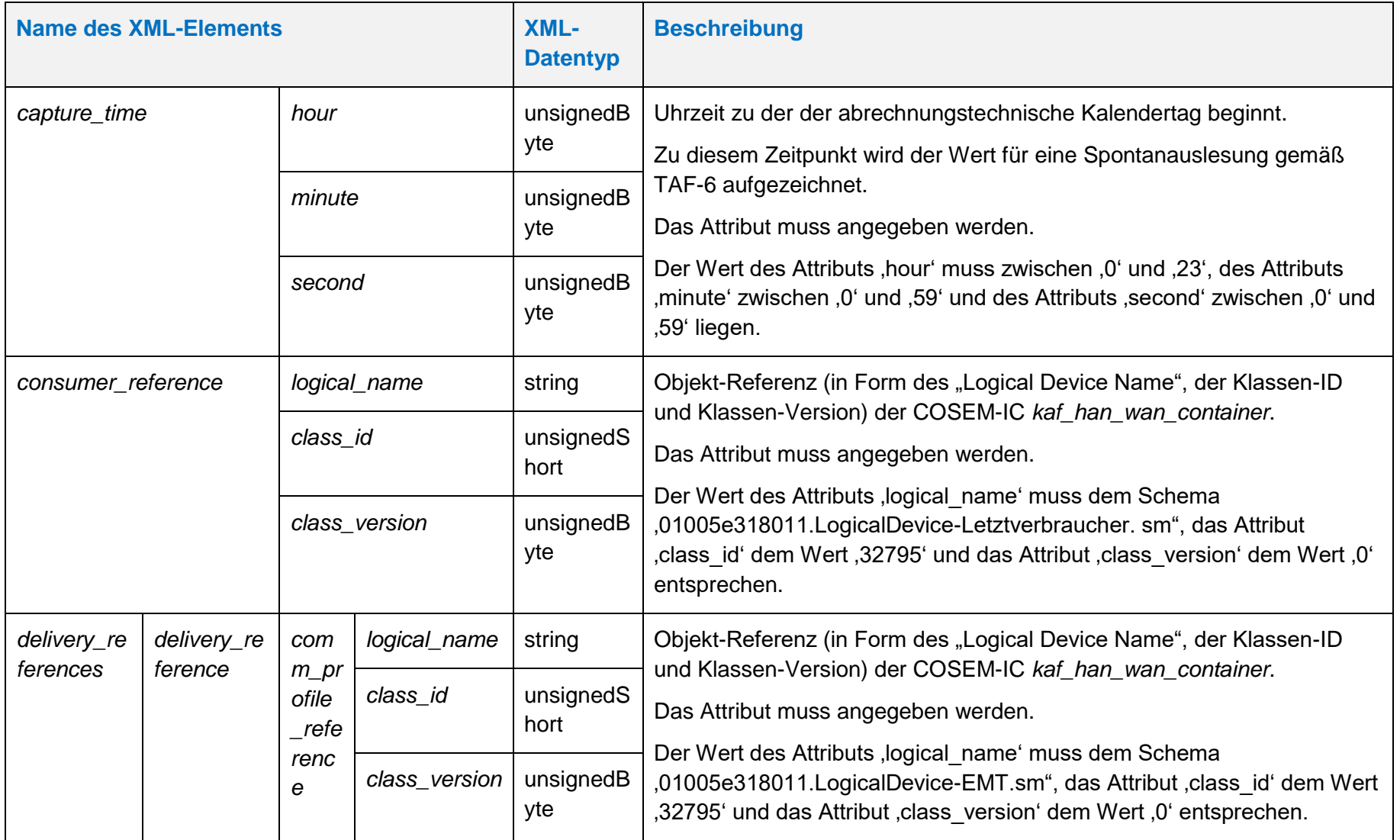

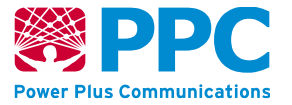

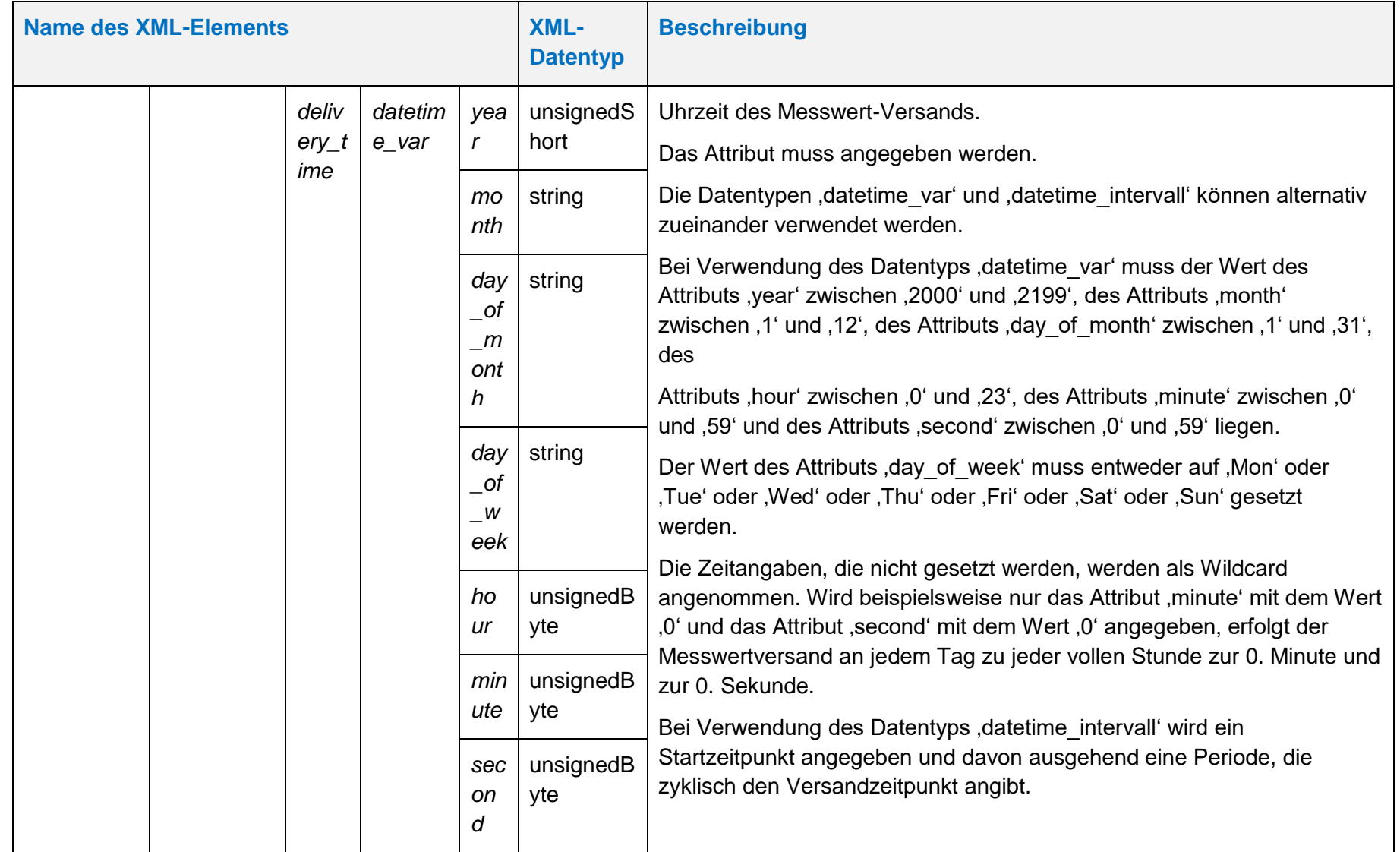

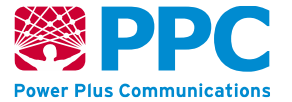

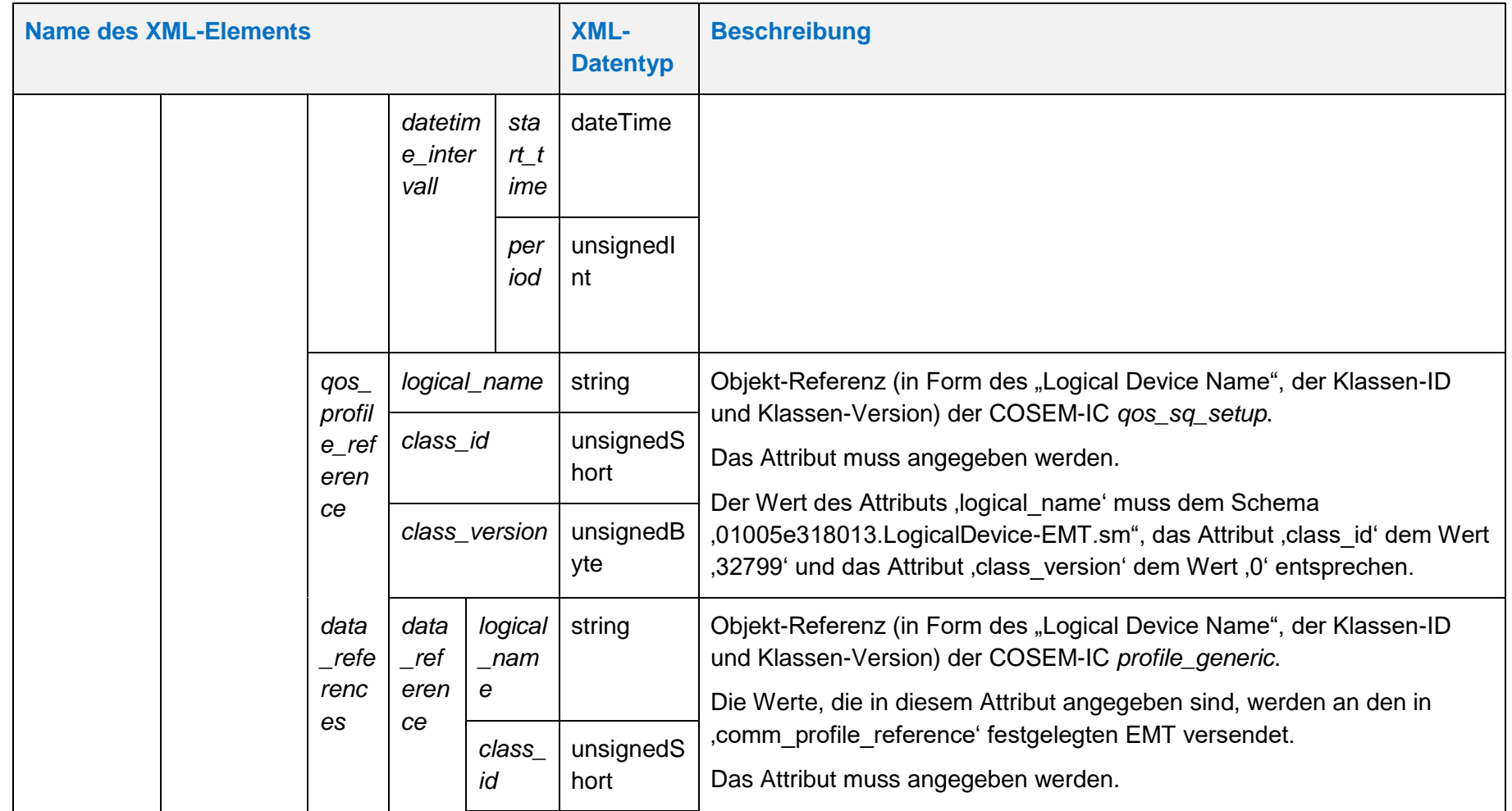

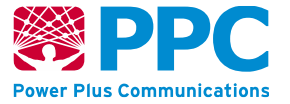

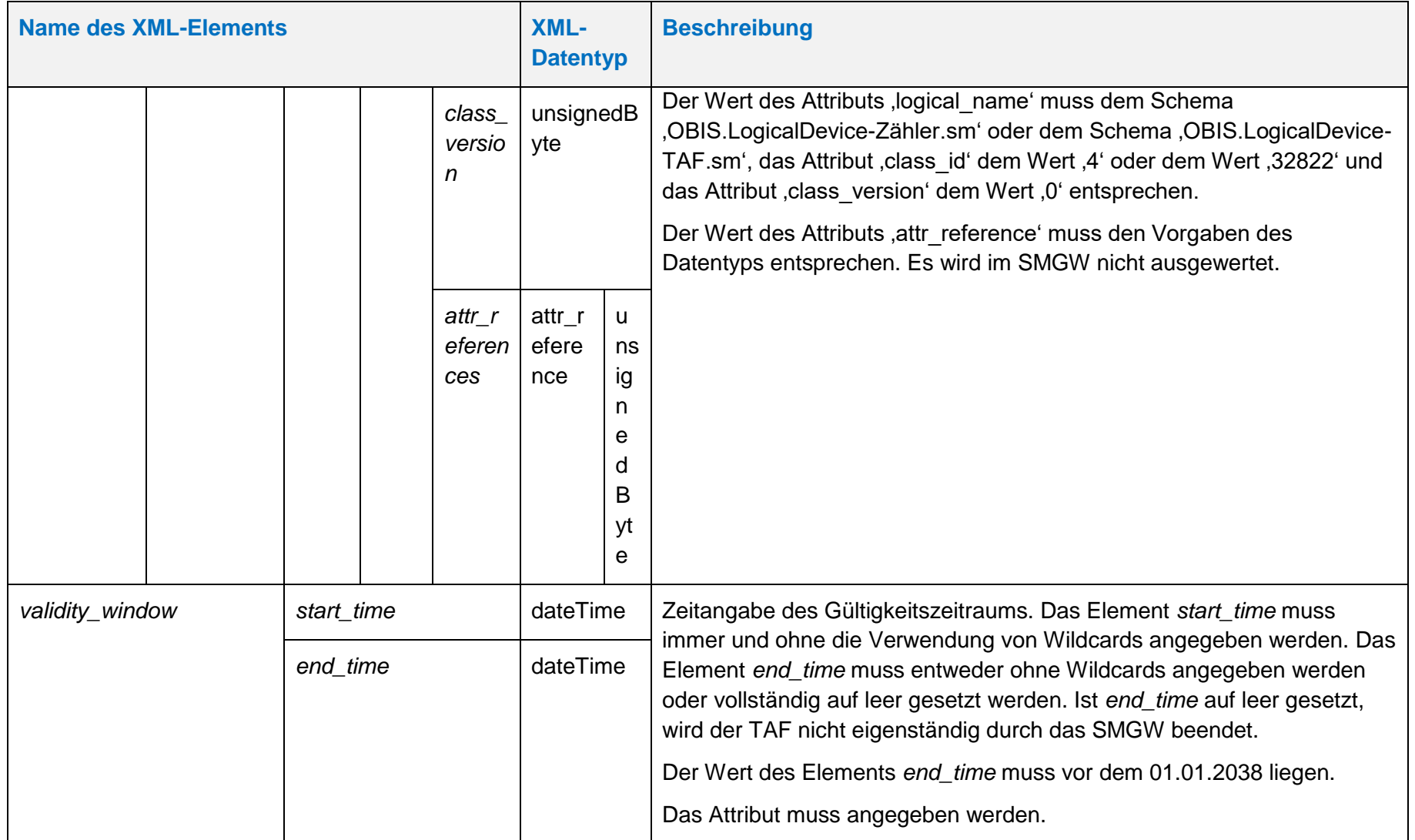

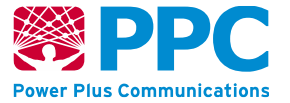

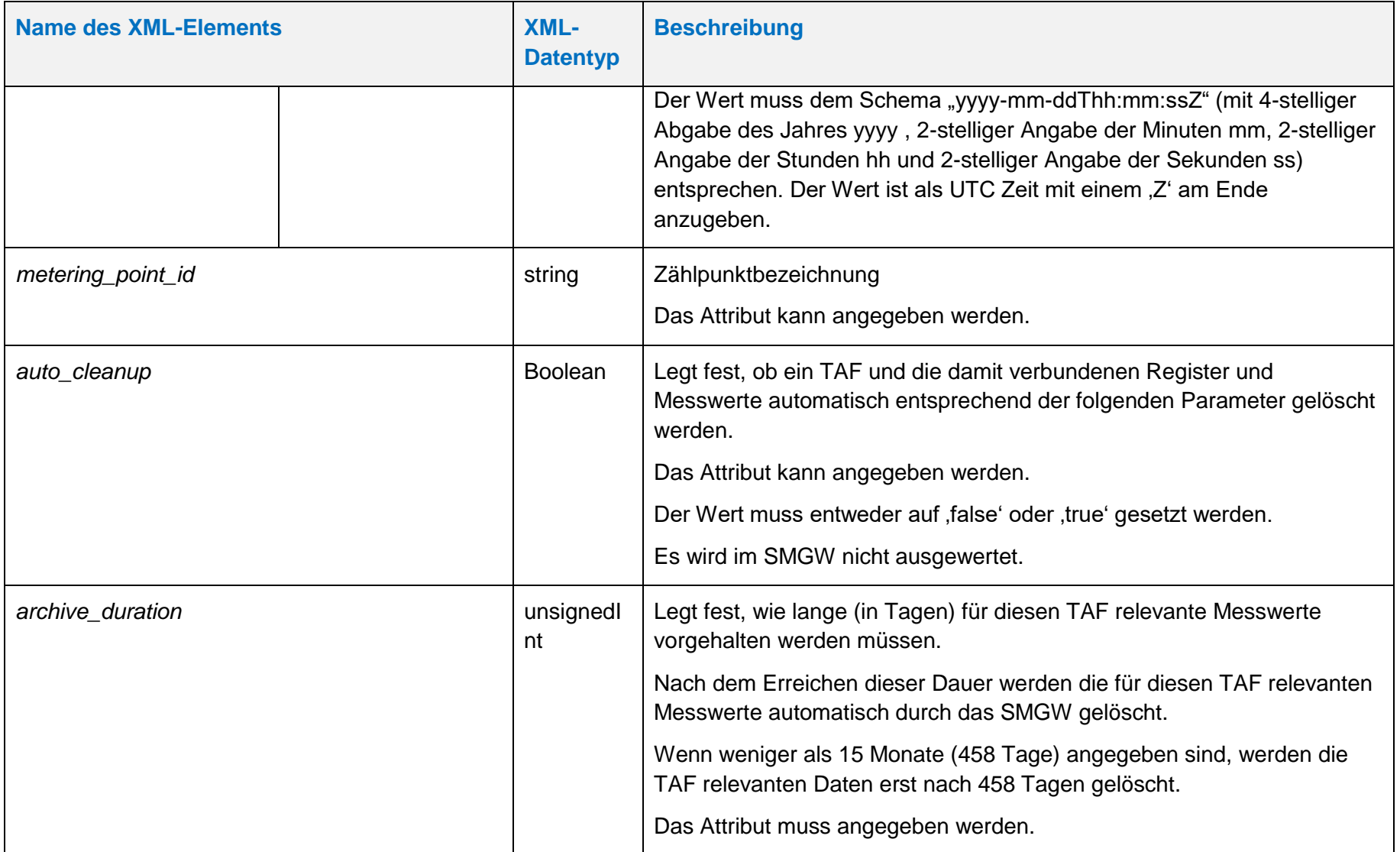

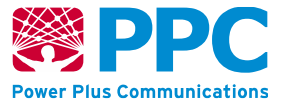

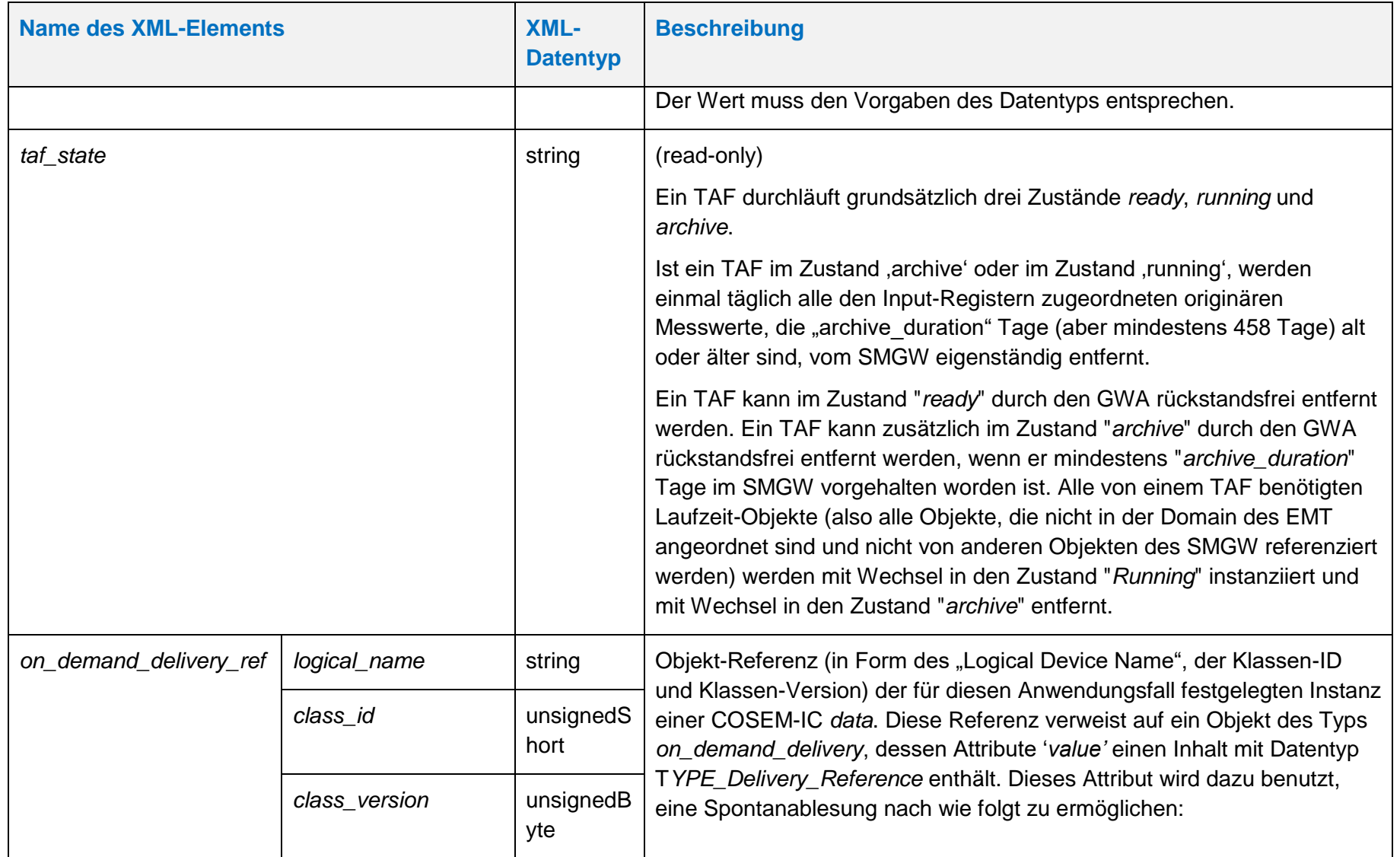
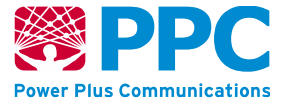

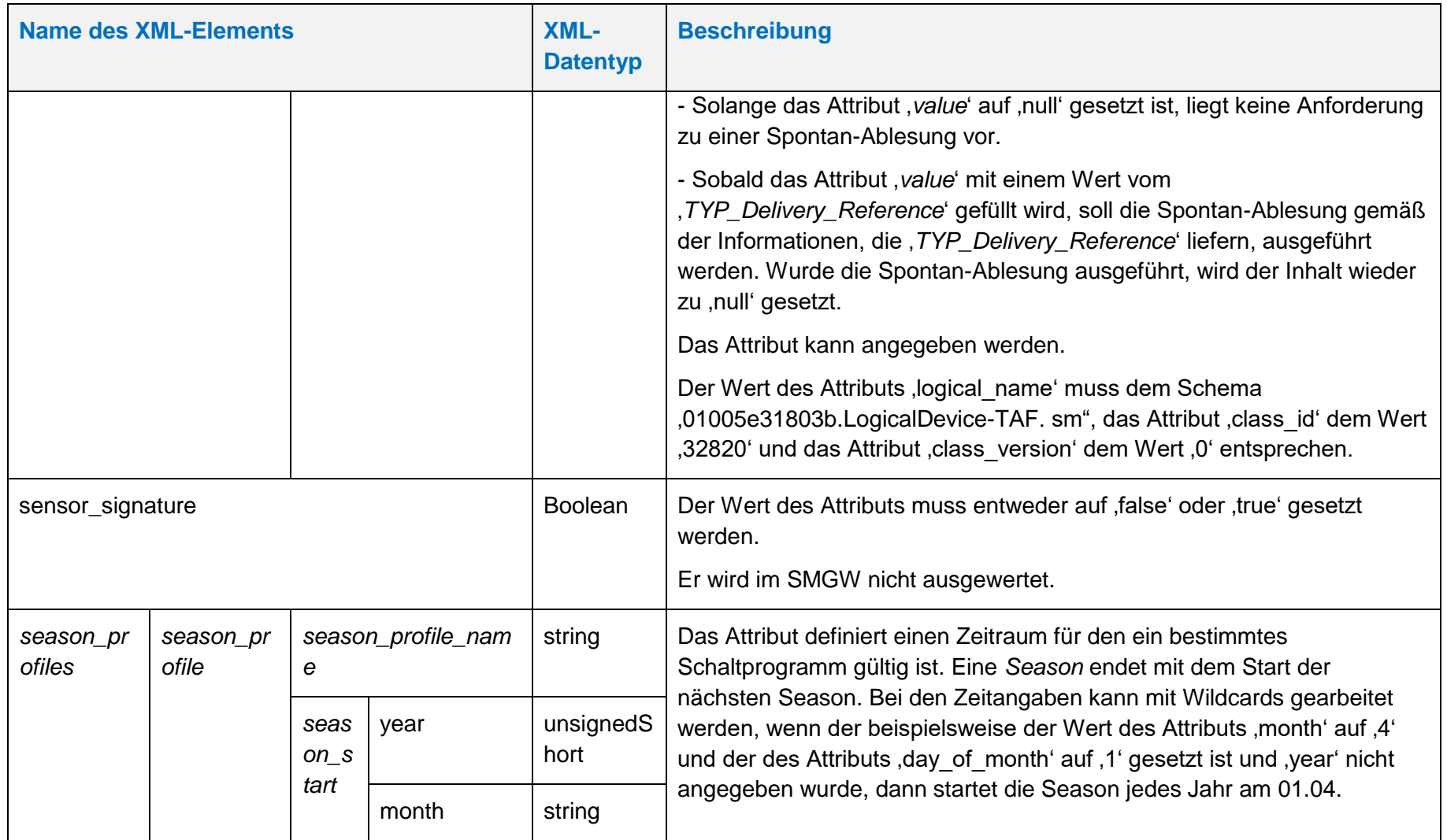

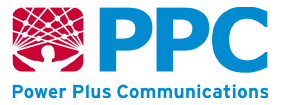

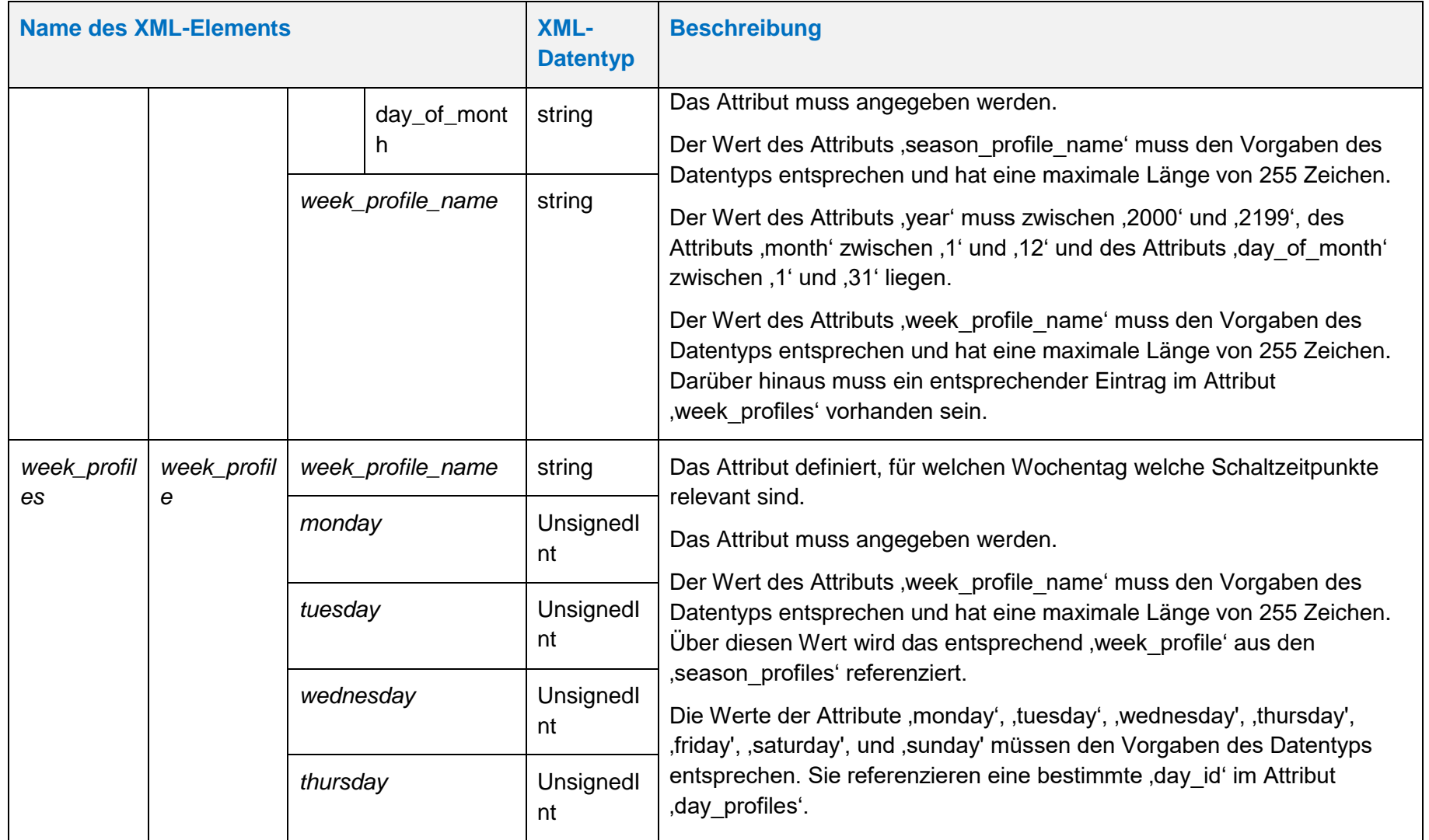

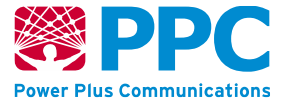

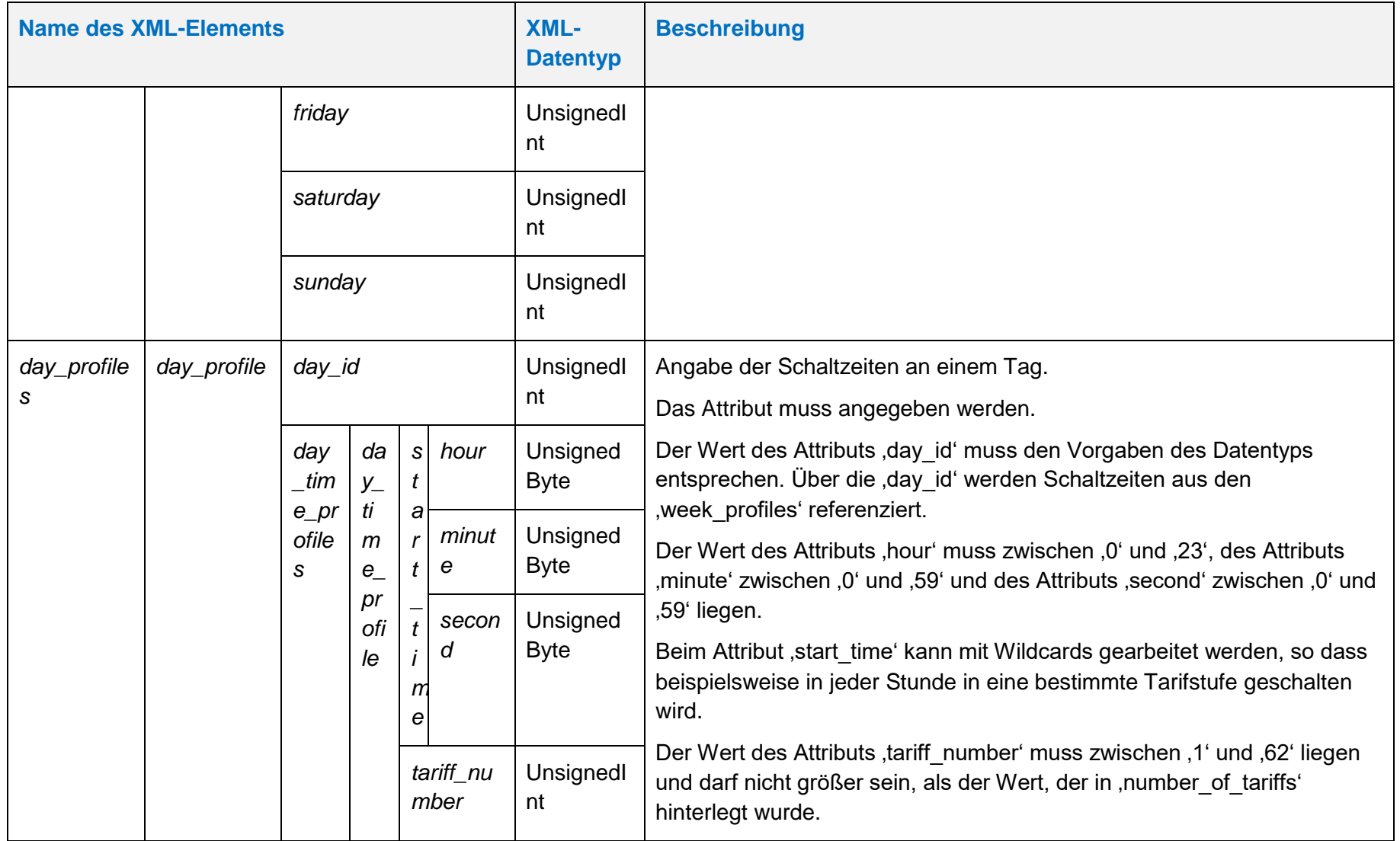

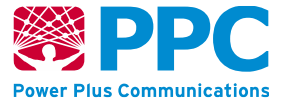

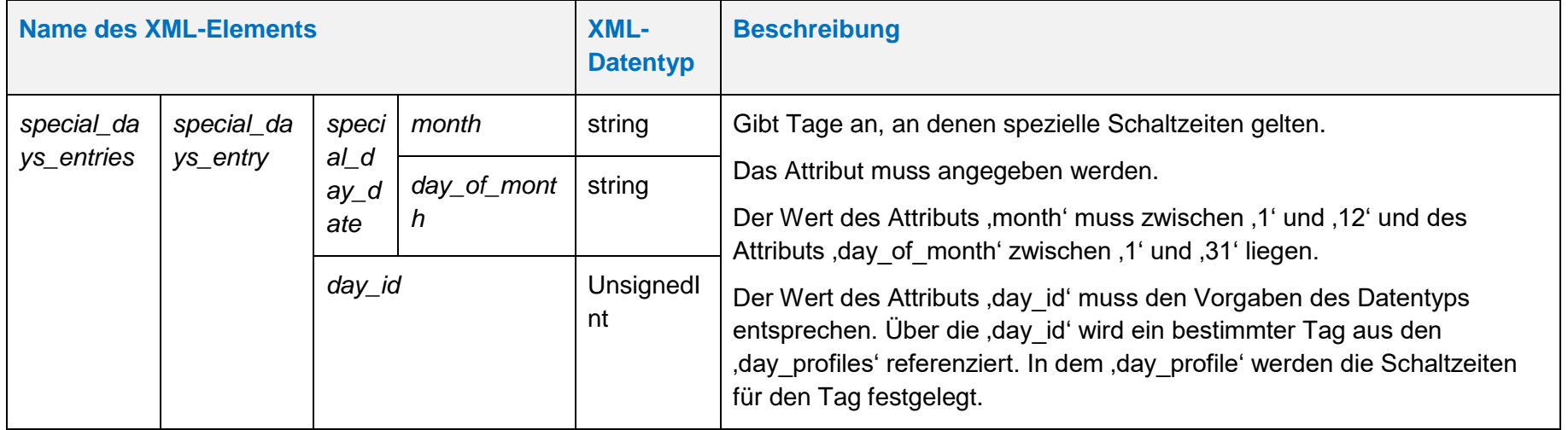

**Handbuch für Hersteller und Betreiber vom Smart-Meter Gateway-Administrations-Software Smart Meter Gateway Seite 113 von 243**

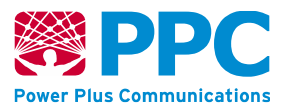

Beim *taf02* sind ist die folgende OBIS-Kennzahl zu verwenden:

• *taf02: 01005E318022*

Die Instanzen der Klasse sind der Logical Device ID *ldevid* des TAFs zugeordnet. Bei mehreren taf02 erfolgt die Unterscheidung also durch die Logical Device ID und nicht durch die OBIS-Kennzahl. Der GWA kann TAF-Profile im SMGW anlegen. Profile werden mittels des HTTP-Verbs POST auf dem SMGW angelegt.

Vorbedingung ist, dass das TAF-Profil, das angelegt werden soll, zuvor nicht bereits angelegt wurde. Weiterhin müssen folgende Referenzen vor dem Einspielen eines TAFs auf dem Gateway vorhanden sein:

- *input\_reference*
- *consumer\_reference*
- *com\_profile\_reference*
- *qos\_profile\_reference*

Die entsprechenden Profile müssen durch den GWA also vor dem Einspielen eines TAFs ins SMGW eingebracht worden sein. Das folgende Beispiel verdeutlicht das Einbringen eines TAF-Profils mit dem HTTP-Verb POST:

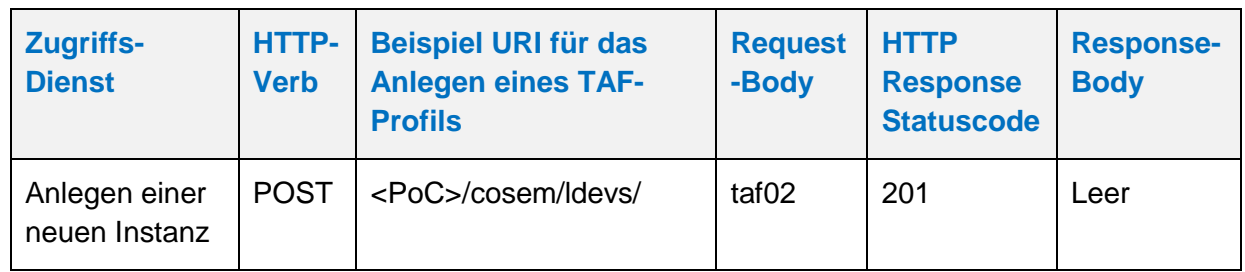

## **Tabelle 42: Anlegen eines** *taf02*

Der GWA kann TAF-Profile aus dem SMGW auslesen. Profile werden mittels des HTTP-Verbs GET ausgelesen. Vorbedingung ist, dass das TAF-Profil, das ausgelesen werden soll, zuvor durch den GWA angelegt wurde. Das folgende Beispiel verdeutlicht die Nutzung:

#### **Tabelle 43: Auslesen eines** *taf02*

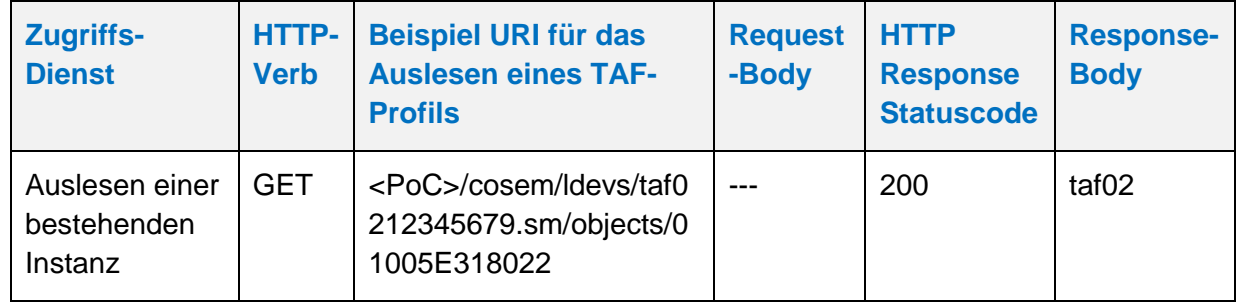

Der GWA kann TAF-Profile aus dem SMGW löschen. Profile werden mittels des HTTP-Verbs DELETE gelöscht. Vorbedingung ist, dass das TAF-Profil im Zustand "*archive*" oder im Zustand "*ready*" im SMGW vorhanden ist. Das folgende Beispiel verdeutlicht die Nutzung:

# **Tabelle 44: Löschen eines** *taf02*

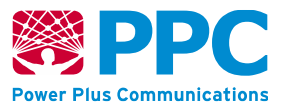

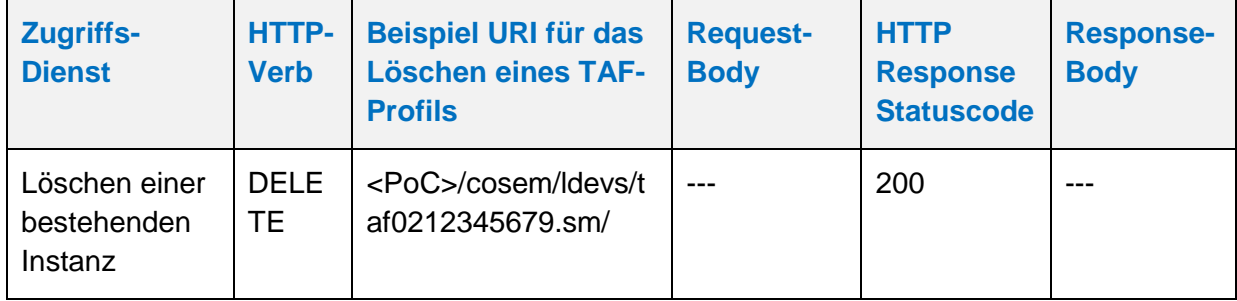

Der GWA kann TAF-Profile im SMGW aktualisieren. Profile werden mittels des HTTP-Verbs UPDATE aktualisiert. Die Aktualisierung erfolgt stets auf den gesamten Container. Der GWA kann im TAF-Profil nur das Attribut "end\_time" anpassen und den entsprechenden TAF so beenden. Vorbedingung ist, dass das TAF-Profil, das aktualisiert werden soll, zuvor durch den GWA angelegt wurde. Das folgende Beispiel verdeutlicht die Nutzung:

**Tabelle 45: Aktualisieren eines** *taf02*

| <b>Zugriffs-</b><br><b>Dienst</b>                | <b>HTTP</b><br>-Verb | <b>Beispiel URI für das</b><br><b>Aktualisieren eines</b><br><b>TAF-Profils</b> | <b>Request-</b><br><b>Body</b>       | <b>HTTP</b><br><b>Response</b><br><b>Statuscode</b> | <b>Response-</b><br><b>Body</b> |
|--------------------------------------------------|----------------------|---------------------------------------------------------------------------------|--------------------------------------|-----------------------------------------------------|---------------------------------|
| Aktualisieren<br>einer<br>bestehenden<br>Instanz | <b>PUT</b>           | <poc>/cosem/ldevs/ta<br/>f0212345679.sm/objec<br/>ts/01005E318022</poc>         | taf02 mit<br>angepasster<br>end time | 200                                                 |                                 |

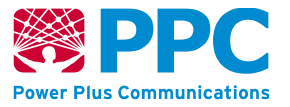

# <span id="page-114-0"></span>**IC** *taf07*

Instanzen der Klasse *[taf07](#page-114-0)* werden vom GWA gemäß WKS1 zur Konfiguration des Tarifanwendungsfalls TAF7 im SMGW benutzt. Diese Klasse kennt keine Methoden. Die Attribute dieser Klasse sind wie folgt:

### **Tabelle 46: Attribute der IC** *[taf07](#page-114-0)*

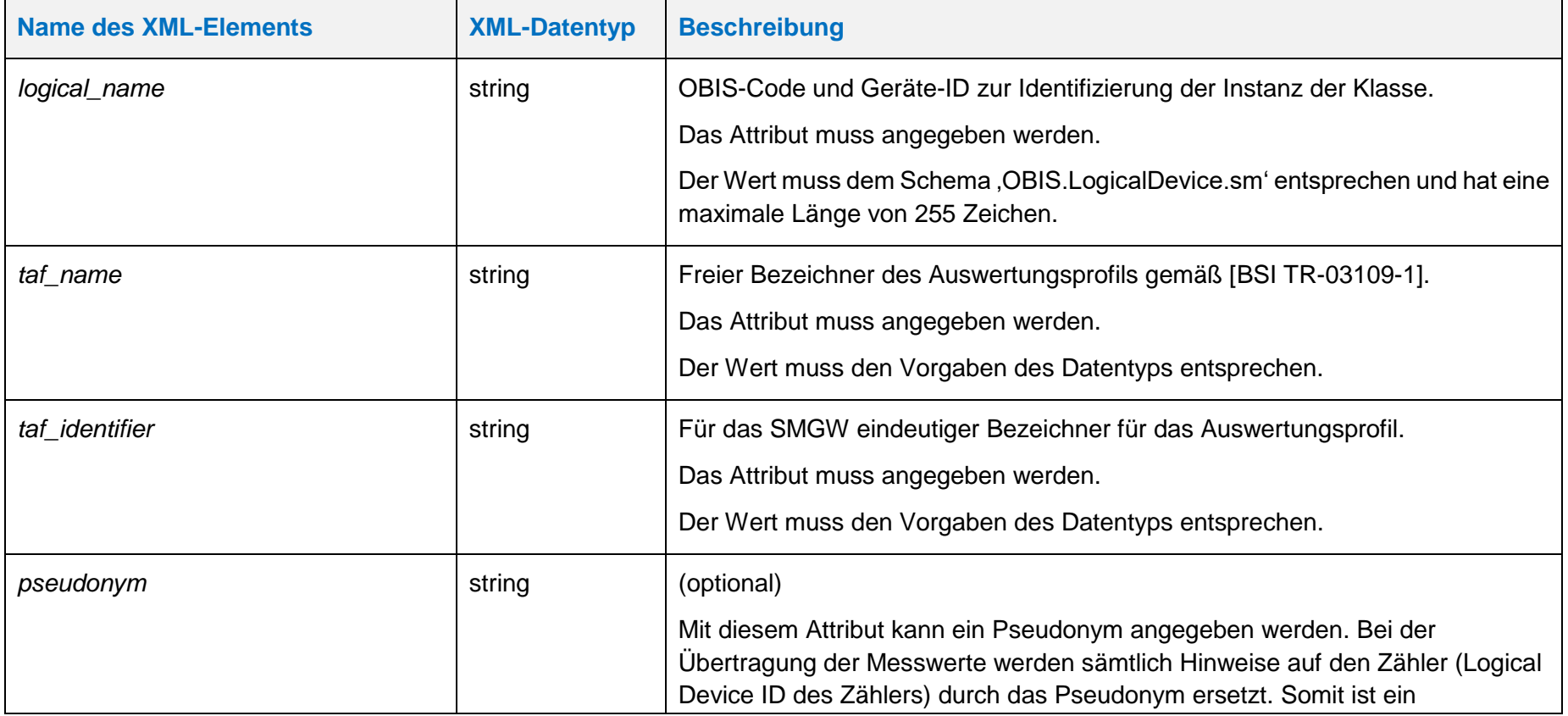

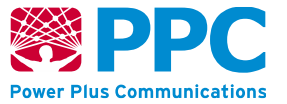

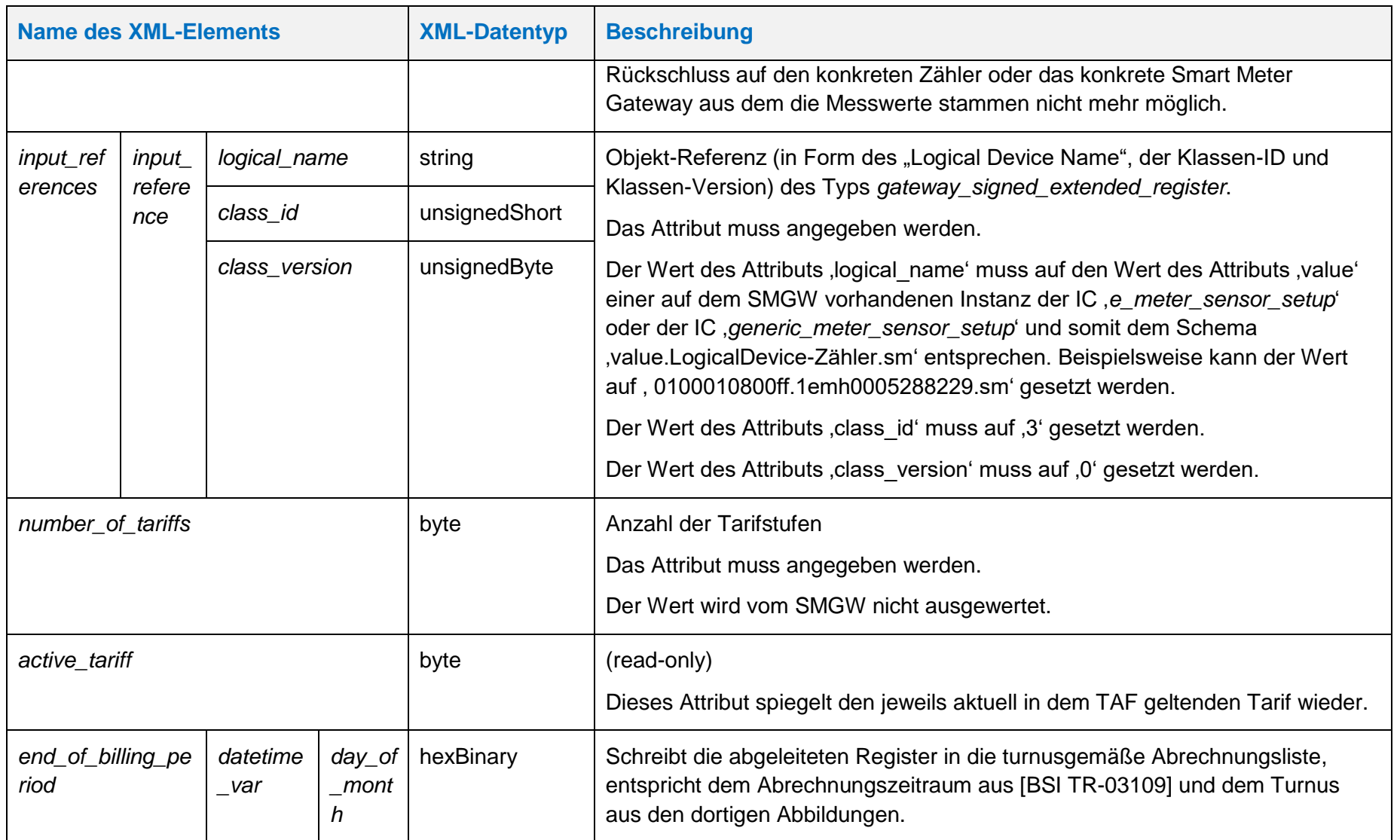

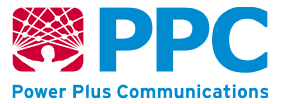

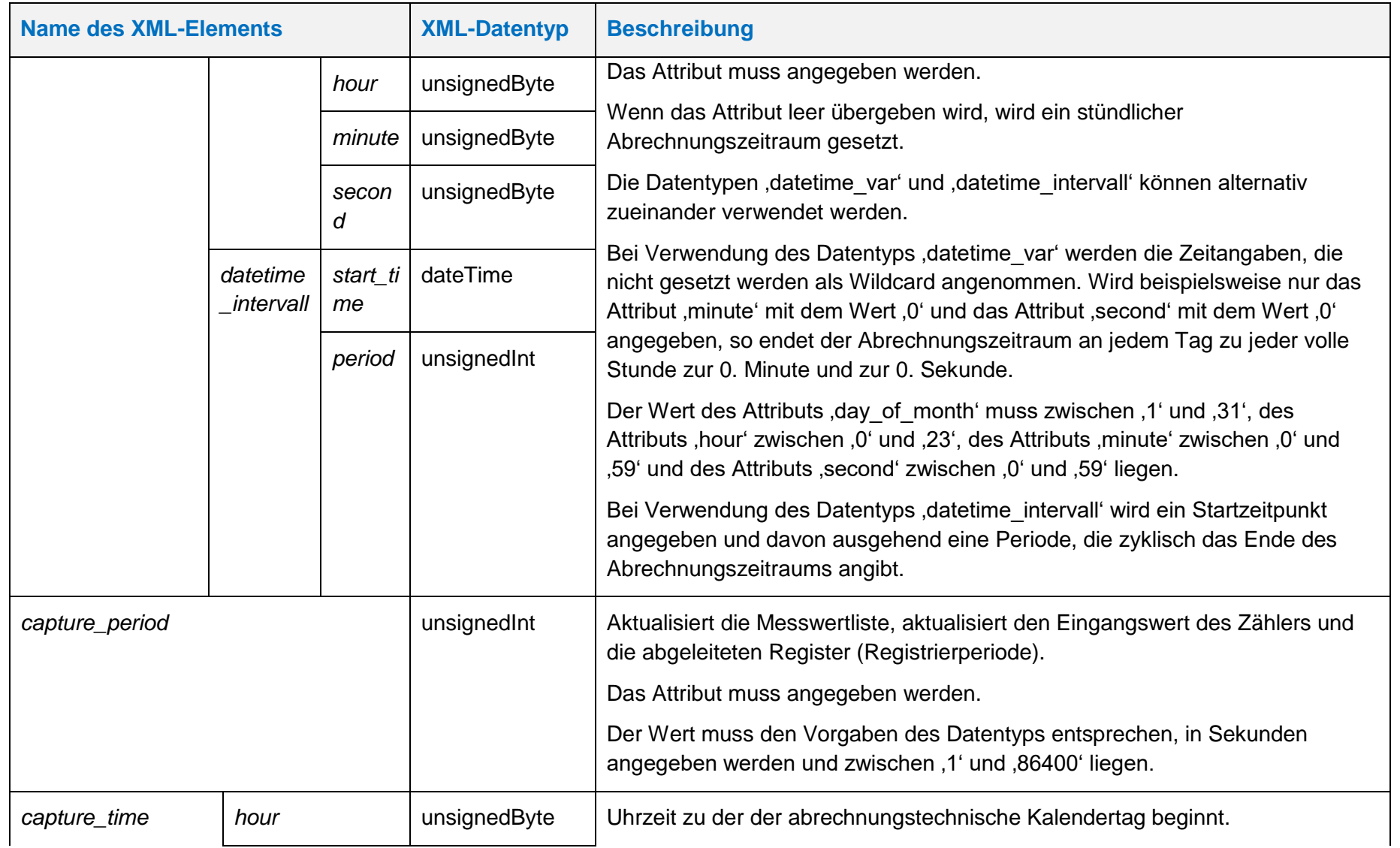

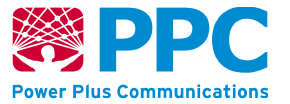

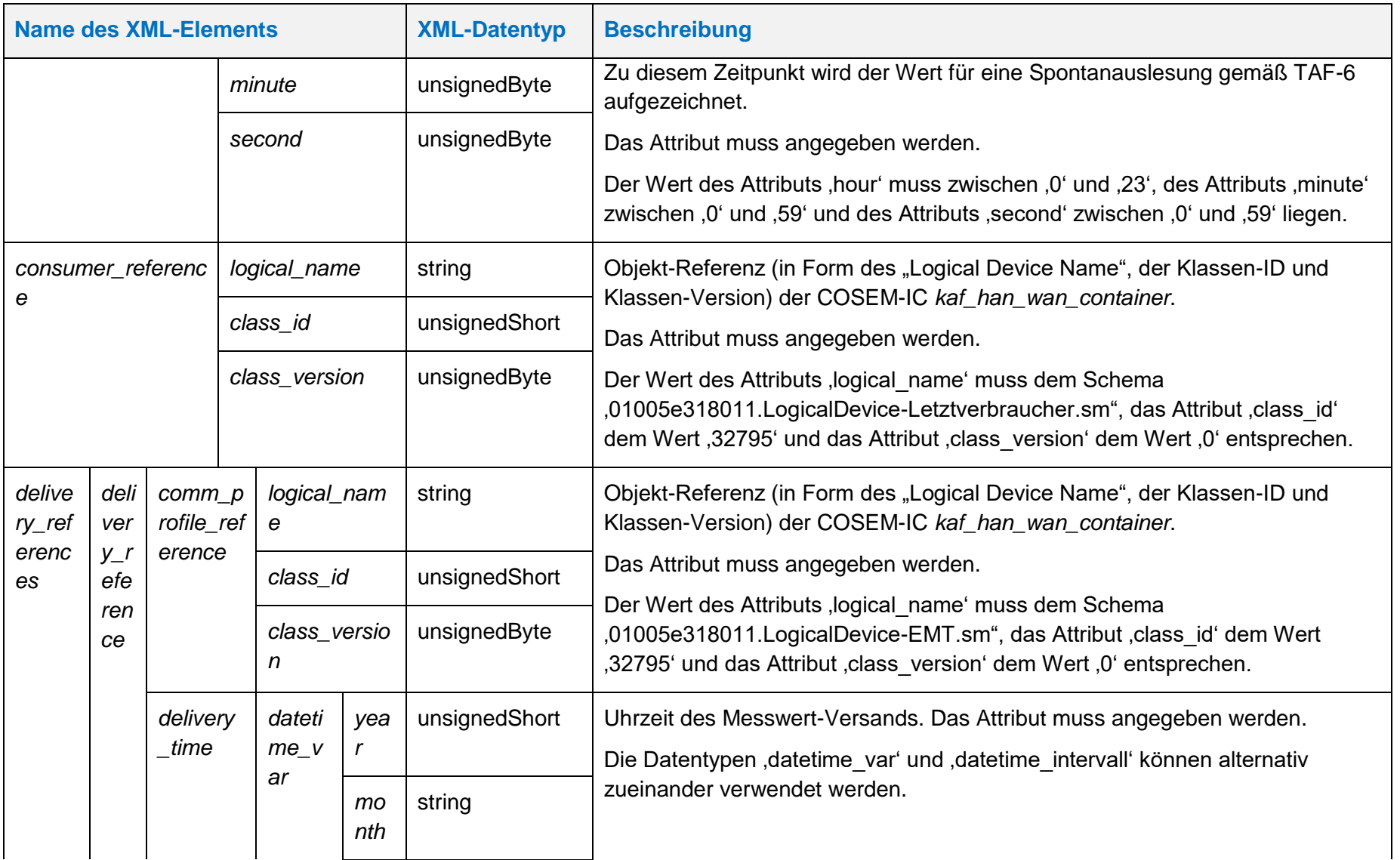

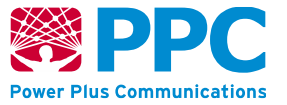

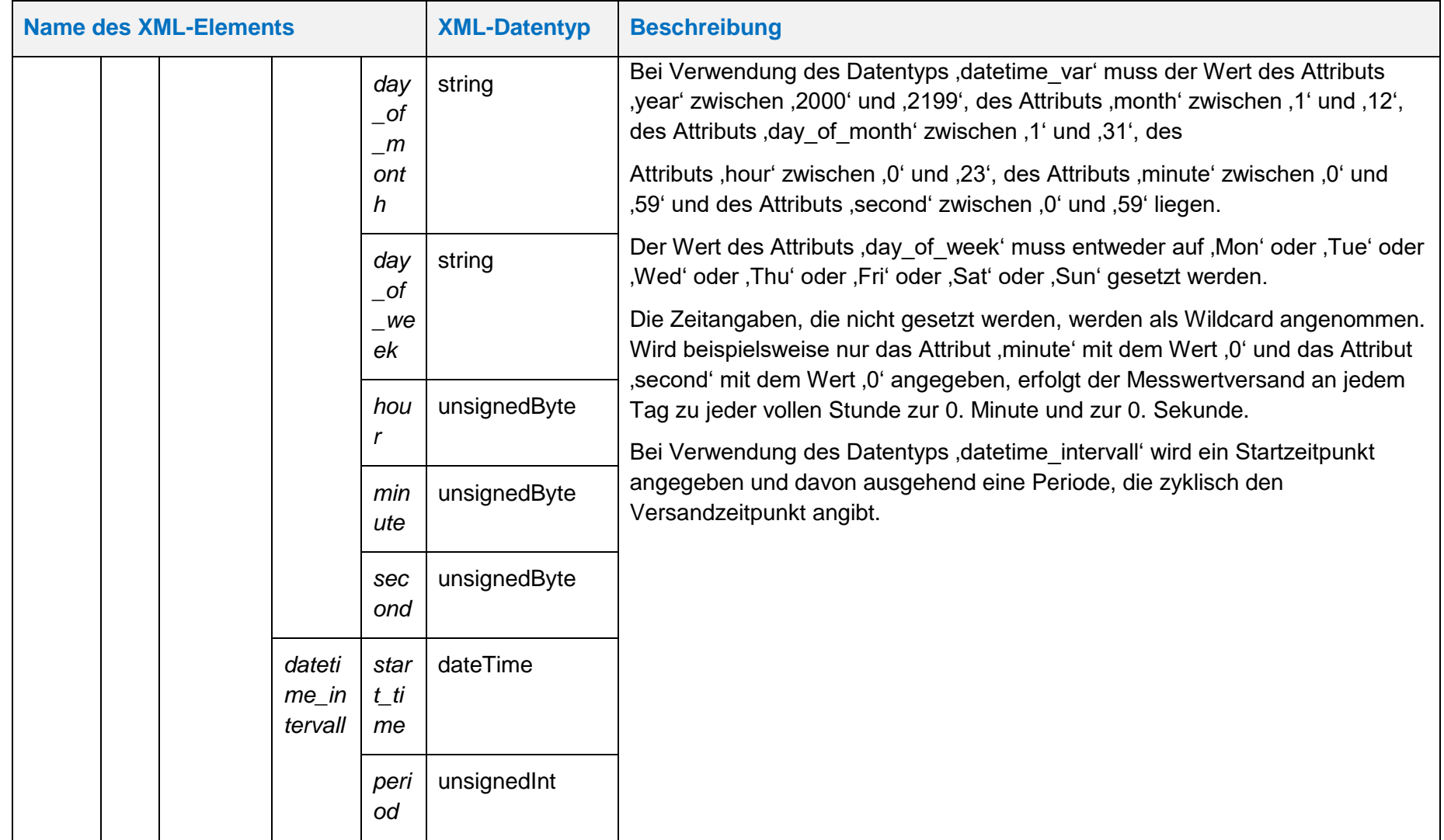

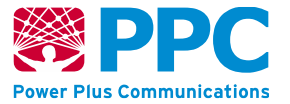

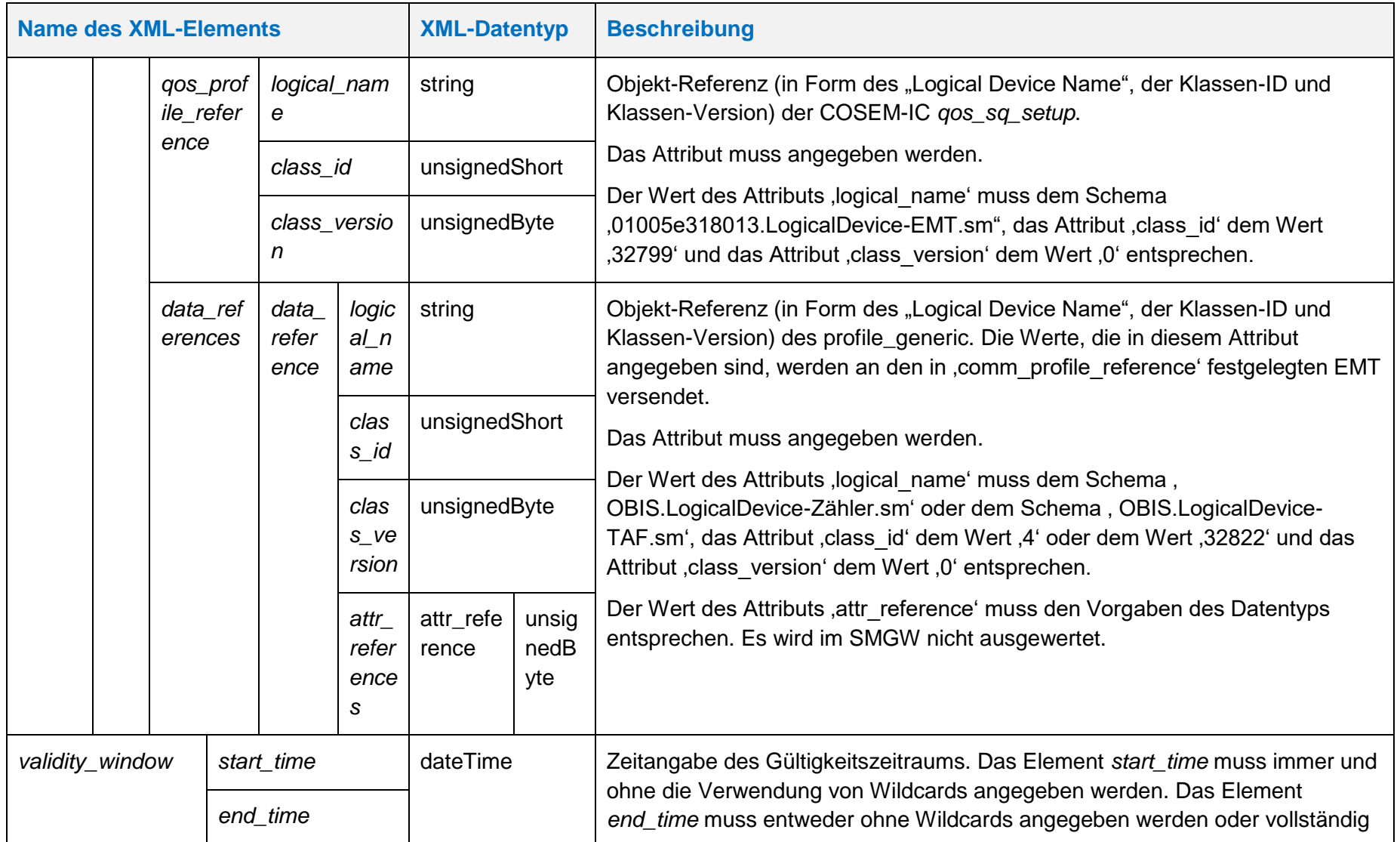

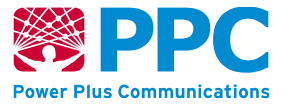

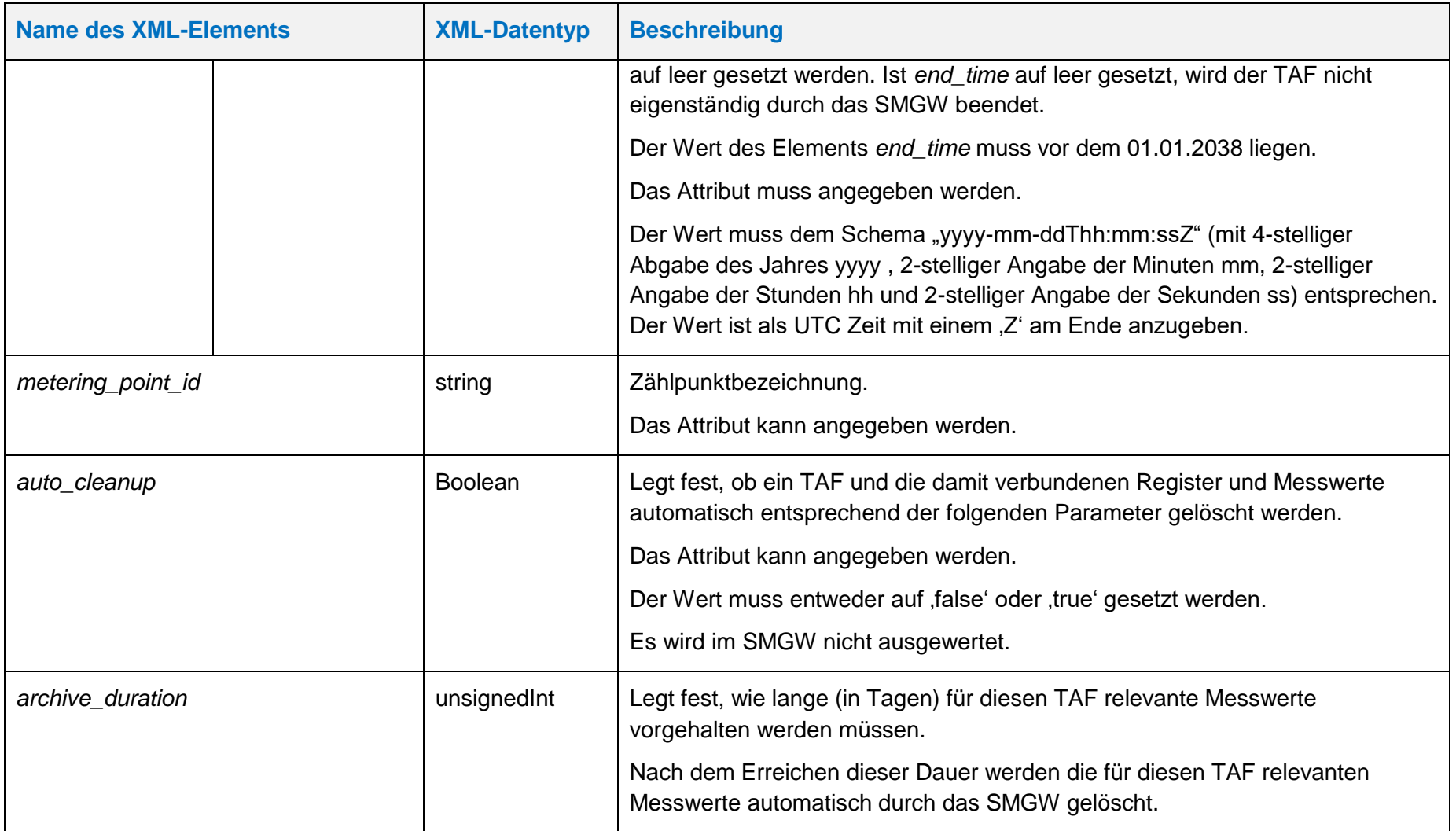

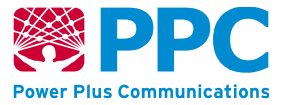

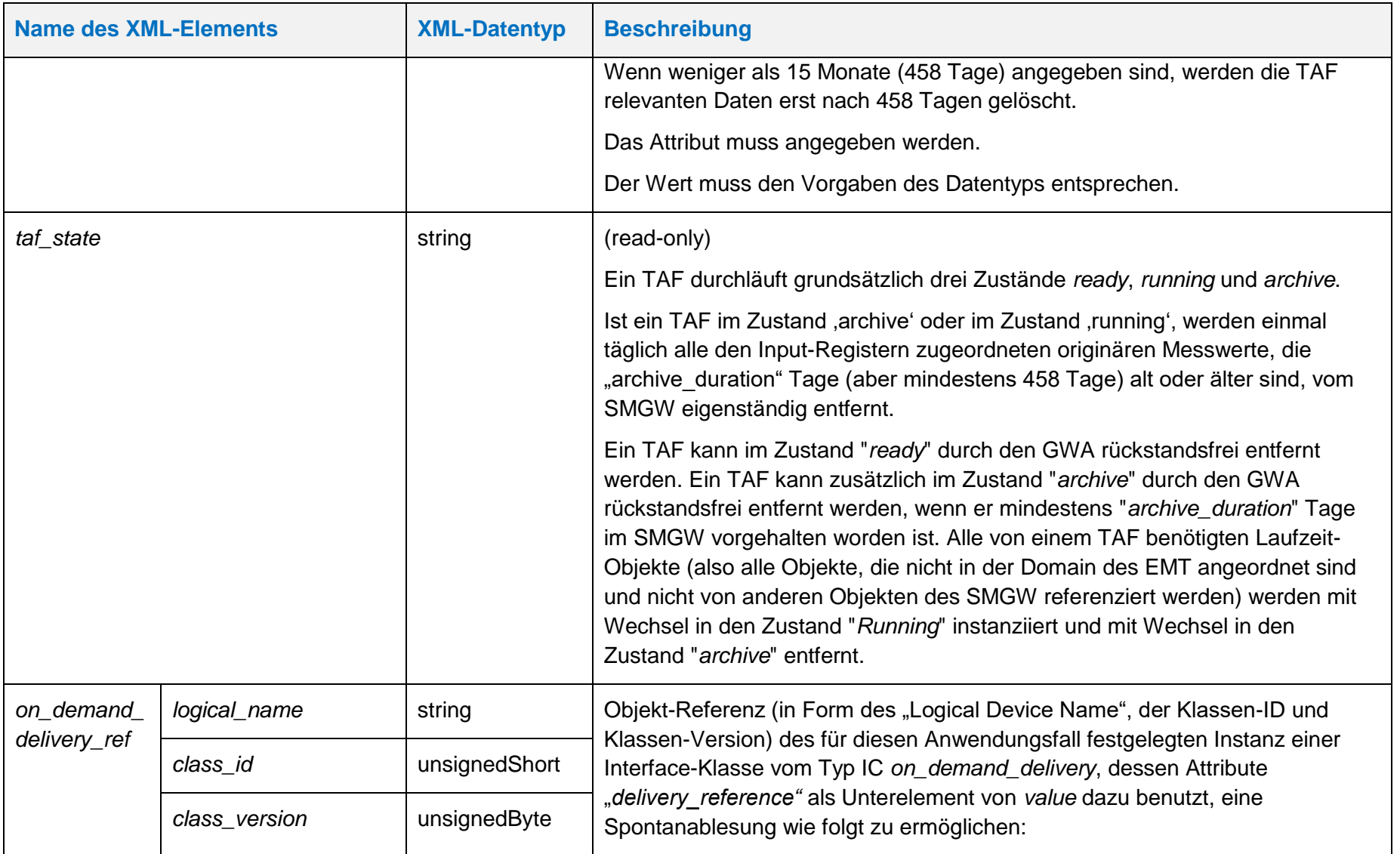

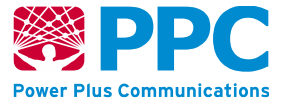

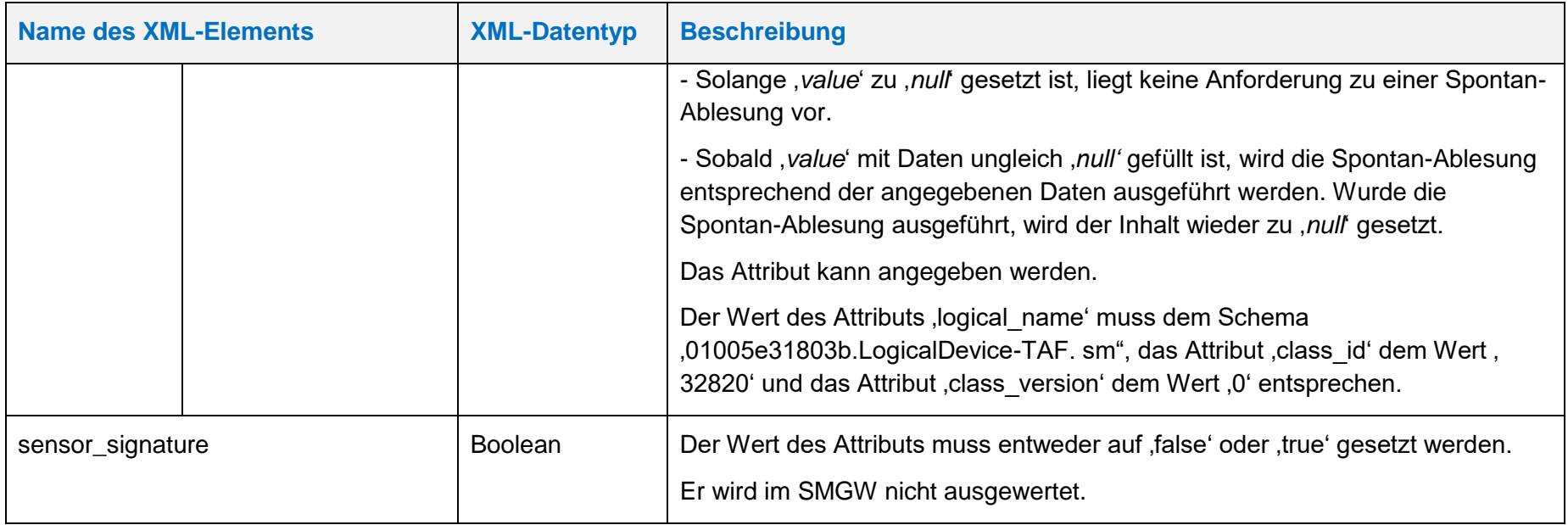

**Handbuch für Hersteller und Betreiber vom Smart-Meter Gateway-Administrations-Software Smart Meter Gateway Seite 124 von 243**

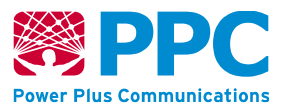

Beim *taf07* sind ist die folgende OBIS-Kennzahl zu verwenden:

• *taf07: 01005E318027*

Die Instanzen der Klasse sind der Logical Device ID ldevid des TAFs zugeordnet. Bei mehreren *taf07* erfolgt die Unterscheidung also durch die Logical Device ID und nicht durch die OBIS Kennzahl. Der GWA kann TAF-Profile im SMGW anlegen. Profile werden mittels des HTTP-Verbs POST auf dem SMGW angelegt.

Vorbedingung ist, dass das TAF-Profil, das angelegt werden soll, zuvor nicht bereits angelegt wurde. Weiterhin müssen folgende Referenzen vor dem Einspielen eines TAFs auf dem Gateway vorhanden sein:

- *Input\_reference*
- *consumer\_reference*
- *com\_profile\_reference*
- *qos\_profile\_reference*

Die entsprechenden Profile müssen durch den GWA also vor dem Einspielen eines TAFs ins SMGW eingebracht worden sein. Das folgende Beispiel verdeutlicht das Einbringen eines TAF-Profils mit dem HTTP-Verb POST:

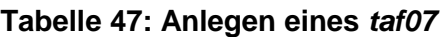

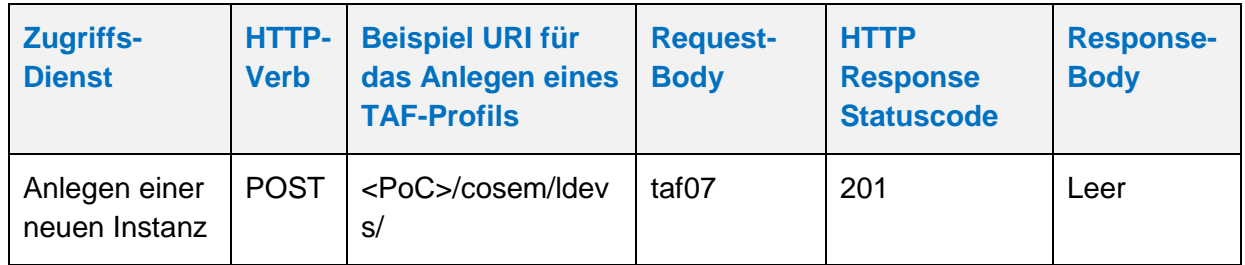

Der GWA kann TAF-Profile aus dem SMGW auslesen. Profile werden mittels des HTTP-Verbs GET ausgelesen. Vorbedingung ist, dass das TAF-Profil, das ausgelesen werden soll, zuvor durch den GWA angelegt wurde. Das folgende Beispiel verdeutlicht die Nutzung:

# **Tabelle 48: Auslesen eines** *taf07*

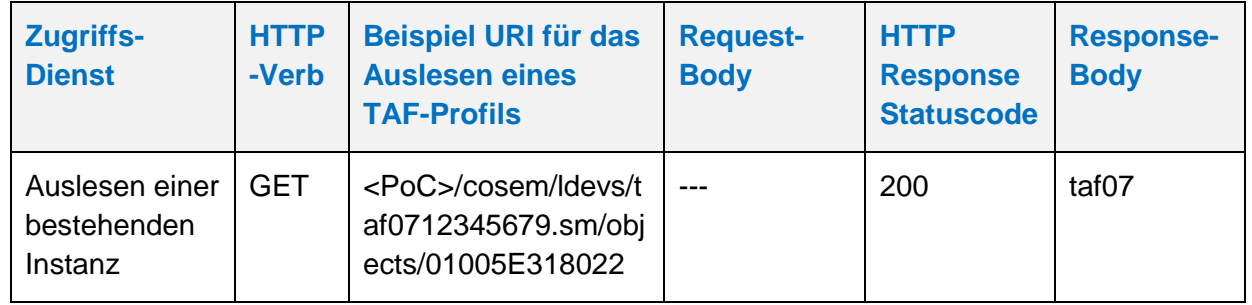

Der GWA kann TAF-Profile aus dem SMGW löschen. Profile werden mittels des HTTP-Verbs DELETE gelöscht. Vorbedingung ist, dass das TAF-Profil im Zustand "*archive*" oder im Zustand "*ready*" im SMGW vorhanden ist. Das folgende Beispiel verdeutlicht die Nutzung:

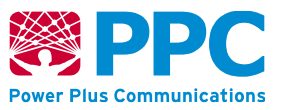

## **Tabelle 49: Löschen eines** *taf07*

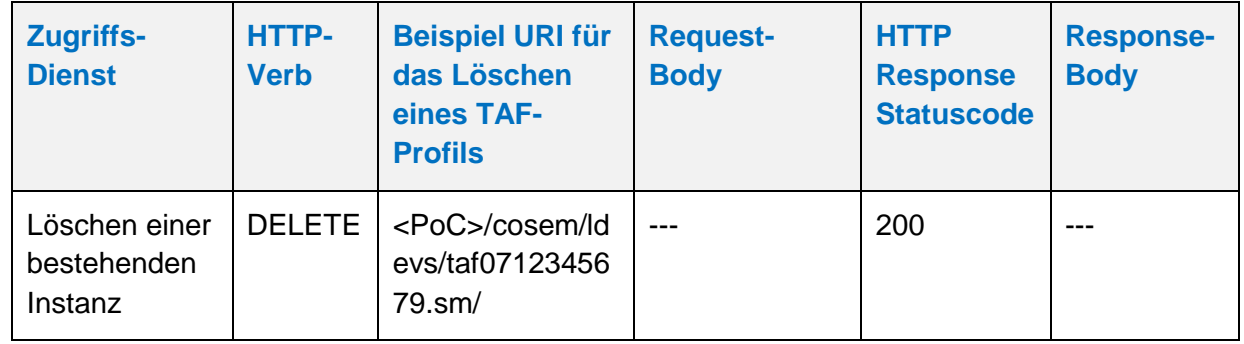

Der GWA kann TAF-Profile im SMGW aktualisieren. Profile werden mittels des HTTP-Verbs UPDATE aktualisiert. Die Aktualisierung erfolgt stets auf den gesamten Container. Der GWA kann im TAF-Profil nur das Attribut "end time" anpassen und den entsprechenden TAF so beenden. Vorbedingung ist, dass das TAF-Profil, das aktualisiert werden soll, zuvor durch den GWA angelegt wurde. Das folgende Beispiel verdeutlicht die Nutzung:

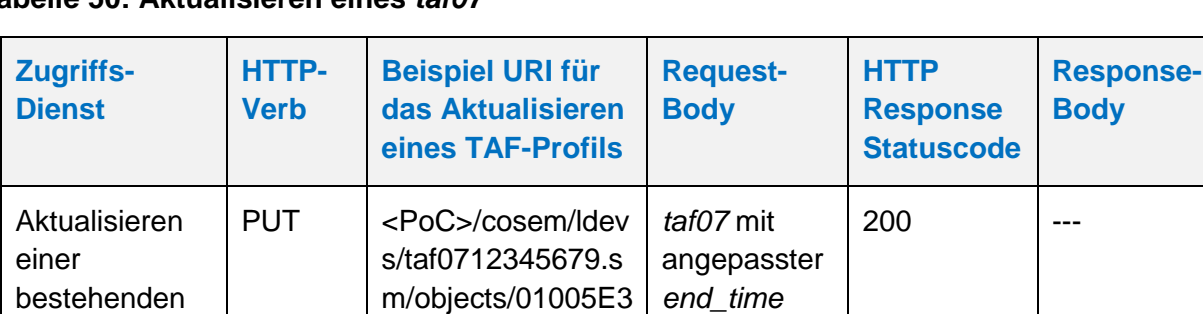

18022

**Tabelle 50: Aktualisieren eines** *taf07*

Instanz

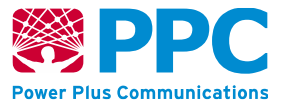

# <span id="page-125-0"></span>**IC** *taf09*

Instanzen der Klasse *[taf09](#page-125-0)* werden vom GWA zur Konfiguration des Tarifanwendungsfalls TAF9 im SMGW benutzt. Die Klasse kennt folgende Parameter:

#### **Tabelle 51: Attribute der IC** *[taf09](#page-125-0)*

<span id="page-125-1"></span>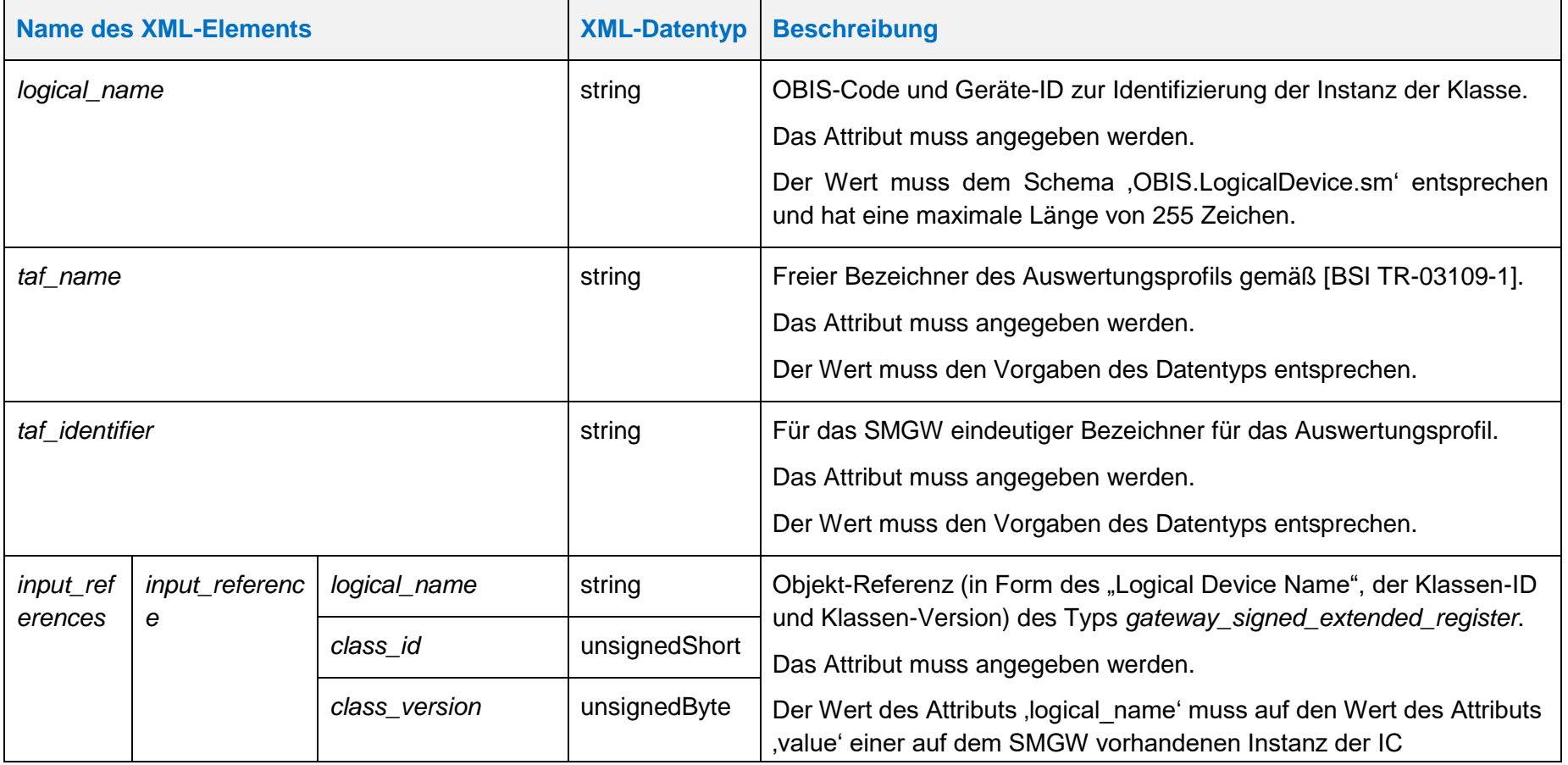

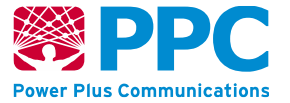

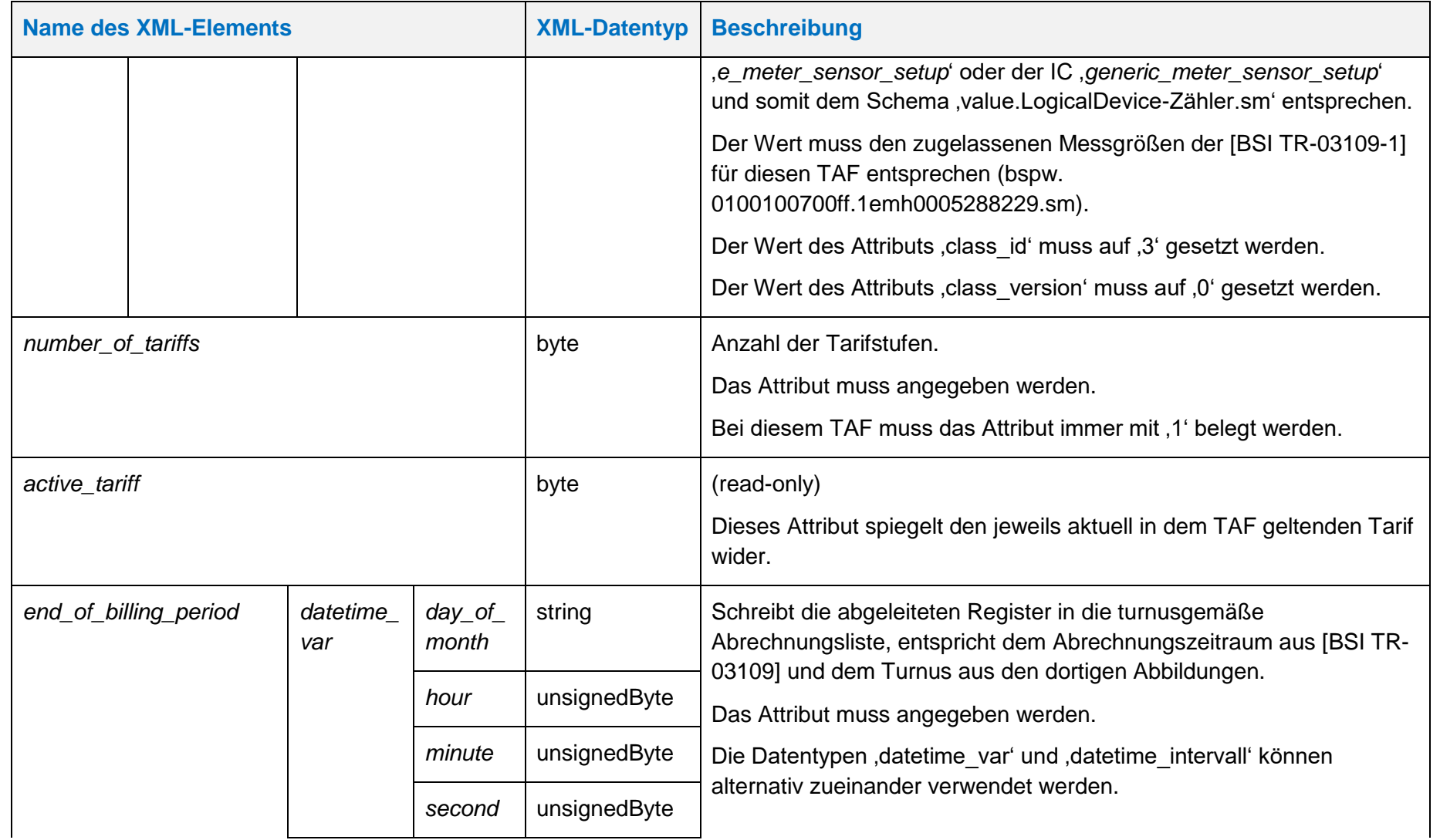

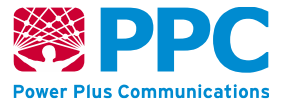

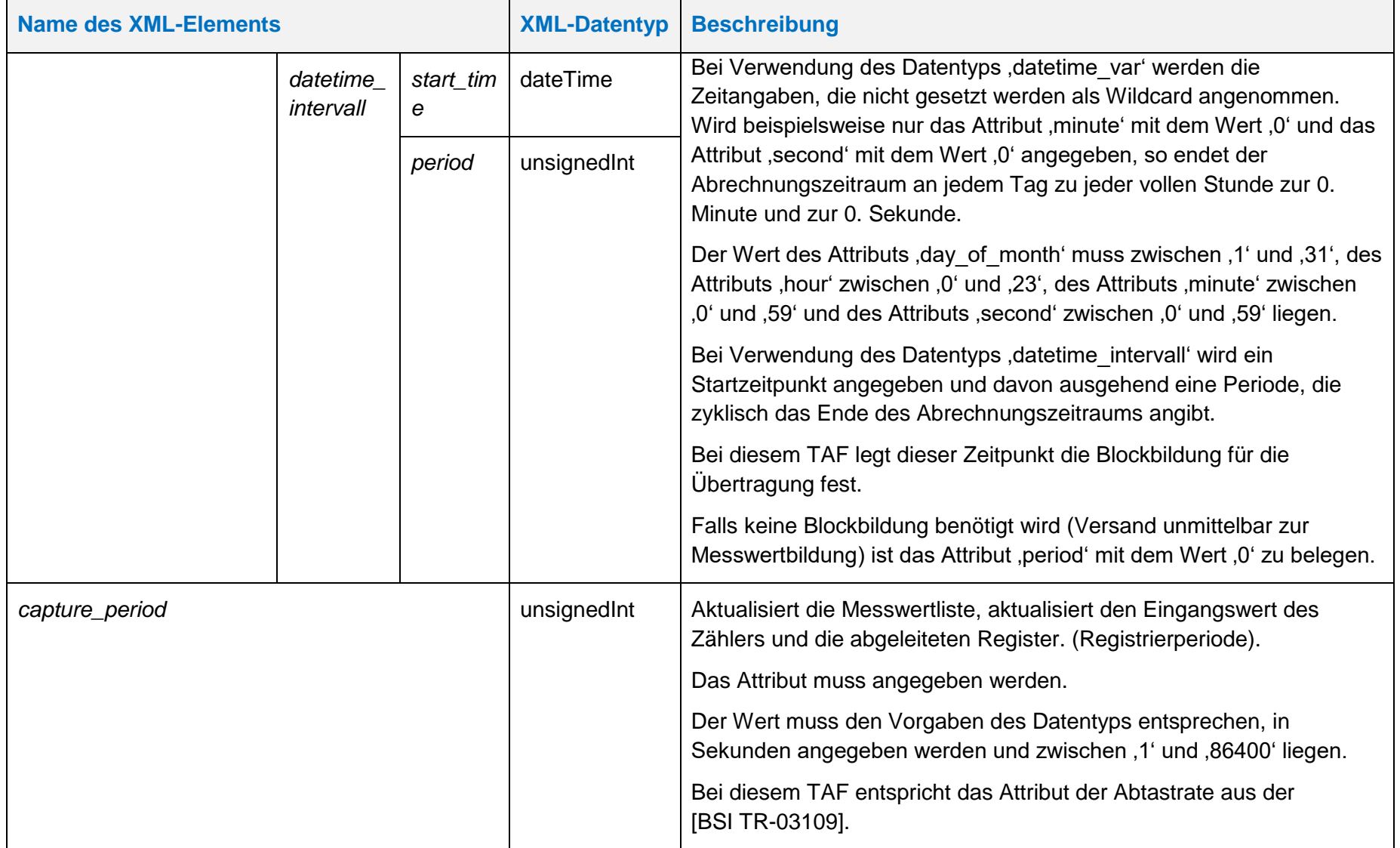

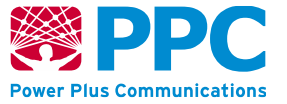

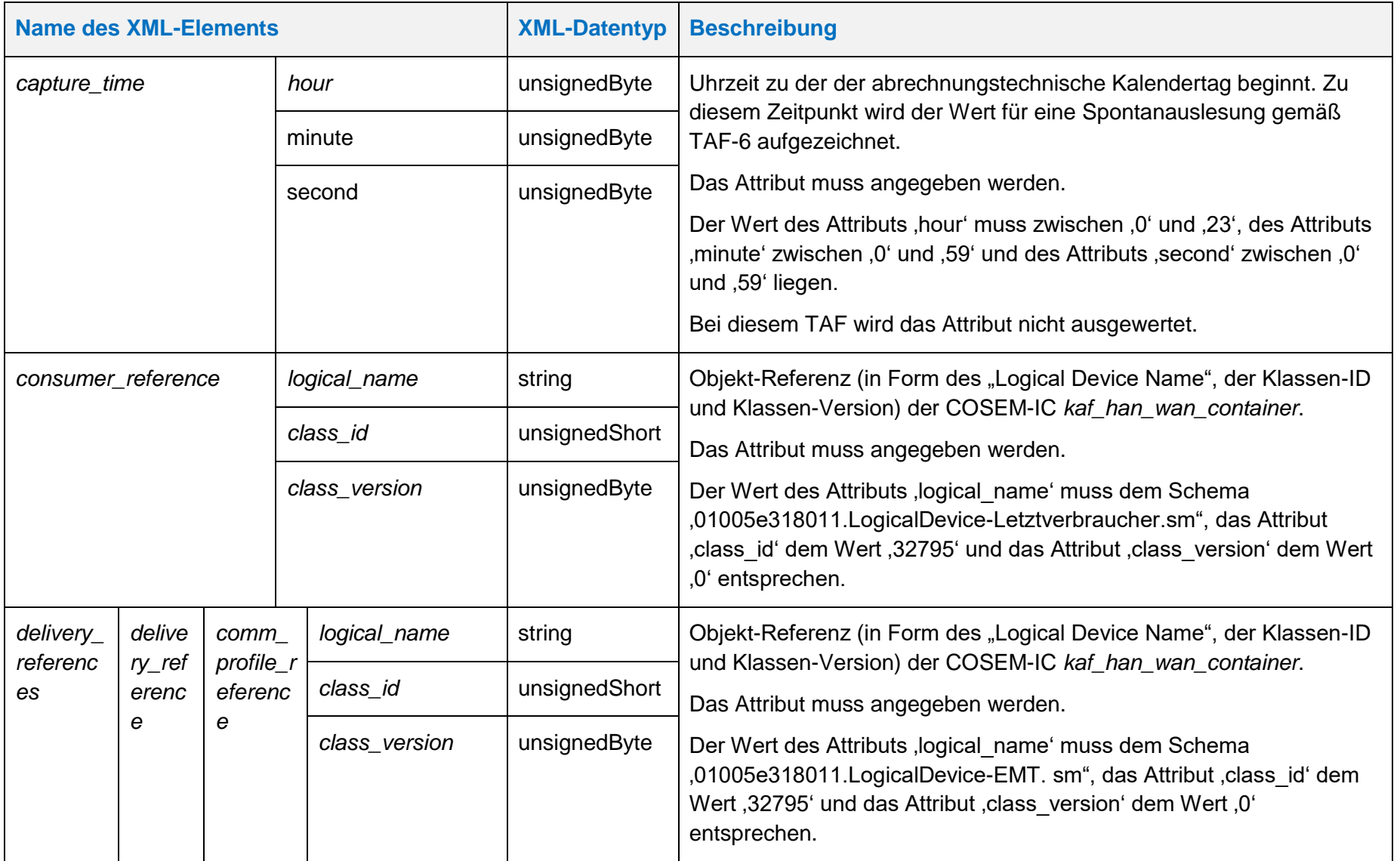

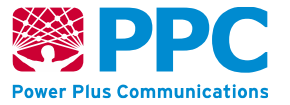

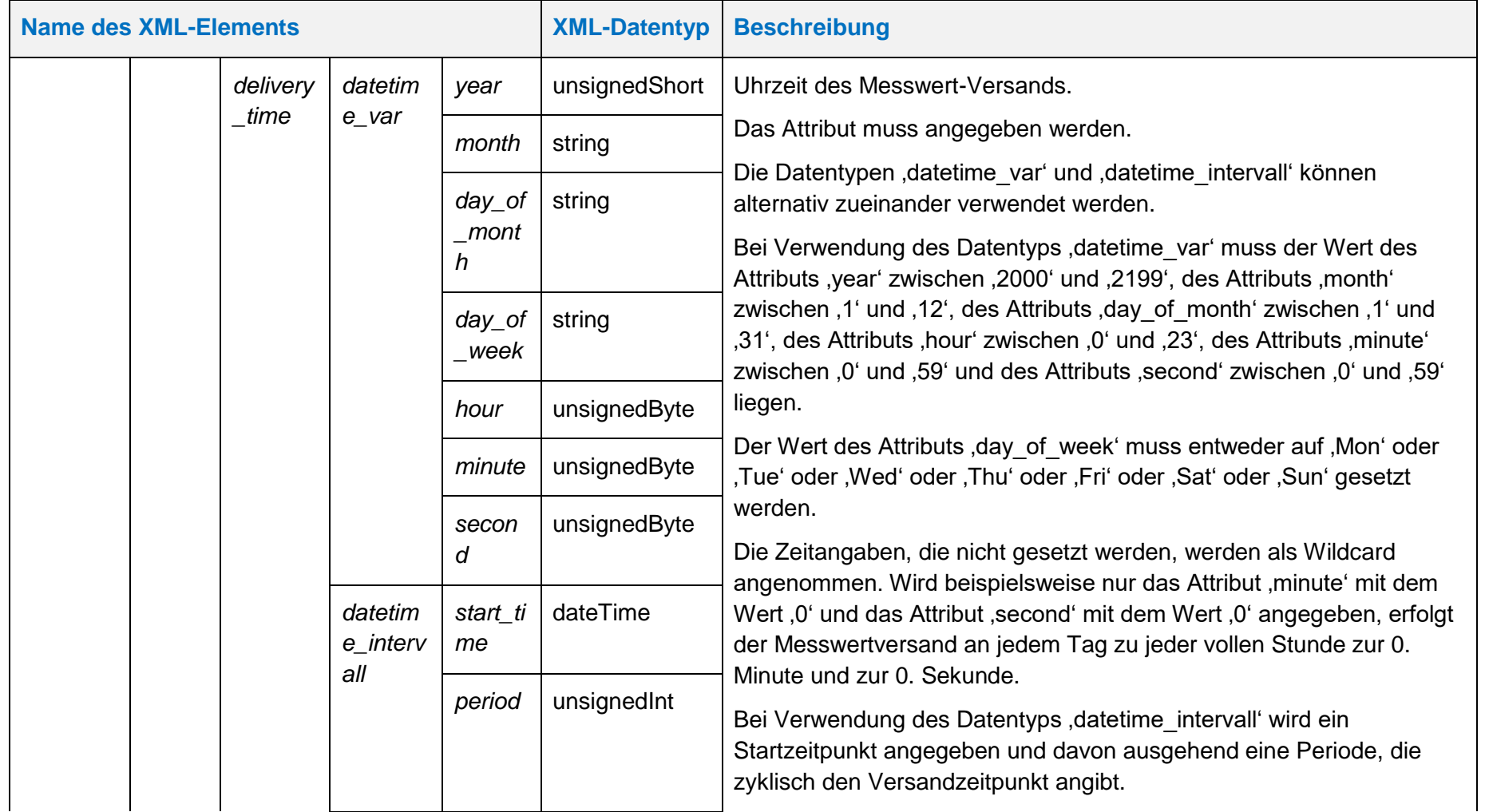

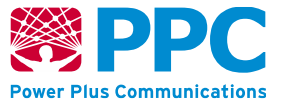

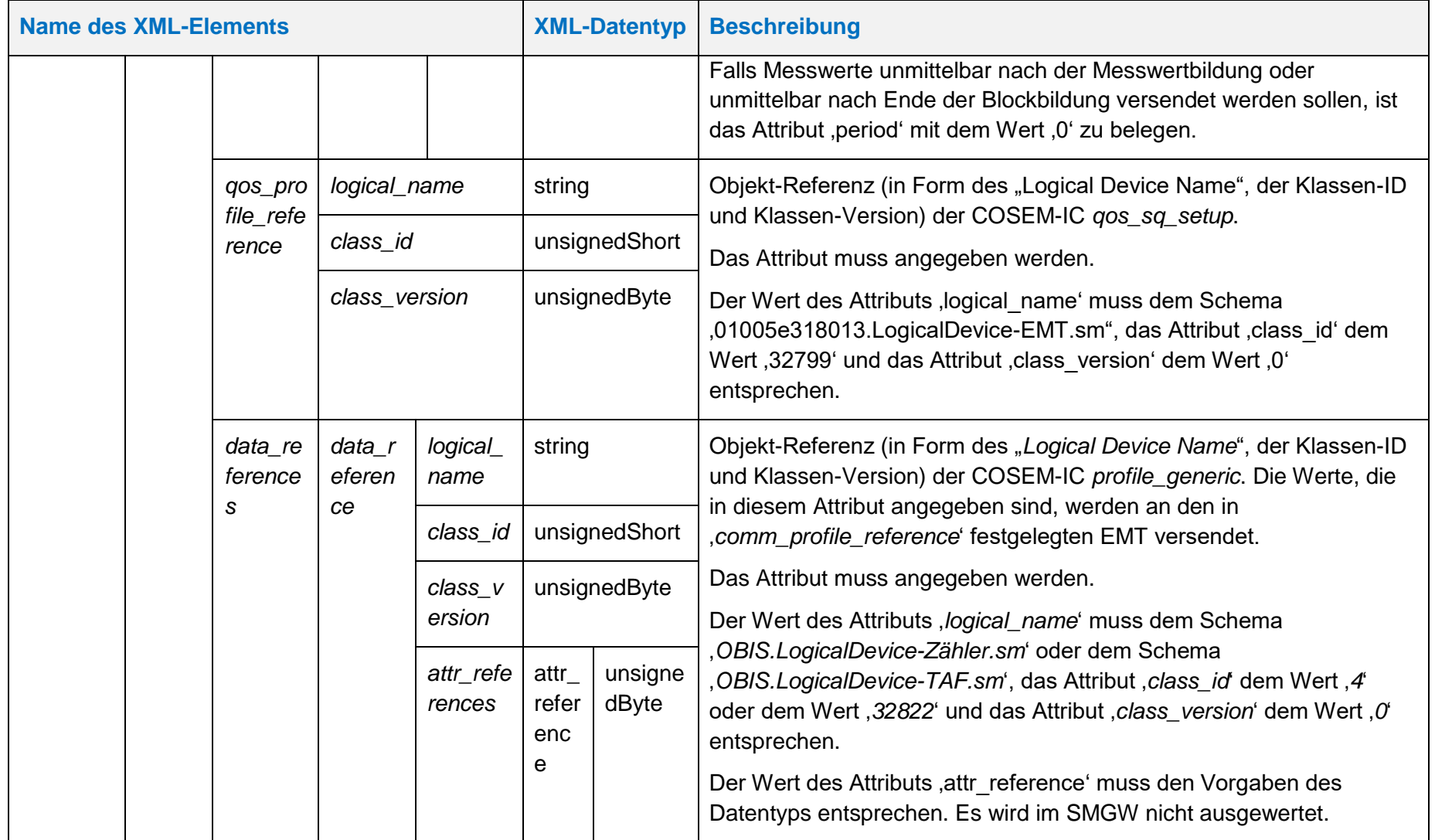

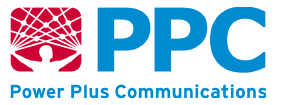

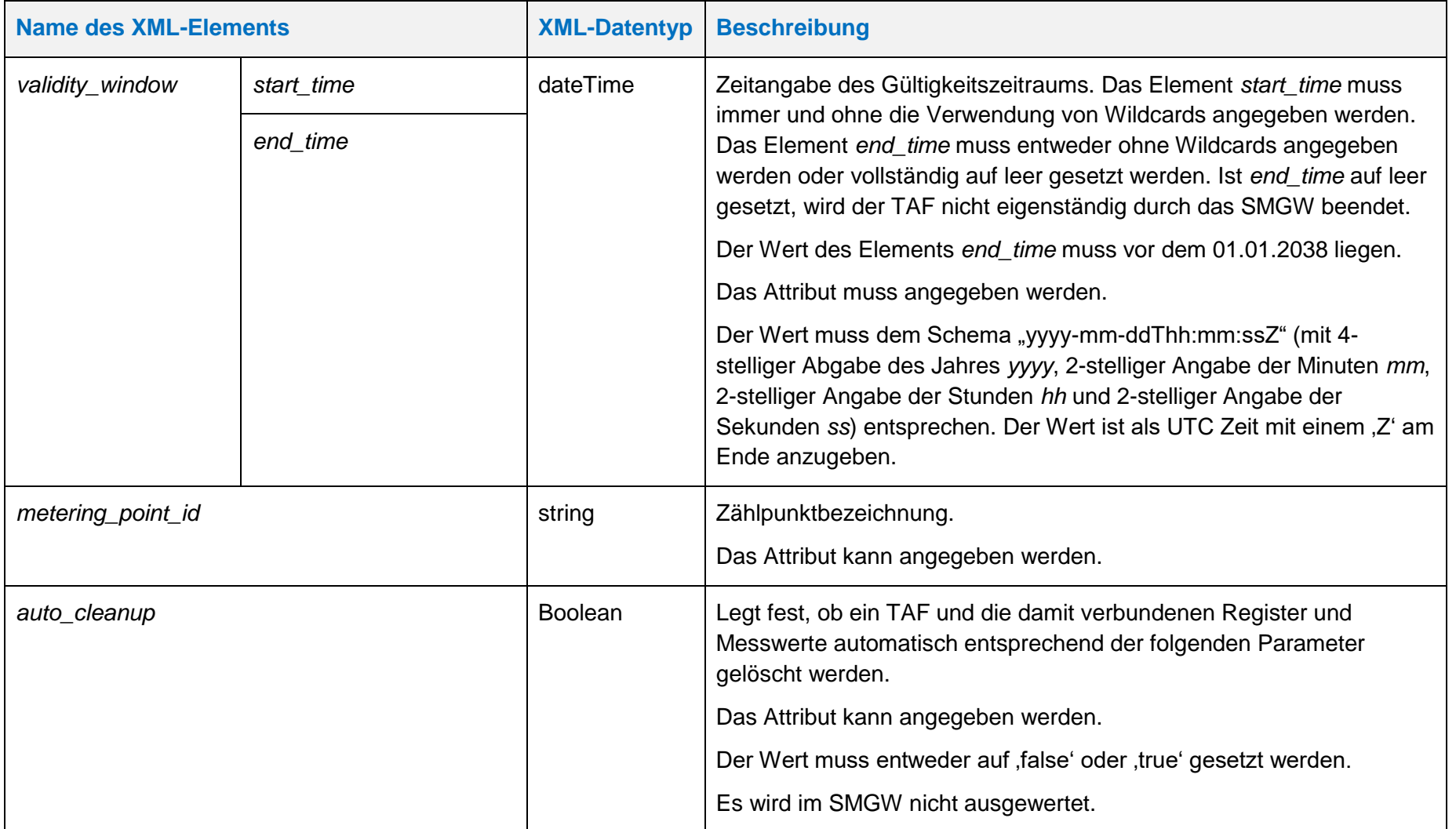

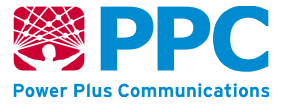

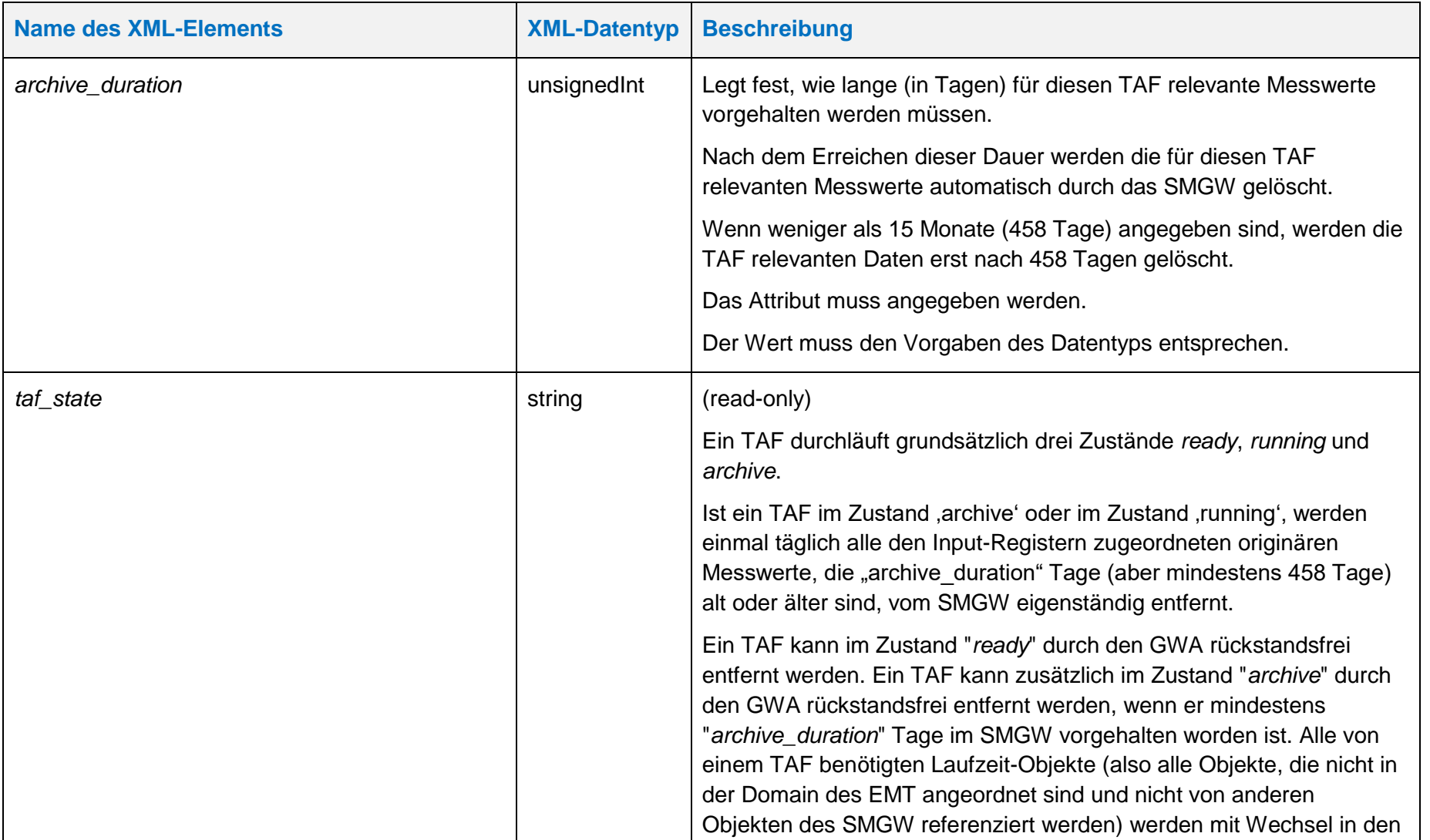

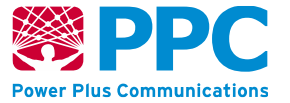

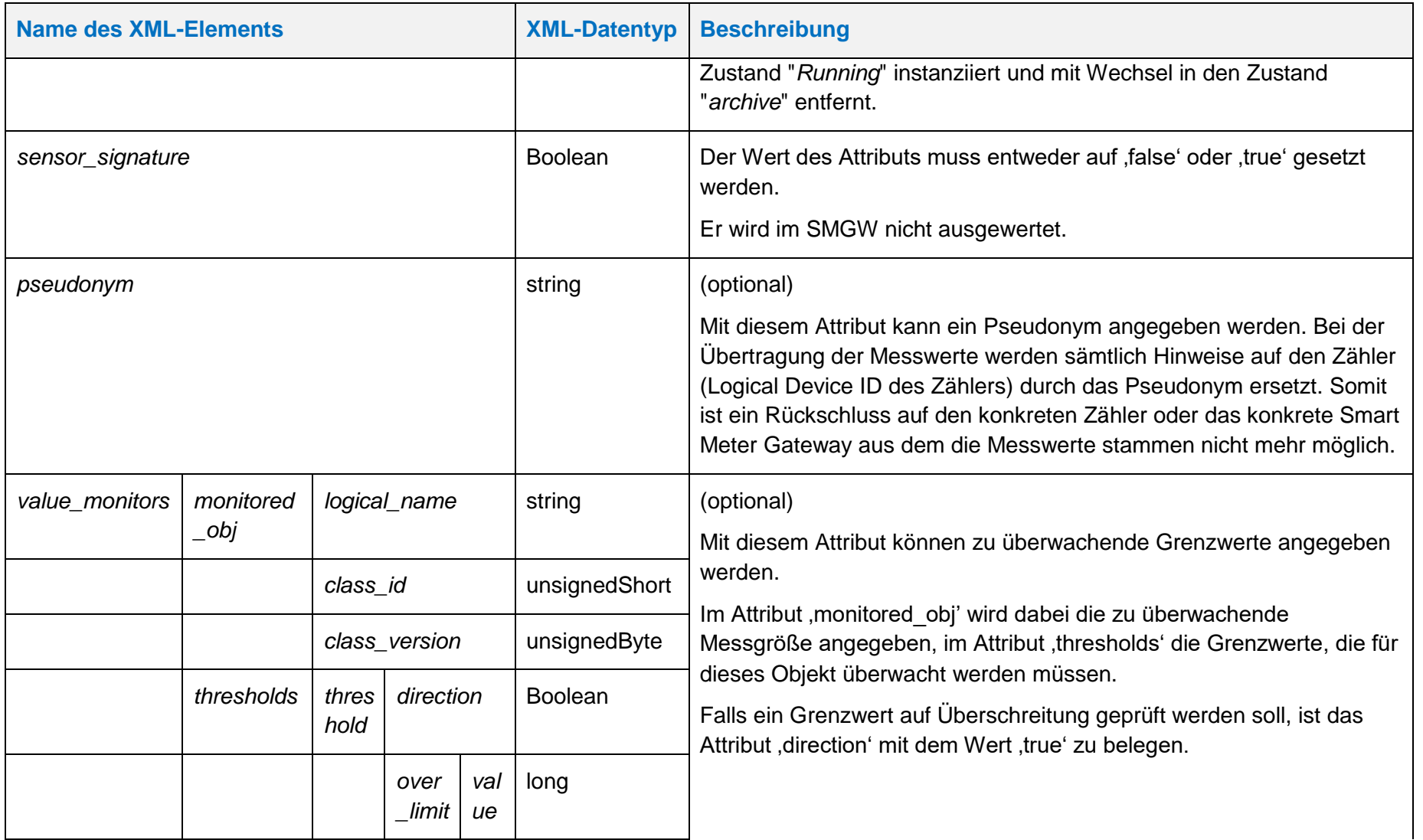

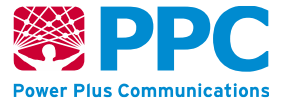

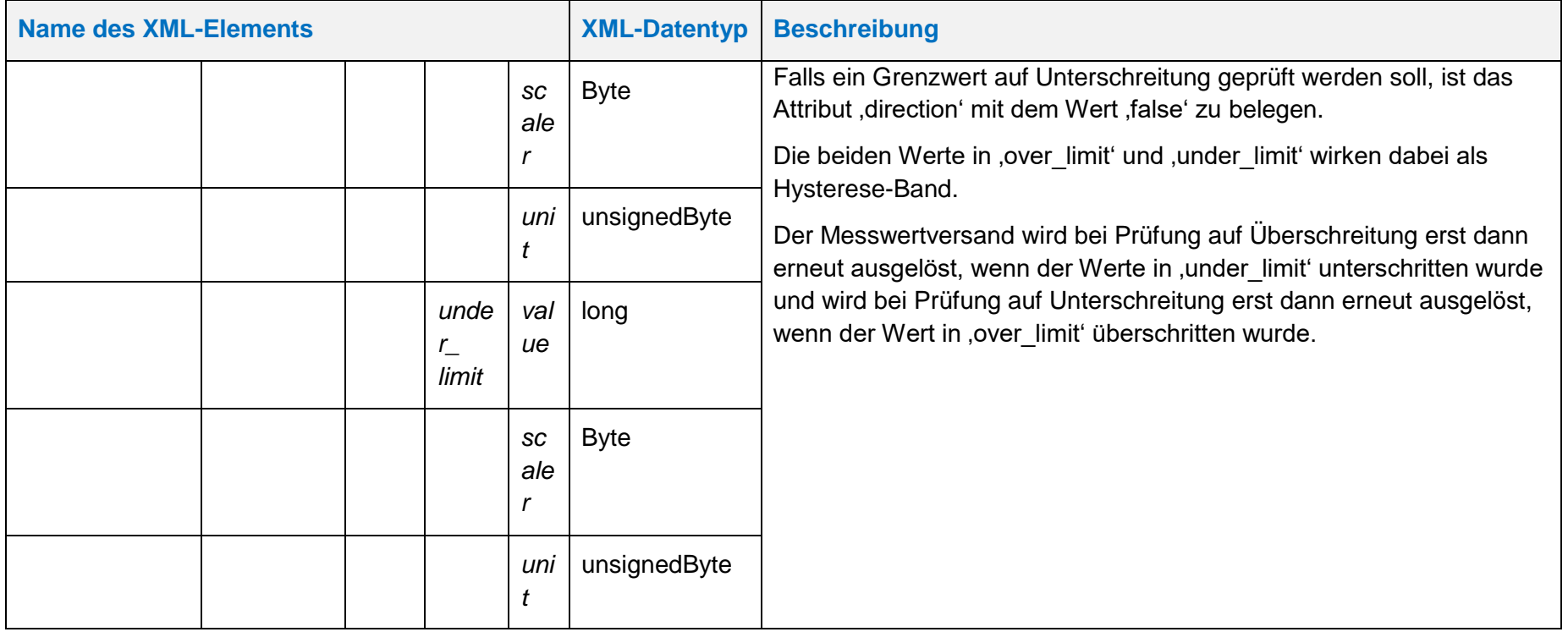

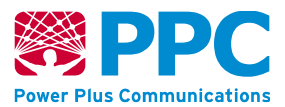

Diese Klasse verfügt über die folgenden Methoden:

#### **Tabelle 52: Beschreibung der Methoden der IC** *[taf09](#page-125-1)*

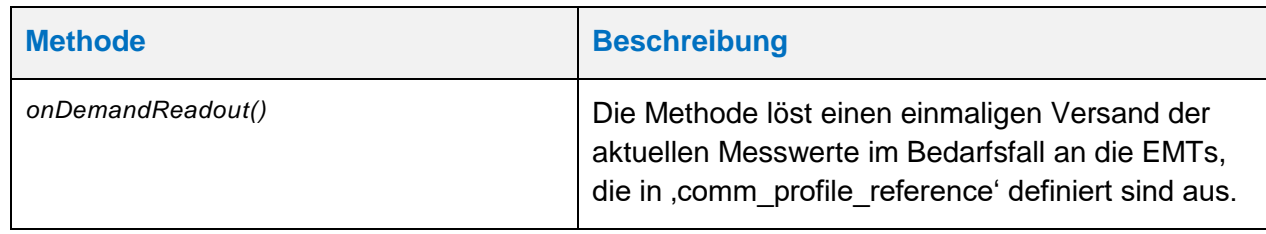

Beim *[taf09](#page-125-1)* ist die folgende OBIS Kennzahl zu verwenden:

• *[taf09](#page-125-1)*: 01005E318029

Die Instanzen der Klasse sind der Logical Device ID ldevid des TAFs zugeordnet. Bei mehreren *[taf09](#page-125-1)* erfolgt die Unterscheidung also durch die Logical Device ID und nicht durch die OBIS Kennzahl. Der GWA kann TAF-Profile im SMGW anlegen. Profile werden mittels des HTTP-Verbs POST auf dem SMGW angelegt.

Vorbedingung ist, dass das TAF-Profil, das angelegt werden soll, zuvor nicht bereits angelegt wurde. Weiterhin müssen folgende Referenzen vor dem Einspielen eines TAFs auf dem Gateway vorhanden sein:

- *Input\_reference*
- *consumer\_reference*
- *com\_profile\_reference*
- *qos\_profile\_reference*

Die entsprechenden Profile müssen durch den GWA also vor dem Einspielen eines TAFs ins SMGW eingebracht worden sein. Das folgende Beispiel verdeutlicht das Einbringen eines TAF-Profils mit dem HTTP-Verb POST:

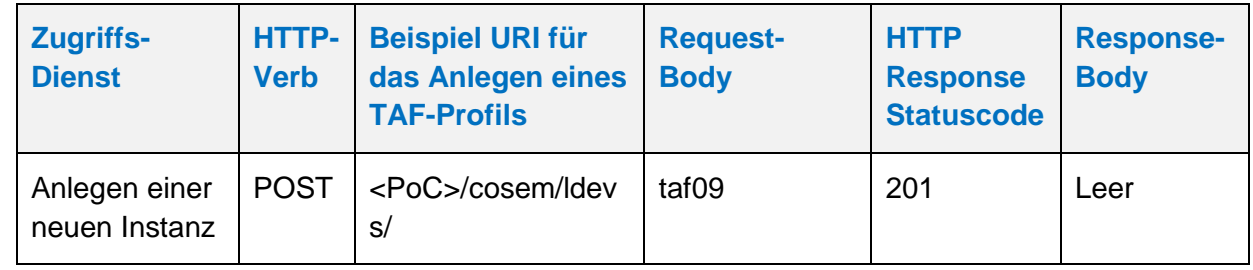

#### **Tabelle 53: Anlegen eines** *[taf09](#page-125-1)*

Der GWA kann TAF-Profile aus dem SMGW auslesen. Profile werden mittels des HTTP-Verbs GET ausgelesen. Vorbedingung ist, dass das TAF-Profil, das ausgelesen werden soll, zuvor durch den GWA angelegt wurde. Das folgende Beispiel verdeutlicht die Nutzung:

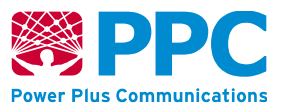

## **Tabelle 54: Auslesen eines** *[taf09](#page-125-1)*

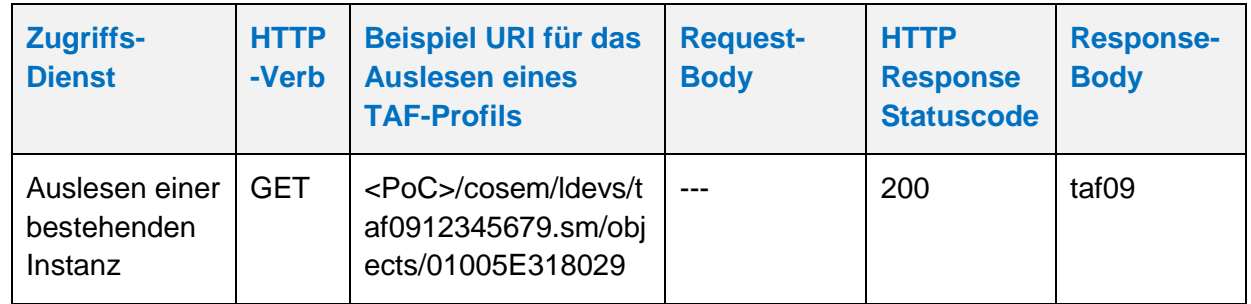

Der GWA kann TAF-Profile aus dem SMGW löschen. Profile werden mittels des HTTP-Verbs DELETE gelöscht. Vorbedingung ist, dass das TAF-Profil im Zustand "*archive*" oder im Zustand "ready" im SMGW vorhanden ist. Das folgende Beispiel verdeutlicht die Nutzung:

## **Tabelle 55: Löschen eines** *[taf09](#page-125-1)*

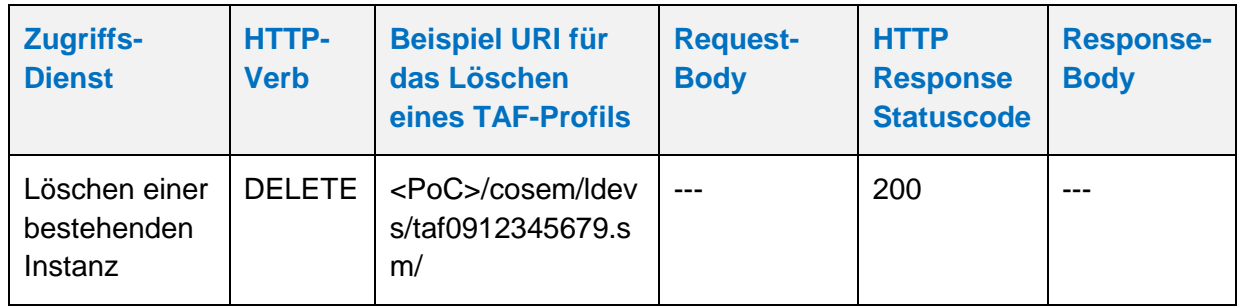

Der GWA kann TAF-Profile im SMGW aktualisieren. Profile werden mittels des HTTP-Verbs UPDATE aktualisiert. Die Aktualisierung erfolgt stets auf den gesamten Container. Der GWA kann im TAF-Profil nur die Attribute "end time" und "thresholds" anpassen und den entsprechenden TAF so beenden. Vorbedingung ist, dass das TAF-Profil, das aktualisiert werden soll, zuvor durch den GWA angelegt wurde. Das folgende Beispiel verdeutlicht die Nutzung:

### **Tabelle 56: Aktualisieren eines** *[taf09](#page-125-1)*

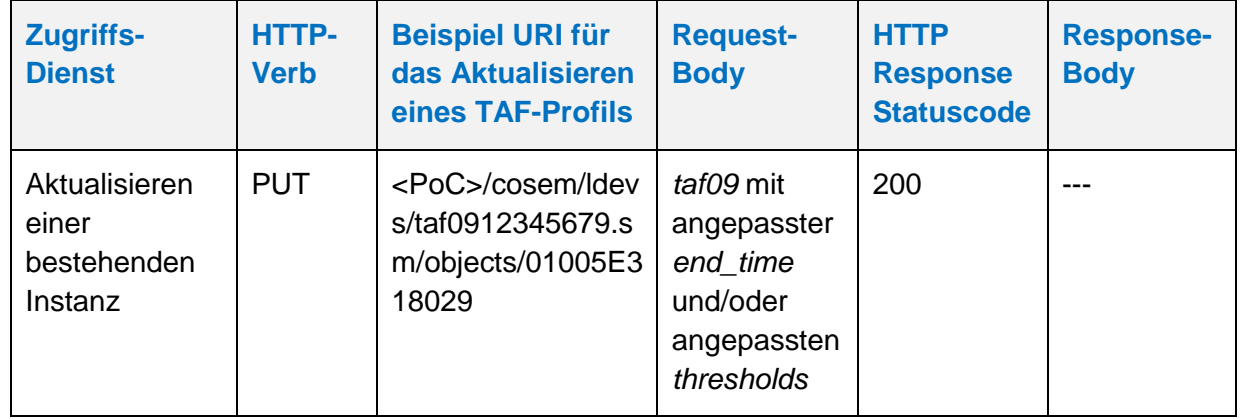

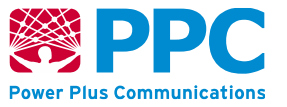

# <span id="page-137-0"></span>**IC** *taf10*

Instanzen der Klasse *[taf10](#page-137-0)* werden vom GWA zur Konfiguration des Tarifanwendungsfalls TAF10 im SMGW benutzt. Die Klasse kennt folgende Parameter:

### **Tabelle 57: Attribute der IC** *[taf10](#page-137-0)*

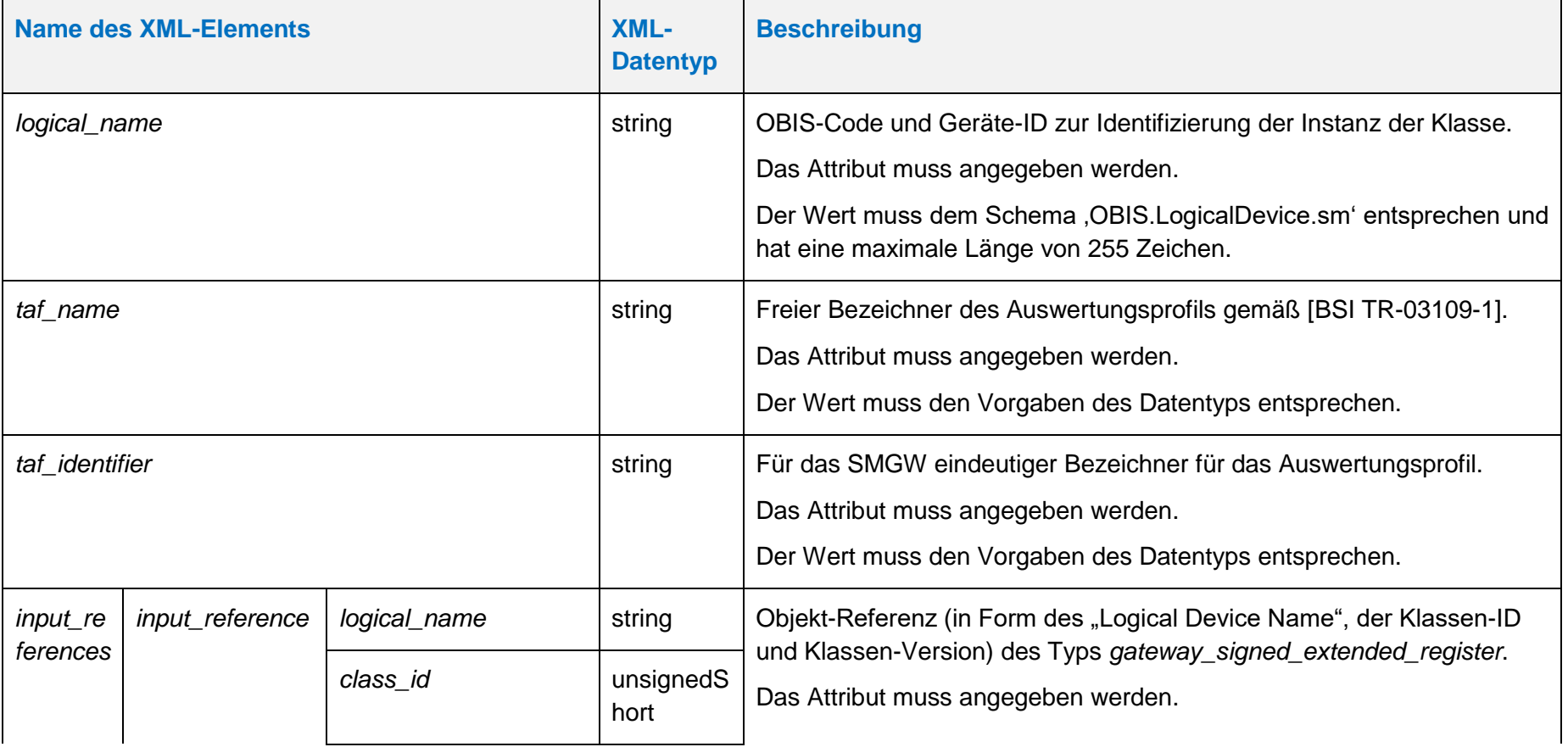

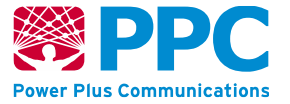

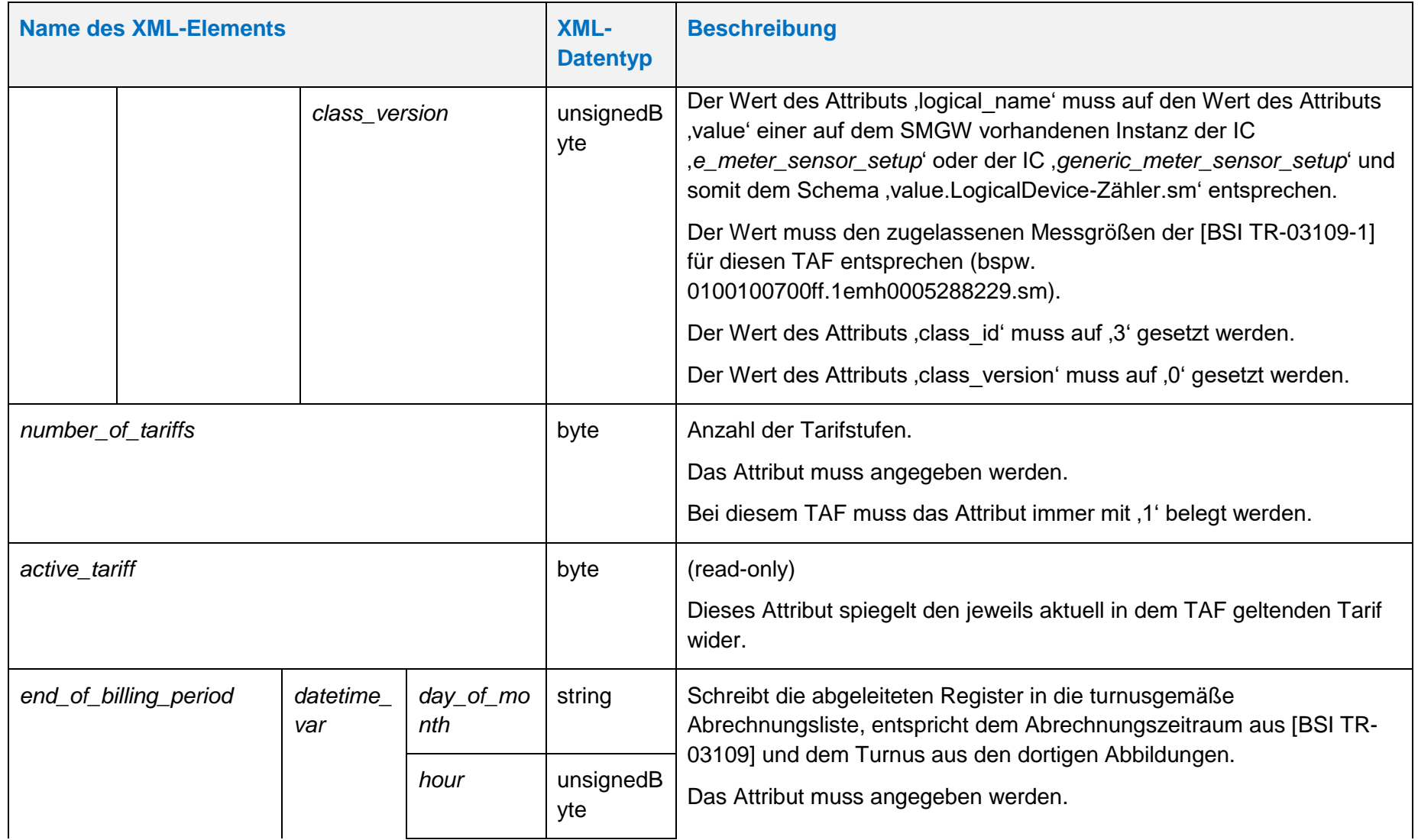

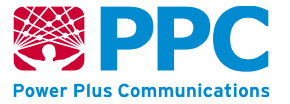

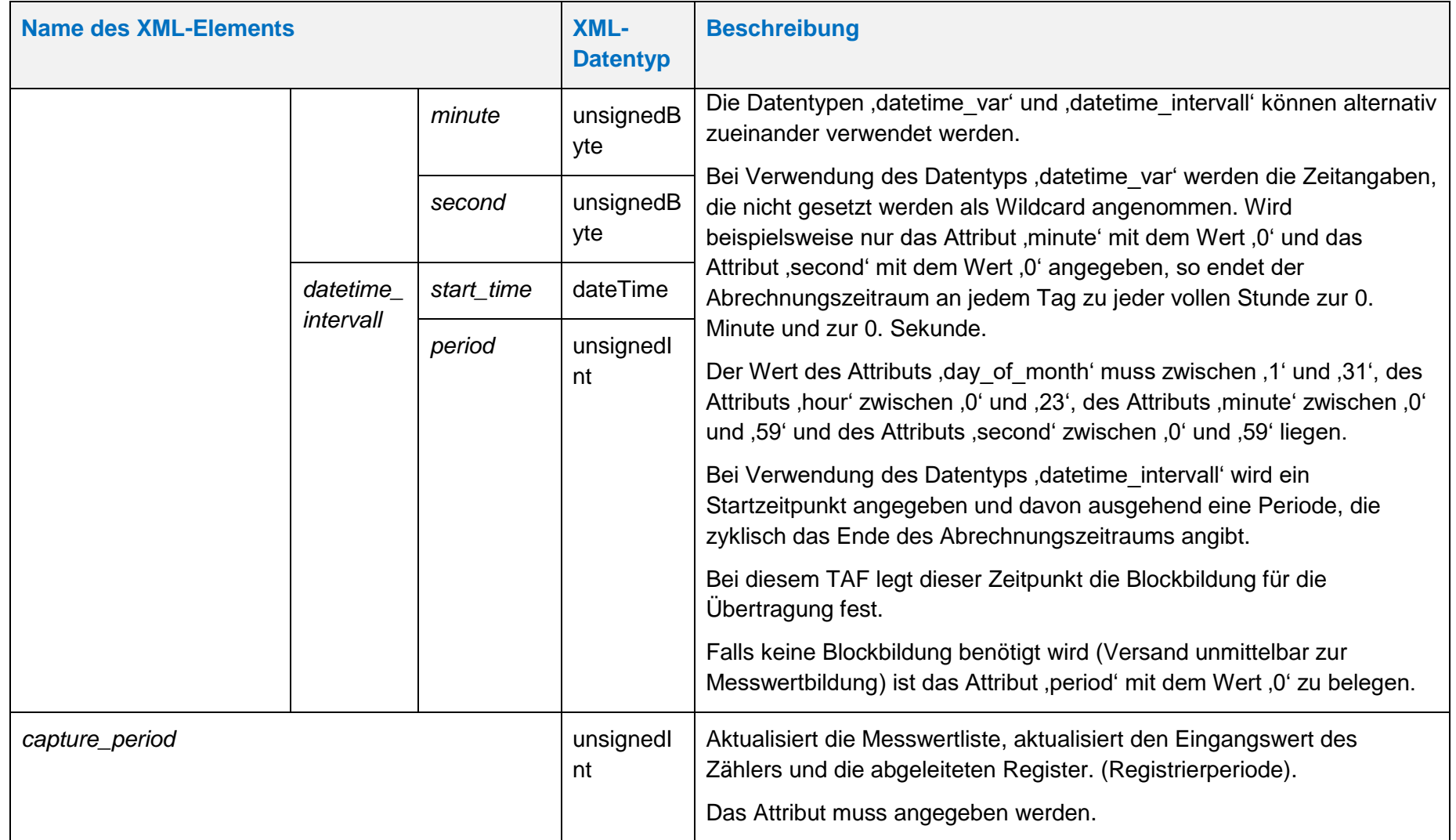

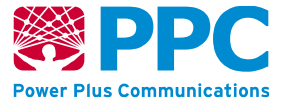

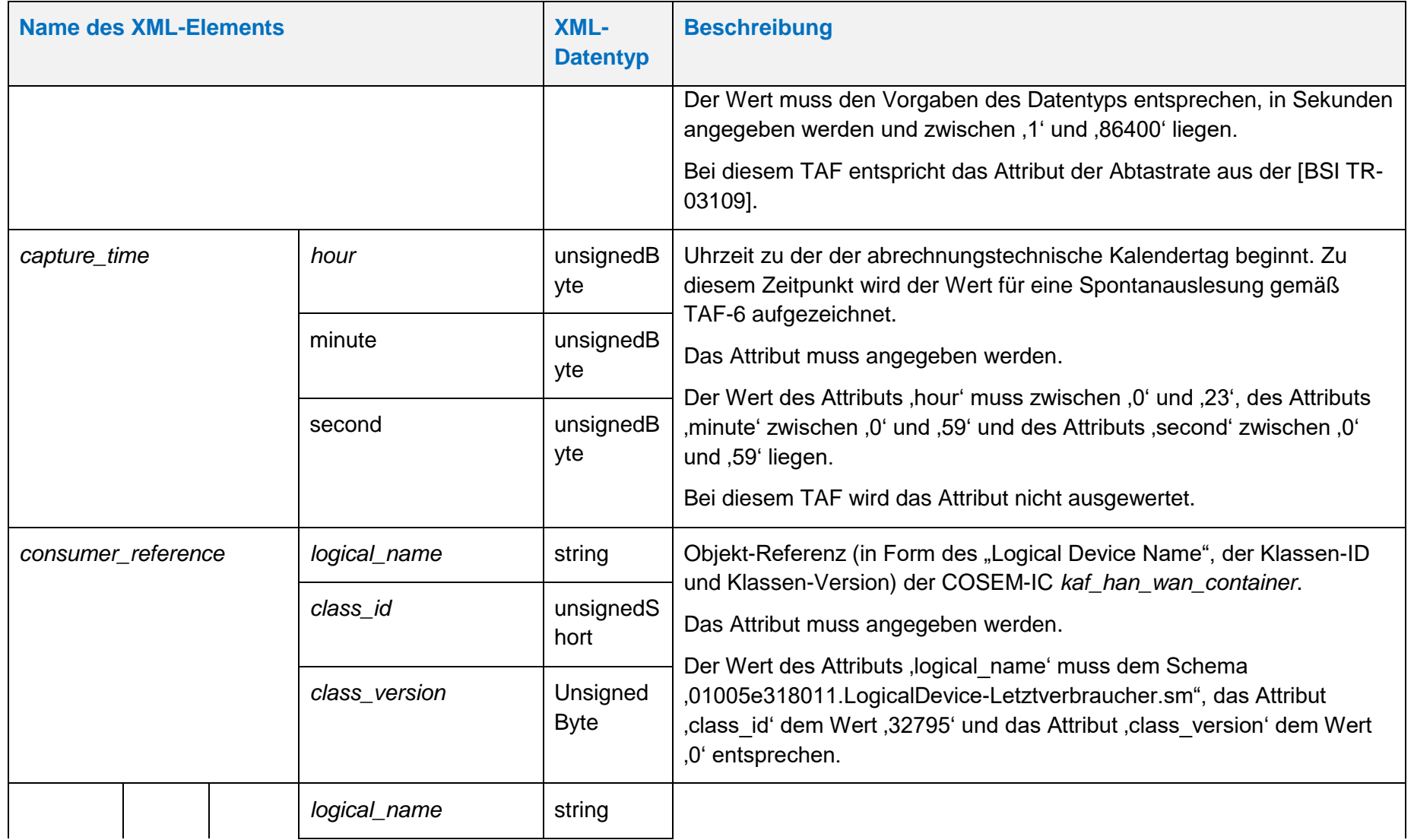

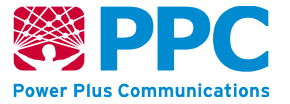

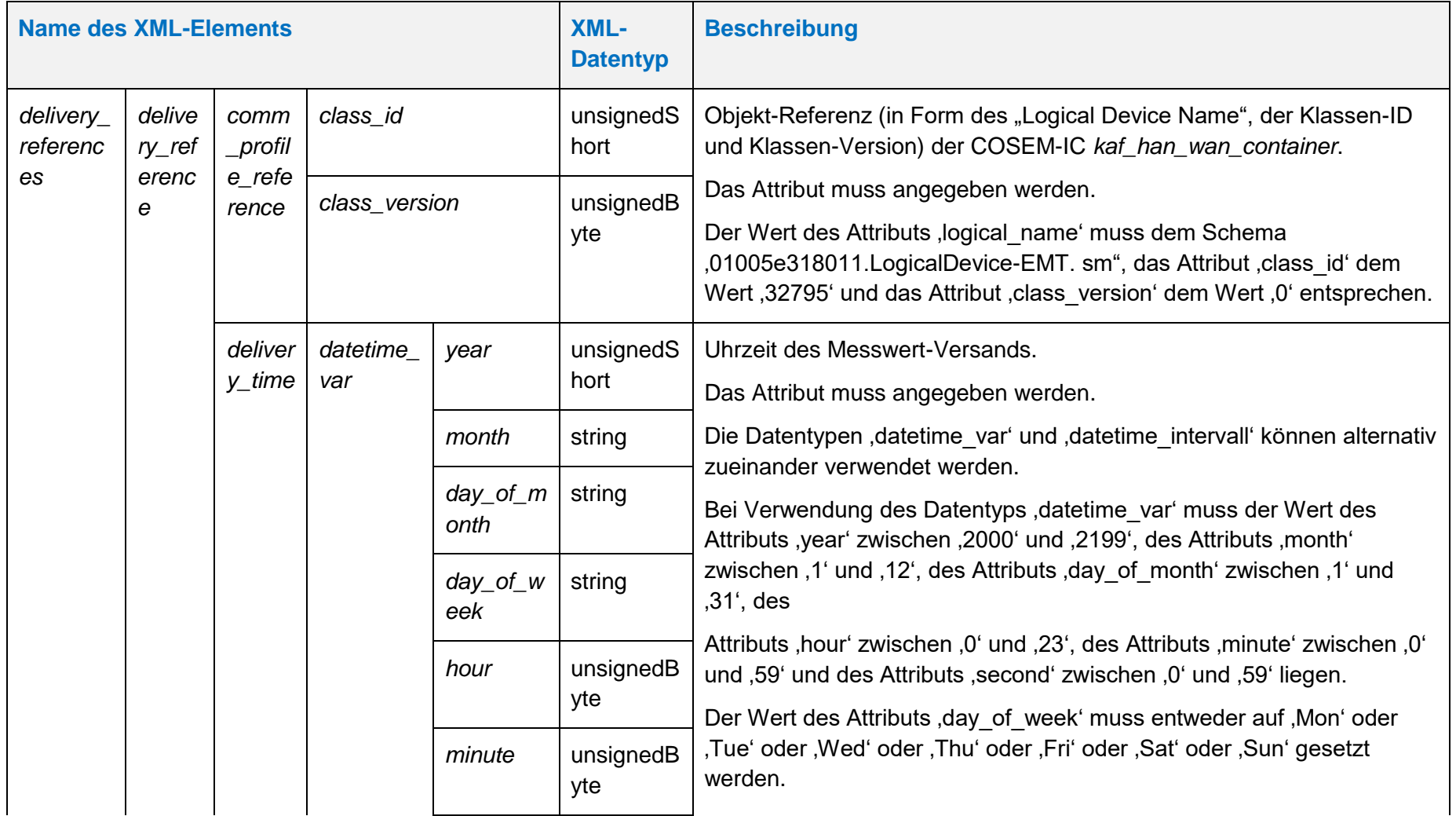

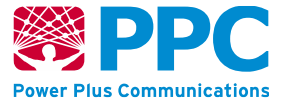

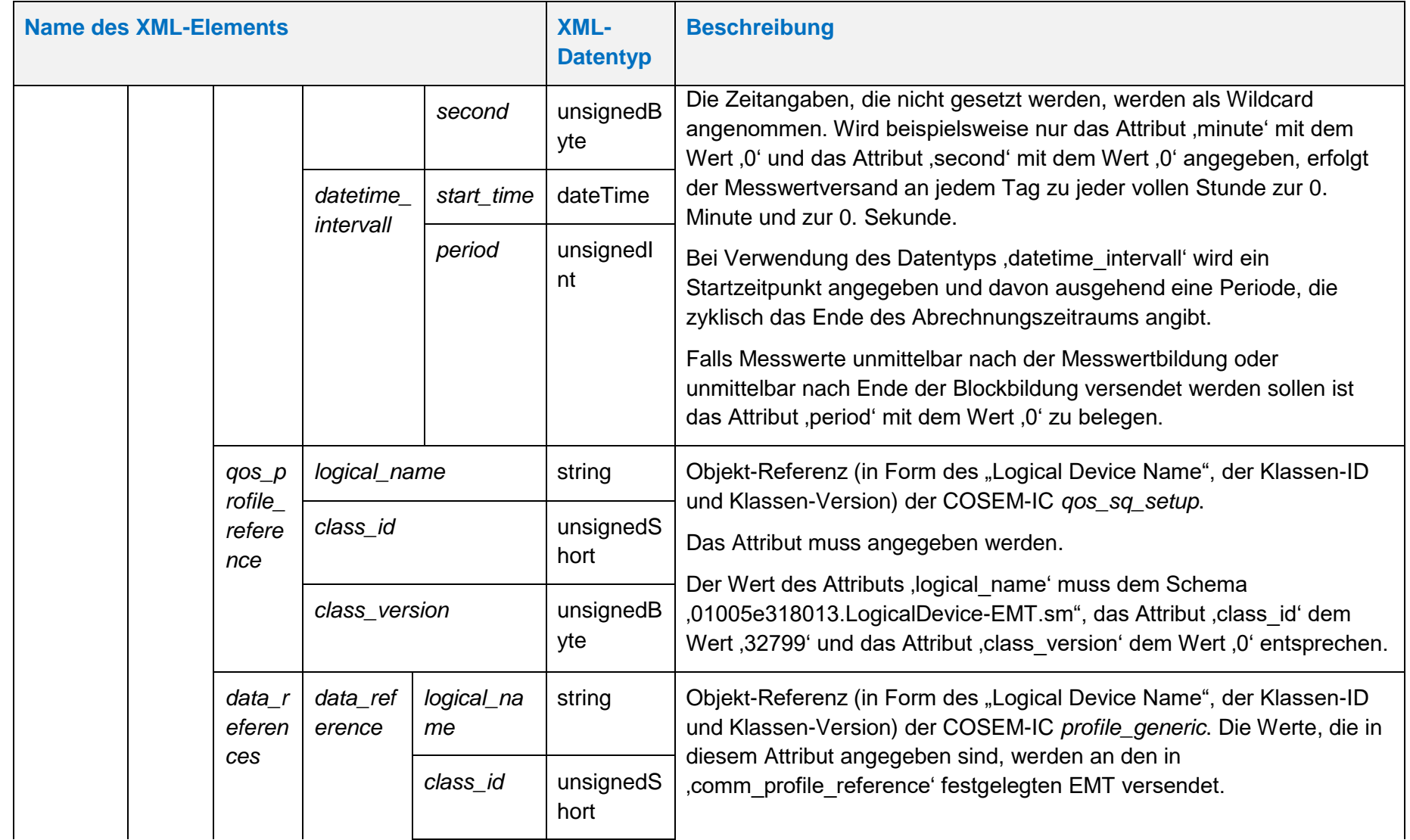

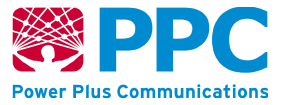

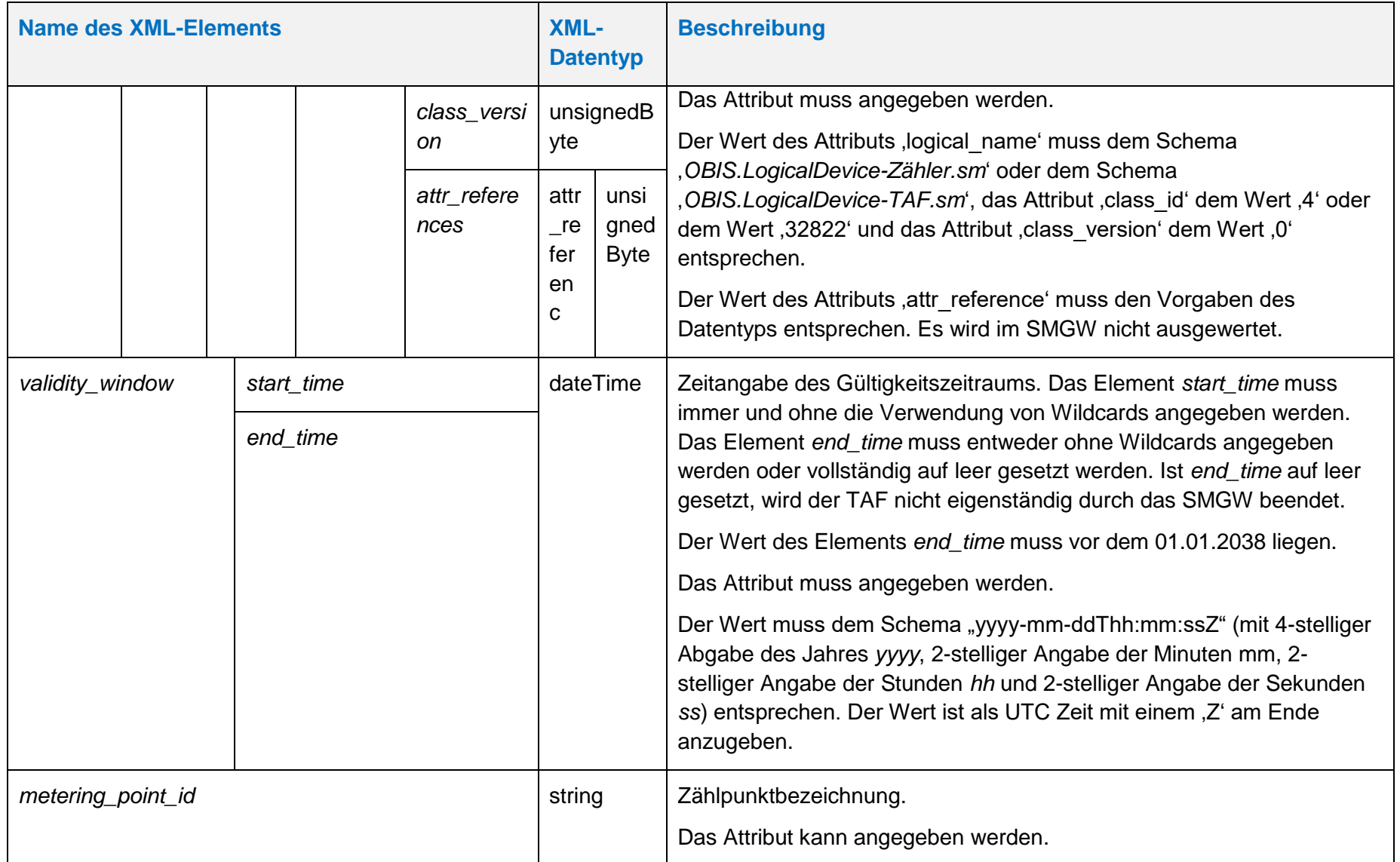
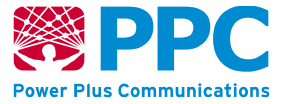

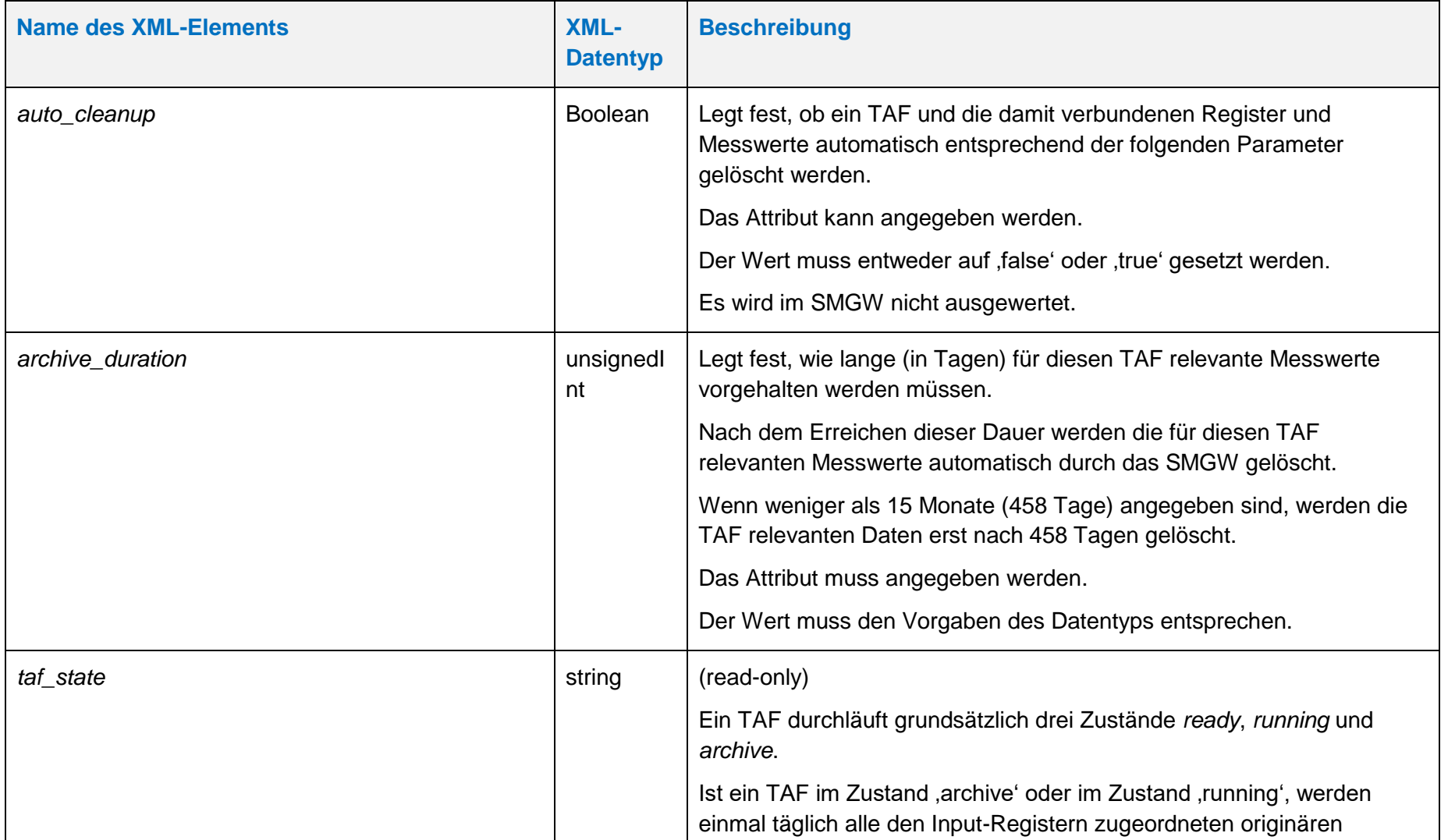

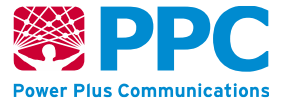

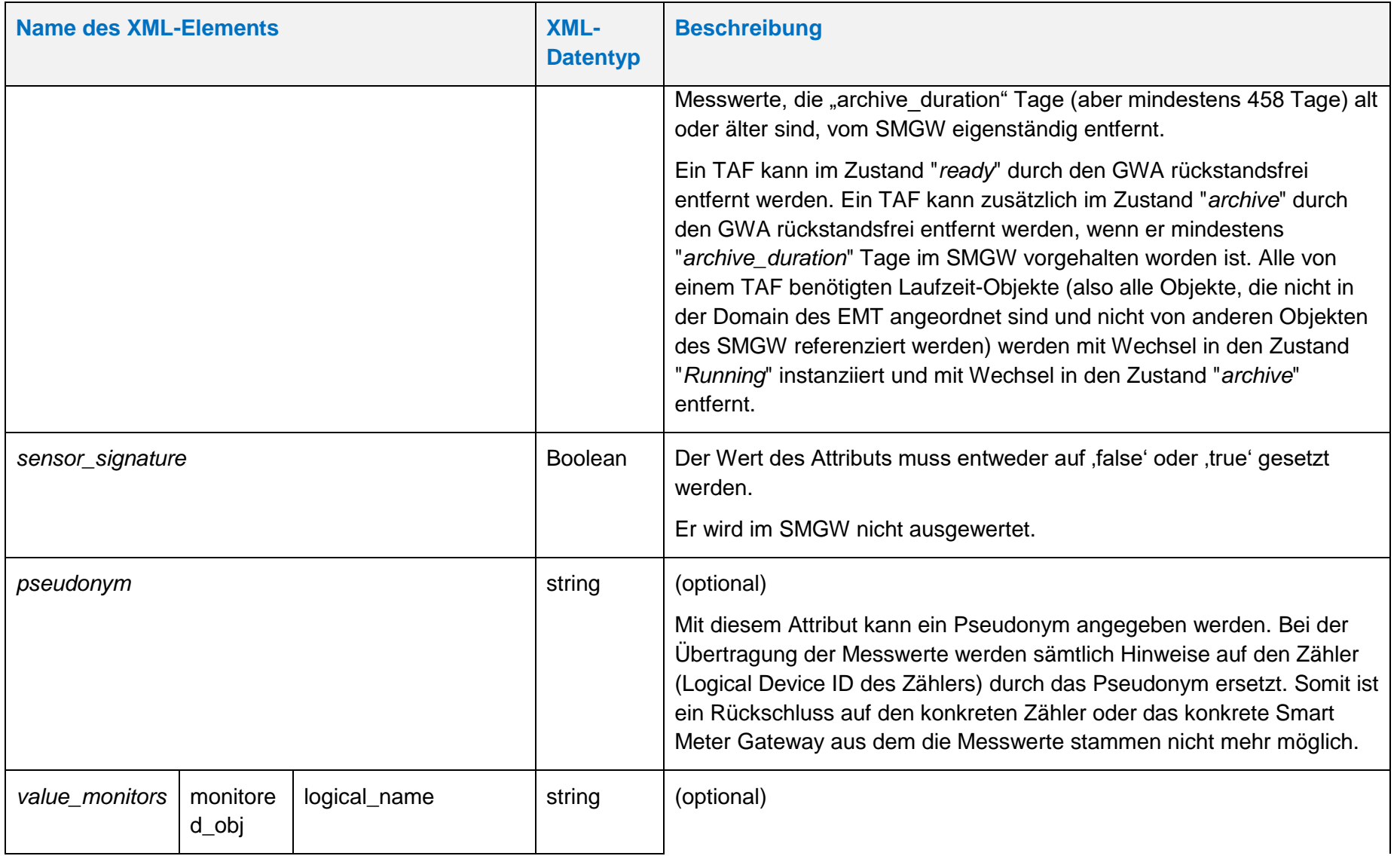

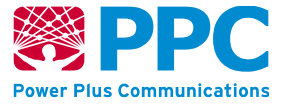

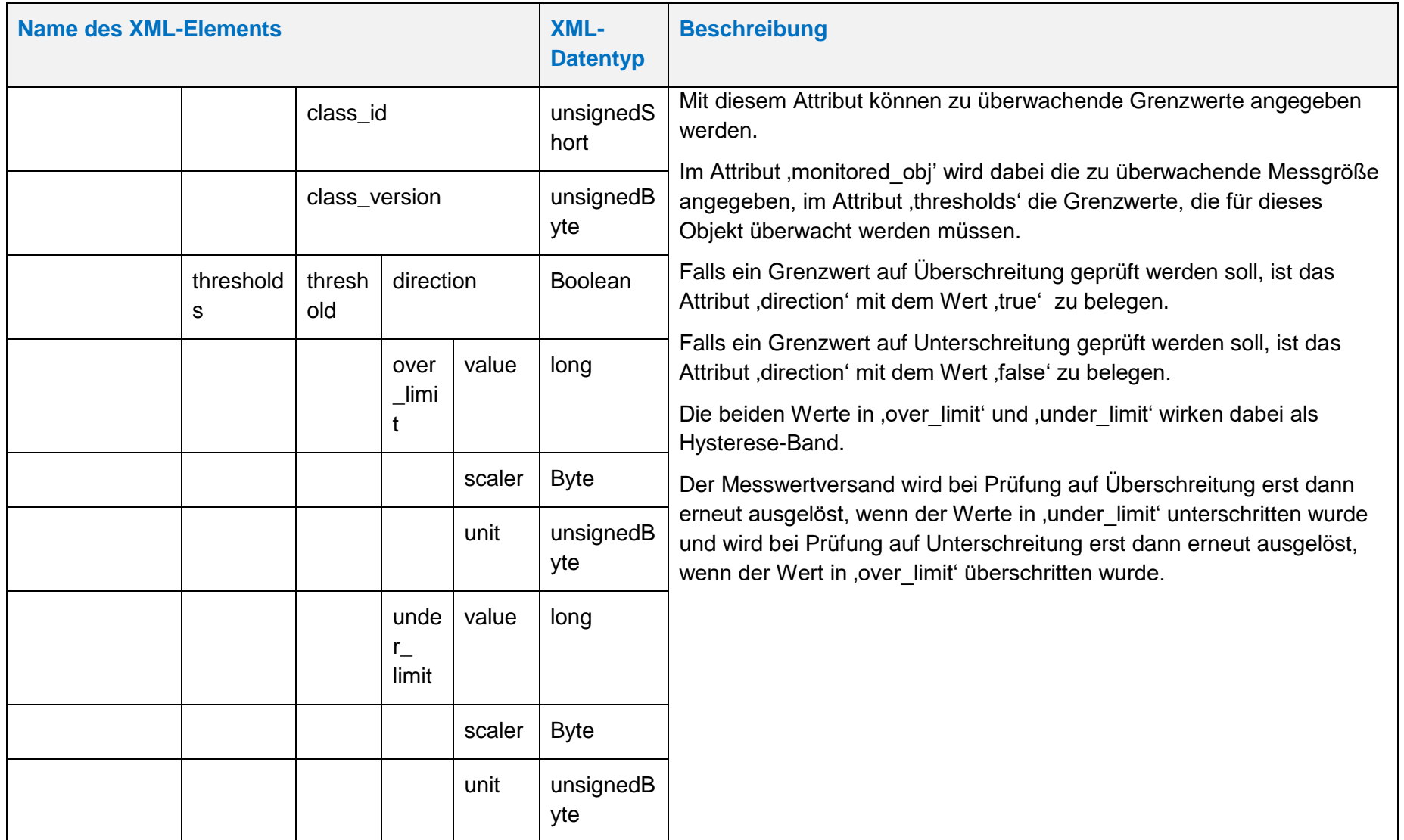

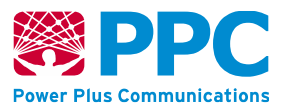

Diese Klasse verfügt über die folgenden Methoden:

#### **Tabelle 58: Beschreibung der Methoden der IC** *[taf10](#page-137-0)*

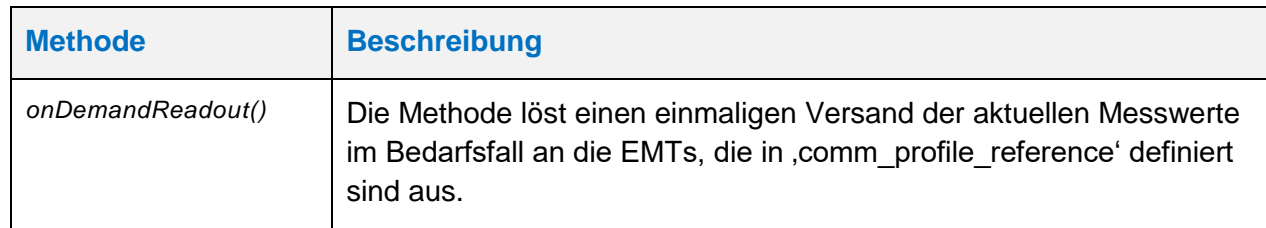

Beim *[taf10](#page-137-0)* ist die folgende OBIS Kennzahl zu verwenden:

• *[taf10](#page-137-0)*: 01005E31802A

Die Instanzen der Klasse sind der Logical Device ID ldevid des TAFs zugeordnet. Bei mehreren *[taf10](#page-137-0)* erfolgt die Unterscheidung also durch die Logical Device ID und nicht durch die OBIS Kennzahl. Der GWA kann TAF-Profile im SMGW anlegen. Profile werden mittels des HTTP-Verbs POST auf dem SMGW angelegt.

Vorbedingung ist, dass das TAF-Profil, das angelegt werden soll, zuvor nicht bereits angelegt wurde. Weiterhin müssen folgende Referenzen vor dem Einspielen eines TAFs auf dem Gateway vorhanden sein:

- *input\_reference*
- *consumer\_reference*
- *com\_profile\_reference*
- *qos\_profile\_reference*

Die entsprechenden Profile müssen durch den GWA also vor dem Einspielen eines TAFs ins SMGW eingebracht worden sein. Das folgende Beispiel verdeutlicht das Einbringen eines TAF-Profils mit dem HTTP-Verb POST:

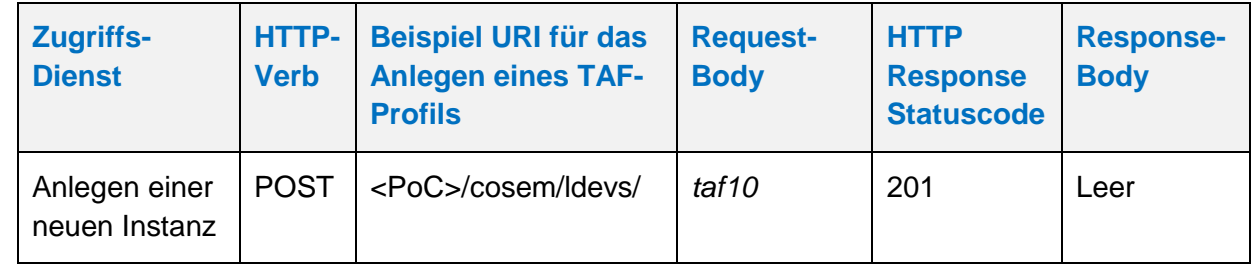

#### **Tabelle 59: Anlegen eines** *[taf10](#page-137-0)*

Der GWA kann TAF-Profile aus dem SMGW auslesen. Profile werden mittels des HTTP-Verbs GET ausgelesen. Vorbedingung ist, dass das TAF-Profil, das ausgelesen werden soll, zuvor durch den GWA angelegt wurde. Das folgende Beispiel verdeutlicht die Nutzung:

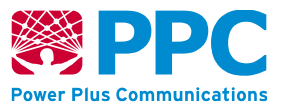

## **Tabelle 60: Auslesen eines** *[taf10](#page-137-0)*

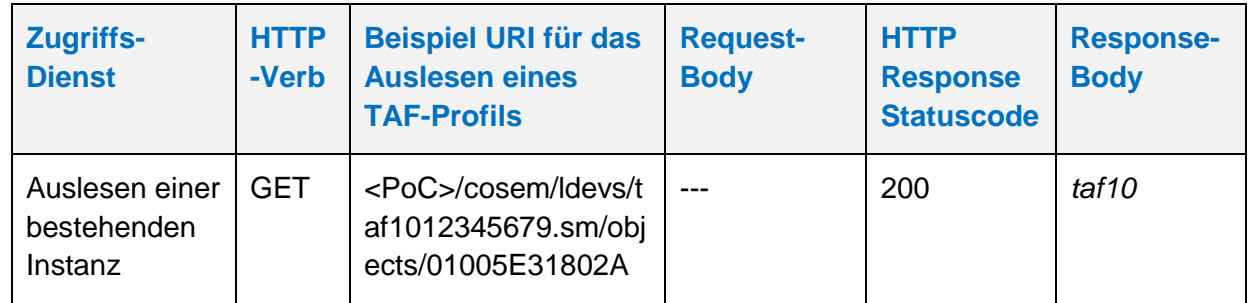

Der GWA kann TAF-Profile aus dem SMGW löschen. Profile werden mittels des HTTP-Verbs DELETE gelöscht. Vorbedingung ist, dass das TAF-Profil im Zustand "*archive*" oder im Zustand "ready" im SMGW vorhanden ist. Das folgende Beispiel verdeutlicht die Nutzung:

## **Tabelle 61: Löschen eines** *[taf10](#page-137-0)*

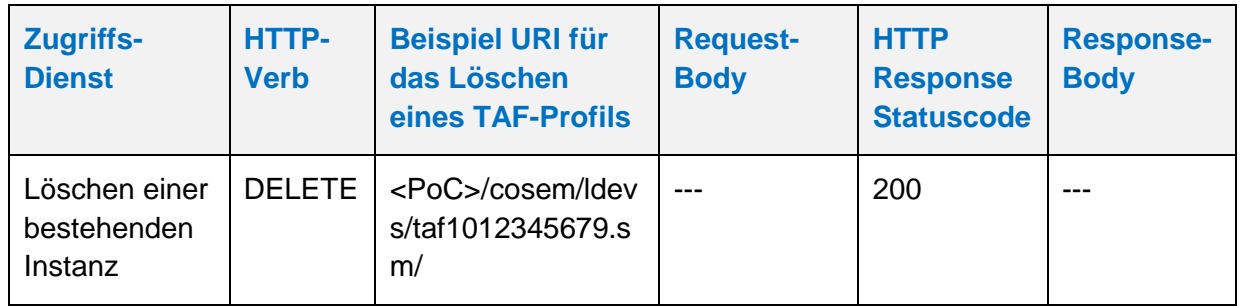

Der GWA kann TAF-Profile im SMGW aktualisieren. Profile werden mittels des HTTP-Verbs UPDATE aktualisiert. Die Aktualisierung erfolgt stets auf den gesamten Container. Der GWA kann im TAF-Profil nur die Attribute "end time" und "thresholds" anpassen und den entsprechenden TAF so beenden. Vorbedingung ist, dass das TAF-Profil, das aktualisiert werden soll, zuvor durch den GWA angelegt wurde. Das folgende Beispiel verdeutlicht die Nutzung:

## **Tabelle 62: Aktualisieren eines** *[taf10](#page-137-0)*

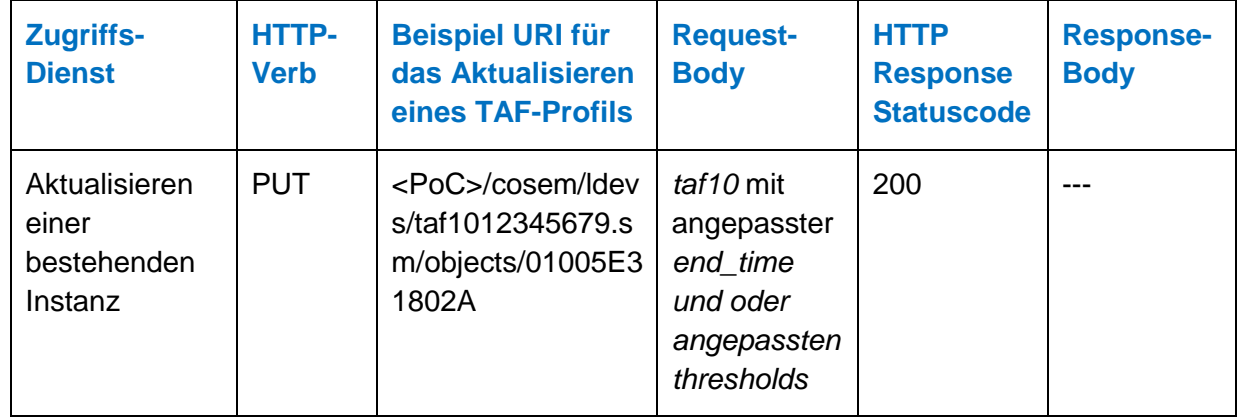

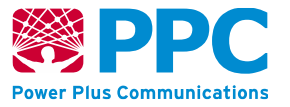

# <span id="page-149-0"></span>**IC** *taf14*

Instanzen der Klasse *[taf14](#page-149-0)* werden vom GWA zur Konfiguration des Tarifanwendungsfalls TAF14 im SMGW benutzt. Die Klasse kennt keine Methoden. Die Klasse kennt folgende Parameter:

## **Tabelle 63: Attribute der IC** *[taf14](#page-149-0)*

<span id="page-149-1"></span>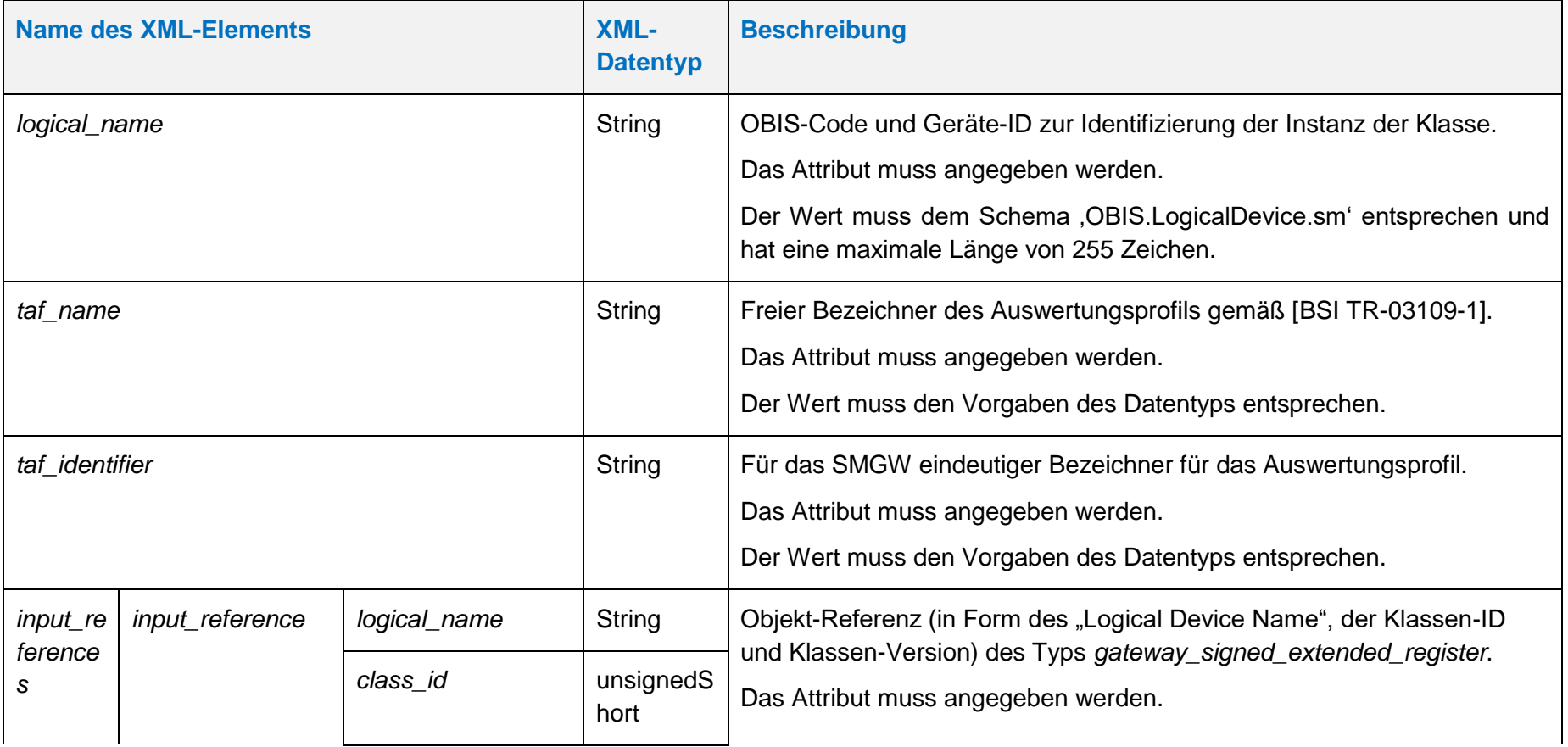

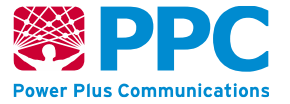

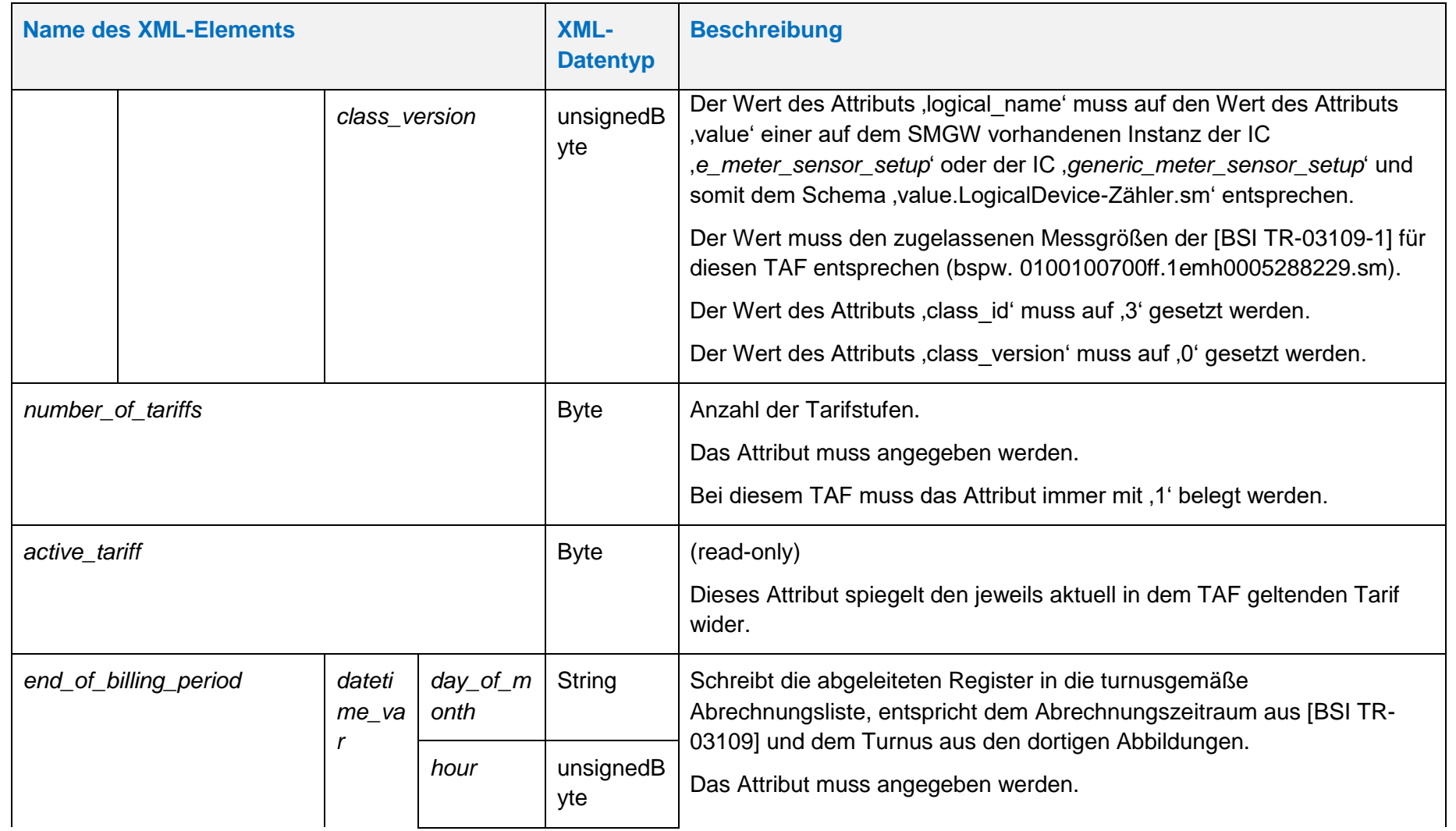

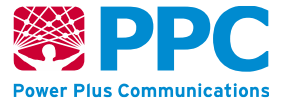

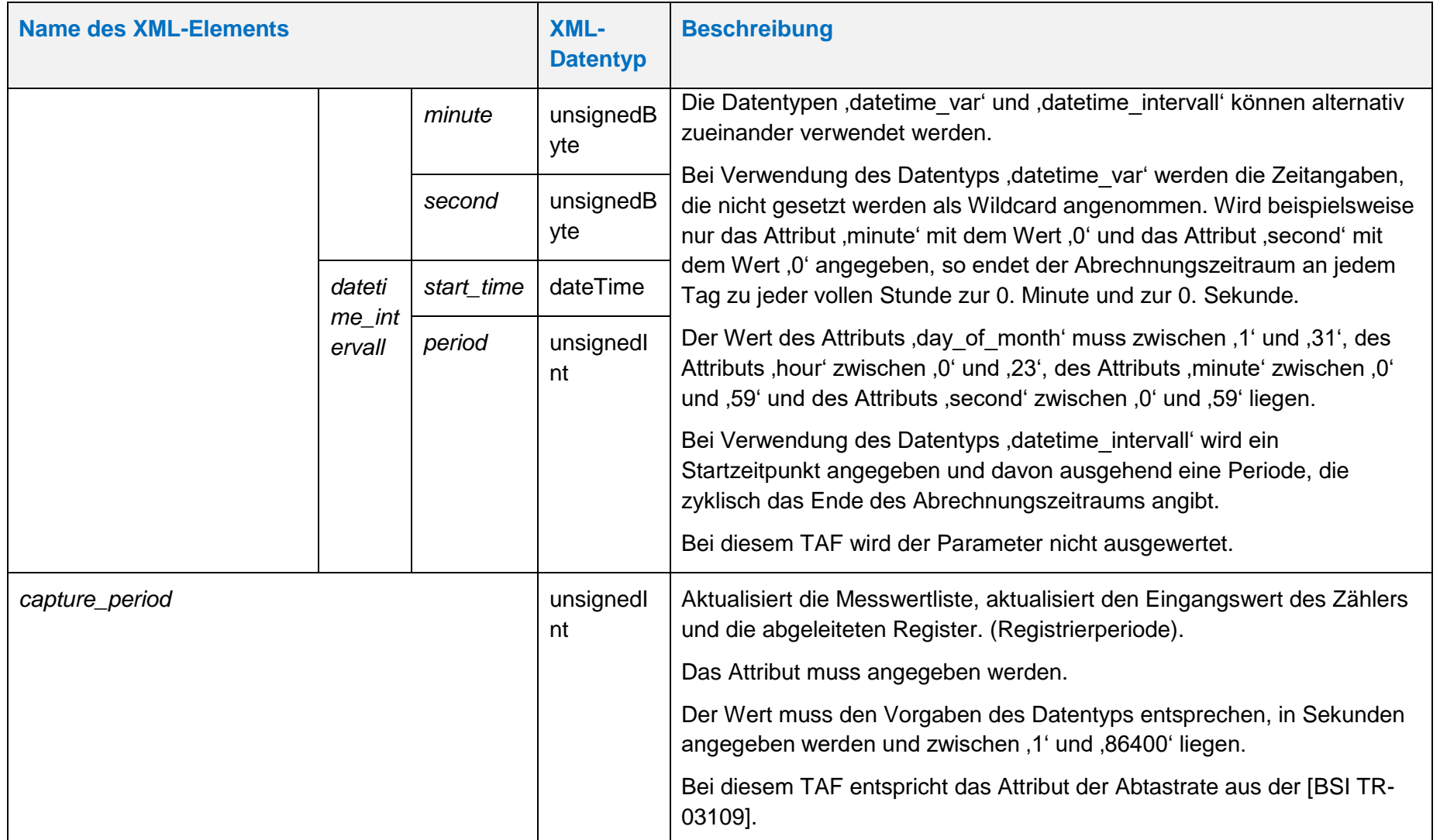

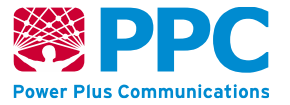

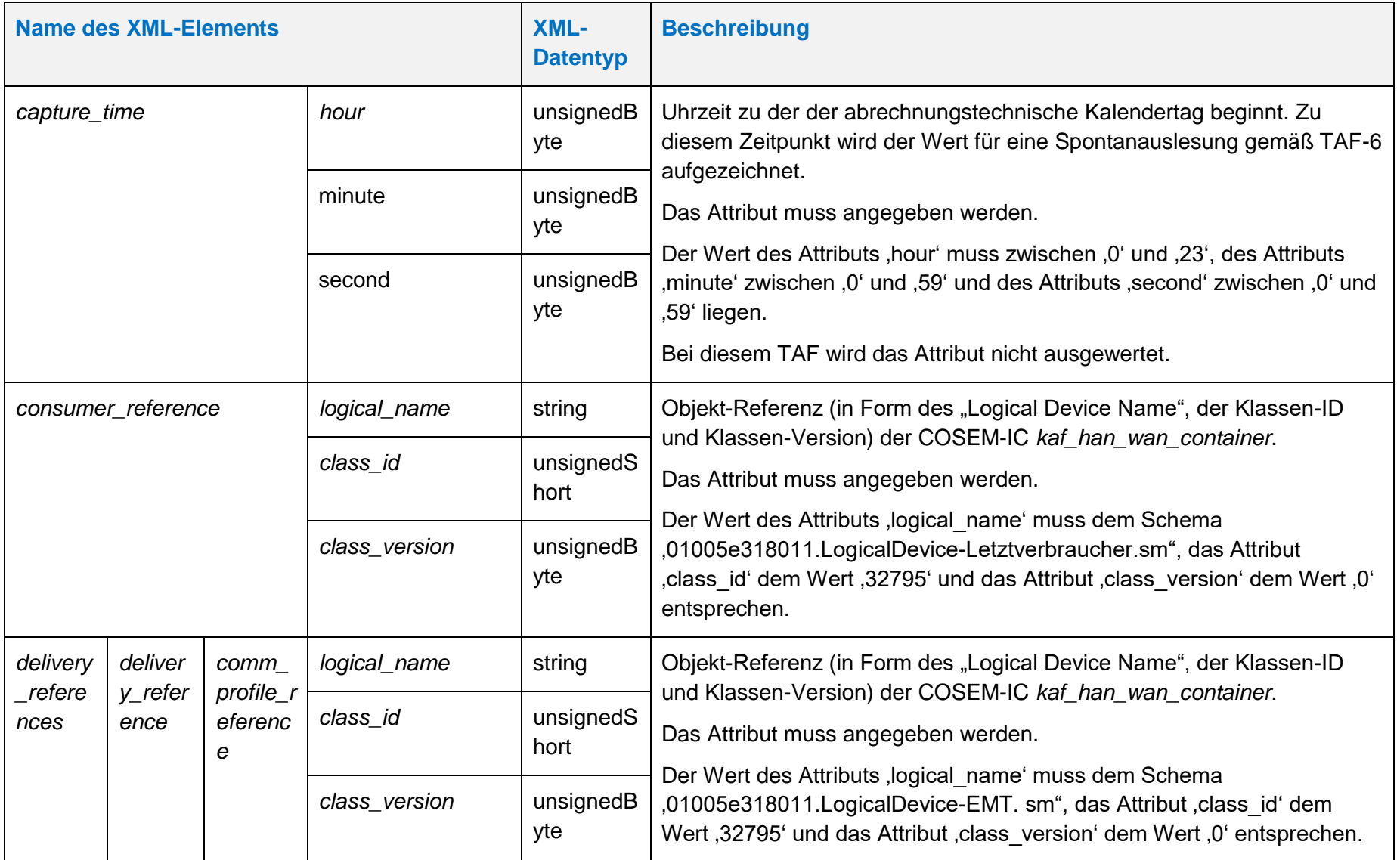

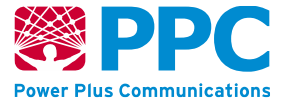

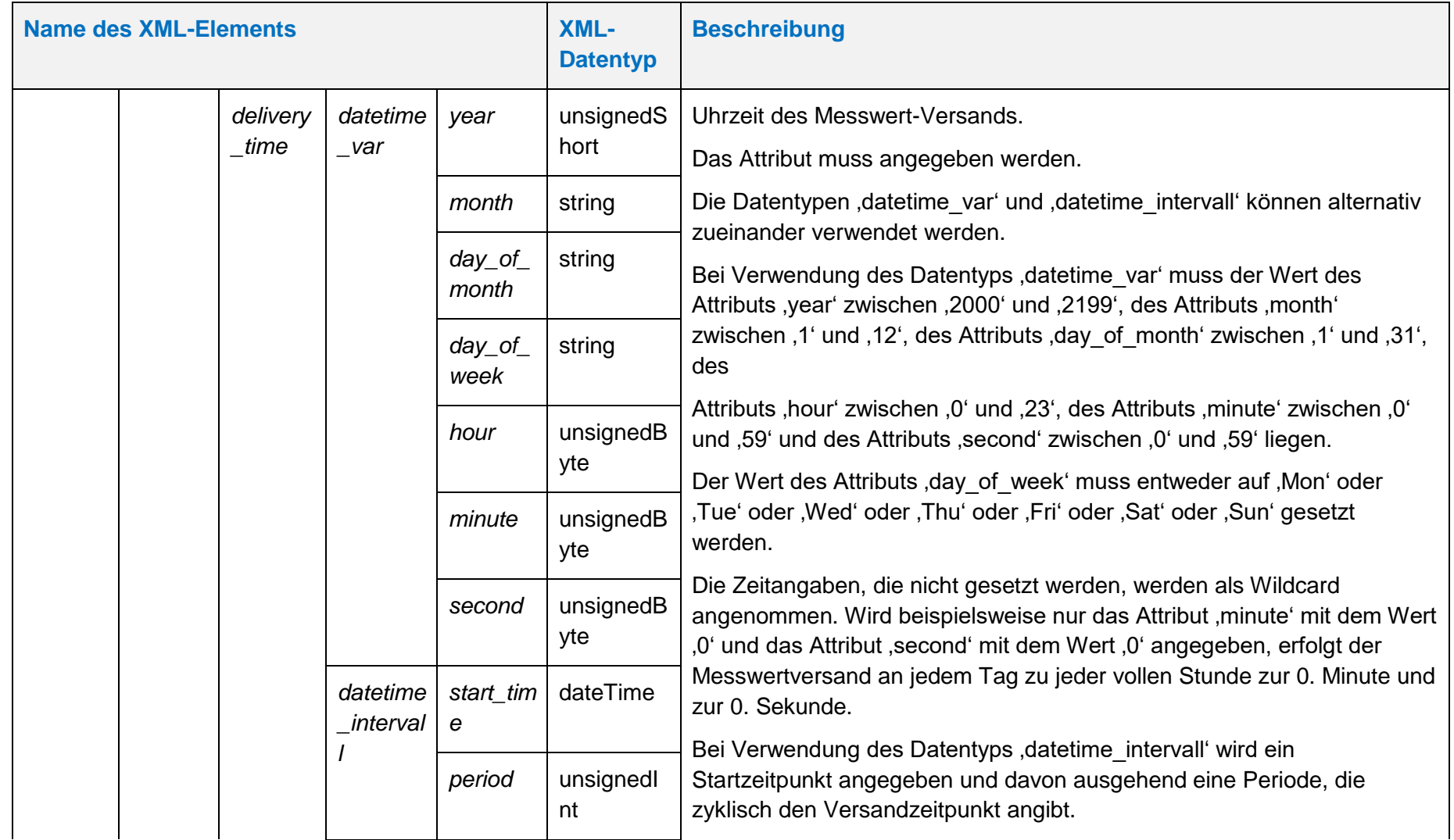

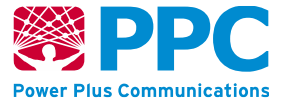

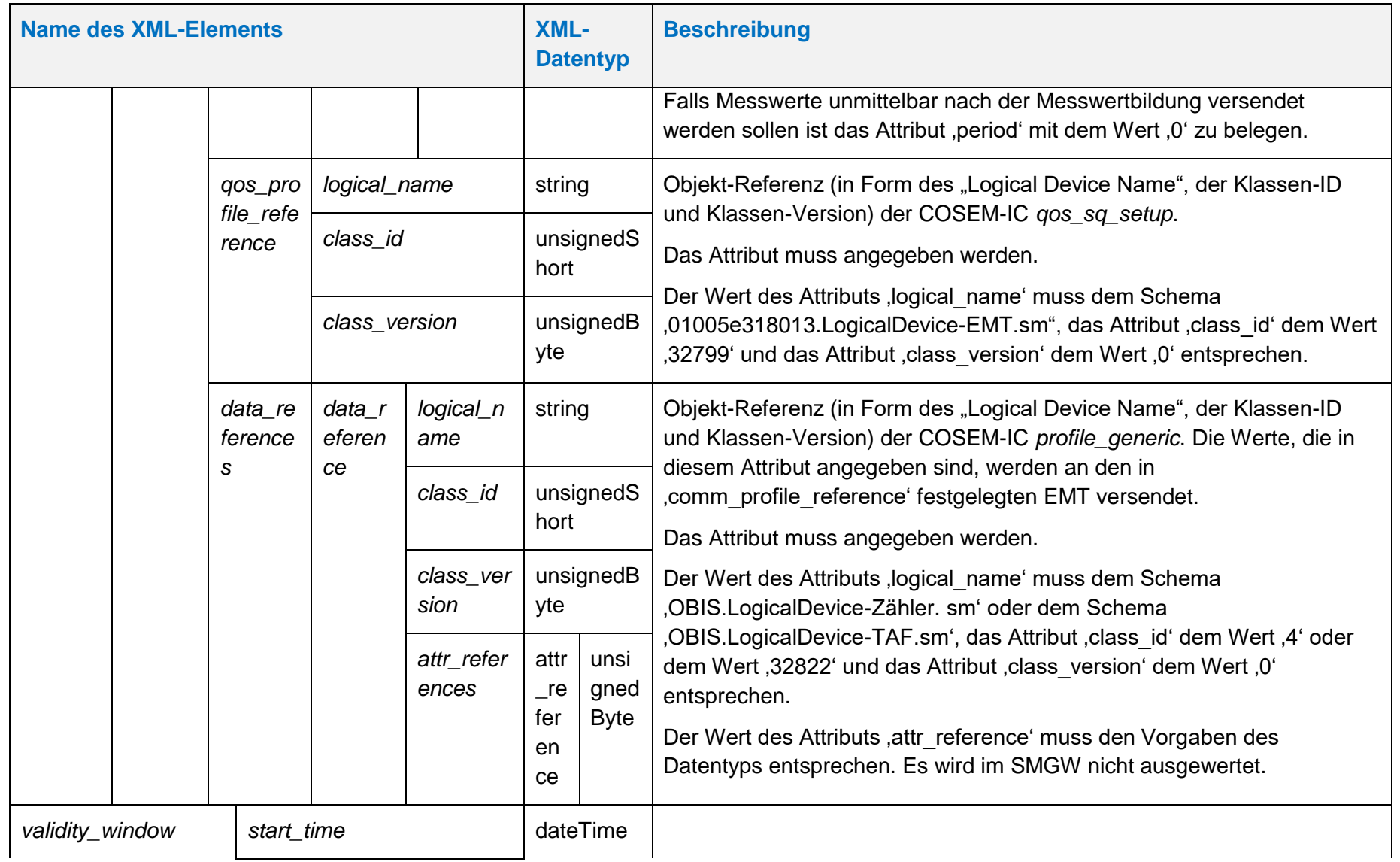

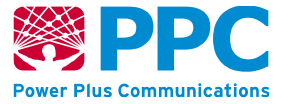

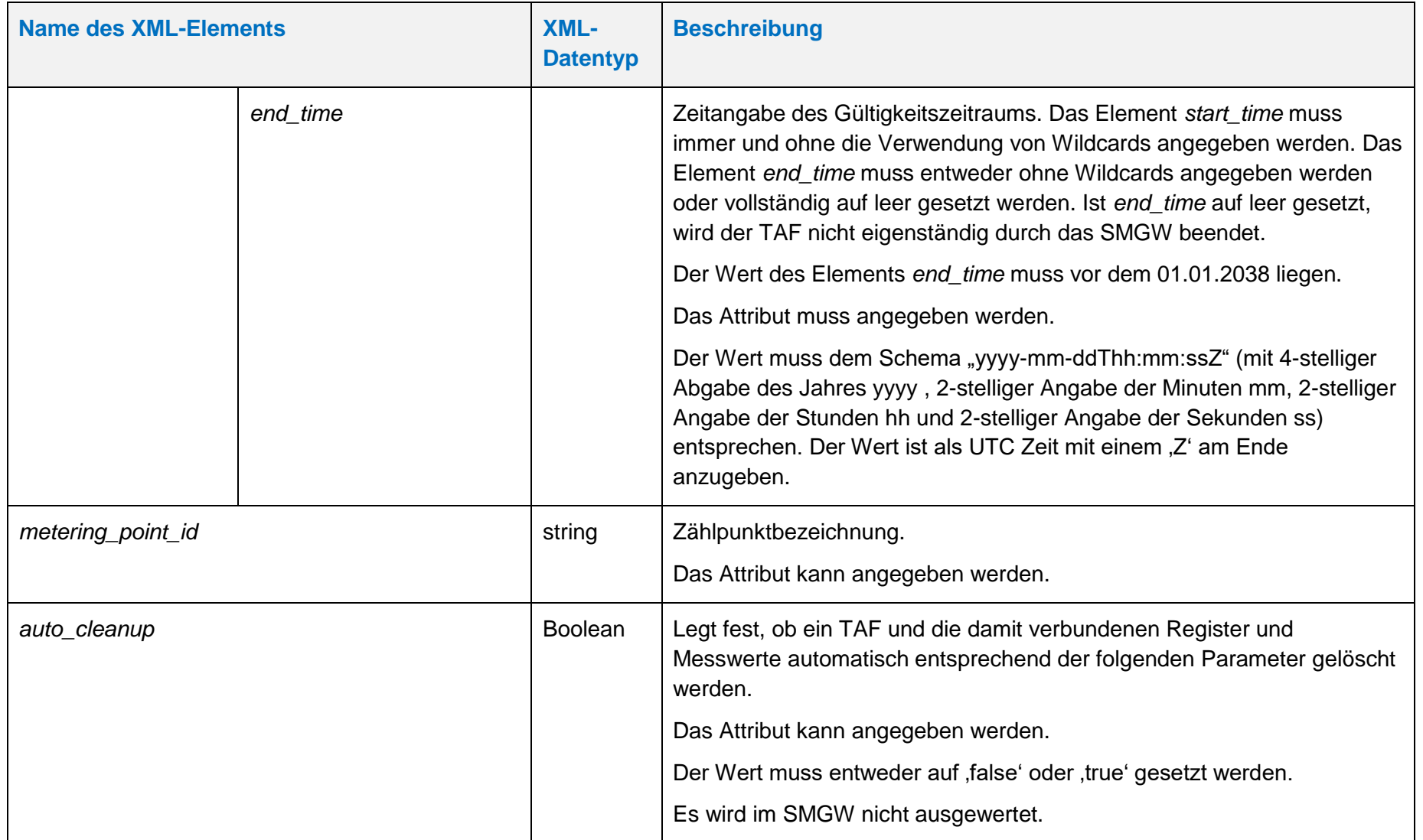

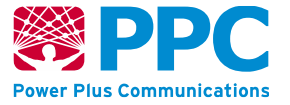

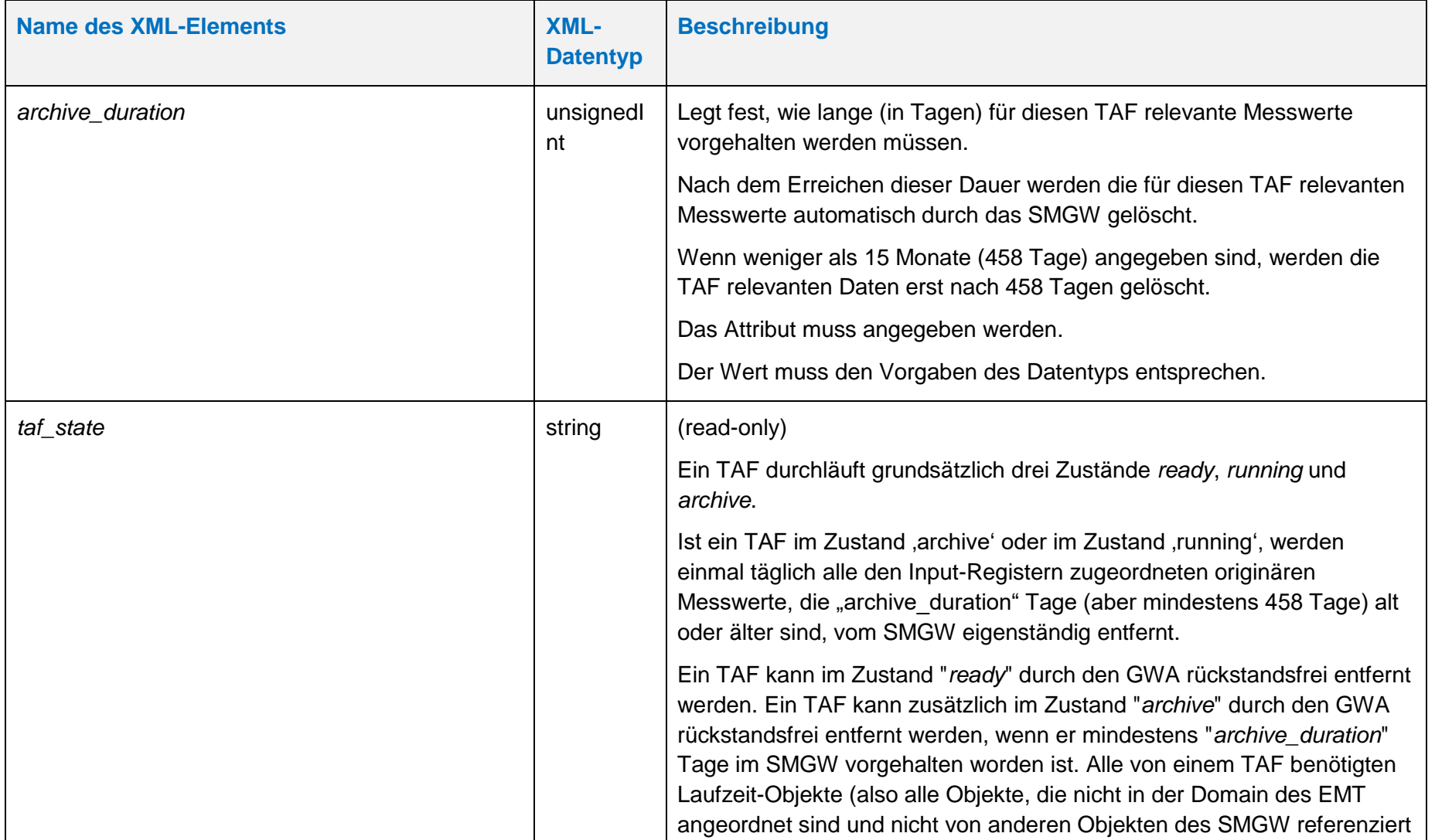

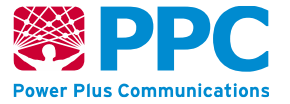

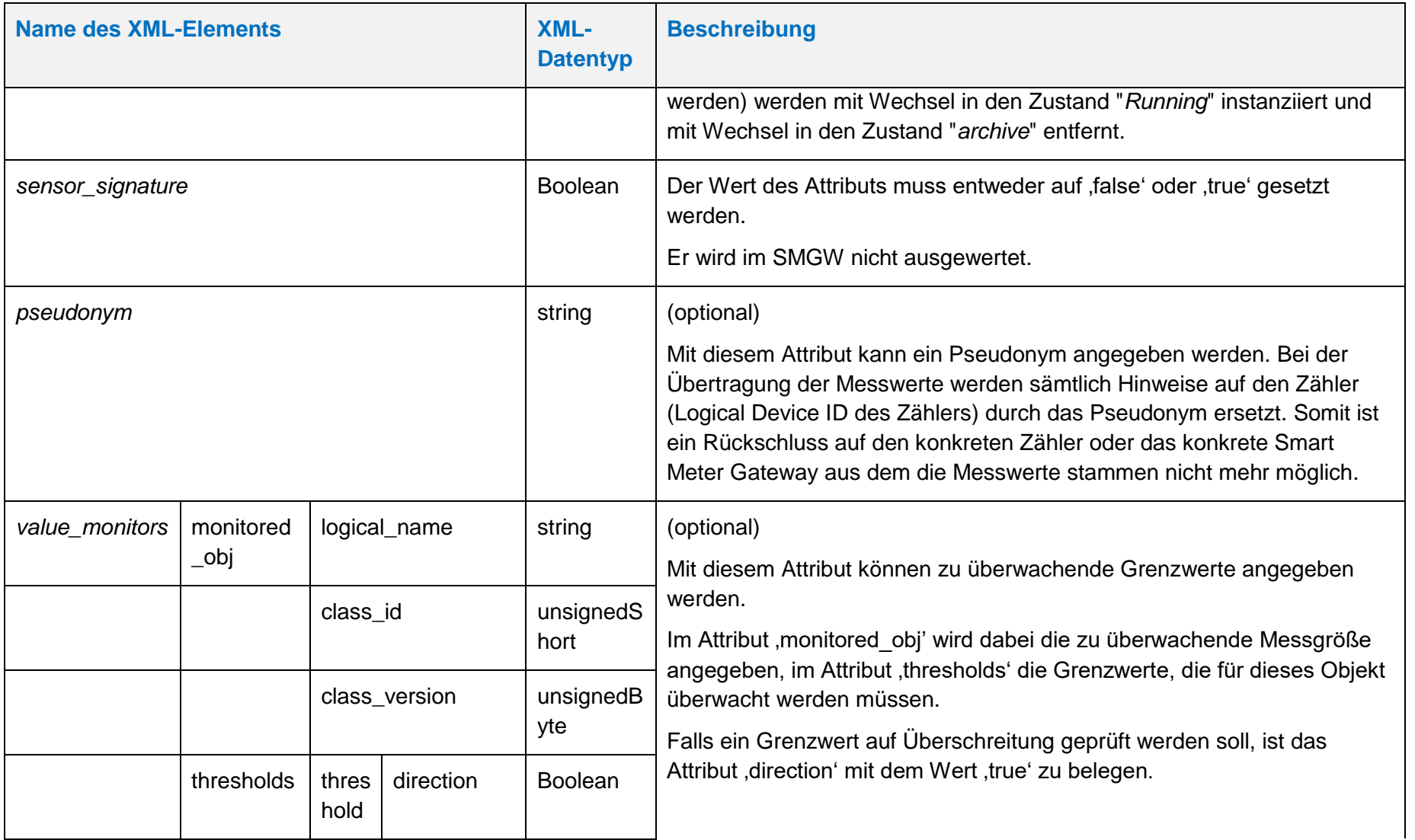

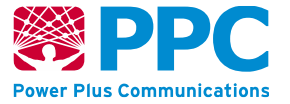

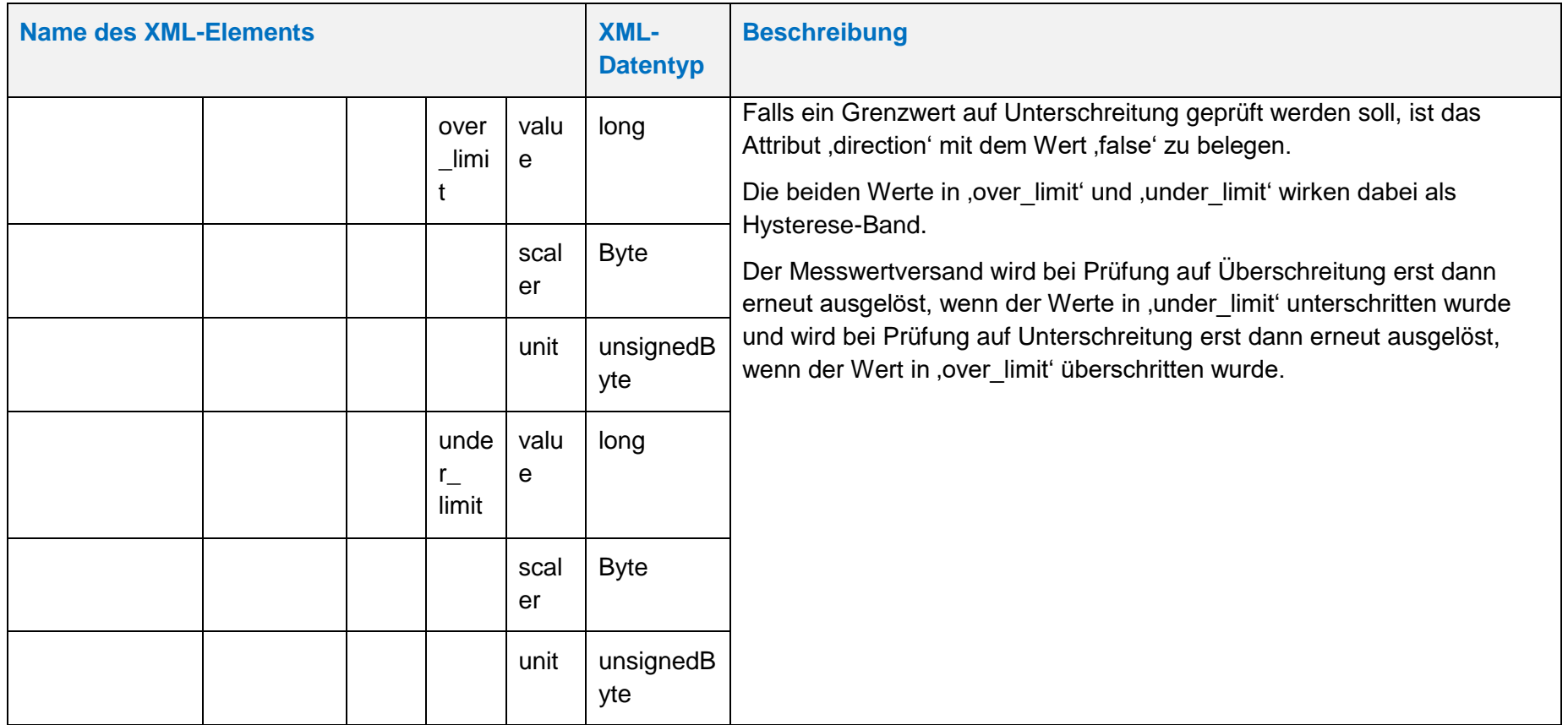

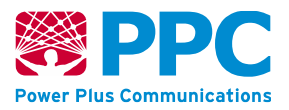

Beim *[taf14](#page-149-1)* ist die folgende OBIS Kennzahl zu verwenden:

• *[taf14](#page-149-1)*: 01005E31802E

Die Instanzen der Klasse sind der Logical Device ID ldevid des TAFs zugeordnet. Bei mehreren *[taf14](#page-149-1)* erfolgt die Unterscheidung also durch die Logical Device ID und nicht durch die OBIS Kennzahl. Der GWA kann TAF-Profile im SMGW anlegen. Profile werden mittels des HTTP-Verbs POST auf dem SMGW angelegt.

Vorbedingung ist, dass das TAF-Profil, das angelegt werden soll, zuvor nicht bereits angelegt wurde. Weiterhin müssen folgende Referenzen vor dem Einspielen eines TAFs auf dem Gateway vorhanden sein:

- *input\_reference*
- *consumer\_reference*
- *com\_profile\_reference*
- *qos\_profile\_reference*

Die entsprechenden Profile müssen durch den GWA also vor dem Einspielen eines TAFs ins SMGW eingebracht worden sein. Das folgende Beispiel verdeutlicht das Einbringen eines TAF-Profils mit dem HTTP-Verb POST:

## **Tabelle 64: Anlegen eines** *[taf14](#page-149-1)*

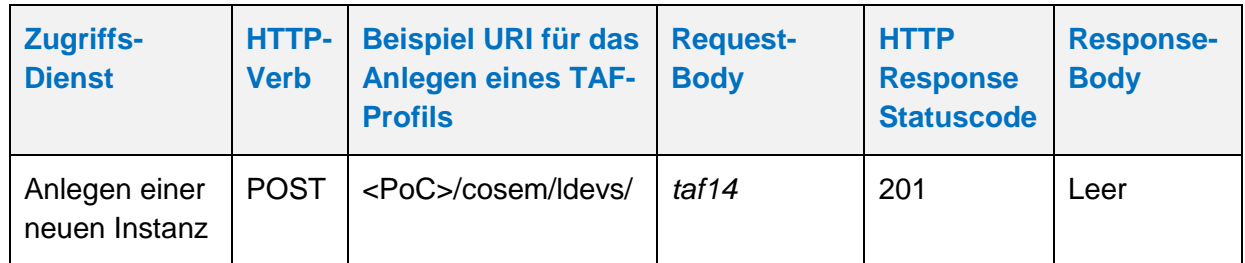

Der GWA kann TAF-Profile aus dem SMGW auslesen. Profile werden mittels des HTTP-Verbs GET ausgelesen. Vorbedingung ist, dass das TAF-Profil, das ausgelesen werden soll, zuvor durch den GWA angelegt wurde. Das folgende Beispiel verdeutlicht die Nutzung:

## **Tabelle 65: Auslesen eines** *[taf14](#page-149-1)*

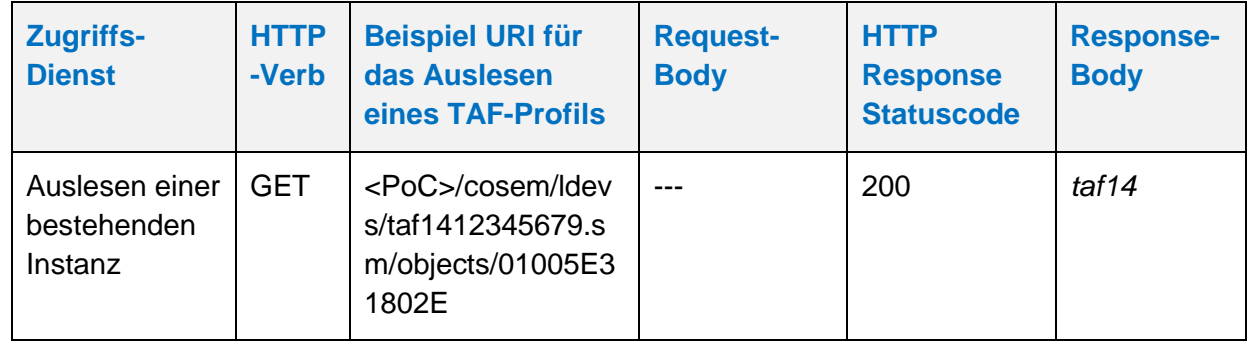

Der GWA kann TAF-Profile aus dem SMGW löschen. Profile werden mittels des HTTP-Verbs DELETE gelöscht. Vorbedingung ist, dass das TAF-Profil im Zustand "*archive*" oder im Zustand "*ready*" im SMGW vorhanden ist. Das folgende Beispiel verdeutlicht die Nutzung:

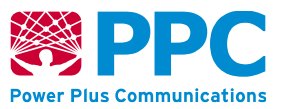

## **Tabelle 66: Löschen eines** *[taf14](#page-149-1)*

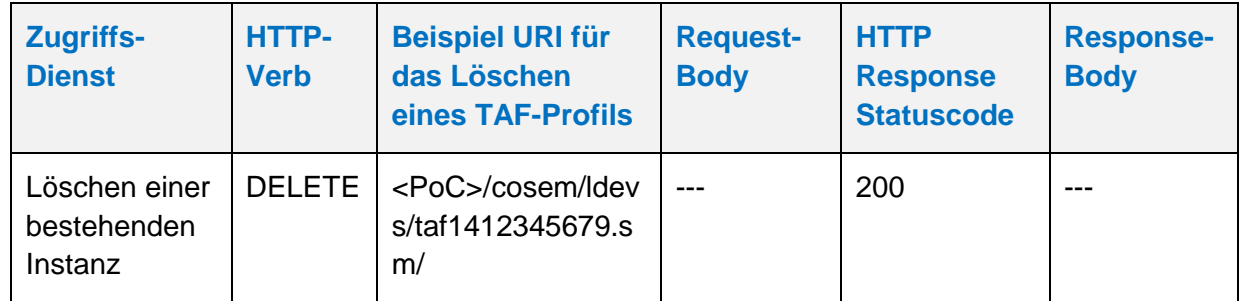

Der GWA kann TAF-Profile im SMGW aktualisieren. Profile werden mittels des HTTP-Verbs UPDATE aktualisiert. Die Aktualisierung erfolgt stets auf den gesamten Container. Der GWA kann im TAF-Profil nur die Attribute "*end\_time*" und *"thresholds"* anpassen und den entsprechenden TAF so beenden. Vorbedingung ist, dass das TAF-Profil, das aktualisiert werden soll, zuvor durch den GWA angelegt wurde. Das folgende Beispiel verdeutlicht die Nutzung:

**Tabelle 67: Aktualisieren eines** *[taf14](#page-149-1)*

| <b>Zugriffs-</b><br><b>Dienst</b>                | HTTP-<br><b>Verb</b> | <b>Beispiel URI für</b><br>das Aktualisieren<br>eines TAF-Profils            | <b>Request-</b><br><b>Body</b>                                                | <b>HTTP</b><br><b>Response</b><br><b>Statuscode</b> | <b>Response-</b><br><b>Body</b> |
|--------------------------------------------------|----------------------|------------------------------------------------------------------------------|-------------------------------------------------------------------------------|-----------------------------------------------------|---------------------------------|
| Aktualisieren<br>einer<br>bestehenden<br>Instanz | <b>PUT</b>           | <poc>/cosem/ldev<br/>s/taf1412345679.s<br/>m/objects/01005E3<br/>1802E</poc> | taf14 mit<br>angepasster<br>end time<br>und oder<br>angepassten<br>thresholds | 200                                                 |                                 |

**Handbuch für Hersteller und Betreiber vom Smart-Meter Gateway-Administrations-Software Smart Meter Gateway Seite 162 von 243**

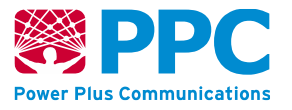

4.4.3.4 Verwaltung der CLS-Profile

#### <span id="page-161-0"></span>**IC** *proxy\_server*

Instanzen der Klasse *[proxy\\_server](#page-161-0)* werden vom GWA gemäß WKS1 zur Konfiguration der CLS-Proxy-Komponente des SMGW benutzt. Die Parameter sind wie folgt:

# **Tabelle 68: Attribute der IC** *[proxy\\_server](#page-161-0)*

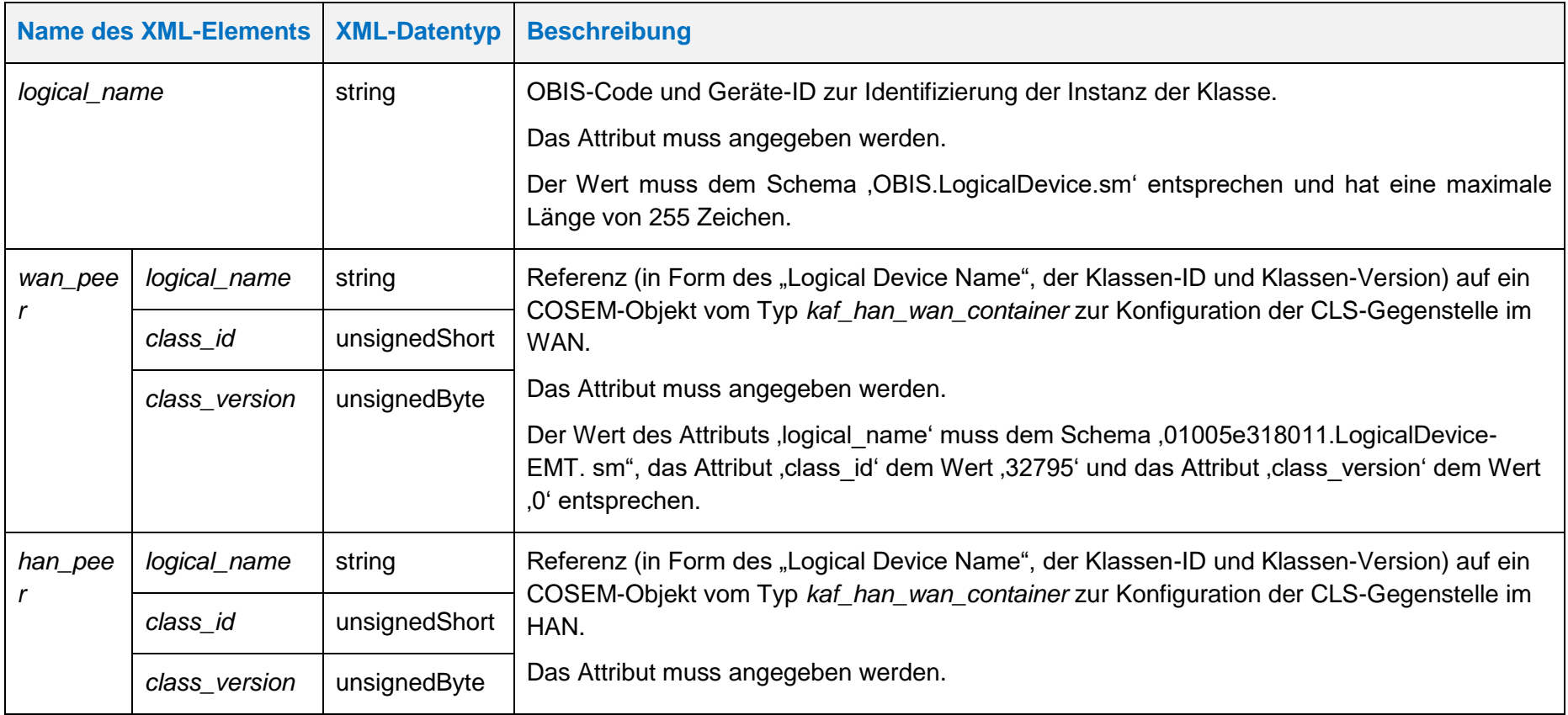

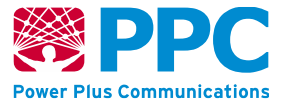

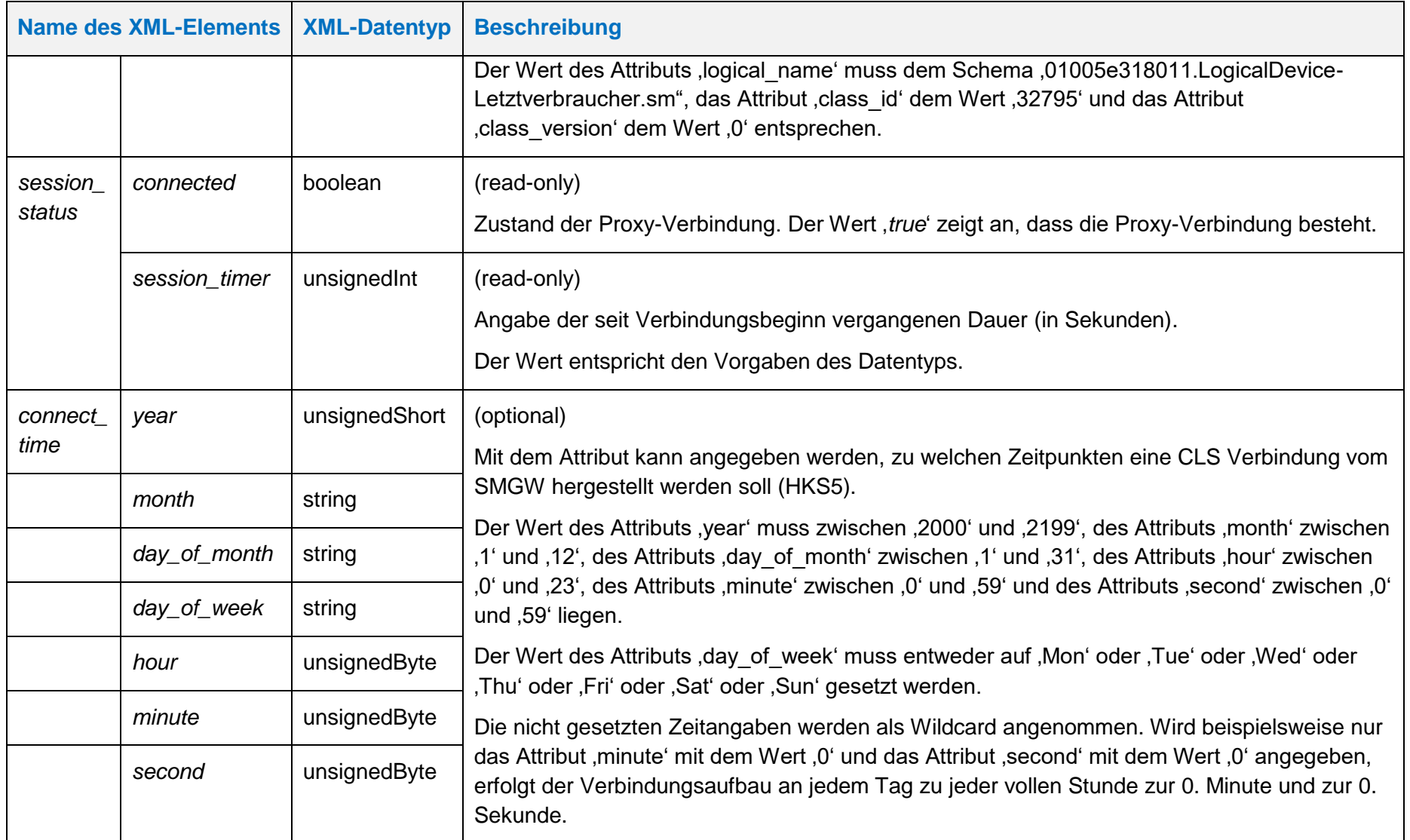

**Handbuch für Hersteller und Betreiber vom Smart-Meter Gateway-Administrations-Software Smart Meter Gateway Seite 164 von 243**

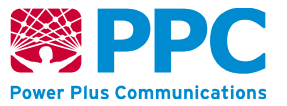

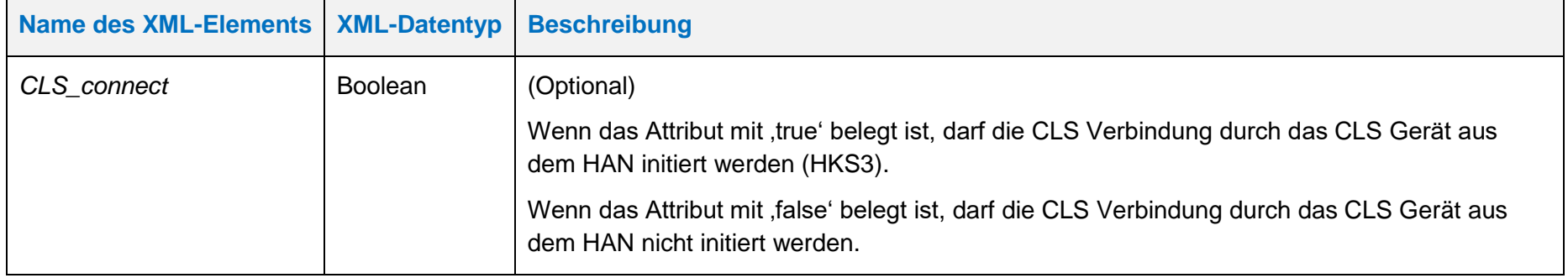

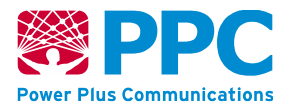

Diese Klasse verfügt über die Methoden *connect* und *disconnect*.

Die Methode *connect* verbindet die mittels der Parameter *wan\_peer* und *han\_peer* definierten beiden CLS-Gegenstellen miteinander, indem der Wert des Parameters *session\_timer* auf "*0*" gesetzt wird, sodass die Proxy-Verbindung umgehend hergestellt wird. Bei erfolgreichem Verbindungsaufbau wird der Wert des Parameters *connected* auf "*true*" gesetzt, sonst auf "*false*".

Die Methode *disconnect* trennt die mittels der Parameter *wan\_peer* und *han\_peer* definierten beiden CLS-Gegenstellen. Der Wert des Parameters *connected* wird dabei auf "*false*" gesetzt.

Bei Auslieferung ist im SMGW kein CLS-Profil vorhanden.

Vor dem Einspielen der Klasse müssen folgende Referenzen auf dem SMGW vorhanden sein:

- *wan\_peer*
- *han\_peer*

Beim CLS-Profil sind die folgenden OBIS-Kennzahlen zu verwenden:

• *proxy\_server: 01005E318017*

Die Instanzen der Klasse sind der Logical Device ID *ldevid* des CLS-Profils zugeordnet. Bei mehreren CLS-Profilen erfolgt die Unterscheidung also durch die Logical Device ID und nicht durch die OBIS Kennzahl. Der GWA kann CLS-Profile im SMGW anlegen. Profile werden mittels des HTTP-Verbs POST auf dem SMGW angelegt. Vorbedingung ist, dass das CLS-Profil, das angelegt werden soll, zuvor nicht bereits angelegt wurde. Weiterhin müssen die Referenzen des Profils in Form der entsprechenden WAN- und HAN-Profile vorhanden sein. Falls die Referenzen nicht vorhanden sind, ist ein Einspielen nicht möglich. Das folgende Beispiel verdeutlicht die Nutzung:

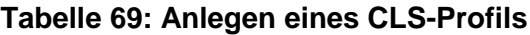

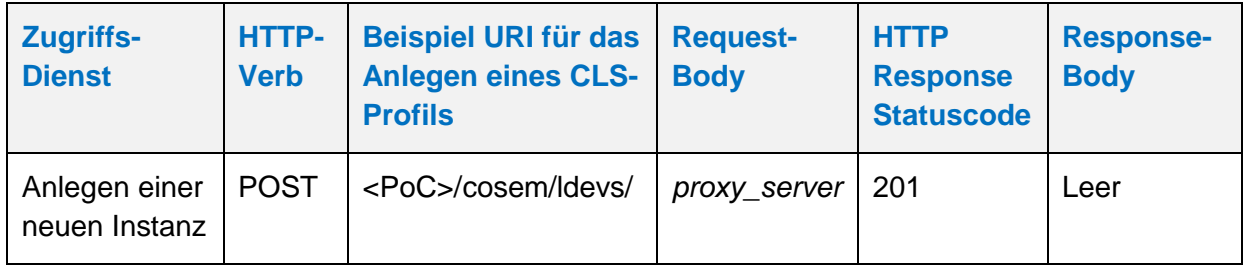

Der GWA kann CLS-Profile aus dem SMGW auslesen. Profile werden mittels des HTTP-Verbs GET ausgelesen. Vorbedingung ist, dass das CLS-Profil, das ausgelesen werden soll, zuvor durch den GWA angelegt wurde. Das folgende Beispiel verdeutlicht die Nutzung:

#### **Tabelle 70: Auslesen eines CLS-Profils**

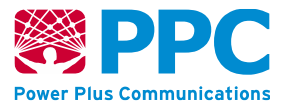

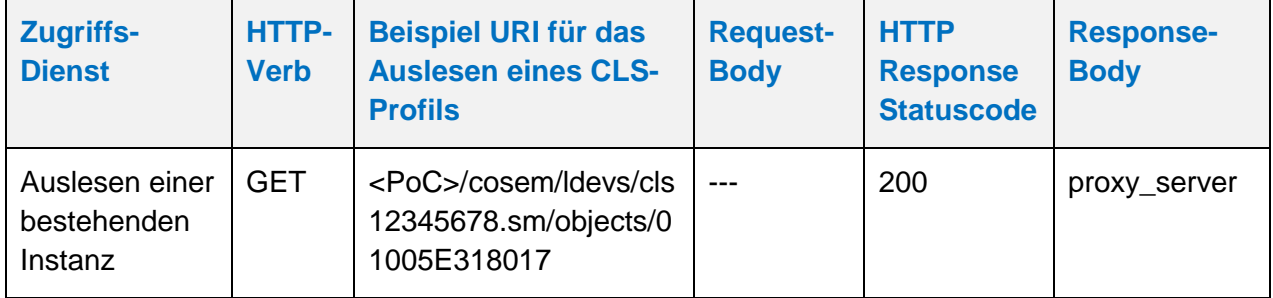

Der GWA kann CLS-Profile aus dem SMGW löschen. Profile werden mittels des HTTP-Verbs DELETE gelöscht. Vorbedingung ist, dass das CLS-Profil, das gelöscht werden soll, zuvor durch den GWA eingebracht wurde. Das folgende Beispiel verdeutlicht die Nutzung:

## **Tabelle 71: Löschen eines CLS-Profils**

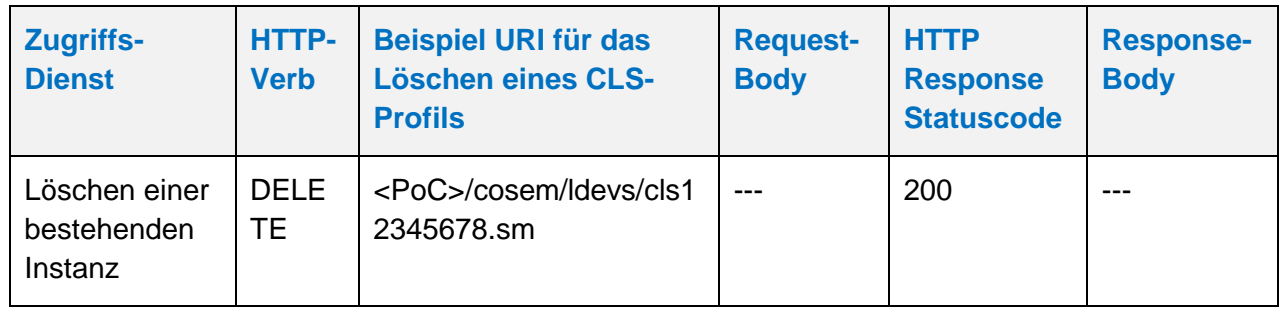

Der GWA kann CLS-Profile im SMGW aktualisieren. Profile werden mittels des HTTP-Verbs PUT aktualisiert. Vorbedingung ist, dass das CLS-Profil, das aktualisiert werden soll, zuvor durch den GWA angelegt wurde. Das folgende Beispiel verdeutlicht die Nutzung:

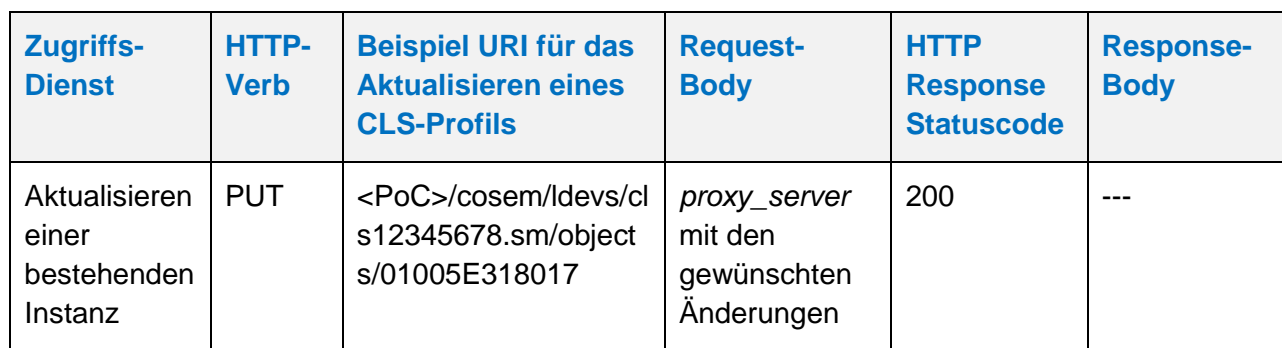

## **Tabelle 72: Aktualisieren eines CLS-Profils**

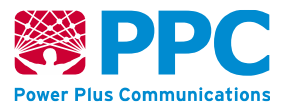

### 4.4.3.5 Pseudonymisierung

Messdaten werden im XML in Objekten der IC *[profile\\_generic](#page-200-2)* an den EMT übertragen. Jedes Objekt der IC *[profile\\_generic](#page-200-2)* Objekte enthält für jeden Messwert ein Objekt der IC **gateway\_signed\_***[extended\\_register](#page-200-3)*.

Zur Identifikation des Ursprungs der Messwerte sind in diesen Objekten folgende Attribute vorhanden:

- Logical Device Name des Objekts der IC *[profile\\_generic](#page-200-2)*: Setzt sich zusammen aus der OBIS Kennzahl des Objekts (siehe Kapitel [9\)](#page-231-0) sowie der Logical Device ID des Tarifprofils. Die Logical Device ID des Tarifprofils kann durch den GWA beliebig konfiguriert werden. Somit ist abhängig von der Konfiguration der Logical Device ID des Tarifprofils kein Rückschluss auf den Zähler, das SMGW oder den Letztverbraucher möglich.
- Logical Device Name des Objekts der IC **gateway\_signed\_***[extended\\_register](#page-200-3)*: Setzt sich zusammen aus der OBIS Kennzahl des Objekts (entsprechend des enthaltenen Messwerts) und der Logical Device ID des Tarifprofils oder des Zählerprofils. Die Logical Device ID des Zählerprofils wird verwendet, wenn der Messwert unverändert vom Zähler durchgereicht wurde (bspw. TAF-1), die des Tarifprofils, wenn der Messwert durchs Tarifprofil erzeugt wurde (bspw. TAF-2). Die Logical Device ID des Zählerprofils entspricht der tatsächlichen Kennung des Zählers, die u.a. auch auf dem Zähler aufgedruckt ist. Somit ist aus der Logical Device ID des Zählerprofils ein Rückschluss auf den Zähler und damit unter Umständen auch auf den Letztverbraucher möglich.

Die Logical Device ID des SMGW wird nicht zur Identifikation der Messwert verwendet und ist daher in den Objekten der IC *[profile\\_generic](#page-200-2)* nicht vorhanden. Daher muss bei der Logical Device ID des SMGWs auch keine Ersetzung durch ein Pseudonym vorgenommen werden.

Um pseudonymisierte Messwerte zu erhalten, muss der GWA das SMGW wie folgt parametrisieren:

- TAF-Profil (IC *[taf01](#page-85-0)*, *[taf02](#page-99-0)*, *[taf07](#page-114-0)*, *[taf09](#page-125-0)*, *[taf10](#page-137-0)*, *[taf14](#page-149-1)*) einspielen, bei dem die Logical Device ID keine Rückschlüsse auf den Zähler, das SMGW oder den Letztverbraucher zulässt. Die TAF-ID kann frei festgelegt werden. Zudem muss im TAF-Profil das Attribut 'pseudonym' gesetzt sein. Nur wenn dieses Attribut gesetzt ist, werden die Logical Device IDs in den Objekten der IC **gateway\_signed\_***[extended\\_register](#page-200-3)* durch das Pseudonym ersetzt. Wenn dieses Attribut nicht gesetzt ist, werden die Messwerte nicht pseudonymisiert übertragen.
- EMT-Kommunikationsprofil (IC *[kaf\\_han\\_wan\\_container](#page-62-1)*) einspielen, das als Inhalt des Attributs
	- o *dest\_address* die Zieladresse des GWA
	- o *cert\_tls* das TLS Zertifikat des GWA
	- o *cert\_enc* das ENC Zertifikat des EMT
	- o *cert\_sig* das SIG Zertifikat des EMT

enthält.

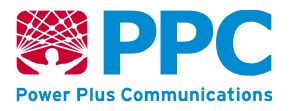

Damit werden die pseudonymisierten Messwerte für den EMT verschlüsselt und signiert und anschließend an den GWA übertragen. Der GWA muss die Signatur des SMGW prüfen und entfernen. Der GWA leitet die Daten dann an den EMT weiter. Der EMT kann die Daten entschlüsseln, ein Rückschluss auf das konkrete SMGW oder den konkreten Zähler sind nicht mehr möglich.

# **4.4.4 GWA-Zugriff auf das SMGW-Sicherheitsmodul**

Für die Interaktion zwischen SMGW und seinem Sicherheitsmodul ist es notwendig, dass der GWA sich gegenüber dem Sicherheitsmodul authentisiert und derart das Sicherheitsmodul in die Lage versetzt, den Zustand AUTH gemäß [BSI [TR-03109-2\]](#page-239-2) einzunehmen.

Der Zugriff auf das Sicherheitsmodul erfolgt gemäß [\[DKE-AK](#page-239-3) 142, Kapitel 6.3.4].

Bei erfolgreichem Erreichen der PACE-gesicherten Kommunikationsverbindung des Sicherheitsmoduls zum SMGW kann nachfolgend der notwendige AUTH-Zustand durch den GWA zum Sicherheitsmodul aufgebaut werden und somit weitere auf Geheiß des GWA durchzuführende Aktionen des Sicherheitsmoduls veranlassen. Die hierfür notwendigen Kommandos des GWA an der WAN-Schnittstelle und die dabei zu verwendenden COSEM-IC-Klassen sind vom SMGW-Hersteller wie folgt spezifiziert worden.

Neben der Beschreibung der zu verwendenden COSEM-IC sind in den Unterkapiteln dieses Kapitels auch Kommunikationssequenzen für die Anwendungsfälle "Personalisierung", "Zertifikatswechsel", "Root-Zertifikatswechsel" und "Gateway-Administrator-Wechsel" beschrieben.

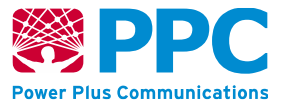

#### <span id="page-168-0"></span>**IC** *security\_module*

Instanzen der Klasse *[security\\_module](#page-168-0)* wird zur Ansteuerung des Sicherheitsmoduls des Smart Meter Gateways benötigt. Die Parameter sind wie folgt:

## **Tabelle 73: Beschreibung der Attribute der IC** *security\_module*

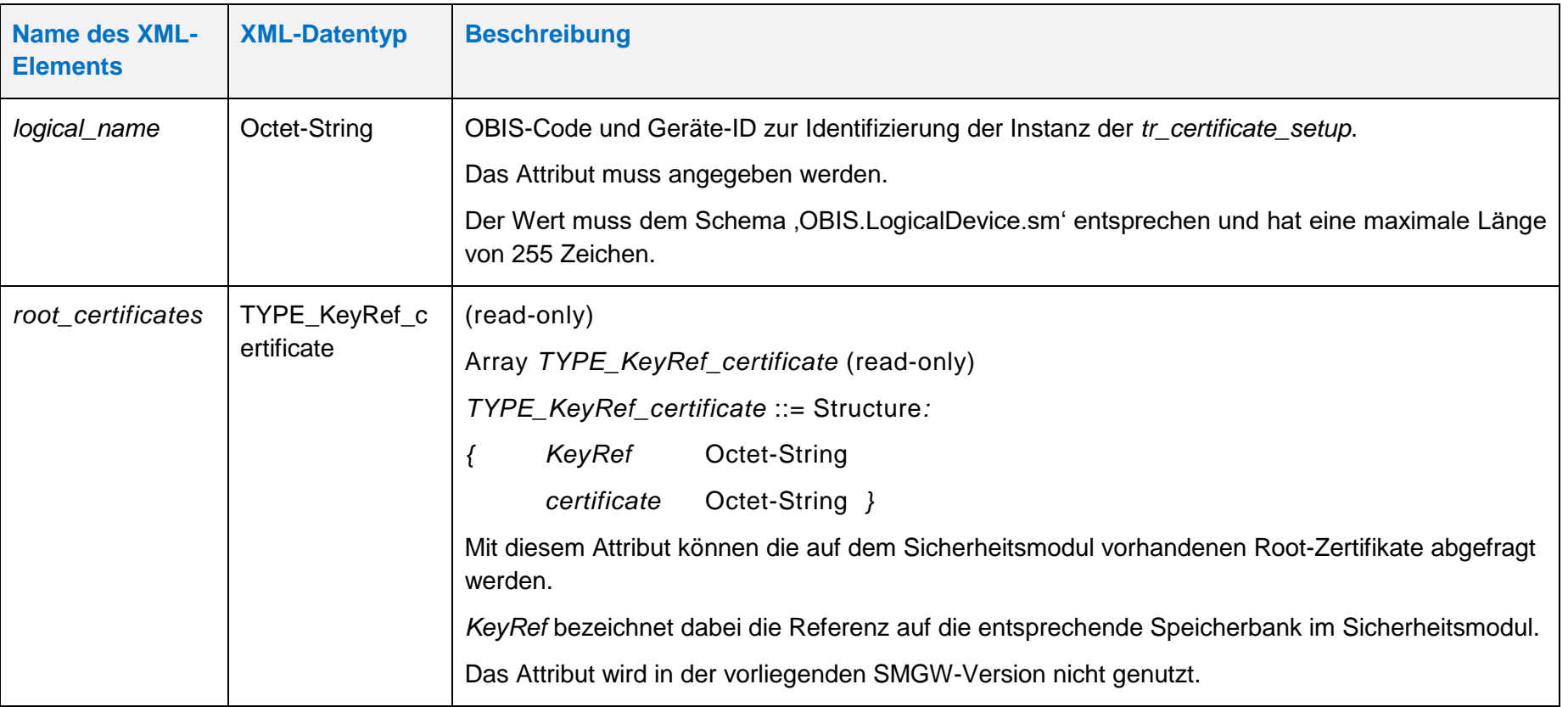

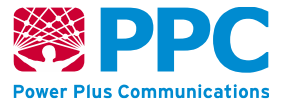

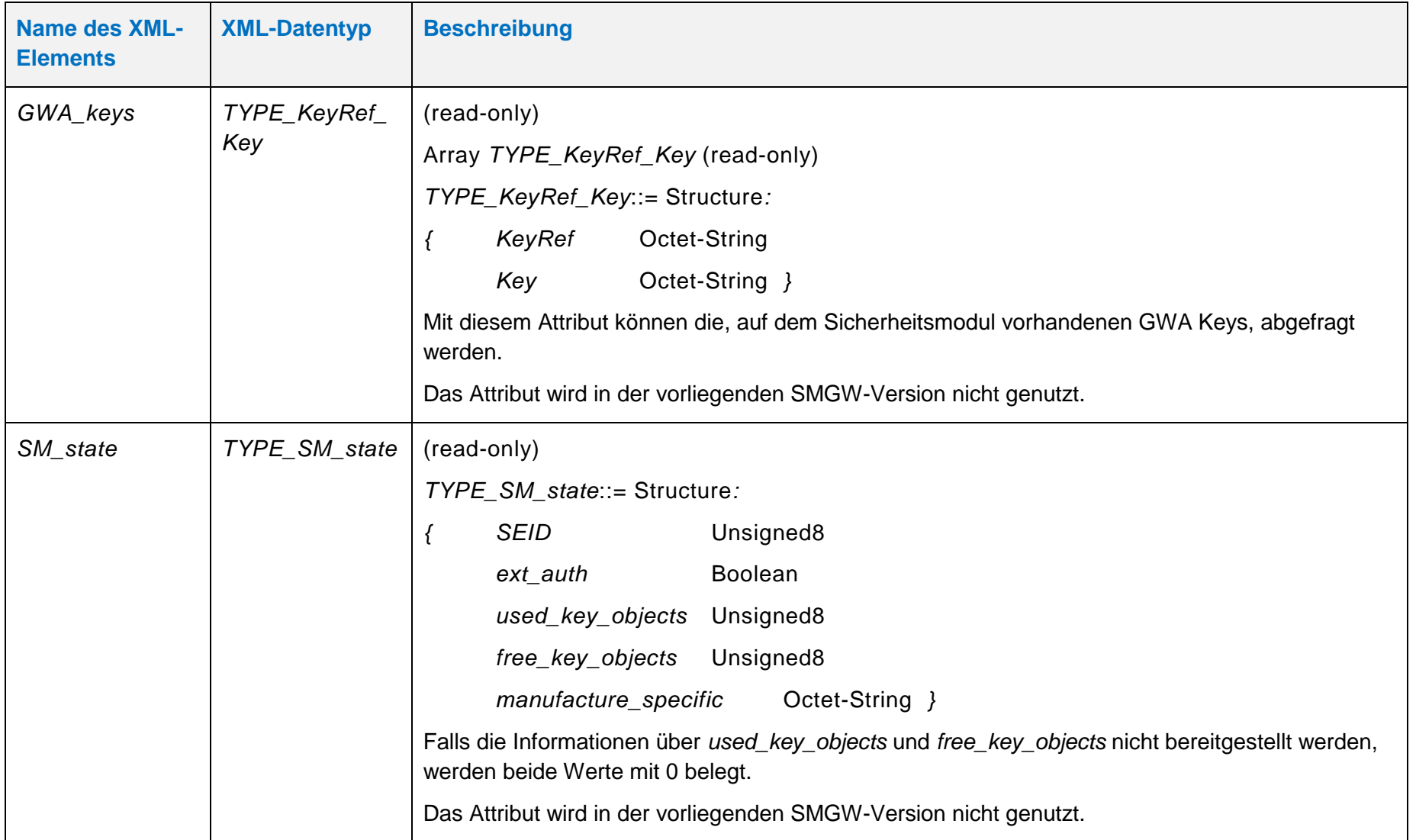

**Handbuch für Hersteller und Betreiber vom Smart-Meter Gateway-Administrations-Software Smart Meter Gateway Seite 171 von 243**

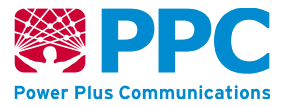

Diese Klasse verfügt über die folgenden Methoden:

## **Tabelle 74: Beschreibung der Methoden der IC** *security\_module*

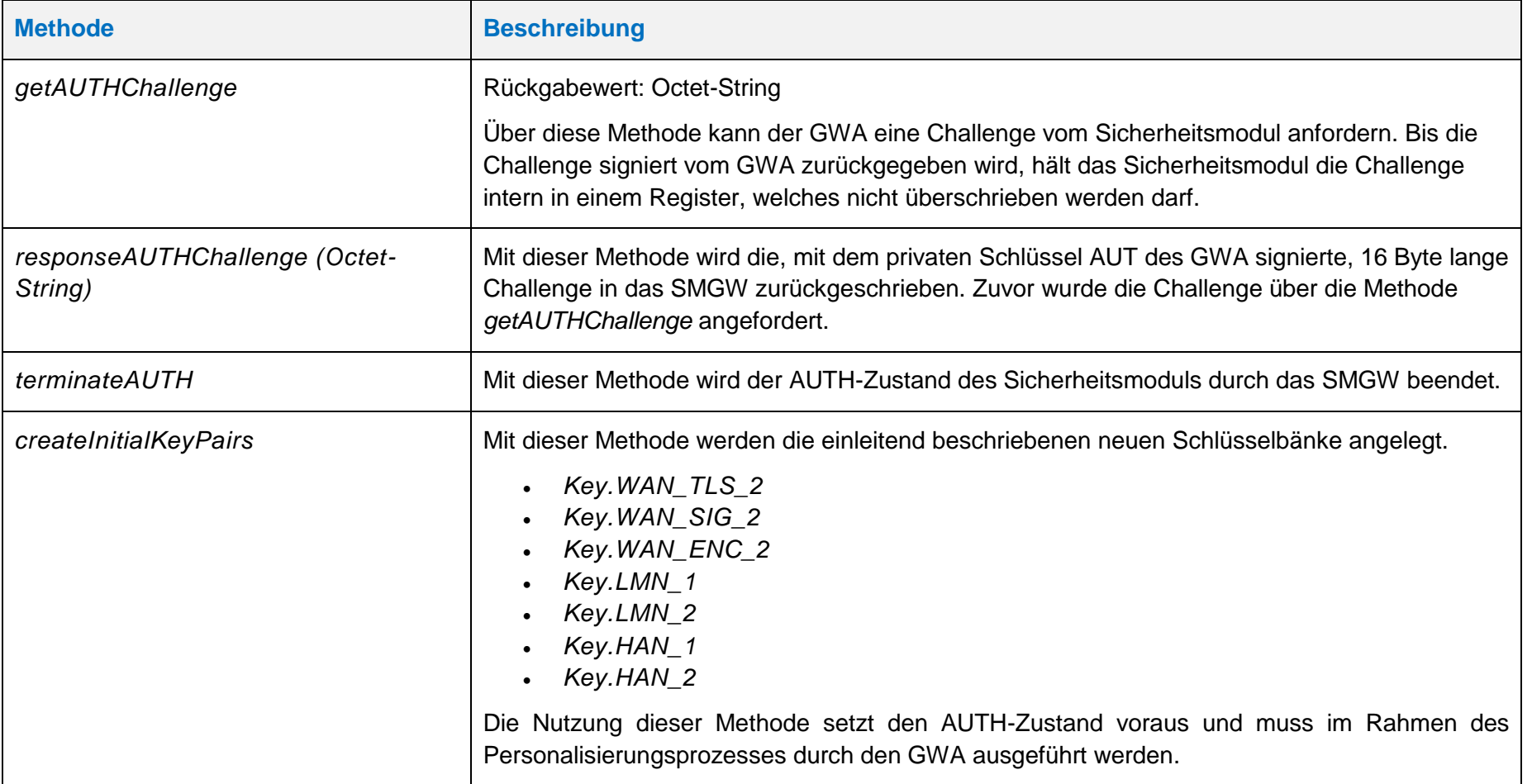

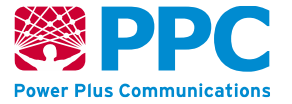

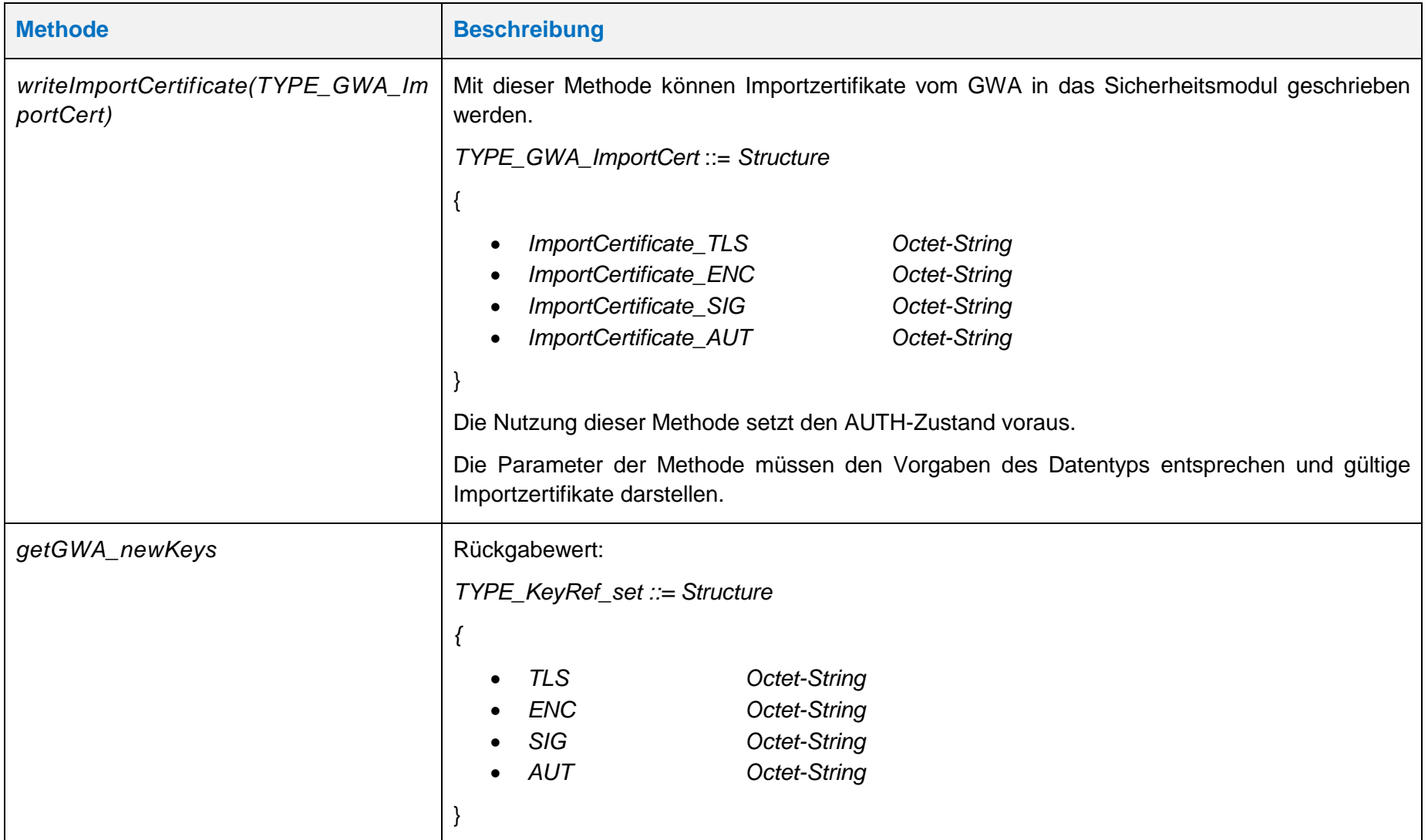

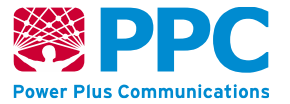

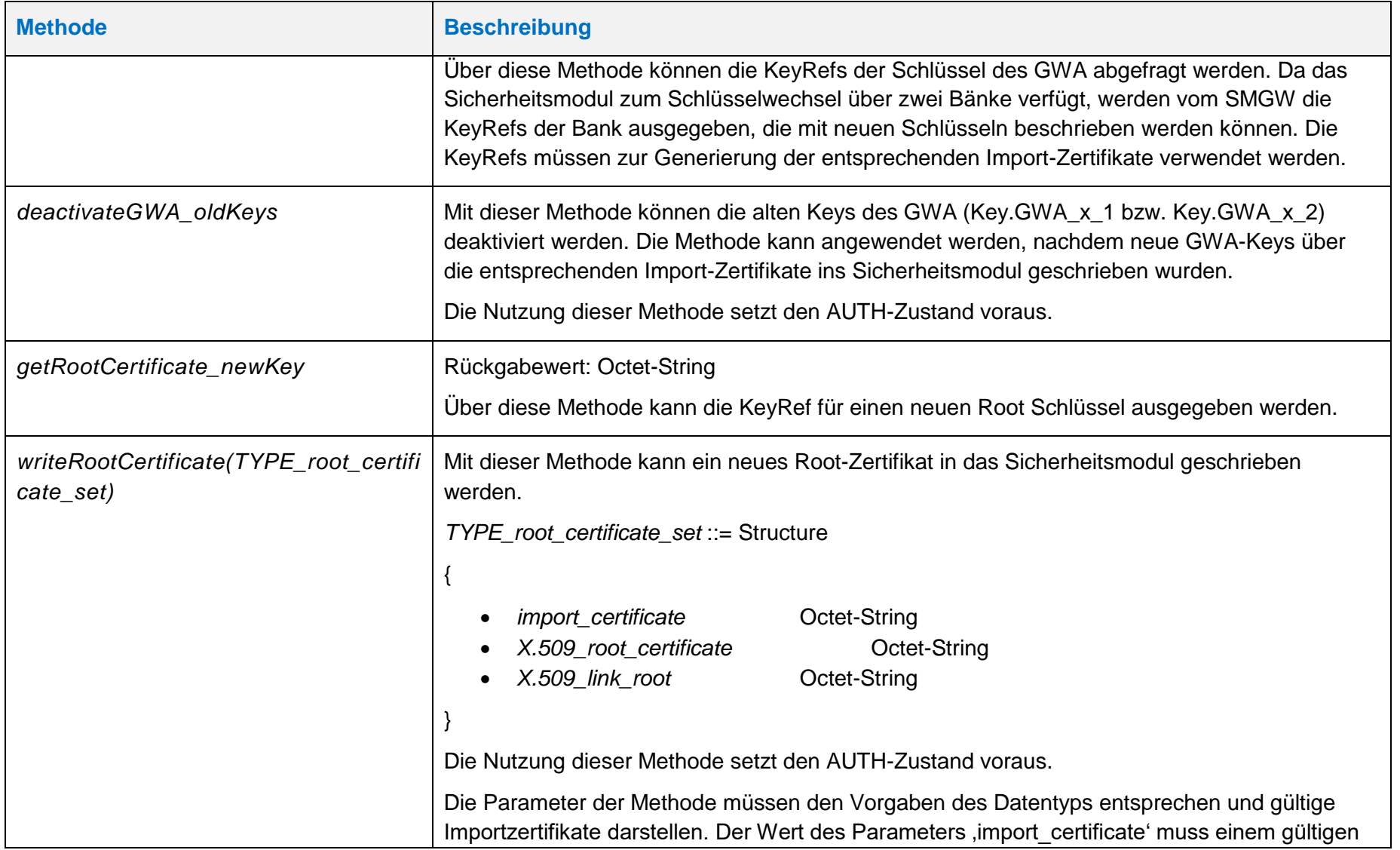

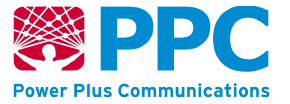

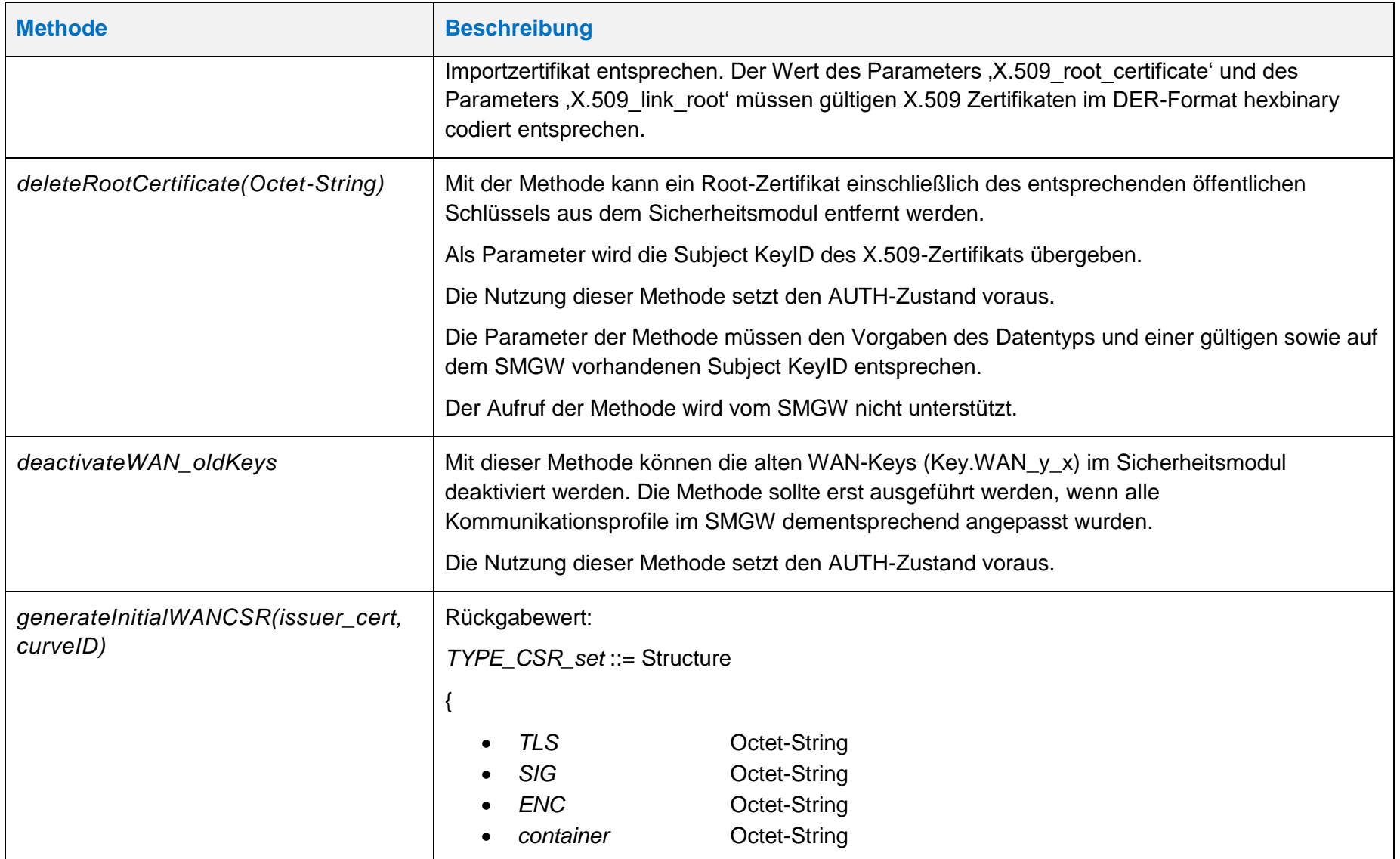

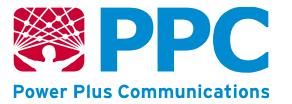

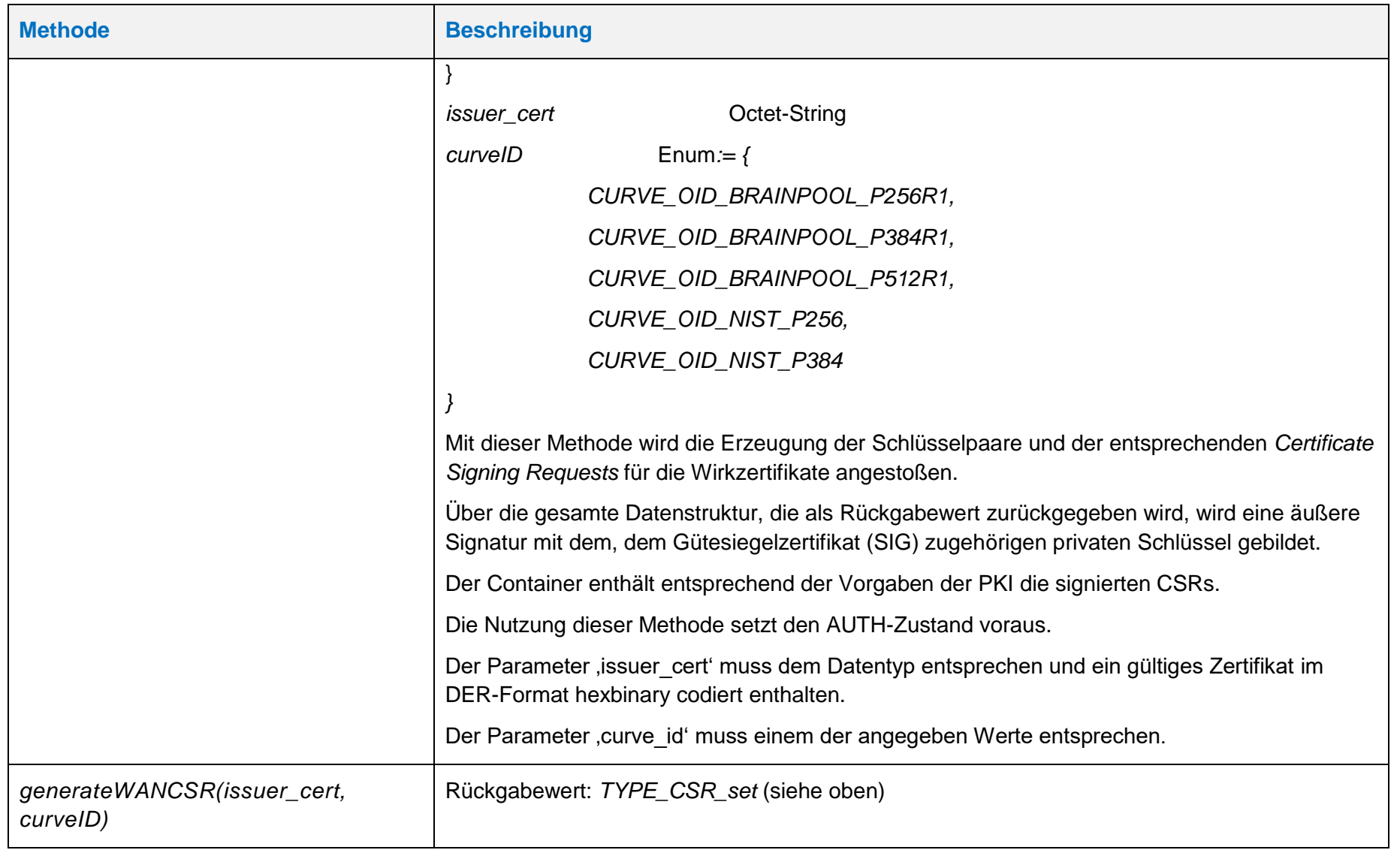

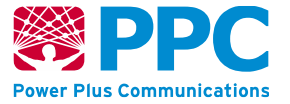

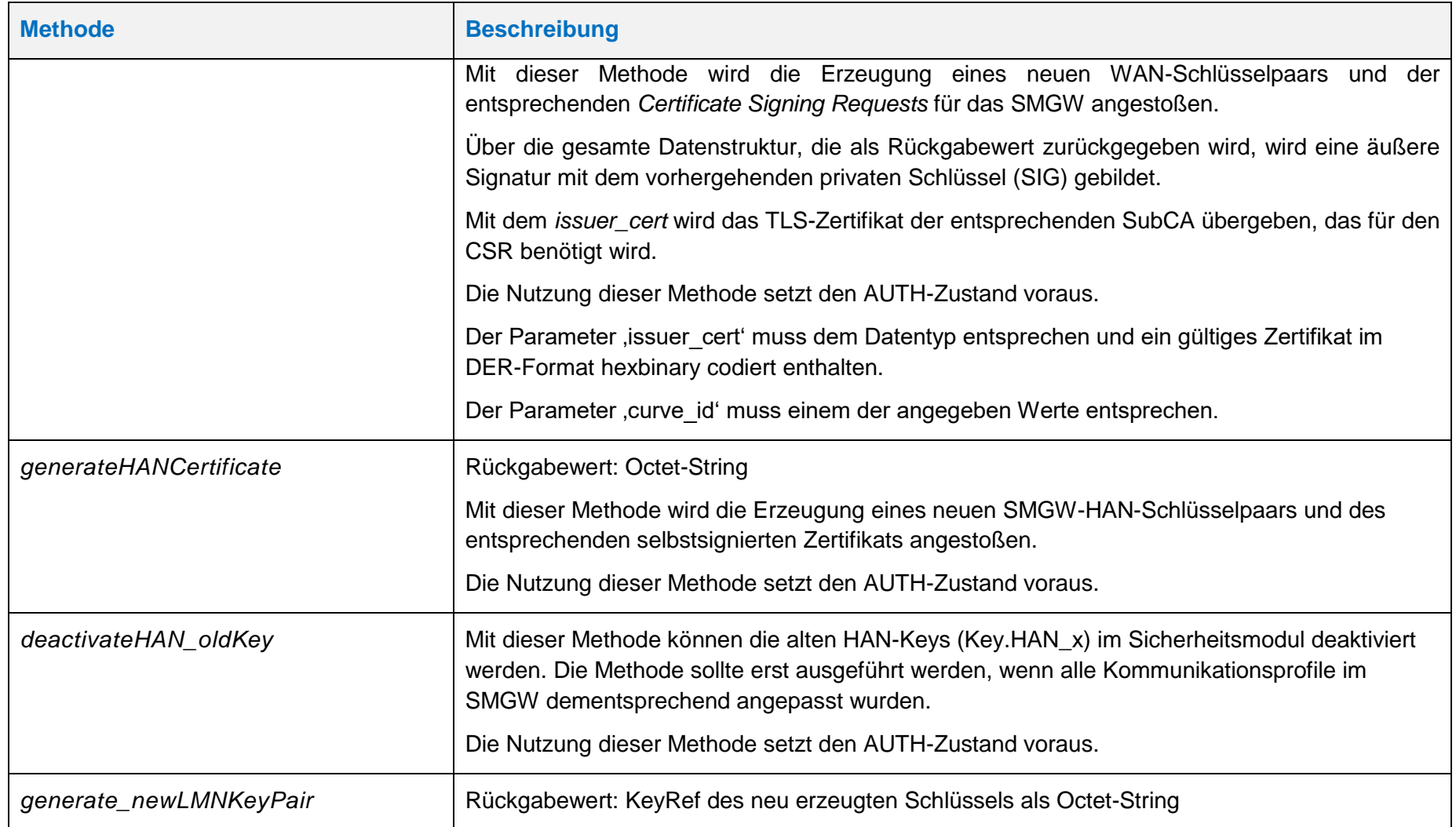

**Handbuch für Hersteller und Betreiber vom Smart-Meter Gateway-Administrations-Software Smart Meter Gateway Seite 177 von 243**

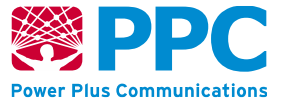

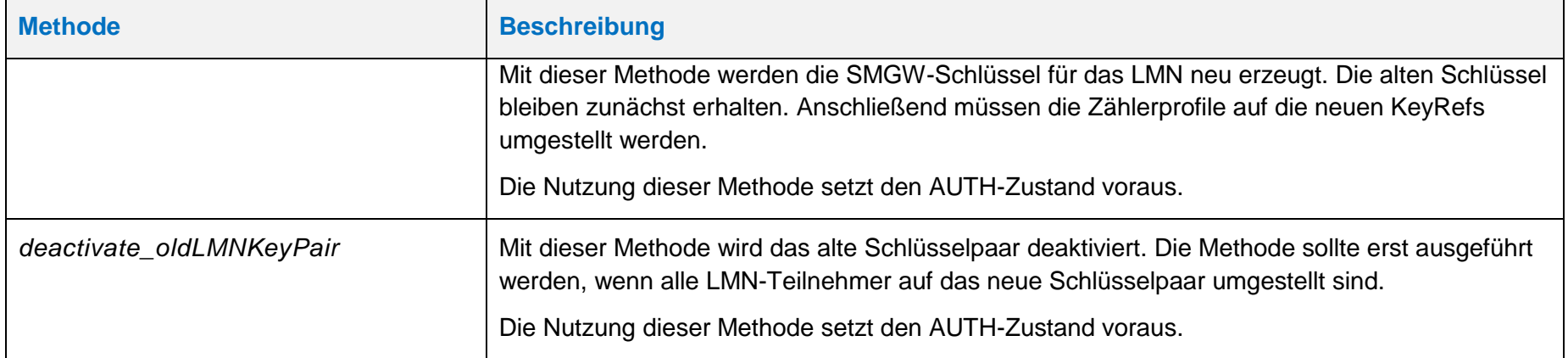

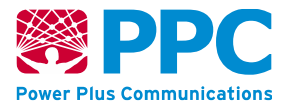

Bei Auslieferung ist im SMGW eine Instanz der IC *security\_module* vorhanden.

Für diese Instanz wird die folgende OBIS Kennzahl verwendet:

• *security\_module: 01005E3180A2*

Die Instanzen der Klasse sind der Logical Device ID *ldevid* des SMGW zugeordnet. Der GWA kann Methoden der Klasse ausführen. Er kann die Klasse nicht lesen, aktualisieren, löschen oder erzeugen.

Das folgende Beispiel verdeutlicht die Nutzung:

#### **Tabelle 75: Aufruf einer Methode der IC** *security\_module*

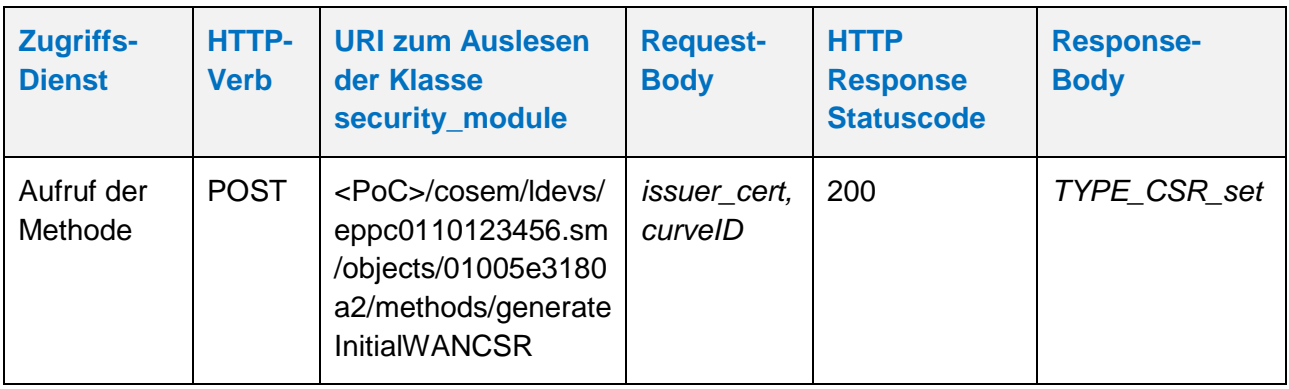

Für bestimmte Methoden ist der AUTH-Zustand verpflichtende Voraussetzung. Der AUTH-Zustand wird über die Methoden:

- *getAUTHChallenge*
- *terminateAUTH*

hergestellt und wieder beendet.

**Handbuch für Hersteller und Betreiber vom Smart-Meter Gateway-Administrations-Software Smart Meter Gateway Seite 179 von 243**

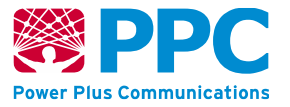

#### **IC** *tr\_certificate\_setup*

Instanzen der Klasse *tr\_certificate\_setup* dienen zur Verwaltung der Zertifikate des Gateways. Diese Klasse kennt keine Methoden. Die Attribute dieser Klasse sind wie folgt:

#### **Tabelle 76: Attribute der IC** *tr\_certificate\_setup*

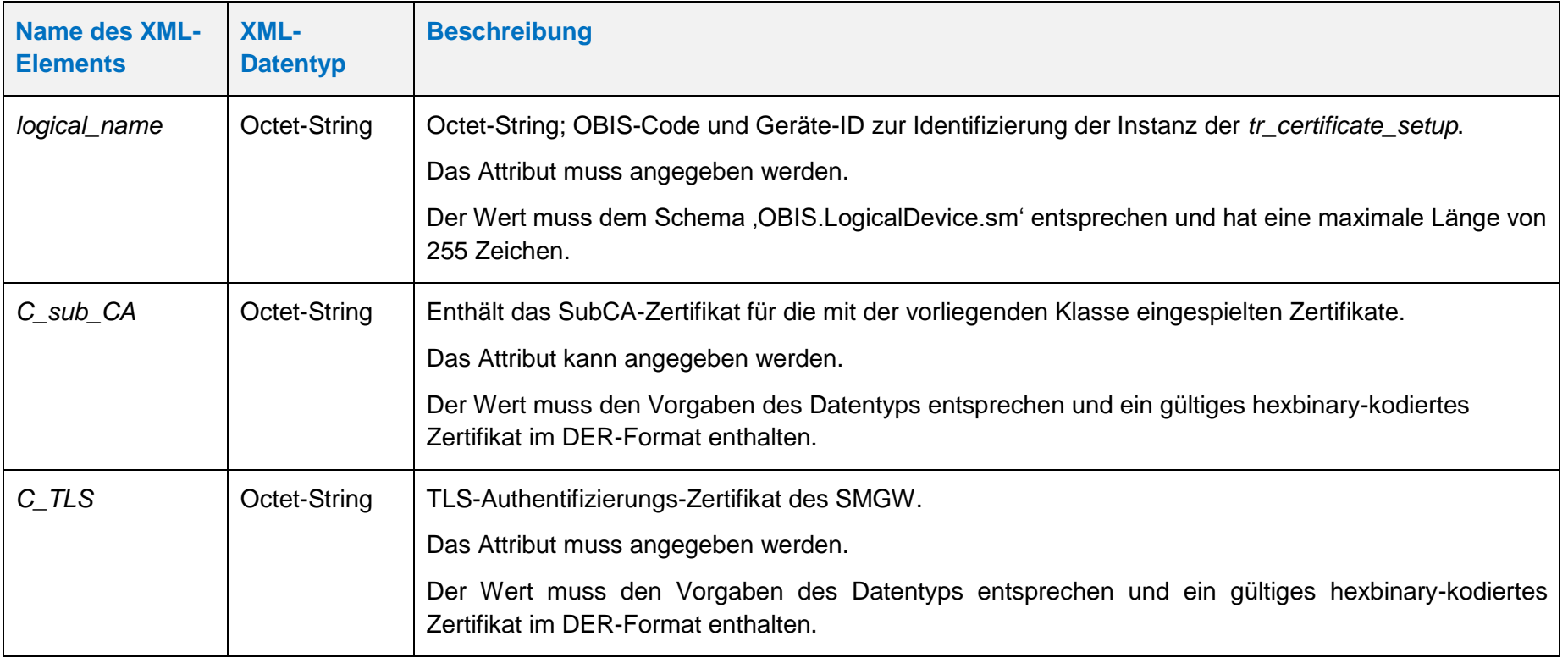

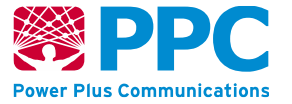

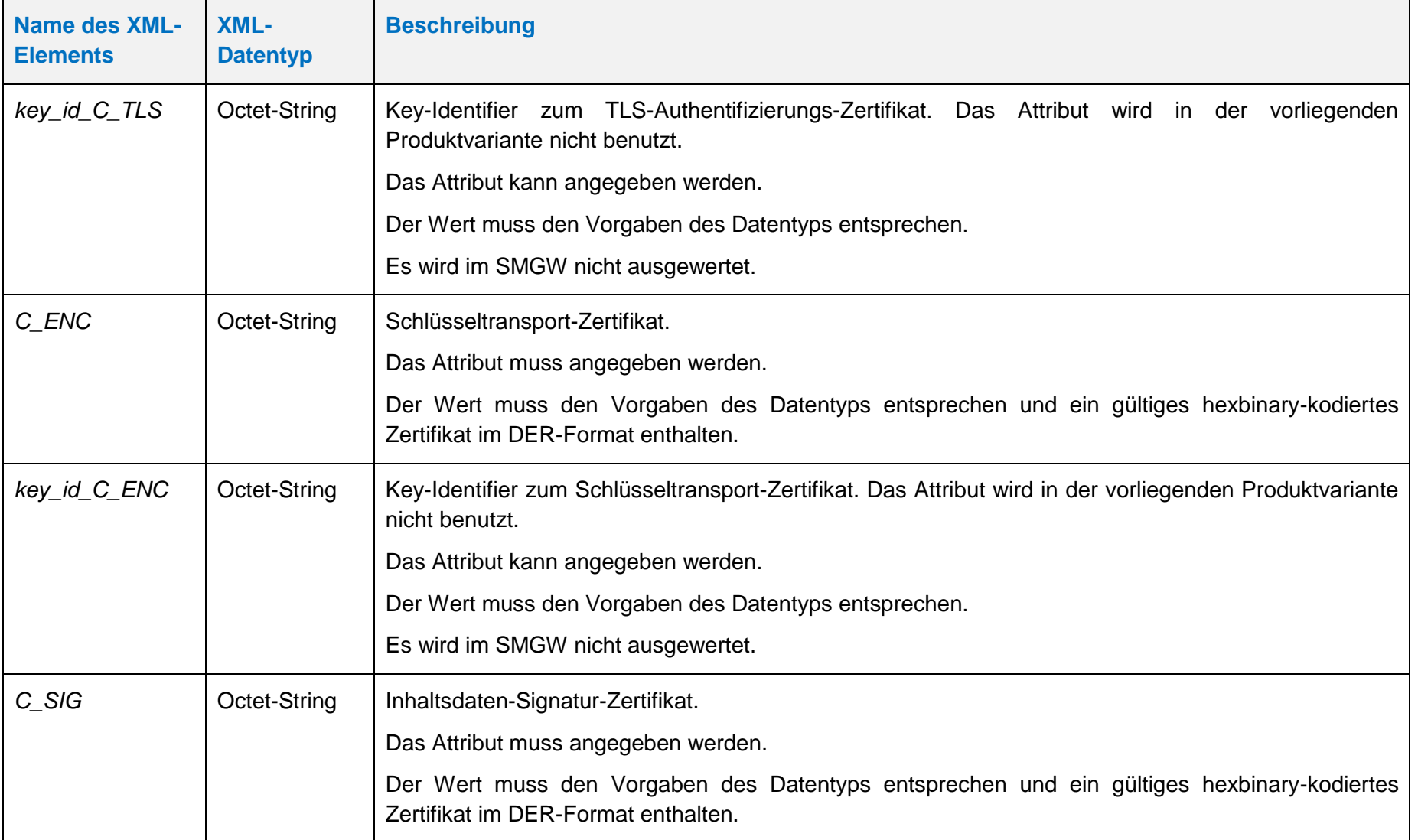
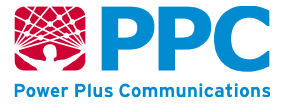

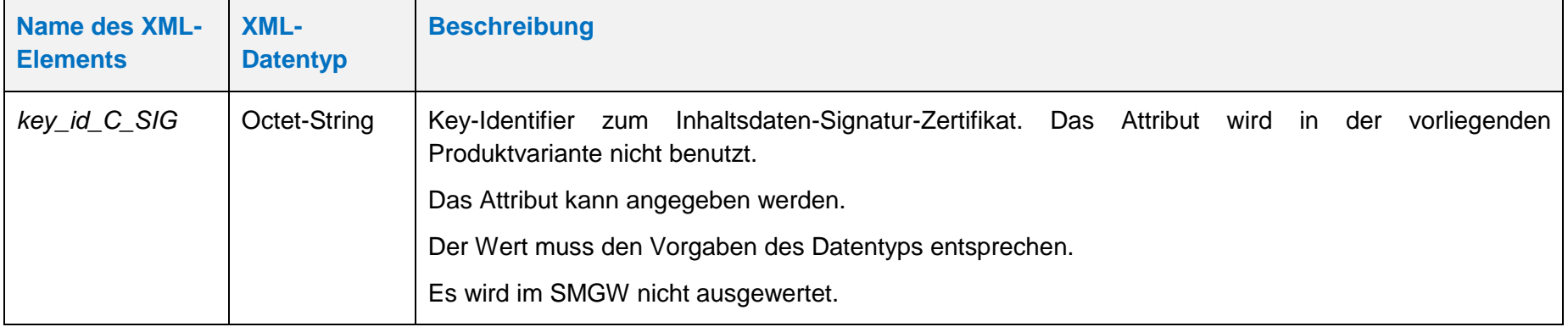

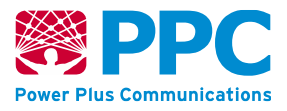

Bei Auslieferung ist im SMGW eine Instanz der IC *tr\_certificate\_setup* vorhanden.

Für diese Instanz wird die folgende OBIS Kennzahl verwendet:

• *tr\_certificate\_setup: 01005e3180a5*

Die Instanzen der Klasse sind der Logical Device ID ldevid des SMGW zugeordnet. Der GWA kann die Klasse nur aktualisieren, um die Zertifikate des SMGW zu aktualisieren. Das folgende Beispiel verdeutlicht die Nutzung:

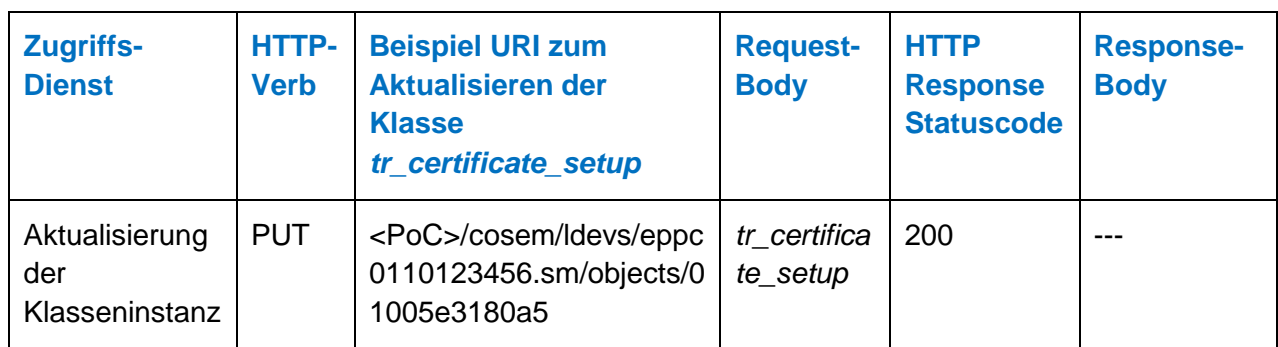

#### **Tabelle 77: Aktualisierung der Zertifikate des SMGW**

#### 4.4.4.1 Personalisierung

Zur Personalisierung des SMGW müssen vom Gateway Administrator folgende Schritte durchgeführt werden:

- 1. Authentisierung des GWA am Sicherheitsmodul: Aufruf der Methode *getAUTHChallenge* und *responseAUTHChallenge (Detailbeschreibung der Methoden in* [Tabelle 74](#page-170-0)*)*
- 2. *Certificate Signing Request (CSR)* erzeugen: Aufruf der Methode *generateInitialWANCSR (Detailbeschreibung der Methode in* [Tabelle 74](#page-170-0)*)*
- 3. Authentisierung des GWA am Sicherheitsmodul beenden: Aufruf der Methode *terminateAUTH (Detailbeschreibung der Methode in* [Tabelle 74](#page-170-0)*)*
- 4. Aktualisierung der Zertifikate des Gateways: Aktualisierung der Klasse *tr\_certificate\_setup (Detailbeschreibung der IC* in [Tabelle 76](#page-178-0)*)*

# 4.4.4.2 Zertifikatswechsel

- 1. Zum Zertifikatswechsel des SMGW müssen vom Gateway Administrator folgende Schritte durchgeführt werden: Authentisierung des GWA am Sicherheitsmodul: Aufruf der Methode *getAUTHChallenge* und *responseAUTHChallenge (*Detailbeschreibung der Methoden in [Tabelle 76](#page-178-0)*)*
- 2. *Certificate Signing Request (CSR)* erzeugen: Aufruf der Methode *generateWANCSR (Detailbeschreibung der Methoden in* [Tabelle 74](#page-170-0)*)*
- 3. Authentisierung des GWA am Sicherheitsmodul beenden: Aufruf der Methode *terminateAUTH (Detailbeschreibung der Methoden in* [Tabelle 74](#page-170-0)*)*

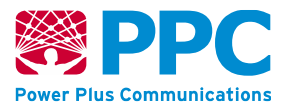

4. Aktualisierung der Zertifikate des Gateways: Aktualisierung der Klasse *tr\_certificate\_setup (Detailbeschreibung der IC in* [Tabelle 76](#page-178-0)*)*

Nach erneutem Aufbau des Management-Kanals:

- 1. Authentisierung des GWA am Sicherheitsmodul: Aufruf der Methode *getAUTHChallenge* und *responseAUTHChallenge (Detailbeschreibung der Methoden in* [Tabelle 74](#page-170-0)*)*
- 2. Deaktivierung der alten WAN-Schlüssel: Aufruf der Methode *deactivateWAN\_oldKeys (Detailbeschreibung der Methoden in* [Tabelle 74](#page-170-0)*)*
- 3. Authentisierung des GWA am Sicherheitsmodul beenden: Aufruf der Methode *terminateAUTH (Detailbeschreibung der Methoden in* [Tabelle 74](#page-170-0)*)*

#### 4.4.4.3 Root-Zertifikatswechsel

Zum Wechsel des Root-Zertifikats müssen vom Gateway Administrator folgende Schritte durchgeführt werden:

- *1.* Abfrage der ID einer freien Speicherbank für ein zusätzliches Root-Zertifikat auf dem Sicherheitsmodul, der Rückgabewert der Methode wird vom Gateway Administrator zur Erstellung des Import Zertifikats benötigt, das im nächsten Schritt ins SMGW geschrieben wird: Aufruf der Methode *getRootCertificate\_newKey (Detailbeschreibung der Methode in* [Tabelle 74](#page-170-0)*)*
- 2. Authentisierung des GWA am Sicherheitsmodul: Aufruf der Methode *getAUTHChallenge* und *responseAUTHChallenge (Detailbeschreibung der Methoden in* [Tabelle 74](#page-170-0)*)*
- *3.* Schreiben eines neuen Root-Zertifikats auf das Sicherheitsmodul: Aufruf der Methode writeRootCertificate *(Detailbeschreibung der Methode in* [Tabelle 74](#page-170-0)*)*
- 4. Optionales Löschen des alten Root-Zertifikat: Aufruf der Methode *deleteRootCertificate (Detailbeschreibung der Methode in* [Tabelle 74](#page-170-0)*)*
- 5. Authentisierung des GWA am Sicherheitsmodul beenden: Aufruf der Methode *terminateAUTH (Detailbeschreibung der Methoden in* [Tabelle 74](#page-170-0)*)*

# 4.4.4.4 Gateway-Administrator-Wechsel

Zum Wechsel des Gateway Administrators müssen vom bestehenden Gateway Administrator folgende Schritte durchgeführt werden:

- 1. Abfrage der ID der freien Speicherbänke für die Schlüssel des neuen Gateway Administrators auf dem Sicherheitsmodul, der Rückgabewert der Methode wird zur Erstellung der Importzertifikate benötigt, die im nächsten Schritt ins SMGW geschrieben werden: Aufruf der Methode *getGWA\_newKeys (Detailbeschreibung der Methoden in* [Tabelle 74](#page-170-0)*)*
- 2. Einspielen der Kommunikationsprofile des neuen Gateway Administrators: Aktualisieren der Klasse kaf han wan container für Management, Admin-Service und NTP-TLS (Detailbeschreibung der IC in [Tabelle 24\)](#page-62-0).

**Handbuch für Hersteller und Betreiber vom Smart-Meter Gateway-Administrations-Software Smart Meter Gateway Seite 184 von 243**

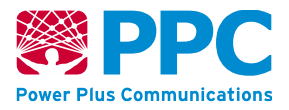

Hierfür sind die folgenden *Logical Device IDs* zu verwenden:

- o *gwapre-management.sm*
- o *gwapre-adminservice.sm*
- o *gwapre-ntptls.sm*
- *3.* Authentisierung des GWA am Sicherheitsmodul: Aufruf der Methode *getAUTHChallenge* und *responseAUTHChalleng*e *(Detailbeschreibung der Methoden in* [Tabelle 74](#page-170-0)*)*
- 4. Einspielen der öffentlichen Schlüssel des neuen Gateway Administrators in Form von Import-Zertifikaten ins Sicherheitsmodul: Aufruf der Methode *writeImportCertificate (Detailbeschreibung der Methoden in* [Tabelle 74\)](#page-170-0)
- *5.* Authentisierung des GWA am Sicherheitsmodul beenden: Aufruf der Methode *terminateAUTH (Detailbeschreibung der Methoden in* [Tabelle 74](#page-170-0)*)*
- 6. Wechsel des Gateway Administrators beauftragen: Aufruf der Methode *switchGwa (Detailbeschreibung der Methode in* [Tabelle 86](#page-196-0)*)*

Anschließend versendet das SMGW ein Event an den neuen Gateway Administrator, um diesen über den Wechsel zu informieren. Weiterhin wird der Gateway Administrator per Event über die IP-Adresse des zu ihm gewechselten SMGWs informiert. Der neue Gateway Administrator muss daraufhin ein Wake-Up-Paket an das SMGW versenden und initiiert damit einen Management-Kanal zwischen dem SMGW und dem neuen Gateway Administrator. Der neue Gateway Administrator muss die folgenden Schritte durchführen, um den Wechsel fortzuführen. Zunächst wird die Authentisierung am Sicherheitsmodul herbeigeführt und wieder beendet, um den erfolgreichen Wechsel des AUTH-Schlüssels zu testen:

- *1.* Authentisierung des GWA am Sicherheitsmodul: Aufruf der Methode *getAUTHChallenge* und *responseAUTHChallenge* (Detailbeschreibung der Methoden in [Tabelle 74\)](#page-170-0)
- 2. Authentisierung des GWA am Sicherheitsmodul beenden: Aufruf der Methode *terminateAUTH* (Detailbeschreibung der Methoden in [Tabelle 74\)](#page-170-0)

Wenn dieser Schritt durchlaufen ist, gilt der Wechsel des Gateway Administrators als erfolgreich. Ein Zurückfallen zum alten Gateway Administrator ist im Anschluss daran ausgeschlossen. Der neue Gateway Administrator muss anschließend die folgenden Schritte durchführen:

- 1. Einspielen der Kommunikationsprofile des neuen Gateway Administrators: Aktualisieren der Klasse *kaf\_han\_wan\_container* für Management, Admin-Service und NTP-TLS (Detailbeschreibung der IC in [Tabelle 24\)](#page-62-0). Hierfür sind die folgenden Logical Device-IDs zu verwenden:
	- o *gwa-management.sm*
	- o *gwa-adminservice.sm*
	- o *gwa-ntptls.sm*

Nachdem die Kommunikationsprofile des neuen Gateway Administrators aufgespielt sind, unterbricht dieser den bestehenden Management Kanal und initiiert diesen neu, indem er ein Wake-Up-Paket an das SMGW versendet. Um den Gateway-Administrator-Wechsel abzuschließen führt der neue Gateway Administrator folgende Schritte durch:

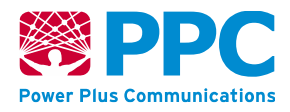

- *1.* Authentisierung des GWA am Sicherheitsmodul: Aufruf der Methode *getAUTHChallenge* und *responseAUTHChallenge (Detailbeschreibung der Methoden in* [Tabelle 74](#page-170-0)*)*
- *2.* Schlüssel des alten Gateway Administrators auf dem Sicherheitsmodul deaktivieren: Aufruf der Methode *deactivateGWA\_oldKeys (Detailbeschreibung der Methoden in* [Tabelle 74](#page-170-0)*)*
- 3. Authentisierung des GWA am Sicherheitsmodul beenden: Aufruf der Methode *terminateAUTH (Detailbeschreibung der Methoden in* [Tabelle 74](#page-170-0)*)*

# <span id="page-184-0"></span>**4.4.5 Verwaltung der Logdaten**

Für Logdaten werden im SMGW die folgenden Klassen verwendet:

#### **Tabelle 78: Überblick über die COSEM-ICs zur Verwaltung der Logdaten**

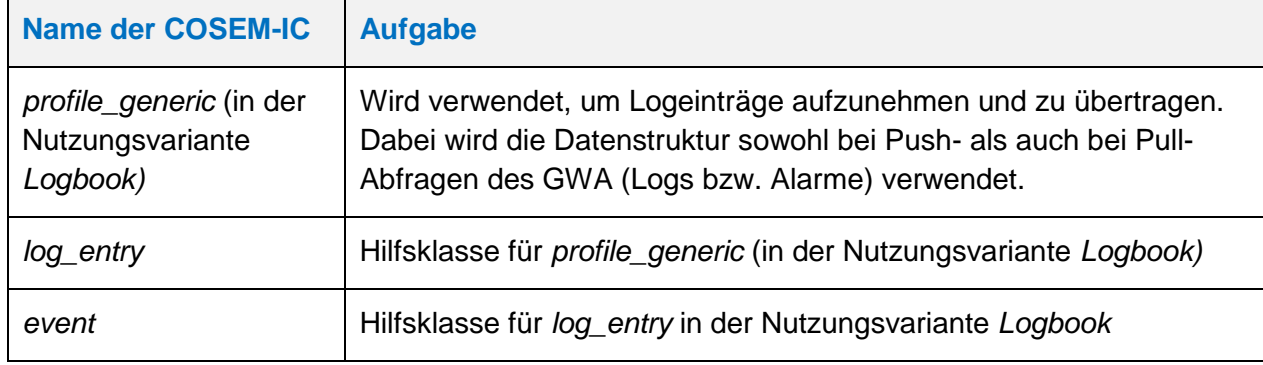

**Handbuch für Hersteller und Betreiber vom Smart-Meter Gateway-Administrations-Software Smart Meter Gateway Seite 186 von 243**

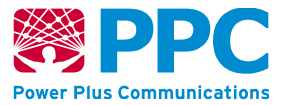

#### **IC** *profile\_generic* **(in der Nutzungsvariante** *Logbook***)**

Instanzen der Klasse *[profile\\_generic](#page-200-0)* dienen in der Nutzungsvariante *Logbook* der Speicherung von Logbuch-Einträgen sowie ihrer späteren Übermittlung an den GWA. Diese Klasse kennt keine Methoden. Die Attribute dieser Klasse sind wie folgt:

#### **Tabelle 79: Attribute der IC** *[profile\\_generic](#page-200-0) in der Nutzungsvariante Logbook*

<span id="page-185-0"></span>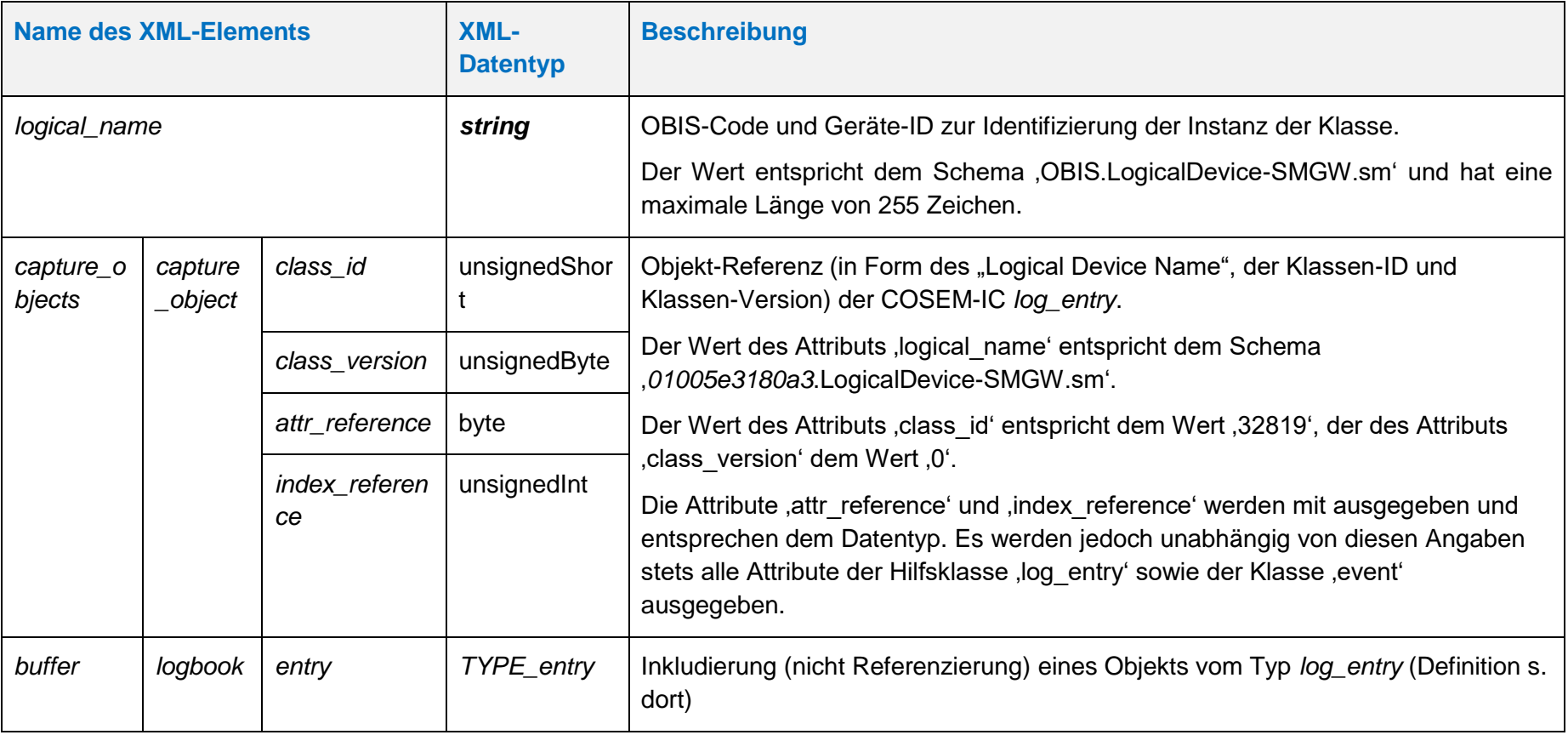

#### <span id="page-185-2"></span><span id="page-185-1"></span>**IC** *log\_entry*

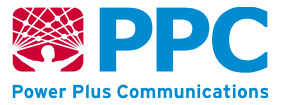

Instanzen der Klasse *[log\\_entry](#page-185-2)* dienen der Beschreibung eines einzelnen Logbuch-Eintrags. Diese Klasse kennt keine Methoden. Die Attribute dieser Klasse sind wie folgt:

#### **Tabelle 80: Attribute der IC** *[log\\_entry](#page-185-2)*

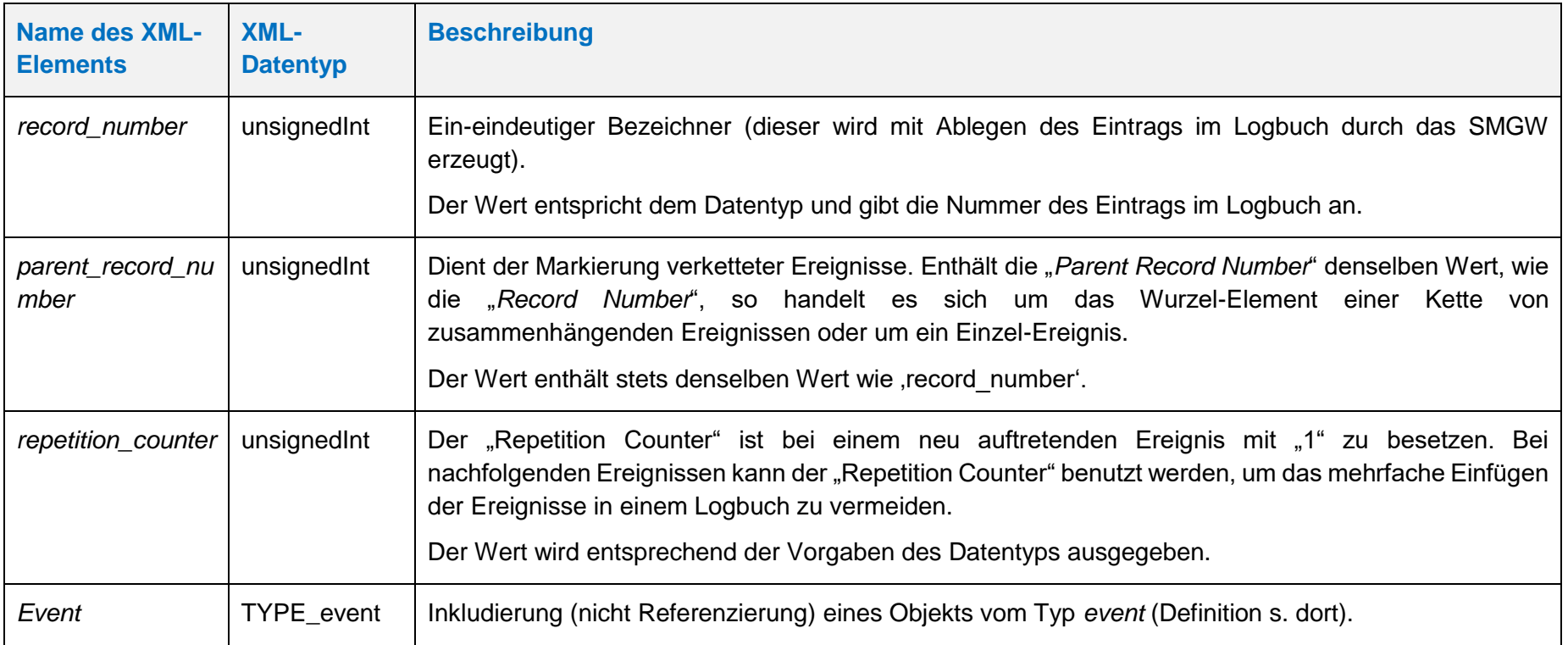

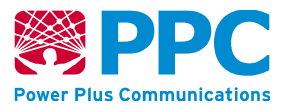

Im SMGW sind zwei Instanzen der Klasse *profile\_generic* in der Nutzungsvariante *Logbook* vorhanden. Die zwei Instanzen können über ihre OBIS-Kennzahl identifiziert werden. Die beiden OBIS Kennzahlen lauten wie folgt:

- *Systemlog: 0000636201ff*
- *Eichlog: 0000636202ff*

Zur Eingrenzung der Logbuchabfrage können folgende Parameter verwendet werden:

- *q.fromtime*
- *q.totime*
- *q.fromidx*
- *q.count*

Die Parameter *q.fromtime* und *q.totime* können in Lokal- oder in UTC-Zeit angegeben werden. Bei einer Angabe in Lokalzeit muss das Schema "YYYY-MM-DD.hh.mm.ss" verwendet werden. Bei einer Angabe in UTC-Zeit muss das Schema "YYYY-MM-DDThh:mm:ssZ" verwendet werden.

Wenn keine Parameter bei der Abfrage angegeben werden, werden, absteigend sortiert, maximal die letzten 1000 Einträge des jeweiligen Logbuchs zurückgegeben.

Im Folgenden ist das zu erwartende Antwortverhalten für bestimmte Parameterkombinationen beschrieben:

- *q.fromtime, q.totime:* Alle Einträge innerhalb der angegebenen Zeitspanne werden zurückgegeben
- *q.fromtime, q.count:* Beginnend von *q.fromtime* werden aufsteigend die nächsten *q.count* Einträge zurückgegeben
- q.fromidx, q.count: Beginnend von *q.fromidx* werden aufsteigend die nächsten *q.count* Einträge zurückgegeben

Wenn die Parameter bei der Abfrage so angegeben werden, dass das Ergebnis mehr als 1000 Logeinträge erhält, wird eine Fehlermeldung zurückgegeben. Die Parameter müssen so angepasst werden, dass die Antwort maximal 1000 Einträge enthält, damit eine gültige Antwort generiert wird.

Der Gateway Administrator kann jedes der beiden Logbücher mittels des HTTP-Verbs GET auslesen. Die Instanzen der Klasse sind der Logical Device ID *ldevid* des SMGW zugeordnet.

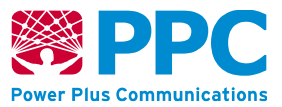

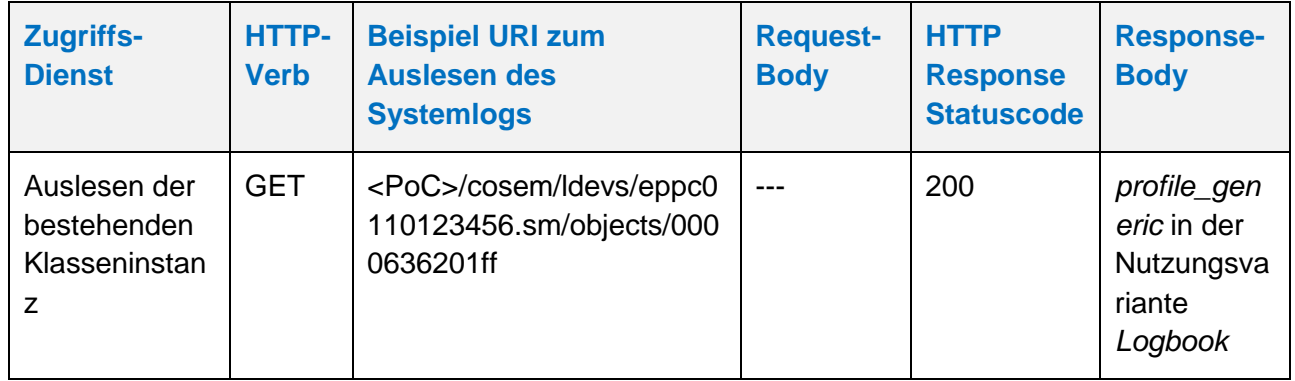

### **Tabelle 81: Auslesen des Systemlogs**

#### **Tabelle 82: Auslesen des Eichlogs**

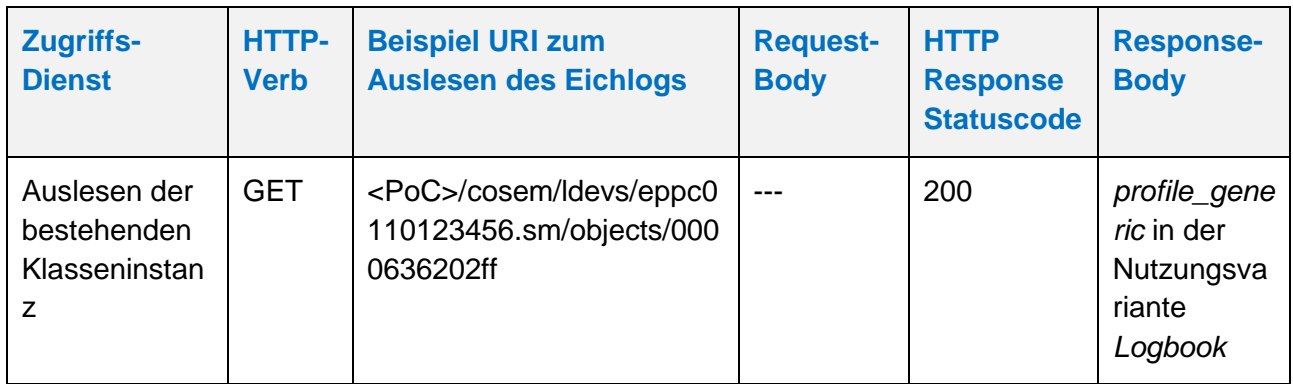

Um nur eine bestimmte Anzahl an Logeintragen abzufragen, kann die Abfrage einer begrenzten Anzahl an Logeinträgen verwendet werden. Das folgende Beispiel verdeutlicht die Nutzung:

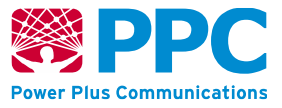

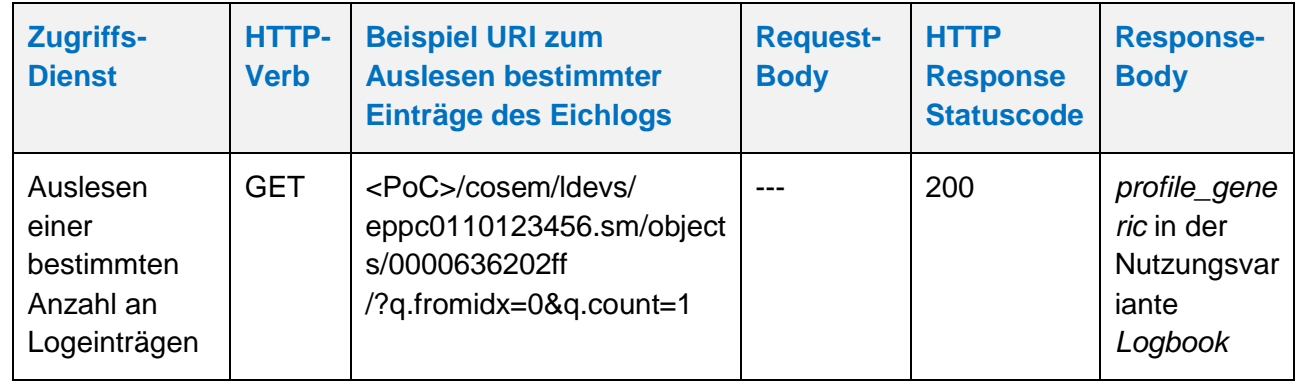

# **Tabelle 83: Auslesen eines Logbuchs mit Verwendung von Query-Parametern**

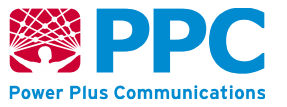

### <span id="page-190-1"></span>**IC** *event*

Instanzen der Klasse *[event](#page-190-1)* dienen der Beschreibung eines einzelnen Events. Diese Klasse kennt keine Methoden. Die Attribute dieser Klasse sind wie folgt:

#### **Tabelle 84: Attribute der IC** *[event](#page-190-1)*

<span id="page-190-0"></span>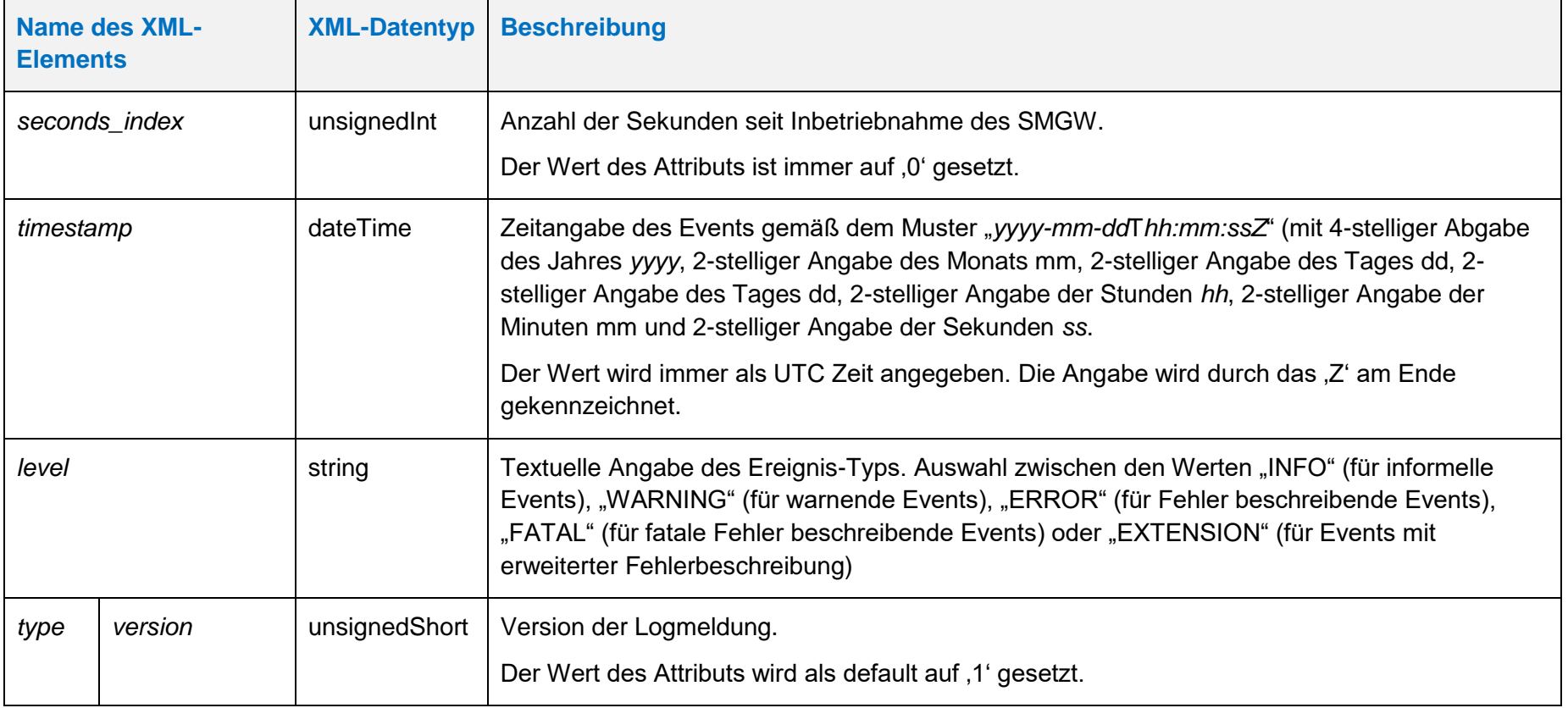

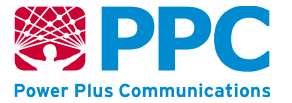

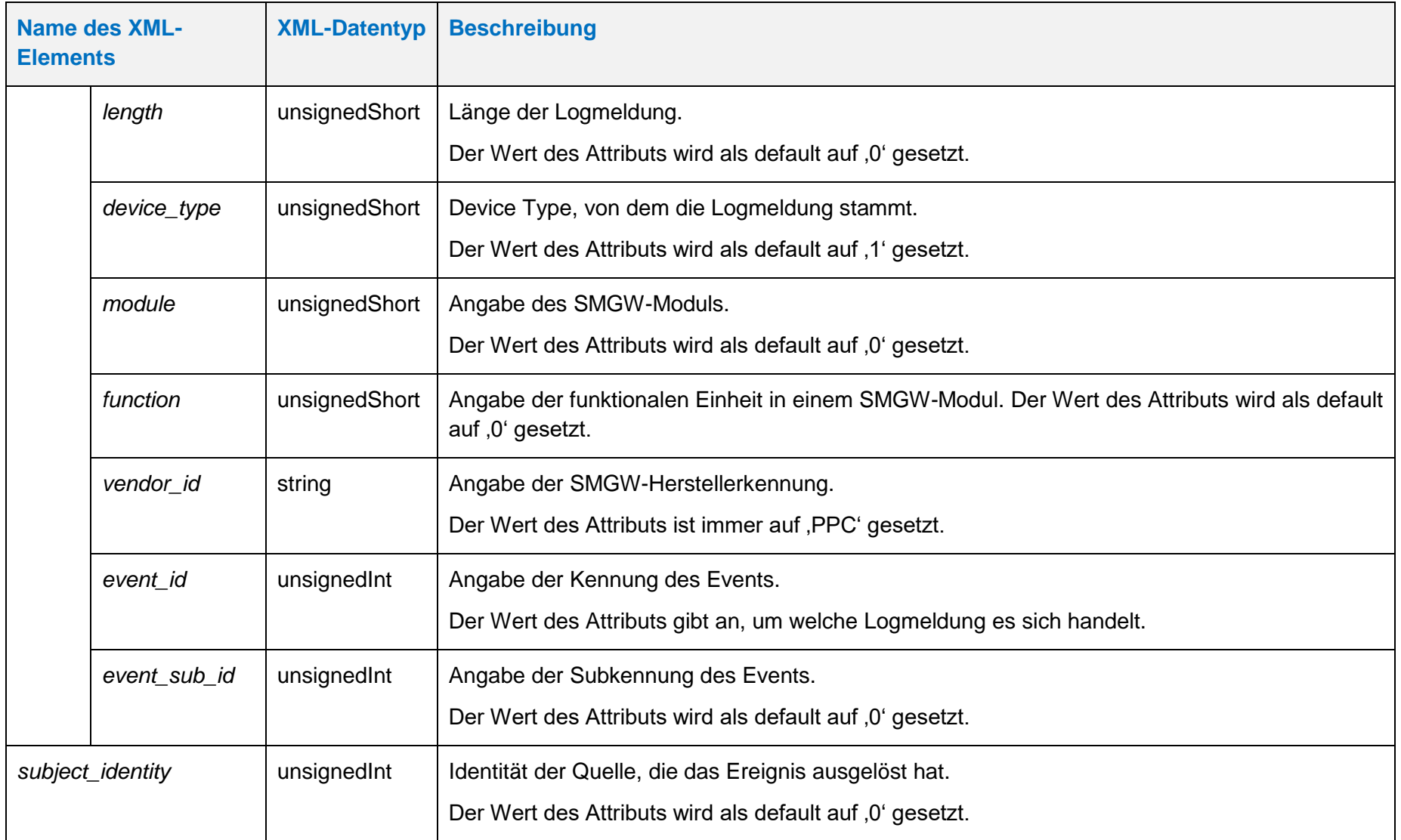

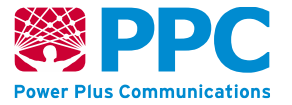

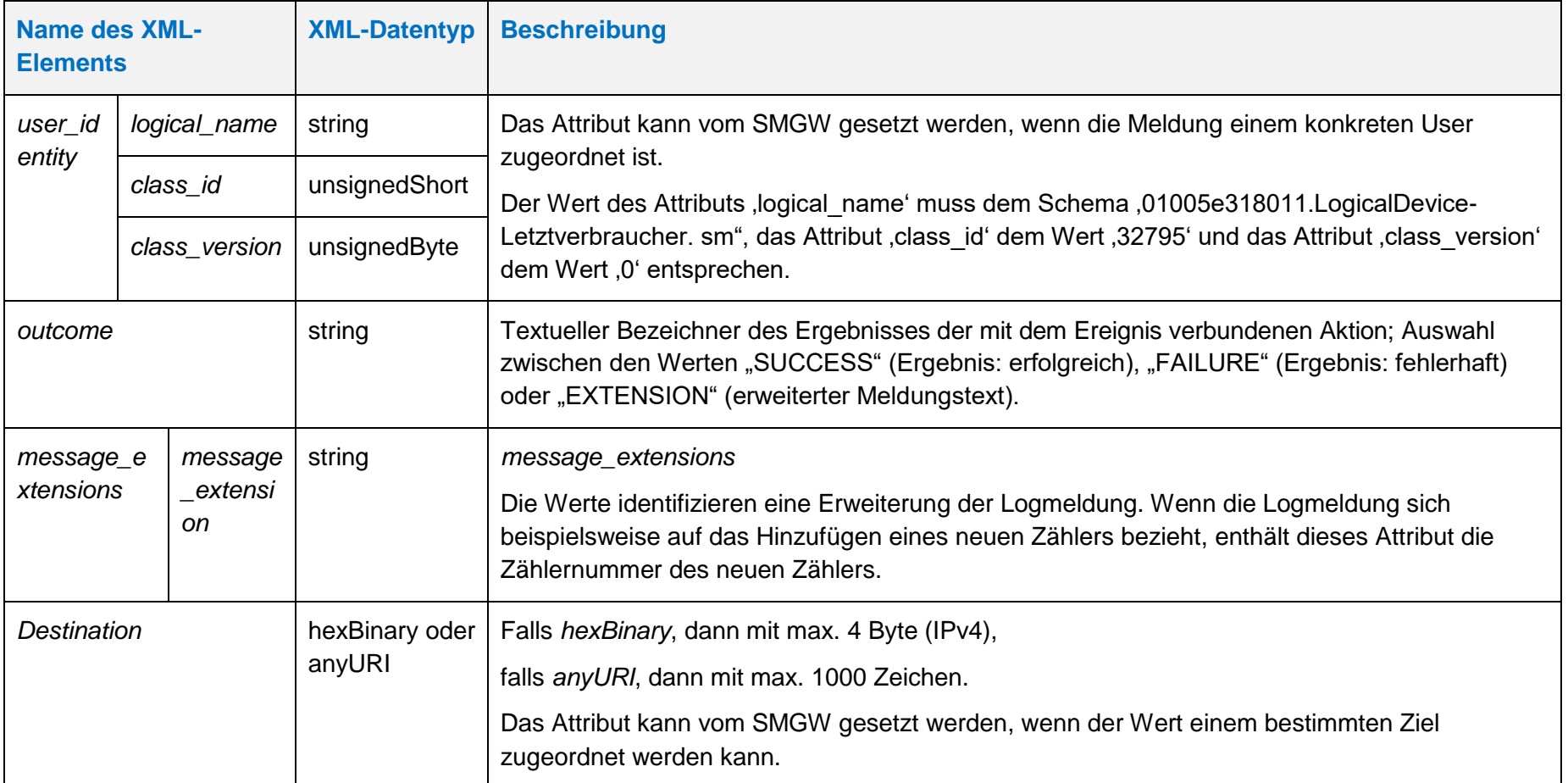

**Handbuch für Hersteller und Betreiber vom Smart-Meter Gateway-Administrations-Software Smart Meter Gateway Seite 194 von 243**

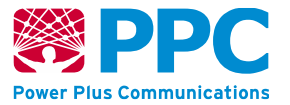

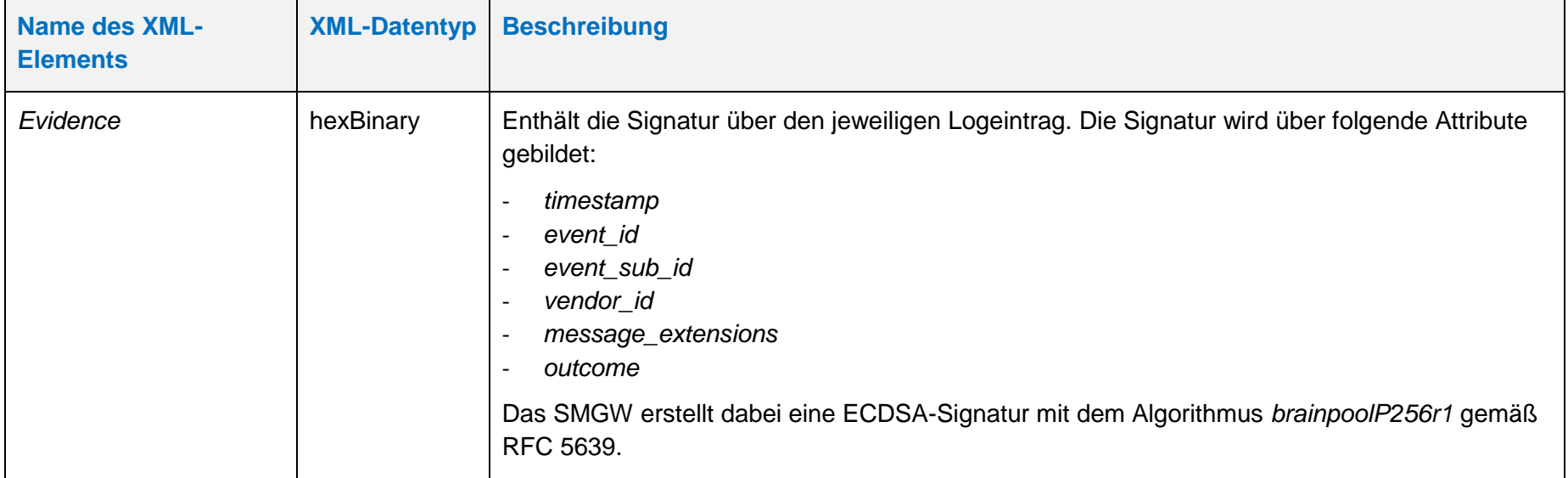

Für diese Instanz wird die folgende OBIS-Kennzahl verwendet:

• *event: 01005e3180a3*

**Handbuch für Hersteller und Betreiber vom Smart-Meter Gateway-Administrations-Software Smart Meter Gateway Seite 195 von 243**

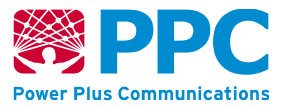

#### **4.4.6 Funktionen des Smart Meter Gateways**

Das SMGW bietet dem Gateway Administrator die Möglichkeit einen Neustart und einen Selbsttest auszulösen. Hierzu wird die IC *smgw\_info* genutzt.

#### <span id="page-194-0"></span>**IC** *smgw\_info*

Instanzen der Klasse *smgw\_info* dienen der Beschreibung von Informationen über das jeweilige SMGW. Die Attribute dieser Klasse sind wie folgt:

#### **Tabelle 85: Attribute der IC** *[smgw\\_info](#page-194-0)*

<span id="page-194-1"></span>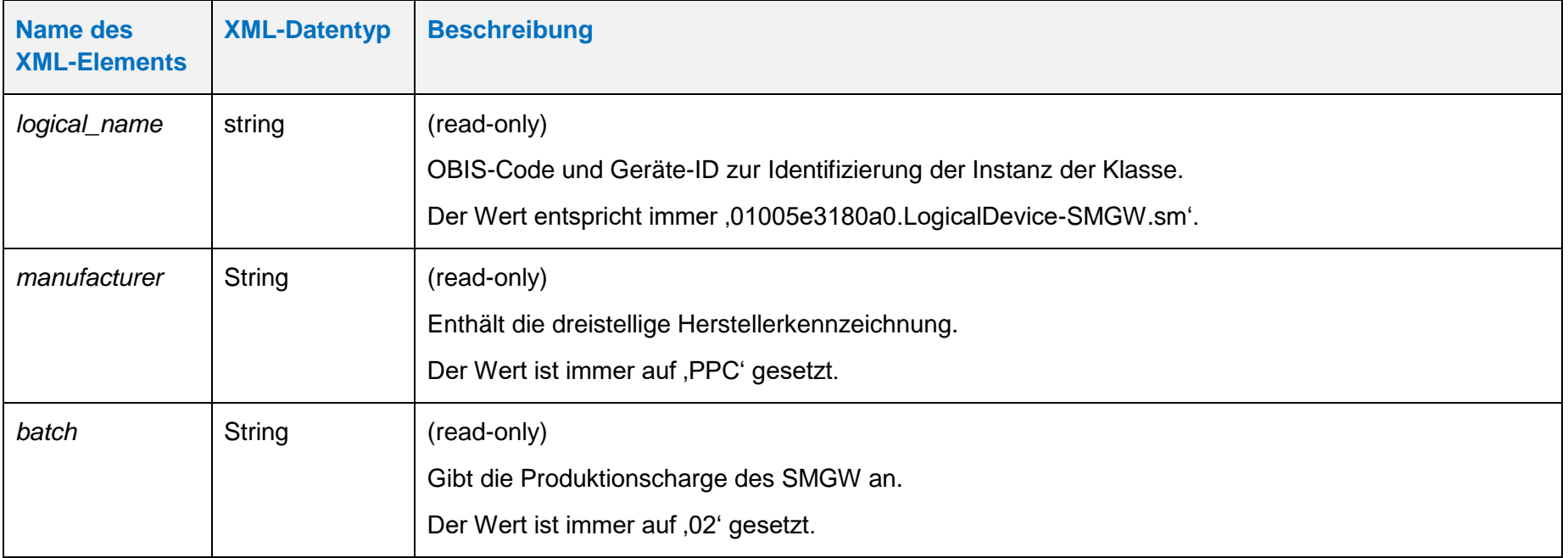

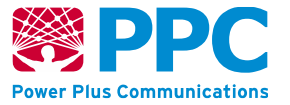

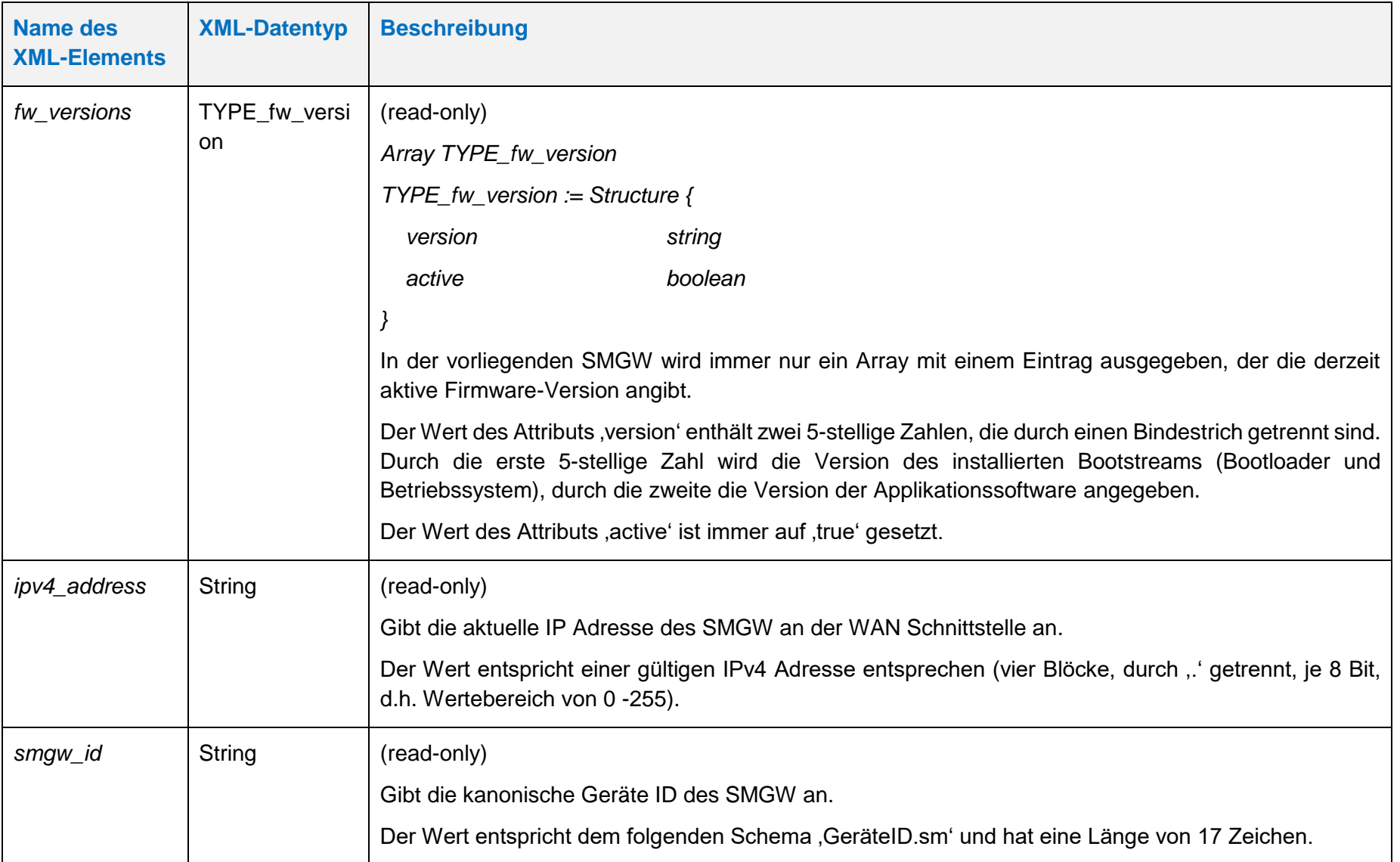

**Handbuch für Hersteller und Betreiber vom Smart-Meter Gateway-Administrations-Software Smart Meter Gateway Seite 197 von 243**

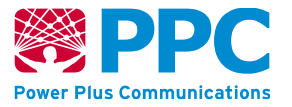

Die Methoden dieser Klasse sind wie folgt:

#### **Tabelle 86: Methoden der IC** *[smgw\\_info](#page-194-0)*

<span id="page-196-0"></span>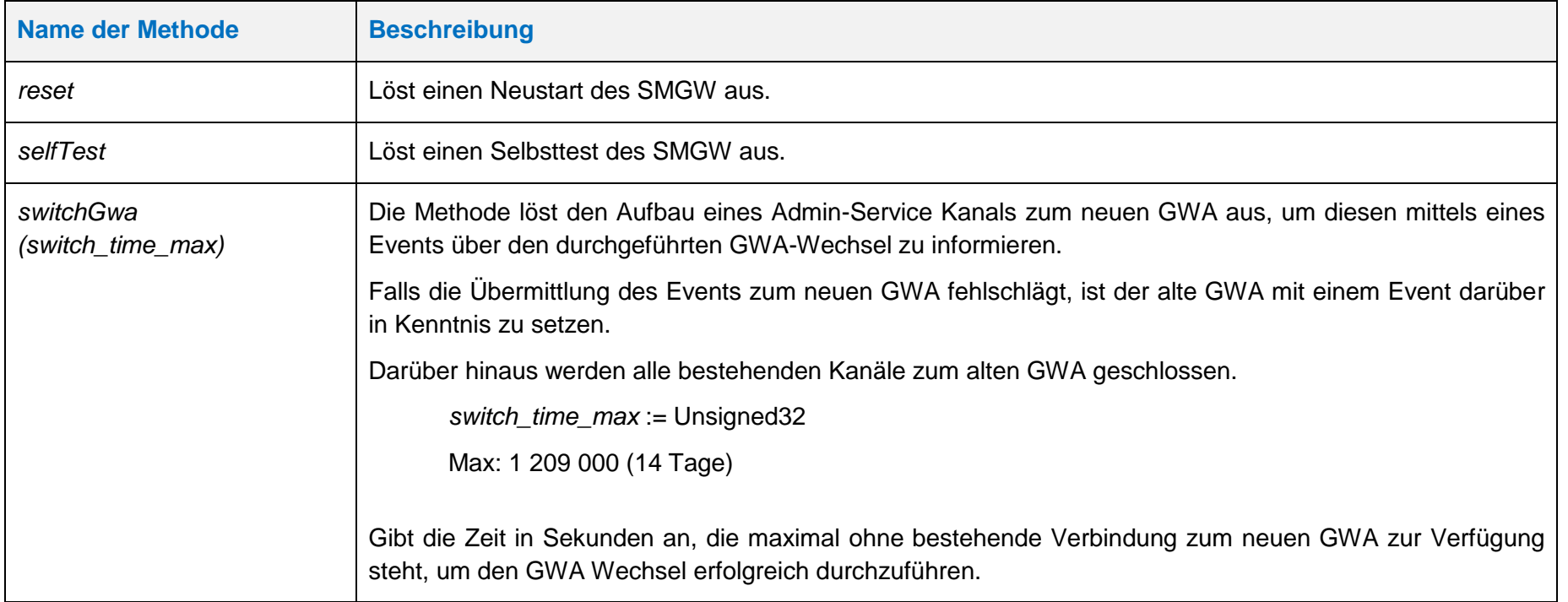

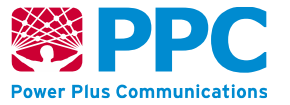

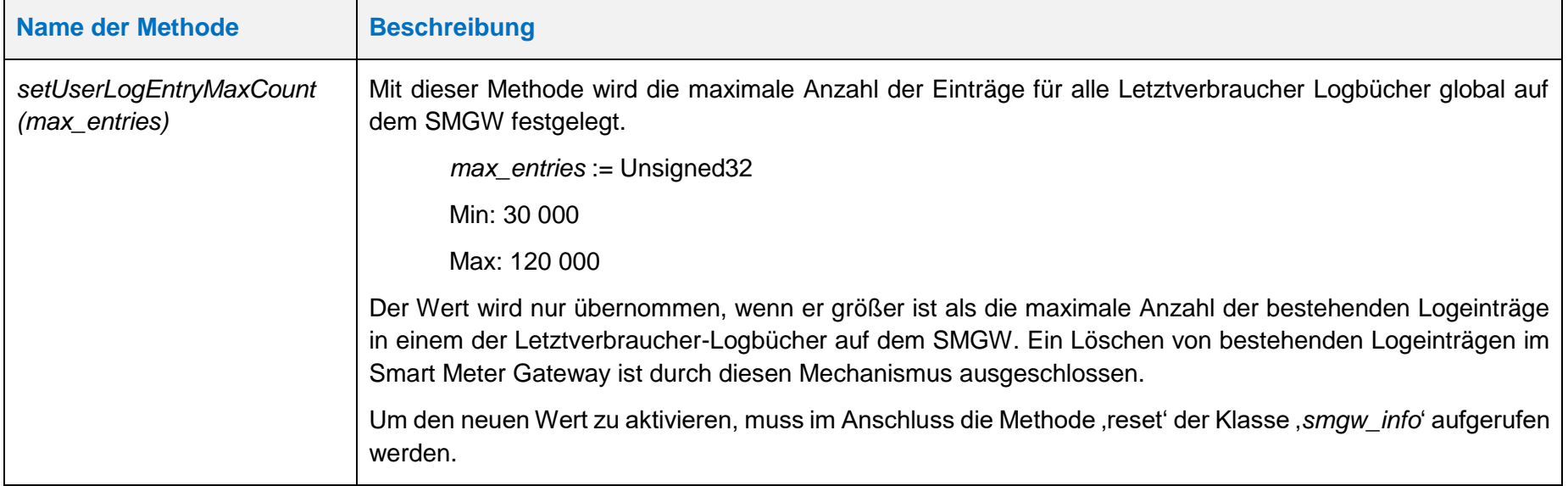

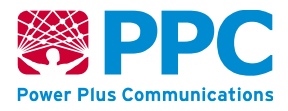

Im SMGW ist eine Instanz der Klasse *smgw\_info* vorhanden. Die Instanz kann über ihre OBIS-Kennzahl identifiziert werden. Die OBIS Kennzahl lautet wie folgt:

• *smgw\_info: 01005e3180a0*

Die Instanzen der Klasse sind der Logical Device ID *ldevid* des SMGW zugeordnet.

Der GWA kann die Instanz der Klasse aus dem SMGW auslesen. Das Auslesen erfolgt mittels des HTTP-Verbs GET. Das folgende Beispiel verdeutlicht die Nutzung:

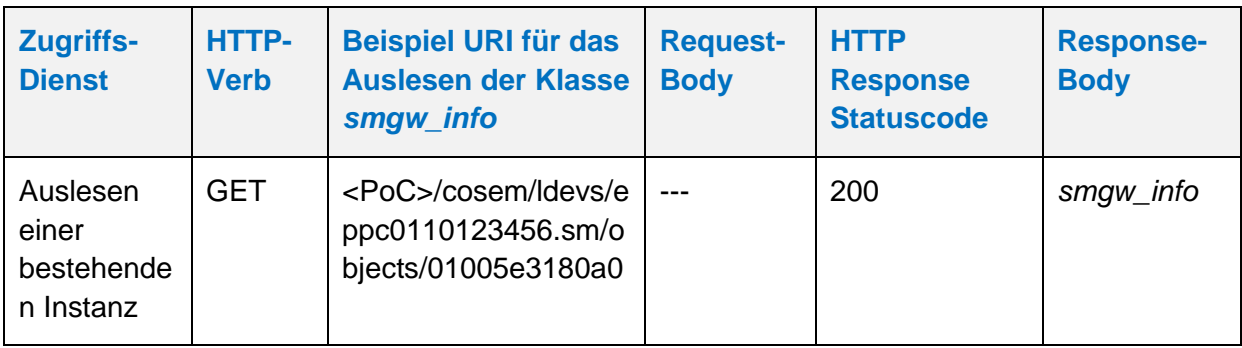

**Tabelle 87: Auslesen des IC** *smgw\_info*

Der Gateway Administrator kann jede der beiden Methoden der Klasse mittels des HTTP-Verbs POST aufrufen. Das folgende Beispiel verdeutlicht die Nutzung der *reset*-Methode:

#### **Tabelle 88: Ausführen der Methode** *reset* **der IC** *smgw\_info*

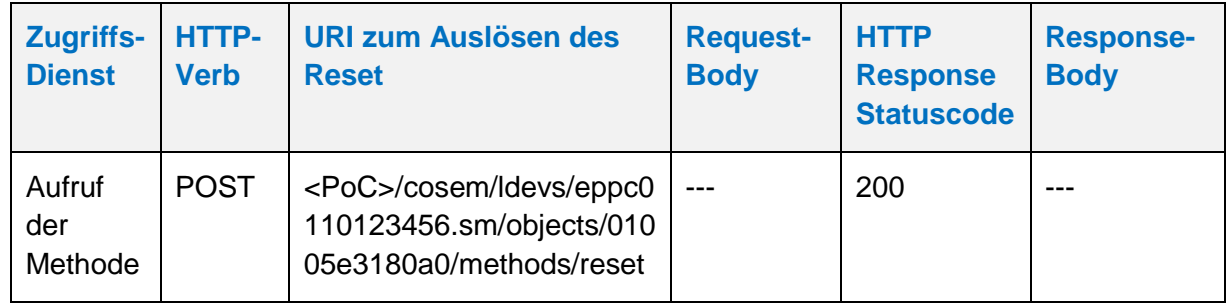

Das folgende Beispiel verdeutlicht die Nutzung der *selfTest*-Methode:

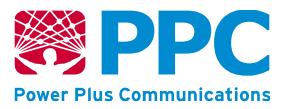

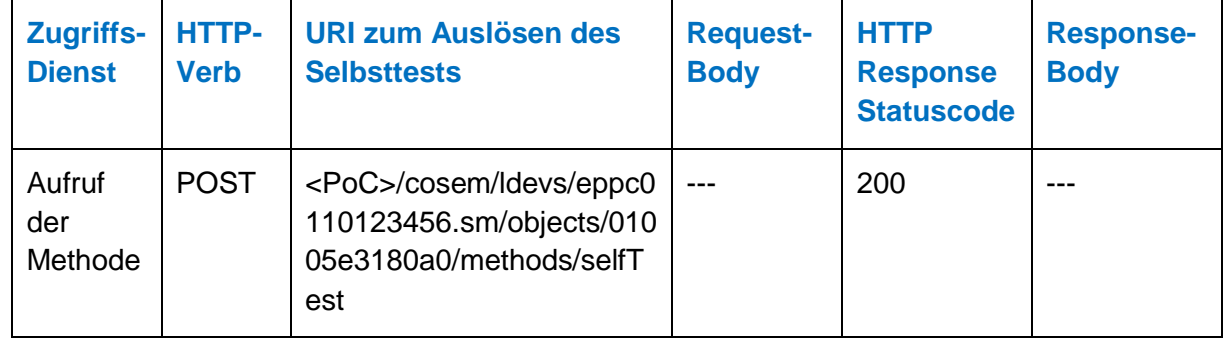

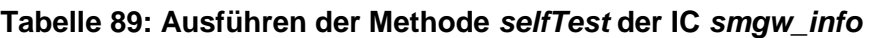

# <span id="page-199-0"></span>**4.5 WKS2: "ADMIN-SERVICE"-Webservice-Schnittstelle**

Das SMGW nutzt einen Dienst beim GWA, um tarifierte Messwerte, Netzzustandsdaten oder Benachrichtigungen an den GWA auszuliefern, die dieser dann an einen EMT weiterleitet. Das WAN-Kommunikationsszenario, dem dieses Kommunikationsmuster zugrunde liegt, wird im Folgenden als WKS2 oder "ADMIN-SERVICE" bezeichnet. Dieser Webservice unterstützt ausschließlich die in diesem Kapitel genannten Administrationsbefehle. Diese Administrationsbefehle werden dabei durch die vom SMGW-Hersteller gelieferten XML-Schema-Dateien aus der Archivdatei *SMGW-XSD\_v.1.0.zip* festgelegt.

# **4.5.1 WAF2: Zugriff auf Dienste des GWA**

Zur Auslieferung von Messwerten und Netzzustandsdaten über WKS2 "ADMIN-SERVICE" werden im SMGW folgende COSEM-ICs durch den GWA verwendet:

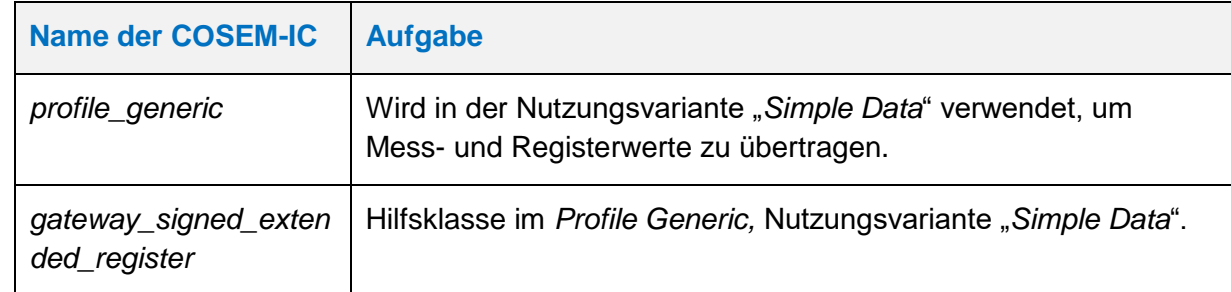

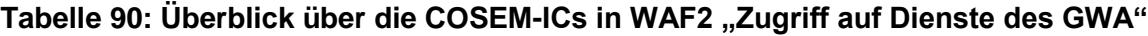

Bei der Beschreibung der Klassen wurde auf die Angabe "read-only" verzichtet, da alle Daten an den GWA gesendet werden und somit nicht ins SMGW geschrieben oder aktiv ausgelesen werden.

**Handbuch für Hersteller und Betreiber vom Smart-Meter Gateway-Administrations-Software Smart Meter Gateway Seite 201 von 243**

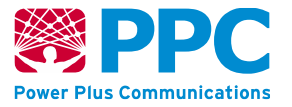

#### <span id="page-200-0"></span>**IC** *profile\_generic* **(in der Nutzungsvariante** *Simple Data***)**

Instanzen der Klasse *[profile\\_generic](#page-200-0)* beschreiben in der Nutzungsvariante *Simple Data* zur Übertragung von Messwerten an einen Gateway Administrator. Diese Klasse besitzt keine Methoden. Die Parameter sind wie folgt:

#### **Tabelle 91: Attribute der IC** *[profile\\_generic](#page-200-0)* **in der Nutzungsvariante** *Simple Data*

<span id="page-200-1"></span>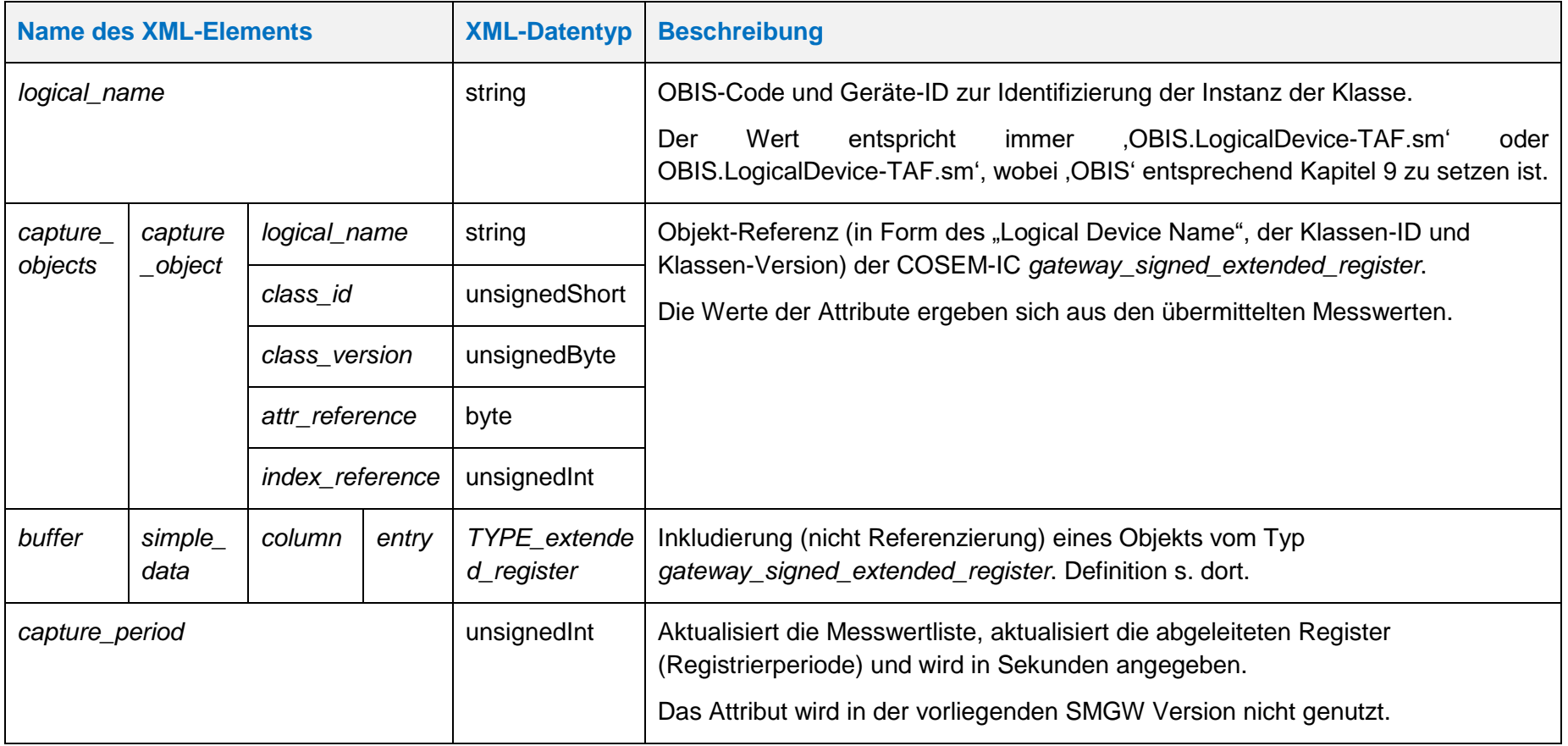

<span id="page-200-3"></span><span id="page-200-2"></span>**IC gateway\_signed\_***extended\_register*

**Handbuch für Hersteller und Betreiber vom Smart-Meter Gateway-Administrations-Software Smart Meter Gateway Seite 202 von 243**

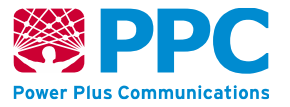

Instanzen der Klasse *gateway\_signed\_extended\_register* dienen der Modellierung eines Prozess-Werts mit seinen zugehörigen Informationen bzgl. der Skalierung, Einheit, Status und Zeitpunkt der Erfassung des Registerwerts. Diese Klasse kennt keine Methoden. Die Attribute dieser Klasse sind wie folgt:

**Tabelle 92: Attribute der IC** *gateway\_signed\_extended\_register*

<span id="page-201-0"></span>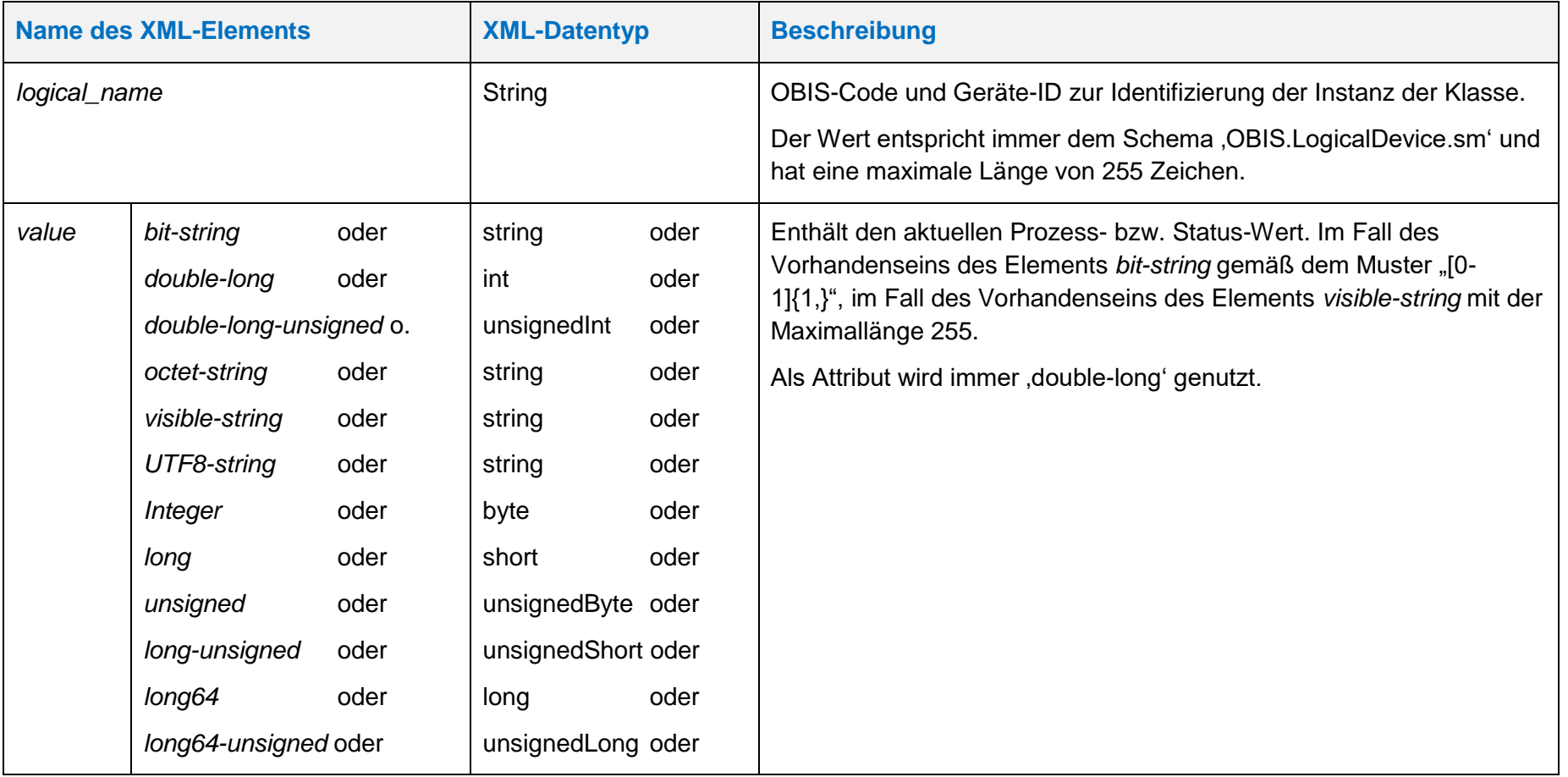

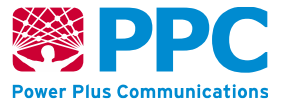

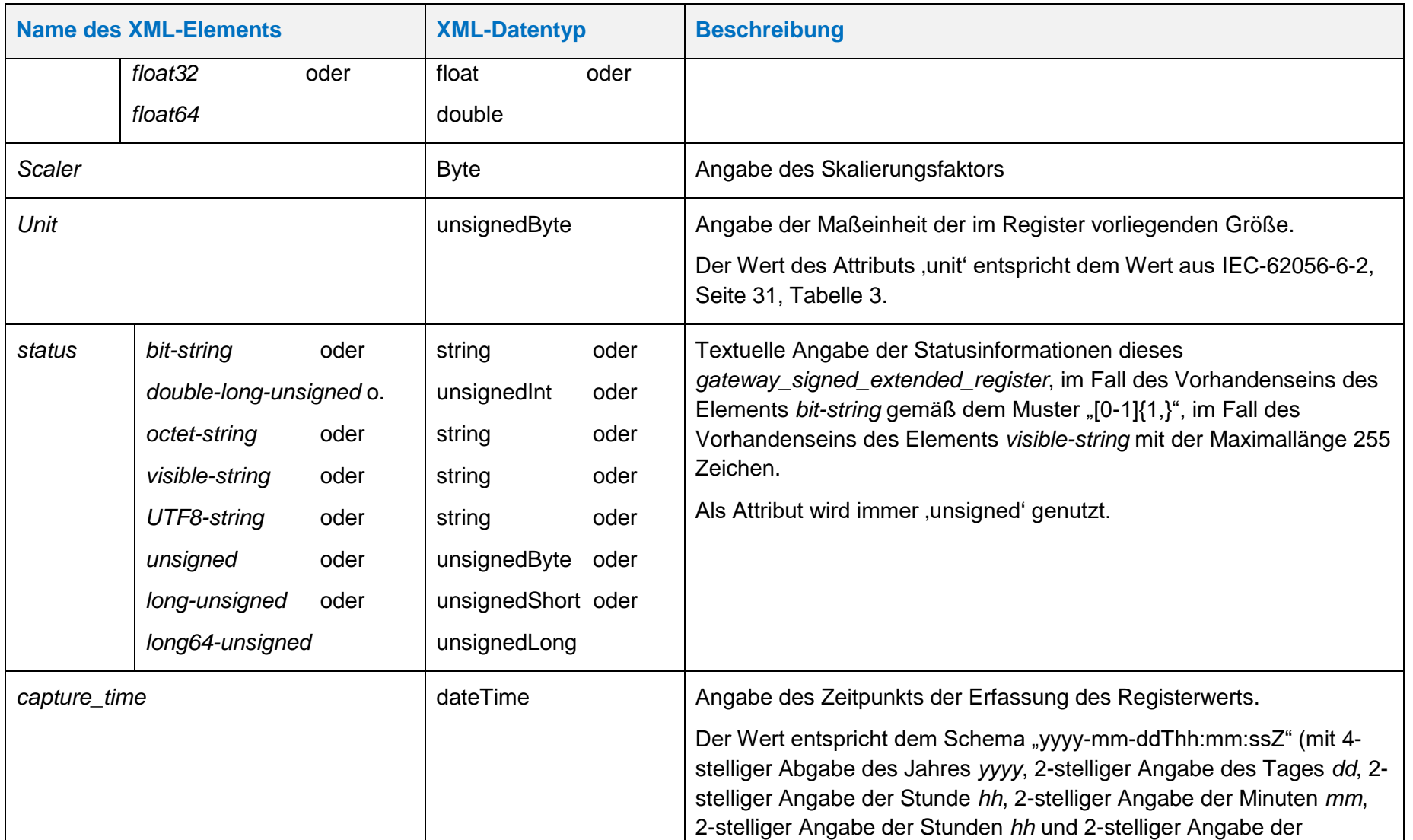

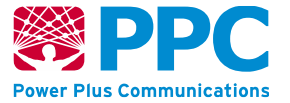

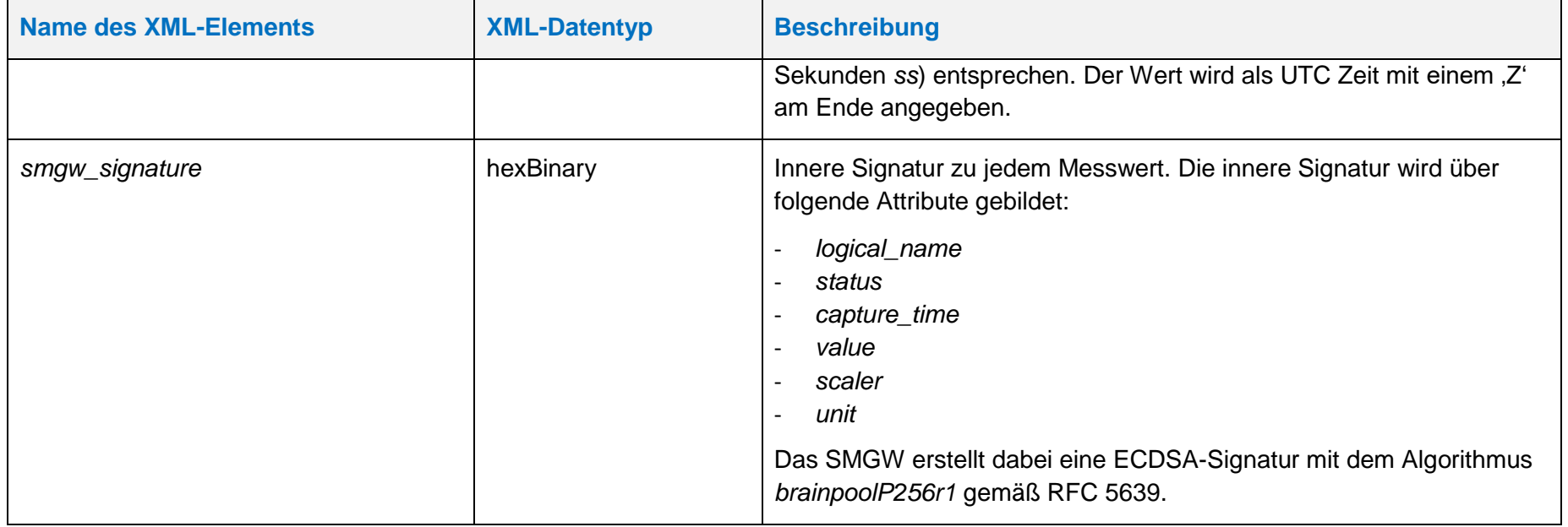

**Handbuch für Hersteller und Betreiber vom Smart-Meter Gateway-Administrations-Software Smart Meter Gateway Seite 205 von 243**

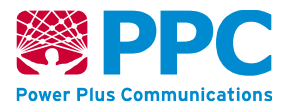

Im SMGW werden Messwerte gebildet und anschließend als *[profile\\_generic](#page-200-1) in der Nutzungsvariante Simple Data* versendet. Dabei kommen die folgenden OBIS-Kennzahlen zum Einsatz:

- *Profile\_generic: siehe Kapitel [9](#page-231-1)*
- Die OBIS-Kennzahlen der einzelnen *gateway\_signed\_extended\_register* ergeben sich aus den Messwerten, die enthalten sind.

Das *profile\_generic in der Nutzungsvariante Simple Data* ist der Logical Device ID des TAF zugeordnet, durch den es gebildet wurde. Die einzelnen *gateway\_signed\_extended\_register* sind der Logical Device ID des TAF oder der Logical Device ID des Zählers zugeordnet. Die Messwerte, die nur transparent durchgereicht werden, sind der Logical Device ID des Zählers zugeordnet. Die Messwerte, die vom TAF gebildet werden (abgeleitete Register), sind der Logical Device ID des TAF zugeordnet.

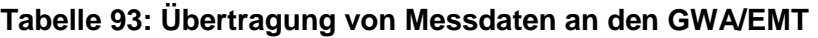

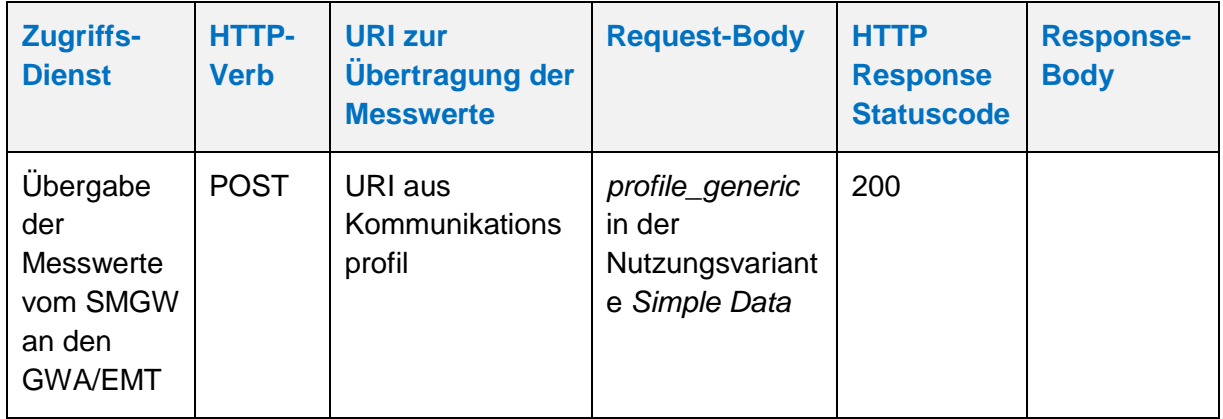

# **4.5.2 WAF3: Alarmierung und Benachrichtigung**

Der WAN-Anwendungsfall WAF3 dient gemäß [BSI [TR-03109-1\]](#page-239-0) dazu, unerwartete Ereignisse oder Fehlersituationen, die während des Betriebs des SMGW auftreten, zur Analyse und weiteren Bearbeitung an den GWA zu melden.

Zur Übermittlung von derlei Nachrichten greift das SMGW auf einen WAN-Service des GWA gemäß Kommunikationsszenario "ADMIN-SERVICE" (WKS2) zu (vgl. Kap. [4.5\)](#page-199-0), der die Zustellung solcher Ereignisse durch das SMGW ermöglicht.

Für Alarmierung und Benachrichtigung des GWA werden im SMGW die folgenden Klassen verwendet:

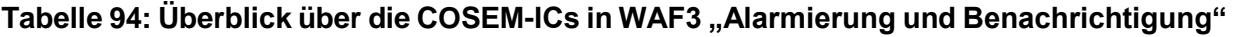

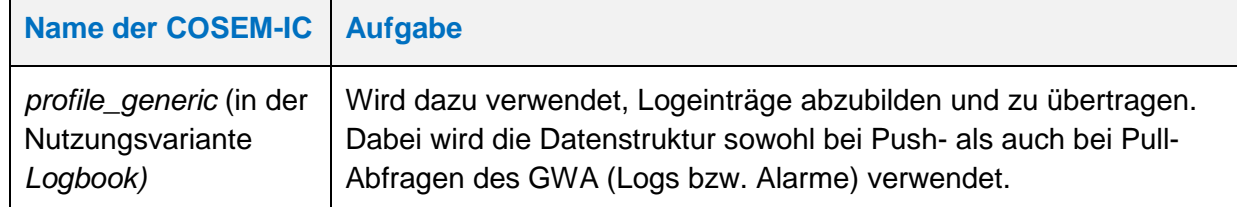

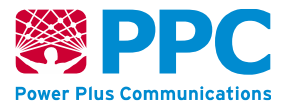

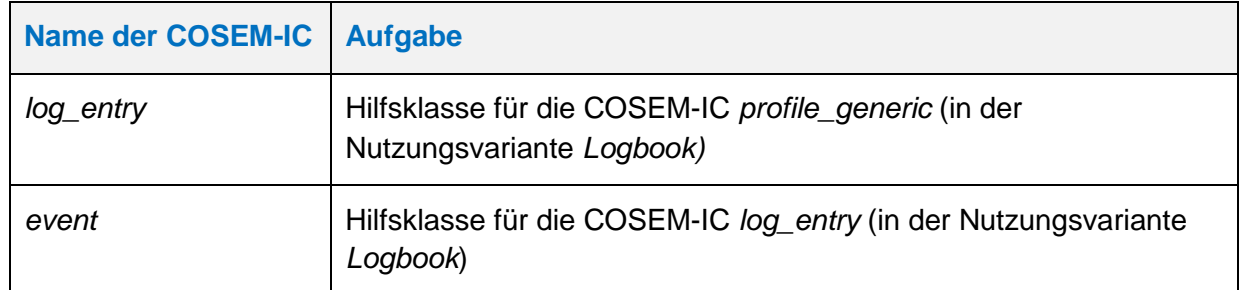

Die für den Versand eines Events verwendete Objektstruktur ist somit identisch zu der in [4.4.5](#page-184-0) dargestellten Struktur für das Verwalten von Logdaten. Es wird nur ein Element in , log entry' angegeben.

Zum Versand von Alarmen werden die folgenden OBIS-Kennzahlen verwendet:

- *Systemlog: 0000636201ff*
- *Eichlog: 0000636202ff*
- *event: 01005e3180a3*

Die Übertragung an den Gateway Administrator erfolgt mittels des HTTP-Verbs POST. Die folgende Tabelle verdeutlicht die Übertragung der Alarme an den GWA:

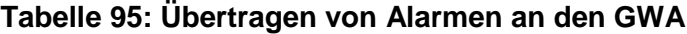

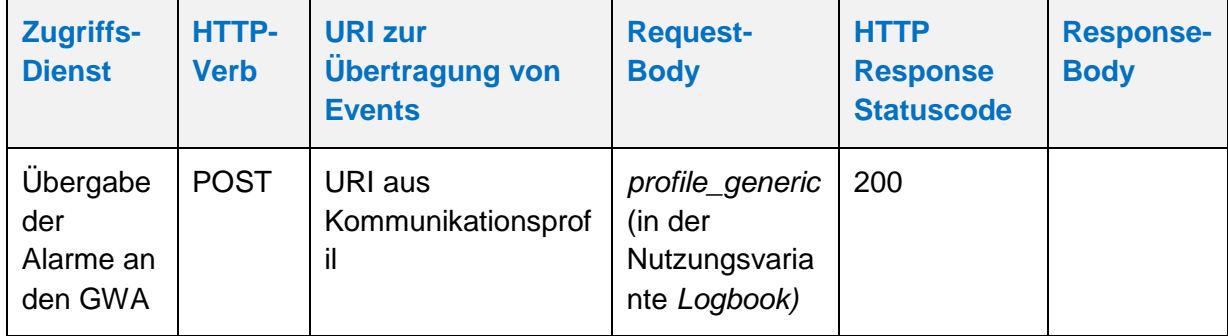

#### **4.5.3 WAF4: Auslieferung von Messwerten und Netzzustandsdaten**

Der Vorgang der Auslieferung von Messwerten und Netzzustandsdaten wird vollständig im Kapitel

WAF2: Zugriff auf Dienste des GWA" beschrieben.

# **4.6 WKS3: "Info-Report"-Schnittstelle zu einem EMT**

Bei der Übertragung von Daten des SMGW an einen externen Marktteilnehmer (EMT), also dem WAN-Kommunikationsszenario WKS3 "INFO-REPORT", tritt der WAN-Anwendungsfall WAF5 ("Übertragung von Daten an EMT") mit den folgenden Funktionalitäten auf:

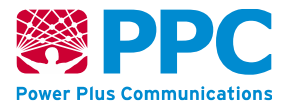

- **Turnusmäßige Auslieferung von tarifierten Messwerten:** Das SMGW liefert gemäß eines Auswertungs- und Kommunikationsprofils regelmäßig abrechnungsrelevante Messwerte zur Tarifierung an einen EMT aus.
- **Turnusmäßige Netzzustandsdatenauslieferung**: Das SMGW liefert gemäß eines Auswertungs- und Kommunikationsprofils regelmäßig Messwerte zum Netzzustand an einen EMT aus.
- **Spontane Messwertauslesung:** Ein EMT hat keinen direkten Zugriff auf die Daten des SMGW. Daher wird die Spontanablesung dadurch nachgebildet werden, dass der GWA ein geeignetes Auswertungs- und Kommunikationsprofil in das SMGW einbringt (falls noch nicht vorhanden), das die Auslieferung der benötigten Messwerte an den EMT auslöst. Das anschließende WAN-Kommunikationsverhalten entspricht dann einer Weitergabe von Messwerten wie bei einer turnusmäßigen Auslieferung.

# **4.6.1 WAF5: Übertragung von Daten an externe Marktteilnehmer**

Das SMGW übergibt die Daten an die bei einem EMT betriebene Dienstschnittstelle, die im Kommunikationsprofil angegeben ist, die die zuverlässige Auslieferung durch das SMGW ermöglicht.

Zur Auslieferung von Messwerten und Netzzustandsdaten werden im SMGW vom GWA an der WAN-Schnittstelle folgende COSEM-ICs verwendet:

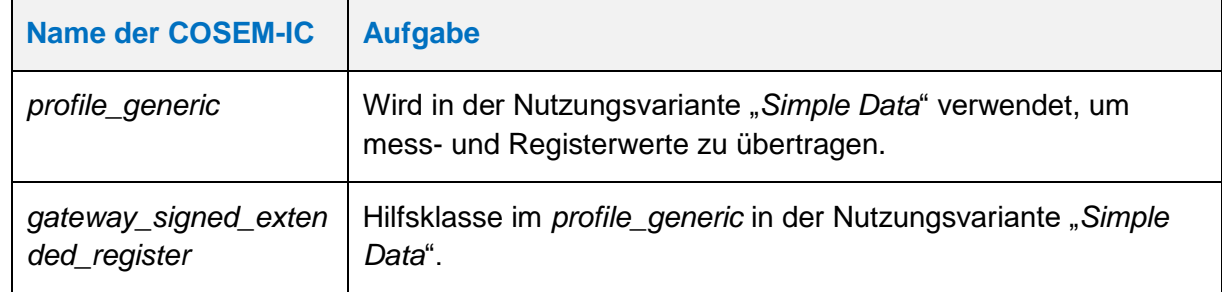

#### Tabelle 96: Überblick über die COSEM-ICs in WAF5 "Übertragung von Daten an EMT"

Diese COSEM-ICs sind schon vollständig in WAF2 beschrieben; der Unterschied zwischen WKS2 und WKS3 besteht lediglich im Ziel der auszuliefernden Daten, welches bei WKS2 der GWA ist, während dies in WKS3 ein EMT ist.

# **4.6.2 Statuswort der übermittelten Messwerte**

Im Attribut "status" der COSEM-IC *gateway signed extended register* wird zu jedem Messwert ein Statuswort übertragen.

Das Statuswort setzt sich aus dem Statuswort des SMGWs und dem Statuswort des Zählers zusammen. Insofern ergibt sich folgende Zusammensetzung.

# *Statuswort*:= SMGW-Statuswort gefolgt von Zähler-Statuswort

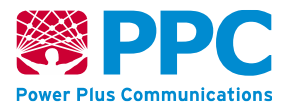

Sowohl das SMGW-Statuswort als auch das Zähler-Statuswort bestehen aus jeweils 32 Bit, so dass sich eine Gesamtlänge von 64 Bit für das Statuswort, das mit jedem Messwert übermittelt wird, ergibt. Das Statuswort wird in hexadezimaler Form übertragen und wird binär jeweils mit dem Least-Significant-Bit zuerst dargestellt.

Das Zähler-Statuswort wird vom Zähler mit den Messwerten mitgeliefert und wird unverändert an den EMT übermittelt. Das Zähler-Statuswort folgt dabei der Beschreibung aus [\[FNN\\_LH\\_BZ\].](#page-240-1)

Das SMGW-Statuswort wird wie folgt belegt:

# **Tabelle 97: Bedeutung der Bits des SMGW-Statusworts**

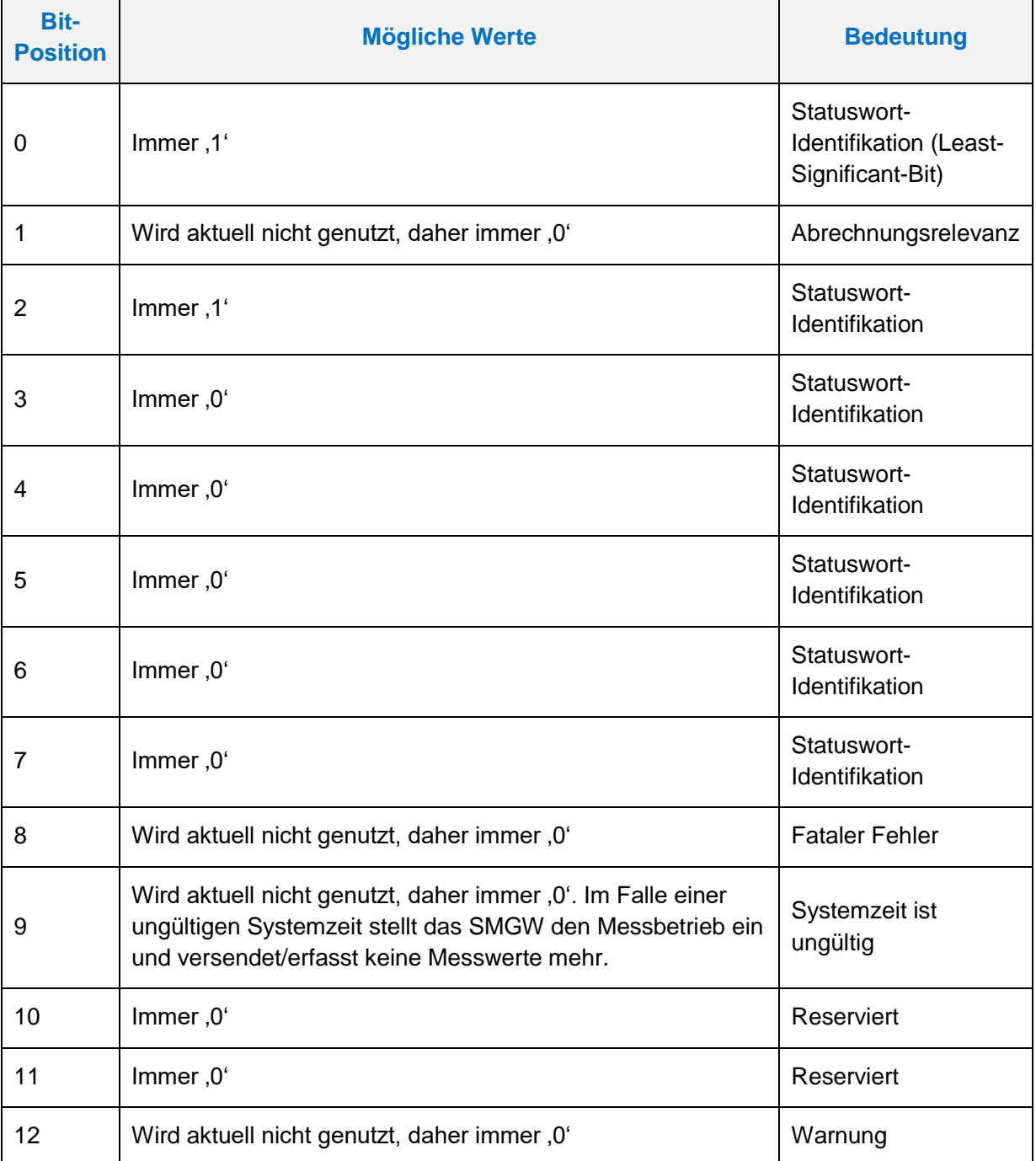

 $\mathbf{r}$ 

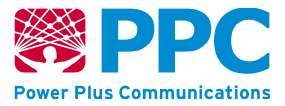

J.

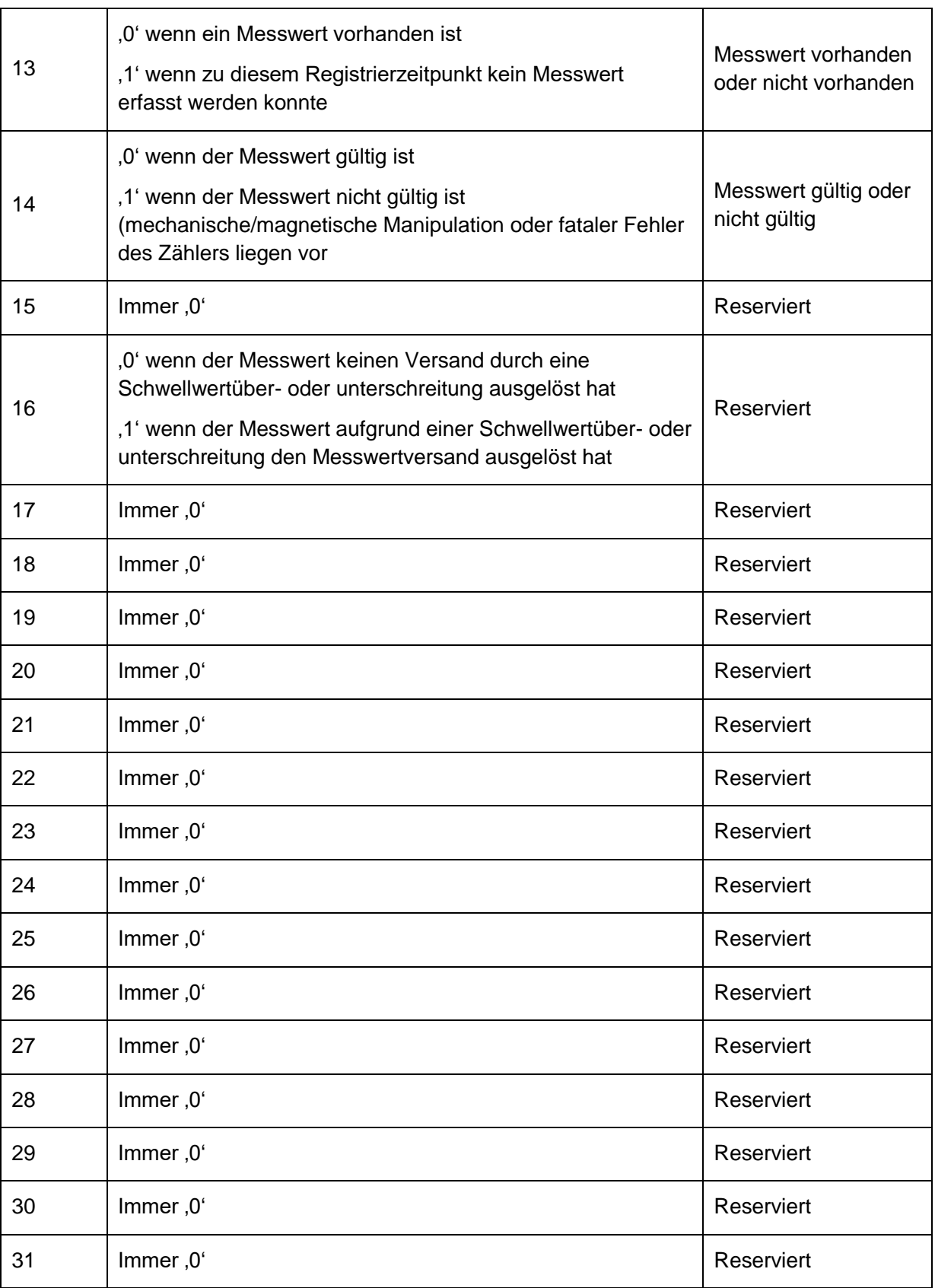

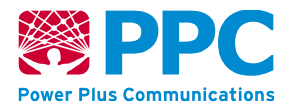

Für die Bildung der inneren Signatur gemäß [Tabelle 92](#page-201-0) werden aus dem Statuswort nur die Bits 13 und 14 des SMGW-Statusworts herangezogen. Abhängig von der Belegung der beiden Bits werden dabei folgenden Werte bei der Signaturbildung verwendet:

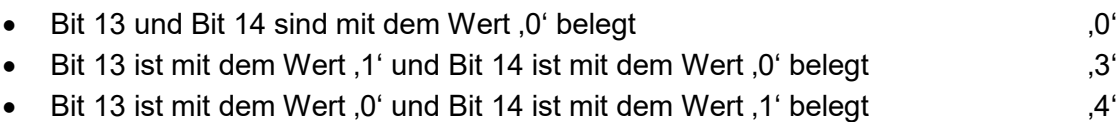

# **4.7 WKS6: CLS-Tunnel-Funktionalität (WAF6)**

Das SMGW bietet eine Proxy-Funktionalität gemäß [RFC [1928\]](#page-240-2) zur Kommunikation zwischen einem externen Marktteilnehmer (EMT) im WAN und einem Controllable Local System (CLS) im HAN**.** Über die CLS-Schnittstelle des SMGW können steuerbare Komponenten im HAN des Anschlussnutzers gesicherte Kommunikationsverbindungen ins WAN zu einem EMT aufbauen. Das SMGW stellt dazu seine TLS-Funktionalität gemäß [RFC [5246\]](#page-241-1) zur Verfügung. Das SMGW lässt an der CLS-Schnittstelle mit seinen beiden Endpunkten im HAN und im WAN lediglich eine bidirektionale Authentisierung mittels TLS-Zertifikaten zu.

Die dann über diese TLS-Verbindung ablaufende Kommunikation und die dazugehörigen Protokolle, die dem Monitoring oder der Steuerung der CLS-Komponente dienen, sind für das SMGW transparent. Die über diesen Transportkanal laufenden Daten und Metadaten werden vom SMGW nicht verarbeitet.

Über die CLS-Schnittstelle wird es CLS-Systemen im HAN ermöglicht, über das SMGW mit konfigurierten Teilnehmern im WAN über die Proxy-Funktionalität des SMGW zu kommunizieren. Die CLS-Proxy-Funktionalität des SMGW wird über das vom erfolgreich authentisierten GWA in das SMGW eingespielte *Proxy-Kommunikationsprofil* konfiguriert, sodass das SMGW nur die Kommunikation zwischen derart vom GWA konfigurierten CLS-Systemen im HAN und konfigurierten Teilnehmern im WAN ermöglicht.

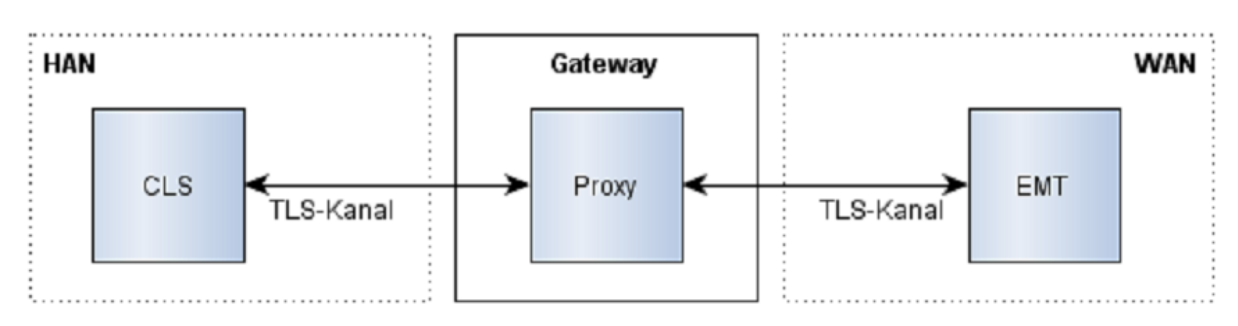

**Abbildung 7: Schematischer Aufbau der CLS-Proxy-Kommunikation**

In einem solchen Proxy-Kommunikationsprofil wird ein CLS mit einem bestimmten EMT verknüpft, indem die notwendigen Kommunikationsparameter der Verbindungsendpunkte spezifiziert werden. Die Konfiguration eines Proxy-Kommunikationsprofils durch den GWA erfolgt mittels der COSEM-Interface-Klasse *[proxy\\_server](#page-161-0)*.

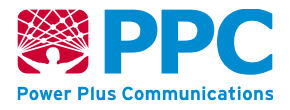

Die HAN-seitige Kommunikation zwischen CLS-System und dem SMGW wird gleichfalls über TLS gemäß [RFC [5246\]](#page-241-1) gesichert. Das SMGW kann jedoch hierbei sowohl als TLS-Client als auch als TLS-Server agieren. Zur Authentisierung an der CLS-Schnittstelle werden X.509- Zertifikate eingesetzt, die die kryptografischen Anforderungen aus [BSI [TR-03109-3,](#page-239-1) Kap. 5] erfüllen. Das SMGW prüft hierbei, dass das von der Gegenseite verwendete Zertifikat binär identisch zum zuvor vom GWA eingebrachten Zertifikat ist (DIRECT TRUST) und die zeitliche Gültigkeit des Zertifikats. Im Fehlerfall wird der Verbindungsaufbau vom SMGW abgelehnt und ein Eintrag im System-Log erzeugt.

Die WAN-seitige Kommunikation wird zwischen SMGW und WAN-Teilnehmer über eine beidseitig authentifizierte TLS-Verbindung abgesichert, in der das SMGW ausschließlich als TLS-Client auftritt und sein Sicherheitsmodul für die asymmetrischen kryptographischen Operationen verwendet.

Als Steuerungsprotokoll wird SOCKSv5 gemäß [RFC [1928\]](#page-240-2) mit "TLS for SOCKSv5" gemäß [\[SOCKS-SSL\]](#page-241-2) eingesetzt werden. Die nach Aufbau der Proxy-Funktionalität fließenden (verschlüsselten) Daten des Proxy-Tunnels sind für das SMGW transparent.

Die Initiierung einer solchen transparenten Datenkommunikation gemäß dem Proxy-Kommunikationsprofil kann entweder durch das CLS oder durch den GWA oder autorisierten EMT erfolgen. Da jedoch ein EMT keine direkte Verbindung zum SMGW aufnehmen kann, muss die Initiierung indirekt über den GWA erfolgen, der hierfür den entsprechenden Administrationsbefehl unter Verwendung der Methode *connect* der COSEM-IC *[proxy\\_server](#page-161-0)* gemäß Kap. [4.4.3.4](#page-161-1) an das SMGW senden muss. Im Falle der Initiierung durch das CLS verwendet das CLS gemäß [RFC [1928\]](#page-240-2) SOCKSv5-konforme Kommandos bei der initialen Kommunikation mit dem SMGW. In jedem Falle (d. h. sowohl einer nicht erfolgreichen wie auch erfolgreichen Verbindungsaufnahme und Kommunikation) werden nach Abbau der Verbindung alle mit dieser Verbindung assoziierten Ressourcen freigegeben.

Die folgenden Abbildungen zeigen schematisch den allgemeinen Protokollablauf bei SOCKSv5:

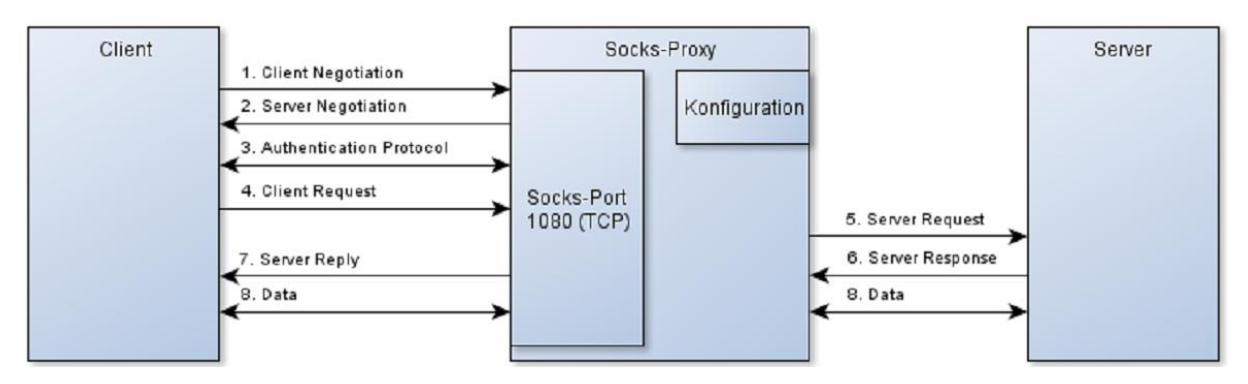

<span id="page-210-0"></span>**Abbildung 8: Protokollablauf bei SOCKSv5**

Das SMGW stellt dabei (unabhängig von der jeweiligen Variante der Initiierung der Kommunikation) sicher, dass seine Funktionalität nicht durch CLS-Systeme kompromittiert werden kann. Insbesondere bleibt das SMGW funktional verfügbar, auch wenn CLS-Systeme unabsichtlich oder absichtlich fehlerhaft funktionieren. Die Kommunikation von CLS-Systemen **Handbuch für Hersteller und Betreiber vom Smart-Meter Gateway-Administrations-Software Smart Meter Gateway Seite 212 von 243**

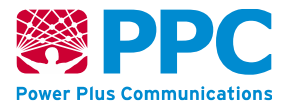

wird von der restlichen Kommunikation durch die Firewall-Funktionalität des SMGW geeignet separiert.

Folgende Maßnahmen werden dafür umgesetzt:

- Physische Trennung der Schnittstellen zum WAN, HAN und LMN.
- Beschränkung der maximalen Anzahl parallel kommunizierender CLS-Systeme des SMGW.
- Beschränkung der Rechenzeit für Betriebssystemprozesse, die für CLS-Funktionalität zuständig sind, so dass die Verfügbarkeit der restlichen Funktionalität nicht eingeschränkt werden kann.
- Beschränkung der durch CLS-Funktionalität verwendbaren Bandbreite für die WAN-Anbindung, so dass die Verfügbarkeit der restlichen Funktionalität nicht eingeschränkt werden kann.

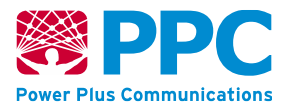

# **4.8 WKS5: Zeitsynchronisation ("NTP-TLS")**

Das SMGW besitzt eine Echtzeituhr (*Real Time Clock,* RTC) und eine Systemuhr. Die Echtzeituhr dient dazu, auch im Fall eines Spannungsverlusts ein gültiges Zeitsignal weiterzuführen. Die Systemuhr hingegen übernimmt während des Startvorgangs des Betriebssystems die Uhrzeit der Echtzeituhr und übernimmt ab diesem Zeitpunkt im Betriebssystem die Zeitführung. Erst wenn ein Spannungsverlust erkannt oder ein regulärer Neustart ausgelöst wurde, ist die Echtzeituhr wieder für die Zeitführung zuständig. Beiden Uhren liegt jeweils ein Quarz-Baustein zugrunde.

Als Anforderung für die maximal erlaubte Abweichung der Uhrzeit auf dem SMGW von UTC werden 3 % einer Registrierperiode festgelegt. Eine Registrierperiode als kleinstes Zeitraster für die Tarifierung ist im SMGW als 15 Minuten festgelegt, sodass die Uhrzeit auf dem SMGW nicht mehr als +/- 27 Sekunden von UTC abweichen darf.

Bei Spannungsverlust des SMGWs wird die Echtzeituhr durch den integrierten SuperCap weitergeführt. In dieser Zeit beträgt der Drift selbst unter den ungünstigsten Bedingungen weniger als -21 bzw. +6 Sekunden und somit weniger als 3% der kleinsten abrechnungsrelevanten Registrierperiodenlänge von 15 Minuten. Der Drift wird gemäß [\[Quarz](#page-240-3)  [RTC\]](#page-240-3) wie folgt berechnet:

 $N^2$  \* f1 – f2 – Tb\*f3 = fe

fe  $*$  To = d  $\leq$  fv  $*$  Tr

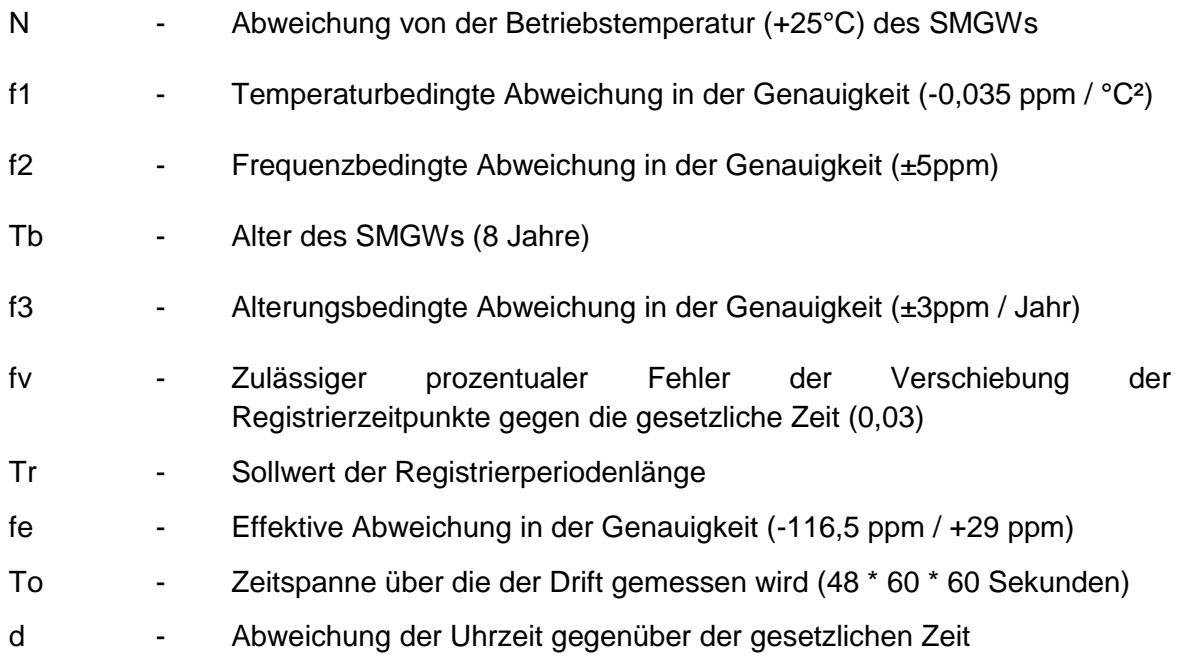

Die maximale negative Abweichung ergibt sich bei einer Betriebstemperatur von -25C° und beträgt -20,1312 Sekunden. Die maximale positive Abweichung ergibt sich bei einer Betriebstemperatur von +25C° und beträgt +5,0112 Sekunden.

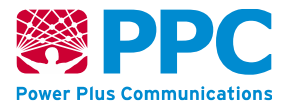

Sobald das Betriebssystem des SMGW gestartet ist, wird die Uhrzeit der Echtzeituhr für die Systemuhr übernommen.

Die Gültigkeit der Uhrzeit der Systemuhr wird während des Startvorgangs der SMGW-Applikation überprüft. Dabei wird die Uhrzeit mit dem Erstellungsdatum des Betriebssystems verglichen. Wenn der Spannungsausfall länger als zwei Tage dauert und der integrierte Energiespeicher nicht für die Weiterführung der Echtzeituhr ausreicht, startet die Echtzeituhr bei Spannungswiederkehr mit dem Datum 01.01.1970. Insofern wird in diesem Fall erkannt, dass die Uhrzeit der Echtzeituhr nicht mehr gültig ist. Dieser Umstand wird mit der Logmeldung RTC\_RECOVERFAIL protokolliert und die Systemzeit als "ungültig" markiert. Kann die Systemzeit durch eine anschließende Synchronisation mit der gesetzlichen Zeit wiederhergestellt werden, wird dies mit der Logmeldung RTC\_SYNCRECOVERED protokolliert. Das SMGW befindet sich in diesem Fall bis zur erfolgreichen Synchronisation im Zustand des eingeschränkten Betriebs (siehe Kapitel [2.6\)](#page-14-0).

Während des Startvorgangs der SMGW-Applikation und darüber hinaus einmal pro Stunde wird versucht die Systemzeit mit der gesetzlichen Zeit synchronisieren.

Die Zeitsynchronisierung erfolgt im Kommunikationsszenario WKS5 ("NTP-TLS") gemäß [BSI [TR-03109-1\]](#page-239-0) mit einem vom GWA bereitgestellten NTP-Service gemäß [RFC [5905\]](#page-241-3). Die Kommunikation mit dem NTP-Service erfolgen dabei über einen gemäß TLS v1.2 [RFC [5246\]](#page-241-1) gesicherten Kanal. Über diesen Kanal werden als Nutzinformationen ausschließlich die NTP-Protokolldaten gemäß [RFC [5905\]](#page-241-3) übertragen. Dabei wird zunächst der TLS-gesicherte Kanal aufgebaut und danach die NTP-Zeitsynchronisation durchgeführt, damit die Zeit zum TLS-Kanalaufbau das NTP-Protokoll nicht beeinflusst.

Ist die Zeitsynchronisation erfolgreich, wird dies mit der Logmeldung RTC\_SYNCED protokolliert und die Systemzeit als "gültig" markiert. Um zu vermeiden, dass das Eichtechnische Logbuch zu schnell gefüllt wird, wird die Logmeldung RTC\_SYNCED nur dann geschrieben, wenn eine der folgenden Bedingungen zutrifft:

- Die Logmeldung tritt zum ersten Mal für diesen Tag auf.
- Es wurde zuvor RTC\_TOLERANCEEXCEEDED protokolliert.
- Es wurde zuvor RTC\_SYNCPERIODEEXCEEDED protokolliert.
- Es wurde zuvor RTC\_SERVERNOTRESPONDING protokolliert.

Nach jeder erfolgreichen Synchronisation der Systemuhr mit der gesetzlichen Zeit wird auch die Echtzeituhr mit der Systemuhr synchronisiert.

Ist die festgestellte Abweichung der Systemuhr zur gesetzlichen Zeit außerhalb der erlaubten Fehlertoleranz (3% der kleinsten abrechnungsrelevanten Registrierperiode) wird dies zusätzlich mit der Logmeldung RTC\_TOLERANCEEXCEEDED protokolliert und an den GWA gesendet.

Konnte die Zeitsynchronisation nicht durchgeführt werden, da der Zeitserver nicht auf die NTP-Anfragen des SMGW geantwortet hat, wird dies mit der Logmeldung RTC\_SERVERNOTRESPONDING protokolliert.

Der Zeitpunkt der letzten erfolgreichen Zeitsynchronisation wird gespeichert. Dieser Zeitpunkt wird regelmäßig mit der aktuellen Systemzeit verglichen. Konnte die Systemuhr des SMGW über ein Zeitfenster von 24 Stunden nicht mit der gesetzlichen Zeit synchronisiert werden, wird dies mit der Logmeldung RTC\_SYNCFAIL protokolliert und an den GWA gesendet. Wurde die

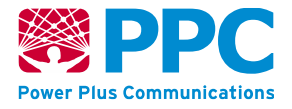

Systemuhr des SMGW über ein Zeitfenster von 48 Stunden nicht mit der gesetzlichen Zeit synchronisiert, wird dies mit der Logmeldung RTC\_SYNCPERIODEXCEEDED protokolliert, an den GWA gesendet, die Systemzeit als "ungültig" markiert und der Betrieb eingeschränkt (siehe Kapitel [2.6\)](#page-14-0), bis die Systemzeit wieder erfolgreich mit der gesetzlichen Zeit synchronisiert wurde. Diese Regel gilt auch im Falle einer Spannungsunterbrechung.

Die technischen Daten des der Systemuhr zugrunde liegenden Quarz-Bausteins werden in [\[Quarz System\]](#page-240-4) beschrieben. Auf Basis dieses Quarz-Bausteins kann eine gültige Uhrzeit über mehrere Stunden aufrechterhalten werden, ohne dass eine Zeitsynchronisation mit dem vom GWA bereitgestellten Zeitserver erfolgt. In dieser Zeit beträgt der Drift selbst unter den ungünstigsten Bedingungen weniger als 3% der kleinsten abrechnungsrelevanten Registrierperiodenlänge von 15 Minuten. Der Drift wird wie folgt berechnet:

f1 + f2 + Tb\*f3 + fk = fe ≈ f1 fe  $*$  To =  $d \leq f v * Tr$ 

- f1 Maximale temperaturbedingte Abweichung (-40°C bis +85°C) in der Genauigkeit (±50 ppm)
- f2 Frequenzbedingte Abweichung in der Genauigkeit (±20ppm)
- Tb Alter des SMGWs (8 Jahre)
- f3 Alterungsbedingte Abweichung in der Genauigkeit (±2ppm / Jahr)
- Fk Korrekturwert für die ermittelte Abweichung in der Genauigkeit (≈ -1 \* (f2 + Tb\*f3) )
- Fv Zulässiger prozentualer Fehler der Verschiebung der Registrierzeitpunkte gegen die gesetzliche Zeit (0,03)
- Tr Sollwert der Registrierperiodenlänge
- Fe Effektive Abweichung in der Genauigkeit (≈ ±50 ppm)
- To Zeitspanne über die der Drift gemessen wird (48 \* 60 \* 60 Sekunden)
- D Abweichung der Uhrzeit gegenüber der gesetzlichen Zeit

Trotz der Eigenschaft, dass das SMGW eine gültige Uhrzeit über mehrere Stunden ohne Synchronisation aufrechterhalten kann, wird die Synchronisation jede Stunde durchgeführt. Durch ein solch kurzes Intervall wird selbst bei einer Fehlfunktion des Quarzbausteins (z.B. aufgrund eines Hardware-Defekts) nahezu ausgeschlossen, dass ein potentieller Verstoß gegen die erlaubte Fehlertoleranz unbemerkt bleibt, der ansonsten zu einem Versand von irrtümlich als "gültig" markierten Messwerten führen könnte.

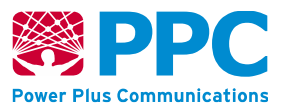

# **4.9 WKS7: Wake-Up-Paket (WAF7)**

Die zwischen dem SMGW und Teilnehmern im WAN verwendeten TLS-Verbindungen werden immer vom SMGW als TLS-Client initiiert. Über ein sogenanntes *Wake-Up-Paket* (als UDP-Datenpaket gemäß [BSI [TR-03109-1,](#page-239-0) Anhang A]) ist es möglich, dass der GWA den Aufbau des TLS-Kanals durch das SMGW für das WAN-Kommunikationsszenario WKS1 "Management" (s. Kap[.4.4\)](#page-32-0) anfordern kann (vgl. [Abbildung 8](#page-210-0) in [BSI [TR-03109-1\]](#page-239-0) zum Anwendungsfall "Wake-Up Service").

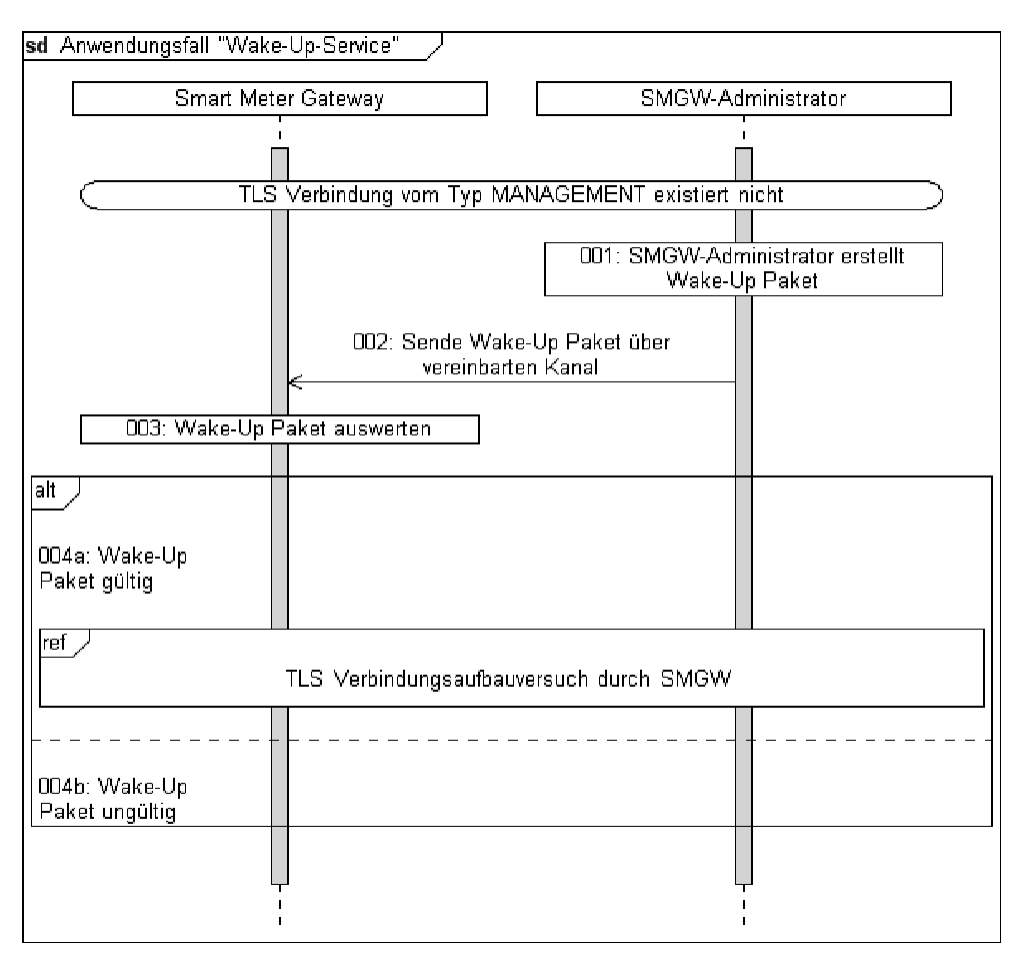

Abbildung 9: Sequenzdiagramm für den Anwendungsfall "Wake-Up Service"

Das Wake-Up-Paket enthält u. a. die Geräteidentifizierung des adressierten SMGW und einen Zeitstempel. Diese Felder sind mit dem privaten Schlüssel des GWA für die Inhaltsdatensignierung GWADM\_SIG\_PRV signiert. Die Informationen im Wake-Up-Paket sind nicht vertraulich und werden daher nicht verschlüsselt. Der Aufbau des Wake-Up-Pakets ist in [BSI [TR-03109-1,](#page-239-0) Anhang A] beschrieben und wird vom SMGW in der folgenden Form erwartet:
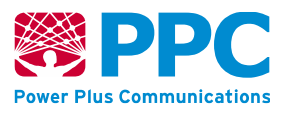

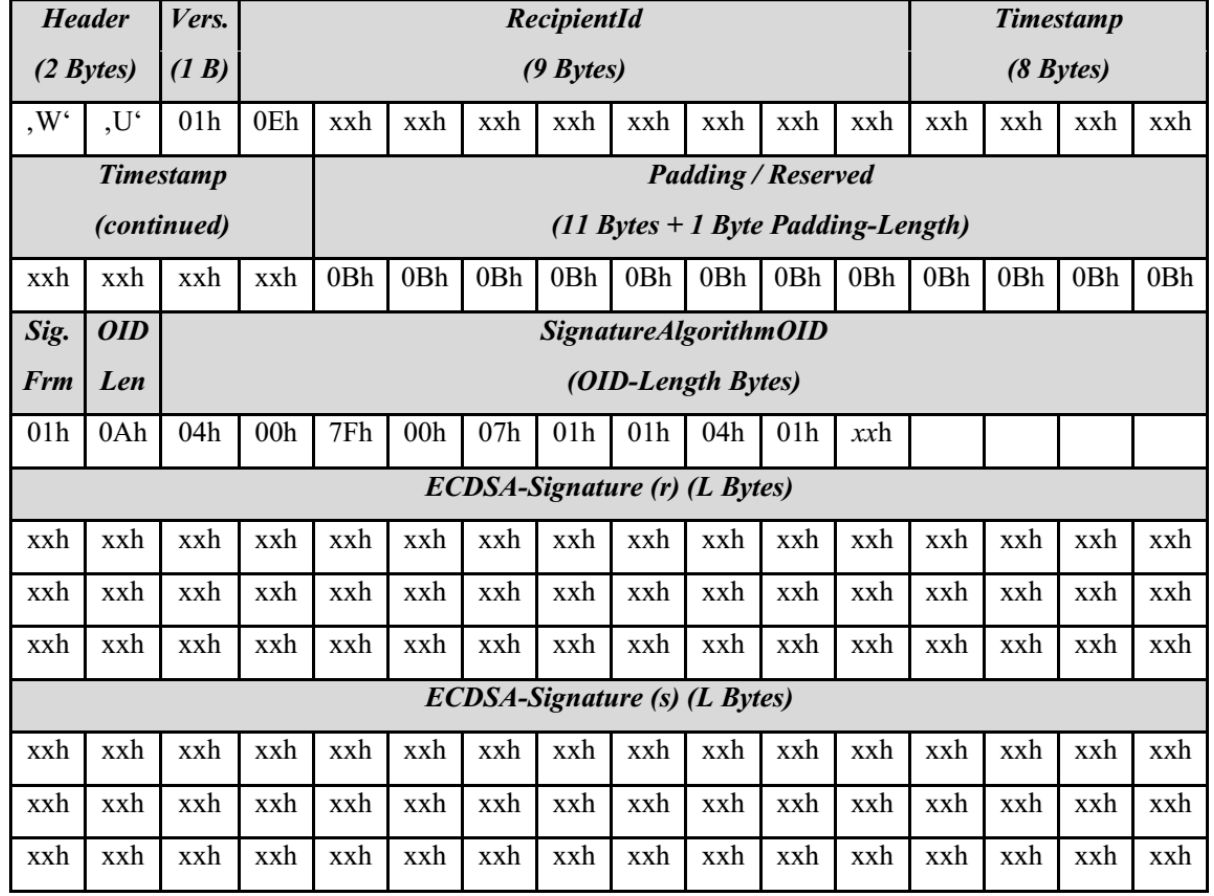

#### <span id="page-216-0"></span>**Abbildung 10: Struktur des Wake-Up Pakets**

Das Wake-Up-Paket enthält hierbei die folgenden Felder:

- Das Feld **Header** dient zur Kennzeichnung des Wake-Up Pakets und ermöglicht eine erste einfache (hardwarenahe) Überprüfung bzw. Klassifizierung der empfangen Pakete.
- Das Feld **VersionId** bezeichnet die verwendete Version der Wake-Up-Paket-Definition. Bei eventuellen zukünftigen Erweiterungen werden neue Versionsnummern vergeben.
- Das Feld **RecipientId** dient zur eindeutigen Identifizierung des SMGWs. Die Vergabe und Kodierung der RecipientId erfolgt gemäß [VDE AR-N 4400:2011-09] Kapitel 4.2 nach [DIN 43863- 27085:2012-04] "Herstellerübergreifende Identifikationsnummer für Messeinrichtungen" erfolgen. Nur das adressierte SMGW darf das Wake-Up-Paket verarbeiten. Hiermit soll verhindert werden, dass das Wake-Up-Paket von einem Angreifer missbraucht wird, um eine Vielzahl von SMGW in der Verantwortung eines SMGW-Administrators zu einem gleichzeitigen TLS Call-Back zu verleiten (DoS-Attacke).
- Das Feld **Timestamp** enthält die aktuelle Zeit (in UTC) zum Zeitpunkt der Erstellung des Wake-Up-Pakets. Geringfügige Unterschiede zwischen den jeweiligen Uhrzeiten auf den Servern und den SMGW sind üblich. Der Timestamp muss daher im Zeitfenster von +/- **27 Sekunden** relativ zur Uhrzeit des SMGWs liegen.

**Handbuch für Hersteller und Betreiber vom Smart-Meter Gateway-Administrations-Software Smart Meter Gateway Seite 218 von 243**

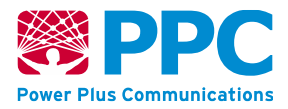

- Dem Feld Timestamp folgen 12 **Padding** Bytes, um den Datensatz auf 32 (2\*16) Bytes aufzufüllen.
- Das letzte Byte enthält die Anzahl der vorher kodierten Paddingbytes.
- Anschließend wird vom SMGW-Administrator ein Hash gemäß [BSI TR-03109-3] über diesen n\*16 Bytes Datensatz generiert. Der Hash wird mit ECDSA und einer elliptischen Kurve gemäß [BSI TR-03109-3] signiert.
- Das Feld **SignatureFormat** dient zur Kennzeichnung, welches Signaturformat im Wake-Up-Paket verwendet wurde. Bisher ist nur das "PlainFormat(1)" vorgesehen.
- Das Feld **SignatureAlgorithmOIDLength** enthält die kodierte Bytelänge des darauf folgenden Felds *SignatureAlgorithmOID*.
- Das Feld **SignatureAlgorithmOID** enthält die OID des verwendeten Signaturalgorithmus gemäß [BSI TR-03109-3] (s. Kapitel [10](#page-233-0) [Verzeichnis der im SMGW](#page-233-0)  [verwendeten Object Identifier \(OID\)\)](#page-233-0).
- Die erzeugte **ECDSA-Signatur (r, s)** wird im "Plain Format" (s. Kapitel [10](#page-233-0) [Verzeichnis](#page-233-0)  [der im SMGW verwendeten Object Identifier \(OID\)\)](#page-233-0) kodiert und an das Wake-Up-Paket angehängt.

Als Herstellerkennzeichnung wird dabei gemäß FLAG-Registrierung die Kennung "*PPC*" (als 3 ASCII-Großbuchstaben = "50 50 43 h") verwendet.

Zur Abwehr von DoS-Angriffen ist die Anzahl der möglichen Wake-Up-Paket-Signaturprüfungen einschränkt, indem der Empfang der Wake-Up-Pakete für einen gewissen Zeitraum gestoppt wird, falls mehr als 12 ungültige Wake-Up-Pakete zeitlich kurz aufeinander folgend vom SMGW entgegengenommen wurden.

Schlägt die Überprüfung der Kennzeichnung, der Geräteidentifizierung, des Zeitstempels oder der Signatur fehl, wird der weitere Prüfvorgang beim ersten Fehler unterbrochen, die Nachricht sofort verworfen und der System-Log-Eintrag "Ein WakeUp-Paket wurde verworfen" unter Angabe des Grundes erstellt. Es wird keine Meldung zum Teilnehmer im WAN zurückgesendet und der Vorgang der Verarbeitung des Pakets beendet.

Gelingt der Prüfvorgang des Wake-Up-Pakets in allen Schritten, wird ein TLS-Kanal zum GWA im WAN initiiert, wobei die Adressierungsdaten aus dem vom GWA im SMGW konfigurierten Kommunikationsprofil entnommen werden. Das SMGW unternimmt bis zu drei Versuche zum Verbindungsaufbau. Gelingt nach diesen bis zu drei Versuchen kein derartiger Aufbau eines TLS-Kanals, erstellt das SMGW einen entsprechenden Eintrag im System-Log. Erhält das SMGW weitere gültige Wake-Up-Pakete und wurde ein solcher TLS-Kanal schon aufgebaut, baut das SMGW keinen weiteren solchen TLS-Kanal auf. Eine andere Aktion außer dem Aufbau des TLS-Kanals zu dem konfigurierten externen Kommunikationspartner im WAN ist im SMGW programmatisch nicht möglich.

Die Möglichkeit zur Konfiguration des Wake-Up-Service durch den GWA ist nicht vorhanden.

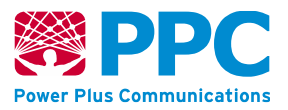

## **5 Update-Funktionalitäten**

Im folgenden Kapitel wird die Update Funktionalität des SMGWs beschrieben. Die Beschreibung schließt dabei die Übermittlung des Firmware Updates vom SMGW-Hersteller (GWH) zum GWA und den Update Vorgang vom GWA zum SMGW ein.

### **5.1 Sicherer Kommunikationskanal zwischen GWH und GWA**

Falls noch nicht vorhanden, muss zur Auslieferung von Firmware-Updates vom Hersteller zum GWA ein sicherer E-Mail-Kommunikationsweg zwischen SMGW-Hersteller und GWA etabliert werden. Dazu werden bei beiden Parteien jeweils ein oder mehrere Ansprechpartner benannt. Diese Ansprechpartner tauschen ihre S/MIME-Zertifikate aus. Nach dem Austausch der Zertifikate gleichen die beiden Ansprechpartner per Festnetz-Telefonat die sog. "Fingerprints" ihrer E-Mail-Verschlüsselungszertifikate ab. Dieser Prozess wird wiederholt, sobald einer der beiden Ansprechpartner sein E-Mail-Verschlüsselungszertifikat erneuert.

### **5.2 Information des GWA über ein neues Firmware Update**

Der SMGW Hersteller betreibt eine HTTPS-gesicherte Internetseite und informiert den Gateway Administrator über diese Internetseite über den jeweils aktuellsten Firmwarestand. Sobald ein neues Firmware Update vorliegt, werden die entsprechende Revisionsbezeichnung und das Datum auf der gesicherten Internetseite bekannt gegeben.

Die Zugangsdaten für die gesicherte Internetseite werden dem Gateway Administrator über den sicheren E-Mail-Kommunikationsweg übermittelt und bei Bedarf aktualisiert.

Über den sicheren E-Mail-Kommunikationsweg informiert der SMGW-Hersteller den Gateway Administrator auch über die Verfügbarkeit neuer Firmware Versionen.

### **5.3 Download, Prüfung und Entfernung der äußeren Signatur durch den GWA**

Um die Integrität und Authentizität der Firmware Datei sicherzustellen, ist diese vom Hersteller des SMGWs signiert worden. Die Signatur (äußere Signatur) wurde dabei mit Signatur-Schlüsselmaterial des Herstellers aus der SM-PKI als CMS-Container in der Ausführung Signed-Data gemäß RFC [5652,](#page-241-0) Abschnitt 5 gebildet.

Der GWA muss diese Signatur überprüfen. Es dürfen nur Firmware Dateien verwendet werden, deren Signatur mit einem gültigen Zertifikat aus der SM-PKI geprüft wurde. Das Signatur-Zertifikat des SMGW-Herstellers kann aus der SM-PKI bezogen werden und muss erfolgreich gegen das Root Zertifikat der SM-PKI validiert werden können.

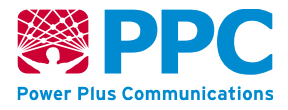

Falls die Überprüfung der äußeren Signatur fehlschlägt, muss die Firmware-Datei umgehend gelöscht werden und der SMGW-Hersteller darüber informiert werden. Die betroffene Firmware-Datei darf auf keinen Fall für das Update eines SMGWs verwendet werden.

Nach der erfolgreichen Prüfung, vor der Übermittlung ans SMGW muss diese Signatur entfernt werden, lediglich der Inhalt des (äußeren) CMS Containers darf an das SMGW übermittelt werden.

### **5.4 Aufruf des Update Prozesses beim SMGW**

<span id="page-219-0"></span>Instanzen der Klasse *fw\_update* werden vom GWA zur Initiierung und Durchführung des Firmware-Updates des SMGWs benutzt. Diese Klasse besitzt keine Methoden. Die Attribute sind wie folgt:

| <b>Name des XML-Elements</b> | <b>XML-Datentyp</b>                                               | <b>Beschreibung</b>                                                                                                    |
|------------------------------|-------------------------------------------------------------------|----------------------------------------------------------------------------------------------------|
| logical_name                 | string                                                            | OBIS-Code<br>und<br>Geräte-ID<br>zur<br>Identifizierung<br>der<br>Instanz<br>der<br>Klasse.                                                                                                    |
| update_status                | Enum := $\{$<br>idle,<br>running,<br>waiting,<br>interrupted<br>} | (read only); Der Status des<br>Firmware-Updates.<br>"idle": Derzeit wird kein<br>Firmware Update durchgeführt.<br>"running": Die Firmware wird im<br>$\blacksquare$<br>Moment heruntergeladen und<br>das Firmware Update wird<br>durchgeführt.<br>"waiting": Ein Zeitpunkt in der<br>Zukunft ist in time_of_update<br>angegeben.<br>"interrupted": Das Firmware<br>Update wurde unterbrochen.<br>Eine entsprechende Meldung<br>wurde in das Systemlog<br>eingetragen und an den GWA<br>gesendet.<br>Das Attribut wird vom SMGW nicht<br>verwendet. |
| time_of_update               | TYPE_iso8601_dateti<br>me                                         | Der Wert des Attributs muss den<br>Vorgaben des Datentyps<br>entsprechend und wird in der<br>vorliegenden SMGW Version nicht<br>ausgewertet.                                                                                                    |

<span id="page-219-1"></span>**Tabelle 98: Attribute der IC** *fw\_update*

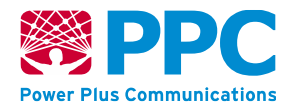

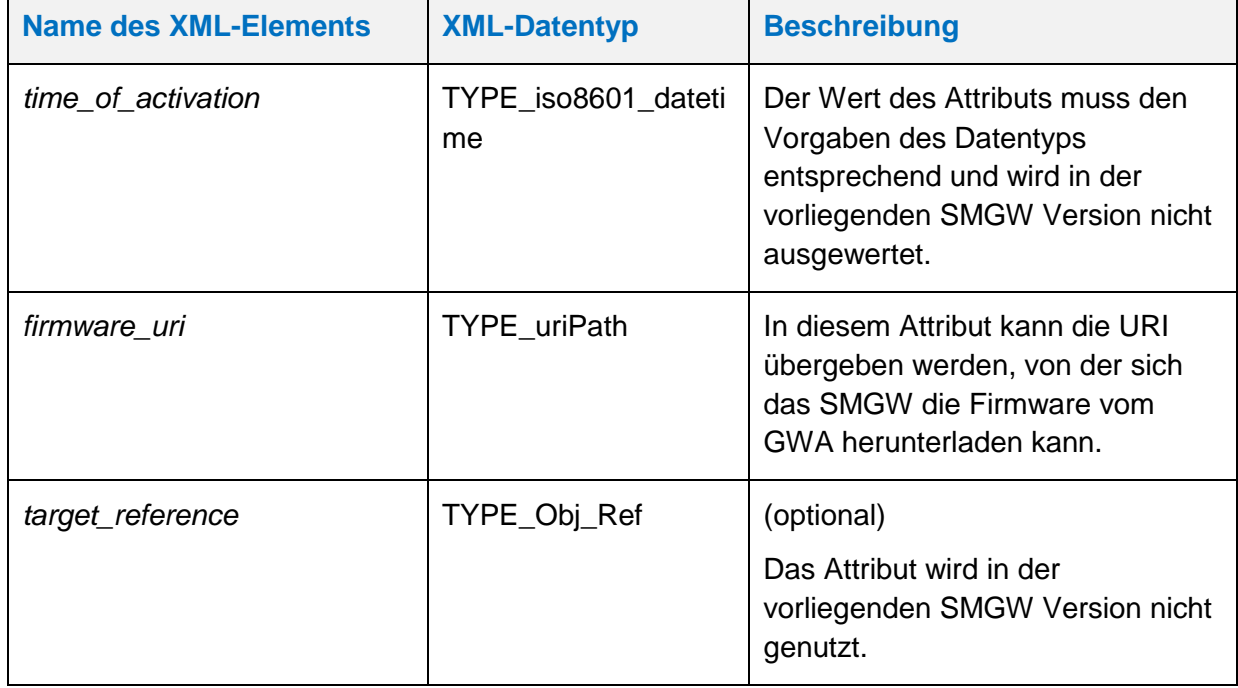

Im SMGW ist eine Instanz der Klasse *fw\_update* vorhanden, die der OBIS-Kennzahl "01005e3180a1" zugeordnet ist.

Um ein Firmware-Update zu initiieren, muss ein gültiges Wake-Up Paket vom GWA an das SMGW übermittelt werden und anschließend vom SMGW ein TLS-Kanal nach WAN Kommunikationsszenario WKS1 aufgebaut werden. In diesem TLS-Kanal kann der GWA mittels des HTTP-Verbs PUT ein Update auf die Instanz der Klasse durchführen. Das folgende Beispiel verdeutlicht die Initiierung.

#### <span id="page-220-0"></span>**Tabelle 99: Aktualisierung der IC** *fw\_update*

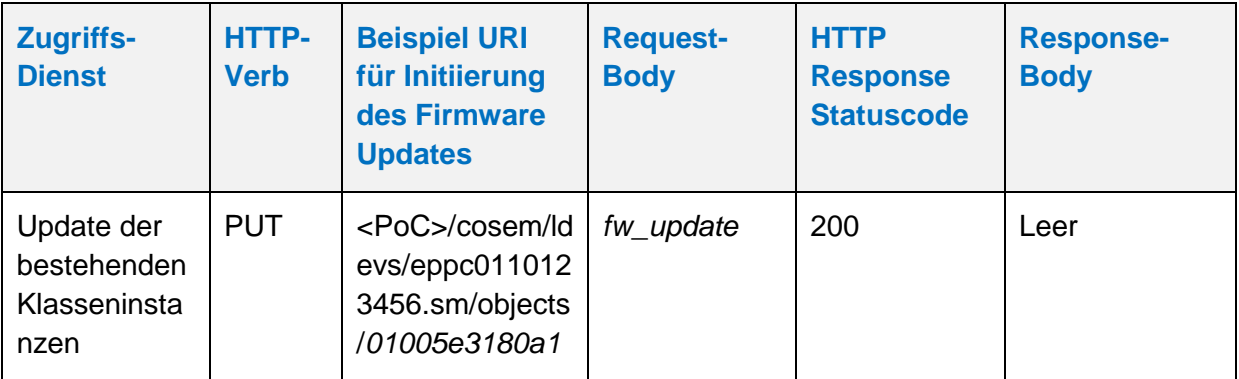

Anschließend baut das SMGW eigenständig einen TLS-Kanal zum GWA nach WAN-Kommunikationsszenario WKS2 auf. Das SMGW beginnt mit dem Download der Firmware-Datei, indem es mittels des HTTP-Verbs GET den Download startet. Das Firmware-File wird nicht in einer XML-Struktur übertragen, sondern als Octet-Stream. Das folgende Beispiel verdeutlicht den Download der Firmware-Datei.

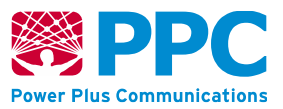

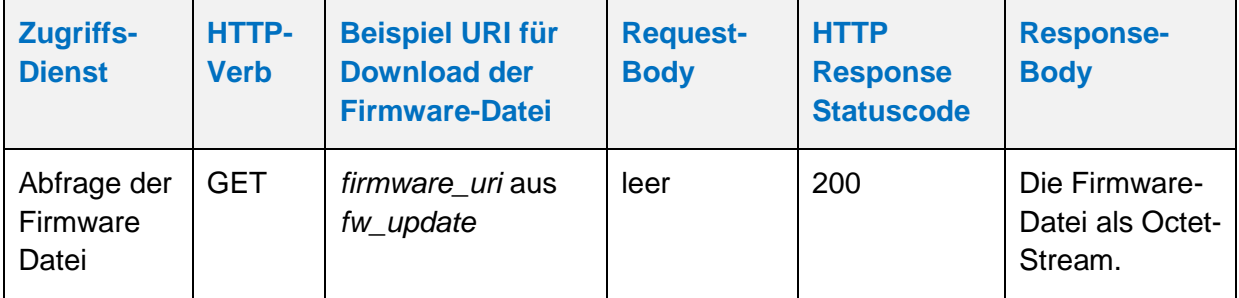

#### <span id="page-221-0"></span>**Tabelle 100: Abfrage der Firmware Datei beim GWA**

Falls der Download unterbrochen wurde (z.B. wegen einer instabilen Kommunikationsverbindung), wird der Download mittels des HTTP-Verbs GET und einem zusätzlichen Range-Header gemäß [\[RFC 7233\]](#page-241-1) fortgesetzt, bis der Download abgeschlossen wurde.

Der erste GET-Request des SMGW an den GWA wird dabei noch ohne Range Header angegeben. In der Response liefert der GWA im HTTP-Header *content-length* die gesamte Größe des Firmware Pakets. Der Beginn des Downloads wird durch die Logmeldung ([SMGW\\_Logging](#page-241-2)) "SWUP\_Download" im System-Log verzeichnet.

Wenn der Download unterbrochen wird, teilt das SMGW den Download einzelne Pakete auf. Dabei wird der HTTP-Header *Content-Range* genutzt. Die Anfragen mit dem HTTP-Header *Content-Range* werden dabei vom SMGW automatisch ohne zusätzliche Konfiguration durch oder Interaktion mit dem GWA erzeugt.

Auf eine solche Anfrage gibt der GWA den geforderten Bereich des Firmware-Paketes zurück. In diesem Fall wird im HTTP-Header *Content-Range* der angefragte Bereich und im HTTP-Status-Code "*206 Partial Content*" angegeben. Im HTTP-Header *content-length* wird nur die Größe des angefragten Bereichs angegeben. Bei der Produktion definiert der Hersteller, wie oft ein Firmware-Download nach einer Unterbrechung neu angestoßen wird, bevor er endgültig abgebrochen wird. Dieser Wert ist für den GWA nicht modifizierbar. Der Wert wird zurückgesetzt, falls bereits ein Teil der Firmware heruntergeladen werden konnte, wodurch es in diesem Fall zu einer deutlich häufigeren Wiederholung der Anfragen des SMGWs kommen kann.

Bei jeder Unterbrechung eines Downloads wird im System-Log die Meldung [\(SMGW\\_Logging\)](#page-241-2) "SWUP DOWNLOADINT", bei jeder Wiederaufnahme die Meldung "SWUP\_DOWNLOADRESUMED" geschrieben.

Falls der GWA einen anderen HTTP-Status-Code als 200 oder 206 verwendet, wird das als negative Rückmeldung gewertet. Der Download-Versuch wird dann vom SMGW entweder erfolgreich neu angestoßen, oder solange wiederholt bis die maximale Anzahl der Wiederholungen erreicht ist.

Sobald der Download endgültig abgebrochen wird, wird der GWA vom SMGW durch die Logmeldung [\(SMGW\\_Logging\)](#page-241-2) "SWUP\_DOWNLOADCANCELED", die zusätzlich auch als Benachrichtigung über einen TLS-Kanal des WAN-Kommunikationsszenarios WKS2 versendet, informiert.

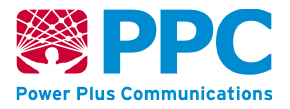

Die Firmware-Datei ist Hersteller-spezifisch, d.h. ein Update eines Herstellers kann nicht für SMGW eines anderen Herstellers verwendet werden.

Zusätzlich zu der zuvor vom GWA entfernten Signatur ist die Firmware Datei mit einer weiteren Signatur (innere Signatur) geschützt. Die innere Signatur wird nach der Übermittlung der Firmware Datei an das Smart Meter Gateway durch selbiges überprüft. Das zum Überprüfen der Signatur notwendige Schlüsselmaterial wird während der Vorpersonalisierung in das SMGW eingespielt.

Nach erfolgreicher Übermittlung und anschließender Signaturprüfung installiert das SMGW die neue Firmware eigenständig. Die erfolgreiche Installation wird im Systemlog und im eichtechnischen Log mit dem Eintrag "SWUP INSTALLED" [\(SMGW\\_Logging\)](#page-241-2) protokolliert und dem GWA zusätzlich als Benachrichtigung mitgeteilt.

Es können nur Firmware Dateien eingespielt werden, deren Versionsstand größer als der bereits vorhandene Versionsstand ist. Das SMGW prüft das automatisch bei der Installation und bricht die Installation ab, falls dieses Kriterium nicht erfüllt ist.

Falls die Installation nicht erfolgreich abgeschlossen werden konnte wird das Firmware-Update (sofern notwendig) rückgängig gemacht und das SMGW fällt auf die alte Firmware-Installation zurück. Sowohl die fehlgeschlagene Installation (Logmeldung "SWUP INSTALL FAILED", [SMGW\\_Logging\)](#page-241-2) als auch der Rückfall auf die alte Firmware-Installation (Logmeldung "SWUP\_ROLLBACK", [SMGW\\_Logging\)](#page-241-2) werden im Systemlog und im eichtechnischen Log protokolliert und dem GWA zusätzlich als Benachrichtigung mitgeteilt.

Nach der Installation wird die neue Firmware durch Herunterfahren und Neustarten des SMGWs aktiv. Während des Neustarts führt das SMGW einen Selbsttest durch, dessen Ergebnis im System- und im Eichtechnischen Log verzeichnet wird und das dem GWA zusätzlich als Benachrichtigung mitgeteilt wird.

Ein Firmware-Update (Download und anschließende Installation) dauert bei einer stabilen und performanten WAN Anbindung ca. 25 Minuten. Bei einer instabilen Verbindung und einer niedrigen Datenübertragungsrate kann der Vorgang auch mehrere Stunden in Anspruch nehmen.

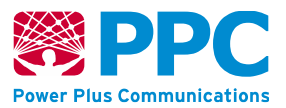

## **6 Logging und Auditing**

Das SMGW erzeugt Audit-Daten für alle Ereignisse, die dem System-Log, dem Letztverbraucher-Log bzw. dem eichtechnischen Log zugewiesen sind. Beim Start und beim Beenden der Audit-Funktionalität des SMGW werden hierüber entsprechende Einträge in die zugehörigen Audit-Daten geschrieben.

Die Obergrenze der Größe des Log-Speichers ist im SMGW auf **128 MB** festgelegt. Dies wird als hinreichend angesehen, da die Log-Nachrichten vom SMGW aggregiert werden. Aggregation bedeutet, dass bei mehrfachem Auftreten des gleichen Sicherheitsereignisses nur noch Anzahl und Zeitpunkt protokolliert werden. Detailinformationen (z.B. Paketanalysedaten) werden in diesem Falle mit dem aktuellsten Wert überschrieben.

Das SMGW unterscheidet hierbei zwischen den folgenden Typen von Logs:

- a) **System-Log** mit Daten bzgl. des Systemzustands, die vom GWA resp. Service-Techniker zwecks Prüfung des derzeitigen funktionalen Zustands benötigt werden.
- b) **Letztverbraucher-Log** mit allen Informationen, mit denen ein Letztverbraucher seinen Verbrauch und seine Abrechnungen nachvollziehen kann.
- c) **Eichtechnisches Log** mit allen eichtechnischen Informationen des SMGW (wie z. B. Kalibrierungsdaten und Auswertungsprofile).

Im jedem der drei Logs des SMGW werden folgende Informationen gespeichert:

- Laufende Nummerierung der Einträge
- Art des Ereignisses (Kennziffer eines geänderten Parameters oder eines Fehlers)
- Identifikation des Parameters und Wert des veränderten Parameters nach der Änderung
- Identität des auslösenden Subjekts (falls zutreffend)
- Vermerk, ob das Ereignis das SMGW selbst, die Anzeige des SMGWs, einen angeschlossenen Zähler oder einen Kommunikationsadapter des SMGWs betrifft
- Zeitpunkt des Ereignisses bzw. der Zeitpunkt der Veränderung

### **6.1 System-Log**

Das SMGW protokolliert jedes wichtige System-Ereignis (z.B. Fehlermeldungen, Ausfall der WAN-Verbindung, sicherheitsrelevante Ereignisse, Aktivitäten des GWA, etc.) im System-Log. Dieses Log kann nur vom autorisierten GWA an der WAN-Schnittstelle sowie dem autorisierten Service-Techniker an der HAN-Schnittstelle eingesehen werden. Die Informationen des System-Logs dienen dazu, den momentanen Status des SMGW zu erkennen und eventuelle Fehlerquellen oder Störungen zu identifizieren.

Sollte das System-Log funktional nicht verfügbar sein, z.B. da sich das SMGW in der Anlaufphase befindet und daher der SMGW-interne Log-Dienst noch nicht verfügbar ist, erstellt das SMGW – falls technisch möglich - im Syslog seines Betriebssystems einen entsprechenden Eintrag.

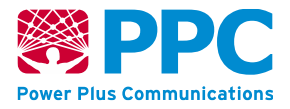

Die Logeinträge des Systemlogs werden automatisch nach einer Vorhaltezeit von **15 Monaten**  durch das SMGW entfernt. Falls die Kapazität des System-Logs bereits zuvor überschritten wird, werden die ältesten Einträge überschrieben.

Eine Aufstellung der vom SMGW im System-Log protokollierten Ereignisse findet sich in [\[SMGW\\_Logging\]](#page-241-2). Insbesondere protokolliert das SMGW die folgenden Ereignisse im System-Log:

Audit der SMGW-Sicherheitsfunktionalitäten

- Starten und Stoppen der eichtechnischen Audit-Funktionalität
- Inbetriebnahme des SMGW
- Auslösung eines SMGW-Selbsttests
- (erfolgreiches oder fehlgeschlagene) Ausführung des SMGW-Updates

#### Sicherheitsschutzverletzung

- eine vom SMGW anhand der kryptografischen Prüfsumme festgestellten Verfälschung der gespeicherten Daten; eine vom SMGW anhand der kryptografischen Prüfsumme festgestellten Verletzung der Authentizität und Integrität der Firmware- oder Softwarekomponente des SMGW
- Fehlerhafte Prüfung der Integrität der SMGW-Hardware resp. -Firmware sowie fehlerhafte Prüfung der Integrität der SMGW-Software-Applikation
- Versuchte Zugriffe auf nicht erlaubte Ressourcen des SMGW (Audit)
- Jedes Auftreten eines vom SMGW als potentielle Sicherheitsschutzverletzung eingeschätzten Ereignisses (vgl. [\[SMGW\\_Logging\]](#page-241-2))

#### Mess-Fehler

- Statusinformation "*Fataler Fehler*" eines angeschlossenen Zählers: Auditierung der Fehlermeldung einschl. Vermerk zum Austausch des Zählers
- Nicht erfolgreiche Prüfung der Signatur eines Messwerts: Auditierung des Systemfehlers einschl. der "inneren Signatur" dieses Messwerts
- Nicht zutreffende Angaben bzgl. des SML-Protokoll-Version und -Typs

#### Zeit-Fehler

- Überschreiten der maximal zulässigen Abweichung der Systemuhr des SMGW (> 3% der Registrierperiode): Auditierung der Messdaten einschl. Vermerk "*inoperable*"
- Fehlerhafte Synchronisation der gesetzlichen Zeit bei Ausfall der Synchronisation für längere Zeit als das Synchronisations-Toleranzintervall (siehe [\[PTB-A](#page-240-0) 50.8], Abschnitt 4.2.1.2)

#### Kommunikations- und Systemfehler

• Fehlgeschlagene Prüfung eines kryptografischen Schlüssels oder Zertifikats aufgrund eines ungültigen DIRECT-TRUST-Vergleichs oder aufgrund einer fehlerhaften Gültigkeitsprüfung (Prüfung des Gültigkeitszeitraums, Prüfung der Zertifikatskette)

**Handbuch für Hersteller und Betreiber vom Smart-Meter Gateway-Administrations-Software Smart Meter Gateway Seite 226 von 243**

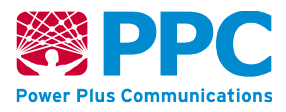

- Fehler vom SMGW in Form der HTTP-Statuscodes bei der Kommunikation an der WAN-Schnittstelle ausgegeben werden (vgl. Kap. [4.3\)](#page-27-0)
- Misslingen des TLS-Kanal-Aufbaus nach erfolgreich geprüftem Wake-Up-Call
- Eintreten des Fallback-Falls im Quality-Of-Service (für *log\_fallback\_failures* = '*true*')

## **6.2 Eichtechnisches Log**

Das eichtechnische Log dient der Registrierung von Änderungen an eichtechnisch relevanten Soft- und Firmware-Teilen sowie den Konfigurationsprofilen und den zugehörigen Parametern. Des Weiteren werden im eichtechnischen Log eichtechnisch relevante Ereignisse gespeichert, sodass nachträglich erkennbar ist, ob und welche Messwerte verfälscht worden sind.

Das SMGW erlaubt einen lesenden Zugriff auf das eichtechnische Log ausschließlich dem erfolgreich authentisierten GWA an der WAN-Schnittstelle. Hierzu verwendet der GWA die COSEM-Interface-Klasse *profile\_generic* [\(in der Nutzungsvariante](#page-185-0) *Logbook)*, in der die Audit-Einträge als Instanzen der COSEM-Interface-Klasse *[log\\_entry](#page-185-1)* zum eichtechnischen Log des SMGW zusammengefasst sind. Ein Löschen des eichtechnischen Logs oder seiner Teile ist nicht möglich. Kann das SMGW keine weiteren Einträge im eichtechnischen Log erstellen, stoppt das SMGW den Empfang von Messwerten und informiert den GWA.

Das SMGW nimmt die folgenden Einträge im eichtechnischen Log vor.

Audit der SMGW-Sicherheitsfunktionalitäten

- Starten und Stoppen der eichtechnischen Audit-Funktionalität
- Inbetriebnahme des SMGW
- Auslösung eines SMGW-Selbsttests

#### GWA-Administration

- Anschluss und die Registrierung eines jeden neuen Zählers unter Angabe des '*device\_identifier*'.
- Einbringen eines Zählerprofils unter Angabe des '*logical\_name*'
- Entfernung eines Zählers
- Änderung (einschließlich Parametrierung) an Auswertungsprofilen, sowie Einbringen und Löschen von Auswertungsprofilen. Hierdurch wird auch die Zuordnung eines Zählers zu einem Letztverbraucher sichergestellt.
- Fehler bei der Parametrierung der Profile (Zählerprofile, Auswertungsprofile) in Bezug auf die angegebenen Ober- oder Untergrenzen für die Parameter des Profils, soweit diese nicht schon als syntaktische Fehler durch den internen XML-Parser erkannt wurden
- Vergabe eines Passworts des Letztverbrauchers für die HAN-Anzeige

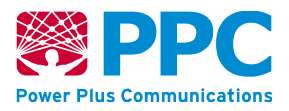

#### FW-Update

• Firmware-Update: Das SMGW zeichnet das Datum und den Zeitpunkt des Downloads, die Identifikation der heruntergeladenen rechtlich relevanten Software, die Identifikation der herunterladenden Stelle und einen Erfolgseintrag auf. Für jeden eigenen neuen Downloadversuch, unabhängig davon, ob dieser erfolgreich war oder nicht, wird ein Eintrag erzeugt.

#### Allgemeine Systemfehler

- Fataler Systemfehler des SMGW: Auditierung des Systemfehlers einschl. Vermerk "*inoperable*" (sofern technisch möglich)
- Fehler wegen der Überschreitung des SMGW-internen Zeitlimits für die Abarbeitung eines externen funktionalen Aufrufs

#### Mess-Fehler

• Statusinformation "Fataler Fehler" eines angeschlossenen Zählers: Auditierung der Fehlermeldung einschl. Vermerk zur Deaktivierung des Zählers

Kommunikationsfehler

• Übertragungsfehler oder dauerhaftes Ausbleiben von erwarteten Nachrichten bei Überschreitung der maximalen Anzahl von Wiederholungen oder des Überwachungsintervalls

#### Zeit-Fehler

- Überschreiten der maximal zulässigen Abweichung der Systemuhr des SMGW (> 3% der Registrierperiode): Auditierung des Ereignisses
- Fehlerhafte Synchronisation der gesetzlichen Zeit bei Ausfall der Synchronisation für längere Zeit als das Synchronisations-Toleranzintervall (siehe [\[PTB-A](#page-240-0) 50.8], Abschnitt 4.2.1.2)

Sicherheitsschutzverletzung

- eine vom SMGW anhand der kryptografischen Prüfsumme festgestellten Verfälschung der gespeicherten Daten; eine vom SMGW anhand der kryptografischen Prüfsumme festgestellten Verletzung der Authentizität und Integrität der Firmware- oder Softwarekomponente des SMGW
- Versuchte Zugriffe auf nicht erlaubte Ressourcen (Audit)

### **6.3 Eichrechtlich relevante Fehlermeldungen**

Folgende Logmeldungen dokumentieren eine eichrechtlich relevante Fehlermeldung. D.h. mit Eintritt des entsprechenden Fehlers, ist die eichrechtkonforme Verwendung des SMGWs nicht mehr gewährleistet. Das Gerät muss ausgetauscht oder repariert und geeicht werden. Alle

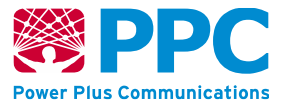

Daten, die nach Fehlereintritt entstanden sind, dürfen nicht für die Rechnungsbildung verwendet werden.

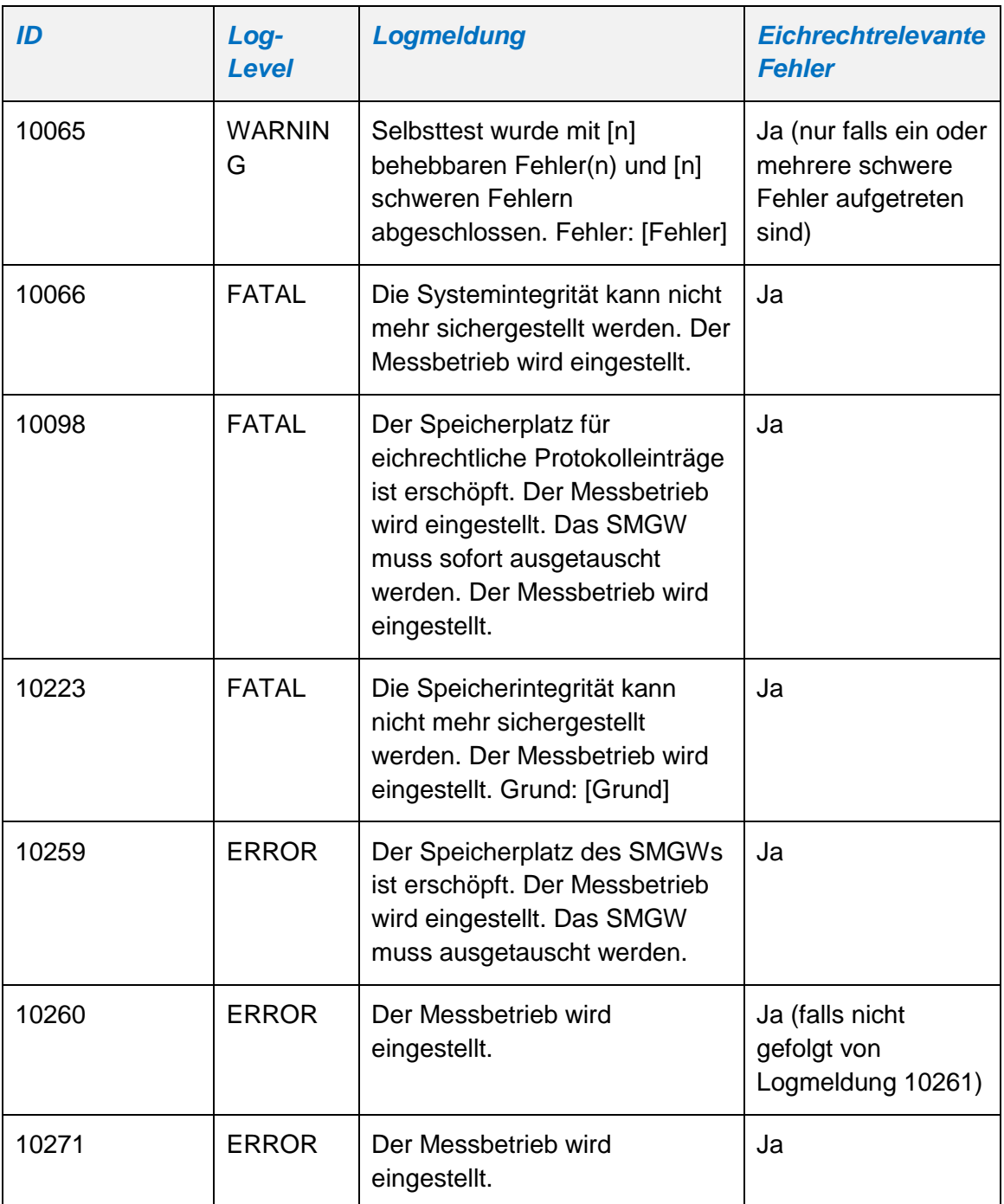

<span id="page-227-0"></span>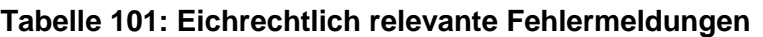

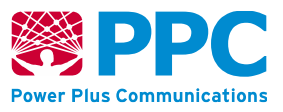

## **7 Glossar**

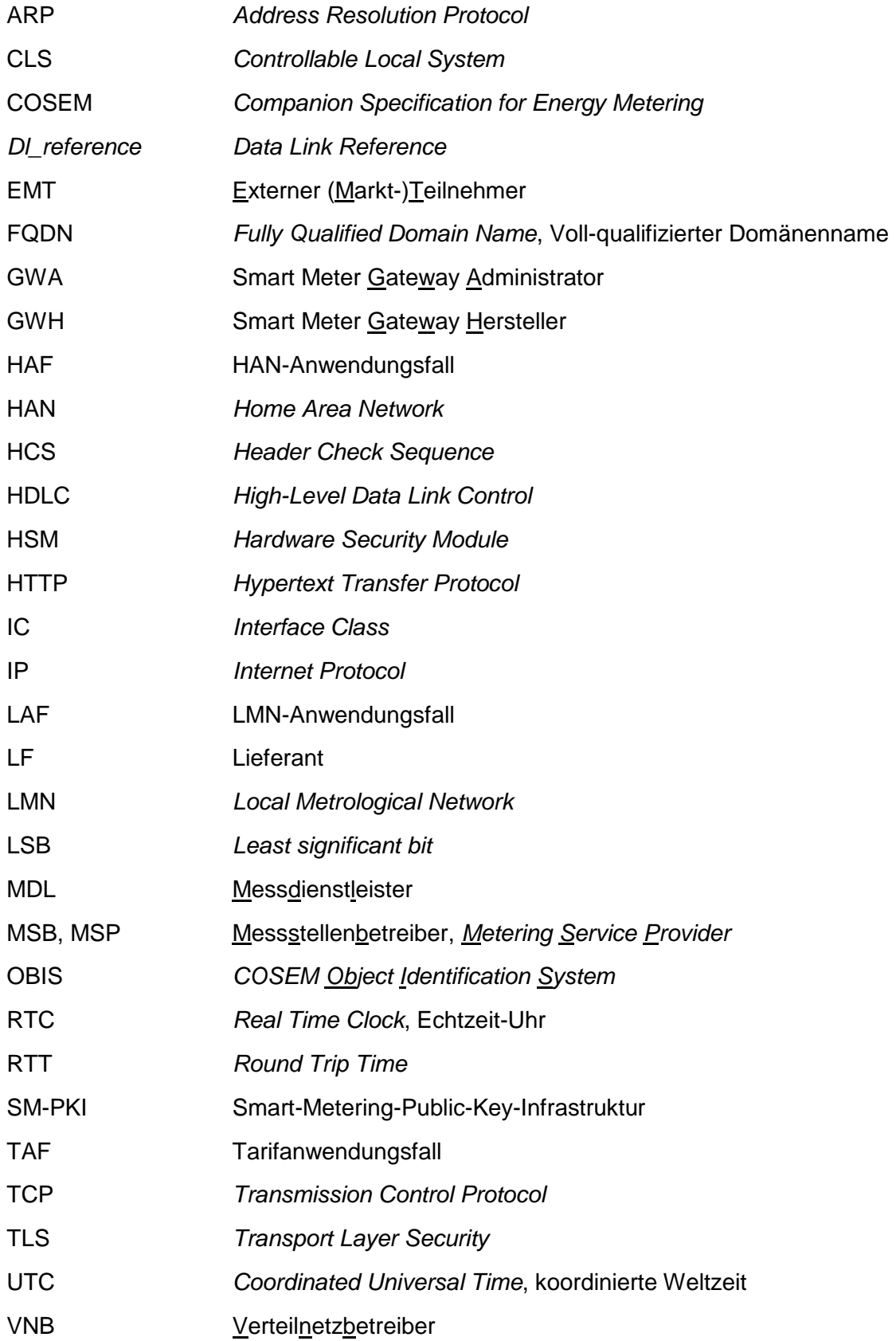

**Handbuch für Hersteller und Betreiber vom Smart-Meter Gateway-Administrations-Software Smart Meter Gateway Seite 230 von 243**

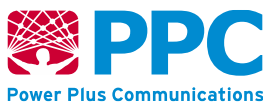

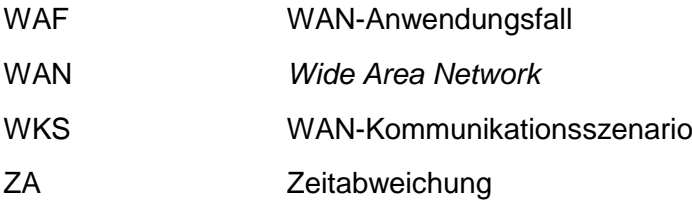

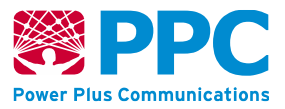

# **8 XML- und Cosem-Datentypen samt Mapping auf IEC 62056-62**

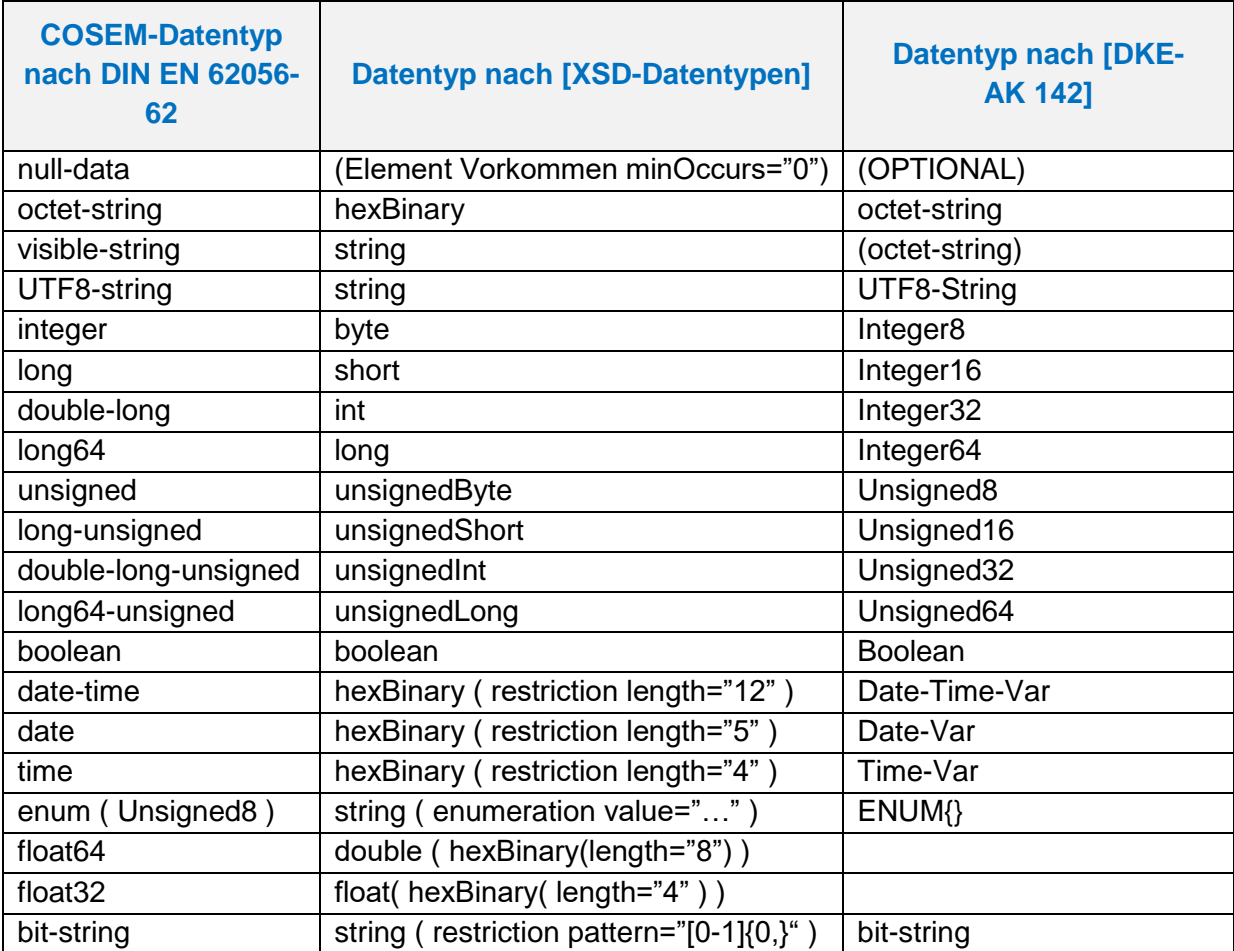

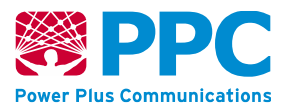

## **9 Verzeichnis der im SMGW verwendeten** *COSEM* **Klassen**

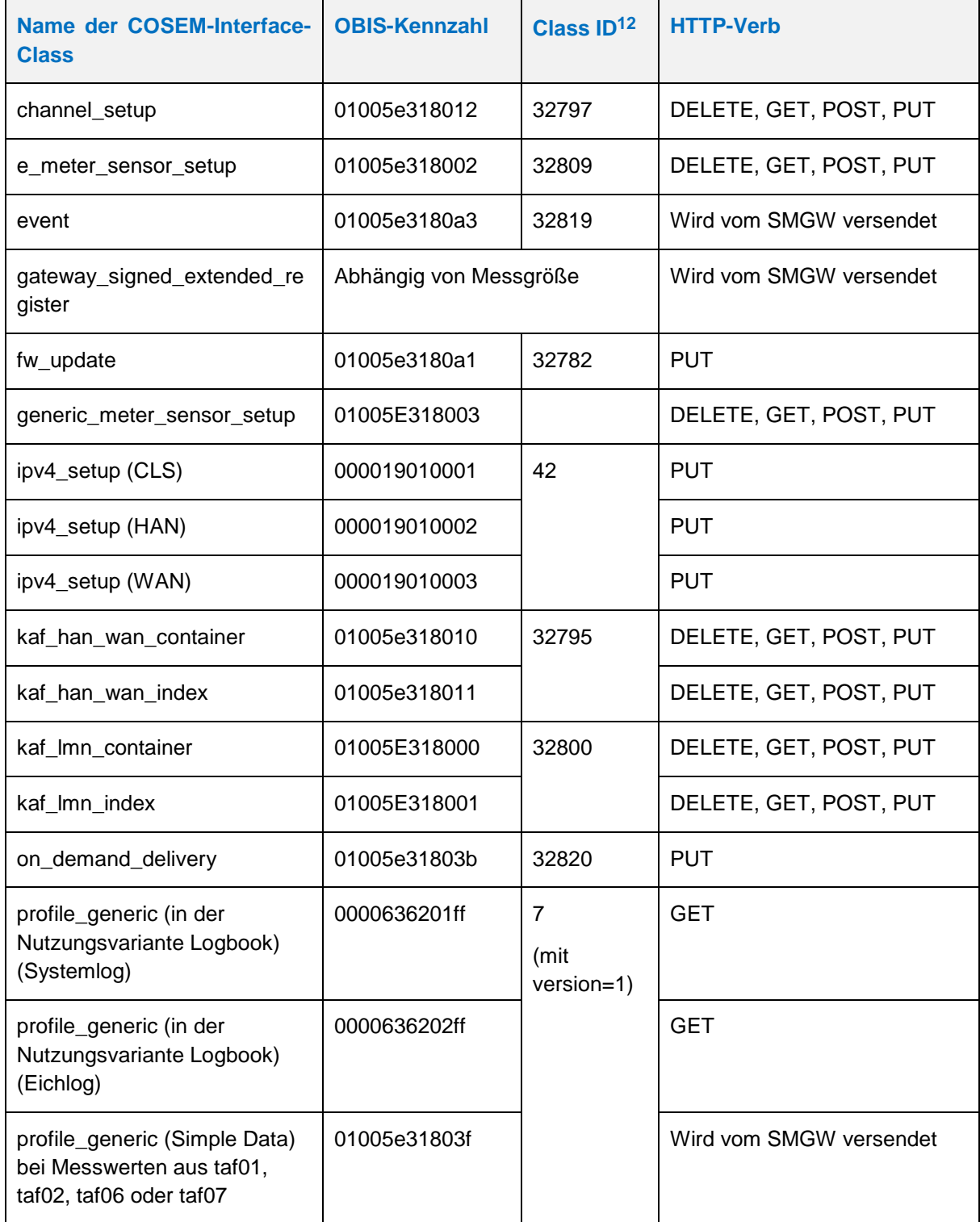

 $\overline{a}$ 

<sup>12</sup> Die Class-Version dieser Klassen ist stets "0", außer bei der Klasse *profile\_generic* mit *version = 1*.

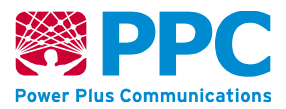

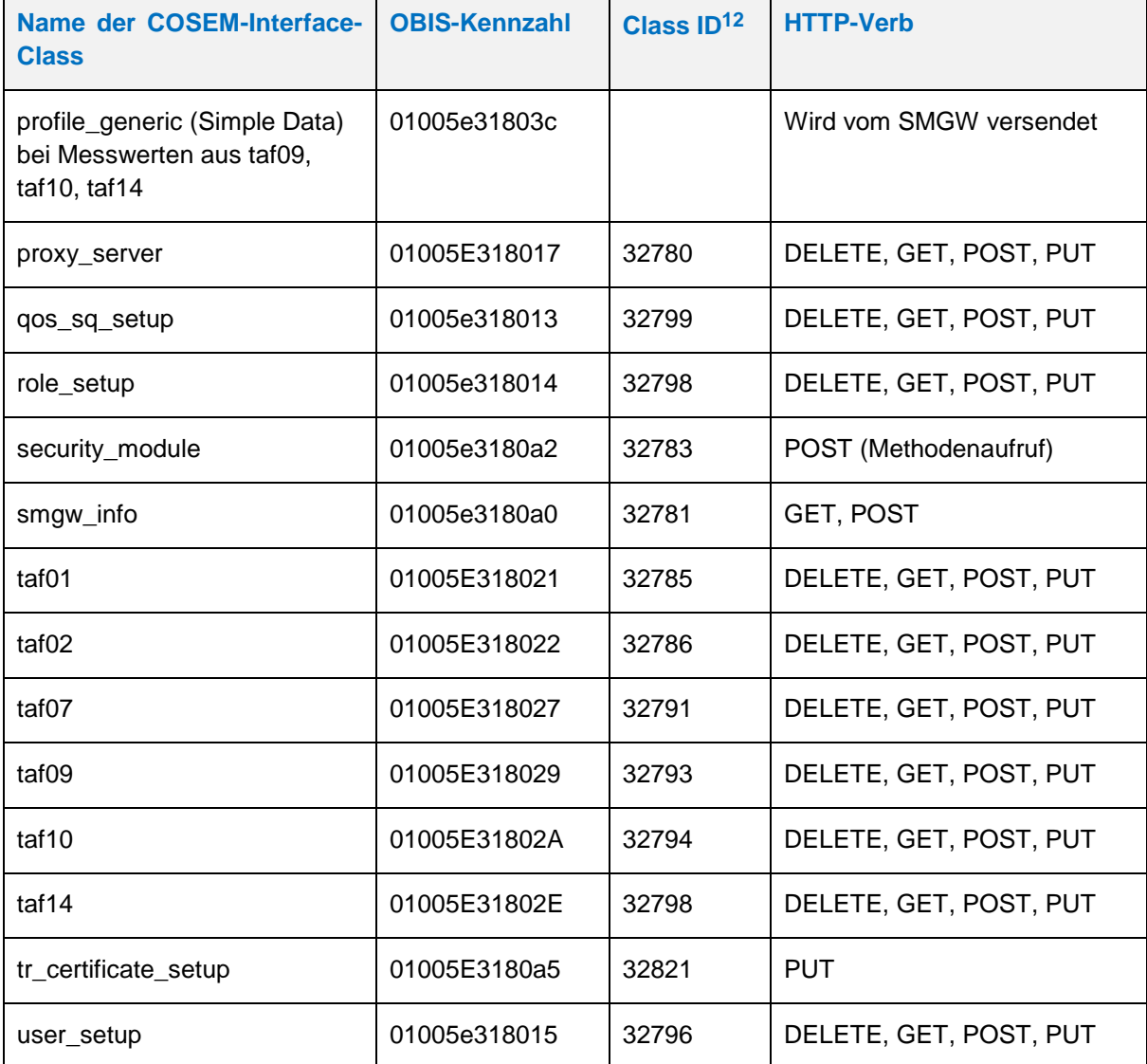

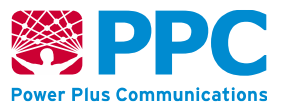

## <span id="page-233-0"></span>**10 Verzeichnis der im SMGW verwendeten Object Identifier (OID)**

ecdsaPlainSha256 "0.4.0.127.0.7.1.1.4.1.3" ecdsaPlainSha384 "0.4.0.127.0.7.1.1.4.1.4" ecdsaPlainSha512 "0.4.0.127.0.7.1.1.4.1.5" ecka\_eg\_X963KDF\_SHA256 "0.4.0.127.0.7.1.1.5.1.1.3" ecka eg X963KDF SHA384 "0.4.0.127.0.7.1.1.5.1.1.4" ecka\_eg\_X963KDF\_SHA512 "0.4.0.127.0.7.1.1.5.1.1.5" aes\_CBC\_CMAC\_Param "0.4.0.127.0.7.1.3.1.1.1" aes\_CBC\_CMAC\_128 "0.4.0.127.0.7.1.3.1.1.2" aes\_CBC\_CMAC\_192 "0.4.0.127.0.7.1.3.1.1.3" aes CBC CMAC 256 "0.4.0.127.0.7.1.3.1.1.4" PACE\_ecdhPaceAesCbcCmac128 "0.4.0.127.0.7.2.2.4.2.3" PACE\_ecdhPaceAesCbcCmac192 "0.4.0.127.0.7.2.2.4.2.4" PACE\_ecdhPaceAesCbcCmac256 "0.4.0.127.0.7.2.2.4.2.5" rfc4211CertReqMsgs "0.4.0.127.0.7.4.1.1.1" ecPublicKey "1.2.840.10045.2.1" ecdsa\_with\_SHA256 "1.2.840.10045.4.3.2" ecdsa\_with\_SHA384 "1.2.840.10045.4.3.3" ecdsa\_with\_SHA512 "1.2.840.10045.4.3.4" data "1.2.840.113549.1.7.1" signedData "1.2.840.113549.1.7.2" envelopedData "1.2.840.113549.1.7.3" contentType "1.2.840.113549.1.9.3" messageDigest "1.2.840.113549.1.9.4" signingTime "1.2.840.113549.1.9.5" ct\_compressedData "1.2.840.113549.1.9.16.1.9" ct\_authEnvelopedData "1.2.840.113549.1.9.16.1.23" alg\_zlibCompress "1.2.840.113549.1.9.16.3.8" kpServerAuth "1.3.6.1.5.5.7.3.1" kpClientAuth "1.3.6.1.5.5.7.3.2"

brainpoolP256r1 "1.3.36.3.3.2.8.1.1.7" brainpoolP384r1 "1.3.36.3.3.2.8.1.1.11" **Handbuch für Hersteller und Betreiber vom Smart-Meter Gateway-Administrations-Software Smart Meter Gateway Seite 235 von 243**

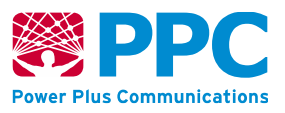

brainpoolP512r1 "1.3.36.3.3.2.8.1.1.13" secp256r1 / prime256v1 "1.2.840.10045.3.1.7" secp384r1 / prime384v1 "1.3.132.0.34"

commonName "2.5.4.3" serialNumber "2.5.4.5" country "2.5.4.6" organization "2.5.4.10" organizationalUnit "2.5.4.11"

aes128 CBC "2.16.840.1.101.3.4.1.2" aes128\_wrap "2.16.840.1.101.3.4.1.5" aes128\_GCM "2.16.840.1.101.3.4.1.6" aes192 CBC "2.16.840.1.101.3.4.1.22" aes192 wrap  $"2.16.840.1.101.3.4.1.25"$ aes192 GCM "2.16.840.1.101.3.4.1.26" aes256 CBC "2.16.840.1.101.3.4.1.42" aes256 wrap  $"2.16.840.1.101.3.4.1.45"$ aes256\_GCM "2.16.840.1.101.3.4.1.46"

sha256 "2.16.840.1.101.3.4.2.1" sha384 "2.16.840.1.101.3.4.2.2" sha512 "2.16.840.1.101.3.4.2.3"

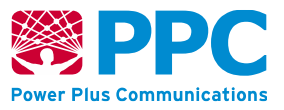

# **11 Verzeichnis der kryptografischen Kennungen**

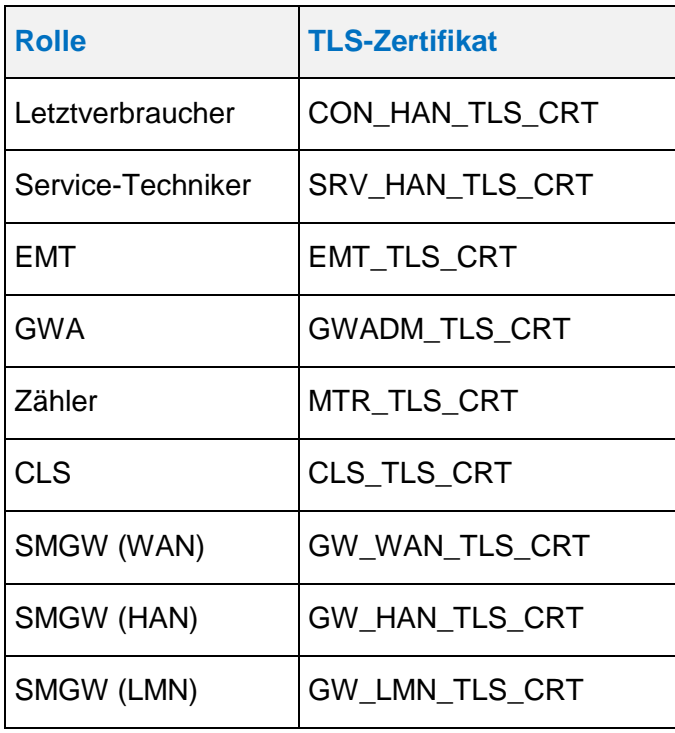

#### <span id="page-235-0"></span>**Tabelle 102: Rollen im SMGW und ihre TLS-Zertifikatskürzel**

<span id="page-235-1"></span>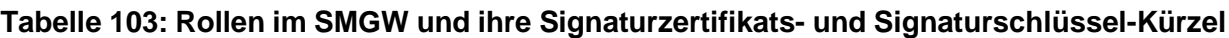

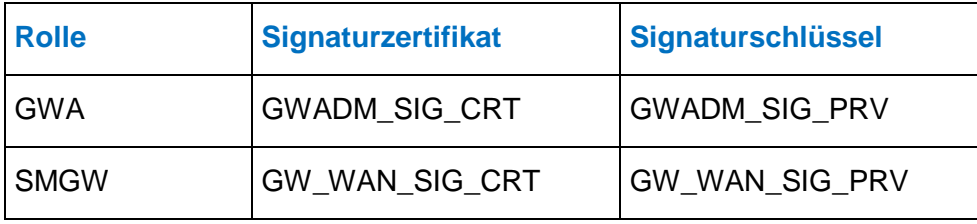

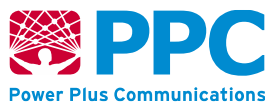

## **12 Tabellenverzeichnis**

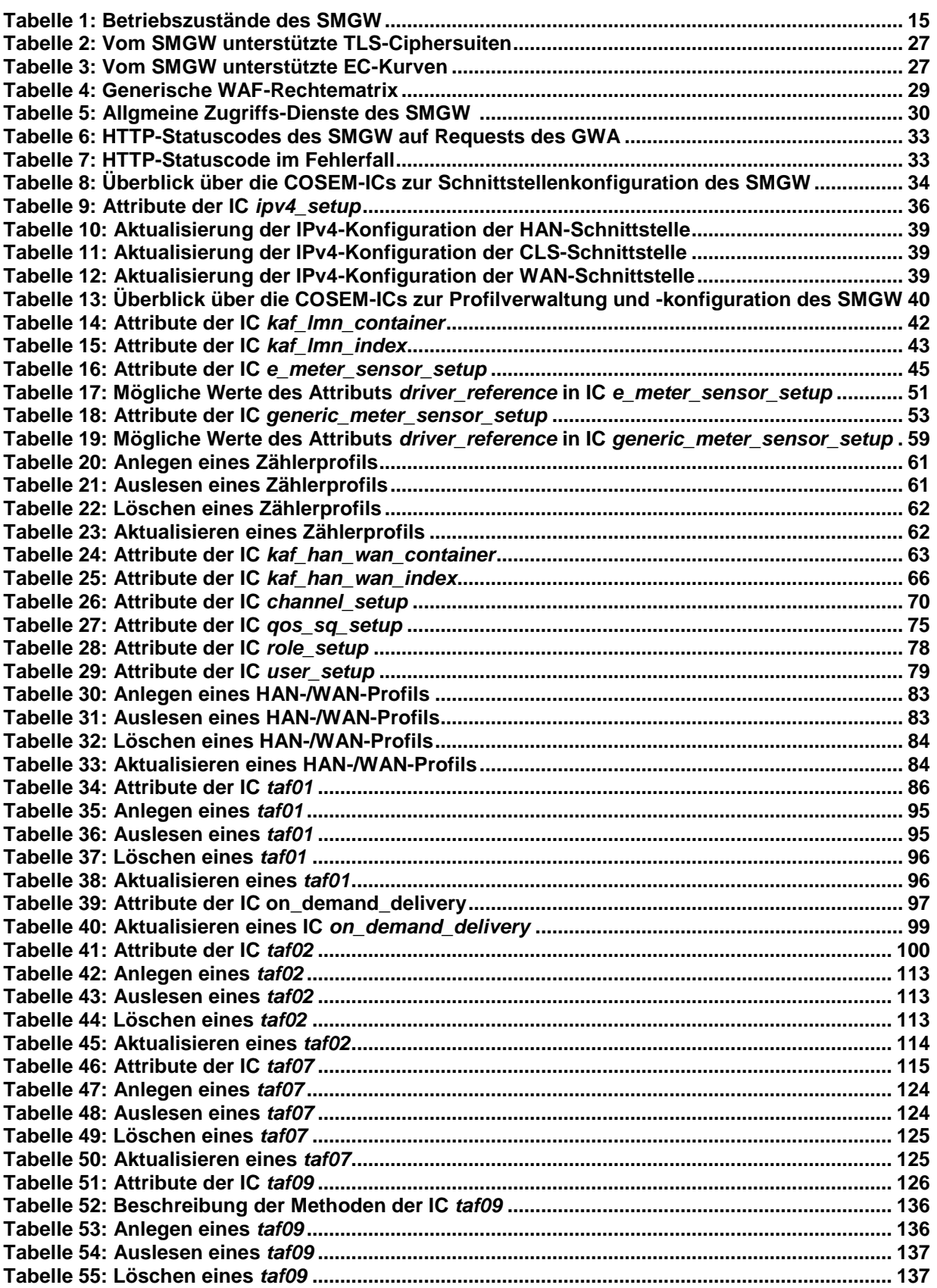

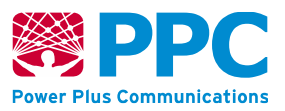

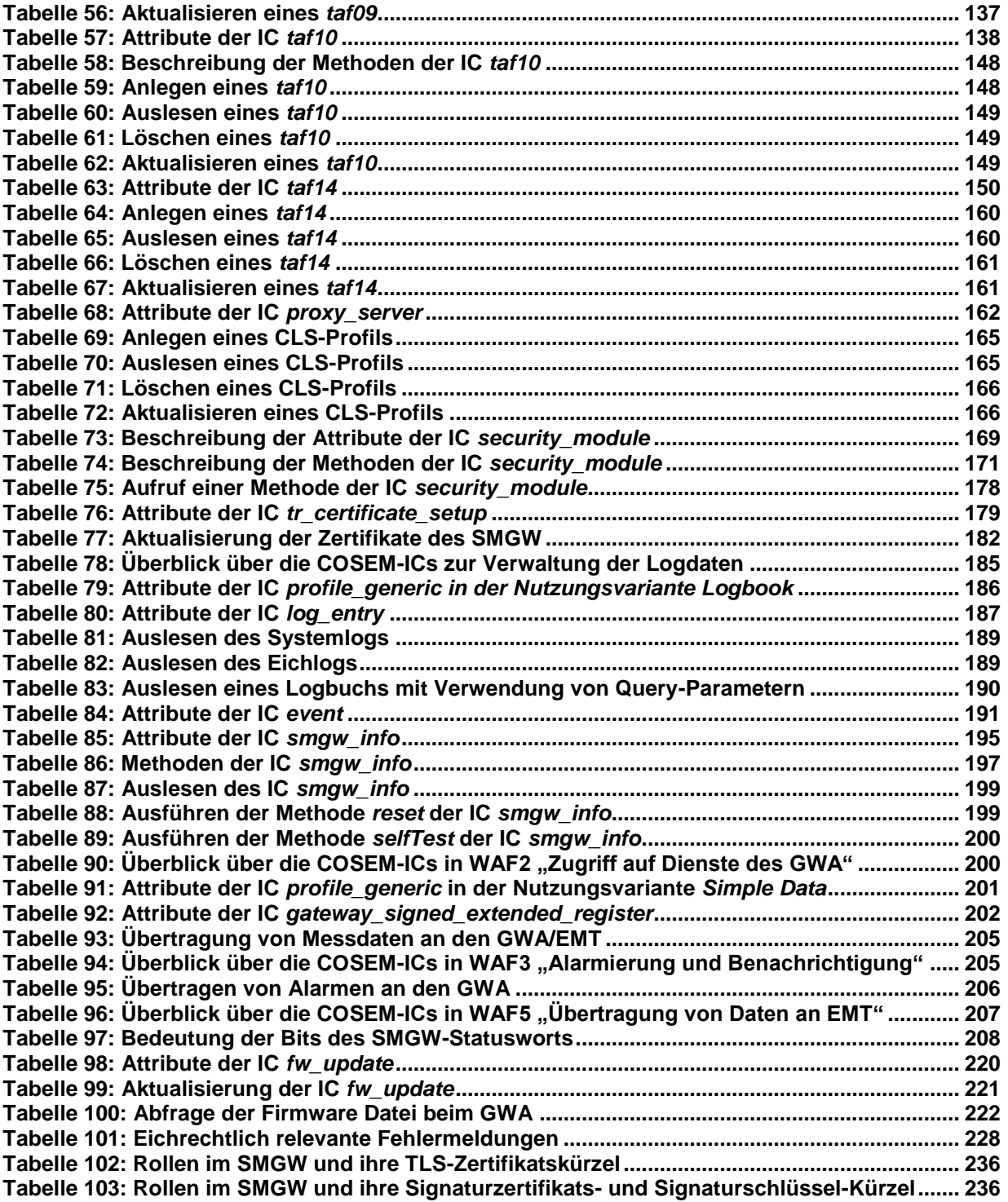

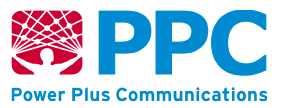

## **13 Abbildungsverzeichnis**

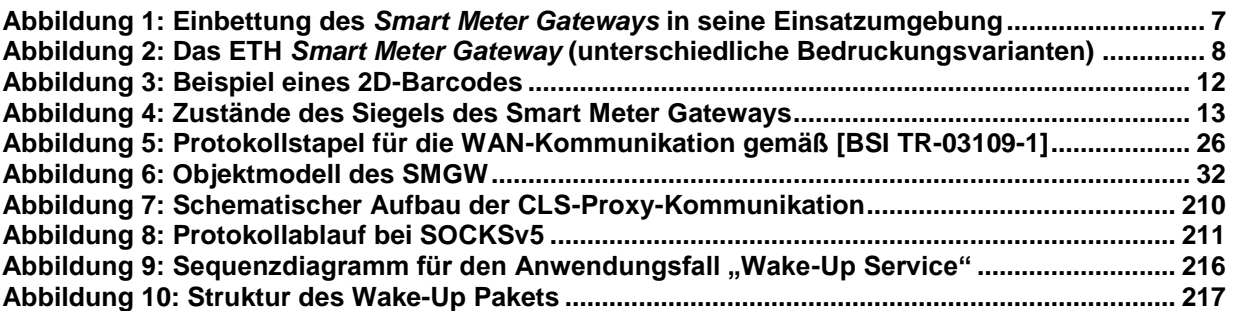

**Handbuch für Hersteller und Betreiber vom Smart-Meter Gateway-Administrations-Software Smart Meter Gateway Seite 240 von 243**

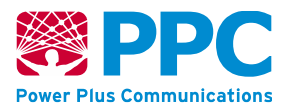

## **14 Literaturverzeichnis**

<span id="page-239-0"></span>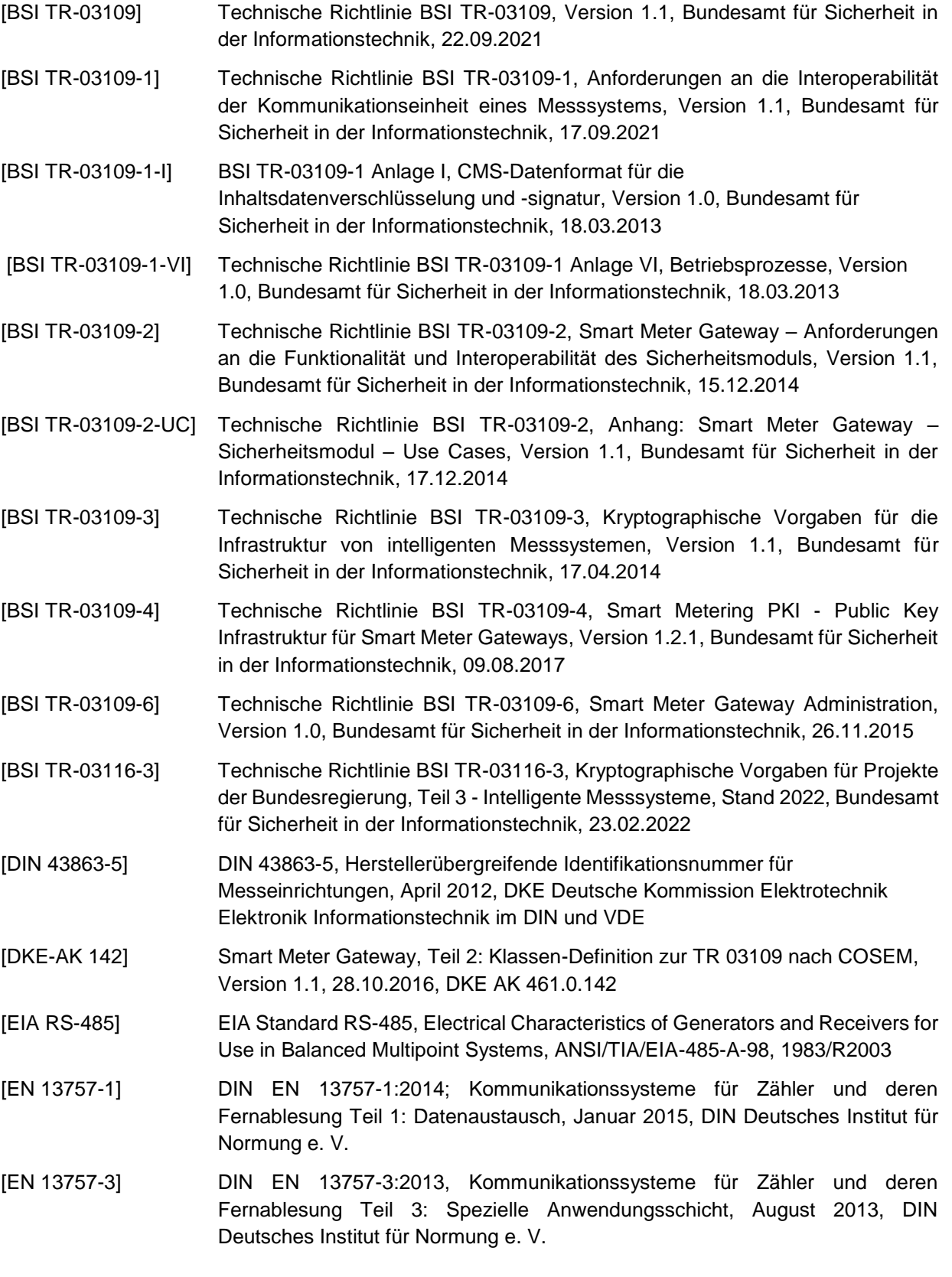

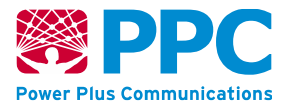

- [EN 13757-4] DIN EN 13757-4:2014-02, Kommunikationssysteme für Zähler und deren Fernablesung Teil 4: Zählerauslesung über Funk, Fernablesung von Zählern im SRD-Band von 868 MHz bis 870 MHz, Februar 2014, DIN Deutsches Institut für Normung e. V.
- [FIPS 180-4] NIST, FIPS Pub. 180-4, Secure Hash Standard, 2015, National Institute of Standards and Technology
- [FIPS 197] NIST, FIPS Pub. 197, Advanced Encryption Standard (AES), 2001, National Institute of Standards and Technology
- [FNN\_LH\_BZ] FNN Lastenheft Basiszähler Funktionale Merkmale Version 1.4.1, 08. Mai 2018, Forum Netztechnik/Netzbetrieb im VDE
- [IEC-62056-6-1] IEC-62056-6-1, Datenkommunikation der elektrischen Energiemessung, Teil 6- 1: OBIS Object Identification System, 2017, International Electrotechnical Commission
- [IEC-62056-6-2] IEC-62056-6-2, Datenkommunikation der elektrischen Energiemessung DLMS/COSEM, Teil 6-2: COSEM Interface classes, 2017, International Electrotechnical Commission
- [IEEE 802.3i] IEEE Std 802.3i-1990 (Clauses 13 and 14), 10 Mb/s UTP MAU, 10 BASE-T
- [OMS-2] Open Metering System Specification, Volume 2, Primary Communication, Issue 4.1.2, 2016-12-16, [http://www.oms-group.org](http://www.oms-group.org/)
- <span id="page-240-0"></span>[PTB-A 50.8] PTB-Anforderungen PTB-A 50.8, Smart Meter-Gateway, Entwurf vom 23.10.2013, Physikalisch-Technische Bundesanstalt
- [Quarz RTC] Technisches Datenblatt des Quarz-Kristalls KX-327NHT, 13.01.2014, GEYER ELECTRONIC e.K.
- [Quarz System] Technisches Datenblatt des Quarz-Kristalls KX-7T, 29.01.2013, GEYER ELECTRONIC e.K.
- [RFC 791] IETF RFC 791, Internet Protocol, Darpa Internet Program, Protocol Specification, September 1981,<http://www.rfc-editor.org/rfc/rfc791.txt>
- [RFC 793] IETF RFC 793, Transmission Control Protocol, Darpa Internet Program, Protocol Specification, September 1981,<http://www.rfc-editor.org/rfc/rfc793.txt>
- [RFC 826] IETF RFC 826, An Ethernet Address Resolution Protocol or Converting Network Protocol Addresses to 48.bit Ethernet Address for Transmission on Ethernet Hardware, David C. Plummer, November 1982, [http://www.rfc](http://www.rfc-editor.org/rfc/rfc826.txt)[editor.org/rfc/rfc826.txt](http://www.rfc-editor.org/rfc/rfc826.txt)
- [RFC 1928] IETF RFC 1928, SOCKS Protocol Version 5, March 1996, [http://www.rfc](http://www.rfc-editor.org/rfc/rfc1928.txt)[editor.org/rfc/rfc1928.txt](http://www.rfc-editor.org/rfc/rfc1928.txt)
- [RFC°2460] IETF RFC 2460, Internet Protocol, Version 6 (IPv6) Specification, December 1998, http://www.rfc-editor.org/rfc/rfc2460.txt
- [RFC 2616] IETF RFC 2616, Hypertext Transfer Protocol HTTP/1.1, R. Fielding, J. Gettys, J. Mogul, H. Frystyk, P. Masinter, P. Leach, T. Berners-Lee, [http://rfc](http://rfc-editor.org/rfc/rfc2616.txt)[editor.org/rfc/rfc2616.txt](http://rfc-editor.org/rfc/rfc2616.txt)
- [RFC 4493] IETF RFC 4493, The AES-CMAC Algorithm, J. H. Song, J. Lee, T. Iwata, June 2006,<http://www.rfc-editor.org/rfc/rfc4493.txt>

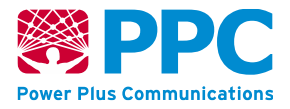

- [RFC°4862] IETF RFC 4862, IPv6 Stateless Address Autoconfiguration, September 2007, http://www.rfc-editor.org/rfc/rfc4862.txt
- [RFC 5084] IETF RFC 5084, Using AES-CCM and AES-GCM Authenticated Encryption in the Cryptographic Message Syntax (CMS), R. Housley, November 2007, <http://www.rfc-editor.org/rfc/rfc5084.txt>
- [RFC 5114] IETF RFC 5114, Additional Diffie-Hellman Groups for Use with IETF Standards, M. Lepinski, S. Kent, January 2008,<http://www.rfc-editor.org/rfc/rfc5114.txt>
- [RFC 5246] IETF RFC 5246, Transport Layer Security (TLS) Version 1.2, T. Dierks, E. Rescorla, August 2008,<http://www.rfc-editor.org/rfc/rfc5246.txt>
- [RFC 5289] IETF RFC 5289, TLS Elliptic Curve Cipher Suites with SHA-256/384 and AES Galois Counter Mode (GCM), E. Rescorla, August 2008, [http://www.rfc](http://www.rfc-editor.org/rfc/rfc5289.txt)[editor.org/rfc/rfc5289.txt](http://www.rfc-editor.org/rfc/rfc5289.txt)
- [RFC 5639] IETF RFC 5639, Elliptic Curve Cryptography (ECC) Brainpool Standard Curves and Curve Generation, M. Lochter, J. Merkle, March 2010, [http://www.rfc](http://www.rfc-editor.org/rfc/rfc5639.txt)[editor.org/rfc/rfc5639.txt](http://www.rfc-editor.org/rfc/rfc5639.txt)
- <span id="page-241-0"></span>[RFC 5652] IETF RFC 5652, Cryptographic Message Syntax (CMS), R. Housley, September 2009,<http://www.rfc-editor.org/rfc/rfc5652.txt>
- [RFC 5905] IETF RFC 5905, Network Time Protocol Version 4: Protocol and Algorithms Specification, D. Mills, U. Delaware, J. Burbank, W. Kasch, June 2010, <http://www.rfc-editor.org/rfc/rfc5905.txt>
- <span id="page-241-1"></span>[RFC 7233] IETF RFC 7233, Hypertext Transfer Protocol (HTTP/1.1): Range Requests, R. Fielding, Y. Lafon, J. Reschke, June 2014, [http://www.rfc](http://www.rfc-editor.org/rfc/rfc7233.txt)[editor.org/rfc/rfc7233.txt](http://www.rfc-editor.org/rfc/rfc7233.txt)
- [Security\_Target] Security Target, SMGW Version 2.0, 30.09.2022, Version 5.4, Power Plus Communications AG
- [Sichere\_Auslieferung] Auslieferungs- und Fertigungsprozeduren, Anhang Sichere Auslieferung, Version 1.4, 12.05.2021, Power Plus Communications AG
- [SOCKS-SSL] IETF Internet-Draft, draft-ietf-aft-socks-ssl-00, Secure Sockets Layer for SOCKS Version 5, M. VanHeyningen, March 1997, [http://tools.ietf.org/id/draft-ietf-aft](http://tools.ietf.org/id/draft-ietf-aft-socks-ssl-00.txt)[socks-ssl-00.txt](http://tools.ietf.org/id/draft-ietf-aft-socks-ssl-00.txt)
- <span id="page-241-2"></span>[SMGW\_Logging] Logmeldungen, SMGW Version 2.0, Version 3.3, 18.07.2022, Power Plus Communications AG
- [SMGW\_PP] Protection Profile for the Gateway of a Smart Metering System (Gateway PP), v1.3, 31.03.2014, Bundesamt für Sicherheit in der Informationstechnik
- <span id="page-241-3"></span>[XSD-Datentypen] W3C, XML Schema Part 2: Datatypes Second Edition, W3C Recommendation, 28 October 2004, http://www.w3.org/TR/2004/REC-xmlschema-2-20041028/

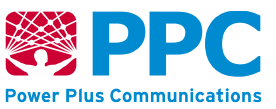

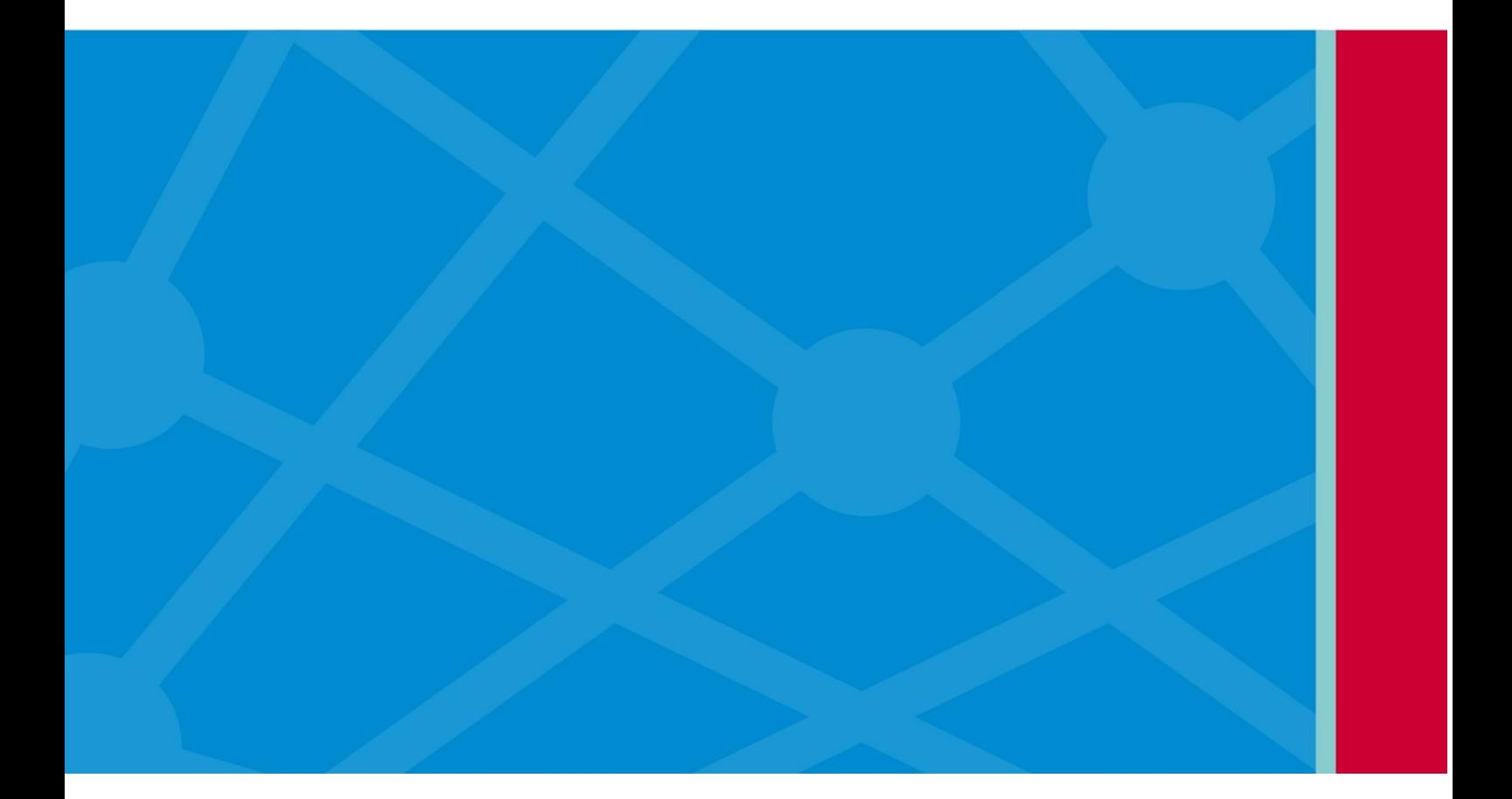

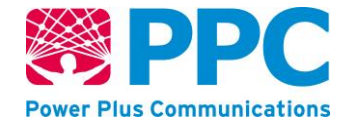

**Power Plus Communications AG** Dudenstraße 6, 68167 Mannheim Tel. 00 49 621 40165 100 | Fax. 00 49 621 40165 111 info@ppc-ag.de | www.ppc-ag.de